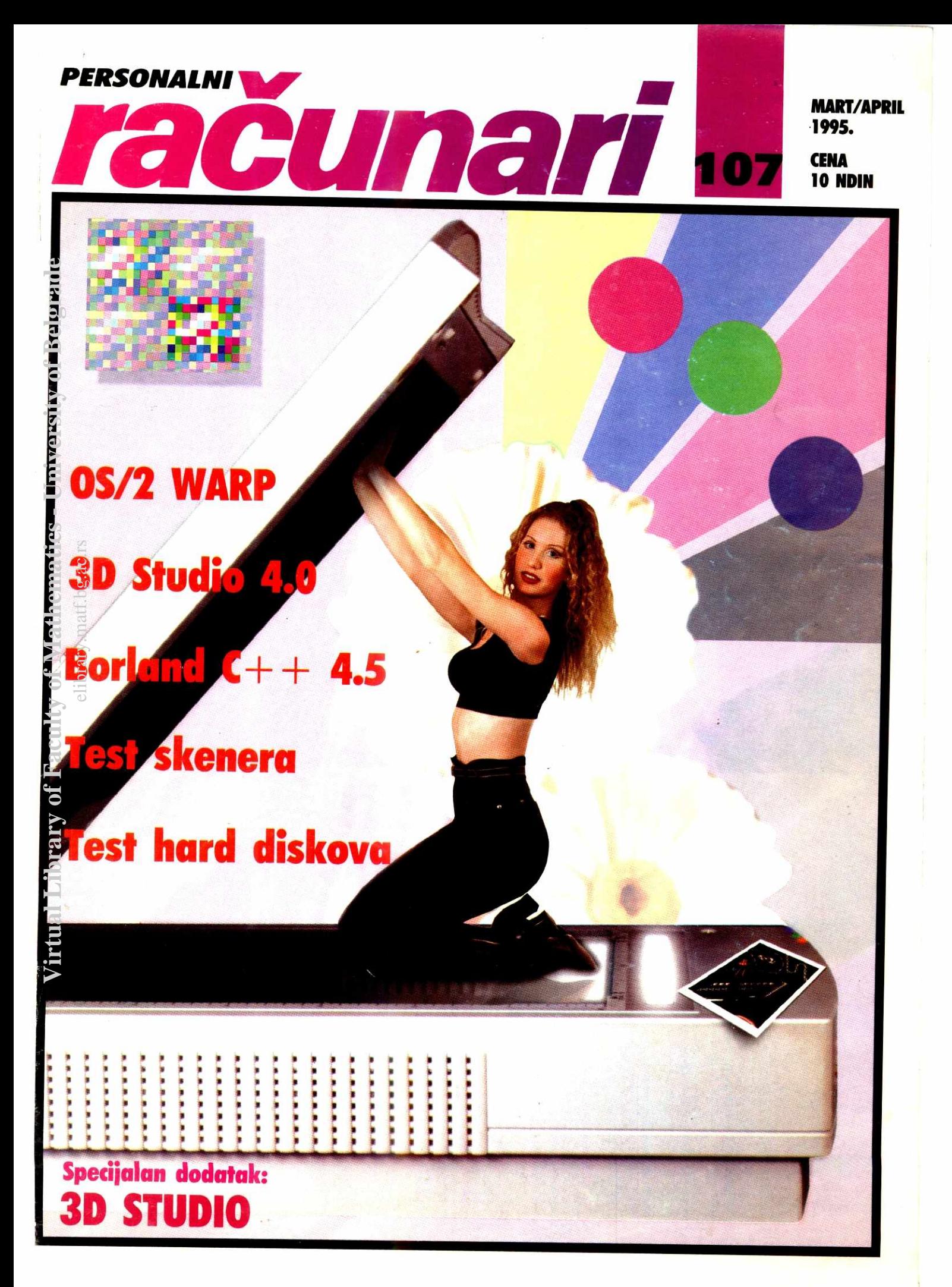

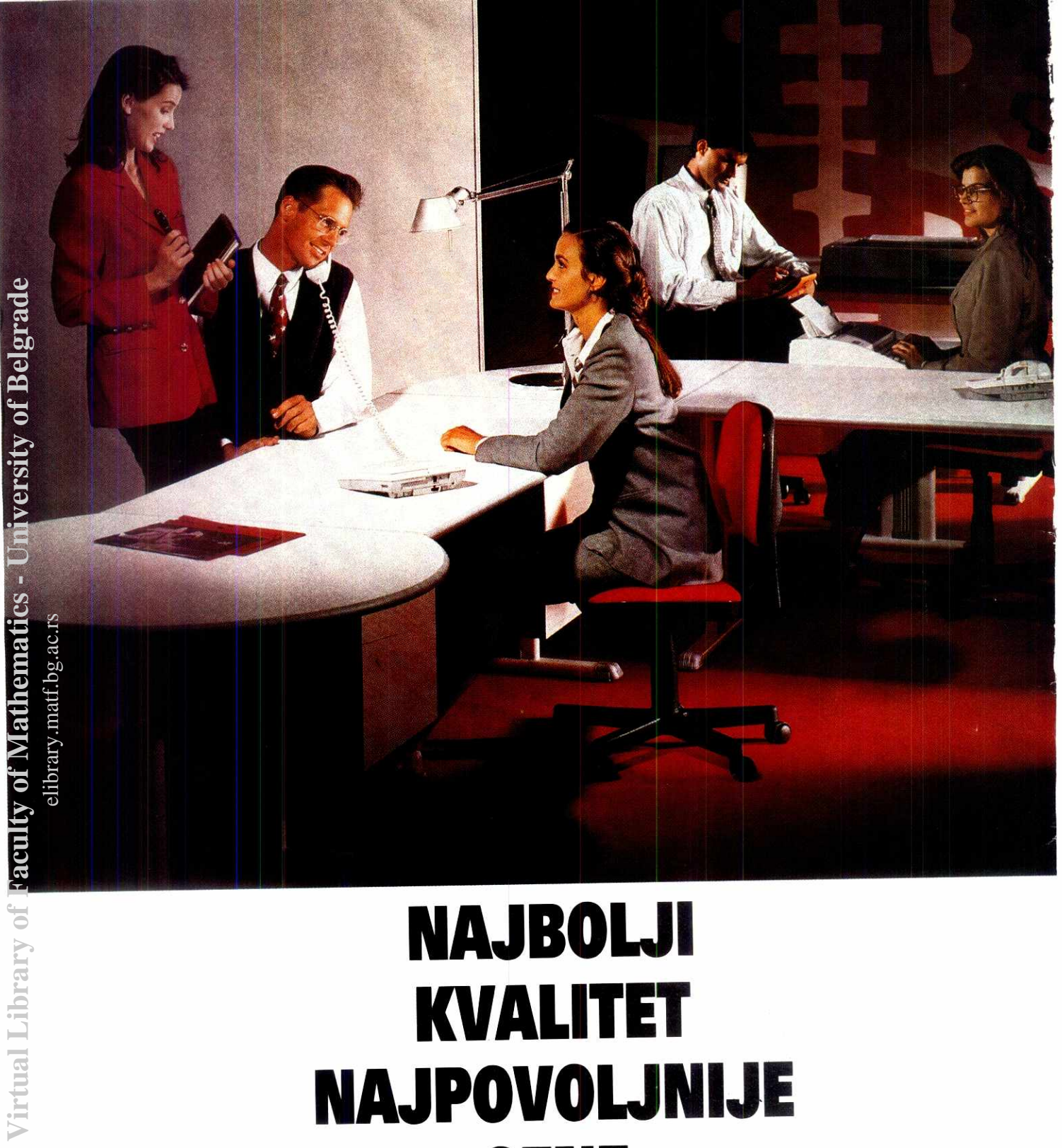

# **NAJBOLJI KVALITET NAJPOVOLI NIJE GENE**

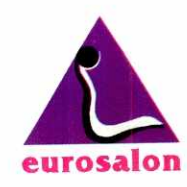

Cviji6eva 22 tel: 751-343, 761-175 Bulevar revolucije 28 tel: 335-843

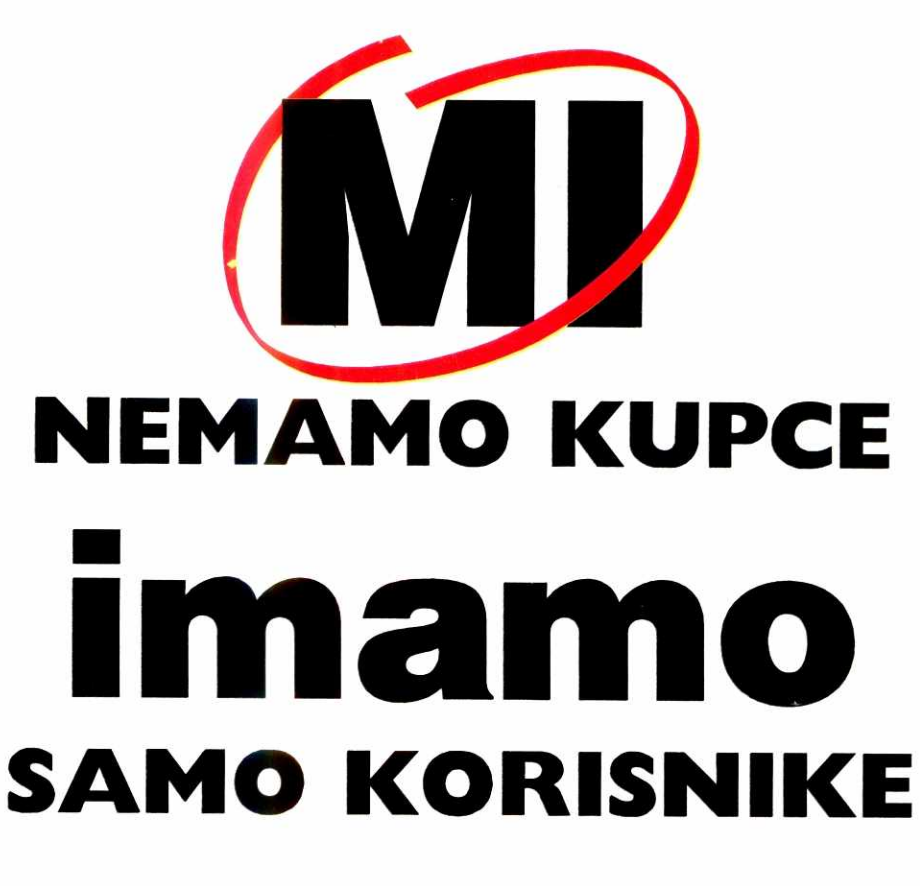

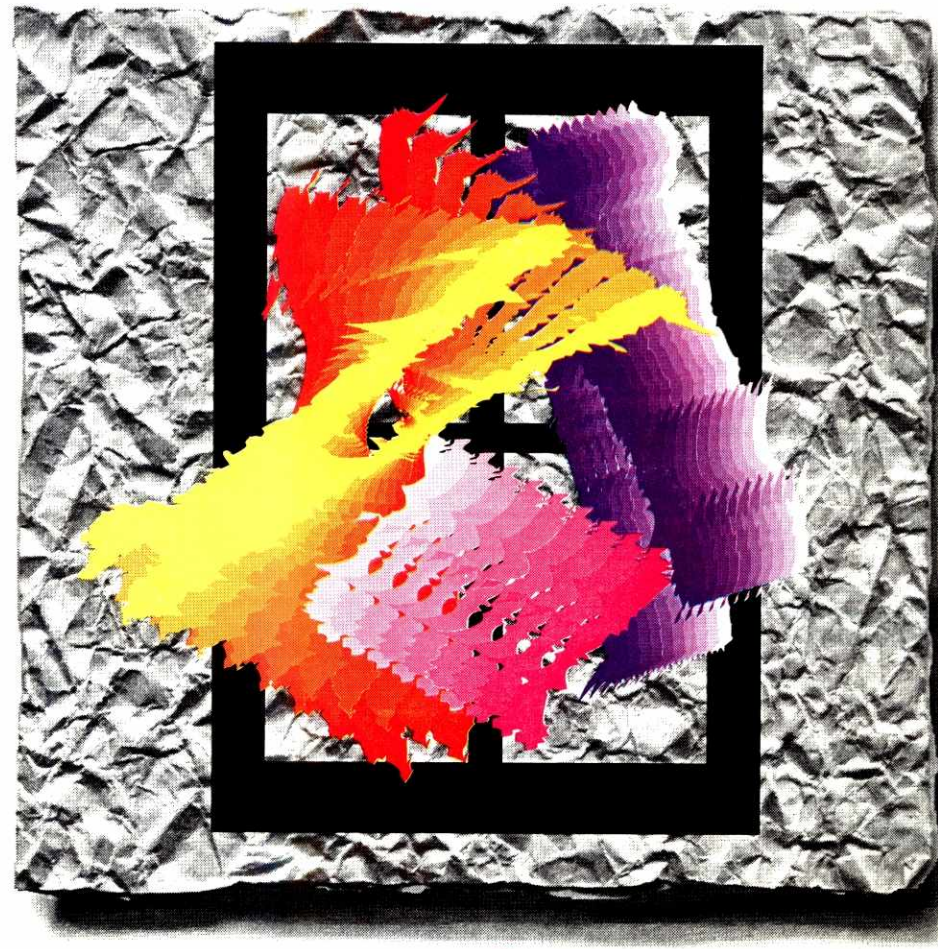

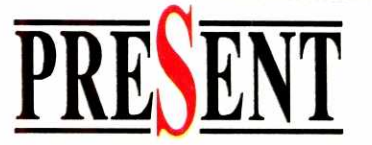

21000 Novi Sad, Kosovska 18A, Tel.: 021/26-672; Tel/fax: 021/27-848

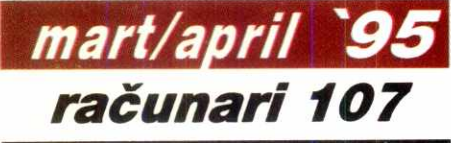

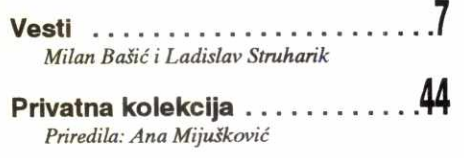

**Onima koji sebi ne mogu da priugte put u London,**  *Microsoft* **omogueava da se dive delima iz Nacionalne galerije na CD-ROM izdanju.** 

**Informatika je illava oblast . .62**  Vesna Cosić

**Sta o današnjim računarskim zbivanjima misli gospodin Nikola Markovic, direktor Saveznog zavo**da za informatiku i predsednik Društva informatičara **Srbije** 

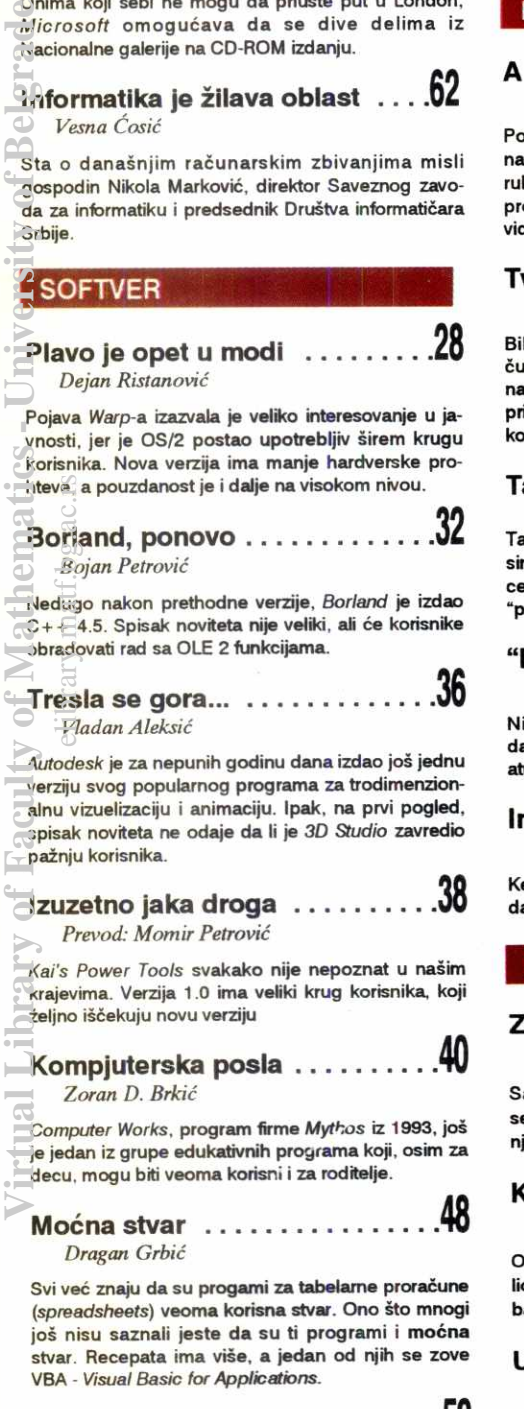

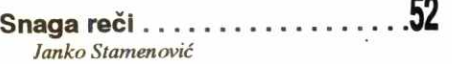

**Koristite punu snagu** Word-a **6.0 - zgodni trikovi** za **podetnike i malo naprednije korisnice** 

#### **Disk-diokeji za tastaturom 54**  *Zoran Modli*

Da li vam je možda ideja o upotrebi PC-a na radiju nova? Verovatno nije, ali uz sve savršenije muzičke kartice, ona dobija nov pristup: zašto računar ne bi "odsvirao" ono što "želi"?

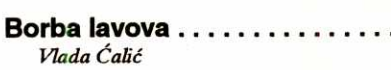

Još nešto o keširanju, ovog puta softverskom. Mnogi programi kolaju tržištem; koji je od njih najbolji?

### **V.34 standard** ...

**Branko Nikitović** 

**U uslovima rada sa nagim telefonskim linijama,**  svako poboljšanje je dobrodošlo. Standard V.34 **donosi veeu brzinu komuniciranja, kao i bolje**  snalaženje sa šumom na linijama.

#### **HARDVER**

# A sada, dame i gospodo...

*Dejan V Veselinovie* 

Poste *vise* od **6 godina,** Hewlett-Packard **je izbacio na trziste novi model** *Vectre.* **'mak smo sreee da nam ruku dopadne jedan primerak, to smo ga stavili na probu. Kako se Rols-Rojs snagao medu Ferarijima,**  videćete i sami.

#### **vrdo srce u junaka** . . *Dejan V Veselinovie*

Bib **je vreme da se pozabavimo anima kojima je**  E **mania nagih informacija posao. Bacili smo pogled**  . hard diskove koji se mogu naći na našem tržištu, itom ne zanemarujući njihove vredne pomagače **kontrolere.** 

#### **Tamnije vise NE MO2E! 21**  *Madan Alelcsie*

**Tamnije bi verovatno mogli samo Damjanovie & sinovi, ali i neki od skenera u nagem testu. Niska cena ovih uredaja omogueava kuenim raeunarima da "progkidaju", ali za koji se model odlueiti?** 

#### **"Nije ono vuruna!" 60**  *&ban Petkovie*

ije, <mark>ali isto tako greje. Naravno, u pitanju su</mark> anašnji procesori; kako se snaći na radnoj temper**aturi bliskoj ta6ki kj1u6anja vode?** 

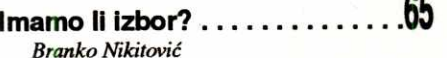

**Kegirati, da ill ne? lzgleda da cache kontroleri ipak daju malo muzike za svoje pare.** 

### **PROGRAMIRANJE**

**Zaitieeni Clipper 74**  *Iovan Bulajto* 

a problemima organizacije memorije PC-ja muče **se i programeri u** Clipper-u. **Kona6no, deo muke sa njihovih pleea preuzima programski paket** ExoSpace.

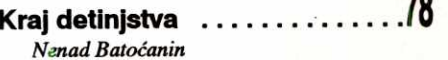

OlakSica **radu u** Clipper-u **zove se ObjectDB -** biblioteka naredbi **i funkcija za pravi relacioni pristup bazi podataka.** 

**Upravljanje memorijom 80 Miljan Jovanović** 

Po rečima Čarlsa Petzolda, multitasking bez upravljanja memorijom sličan je "žurci u plakaru". Pogledajmo kakvu žurku organizuju Windows-i.

# **Programirani Cache** ..

*Miljan Mitrovie* 

**U odredenim situacijama** cache **mole donete**  mnogo nevolja korisniku vašeg programa: čak i ako je funkcija za snimanje podataka uredno obavila posao, to ne znači da su podaci sigurni - ispraznite cache za svaki slučaj...

## **RIFF WAVE** *Ivan Petrovie*

**U mnogtvu formata za zapisivanje zvuka polako se probija jedan standard, razvijen u saradnji Microsofta i IBM-a.** 

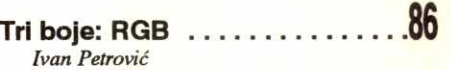

Kada svakog dana, radeći na računaru, gledate u sli**ku na svom monitoru, da li ste se ikada zapitali kako se do nje dolazi?** 

# **RUBRIKE**

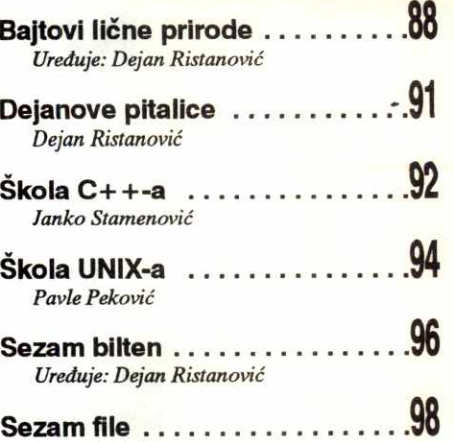

Jovan Bulajić

# **OGLASI**

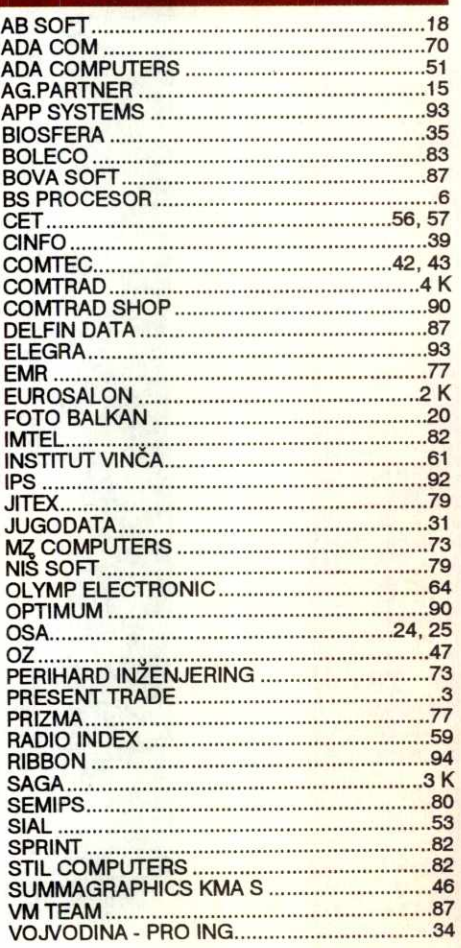

**Naslovna strana Dizajn: Vladan Aleksie Fotografija i obrada: Studio "Tešić" i Nenad Petrović** 

# računarstvo vu ISSN 0352-7221

YU ISSN 0352-7221 Izdaje **BIGZ**  mart/april 1995. Cena 10 din.

# **Uvodnik**

**Do pre jedva nekoliko godina, kada je postala aktuelna verzija 2.1,**  OS/2 je bio skoro nepoznat u našoj zemlji. Na žalost, iako su ga **reklamirali za platforme poput one koju sam imao, ubrzo sam shvatio da za komotan rad nije dovoljno imati mali flopi, 386 maginu i 4 Mb**  RAM-a. U toj konfiguraciji samo je miš ispunio očekivanja, a ostalo nije **vredno ni pomena. Tih godina sam sinatrao da** *Windows* **okruienje nije najbolji izbor, pa sam se opirao koliko god sam mogao, da bih na kraju**  ipak popustio. Na moju žalost, od tada, pa do pojave nove verzije OS/2, prošlo je više godina, što je sasvim dovoljno da se čovek, uprkos svemu, **prilagodi.** 

**Novom verzijom ovog programa IBM je odlueno krenuo u**  osvajanje tržišta, pokušavajući da niskom cenom i boljim kvalitetom **nadoknadi izgubljeno. Svakako da cenom od 80 ameriekih dolara mote**  uticati na obim tržišta kojem se obraća, ali, mora se priznati, IBM-ov **tim ovog puta ne puca samo "visoko" vee i "giroko" -** *Warp* **verzija radi**  sasvim pristojno na 386 računarima sa 4 Mb memorije. Svemu treba **dodati i to da je pouzdanost ovog operativnog sistema velika, pa ga neispravni programi ne mogu dovesti u nastabilno stanje, kao i da mu nisu potrebna svakodnevna podegavanja. Warp korisniku dozvoljava da zaista neometano radi.** 

Odlucili **ste da koristite prednosti grafieke radne okoline, ali na**  vašem disku nema dovoljno prostora. Zvuči li vam poznato? Zatvoreni sistemi često imaju suvišne delove, rutine i slike, pa njihova dužina **svakodnevno preti novim izdacima. Pre par godina disk od 200 Mb bio je sasvim dovoljan, mogao je da nosi Cak i vide operativnih sistema, a**  danas se samo optimisti odlučuju na diskove manje od 420 Mb. Zaista, uskoro će i disk od 540 Mb biti tesan, ali zato ćete u obližnjoj radnji naći disk od 1 Gb, i tako dalje. Naravno, vaš "komšija" će vam "učiniti cenu", ali i on je samo deo ovog lanca, bez početka i kraja.

Niko ne zna šta zapravo pokreće mašineriju - da li proizvođači **opreme pokugavaju da obezbede potrebne uredaje koje novi programi**  zahtevaju ili, pak, programeri žele da dokažu kako svaku granicu mogu dosegnuti? Kada je u igru ubačen i CD-ROM, stvari su krenule još brže. Stičem utisak da se nalazimo na površini kolabirajuće zvezde, koja polako u sebe uvlači sve što joj se približi. Imam opravdanja za ovakvo razmišljanje, iako sam svestan da imamo još vremena.

**"Ovaj put bi mogao trajati veeno"** 

*Miljan Jovanovie* 

Izdaje i štampa: BIGZ, Bulevar Vojvode Mišića 17, 11000 Beograd

v of Belg

acul

Generalni direktor: Ilija Rapaić

Direktor novinskog sektora: **Vican Vicanović** 

Glavni i odgovorni **urednik (vd):**  Miljan Jovanović

Stručni urednici: Dejan Ristanović, Dejan Veselinović i Zoran Životić

Urednik specijalnih izdanja: Vesna Ćosić

Tehnički urednik: Radoje Kavedžić

Urednici rubrika: Nenad Batoćanin, Milan Bašić. Jovan Bulajić, Zoran Kehler, Pavle Peković i Ladislav Struharik

Redakcija: Vladan Aleksić, Vladimir Stanimirović, Lada Muminagie i Igor Pifat. **Marketing: Aleksandra Banjac i traria** 6irie. **Stain' saradnici:** Obrad Bijelie, Zoran Brkić, Dejan Jelović, Ranka Jovanović, Bojan Petrović, Vladimir Stamenović, Rade Zonjić. Ilustrator: Milan Jovanovie

Adresa redakcije: Bul. Vojvode Mišića 17/III, 11000 **Beograd. E-mail adresa:** redakcija@sezam.co.yu **Telefoni: Redakcija:** (011) 653-748, 647-476 Agencija BIGZ-a: (011) 651-793, 653-565. Opšti poslovi plasmana: (011) 652-403, 651-666/277. Poslovi tiraža i korarole: (011) 650-894, 647-533. Pretplata: (011) 650-528, 651-666/226.

**SEZAM** sistem za modemske komunikacije **011 / 648-422 (15 linija) Upravnik sistema:**  Vesna Jeremić (vjeremic) Sistem administratori: Dejan Ristanović (dejanr) Zoran Životić (zzivotic) Sekretarica: Jelena Batinić eletic  $B/G$ <br>actions of  $B$  actions of  $B$ 

Zbog usporenog prenošenja uplata preko banke, molimo pretplatnike da nam posle svake uplate, faksom iii pismom, pošalju kopiju uplatnice.

### **CENOVNIK OGLASNOG PROSTORA**

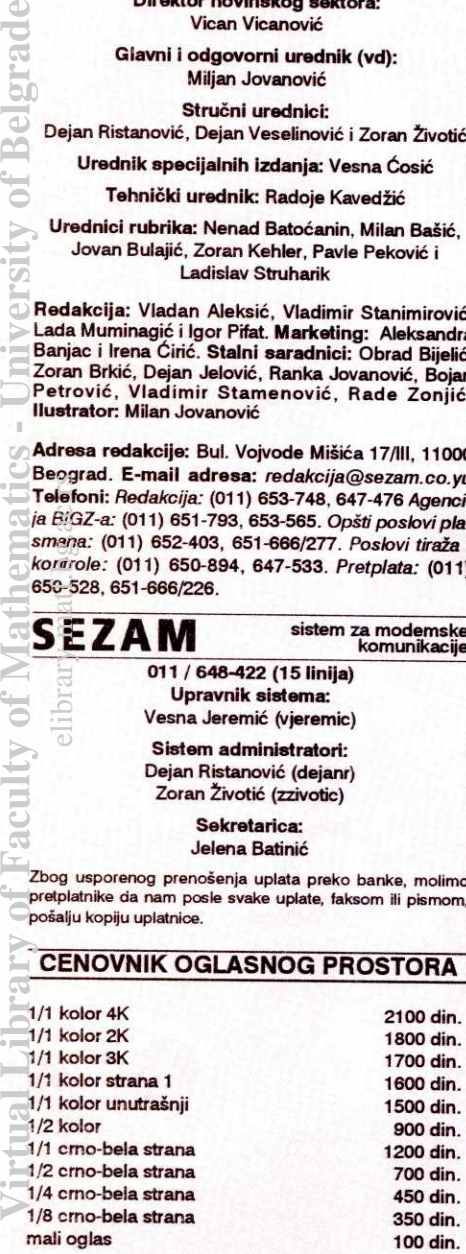

Za dogovore i informacije o oglašavanju javite se na telefon 011/653-748, faks 011/648-140, modem 011/648-422.

#### **Pretplata**

**Za** zemlju: test brojeva: 48 din, jedanaest brojeva: 88 din. Tiro-raeun: D.P. BIGZ 40802-803-6-23264. **Za**  inostranstvo: Šest brojeva: 96 DEM, jedanaest brojeva: 176 DEM. devizni račun: D.P. BIGZ 40801-620-18101-820701-999-03377

Posebna doplata za avionsko slanje: Obavezna naznaka poziv na broj / Sifra-RG-06 žiro račun: 40802-603-6-23264

Na osnovu miSljenja Sekretarijata za informacije SR Srbije broj 413-01-19 od 4. februara 1991. godine plaća se osnovni porez na promet po povlašćenoj tarifi od 7%.

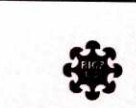

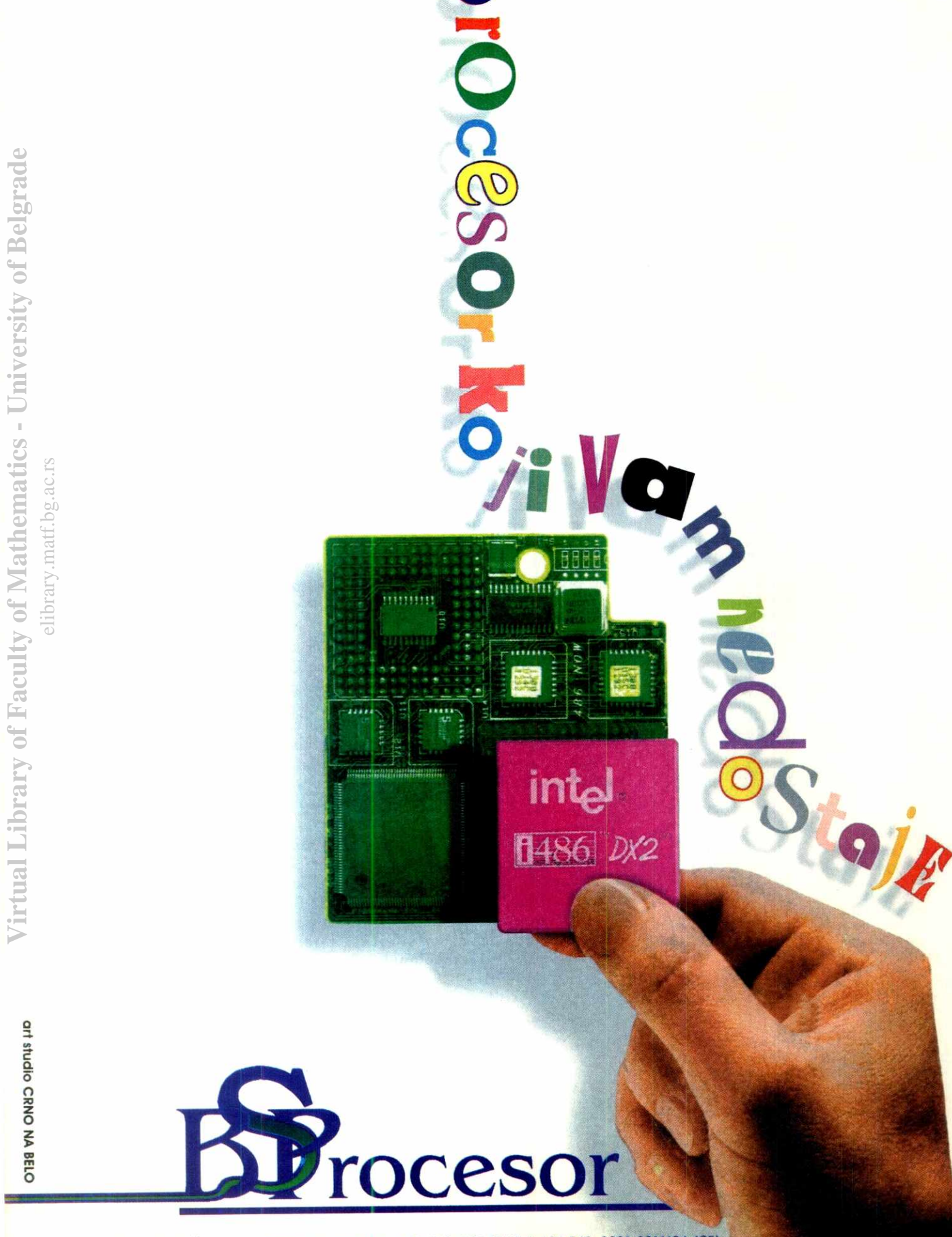

# **STA IMA NOVO**

# **Hardver**

## **Komprimovano kompresija**

#### Manja cena čipova

Razvoj jeftinijeg čipa za izvođenje V.42bis kompresije mogao bi da smanji cenu V.34 (28800 bit's) modema. 9410, koji je u novembru izbacio Stac Electronics (svima nama dobro poznat po popularnom Stacker-u), je 8-bitni procesor. Primenom ovog novog čipa u svojim modemima, proizvođači više ne moraju da koriste skuplje 16-bitne. Stac tvrdi da modemi opremljeni sa 9410 nude iste iii bolje performanse od starijih 16 bitnih kompresora. Pored niže cene, 9410 je i fizički manji i troši manje energije za rad - dva faktora koji će imati značajnu ulogu u modemima za laptop i ostale prenosne kompjutere. Za sada se 9410 nudi samo proizvođačima modema u ograničenim kolidinama za ispitivanje.

### **Tri u jednom HP** OfficeJet

Srce OfficeJet-a čini nama već dobro poznati HP DeskJet 520. Radi se o termalnom ink-jet printeru rezolucije 600\*300 dpi-a sa 256 nijansi sive boje, a ukljuduje i HP Resolution Enhancement tehnologiju koja menja veličinu i položaj tačke prilikom štampe tako da se dobijaju blaže krivine i oštre linije svakog karaktera. lako je zvanidno deklarisana brzina od 3 stranice u minuti, na realnim testovima iz DOS-a štampa se 8 strana za 5 minuta, dok pod Windowsom brzina pada na jednu stranu u minutu. Kvalitet<br>štampe je bolji od 300 dpi laserskog štampaca, ali se ne može porediti sa 600 dpi štampom. Sve standardne printerske funkcije su podržane i vrlo lako se bira-<br>ju korišćenjem šest tastera (*portret-landscape*, NLQ mod, fontovi, izbacivanje papira...). Naravno, za povezivanje sa računarom koristi se standardni Centroniks port. ukiji<br>koja<br>takcra<br>stra<br>strane i<br>takcraciva<br>trane i<br>rec

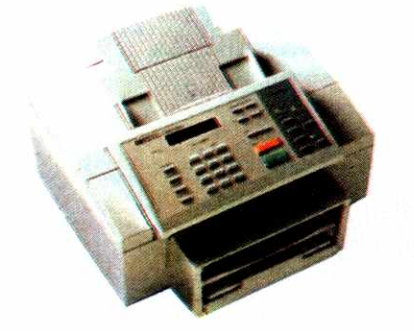

Na telefonsku liniju OficceJet se priljučuje preko standardnog modulamog konektora, a odmah pored njega nalazi se drugi za prikljudivanje telefonske se-kretarice iii telefona. Procedura slanja je kao i kod standardnog telefaksa: listovi (najviše dvadeset) se stave sa gomje strane, okrene se broj telefona i — to je sve; brzina prenosa je ista kao i za sve 9600 CCITT Grupa III faksove.

Kada dodemo do prijema faksova, stvari postaju komplikovanije - postoje čak tri moda za prijem faksa: automatski (fax se sam javlja nakon×zvonjenja), manuelno (mi se javljamo i pritiskom tastera START da-jemo fax signal) i FAX/TAM (FAX/Telefonska sekretarica — fax se javlja i, ako se sa druge strane javi glas, aktivira telefonsku sekretaricu). U sludaju da nam nestane papira, *OfficeJet* će u memoriji sačuvati do 24<br>stranice primljenih faksova. Pored toga, može se memorisati 65 telefonskih brojeva, obezbedeno je ponovno zvanje ako je linija zauzeta (do 5 puta), isti faks možete da pošaljete na 10 različitih mesta i to uz samo jedno skaniranje... Sve ove opcije se vrlo jednostavno biraju korišćenjem tastature i LCD ekrana, tako da se tek povremeno poseže za lepo ilustrovanim

uputstvom. U slučaju nekih problema. pozovete HPov Remote Servis, koji omogućava HP-ovim tehničarima da izvrše dijagnostiku uređaja.

Za razliku od standardnih kancelarijskih kopir aparata, OfficeJet ima mogućnost kopiranja list po list (motda se neko doseti kako i knjigu da ugura). Pri kopiranju se mote i umanjivati, do 70% u koracimo od po 5%. Kopiranje nije tako brz proces i za izradu jedne kopije potreban vam je čitav minut, rezolucija je skromna (200 dpi), boje se transformišu u 64 nijanse sivog, a maksimalan broj kopija je 99. Ozbiljnija kopi-<br>ranja, dakle, moraćete da prepustiti lokalnoj kopirnici. ali su za svakodnevne kancelarijske poslove ove karakteristike sasvim zadovoljavajuće.

Instalacija uredaja traje svega petnaestak minuta. Treba ubaciti kasete sa bojom (HP51626A) u nosač. papir (do 100 listova) u kasetu i najzad užljebiti kasetu na prednju stranu uređaja. Onda povežete Centroniks kabl, telefosku liniju, uključite napajanje i... prijatan biznis!

Ozbiljniji vlasnici računara obradovaće se disketi sa drajverima koja obuhvata drajvere za DOS, Windows, 16 TrueType skalabilnih fontova i šest ugradenih pisama za korisnike DOS-a. Ovi drajveri su, koliko smo primetili, identični drajverima za DeskJet štampa&

Kupiti ili ne? Ako u kancelariji već imate telefaks, investicija se verovatno ne isplati. Pogotovu kada se uzme u obzir da uređaj ne uključuje i telefonsku sekretaricu, ali u svetu ne važe uslovi u kojima mi živimo: tamo se druga, treća ili x-ta linija u kancelariji ili stanu dobija za 3-4 dana od podnošenja zahteva, pa ce svaka kancelarija sasvim lako odvojiti posebnu liniju za faks. Za nekoga ko poseduje racunar, a planira-na investicija su printer i fax, OfficeJet je idealna stvar. Cena u Kanadi je \$1099 CDN (778 US\$), na šta treba dodati još 15% poreza.

#### (Zoran Cvetković – cvele $@$ sezam)

#### Stampači

#### QMS obogaćuje ponudu

QMS, jedan od najpoznatijih proizvođača kvalitetnih laserskih štampača, predstavio je novi model koji daje otiske u boji. Magicolor Plus ima za 50 posto bolje performase u odnostu na prethodne mašine i<br>namenjen je kako poslovnoj primeni, tako i korisnici-<br>ma koji traže visoke grafičke standarde.

Magicolor Plus je prvi QMS-ov štampač koji koristi QColor tehnologiju za automatsku kontrolu boje za programe pod *Windows*-ima ili *Macintos* operativnim<br>sistemom. To omogućava bolju vernost reprodukcija, preko 160 nijansi sivog, resukujo pojavu moarea i dru-go" — izjavio je Andy King, generalni direktor fabrike.

Pomenimo još da ovaj štampač radi u rezoluciji<br>600×600 tačaka po inču i da je serijski opremljen sa<br>12 MB operativne memorije. Cena u Velikoj Britaniji<br>je 7,999 funti.

#### **Matične** ploče **Fantomski DX4-100**

Pre izvesnog vremena u gradu se pojavila serija AMD DX2-66 Mhz procesora koja radi na 3 V. Rekli bismo -ništa čudno, kad može novi DX2-80 da radi<br>na 3V, zašto ne bi i DX2-66. Troši manje struje, pa se samim tim manje i greje. Medutim, posle stavljanja ovog procesora u matičnu ploču, naravno prethodno je podesivši za 3V procesor – čekalo nas je (ne)prijat-<br>no iznenadjenje. BIOS je prilikom podizanja sistema<br>kazao: CPU clock – 100 MHz. Posle detaljne provere jumpera, zaključili smo da je sve OK - takt ploče je 33 MHz. Znači – ovaj procesor triplira umesto što duplira takt. A pošto smo imali ploču koja ima i jumpere plina takt. A posto sitio littariano salis antonio salis and salis and salis and salis and salis and salis and salis and salis and salis and salis and salis and salis and salis and salis and salis and salis and salis and s svim vrednostima, i u svim slučajevima - isto. 100 MHz. Ovaj procesor je nemoguće naterati da radi na 66 MHz. Norton SI je uredno javljao 198 index, tto je 5% veca vrednost od Pentiuma /60. Landmark 2.0 je pokazivao 340 MHz (DX2-66 'ima' 223) i uopšte, ovaj "fantom" DX4 se ponašao kao prava "de-iks četvorka". A pošto smo imali pri ruci i pravi AMD DX4, uporedili smo ih i zaključili da su po performansama, kako u DOS-u tako i u Windowsima, identični. Čak je ugravirani broj u donjem levom uglu procesora bio isti - 25253, što je govorilo da su procesori iz iste serije.

I oba su radila bez ikakvog cooler-a po više sati i pro-<br>šla "naistroži test" – celovečernij DOOM bez ijednog - celovečernji DOOM bez ijednog iskakanja u DOS.

na  $3V$ : Ima par pretpostavki o ovoj seriji AMD DX2-66

- da su to DX4-100 procesori koji su ,pali" na nekom testu. U tom slučaju imamo DX2-66 koji ima 16 K internog keša i sve ostale prednosti DX4.
- da su to pravi DX4-100 procesori koji su "prekršteni" zbog gubitka sudskog spora sa Intelom.
- da je štamparska greška
- da je pravi DX2-66, a da mi nismo imali matičnu ploču (nije ni grad u trenutku pisanja ovog teksta) koja bi ovaj procesor naterala da radi na 66 MHz.
- ako takva ploea i postoji, onda je ova pravi DX2-66 koji ,ladno" radi na 50% vedem taktu verovatno zbog 3V tehnologije. U ovom sludaju se pitamo zašto su serijski brojevi isti ?

Sve u svemu, za pare DX2-66, imate pravi DX4- 100. Pogledajte serijski broj na vašem procesoru. Ako je ipak ovaj, a radi kod vas na 66 MHz — slobodno ga naterajte na 100 MHz. Ne greje se, ne greši, a ubrzanje je - blago rečeno - fantastično

#### **Multimedia**

## **Projekcioni panel za multimedijalne prezentacip•**

Sledeći put kada budete imali multimedijalnu prezentaciju na putu, ne morate sa sobom da nosite notebook racunar. **Sharp** je proizveo **QA-1500 LCD** projekcioni panel koji prima oko 100 pojedinačnih slika na standardnu PCMCIA karticu i poseduje daljinski upravljač kojim se kontroliše tok prezentacije. QA-1500 je težak 2.5 kg i ima aktivni matrični kolor displej od 8.4 inča. Displej u rezoluciji 640 puta 480 može da prikaže 1.7 miliona boja. Dimenzije displeja su 2 \* 13 \* 10.6 inča, a inače ima kompozitni video ulaz (NTSC, PAL i SECAM), ugradene zvučnike i utičnice za linijski audio ulaz i izlaz.

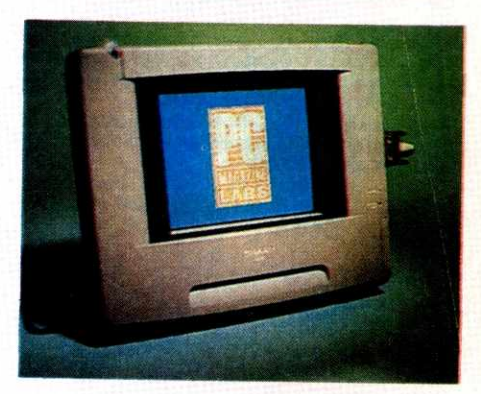

QA-150 se priključi na notebook ili desktop računar na kojem se pripremi prezentacija. Panel prima slike i pohranjuje ih u potrebnom formatu na PCMCIA kartici Type III kapaciteta 105 MB. Kada se unesu u memoriju panela, slike se mogu proizvoljno sortirati i upotpunjavati raznim efektima. Panelom se upravlja pomoću infracrvenog daljinskog upravljača, a ekran može da prikaže i menije koji pomažu pri rukovanju. Upravljač je zanimljiv i zbog toga što može da "nauči" do pet novih komandi nekog drugog upravljača, tako da eventualno može da zameni i daljinski upravljač videorikordera tokom prezentacije i time elimini§e potrebu za hrpom daljinskih upravljača koji ometaju predavača.

QA-1500 LCD se prodaje po prilidno viso-koj ceni od 5795 ameridkih dolara, ali ga PCMCIA standard **i** fleksibilni daljinski upravljač, po kvalitetu, stavljaju ispred konkurencije.

# **STA IMA NOVO**

# **Softver**

hematics - Universi

 $\overline{p}$ 

# Korisnički programi **Brisanje Windows programa**

Vertisoft Systems je izdala program Remove-IT, jednu od alatki koje obavezno treba imati. Program sculpture de blacken un may outer en poterbonin Mindows programa iz Program Manager<br>potrebnih Windows programa iz Program Manager<br>grupa, Windows.ini datoteka i direktorijuma na hard disku. Ovo je za sada najkompletnije rešenje za automatizovano uklanjanje promena koje vrši svaka nova aplikacija u WIndows-ima. Remove-IT sadrži i par reapinacija u virijuomes ling. Trainivestri sauza ir par iestiniovih aplikacija, a Watch-IT meri učestalost korišćenja raznih DOS i Windows programa. Watch-IT crta grafik u obliku torte na osnovu kojeg je moguće odrediti koje<br>datoteke se uopšte ne koriste i koje možda treba uklo-<br>niti sa diska. Na žalost, Watch-IT je za sada nekom-<br>patibilan sa 32-obitnim pristupom fajlovima pod siste-

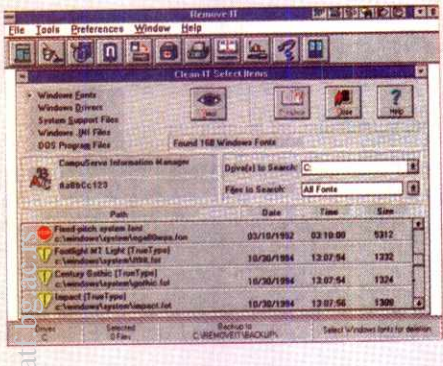

mem Windows for WorkGroups. Kada odlučite šta konkretno treba ukloniti, Remove-IT će obrisati, arhivirati ili bekapovati aplikaciju. Program se odlično snalazi sa brisanjem svih aplikacija, ali mu je arhiviranje<br>maio nezgrapno: MS Acess, koji je obuhvatao 8 MB<br>datoteka, arhiviran je, recimo, oko 45 minuta.

Remove-IT se dobro snalazi i sa starim verzijama istog programa i briše samo one fajlove vezane za staru verziju. Zajednički DLL i konfiguracioni fajlovi bivaju prepoznati i izuzeti od brisanja

Program poseduje i alatku koja po ugledu na Norton Utilities pohranjuje informacije o particijama i DOS i Windows sistemske fajlove.

Remove-IT košta 69.95 američkih dolara i zahteva 2 MB RAM, 2 MB prostora na hard disku i MS Windows 3.1 ili noviji.

#### **AUTODESK EXPO '94**

#### **Johanesburg, JAR**

AUTODESK - ACAD CENTRE AFRICA" je u saradnji sa firmom "SANDENBERGH PAVON" (ekskluzivnim distributerom AUTODESK proizvoda za celu<br>Afriku) organizovao AUTODESK EXPO '94. Svi korisnici AUTODESK proizvoda pozvani su da prilože<br>svoje radove i konkurišu za nagrade. Oblasti za koje svoje raduve i Komanista za raguade. Arhitektura, Grandevinarstvo, Mašinstvo, Enterijer, Multimedija (anima-<br>devinarstvo, Mašinstvo, Enterijer, Multimedija (anima-<br>cije)...Za sve oblasti je bila predviđena po jedna nagrada dve, a u Multimediji tri ravnopravne glavne nagrade. Jedna od dve ex-aequo nagrade u oblasti arhitekture dodeljena je Dejanu Simoviću za izuzetno uspešnu<br>primenu AUTODESK-ovih proizvoda (AutoCAD, 3D Studio) pri realizaciji projekta Botswana Savings Bank u gradu Gaborone u Botsvani (projektant je bila firma SUMMIT Consultants iz Gaboronea). Radovi su pred stavljeni u formatu A0, kaširanom na iverici, a sadržaj

su određivali sami autori. Nagrađeni rad je sadržavao: primere arhitektonskih osnova (izvođački projekat), primere izvoda iz šema arhitektonske stolarije i bravaprimere izvota iz sema olata" za građevinski deo izvodačkog projekta, primere šema električnih kola i razvoda<br>dačkog projekta, primere šema električnih kola i razvoda<br>električnih instalacija po objektu za izvodački projeka objekta u formi tzv. "žičanog modela", istu perspektivu u formi renderisanog (obojenog) 3D modela, fotografi-<br>ju stvarnog realizovanog objekta iz približno iste perspektive, fasade sa senkama i bojama sa renderisanog 3D modela i nekoliko dodatnih perspektiva 3D modela i fotografija realizovanog objekta. Po oceni sudija, odabranih među predavačima odgovarajućih fakulteta univerziteta Witwaterstand u Johanesburgu, ovaj rad je u celini najpotpunije predstavio mogućnosti ovaj rad je u čelini najpotpanije predstavog softvera) u ar-<br>primene računara (i AUTODESK-ovog softvera) u ar-<br>hitekturi. Nagradu čine plaketa, AUTODESK softver u vrednosti do 10.000 randa (oko 5.000 DEM) i, naravno, izlaganje rada na izložbi (i konferenciji) 27. i 28. septembra u Johanesburgu. Izložba će početkom ok tobra biti postavljena i u Kejptaunu, Port Elizabetu i Durbanu. Osim već pomenutog, za izložbu je pripremljen i jedan pano (van konkurencije za nagrade) na kome je predstavljen GIMS-EXPERT softver, razvijen u beogradskom IMS-u. Radi se o softveru, prilagođenom za rad u AutoCAD-u, koji pomaže arhitektama kod projektovanja individualnih stambenih zgrada (kućica) u IMS sistemu gradnje.

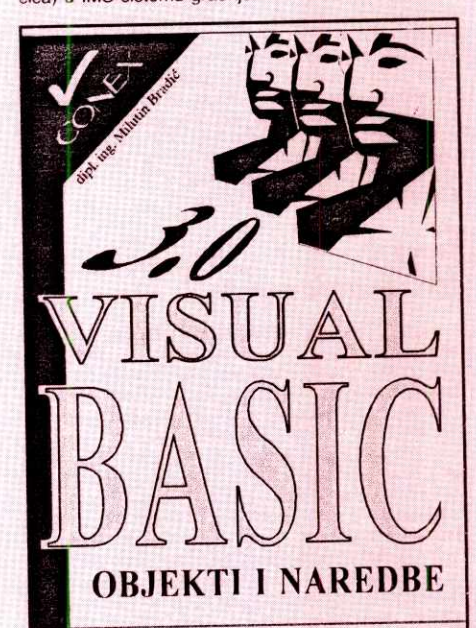

Objašnjenje svih elemenata Visual Basic-ovog razvojnog okruženja.

Građenje grafičkog korisničkog interfejsa (GUI).

Vezivanje programskog koda za događaje.

Obrada grešaka

Rad sa bazama podataka. Definicije objekata i događaja.

Pregled naredbi, metoda i funkcija sa kompletnom sintaksom i primerima.

Uvođenje u rad sa Visual Basic-om kroz jednostavne primere sve do građenja složenijih programa sa višestrukim formama i bazama podataka uz ubacivanje izveštaja u samu programsku strukturu.

Obrazloženje načina korišćenja biblioteka za dinamičku razmenu podataka (DDE) ... i povezivanja aplikacija uz pomoć objekata OLE automatizacije

320 stranica, brojni primeri i ilustracije

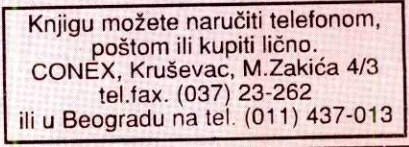

#### **Multimedija**

## CD-ROM za ozbiljna naučna istraživanja

Većina enciklopedija je prevashodno namenjena za učenie i za vođenje po odrednicama. McGraw-Hill Multimedia Encyclopedia of Science & Technology je namenjena za specijalističko pretraživanje informacija i predstavlja moćnog vodiča za ozbiljna istraživanja i proučavanja.

Enciklopedija sadrži oko 7300 članaka i 122600 definicija, i mada same informacije mogu biti ezoterične. samo pristupanje i pretraživanje je izuzetno prosto i intuitivno. Program brzo obrađuje ključne reči, logičko i hipertekst pretraživanje. Toolbar meni dozvoljava pozivanje liste članaka povezanih sa trenutnom<br>odrednicom. Moguće je istovremeno čitati i štampati onoliko članaka i ilustracija koliko raspoloživa memorija pod Windows-ima dozvoljava. Sama enciklopedija

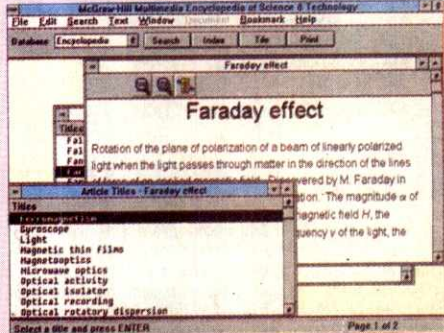

dobro saraduje sa drugim aplikacijama, dozvoljava da bude isključena dok se, na primer, radi sa nekim tabelama ili dok se obrađuje elektronska pošta.

Encyclopedia of Science & Technology je za današnje prilike na tržištu unekoliko siromašna multimedijalnim efektima, sadrži kratke animirane sekvence. Glasovni zapisi su pomalo nerazumljivi. Moguće je<br>zadati veličinu fontova, koji na žalost nisu skalabilni. te čitanje može ponekad da bude dosta otežano.

Enciklopedija košta 1300 američkih dolara i za-<br>hteva 4 MB RAM, 1.2 MB na hard disku, CD-ROM drajv i MS WIndows 3.1 ili noviji

### Obrada teksta WordPerfect nije zaboravljen

Još pre udruženja sa Novell-om u WordPerfect-u su najavili da razvoj njihovog tekst procesora za DOS<br>neće biti napušten bez obzira na prelazak u Windows<br>okruženje. Kako stoje stvari, obećanje se zasad ispunjava, pre svega predstavljanjem nove međuverzije WordPerfect 6.0d

Prema navodima proizvođača, poboljšanja su napravljena pre svega prema zahtevima kupaca i odnose se na bolju integraciju sa Novell-ovim programom za upravljanje dokumentima SoftSolutions 4.0a, nove<br>su instrukcije za rad sa faks karticama, mogućnost konverzije u druge formate je proširena, a pisci makroa za ovaj program obradovaće se većem broju sistemskih promenljivih.

Proizvođač se potrudio da obraduje i korisnike paketa WordPerfect 5.1+. Njima je namenjen filter<br>koji omogućava učitavanje dokumenata prethodno kreiranih programom WordPerfect for Windows 6.1

Unapređenje sa verzije 6.0 na 6.0c američke korisnike najpopularnijeg tekst procesora za DOS košta 24,95 dolara. Već prema običaju kompanije, za korisnike prethodnih verzija ili programa konkurentskih firmi paket instalacionih disketa sa dokumentacijom košta 99 dolara, dok je preporučena cena celih 395 dolara

# **STA IMA NOVO**

# **Domaia scena**

#### **Softver**

niversity of Belgrad

**THE COUPLE** 

#### **Srpski spelling checker za Windows**

Svi poznatiji tekstprocesori za Windows-e sadrže integrisan spelling checker za engleski jezik koji provera ispravnost unetog teksta i eliminiše veliku većinu stovnih greSaka. S obzirom na to da je i kod nas za pisanje tekstova korišćenje Windows tekst procesora postalo apsolutni standard , pojava domaćeg spelling<br>checkera je bila neminovna. 13. marta održana je prezentacija programa **Korektor** koji je delo Dejana Jelovića i koji proverava tačnost teksta unetog pomoću nekog od tekstprocesora za Windows. Program je testiran i odlično sarađuje sa najrasprostranjenijim programima: **Microsoft WinWord, Ami Pro i WordPerfect for Windows.** 

Korektor je na prezentaciji posedovao bazu sa više od 12 hiljada osnovnih oblika reči, a zvanična verzija trebalo bi da sadrži oko 20 hiljada reči. Reči se u bazi čuvaju u osnovnom obliku, a padeži, vremena, rodovi i ostali promenljivi oblici se dobijaju preko tabela pravila iii preko tabela izuzetaka. Osnovna baza se može dopuniti novim rečima. Program podržava više kodnih rasporeda, rad sa ćirilicom i latinicom, a od govora su zastupljene sve tri varijante: ekayska, jekayska i ijekayska. Program je detaljno opisan na 32 strane.

Pri pisanju teksta većina grešaka nastaje izostav-Ijanjem pojedinih slova ili njihovim premelanjem prilikom samog unosa iii prekucavanja. Program ovakve greške vrlo efikasno eliminiše, a s obzirom na to da program samo upoređuje reči sa onima iz baze, gre-<br>ške u padežima, naravno, ostaju neispravljene. Pod pretpostavkom da je tekst unet gramatički ispravno, program bi trebalo da ispravi greSke u kucanju i da prijavi nove reči za koje traži ručnu ispravku, nudi preskakanje ili unošenje u bazu termina. **Virtual Library of Faculty of Mathematics - University of Belgrade** eliske<br>Ske<br>bret<br>skalrsman<br>inderformand<br>believeliske

Preporueena cena za krajnjeg korisnika je 35 di-nara, a veleprodajna cena je 24 dinara. U pretplati koja traje do 3. aprila program košta 20 dinara.

### Godišnjice

#### **Yucca slay; prvi rodendan**

U zgradi Doma inženjera i tehničara Srbije 18. februara održana je godišnja skupština Jugoslovenskog udruženja za računarske komunikacije (YUCCA).

Sveeanost je zapodela govorom g. Radivoja Zo-njida, koji je kasnije podneo i godiSnji izveStaj. Oko 60 prisutnih gostiju i članova udruženja pozdravio je zatim predstavnik generalnog pokrovitelja, firme g. Zoran Milosavljević. Od g. Bože Radenkovića, is-<br>pred SNTIS-a, saznali smo da je e-mail veza sa svetom moguća uz mesečna ulaganja od oko 40.000<br>DEM. Ispred SZINF je podršku YUCCA-i dao g. Zoran<br>Vignjević, a ispred SITS-a g. Milan Milošević. Zlatni<br>pokrovitelj bio je Microsys, a srebrni. Jugodata.

U godišnjem izveštaju, g. Zonjić je kao najvažnije izdvojio to da je YUCCA prva dobila Internet brojeve iz Holandije, a taj korak su kasnije sledili i BITS i neke<br>veće firme. Zatim je, na zahtev YUCCA-e i EUNET-a<br>(nekada udruženja korisnika Unix-a), od holandskog Ministarstva inostranih poslova dobijena potvrda da eventualna dozvola Interneta Jugoslaviji nije kršenje sankcija, jer spada u telekomunikacije.

Besplatno je distrubiuran FreeBSD (koji je dobijen na poklon od FreeBSD developement tima) i Linux, oba na CD-u, i održane su prezentacije Interneta za savezna ministarstva i Savezni zavod za informatiku.

Plan rada za narednu godinu predvida popunjavanje multimedijateke, koja već sadrži desetak knjiga i par CD naslova, a koje svaki član udruženja može besplatno pozajmiti (izdvajamo samo The Whole In-ternet, bibliju o Intemetu). Takode je planirano i izda-vanje dasopisa o radunarskim komunikacijama i Internetu, all je ipak najva2niji cilj radunar kojim bi YUCCA konačno uspostavila računarsku mrežu i kontakt sa svetom, a time pružila svojim članovima i ono najvažnije.

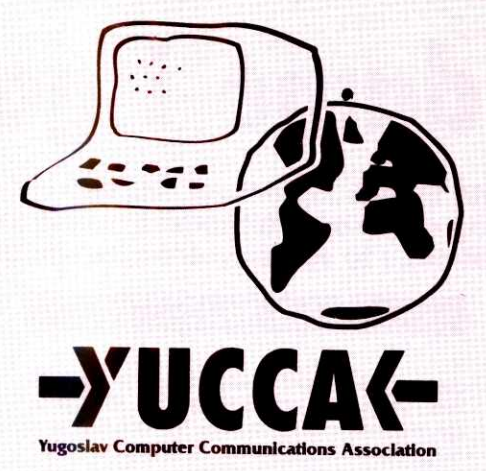

Godišnje izveštaje podneli su i koordinatori BBS. Unix i sekcije za izdavaštvo. kao i predstavnik Nadzornog odbora

U toku izbornog dela usvojen je novi Statut udruženja (kojim je promenjen način funkcionisanja unutar organizacije). Takođe, g. Zonjić je ponovo izabran za predsednika Udruženja, a zatim su izabrani članovi novog Glavnog odbora. Svečanost se završila koktelom na kojem se moglo doći i do majica udruženja.

Sve je počelo, da se podsetimo, u martu 1994. godine kada je grupa entuzijasta osnovala udruženje sa ciljem uspostavljanja veze sa svetom i jačanja domaćih mreža. Nije učinjen ogroman korak napred; u krajnjem slučaju, nije uspostavljena računarska veza sa svetom. Doduše, par puta se šuškalo o tom računaru kojim bi link bio uspostavljen, all se to ipak nije dogodilo. Ono što jeste urađeno, a nikako nije zanemarivo, jeste da YUCCA postoji, kao nevladino i ne-<br>profitabilno udruženje, i populariše računarske komu nikacije. Kao što je jedan od diskutanata na Skupštini rekao: "Najvažnije je da postoji mreža korisnika – šta<br>će nam računari ako nema ko da ih koristi".

### **Skupovi Developers' conference**

Zahvaljujući predusretljivosti svojih poslodavaca iz Madarske (Datex Kft, Seksard) 3. februara prisu-

stvovao sam u Budimpešti Majkrosoftovoj programerskoj konferenciji (Developers' conference) u hotelu Mariot (zgrada preseljenog Hajata).

Majkrosoft dosta agresivno osvaja mađarsko tržište, namećući svoje standarde gde god može. Na prošlogodišnja dva sajma (IFABO u aprilu i CompFair u oktobru) naveliko je reklamirao kombinovani paket (ili kako bi se već prevodio izraz suite) Microsoft Office, koji se sastoji iz Vorda 6.0, Eksela, Mejla i Pauer Pointa. Ovo četvrto je, u stvari, grafički paket za prezentacije, koji može da uvlači stvari rađene u ostalim Majkrosoftovim paketima, te su, naravno, i sve prezentacije na ovoj konferenciji rađene u njemu. Vord je postao de fakto standard, pre svega zato što je to (valjda) prvi valjan tekst procesor koji je potpuno preveden na mađarski. U tom prevodilačkom poslu ostale firme prilično zaostaju, te nije ni čudo da se Majkrosoft na ovom tržištu toliko odomaćio.

Prvo iznenadenje: u holu kod garderobe, udami hardver: Didžitalove Alfe kao WinNT serveri. Gospoda na štandu mi je uručila gomilu papira, među njima katalog sa preko 1000 paketa koji su (tvrdi se u njemu) 'ladno prekompajlirani za Alfu, i većinom su već u prodaji (neki su obeleženi kao "prenos u toku, očekuje se do izlaska kataloga iz štampe"). Od softvera, koji bi mogao da se upotrebi za razvoj, ima praktično sve. Uglavnom, kaže ona, ovo je sad nešto sasvim drugo, ovo je 64-bitna tehnologija. Katalog je, po američkom običaju, načičkan prigodnim izjavama, na primer:<br>"Majkrosoft je veoma uzbuđen što radi sa Didžitalom na razvoju Windows NT za tržište. Didžital ima najviše iskustva, ne samo sa mission-critical aplikacijama, nego i sa sastavjanjem velikih mreža i onom vrstom podrške koju mušterije traže" - Bil Gejts. Ako neko iz ovog zaključi da Gejts pomalo okreće leđa Intelu, hm, skoro bih mu dao za pravo.

Ono što sam video na ekranu, na jednoj Alfi sa nekoliko diskova, trči toliko glatko da uopšte ne liči na Prozore. Stranice teksta se pojavljuju jedna preko druge ili skroluju otprilike onom brzinom kojom radi 386 u karakter modu, pri čemu na svakoj strani ima tri-četiri fonta različite veličine, nekoliko ikona i dva-tri dugmeta.

U sali na sedištu bio je i mali prijemnik sa slušalicama za simultani prevo. Na žalost, na svim kanali-<br>ma samo mađarski tekst - nije bilo prevoda sa madarskog, mada su predavanja držali uglavnom stručnjaci iz domaćih firmi, svako na svom leptopu, koji se kačio na video projektor.

Prikazani su (prevedeni) Akses, MS SQL Server, alat za povezivanje ova dva, Visual Fox Pro 3.0, te neke novosti VB 3.0 i C++ (koja li je vet verzija).

Naglasak je bio na Aksesu - pola sata je dato samo za mađarsku firmu koja ga je prevela na mađarski. (Sa prevodima kompjuterske terminologije, inade, ima dosta problema, što zbog samog jezika, što zbog početne neorganizovanosti: odomaćilo se, recimo, da se direktorij prevodi kao knjižara, biblioteka, pa je sad pitanje kako prevesti 'library', a da ne dođe do<br>zbrke.Drugi problem su nizovi za indeksiranje, pošto ima stravično mnogo izuzetaka od bilo kog algoritma. Njihova Akademija nauka lupa glavu oko toga vet ne-ku godinu.) Majkrosoft se odigledno dao u posao da od Aksesa napravi nešto ozbiljno, pošto je dosad ma-<br>lo slabije prolazio sa njim. Novost (možda, ne pratim Akses naročito) je što prihvata proširenja rađena u<br>VBasic-u, što ima kompletan OLE i DDE dijalog (čak ne mora da se prelazi u drugu aplikaciju, ona se izvršava u okviru koji na ekranu zauzimaju podaci iz nje; tek dvoklik na taj okvir izaziva prelazak).

Glavni adut je ono što nazivaju Upsizing Tools, zapravo jedna omanja aplikacija (tipa čarobnjaka), radena verovatno u samom Aksesu, koja treba da u jed-nom prolazu pohvata koje baze vise nisu u lokalu, nego će se zahvatati sa SQL servera (ne znam da li samo sa Majkrosoftovog ili bilo kojeg). Zvuči kao da<br>samo protrčava kroz aplikaciju i ubacuje serije zamena (nešto kroz sors, nešto kroz parametarske baze) tako što baza "trt mrt" postaje "trt\_mrt\_remote" gde treba, a lokalna kopija se sad zove "trt\_mrt\_local" Podvlake nastaju zato što sadašnja verzija servera ne prihvata nezgodne znake u nazivima (isto važi i za razmake i za kose znake iz 852/1250, ni njih neće).

Prezentaciju za Foks održao je Alfredo Picirani (Pizzirani), neverovatan šmeker sa tvrdim italijanskim naglaskom, koji je prikazao Visual Fox 3.0. Cak su i domaćini bili iznenađeni, pošto ni oni još nisu ni čuli<br>za to čudo – doneo ga je na svom lep topu.

Novosti su sto je foks dobio klase, prelazi Stogod u OOP vode, što će instalacija pojesti minimum 10M, što će da traži još memorije itd. U skrin dizajneru je mogute otvoriti vise prozora odjednom. Pojavljuju se i neki novi tipovi objekata koje je moguće ubaciti, na primer tabovi - to je ono kako se ređa više slika jedna preko druge sa izvučenim 'jahačem' iznad. Tvrde da će jedna, recimo, šestoslojna maska, trošiti manje memorije nego šest jednoslojnih. Sve skupa, sve re-<br>dom treba da počne da liči na Vord 6.0, bez obzira na to u kojem Majkrosoftovom jeziku je radeno.

Ukida se generator (bar za maske), say kod se izvodi u trku, eitajudi direktno iz .scx fajla (ovo mi je rekao nezvanično, dok smo pričali u hodniku, zbog čega sam propustio predavanje o SQL serveru), koji će verovatno sadržati .fxp u sebi za svaki potreban<br>komad sorsa ubačen u memo polja. Takođe, when, valid, message i ostalo iz Read naredbe postaju samo događaji koji okidaju sa višim prioritetom od ostalih pojavljuju se i Moved, Clicked, Rclicked, DblClicked, Dropped i slično. Foks postaje vođen događajima (event-driven), tako da napokon počinje da se uklapa u Pendžere. Svi koji su posle verzije 2.5 i 2.6 preporučivali da se sačeka 3.0, bili su u pravu. Obećavaju 100% kompatibilnost sa starijim verzijama. jedino što niko ne spominje DOS verziju. Nezvanično čujem da je neće ni biti, pošto se ekipa razišla.

Predavanja o C++ i VB bila su u isto vreme, a zbog kilometraže koja nas je čekala posle toga, nismo ostali do kraja.

(Dragan Nedeliković, ndragan@sezam)

# **Hardver & Margin Additional Action of the Contract of Contract Action Action Action Action Action Action**

# **A sada, dame i gospodo...**

**...ne§to sasvim drugadije! — sto bi rekli Pajtonovci. Ali, ako oni jesu sme§ni, nema bilo Cega**  smešnog u ovoj mašini poznatog svetskog proizvođača, valjda jedinog koji se po statusu može **meriti sa IBM-om, i to sa neizvesnim rezultatom (za IBM).** 

Ima tome nešto više od 6 godina, kada smo po pozivu prisustvovali predstavljanju nove serije "Vectra", prve koju je **HP** napravio sa procesorom intel 80486; sve je to obavljeno uz mnogo pompe i ceremonije u Grenoblu (Francuska), sa prevozom helikopterima, puno šampanjca i zakuski, obilnim večerama i izvođenjem na koncert tada popularne grupe "Eurythmics". Od onda do sada prošlo je punih 6 godina, a već na prvi pogled se vidi da HP nije proveo to vreme spavajući na lovorikama. **Virtual Library of Faculty of Mathematics - University of Belgrade**

Nova Vectra je, naravno, daleko savremenija od ondašnjeg modela. Ne samo što je mnogo kompaktnija, nego je i koncepcijski izmenjena, srećom na dobit kupca, i to ne neku imaginarnu idimi-dođimi dobit, već na vrlo opipljiv način. Ali polako, počeli smo da trčimo ispred sebe samih, idemo redom.

#### **Vectra onda** ...

Vectra je, u osnovi, bila jedna dosta klasična mašina, čak i za ono doba. Sastojala se od sasvim klasične matične ploče sa gomilom utičnica, u kojima su se, istini za voiju, nalazili za ono vreme prilično papreni proizvodi, kao što je inteligentni disk kontroler, napravljen u saradnji sa firmom Adaptec, i veoma brza SVGA video kartica, napravljena u saradnji sa firmom Paradise (tada još nezavisnom, sada je deo firme Western Digital). elia alian koja<br>**koja alian koja alian koja alian koja alian koja alian koja alian koja alian koja alian ko** 

Međutim, jedino što je tadašnju matičnu ploču sustinski razlikovalo od, recimo, naše ploče u to vreme (DTK) jeste kvalitet same izrade. Nema spora da je HP-ov proizvod bio bolje napravljen, ali to je sve. Taj element je mogao imati značaja samo za dobre poznavaoce elektronike, poštovaoce kuće HP (a to su bezmalo svi korisnici njihovih uredaja) i ponekog zalutalog snoba, koji pojma nema šta je kupio, ali zna da ljudi padnu ničice kada kaže šta ima.

#### **i Vedra danas**

Danas stvari stoje sasvim drugačije. Ne samo što se, sasvim prirodno, izmenila sama platforma, već je i koncepcijski izvršena prilično radikalna izmena. I to na mnogo, mnogo bolje.

Prvo, samo kućište je zadržalo danas već pomalo neobičan oblik stone kutije, dakle ne mini/ midi/big "tower"-a, već lepo pljosnato, pa na sto sa njim. Drugo, ovu kutiju otvarate prostim priti-<br>skom na dva dugmeta - pritisnete ih, povučete i - to je to. Košuljica u obliku slova "U" lepo isklizne i ostane yam u rukama. U prvom momentu malo se začudite, jer nema nekako očekivane težine; nije ni čudo, jer je napravljena od plastike, ali je iznutra obložena tankim niklovanim limom (u slavu izvesnog g. Faradeja, koji se pored ostalog bavio i kavezima). Ujedno ćete otkriti i tajnu zašto sve tako čvrsto stoji kada se spoji - nije nas mrzelo da brojimo i izbrojasmo tačno 24 spreda, po 8 sa svake strane i 30, dakle ukupno 70, limenih odstojnika, plus 4 na vrhu, plus 10 kanala. Jeste plastika, ali nije jeftina, već veoma kvalitetna i mehanički prilično otporna.

Iznutra - šok! U desnom zadnjem uglu nigde napajanja, tu je tvrdi disk. Napajenje je sasvim le-

### **Dejan V. Veselinović**

po, duž cele dubine kućišta. Široko je svega 85 mm i klinastog je oblika. Ka prednjoj strani je tanje, a odmah iznad procesora, koji se nalazi ispod njega otprilike na sredini puta, napajanje se podebljava. Sa spoljne strane se ne vidi bilo kakav ventilator, a to je zbog toga što se on nalazi sa unutrašnje strane, pod uglom od oko 45 stepeni iznad procesora. Verujemo da je ovo veoma namerno baš tako urađeno, jer ventilator ne samo što izduvava vazduh iz kućišta, već to čini u neposrednoj blizini procesora, dakle ujedno ga i dodatno hladi (dodatno, jer procesor ima sopstveni hladnjak).

Začudo, izvor napajanja nominalno daje svega 75 VA, odnosno do 100 VA u udarima (ne dužim od 20 sekundi). Čini nam se da to baš nije u skladu sa kalibrom mašine, iako smo i te kako svesni da je bolje imati 75 VA čistog i pouzdanog napajanja od 200 VA ko zna kakvog napajanja. Činjenica je da i nakon 24 časa neprikdnog rada napon nije izašao van granica tolerancije mernog instrumenta (+/- 0,2%), što nam se do sada nije dogodilo, all se ipak pitamo kako bi sve to izgledalo sa još jednim tvrdim diskom i recimo tri kartice koje troše po 5 VA. Time bi se ukupna potrošnja povećala za daljih 20 VA ili tu negde, što već nije<sub>,</sub> naivno.

Sa desne strane se spreda nalazi mesto za obe vrste flopi disk jedinica, pri čemu HP standardno ugrađuje samo disketnu jedinicu od 3,5 inča. Drugi, veći otvor namenjen je pre nekom CD ROM-u nego drugoj disketnoj jedinici; podsecamo da je upravo HP bio toliko zaintrigiran Sony-jevom disketom od 3,5 inča i 720 kB da je bio prvi proizvođač PC-a koji je baš nju serijski ugradio u svoje modele još neke davne 1984. godine.

Iza ovog prostora nalazi se dodatni prostor za tvrdi disk. Tamo smo našli, sa paralelnim oznakama firmi HP i Seagate, jedan tvrdi disk od 450 MB (ST3550A, stari znanac iz testa diskova, poneo našu preporuku). Prostora ima dovoljno za bar još dve dopunske jedinice.

#### **Elektronika**

Matična ploča je primer za škole, materijalizacija principa kako bi to uvek trebalo raditi. Na stranu držači (nema šrafova!) koji sve to drže čvrsto, ali opet tako da se sve može veoma brzo i bez šrafcigera rastaviti za tren oka - nego koncepcija i izvedba! Evo, popili smo jedan Apaurin, idemo dalje.

Gotovo sve se nalazi na jednoj jedinoj matičnoj ploči; sa strane su samo ploče za četiri 16-bitne ISA utičnice i razvod napajanja i signala do i sa spoline memorije. Ta matična ploča je belom bojom uredno izdeljena na ukupno šest odeljaka, kako bi se čovek lakše snašao. Gledano spreda, u gornjem desnom uglu je odeljak "A", na kojem<br>se nalaze veze za ISA utičnice, za tastaturu, miša i paralelnu (Centronics) vezu. Odmah kraj njega nalazi se odeljak označen sa "B", na kojem se nalazi razna vezna logika. U odeljku "C" se nalazi

sva potrebna vezna logika za svu spoljnu memoriju, tj. kontroler tvrdih diskova i disketnih jedinica; pored njega je i odeljak "1", na kojem se nalazi elektronika za unutrašnji biper i za infracrvenu serijsku liniju kojom se bežično (!!!) komunicira sa drugim HP uredajima.

U odeljku "2" se nalazi kontrola keš memorije, podnožje za SIM sa keš memorijom (nestandardno, naravno) i četiri 72-iglična podnožja za sistemsku memoriju. Ona je proširiva do 64 MB, dok je drugostepena keš memorija moguća u tri koraka - 0 kB, 128 kB i 256 kB. Sledeći odeljak sadrži sam procesor, u ovom slučaju Intel 80486DX2 na 66 MHz, u posebnom ZIF pakovanju, par TTL kola i prazan prostor za nepoznati VLSI čip.

Najzad, poslednji odeljak sadrži video podsistem, vezu za mrežno povezivanje koja se serijski ugrađuje i jednu priključnicu za klasičnu serijsku liniju. Video podsistem koristi video čip firme S3 sa oznakom 86C928. Njega podržava 1 MB VRAM-a, koji je proširiv do 2 MB posredstvom opet posebnog podnožja za specijalni SIM modul. Najzad, tu je RAMDAC poznate firme Brooktree, sa oznakom Bt9485, koji, zahvaljujući izuzetnom opsegu od 135 MHz, može da radi do rezolucije od 1280x1024 bez preplitanja.

A toliko može i priloženi monitor, sa oznakom Ultra VGA 1280. Prvo što čoveka oduševi kod ovog monitora je njegova veličina, odnosno odsustvo iste. Ima ekran sa dijagonalom od 17 inča, a svega je oko 3 cm dublji od našeg monitora Philips 1520. Kakva radikalna razlika u odnosu na MAG i EIZO monitore, za koje morate da odvojite po pola stola i dnevno trenirate dizanje tegova da biste ih podigli. Komande su potpuno digitalizovane, sa odličnim sistemom menija i podmenija, koji se, Bogu hvala, prikazuju na samom ekranu, a ne na nekom posebnom LCD ekrančiću.

#### **Performanse**

Mala uvodna napomena: HP Vectri je pripala čast da bude prva mašina koja će se porediti sa našom novom referencom prema Unitest 6 merama i standardima, što obuhvata i nove testove. Ukratko da podsetimo: osnovna ploča koristi Intel 80486DX procesor na 40 MHz, 256 kB keša, 8 MB sistemske memorije, tvrdi disk Quantum LPS240A (ali, zbog PIO ciklusa od 240 nS, disk radi u EIDE režimu 2), video kartica sa S3 86C805 video čipom i 1 MB RAM-a. Video test režimi su prema VESA/56 standardu, tj. 800x600 sa 64.000 boja i osvežavanjem ekrana sa 56 Hz

Oko performansi ima nekih dubioza. DO-Smark od 471,01 je za 33% veći od reference (352,67), što i nije neki rezultat vredan posebne hvale. Na testovima obrade teksta, HP je nadmašio referencu za tačno 40%, što je dobro, ali je<br>razlika u brzini od svega 9% u paketu za obradu slika (Windows okruženje) prilično jadna.

Indeks od 1,60 u testovima sa CAD-om je odličan rezultat, a indeks od 1,10 na testovima baze podataka je opet osrednji rezultat. Indeks od 1,39 u testovima unakrsnih proračuna je skroman rezultat, ispod nivoa očekivanog. Najzad, u testovima pod Windows okruženjem, dobijen je preskro-

**LEI Citanje "0"' Redni pristup Slucajni pristup 2800 - 2600 - 2400 - 2200 - 2000 - 1800 - 1600 - 1400 - 1200 - 1000 - 800 - 600 - 400 - 200 0 1K 2K 4K 8K 12K 16K 24K 32K 40K 48K 56K 64K** 

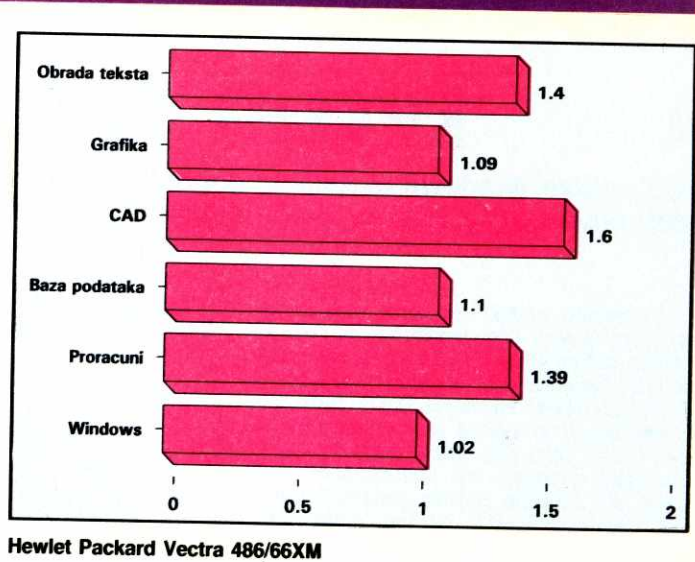

**Brzina prenosa - HP Vectra 486/66XM** 

man indeks od 1,02. Prosečni rezultat za sve testove iznosi 1,27.

Ovo se ne bi moglo nazvati baš spektakularnim. lz testova sa CAD-om je jasno da Vectri ne nedostaje procesorska snaga, ali iz testova pod Windows okruženjem postaje jasno da je najuža tačka ove mašine baš ono što bi trebalo da bude najbolje na njoj, a to je video podsistem. Ovo je utoliko čudnije što Vectra koristi skupu i teorijski veoma brzu VRAM (Video RAM) memoriju, čiji je glavni adut dvostrani pristup (dual porting), tako da<sup>ci</sup> video čip i centralni procesor mogu istovremeno da se obraćaju ovoj memoriji (naravno na različitim adresama), čime je moguće postići znaeajan stepen prekiapanja poslova, odnosno dobiti ubrzanje. Sem toga, S3 video dip sa oznakom 86C928 jeste razrađenija podverzija čipa 86C805 (a ovaj je, opet, VESA LB podverzija čipa 86C801), koji se nalazi na na§oj referentnoj kartici, pa je normalno očekivati neko poboljšanje performansi po oba osnova. To se, medutim, nije dogodilo. eon<br>lavi<br>ac.rs<br>ac.rs<br>brary.<br>6C.8<br>ac.ro<br>ac.ro<br>ac.ro

Ne znamo da li bi se stvari izmenile kada bi se Vectra opremila i sa dodatnim megabajtom VRAM-a. Teorijski, moglo bi se desiti da video čip na neki nama nepoznat način ubrza rad, mada to nije karakteristično za VRAM (za DRAM može biti, ako se recimo upotrebi četvorostrano umesto dvostranog preplitanja). Na žalost, to nismo uspeli da saznamo.

U celini gledano, performanse su pristojne, ali ne posebno uzbudljive. Nakon pregleda superlativno urađene elektronike, mirne duše možemo reći da se osećamo poprilično uskraćenim.

#### **Život sa Vectrom**

Rad sa Vectrom je zaista pravo malo zadovoljstvo; malo, jer ima i nekih pomalo egzotičnih "hepeninga". Tastatura nije nama po ukusu, ali koliko Ijudi, toliko stavova o tome kakva tastatura treba da bude. Ovde je egzotika to što zvuk davanja preklopa, popularno poznat kao "klik" (izem ti termin!) dolazi iz računara, a ne iz tastature. Tek toliko da se Tajvanci pojedu od muke, samo mu još fale multimedija dodaci kao, recimo, "Super Bass EQ" sa parametričkim ikvolajzerom i basom od 12 inča (obavezno JBL, HP nije bilo ko), pa da bude stvarno svoj na svome, kad klikne ima da prošeta džigericu!

Druga stvar koja nas je baš nervirala je brzina ili odsustvo iste kod monitora prilikom prelaska iz jednog u drugi režim. Naime, postoji neko vreme, recimo 1-2 sekunde, tokom kojih na ekranu nigde slike na vidiku, a onda yam se naglo, uz solidnu zvučnu zavesicu, prikaže. Ono što vidite je zaista prvoklasno, potpuno na nivou EIZO klase, ali nas svejedno iritira dramska pauza oko prebacivanja u neki drugi režim.

Najzad, veoma je neobično to što sa 1 MB VRAM-a ovaj grafički adapter u režimu od 800x600 ne mo2e da prebaci preko 256 boja; mada čak i najjeftiniji Tajvanac tako postiže 64.000 boja. Pomalo je deplasirano pričati o velikim učestanostima osvežavanja i u njihovo ime žrtvovati ono što bi već odavno trebalo da bude shvaćeno kao standard, čak i kod poslovično tromih velikih firmi kao što je HP. Povrh svega, da biste video podigli na nivo Cirrus Logic standarda, morate kupiti VRAM od samog HP-a, prijavi trik kojim se odavno služe velike firme (specifično podnožje, specifičan SIMM). Jasno vam je - platićete tu memoriju suvim zlatom i to je ceo štos.

Tim navodima i podsećanjem da performanse nisu na nivou očekivanog završavamo sa manama ove mašine. Sada da pogledamo njene vrline.

Prvo, sistemska kutija je malo čudo tehnike. ne samo u opisanom tehničkom smislu, već i u čisto ergonomskom. Dovoljno je velika da sve u nju stane, a opet je takvog oblika da ne smeta ma gde je stavili, iako bas nije mala. PoSto je disk pomeren ka zadnjoj strani kutije, daleko se manje čuje od klasičnih tajvanskih rešenja, gde se obično nalazi odmah iza tanke plastične maske. Povrh svega, generalni dizajn kutije je izvanredno ukusno urađen, tako da već na prvi pogled odiše kvalitetom. Sve je tu a ni§ta nije napadno, sve je pod rukom a ne vidi se.

Drugo, kvalitet prikaza (video podsistem i monitor) je, bez ikakvih ograda, na nivou EIZO klase, ništa manje. Ne znamo ko bi mogao poželeti bolji monitor, a i ako bi ga poželeo, dobro bi se namučio da ga pronađe, i to ne kod nas. Koliko bi ga platio i kada ga nade, ostaje da se sazna. Postoji niz detaija u njemu koji nedvosmisleno ukazuju na koncepciju trajnosti (odnosno pouzdanosti) kao osnovnom lajt motivu. Otvorite, na primer, tipični tajvanski proizvod u klasi od 17 inča i pogledajte koliki su i kakvi su upotrebljeni hladnjaci za tranzistore snage, naponske regulatore i ispravljačke elemente, pa ih onda uporedite sa ovim proizvodom - nebo i zemlja. A kakav je ko lako možete da steknete brz uvid stavljajući ruku iznad otvora za ventilaciju nakon 5-6 sati rada sa grafikom tipičan Tajvanac je vrlo topao do vreo, a ovaj proizvod je jedva mlak.

Sistem i broj mogućih podešavanja slike su takvi da ne umemo da navedemo drugi model koji je bolji od ovog. EIZO i MAG su tu negde, ovde malo bolji, onde malo gori, u proseku isti ili slični, ali to su dve firme koje žive od monitora, a HP nije takva firma. Ali, zato HP jeste takva firma ko-

ja, kada uzme nešto da radi, ili to uradi jako dobro, iii odustaje. Ovde su napravili kompromis utoliko što je monitor proizveden u Japanu, a nama ostaje da nagađamo kod koga - NEC-a, EIZO-a ili Idek-a.

I tako, malo ovde, malo onde, u proseku rad sa ovom mašinom je jedno veliko zadovoljstvo. Još ako ste 111% entuzijasta ... dozidaćete memoriju na bar 16 MB i podići ćete video memoriju na 2 MB. Platicete to papreno, u to smo sigurni, ali na kraju krajeva, neko se dobro potrudio da vam iscedi te pare, pa nema smisla da ljudima propadne toliki posao.

Vectra ima standardno ugrađenu mrežnu karticu, pa je stoga, onako iz kutije, spremna za umrežavanje. Ovo je bezuslovno veliki plus za one koji već poseduju, ili neposredno planiraju lokalne mreže, ali je i minus za kupce-pojedince kojima mreža jednostavno ne treba. Infracrvena serijska veza važi samo za HP uređaje, ali da je dobar trik, i tehnički i idejno, vala jeste.

Sve u svemu, ovo je jedna zaista sjajna mašina za koju je pravo zadovoljstvo sesti i raditi. Posebno fascinira nekakva lakoća sa kojom mašina obavlja sve poslove, kao i neobična tišina u kojoj se to odvija. Sve je taman kako treba, iako postoji i pokoja mana, a ponovo posebno podvlačimo dramsku pauzu prilikom promene režima prikaza. Nije najbrža sa kojom smo se susreli - naš tajvanski klon je u proseku oko 37% brži od ove mašine - ali ukupni osećaj rada sa njim nije ni nalik osecaju rada sa Vectrom.

To je otprilike ovako nekako: ako vam se žuri i imate para, kupićete Ferari. Ako vam se ne žuri, kao što se gospodi nikada ne žuri (jer događaji čekaju na njih), onda ćete kupiti neki model Rolls-Royce-a ili Bentley-a, a u najgorem slučaju Daimler "Sovereign" i gospodski, u sedištima od kože i sa furnirom od mahagonija, elegantno doći na mesto dogadaja sa hiadnim viskijem u ruci. E, takva yam je i HP Vectra, elegantna i gospodska, sa virtuelnim furnirom od mahagonija (za viski se snađite), superlativno osmišljena i nešto manje superlativno realizovana (i R/R je bankrotirao par puta, pa šta?). Sasvim logično, i košta kao i svaka mašina za gospodu, što je velika šteta, jer to znači da je najveći deo nas nikada neće imati, baš kao ni Rolls-Royce. Ali, to nas ne sprečava da joj se divimo i potajno je želimo, zar ne?

#### Korisna adresa:

Micro Anima, 29. Novembra 71, YU-11000 Beograd, Tel. (011) 343-940, Tel./Faks (011) 343-294

### **Tvrdi diskovi**

### **Hardver**

# **Tvrdo srce u junaka**

Od pojave Windows okruženja dogodile su se dve stvari - korisnici koji su ionako znali od njega **definitivno ni§ta vise ne znaju, a diskovi koji su bili veliki ili bar zadovoljavali svojim kapacitetom najednom su postali mali.** 

Za otprilike godinu i po dana, kapacitet diskova se gotovo učetvorostručio, sa proseka od oko 120 na 450+ MB. Za ovo je neposredno krivo Windows okruženje pre svih, mada ni ostali nisu mnogo zaostajali. Dakle, svi su dodavali megatone kvasca u programe i ovi su rasli i rasli. Tako smo dobili efekat da tipičan savremeni program em podrazumeva Windows, em za sebe zauzme izmedu 7 i 40+ MB. Ostalo je istorija, pardon, matematika: Windows po2dere 20 MB, program za obradu teksta isto toliko, program za poslovnu grafiku još toliko, plus DOS i par korisničkih programa i ode nam odmah 60-80 MB – a još uvek nismo otkucali ni jedno jedino sopstveno slovo. **Virtual Library of Faculty of Mathematics - University of Belgrade**

U vreme pisanja ovog članka u Beogradu su se jedva mogli naći diskovi kapaciteta manjeg od 420 MB, mada su se i rasprodavali neki, verovatno stariji, lageri. Medutim, prema našim informacijama, takva situacija specifična je uglavnom za Beograd i Novi Sad — drugde se jos uveliko nude i drugi diskovi, oni u klasi ispod 300 MB. Zato smo se ovom prilikom opredelili za niz diskova koje smo u ovom trenutku mogli da nademo kod beogradskih prodavaca, od veoma poznatih do kod nas malo poznatih firmi, kapaciteta od 210 do 540 MB. elibrary.math.bg<br>be.ac.rum<br>bary.math.bg.ac.rum<br>bary.math.bg.ac.rum

Do sada smo problematiku tvrdih diskova posmatrali odvojeno od veze izmedu njih i matične ploče odnosno procesora. Ovu praksu sada prekidamo. U drugom delu ovog članka, pozabavidemo se raznim vrstama kontrolera, koji zajedno sa samim tvrdim diskom čine nezaobilazne činioce veze sa procesorom. Pored ovog, možemo konstatovati da se različiti diskovi različito i ponašaju pod izmenjenim uslovima rada, odnosno sa drugačijom vezom do procesora, pa nam je i to bio razlog da oba dela ove složene veze razmatramo kao jednu celinu.

#### **Testovi**

Virtual Library of

Po običaju, upotrebili smo čitav niz testova. Hteli mi to ili ne, moramo konstatovati da nijedan deo računara nije toliko različito tretiran testovima kao podsistem tvrdog diska. Isto tako, konzistencija rezultata je stvar isključivo akademske diskusije, jer nje zapravo nema. Najzad, neki rezultati koji se dobijaju sa popularnim paketima su, u najmanju ruku, veoma čudni. Kao primer navodimo testove za tvrdi disk u okviru poznatog paketa "Bench8" časopisa PC Magazine. Po njima, Compaq ima takav disk podsistem koji nije moguće prevazići ni sa inteligentnim keš kontrolerom (sic!), a serijski opremljena mašina ove čuvene firme nema nikakav kontroler ni sličan inteligenciji ili keširanju. Taj paket testova jednostavno ne prepoznaje inteligentne keš kontrolere, i što je još gore, potpuno ih negira svojim rezultatima.

Za razliku od ovog paketa, naš sopstveni paket testova za rad sa bazama podataka daje sasvim drugačije i stvarnom stanju primerenije rezultate. Ovo tvrdimo nakon prosečno tri merenja po disku i svi navedeni rezultati su prosek ta tri merenja. Povrh svega, proveravali smo i sami sebe koristedi i druge dye grupe **Dejan V. Veselinović** 

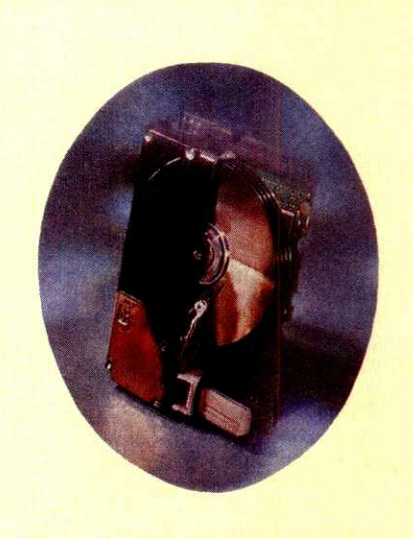

testova iz paketa Unitest 6 — onaj za obradu teksta i onaj za unakrsne proračune. Obe ove grupe testova u prilično velikoj meri koriste disk, pa pošto znamo približno relativno učešde diska u ukupnom rezultatu, odekivali smo i dobili odgovarajuće proporcije izmena sa bo-Ijim kontrolerima. Time smo verifikovali apsolutne rezultate dobijene na testovima sa bazama podataka.

Pored uobičajenih merenja brzine prenosa, s obzirom na to da smo se udubili u problematiku, ovog puta prikazujemo i ponašanje druga dva, do sada neimenovana elementa rada sa diskovima, a to su slučajno i redno čitanje (vidi antrfile). Njihov značaj za ukupnu brzinu rada nije mali, a kako ćemo videti, ti elementi su sasvim drugačije tretirani od strane različitih diskova. Ovo se posebno odnosi na situacije sa keširanjem preko kontrolera, kada se diskovi veoma različito ponašaju u odnosu na nulte vrdnosti.

## **I. Diskovi**

#### **Quantum LPS2404**

lzvedba, oprema: Upotreba: Odnos cena/kvalitet:

Naš referentni disk. Taj se naradio... ni ne zna se koliko i - sve je preživeo, što je već samo po sebi dovoljno da ga kvalifikuje za titulu šampiona opstanka. Spada u stariju generaciju proizvoda ove kuće, mada se pripadnost starijoj generaciji vidi tek kada se pogleda pločica sa kontrolnom elektronikom. Ona se kod njega prostire celim dnom diska, dok je kod novije generacije i ta pločica otišla u skraćeni Baby AT format.

Kvalitet izrade je tipičan za ovu firmu, što će reći jako dobar. Sve je veoma uredno složeno i jasno označeno, a na materijalu se nije

štedelo. Suprotno duhu vremena, ovaj disk nije ni danas obojen crnom bojom; naprotiv, njegov poklopac je primerno ispoliran, tj. obraden postupkom anodizacije aluminijuma. Možda deluje neozbiljno, all sivi metalni liv sa svetlim poklopcem nekako ostavlja utisak velike solidnosti (što, naravno, uopšte ne mora biti slučaj). Njegove performanse su, po sadašnjim shvatanjima, pomalo iza vremena, ali je još uvek tu negde, ne da se.

Sa formatiranim kapacitetom od 245 MB, opasno je blizu donje granice prihvatljivog za današnje pojmove, ma kako rastegljiv taj pojam bio. Ipak, za dobar deo korisnika, on bi i dalje sasvim lepo obavljao posao. Uzet je kao referenca isključivo na osnovu njegove dokazane pouzdanosti, jer čemu nam služe sva brzina i performanse diska koji će svaki čas "pasti", ili još nešto još gore.

Što se performansi tiče, ovaj disk je ostao na jednom sasvim solidnom nivou u odnosu na novije proizvode, istina, možda malo na silu ili, što bi se reklo, "na mišiće", u smislu dosta velike lokalne memorije. Ipak, sa 16,2/3,6 mS za slučajni/redni pristup, danas očigledno pada na začelje kolone. Isto važi i za vreme ciklusa od 600 nS — jedino su TEAC i Fujitsu diskovi imali isto trajanje obavljanja ciklusa, dok su svi ostali isli ispod 400 nS.

Uprkos svemu tome, ovaj disk je uspeo da nametne takav tempo da su samo dva druga diska u ovoj grupi uspela da ga prestignu! Ovo samo pokazuje koliko su praktične performanse diskova složena pojava koja se ne može tako lako objasniti samo ovim ili onim testom. Uostalom, pogledajte koliko je mala razlika između najboljih današnjih i pomenutog "zastarelog" modela. To je ujedno i objašnjenje zašto naša referentna mašina koristi baš pomenuti, a ne neki drugi disk.

#### **Quantum LPS210A**

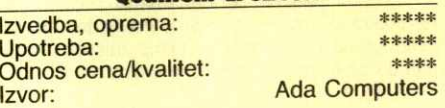

Ovaj disk se smatra nekim minimalnim ulaznim nivoom za današnje pojmove. O ovoj tezi bi se moglo diskutovati, ali ostaje činjenica da je to najmanji kapacitet sa kojim smo se sreli u praksi.

Nalik svim ostalim proizvodima ove renomirane kuće, i ovaj deluje veoma solidno i pouzdano. U svemu liči na ostale diskove iz ove porodice, sa "U" profilisanim kućištem od lake legure i poliranim aluminijumskim poklopcem. Ono što odaje njegovu mladost u odnosu na referentni disk je poludužinska pločica sa elektronikom, koja je sasvim nalik većem bratu, modelu Maverick. Inače, elektronika je primerno uredna i jednostavna, jer je jasno da najvedi deo posla obavlja jedno VLSI kolo koje je potpisao sam Quantum, sa oznakom CF64585. Pored njega, na pločici se nalazi još svega 9 čipova, od kojih je jedno memorijsko kolo za lokalni keš.

Formatirani kapacitet je 210 MB, a svi parametri diska su uredno zabeleženi na nalepnici, gde su lako vidljivi. Na njoj se nalazi i dijagram prespajanja veznika za prvo ill drugo, vodeće (master) ili prateće (slave) mesto u nizu. Začudo, i sasvim suprotno dosadašnjoj praksi po kojoj su diskovi ove kuće bili "Made in Japan", ovaj je napravijen u Singapuru.

lako smo od njega očekivali jače performanse, nismo ih dobili, uprkos (2,5 puta!) bržem obavljanju celog ciklusa i nešto kraćem vremenu slučajnog traženja. Ove dve osobine su se pojavile kao faktori tek prilikom keširanja ovog diska, kada je uspeo da prevazide referencu za skromnih 7%. U celini gledano, ovo je dobar disk, koji ne tera da krv uzavre, već se više oslanja na savremenu koncepciju i kvalitet izrade. Sve u svemu, dobar, ali ne i izuzetan posao.

#### **Quantum Maverick 540A**

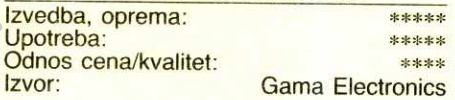

Ovo je najveći brat u celom paketu Quantum diskova. Ime "Maverick" ("Divlje goveče", bez viasnika") je pomalo deplasirano jer, da je baš divljak – i nije, a da je bez vlasnika – ako kojim slučajem i jeste, neće to dugo biti.

Pripadnik je novije generacije diskova ove kuće, što se najbolje vidi po skraćenoj pločici sa elektronikom, koja je gotovo istovetna sa onom na manjem bratu od 210 MB. Jedine dye bitnije razlike između njih su daleko veći kapacitet ovog diska (540 MB formatirano) i činjenica da je ovaj veći model i dalje "Made in Japan" - ništa od Singapura. Doduše, ovaj veći model troši nešto više struje, ali razlika je mala, a najverovatnije nastaje usled većeg broja tanjira i glava, pa ta dodatna mehanika traži svoje. elibrary<br>ac.red<br>iterary.<br>ac.rugin<br>big.ac.rugin<br>politerary.

Sličnost performansi ovog diska sa bratićem od 210 MB je frapantna - gotovo su istovetni. Uprkos tome, ovaj model je nekih 6% brži od manjeg brata, ali svega 1% brži od re-

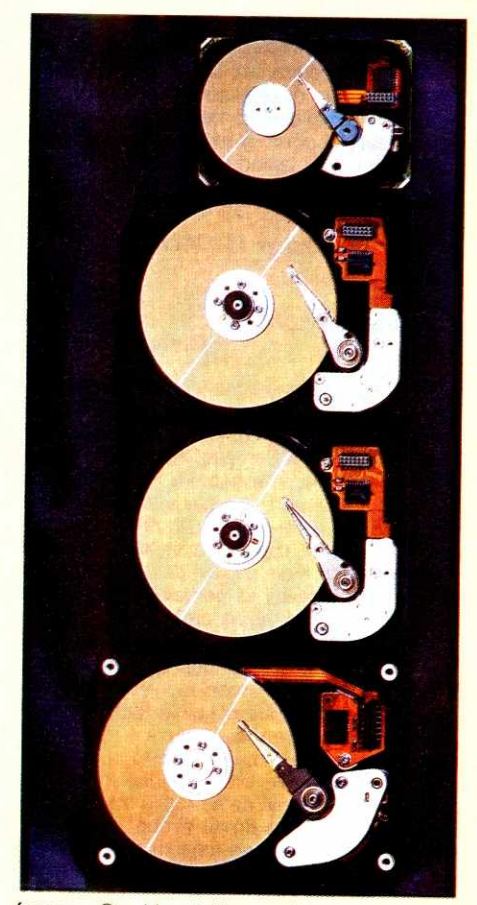

ference. Ovo bi se teško moglo nazvati spektakularnim — pre bi se reklo da nas je rezultat ostavio prilično ravnodušnim. Opet, izgleda da se Quantum, nekada poznat po neobičnoj brzini, sada radije zadovoljava solidnošću i, u ovom slučaju, zaista pristojnim kapacitetom, nego što drži tradiciju brzine.

U tom smislu, smatramo da je odnos cena/ kvalitet vrlo dobar do odličan, ali da to ipak nije materijal za preporuku.

**Seagate ST3550A** 

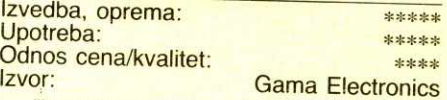

"Imperija uzvraća uadarac" bi bio najbolji opis ovog diska. Posle briljantnog modela ST-225, Folksvagen Bube tvrdih diskova (najprodavaniji model u istoriji računarstva), usledile su nešto slabije serije, koje su ovoj firmi donele loš glas (modeli 237, koji su imali ozbiljne probleme sa osovinom za tanjire). Ni model 157A ih nije proslavio, ali su zato, bar kod nas, dosta nezapaženo prošli neki drugi sjajni modeli kao, recimo, ST3144. U meduvremenu, firma Seagate, inače najveći nezavisni proizvođač tvrdih diskova na svetu, kupovala je druge firme, na primer CDC. Kada su obavili te ekonomske poslove, opet su se malo posvetili diskovima, a kako to izgleda kada oni zaista krenu, evo primera.

Disk je u crno obojenom kućištu od teškog gusa, pa je sa oko 530 g najteži u ovoj grupi. Deluje kao da mu ni tenk ne može ama baš ništa, makar ga i gazio. Pošto je pločica sa elektronikom okrenuta naopako (sa elementima nagore, odnosno skrivenim od pogleda), moramo se ograničiti na konstataciju da je donja strana pločice ispunjena delovima, pa pretpostavljamo da je isto i sa gornjom.

Svi parametri diska su uredno zabeleženi na nalepnici, sem njegove potrošnje, koja stoga ostaje misterija. Formatirani kapacitet od 450 MB je sasvim dovoljan za ozbiljan rad.

Kao što se iz priloženih rezultata vidi, ovaj disk je apsolutno povukao u klasičnom metodu vezivanja preko običnog VLB kontrolera. Taj odskok iznosi dosta skromnih 7% u odnosu na referencu, što se ne bi moglo nazvati spektakularnim. Interesantno je primetiti da je ovaj disk posustao sa keš kontrolerom, pa se od reference odvojio za svega 3%, što je prilično malo.

Kao proizvod deluje ubedljivo. Objektivno je najbrži u grupi bez keš kontrolera, ma kako malo brže od reference to bilo. Dakle, vrlo dobar do odličan – mada nije materijal baš za preporuku, dobar je za kupovinu.

Performanse svakog tvrdog diska zavise od nekoliko elemenata. Prvi i najpoznatiji su vremena slučajnog pristupa i rednog čitanja, izra2ena u milisekundama (mS, hiljaditi delovi sekunde). To su mehaničke perofmanse diska, koje jesu bitne, ali su osetno manje bitne od električnih performansi.

Električne performanse u najvećoj meri opredeljuju jedan disk kao brz ill manje brz. One se sastoje, pre svega, od unutrašnje arhitekture kontrolera samog diska, one pločice koja se nalazi na njemu samome. Donedavno, Intel-ov procesor 8032 je bio mal'tene neprikosnoven kao "srce" diska, a malo se zna da je on 8-bitni. Dakle, bez obzira (ili sa savim malo obzira) što je veza između kontrolera i procesora išla preko 16-bitne sabirnice (ISA formata), suštinski rad na samom disku je bio strogo 8-bitan. Ovo je naravno nasledeno stanje od prve generacije diskova namenjenih ličnim radunarima — tada se nije moglo bolje. Pojavom veoma brzih sabirnica i ovo pitanje je došlo na dnevni red, pa smo počeli da nalazimo čak i takve procesore kao što je Intel-ov 80C188 (interno 16-, eksterno 8-bitni) na tvrdim diskovima (na primer, starija serija Fujitsu diskova od 525 MB)

No, bez obzira na ovo, postoje tri električna

parametra koja su bitna za brzinu diska, jer su oni kompozitne vrednosti svega ostalog: brzina baferske memorije na disku (koja opredeljuje brzinu protoka i dotoka podataka iz računara iz diska i do njega), brzina slučajnog čitanja i brzina rednog ditanja. Svaki IDE disk ima nekakvu memoriju koja se nalazi na putu podataka sa diska i na njega, kako bi se ubrzao proces razmene podataka sa računarom; brzina rada zavisi od njene količine, njene brzine i ponajviše od kvaliteta algoritma za keširanje, jer ovo je u osnovi mala keš memorija.

Keširanje slučajnog čitanja zavisi od mehaničke brzine diska, količine i organizacije dela keš memorije određenog za taj posao, a potpuno isto važi i za redno čitanje. Međutim, ima nekih razlika u rezultatima koje ne moraju biti trenutno jasne. Recimo, sasvim je normalno da je rezultat rednog čitanja višestruko gori od rezultata slučajnog čitanja - naizgled sasvim apsurdno. Zar disku nije lakše i brže da redno čita susedne tragove, nego da pride mora da šeta glave napred-nazad? Jeste mu lakše, ali je upravo veća brzina rada problem; naime, nikada ne zaboravite da je količina keš memorije veoma mala, pa naglo nagomilavanje podataka dovodi do specifične vrste zagušenja. U obrnutom slučaju, dok se glava prošeta sa mesta A na mesto B protekne neko vreme, koje jeste da je u milisekundama, ali memorija radi u nanosekundama, što će reći da je memorija od 80 nS 1.250.000 puta br2a od recimo 10 mS, pa dok glava dode do mesta B, bafer se ispraznio i spremno prima naredne podatke.

VESA sabirnica, sa njenim 32-bitnim pristupom, naterala je proizvođače diskova da naprave onaj naredni korak, tj. da sa 8-bitne predu na 16-bitnu tehnologiju. Bar teorijski, ovo bi trebalo da bude dva puta brže od klasične tehnologije, a razlog što je to i više od dva puta leži u činjenici da se sa dojučerašnjih 8, 16 ili 32 kB lokalne keš memorije sada uveliko prešlo na 64, 256 pa i 512 kB lokalne keš memorije. Sem toga, cela kontrolna elektronika je postala daleko brža, pa umesto 800 nS, sada se već sasvim lako radi sa ciklusima kraćim i od 400 nS. Tamo gde ISA sabirnica nije imala mogućnosti prilagođavanja, VESA sabirnica nudi te mogućnosti, te se dobar deo čak i jeftinih kontrolera može prebaciti sa standardnog VESA režima rada broj 1 od 600 nS na režim 2 od 500 NS, pa i na re2im 3 od 400 nS. Sve ovo dalje ubrzava protok podataka izmedu diska i procesora, čime se dalje proširuje ovo tradicionalno najuže grlo računarstva.

**Virtual Library of Faculty of Mathematics - University of Belgrade** ersity  $\cup$ 

#### **WD Caviar 2420**

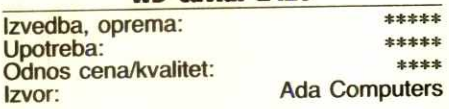

Western Digital je dobro poznat našim korisnicima računara, kako po odličnim video kartama pod još uvek starim imenom "Paradise", tako i po njihovim tvrdim diskovima pod opštim nazivom "Caviar". Asocijacija na ekstra finoću nije sasvim bez osnova.

Disk je prilično masivan za ovu klasu, i sa oko 460 g je treći po težini među testiranim. Deluje gotovo opasno - sav je gladak i cm. Potrošnja struje mu je primerno mala - jedva nešto preko 3 VA, što se lako vidi po veoma maloj kolicini toplote koju proizvodi i nakon više sati rada na potpuno otvorenom prostoru. **Virtual Library of Faculty of Mathematics - University of Belgrade**

Kvalitet elektronike, sudeći po pločici od koje je vidljiva samo poleđina, je na uobičajeno visokom nivou ove firme. U radu, disk je veoma tih i ponekad niste sigurni da li uopšte radi. Oznaka modela je "2420", što znači serija 2, kapacitet 425 MB formatirano - sasvim dovoljno za ozbiljan rad.

Što se performansi tiče, moglo bi se reći da nisu baš oduševile. Sa klasičnim VLB kontrolerom, ovaj disk je bio sporiji od reference za celih 9%, što i nije tako malo. Kada se ovo stavi u istorijsku perspektivu, onda je to dosta loše, čak i razočaravajuće. Očekivali bismo od ovakve firme, i sa vremenskim razmakom od 3 godine, ipak nešto bolje. Koliko je relativno podbacio sa običnim kontrolerom, toliko je ovaj disk odskočio sa keš kontrolerom, prebacivši referencu za pristojnih 7%. Nije spektakularno, alli je dobro. ester<br>belief<br>ac.re.re.<br>ex.re.

Sve u svemu, pristojan disk u svojoj klasi. Godi mu keširanje, ali sa standardnom VLB vezom pomalo zaostaje. U poredenju sa neposrednim konkurentom, diskom Seagate, ovaj zaostaje celih 16%, što nije malo. Ipak, veliko ime, i rekli bismo solidnost izrade, čine ga sasvim prihvatljivim - ako kod vašeg prodavca nema Seagate-a.

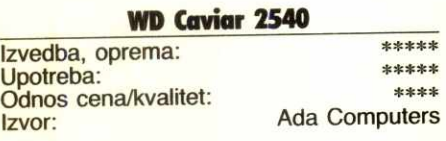

Virtual Library of Faculty of Mathemati

Ovo je veći brat pomenutog modela 4240, i nosi oznaku "2540", što znači da nudi formatirani kapacitet od 540 MB. Veći kapacitet je, izgleda, postignut većim brojem tanjira, pa je stoga i potrošnja struje nešto veća, negde oko 3,7 VA.

Uprkos porodičnoj sličnosti između ova dva modela u opštem smislu, postoje i neke razlike. Na ovome je kućište, u odnosu na manji disk, nešto drugačije rešeno, a različita je i pločica sa elektronikom - slična po opštoj koncepciji, ali ipak nešto izmenena u detaljima. Jedna od izmena je i masa - ovaj disk je drugi po masi u ovoj grupi, odmah iza Seagate-a, sa jedva nešto manje od 500 g.

Nalik manjem modelu, i ovaj je zaostao za referencom. Istina, ne 9 već samo 5%; dakle, greh je manji, ali je i dalje evidentan. Opet nalik na manjeg brata, i ovaj disk voli da bude ke§iran, pa je u tom smislu, indeksom od 1,08, tj. 8% brže od reference, svečano podelio prvo mesto sa Conner modelom CFS420A.Nije spektakularno, ali nije ni loše. Na ovom nivou kapaciteta, pod uslovom da je dobro odmeren

prema potrebama, keš kontroler je dodatak o kojem bi itekako trebalo razmišljati.

Hardver / Tvrdi diskovi

Aduti ovog proizvoda su veliko ime i solidna izrada - sve deluje kao da će dugo i pouzdano raditi. Ako ćete ga keširati, onda ga svakako uzmite u obzir, a ako ne, opredelite se za Seagate-a, jer između ta dva diska, bez ke-§iranja, razlika u performansama iznosi 12%.

#### **Conner CFA340A**

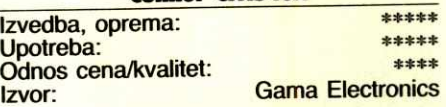

Ova pomalo zlosrećna firma je kod nas prilično popularna. (Kažemo "zlosrećna", jer stalno menja vlasnike. Prvo je bila samostalna, pa ju je otkupila firma Compaq, zatim firma Olivetti, a sada je prodata jednom američkom poslovnom koncernu.) U svoje vreme ova firma je proizvodila neke od najbržih diskova na trži-§tu, ali je usput uspela da stekne neugodan renome, pošto njeni diskovi dosta često imaju problema u saradnji sa periferalima sa kojima ni jedan drugi disk nema problema.

Model CFA340A ima 340 MB formatirano, što je dovoljno, ali nije posebno impresivno. Elektronika je tek osrednjeg nivoa; jos uvek ima žica na ploči, što pokazuje da ili projekat nije sasvim završen, ili kontrola kvaliteta nije ono §to bi trebalo da bude. Sem toga, za dana- §nje pojmove veliki broj integrisanih kola na pločici (17) pokazuje da se radi o starijoj generaciji kontrolera. Sa druge strane, disk je vrlo solidno napravljen, i sa masom od oko 480 g ne bi se moglo reći da se na metalu štedelo.

U kontekstu performansi, sa klasičnim VLB kontrolerom, ovaj disk je obavio testove sa bazom podataka svega 1% sporije od reference. Neznatno, all ipak sporije. Medutim, pokazao se kao veoma nestabilan sa keš kontrolerom. Uporno se zamrzavao u radu, ili neposredno padao, iz razloga koje nismo uspeli da lociramo. Potpuno ista pesma se ponovila i sa ISA keš kontrolerom, što nije čudno, jer je reč o sličnim proizvodima iz iste kuće. Ali, ovime je, izvesno, VESA sabirnica otpala kao uzrok nevolja, ostavljajući na terenu samo disk i kontroler(e).

U celini, performanse su pristojne, ali ni po čemu izuzetne. Međutim, malo nas brine često padanje diska kada se poveže na keš kontroler, kako na ISA, tako i na VESA sabirnici. Ovo nije nimalo normalno ponašanje i moramo reći da smo se sa nečim takvim prvi put susreli.

Ne znamo da li je problem u našem uzorku, a na žalost, zbog vremenskog tesnaca, nismo imali prilike da sve ponovimo na nekom drugom. Interesantno je primetiti da sličnih problema nije bilo sa drugim Conner diskom. Isto tako, ovo je jedini disk sa kojim smo ikada do§li u dodir čije parametre keš kontroler nije mogao da odgonetne, već smo morali ručno da ih unosimo.

Bilo kako bilo, ovaj disk vam ne bismo preporučili - nije dovoljno uzbudljiv ni sam po sebi, a problemi sa vezivanjem nas navode na pomisao da bi ih moglo biti i u drugačijim uslovima i sa drugim komponentama.

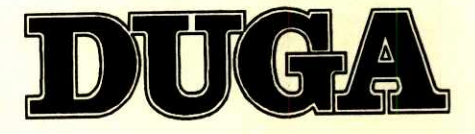

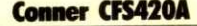

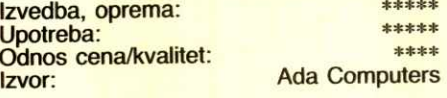

Porodična sličnost između ovog i manjeg diska je i te kako očigledna, kao što je očigledna i razlika u generacijama. Naime, ovaj disk ima savremenije izvedenu kontrolersku pločicu, pa umesto 17, ovde imamo 11 integralnih kola i visi stepen urednosti.

Disk ima formatirani kapacitet od solidnih 420 MB, dovoljno ali ne posebno impresivno. Međutim, potrošnja je nešto veća od proseka grupe, mada se 4,63 VA ne bi moglo nazvati prekomernim.

Za razliku od starijeg ali manjeg brata, ovaj disk je sve obavio na uzoran način, postigavši i sasvim solidne rezultate. Mada nisu takvi da bi nas oborili s nogu, on predstavlja sasvim pristojnu alternativu konkurenciji.

#### **TEAC SD-3250N**

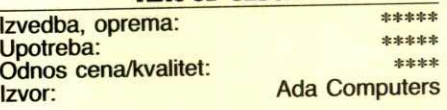

Pomalo nas je iznenadio disk od ove poznate japanske firme, čuvene po njenim flopi disk jedinicama, kasetofonima, magnetofonima i drugim uredajima koji koriste magnetski zapis. Još više su nas začudile njegove dimenzije: tipičan disk u ovoj grupi ima visinu od oko 25 mm, dok TEAC-ov disk ima tačno polovinu te mere, tj. 12 mm. Druga neobičnost je upotreba samo jednog napona, onog od +5V, bez upotrebe uobičajenog pomoćnog napona od  $+12V$  (a sve to bez indikacije o potrošnji.) I najzad, treća specifičnost je njegov kapacitet - sasvim u suprotnosti sa radikalno manjom visinom, ovaj disk nudi celih 250 MB formatirano.

Izuzetno mala visina je uslovila neka rešenja koja su do sada nevidena u ovoj klasi diskova. Tako je ceo disk zapakovan u metalnu košuljicu i na njemu se ne vidi bilo šta sem §rafa. Veza sa kontrolerom se ostvaruje preko jednog tananog i gusto nabijenog veznika u koji je umetnuta štampana pločica, čiji je posao da njegove specifično guste iglice "prevodi" na uobičajenu IDE vezu. Najzad, priključak za napajanje je potpuno isti kao i za flopi disk jedinice od 3,5 inča, dakle smanjena verzija. Ovo poslednje bi moglo biti problem za mašine sa samo jednom takvom vezom koja je već upotrebljena za flopi disk jedinicu (mahom većina starijih kućišta). Dakle, pre nego što ga kupite, proverite možete li ga uopšte povezati sa napajanjem.

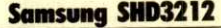

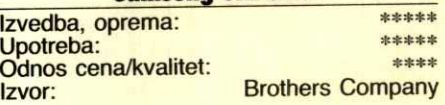

Korejski elektronski gigant, Samsung, do sada se pretežno držao proizvodnje čiste elektronike (čipova, a posebno memorijskih čipova), ploča, kartica i monitora. Ovo je prvi put da se susrećemo sa tvrdim diskom koji je potpisala ova firma.

Izvedba je u klasi čistih pet zvezdica - na nivou najboljih. Ovo nas navodi na pomisao da diskove zapravo pravi neka druga firma, očigledno veoma vična tom poslu, u ime i za račun firme Samsung. No, bez obira na to, izved-

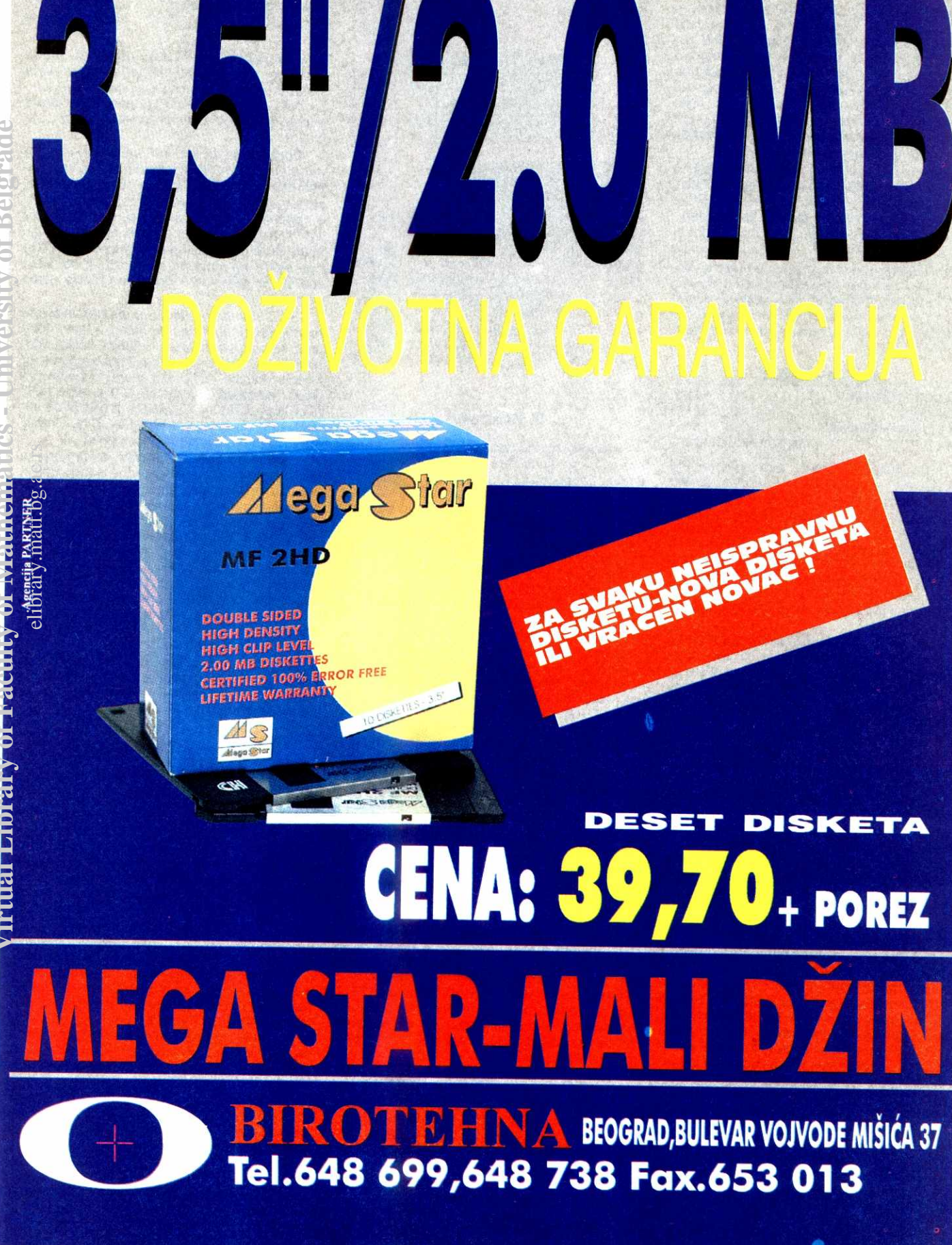

ba je na najvišem komercijalnom nivou današnjeg stanja tehnike, potpuno ravnopravna sa najboljima u grani.

Potrošnja struje je poprilična, najveća u ovoj grupi, ali je, uprkos tome, 6,8 VA i dalje sasvim zadovoljavajuće malo. Zajedno sa TEAC proizvodom, ovaj disk je dao najduži PIO interval, celih 600 nS, što je indikacija da se radi o starijoj tehnologiji. Brzina prenosa objektivno nije loša, ali nije ni bog zna kako dobra, već se nalazi na donjoj polovini performans grupe. Za razliku od nje, vremena slučajnog i rednog čitanja su čak vrlo dobra.

Ipak, u celini gledano, ovaj disk je postigao lošije rezultate nego što bismo želeli da vidimo. Indeks od 0,87 je tek treći odozdo, i mada se on u apsolutu popravlja sa keš kontrolerom i raste na 0,91, time faktički pada na drugo mesto odozdo.

Dakle, preporuku za brzinu ne može da dobije. Ipak, nemojte ga smatrati lošim diskom (deluje suviše ozbiljno za tako nešto) - naprosto ga smatrajte jednim ne preterano brzim modelom koji će verovatno sasvim lepo raditi dugo vremena.

#### **Fujitsu M2682T**

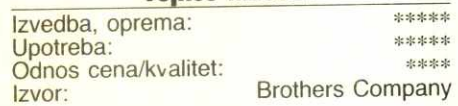

Posle dužeg vremena, evo opet jednog modela ove veoma poznate i veoma ozbiljne firme. To je inače jedina firma u ovoj grupi koja je imala sasvim obrnut proces razvoja od ostalih - ona je sa velikih prešla na male diskove. Naime, Fujitsu je dugi niz godina, još od ranih sedamdesetih, trn u oku IBM-u, jer je oduvek bio veliki i ozbiljan konkurent u proizvodnji i prodaji sistema diskova za velike računare. To je, ipak, pedigre koji niko drugi u ovoj grupi nema. elibrary.com<br>big.ac.rs<br>ac.rs<br>ac.rs<br>ma.

Kao i većina ostalih diskova u grupi, i ovaj je sastavljen u Tajlandu. Rad je na nivou imena firme, što će reći odličan, ali ipak zameramo dve tanke, plave žice, ubačene verovatno kao neka naknadna izmena štampane ploče. Ma kako primerno uredno bile ubačene, od ovakve firme očekujemo da takvih dodataka uopšte nema. Sa potrošnjom od 5,1 VA, disk je treći na skali potrošača u testiranoj grupi, ali je još uvek u granicama sasvim prihvatljivog.

Jedini je, pored Quantum diskova, koji podržava IDE režim 2 (PIO = 240 nS, tj. 300 nS). Vremena slučajnog i rednog čitanja su sasvim dobra, ali je kriva prenosa tipično Fuji-jevska ide od sasvim malih vrednosti ka i dalje malim vrednostima, i apsolutno, i relativno. Interesantno je primetiti da je ova kriva danas sasvim ista kao i pre 3-4 godine, iako bi čovek očekivao da će za to vreme Fuji ipak malo popraviti performanse. Zahvaljujući najverovatnije tom faktoru, ovaj disk je dobio drugi najgori indeks u grupi, jedva nešto malo bolji od TEAC diska, koji je na poslednjem mestu.

Sa keš kontrolerom, ovaj disk je zauzeo ubedljivo poslednje mesto, što je, bar za nas, pomalo neprijatno iznenadenje. lako re sumnjamo u trajnost Fuji diskova, a praksa pokazuje da su taj elemenat veoma uspešno preneli sa velikih diskova na male, ipak smatramo da je ovo poprilično zastarela tehnologija. To se dosta jasno pokazuje kroz performanse koje su dosta bajate za današnje vreme i uslove. Pošto su svi ostali elementi diska na nivou boljih u grupi sem funkcije prenosa podataka, nju smatramo krivcem za ovakvo stanje. Za kupca je to naprosto objašnjenje zašto, uprkos velikom imenu, ipak treba da pogleda drugde.

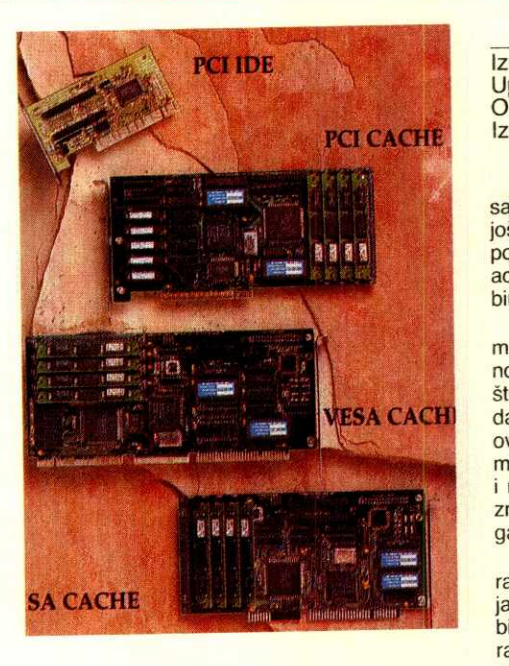

#### **II. Kontroleri**

Pokupili smo od beogradskih trgovaca ama baš sve vrste kontrolera koje smo mogli da nademo. Za početak, tu je jedan klasičan ISA IDE kontroler firme "Longshine", koji nam je poslužio isključivo poređenja radi, kako bismo mogli da sagledamo koliko nam u celom sistemu znači prelazak sa ISA na VESA LB sabirnicu. Ovo je uradeno za Ijubav korisnika koji poseduju samo ISA sabirnicu (slične, mada ne iste već nešto bolje kontrolere nudi nekoliko beogradskih firmi). Zatim je tu jedan iz beskrajnog niza VESA LB kontrolera, kao prilično tipičan predstavnik svoje grupe, čiji je zadatak bio da pokaže koliko nam prelazak na VESA LB sabirnicu nudi nad klasičnom ISA sabirnicom i koliko nam realno znače sve ponuđene mogućnosti blok transfera i deklarisanja kontrolera u SETUP-u kao LB veze. Potom se tu na šao i jedan ISA inteligentni keš kontroler, koji je po osnovnoj arhitekturi potpuno istovetan kao i poslednji kontroler u ovoj grupi, inteligentni keš kontroler namenjen VESA LB sabirnici. Njihov zadatak je da pokažu sve prednosti klasičnog keširanja nad običnim kontrolerima, ali i da nam pomognu da sagledamo razlike izmedu ISA i VESA LB keš kontrolera.

E, sad malo zamešateljstva: u tako bogatu čorbu ubacili smo i malo začina u vidu jednog pomalo egzotičnog (ali na našem tržištu prisutnog) poluinteligentnog VESA LB kontrolera. Naime, ovaj kontroler sadrži procesor Intel 8031 i 64 kB izuzetno brzog baferskog keša u vidu statidke memorije brzine od 20 nS, koja nije dalje proširiva (tj. to vam je što vam je). Po ceni, ovaj kontroler sedi mal'tene tačno u sredini između običnog i inteligentnog VESA LB kontrolera, pa nas je zanimalo kakvi je efekte moguće sa njim postići, jer na oko deluje kud i kamo ozbiljnije od tipičnih, uz, razumljivo, i ozbiljniju cenu.

Kao probni poligon upotrebili smo našu referentnu mašinu (Intel 486DX na 40 MHz) i vrlo brzi Seagate ST3550A. Pošto nam se ovaj savremeno koncipiran i očigledno dobro napravljen disk jako dopao, a najviše zato što je i prirodno veoma brz, smatrali smo da će on biti veoma pogodan za razna maltretiranja. I zaista, lepo nas je poslužio, bez roptanja je podneo sve što smo mu namenili.

#### **ISA kontroler**

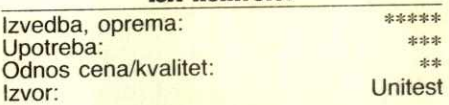

Jeste jeftin, jeste izdržljiv po pitanju brzine sabirnice, ali su i efekti prilično skromni, mada još uvek razumni. Karticu je potpisala relativno poznata tajvanska firma "Longshine', a glavni adut joj je izuzetna tolerancija prema brzini sabirnice.

Podsećamo da kod ISA sabirnice, ako ćemo prema IBM 339 standardu, brzina rada iznosi tačno 8 MHz sa jednim stanjem čekanja, Sto je sve drugo samo ne brzo, bar ne prema današnjim standardima. Najveći broj kartica za ovu sabirnicu, koje se danas prodaju, mogu mirne duše da izdrže i mnogo veće brzine. Ako i ne izdrže ne možemo se buniti, jer se tačno zna šta je standard – preko te granice nema garancija.

Sa druge strane, tačno je da ubrzavanjem radnog takta sabirnice rizikujemo, ali zato dobijamo na performansama. Medutim, koliki je dobitak nema načina da se precizno izračuna, jer različite kartice različito reaguju. U ovom primeru, pomeranje takta sa 8 na 13,3 MHz (CLKIN/3, tj. 40:3=13,3 MHz) dovelo je do povećanja brzine prenosa od nekih 31%, što nije spektakularno, ali nije ni zanemarivo.

Sasvim očekivano, sa ovom vezom disk je bio sveden na njegove prirodne performanse, koje su bile ozbiljno smanjene gušenjem na sabirnici. Primera radi, najveća brzina baferovanog prenosa sa diska je na ISA sabirnici iznosila 1424 kB/s — mange od polovine brzine koju smo sa pasivnim kontrolerom dobili na VESA sabirnici (3072 kB/s). U testovima bate podataka ova razlika se istopila na prilično akademski nivo, što je opet bilo za očekivati, jer ovakvi testovi ipak dosta zavise od fizičke brzine diska, a to se ne menja sve do nivoa potpuno inteligentnih keš kontrolera.

Sve u svemu, ova veza se kako-tako drži, nije baš toliko prevaziđena koliko joj se zamera. Ipak, ako nabavljate novu mašinu, predite na VESA standard.

#### **PTI-25SW VESA LB kontroler**

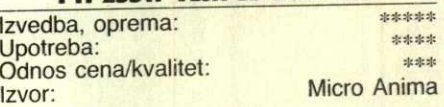

Kontroler koristi "Winbond" (tajvanski proizvođač poluprovodnika) paket VLSI čipova, tako da se praktično cela pločica sastoji od tri VLSI čipa i par diskretnih komponenata. Spada u noviju generaciju ovakvih proizvoda i nudi dve veoma interesantne mogućnosti.

Prva se odnosi na dye sasvim odvojene IDE linije. Pošto svaka IDE linija može da podrži po dva redno vezana diska, proizilazi da ovaj kontroler podržava do 4 IDE diska. Prema sadašnjem stanju tržišta, ako diskove od 540 MB shvatimo kao najveće u ponudi (a na zapadu se nude i mnogo veći kapaciteti), proizilazi da ovaj kontroler vec sada, odmah i ovde, nudi kontrolu nad nekih 2,2 GB, što uopšte nije mala stvar.

Druga interesantna mogućnost se odnosi na veze kontrolera sa VESA sabirnicom i sasmim diskom. Naime, prema priloženoj dokumentaciji, ovaj kontroler može da radi u VESA sabirnici sa taktoni i do 50 MHz bez stanja čekanja. To je prvi takav uredaj sa kojim se srecemo — obidno se na torn taktu mora ubaciti Virtual Library of Faculty of Mathematics - University of Belgrade

r.

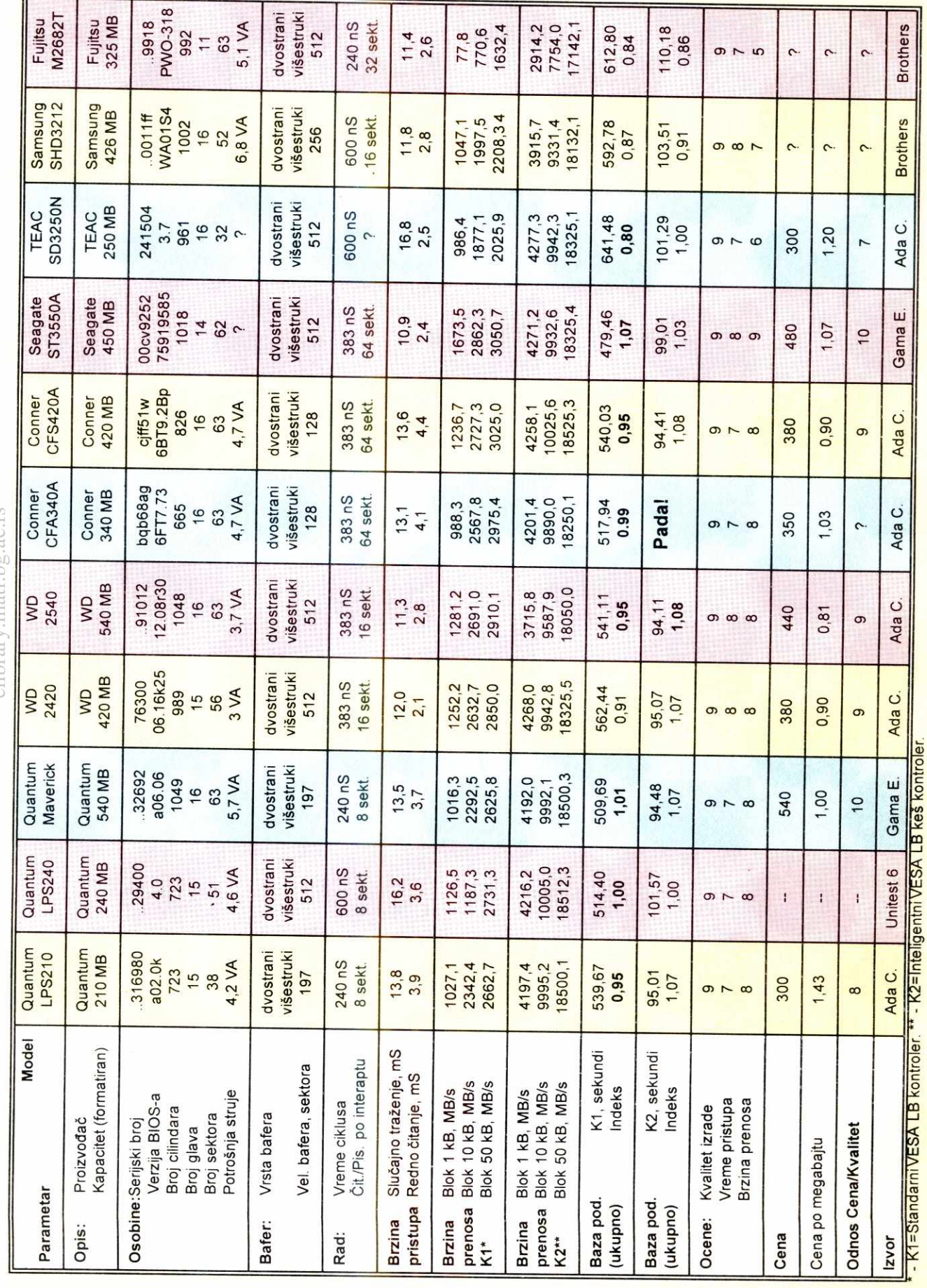

Hardver / Tvrdi diskov

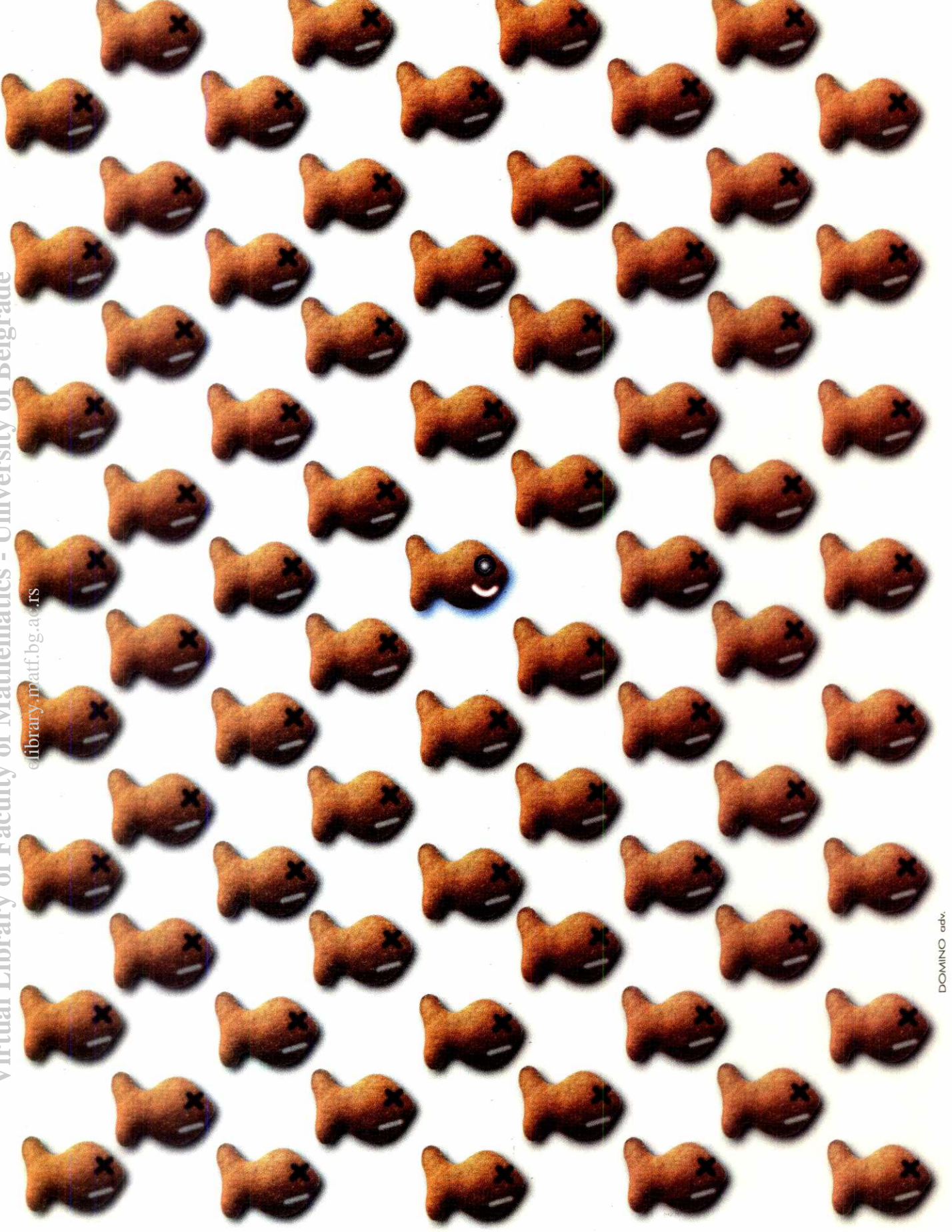

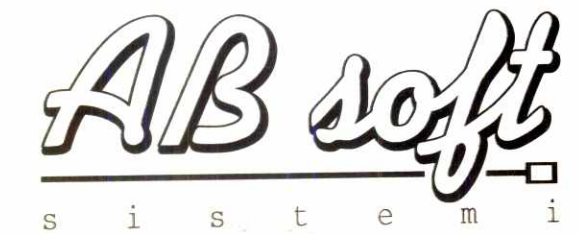

# **jer kvalitet je samo jedan**

AB Soft d.o.o. Beograd, Kneza Miloša 82; tel/fax:011/656-857, 646-692 Poslovnica Valjevo, NOP odreda bb; tel/fax:014/20-169

dodatno stanje čekanja. Sa druge strane, vremena ciklusa rada samih diskova su se osetno skratila. Zato ovaj kontroler kao početnu mogudnost nudi standardnih 600 nS, all i opcije da se to prilagodi konkretnom disku skraćivanjem u koracima na 500, 400 i 240 nS. Ovo prilagođavanje, istina, neće dovesti do radikalnih efekata, ali će koliko-toliko ubrzati rad, a nema sumnje da je bolje imati tu mogućnost nego nemati je. Ipak, reč-dve upozorenja: pre nego §to podnete da menjate ovu vrednost, dobro proverite mogućnosti vašeg diska, jer bi loše podešavanje dovelo do sigurnih grešaka u čitanju i pisanju (što već može biti katastro $fa)$ 

Da bi ovaj kontroler mogao da ispuni sve svoje zadatke, u vašem SETUP-u treba da omogudite blok transfer (svi BIOS-i) i da vezu sa diskom deklarišete kao VESA LB vezu (AMI BIOS-i). Tek tada sve radi najbrže što može. PoSto znamo da je brzina ciklusa kod Seagate diska 383 nS, mi smo brzinu rada na kontroleru prepodesili na 400 nS (a da biste i vi mogli to isto, mi smo yam naveli trajanje ciklusa za svaki testirani disk). Naravno, tu je i vezni program koji treba instalirati u CONFIG.SYS datoteku (vise verzija za vise operativnih sistema, uključujući i UNIX).

Što se rezultata tiče, oni su jedva nešto malo bolji no sa klasidnim ISA kontrolerom, i to uprkos vise nego dvostruko vecim nominalnim vremenom baferovanog prenosa, brzine prenosa rednog i slučajnog čitanja. Formalno, ovo je osetno brži kontroler, ali realno, on je samo malo brži od klasičnog. Sa druge strane, veoma je jeftin, praktično košta isto kao i klasični ISA kontroler, pa iako ne nudi bog zna kakve rezultate, objektivno je njegov odnos cena/performanse ipak za to malo bolji. end<br>ending<br>Smiller<br>belief<br>belief

Jedan kuriozitet: ako koristite ovakav kontroler sa starijim diskovima koji ne podržavaju blok prenos, potpuno zaobidite i mali instalacioni program (VESALB.EXE). Naime, ispostavilo se da ćete dobiti nešto bolje rezultate bez njega nego sa njim, ali to se odnosi isključivo na IDE režim 0 (PIO = 600 nS). Kod IDE reži ma 1 (PIO = 400 nS), taj programčić ipak ne-Sto pametno radi i ima smisla koristiti ga, a kod IDE režima 2 (PIO 300 nS) on je već poprilična pomoć. **Virtual Library of Faculty of Mathematics - University of Belgrade**

Za upotrebu, čistih pet zvezdica. Čak i na ovom nivou cene vec yam se nude dye odvojene IDE linije, što znači ne dva, već četiri moguća diska, što je donedavno bilo rezervisano samo za skuplje kontrolere. Kad je o performansama reč one su taman za treću zvezdicu, mada i to jedva. Ako ste baš kratki sa parama, uzmite njega - nisu neke performanse, ali ćete bar mimo spavati uz saznanje da ste dobili najviSe Sto ste mogli za tu cenu.

#### **NOT-168 VESA 18 kontroler**

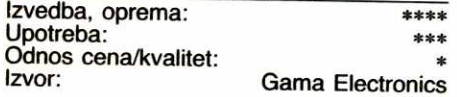

Ovaj kontroler je zaista jedna veoma čudna zverka. I po ceni i po osobinama, on se nalazi nekako tačno u sredini između klasičnih kontrolera i inteligentnih keS kontrolera. Prvo, po izgledu, daleko je bliži velikoj braći no manjim rodacima, pun je elektronike i deluje nekako ozbiljno. Drugo, on sadrži procesor Intel 8031, sasvim nalik onima koji se nalaze na samim diskovima, samostalno ili pod licencom integrisani u neko VLSI kolo. Gde ima procesora,

mora biti i memorije, pa tako i ovde. Medutim, umesto klasičnog DRAM-a, ovde se nalaze dva memorijska dipa od po 32 kB (ukupno 64 kB) statičkog RAM-a od 20 nS, što je pouzdan znak da se radi bez ikakvih stanja čekanja.

Ova koncepcija i izvedba su nas zaista zbunili. On jeste inteligentan (procesor, BIOS, memorija), ali je količina keš memorije em mala, em se ne može dalje širiti. Dakle, strogo uzevši, on i kešira, ali realno gledano, jadan je to keš. Sem toga, pomalo je čudno da kontroler, oko kojeg se neko posebno potrudio, poddava samo jednu IDE liniju (sa dva diska), kada i mnogo jeftiniji proizvodi podržavaju dve IDE linije, o skupljim da i ne govorimo.

Od ostalog, u paketu sa njim ćete dobiti kablove, priručnik i disketu sa veznim programima. Priručnik je čitava knjižica, koja uglavnom objašnjava sve što treba, ali je zato oko pola nje potpuno prazan, bell papir. Programi se dosta lako instaliraju, a nužni su da biste uspostavili 32-bitnu vezu sa kontrolerom iz DOS-a i/ili iz Windows okruženja

Ovaj kontroler nas je potpuno zbunio i što se tiče performansi. Prvo je pokazao enormno pobolj§anje brzine prenosa, umesto oko 3.000 kB/s to se povećalo na nepunih 15.000 kB/s, što je faktički faktor od 5:1! U tom smislu, dostigao je očekivani nivo rada za bilo koji keš kontroler u VESA utičnici i tu mu skidamo kapu. Medutim, u testu sa bazama podataka ukupan rezultat rada je *gori* od ISA sabirnice! Haj-<br>de sada to shvatite. Proverili smo nekoliko puta i zaista je tako.

Zatim smo uradili drugu rundu testiranja na sasvim drugačiji način. Naime, već prilikom instalacije vezni program počne da vas tera da ubacite i program za ke§iranje SMARTDRV. Zato smo sve testove ponovili bez veznog programa za kontroler (kada on radi kao i svaka druga pasivna jedinica, all sa ke§ programom), a nakon toga smo reaktivirali kontroler i ugradili SMARTDRV. I zaista, kada se na ovaj kontroler nadoveže SMARTDRV, postignuti rezultati su bolji nego da koristite samo SMARTDRV, — mada za skromnih 15-17% u proseku (ti rezultati nisu prikazani na tabelama)

Sve u svemu, dosta čudan proizvod sa osnovnom idejom da se nadoveže na postojeću programsku bazu svojim hardverom, čime bi se dobio harversko-softverski sistem pristupa disku na nivou višem od samostalne upotrebe bilo kojeg od ta dva pristupa pojedinačno. Ideja je zanimljiva, nekih efekata ima, ali su oni u potpunoj nesrazmeri sa cenom koju treba da platite. Bolje dodajte jo§ malo pa kupite pravi keš kontroler, a u međuvremenu, ovaj proizvod zaobidite.

#### **Buslogic BT-510A ISA kontroler**

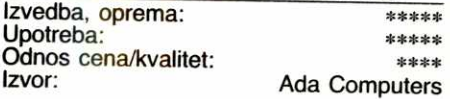

Proizvodi ove firme su u svim detaljima, sem u imenu, potpuno istovetni sa proizvodima jedne druge firme pod imenom Tekram, pa ako yam ponude one druge proizvode, pod nekim drugim imenom a sa istom funkcijom, da znate da je to jedno te isto. Tekram-ova oznaka za<br>ovaj model je DC-600F.

Ovo je već veoma ozbiljan inteligentni keš kontroler. Koristi procesor Intel/Harris 80C286 deklarisan na 20 MHz, ali sa stvarnim taktom od 16 MHz. To je lepa mera bezbednosti — teo-

rijski otklanja mogućnost pregrevanja procesora, čime se postiže viši stepen pozdanosti rada. Tu je, naravno, i BIOS EPROM, a pored njega i procesora, na pločici se nalazi jedan "Buslogic" VLSI čip i još svega 4 druga čipa. Razumljivo, tu su i 4 postolja za memorijske 32-iglične SIM module. Za sve ostale I/O veze, morate dokupiti posebnu I/O karticu, što znači da odmah valja uplanirati još jednu ISA utičnicu kao zauzetu tom karticom (recimo, onu 8bitnu).

Memoriju morate ugraditi u koracima od po dva SIMM-a (zbog 16-bitnog pristupa procesora), koji opet mogu biti oni od 256 kB, 1 MB ill 4 MB u 32-pinskim pakovanjima, a parove možete mešati kako vam volja. Očigledno, maksimum raspoložive memorije je 16 MB.

Kontroler podržava dve IDE linije, odnosno<br>4 tvrda diska od po najviše 4 GB, ili ukupno 16 GB. Pošto je moguće imati do dva ovakva kontrolera u istom računaru, dobijate impresivnu brojku od 32 GB pod strogom kontrolom. Dalje, kontroler podržava dupleksiranje, što znači da kada povežete dva diska na red, kontroler ih vidi kao neki treći disk, sa trećim nizom parametara, ali sa njihovim pojedinačnim kapacitetima sabranim u jedan (recimo, 42 MB i 120 MB će dati 162 MB). Najzad, kontroler podržava tehnologiju RAID-1, što znači da možete uzeti dva diska (istih kapaciteta) i povezati ih tako da se celokupan sadržaj prvog diska preslikava na drugi disk; u sludaju pada prvog radnog diska, drugi se automatski uključuje kao aktivan, a vi dobijate poruku da je C1 pao i da ga sada zamenjuje C2. Ovim dobijate veoma pouzdan sistem i bez arhiviranja podataka ne neki spoljni medij.

I najzad, za prave računarske džokeje: bilo koji od četiri povezana diska, koji uopšte ne moraju biti isti, može u bilo kom momentu biti progla§en za inicijalni disk u sistemu, pa se jednim skokom možete prebaciti sa DOS-a na Unix, ili Xenix, ili OS/2. (Poslednja rečenica je već prodala bar jedan primerak ovog kontrolera, to znamo pouzdano.)

Sasvim očekivano, ovaj kontroler je pokazao sve brzine baferovanog prenosa za oko<br>20% veće u poređenju sa standardnim VESA LB kontrolerom. Brzinu rednog čitanja i slučajnog pristupa je čak formalno i smanjio. Međutim, na testu sa bazama podataka jednostavno je oduvao sve one pre njega i to sa indeksom od 3,67 u odnosu na VESA LB kontroler, odnosno 3,78 u odnosu na ISA kontroler.

Kada se sve uzme u obzir, veoma je te§ko dati neku uporedivu ocenu vrednosti ovom proizvodu. On je očigledno nekih 6-7 puta skuplji (kada se na njegovu cenu doda I/O kartica i recimo 2 MB RAM-a) od VESA LB veze, i još pride traži i drugu utičnicu. Sa druge strane, 3,7 puta je brži i nudi mogućnosti koje klasičan kontroler uopšte ni nema. Zato je poređenje sa klasičnim kontrolerom pomalo nalik poredenju Yuga sa Range Rover-om — u principu rade isto, all ovaj drugi to em radi *bolje,*  em radi i mnogo toga što prvi nikako ne radi.

Kao stari korisnici keš kontrolera, smatramo ovaj proizvod vrlo dobrim rešenjem za vlasnike ISA ploča koji žele brzo i kvalitetno rešenje, a posebno za one kojima treba pouzdanost mašine iznad svega, kao i za one čiji rad sa računarom obuhvata dosta pisanja i čitanja wasa diska. Za klasu do 33 MHz, ovo je dobar e posao, za klasu do 66 MHz ovakav kontroler x<br>postaje mal'tene obaveza. Ako vam treba (a xx<br>treba vam, verujte) i imate para za njega, ne xx<br>razmišliaite. kupite ga. postaje mal'tene obaveza. Ako vam treba (a treba vam, verujte) i imate para za njega, ne razmiSljajte, kupite ga.

# **PRESS** BA IИ Tel. 767-378 0 011/761-924<br>Fax. 011/766-955

Virtual Library of Faculty of Mathematics - University of Belgrade

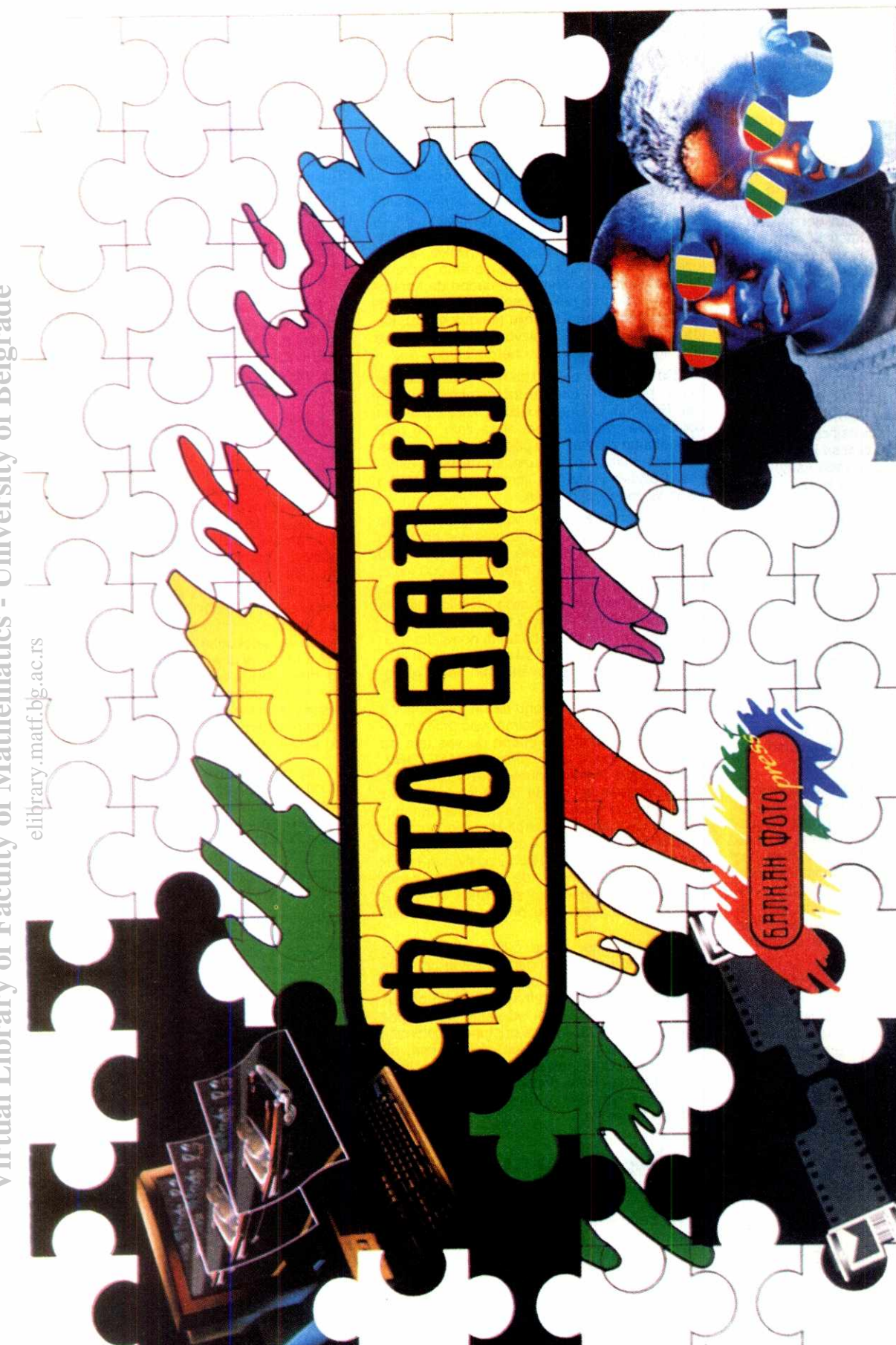

**CA PAYHYHAPA** ξ , 3DS UPTET AMPERTHO  $\geq$ **ENAPEHT QOOM! TUKA, ГРАФИКА, 3**<br>ЭКОЛОР ФОТОГРАФИ TPAHC  $\widetilde{\mathbb{R}}$ t<br>⊄

University of Belgrade

 $\pm$ 

athematics

**Hardver Skeneri** 

# Tamnije više NE MOZE!

Kućni računari se polako izvlače iz slepila. Za samo par godina, cena stonih skenera snižena je na skoro jednu desetinu svoje početne vrednosti; samim tim kompletiranje jednog profesionalnog DTP sistema postalo je mnogo povoljnije po džep korisnika.

U nekoliko prethodnih brojeva provejavale su hardverske teme koje su posredno ili neposredno imale dodirnih tačaka sa skenerima -CAD, stono izdavaštvo, pa čak i video kartice i štampači. Njihovom ekspanzijom i sama oblast primene se širi. Primarna svrha, skeniranje fotografija radi stampe, sada je samo jedan od vidova eksploatacije - skeneri su postali univerzalan uređaj za prosleđivanje vizuelne informacije računaru.

Skenere danas koriste elektronski dizajneri za dalju obradu svojih skica na računaru, animatori za uzimanje gotovih materijala iz prirode radi vizuelizacije nekog objekta, ilustratori radi retuširanja slika alatkama mnogo pogodnijim od airbrush-a, pisci radi prevođenja svojih tekstova u elektronski oblik i mnogi drugi... Fotografi, po default-u veliki skeptici kada je nešto novo u pitanju, sve više koriste blagodeti ove tehnologije - Tomislav Peternek, legenda naše fotografije, koristi kombinaciju skener / modern da bi svetskim novinskim kućama slao svoja ostvarenja.

#### Od ormana do stola

Pre desetak godina pod skenerom se podrazumevao uređaj veličine povećeg ormana, koji su posedovale samo bolje štamparije sa radnim stanicama za obradu tipa Scitex i sl. Željena slika pričvršćivala se za bubanj, koji se zatim rotirao ispred glave za skeniranje. Sam postupak zadržao se i do dana današnjeg, samo što je napredak tehnike omogućio smanienje gabarita i poboljšanje izlaznog kvaliteta. Prilagodavanje cele tehnologije personalnom tržištu zahtevalo je globalne izmene u samom mehanizmu rada, tako da je sada glava za skeniranje pokretna, dok dokument stoji mirno na ploči. elia<br>ac.rup.ac.rup.ac.rup.ac.rup.ac.rup.ac.rup.ac.rup.ac.rup.ac.rup.ac.rup.ac.rup.ac.rup.ac.rup.ac.rup.ac.rup.a<br>ac.rup.ac.rup.ac.rup.ac.rup.ac.rup.ac.rup.ac.rup.ac.rup.ac.rup.ac.rup.ac.rup.ac.rup.ac.rup.ac.rup.ac.rup.ac.ru

Danas imamo nekoliko vrsta ovih uredaja; kao prvo, postoje prosti ručni skeneri, izuzetno pristupadni po ceni, a zgodni za izradu logotipa i ponešto OCR-a. Zatim, tu su standardni flatbed modeli (o njima nešto kasnije), i relativno nova grupa - slajd skeneri. Njihova primena je, kao što im samo ime govori, usko specijalizovana za skeniranje transparentnih pozitiva formata  $24 \times 36$  mm (poznatiji kao "lajka") ili 60×60 mm. Uzevši u obzir veličinu ulaza i veličinu slike u finalnom proizvodu, početna rezolucija ovih uređaja obično nije ispod 1200 tačaka po inču. Obično su opremljeni CCD (charge-coupled device) tehnologijom, obezbedujudi time mnogo bolji kvalitet slike. Alternativa postoji i na flatbed polju - na stone skenere moguće je prikačiti dodatak koji omogućava rad sa transparentima, a montira se umesto poklopca i povezuje sa uredajem putem posebnog veznika. Problem providnosti medijuma rešava ugrađena lampa koja prati kretanje glave za skeniranje, kao i posebna opcija u softveru. Međutim, mogućnost primene je ograničena isključivo na transparente većih formata, s obzirom na rezoluciju koju ti modeli mogu da dosegnu. **Virtual Library of Faculty of Mathematics - University of Belgrade**

I na kraju, tu su rotacioni skeneri, umanjene kopije svoje velike sabraće po štamparijama. Njih takođe možemo svrstati pod desktop

### **Vladan Aleksić**

ogranak, iako obično zauzimaju celu površinu stola. Svojom cenom i kvalitetom namenjeni su studijima za profesionalnu pripremu za štampu; radna rezolucija im se često izražava u petocifrenim brojkama, a vedina njih skenira direktno u CMYK paleti.

U ovakvom izobilju mogućnosti, logičan izbor za test pao je na kolor flatbed modele. Jednostavno, ručni skeneri više ne mogu da iznesu zahteve modernog stonog izdavaštva; ma koliko preciznu ruku imali, rezolucija i izlazni kvalitet ne mogu postići zahteve profesionalne štampe. Sa druge strane, ponuda slajd i rotacionih skenera na našem tržištu skoro da i ne postoji. Takode, ponuda grayscale modela praktično počinje i završava sa Hewlett Packard-om llp. U trenutku kada je razlika između punog kolora i 256 nijansi sivog pala na ispora 1000 maraka, ovakva pojava je razumijiva - "sivci" igraju svoju ulogu još samo na OCR i lineart polju. I pored toga, oni još dugo neće izumreti, pre svega iz razloga što je dokumentacija u papirnoj formi još uvek u opticaju, i tako će ostati još godinama. I na ovom polju jedan dodatak pomaže korisnicima; u pitanju je automatic document feeder, tj. automatski doturač papira. On se takođe pričvršćuje umesto poklopca, a funkcija mu je držanje veće količine dokumenata i njihovo provlačenje pored glave za čitanje. Samim tim, brzina skeniranja je veda, a i korisnik je osloboden dosadne procedure zamene dokumenata u toku rada.

#### Tačka po tačka – sličica

Kako sve to funkcioniše? Jednostavno, princip je sličan radu fotokopir mašina - dokument se položi na staklenu ploču licem nadole i pritisne se taster. Sa druge strane ploče nalazi se svetlosni senzor čija je širina jednaka širini površine za skeniranje. Senzor je smešten na nosaču povezanom sa motorom koji ga pokreće niz dokument. Istovremeno se vrši osvetljavanje dokumenta lampom montiranom na istom nosaču, senzor prihvata svetlost odbijenu od dokumenta i na osnovu nje gradi informaciju o bitmapi

Radna rezolucija skenera zavisi od broja senzorskih elemenata na samoj glavi za skeniranje (horizontalna) i preciznosti motora koji pogoni glavu (vertikalna). Horizontalno, dokument se uvek skenira u maksimalnoj rezoluciji, dok se vertikalna rezolucija postiže usporenjem ili ubrzanjem kretanja senzora. Po završetku prolaza, horizontalna rezolucija se prilagodava onoj koja je zadana u programu za skeniranje; u slučaju da je optička rezolucija skenera 400 dpi, a željena 100 dpi, iz matrice će se uzeti samo svaka četvrta vertikalna linija. U slučaju da je željena rezolucija veća od hardverskih mogućnosti, skener pristupa interpolaciji, tj. umetanju dodatnih piksela u matricu. Boja svakog od njih izračunava se na osnovu prosečne vrednosti boja susednih piksela; ipak, Adobe Photoshop će taj posao u većini slučajeva uraditi bolje nego sam skener.

Sama rezolucija, pre svega, zavisi od toga šta dalje nameravamo da uradimo sa bitmapom. Štampanje na laserskom ili inkjet štampaču zahteva 300-600 dpi, dok će većina matričnih biti zadovoljna i sa 180. Štampa većine časopisa kod nas (pa i "Računara") ne prelazi 100-150 dpi, dok bolji fotoosvetljivadi guraju i preko 1200. Normalno, ako slika treba da bude veća na izlazu, već kod samog skeniranja treba pomnožiti rezoluciju faktorom uvećanja. lpak, neko "esnafsko" pravilo preporučuje da se rezolucija skeniranja za svaki slučaj izmnoži faktorom 1.5, a da se zatim softverski "sreže" na pravu meru.

Na koji način skener prima informaciju o izgledu slike? U slučaju monohromatskih skenera (iii istoimene metode kod kolor modela) senzor prima odbijenu svetlost i na osnovu nivoa osvetljaja formira bitmapu koja predstavlja rasterizovan dokument. U zavisnosti od odabrane metode, slika će nositi 2-bitnu (crno/bela), 4bitnu (16 nijansi sive) iii 8-bitnu (256 nijansi sive) informaciju. Kolor skeniranje zasniva se na istom principu; većina kolor modela prelazi preko dokumenta tri puta, svaki put postavljajući pred senzor filter druge boje. Oni koji skeniraju u jednom prolazu mogu to obaviti brzom izmenom filtera prilikom prolaza.

Pored same rezolucije, vrlo važan faktor su i boje. Vrlo često slika u štampi dosta odskače od onoga što smo imali na polasku; problem je u načinu na koji svaki od uređaja u lancu interpretira boju: skener, monitor, i na kraju štamparska mašina. Ovaj problem se vrlo lako izbegava kalibracijom boja na svakom od uredaja. Kod monohromatskih skenera dovoljno je uzeti ton kartu sivih nijansi i skenirati je; razlika izmedu vrednosti neke nijanse koja je zapisana na karti, i dobijene bitmape (što se vrlo lako utvrđuje "pipetom" iz nekog programa za obradu slika), prijavljuje se vezniku skenera i on automatski, pri svakom sledećem skeniranju, vrši korekciju slike. Kolor skeneri zahtevaju kalibraciju svake kolorne komponente (crvena, playa i zelena) posebno, po istoj metodi.

#### **Mad kanalom...**

U ovom tekstu nećete čitati o žalbama voljene supruge kojoj su četiri skenera upala u kuću. Za razliku od kolege Veselinovića, mi smo test kompletno izveli na redakcijskom računaru 486/66 MHz, sa 16 MB RAM-a i hard diskom kapaciteta 1 Gb. Ma koliko ova konfiguracija nekome izgledala moćno, korisnici koji se profesionalno bave obradom fotografija znaju da ona nije ni približno dovoljna za neke ozbiljnije poslove. Naime, bitmape koje smo dobijali u našem testu prostirale su se na preko 25 MB, stvarajući ozbiljne muke Photoshopu pri njihovom otvaranju.

Testirali smo dye stvari: brzinu i kvalitet. Da bi rezultati testa bili ravnopravni, skenirali smo pomoću TWAIN veznika iz Adobe Photoshop-a verzija 3. Merena je brzina skeniranja u 256 nijansi sive i u punom koloru fotografije formata A4, na rezoluciji 300 tačaka po inču. Za startovanja štoperice uzeli smo trenutak pritiska na taster SCAN; samo skeniranje počinje nešto

kasnije, jer se mora sadekati izvesno vreme da se izvrši zagrevanje i da se senzor pozicionira. Takođe, s obzirom na veličinu dobijene bitmape, računar nije bio u stanju da je prikaže istog trenutka kada je završeno skeniranje; zaustavljali smo merenje tek kada je sa ekrana nestajao meni za skeniranje i kada se počinjala pojavljivati sama bitmapa. Iako čist proces skeniranja traje značajno kraće od vrednosti koju smo mi dobili, uzeli smo nju kao referentnu. Naime, pomenuto vreme skup je raznih faktora, medu koje spadaju i brzina komunikacije izmedu skenera, interfejsa, veznika i radunara; ako je sam uređaj sporiji, možda će gubitak nadoknaditi na drugoj strani, te je korisniku rezultat na raspolaganju u kraćem vremenskom roku.

Brzina je možda najvažniji faktor nekome ko pravi bilten svih preduzeća u nekoj državi, te mu je neophodno da iskenira par desetina hiljada logotipa u što je moguće kraćem roku. Kvalitet izlaza tj. nivo sličnosti sa originalom ipak je ono što interesuje veći deo budućih kupaca. Kao i vedina kvalitativnih testova, i ovaj je u mnogo demu morao biti subjektivan. Prvo, testirali smo crno-belo skeniranje uz pomod crteža sastavljenog od kružnica, linija pod različitim uglovima i sa različitim rastojanjima, kao i ispunjenih površina. Cilj je bio utvrditi kvalitet razlučivanja, tj. da li će se linije sa manjim rastojanjem stopiti.

Pri testiranju sivih nijansi i kolora koristili smo Kodak Color ton kartu i fotografiju koju nam je ljubazno ustupio gospodin Tomislav Peternek. Prepuna je sitnih detalja, oštrih ivica zamućenih površina, a poseduje širok raspon kolornog spektra tako da je izuzetno pogodna za utvrđivanje izlaznog kvaliteta. Na žalost, morali smo je isedi da bi se uklopila u format A4. Skenirane slike nismo doradivali, iako bi po pravilu trebalo bez pitanja primeniti neki filter za izoštravanje; većina skenera ga poseduje ugrađenog u softveru, ali Unsharp Mask iz Photoshop-a je neprevaziđen. Kada smo već pri ovom Adobe-ovom paketu, moramo da pomenemo njegovu funkciju koja nam je dosta pomogla, a to je histogram, grafička prezenta-7:ija rasprostiranja nivoa osvetljenosti po slici. Na kraju smo uradili kolor sken crteža iz crnobelog testa da bismo utvrdili preciznost uklapanja kolornih komponenti.

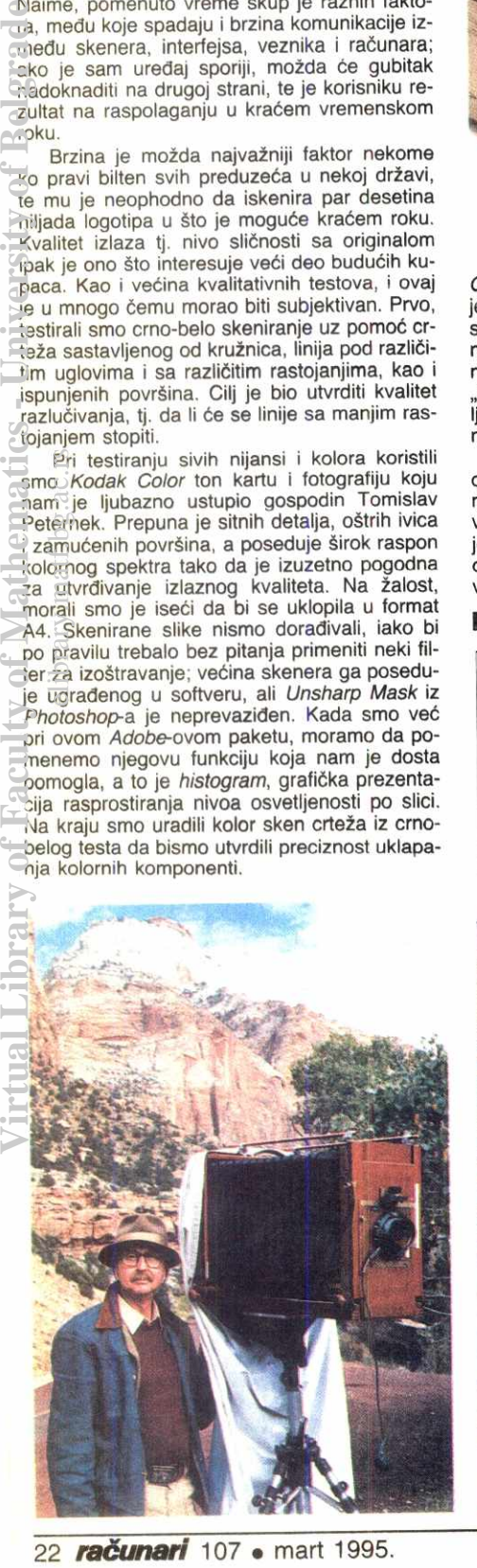

I tako, jedan po jedan, skeneri su se redali pod našom lupom...

#### **Epson GT-8000**

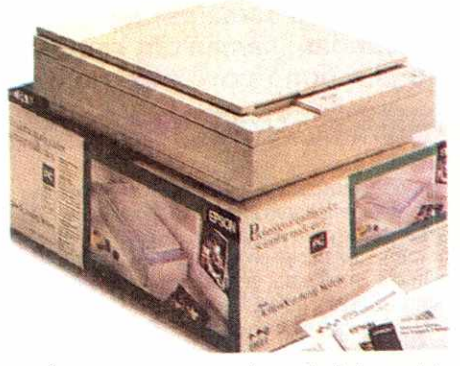

Čast da bude prvi testiran pripala je modelu GT-8000 čuvenog EPSON-a. Svakako, ta čast je iziskivala i neke dodatne napore od strane samog uredaja, s obzirom na to da smo na njemu utvrdili konačan oblik testova primenjenih i na ostalim skenerima koji su nam stigli "nad kanal". Iz tog razloga, zahvaljujemo se ljudima iz preduzeća MZ koji su bili ljubazni da nam ostave ovaj model na malo duže vreme.

Za razliku od svog prethodnika, GT-6500, ovaj model pored poboljtanih performansi sadrži oba hardverska interfejsa, paralelni i SCSI, već ugrađena u kućište. Pored toga, raskrstio je sa kontrolnim panelom na prednjoj ploči ostavivši samo taster za resetovanje. Kad smo već kod kućišta, morali smo primetiti jednu za-

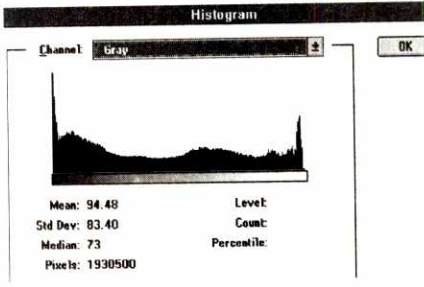

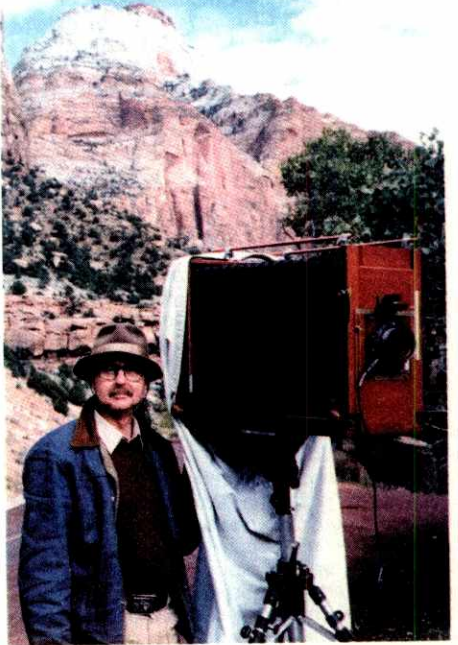

nimljivu činjenicu: ovo je jedini skener iz testirane grupe kojem poklopac može da stoji potpuno uspravno bez potrebe za pridržavanjem, što je izuzetno korisno ako treba da tačno pozicioniramo dokument na ploči.

Hardversku instalaciju sa razlogom možemo nazvati *plug & play*, pošto je bilo dovoljno samo utaknuti karticu u slobodan slot, pa da sve profunkcioniše bez ikakvog podešavanja. Naravno, pošto je u pitanju bio poslednji uređaj u SCSI lancu, morali smo da utaknemo i terminator koji je isporučen kao standardni deo opreme. Pored njega, sve što smo našli u kutiji bile su dve knjižice sa uputstvima i jedna disketa - očigledno je da se EPSON uzda u to da će kupce privući kvalitet samog uređaja, a ne programi koji se poklanjaju uz njega. Na disketi nalazimo program za skeniranje, ED-Scan, i TWAIN veznik. O samom programu nećemo mnogo pričati, pošto je modul za skeniranje identičan TWAIN-u, a ostale funkcije se svode na baratanje datotekama i par zahvata na gotovoj slici, kao što su cut/paste, dodeljivanje filtera i polutonova, kao i gama korekcije.

TWAIN veznik je upravo onakav kakav mo žemo poželeti. Kao prvo, njegov deo za konfiguraciju smešta se u *Windows Control Panel*, što i je i logično za skener kao jedan od uređaja u sistemu. Funkcija posebne aplikacije za podešavanje SCSI adresa ovde obavlja jedan od menija, dok su ostali namenjeni za podešavanje parametara overview-a (kako ovde zovu probno skeniranje) i samoga veznika. U istom trendu, radni deo ima na sebi baš sve ono što nam je potrebno. Veličinu slike možemo zadati u pikselima kao i u centimetrima — automatski se ažurira i informacija o veličini rezultujuće

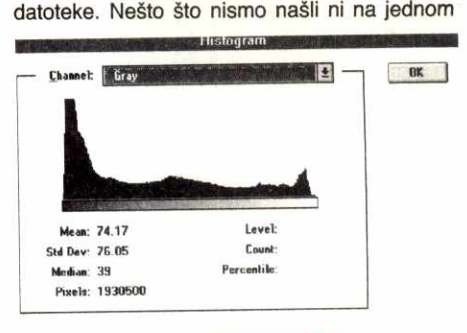

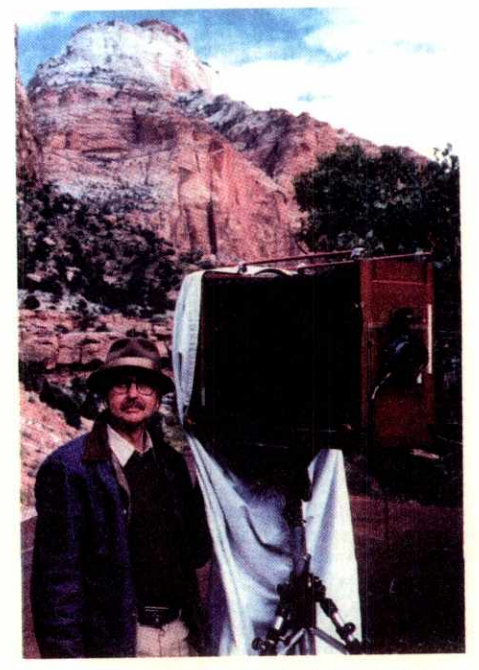

od ostalih skenera je zadavanje offset-a, tj. udaljenja dokumenta od koordinatnog početka. Obe vrednosti mogu se snimiti i kasnije pozivati ako ima potrebe za njihovim višekratnim korišćenjem. Takođe, rezolucija i zumiranje mogu se zadati u tačku, odnosno u procenat, što samo govori o verovatno dobrom algoritmu za interpolaciju. Jedino što začuđuje je izostanak bilo kakvih alatki tipa automatskog podešavanja osvetljaja na osnovu overview-a. Help je takode izvrsno uraden, sa prikazom samog ekrana i mogućnošću da se prosto izabere opcija kako bi se dobila informacija o njoj.

Što se samog načina skeniranja tiče, i tu je izbor veliki. Kao prvo, posebna zanimljivost je skeniranje metodom sivih tonova pri osvetljavanju dokumenta jednom od osnovnih boja (crvenom, zelenom iii plavom). U torn sludaju, izabrana boja postaje bela na krajnjem dokumentu, što je od izuzetne koristi ako imate neki štampani materijal na kolor podlozi. Sa druge strane, i kolor mod pruža nam mogućnost izbo-<br>ra; skeniranje u jednom (line sequence) ili tri prolaza (page sequence). U slučaju da ste izabrali prvu metodu, biće vam dostupna primena kolor korekcije pri samom skeniranju. Pored toga, na raspolaganju je i nekoliko mogućnosti osvetljaja (brightness), oštrine slike (sharpness), kao i dobar izbor polutonova u slučaju da dokument želite da pošaljete na neki štampad.

Brzina je bila na prosednom nivou, dobar rezultat u skeniranju sivih tonova i najbolji rezultat u kategoriji skenera sa tri prolaza; medutim, razlika se primeduje samo u odnosu na Umax-ov model, pošto je od drugoplasiranog Microtek-a rezultat bolji samo za 4 sekunde. No, ono što se pojavilo posle tog vremena vre-

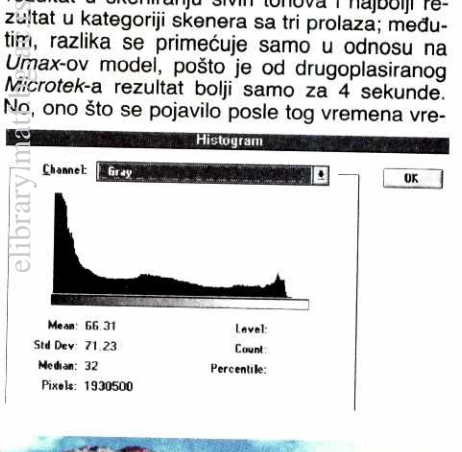

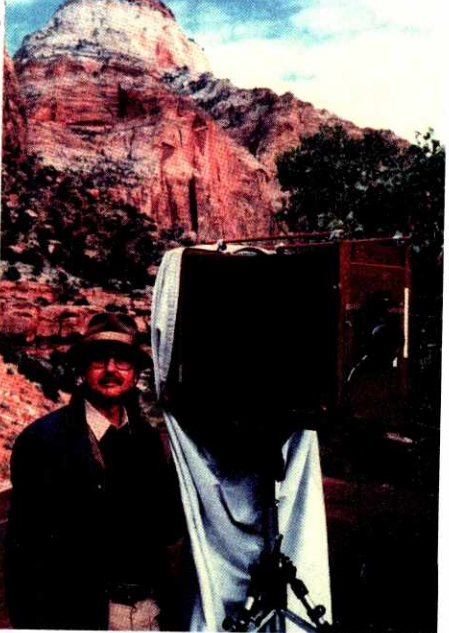

delo je čekanja; GT-8000 imao je ubedljivo najbolji kvalitet kolor skena u celom testu. Dodu še, ni on se nije najbolje snašao sa tamnim tonovima kao ni ostali modeli (obratiti pažnju na rebra "meha" fotoaparata), ali sama slika dopušta zahvate na kontrastu i osvetljenosti koji bi to ispravili. Takode, primetna je blaga crvena nijansa u srednjim tonovima slike. Pri linijskom testu pokazao je odlične rezultate, dok je kod sivih tonova pokazao blagu naklonost ka tamnijim tonovima uz neoštrinu na nekim prelazima, kao i jedva primetno pomanjkanje kontrasta, ali sve u granicama tolerancije.

#### **Umax Vista VT-600**

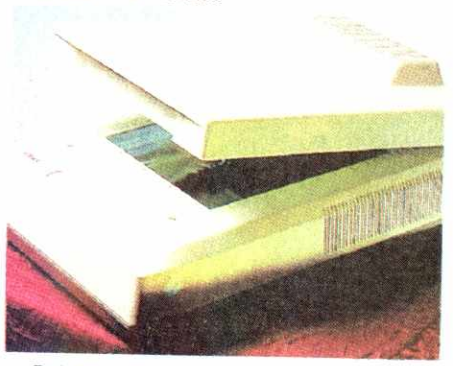

Dok se njegova jača braća već bore sa 10 bita informacije po kanalu, Vista nalazi svoje mesto u desktop okruženju pre svega svojom cenom koja je primetno niža od ostalih modela na testu - bar je tako kod preduzeća OTC computers od kojeg smo preuzeli ovaj uredaj. No, dok smo oslobađali uređaj od stiropora,

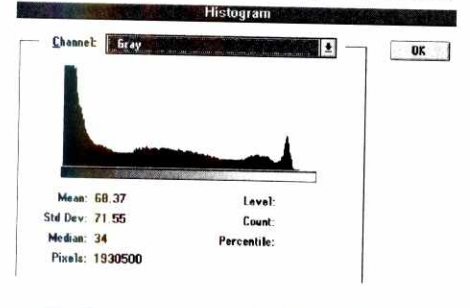

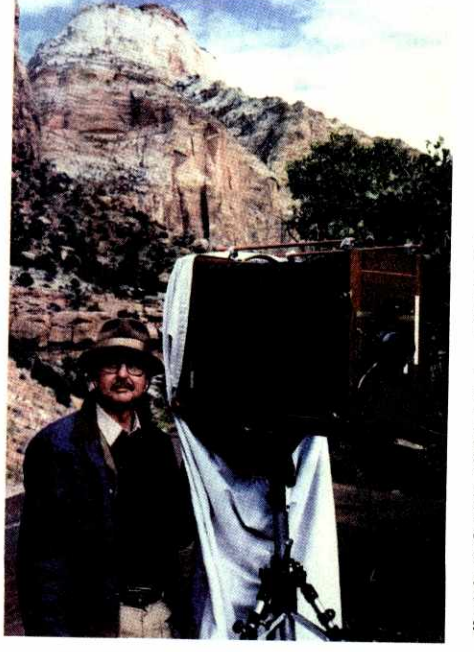

nadali smo se da se jedan od najpoznatijin proizvođača stonih skenera potrudio donekle i za kvalitet.

Puštanje u rad zahtevalo je prvo oslobađanje nosača glave za skeniranje, što se izvodi odvrtanjem jednog zavrtnja i skidanjem pločice sa donje strane uredaja. Mora se priznati da je rešenje ostalih modela na testu bilo daleko elegantnije, bar gledano sa stanovišta gubljenja delova - obično se radi o ugrađenim prekidačima — Microtek-u sa donje strane, HP-u sa zadnje, dok EPSON ima zavrtanj, ali fiksiran za kućište. Koordinatni početak nalazi se u donjem levom uglu ploče, ali je po horizontali izbaždaren za oko tri milimetra udesno. Nismo našli objašnjenje za ovaj postupak, osim ako konstruktori nisu smatrali da dokumenti koji će biti skenirani nemaju stranice baš pod pravim uglom, tako da bi poravnavanje samo po širini bilo zasigurno preciznije.

Instalacija je zahtevala malo pretrage po SCSI adresama, ali bez većeg zadržavanja ceo posao obavlja aplikacija koja vas rešava čeprkanja po DIP prekidačima. Softver nas je uljuljkao, tako da smo tek malo kasnije bacili pogled na uputstvo, čisto reda radi. Za razliku od pomenute aplikacije i TWAIN veznika koji su na engleskom jeziku, prateća papirna dokumentacija pisana je na nemačkom. U celom<br>paketu stižu i "poklon" programi: Power Reader, za optičko prepoznavanje teksta (OCR), image Folio, za manje zahvate na bitmapama i na kraju, Aldus Photo Styler 2. 0 potonjem ne bi trebalo mnogo govoriti; poklanjanje jednog od trenutno najboljih programa za digitalnu obradu slike dobar je marketinški potez *Umax*-<br>a.

TWAIN veznik možda nije tako detaljan kao kod GT-8000, ali po kvalitetu help-a ne zaostaje nimalo za njim, što smo sa radošću utvrdili obzirom na jezik na kojem je uputstvo pisano. Ono što je važno je da su svi glavni parametri prisutni - rezolucija se može izabrati od ponudenih u rangu 75-1200 dpi, a ako često koristite neku od vrednosti koja nije unesena, možete je ubaciti u izbor, što takođe važi i za parametre skaliranja. Format slike se može zadati, osim standardnom metodom razvlačenja prozora, i u numeričkom obliku, u zavisnosti od trenutne jedinice mere koja je izabrana.

Za kvalitet izlaza brinu se mnogobrojni parametri. Kao prvo, tu je opcija Quality scan, koja omogućava bolji izlazni kvalitet slike, ali uz obavezan pad brzine rada. Zanimljiva opcija na koju nismo drugde naleteli je Descreen. Njena uloga je uklanjanje moarea prilikom skeniranja štampanog dokumenta i poseduje izbor rada sa slikom iz magazina, novina iii kataloga. Isprobali smo je nad jednom stranicom iz "Řadunara" i pokazala se kao bolji izbor umesto filtera za zamućivanje iz Photoshop-a koji se obično primenjuje u tom slučaju. Pored toga, veznik poseduje i sopstvene mogućnosti zamućivanja i izoštravanja slike prilikom skeniranja, ali je preporuka da se to ipak obavi softverski.

Kontrast i osvetljaj mogu se podešavati preko "klizača", a pored toga skener dozvoljava i definisanje highlight i shadow vrednosti. Prva predstavlja najsvetliju, a druga najtamniju tadku na dokumentu, i mogu se podesiti na više načina. Najlakši predstavlja uzimanje jedne od alatki u obliku pipete i biranje odgovaraluće tadke na probnom skenu koji se nalazi desno od menija. U slučaju da smo uzeli alat za tamne tonove, tačka koju smo izabrali na ekranu se uzima za najtamniju u dokumentu; povećavanjem ove vrednosti tamne oblasti na slici postaju još tamnije i obrnuto. Ako želimo precizni-

# **DOTAKNITE MIS AO**

# **PLOTERI Oce Graphics**

vaše ideje pretvaraju u stvarnost!

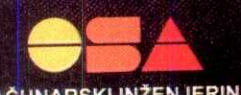

RAČUNARSKI INŽENJERING

"OSA" Računarski inženjering, Beograd, Narodnog fronta 56, tel. (011) 64 40 58, 68 11 99, fax. (011) 64 45 67

# **A stvarnost izgleda ovako**

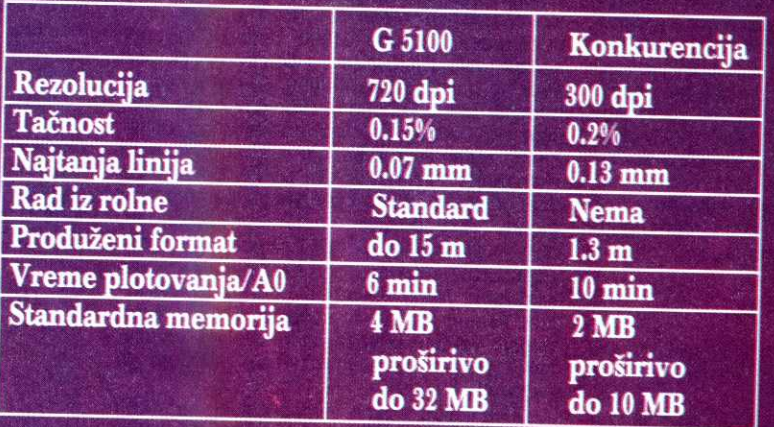

# **Inkjet Ploter G 5100**

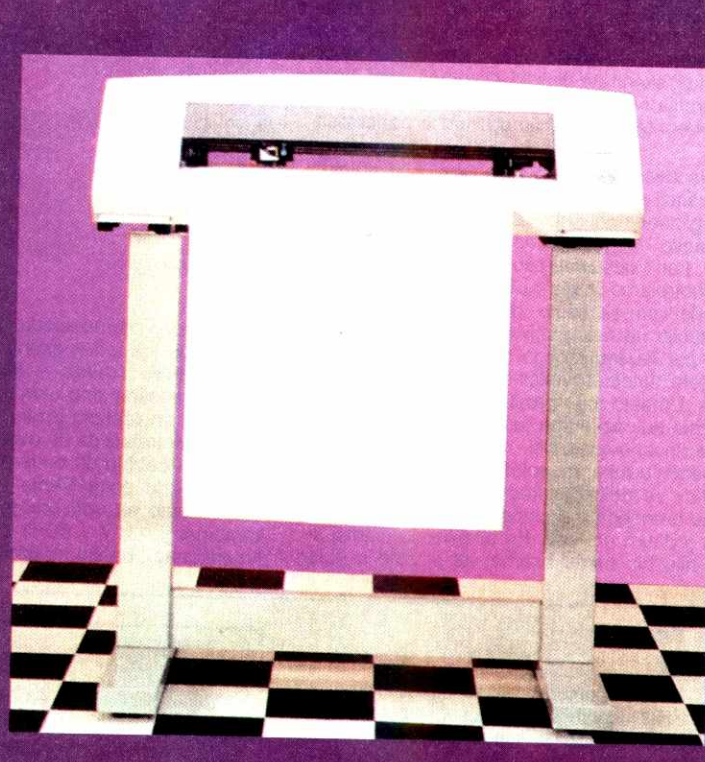

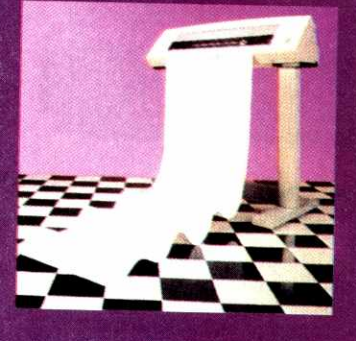

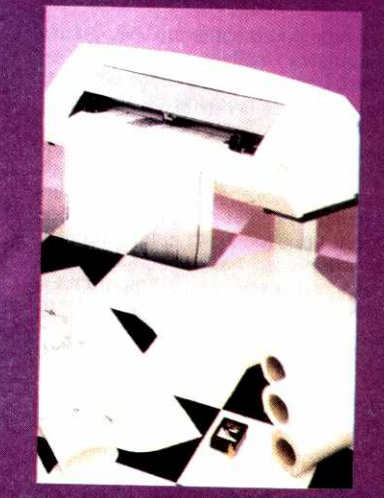

# **uporedite i odaberite Oce Graphics**

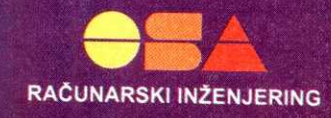

ji način rada, obavićemo ovo preko histograma.

Brzina rada značajno varira od veličine slike. Pri skeniranju sivog predloška ovaj model se pokazao kao najbrži u grupi, sa fantastičnih 47 sekundi. Medutim, prelaskom na merenje brzine u kolornom skenu, preformansa drastično opada u srazmeri sa veličinom izlaznog dokumenta, tako da je u ovom delu postigao najlošiji rezultat. Linijski sken pokazuje tendenciju ka spajanju bliskih linija, ali nije bilo većih problema kao što je prekidanje kosih linija i kružnica. Slika u sivim nijansama je primetno zamućena, ali se odlikuje donekle pristojnim kontrastom. Za razliku od nje, kolor slika pokazuje blagi nivo utopljavanja boja, kao i pojavu gub-Ijenja detalja u tamnim tonovima.

#### **Hewlett-Packard ScanJet IIcx**

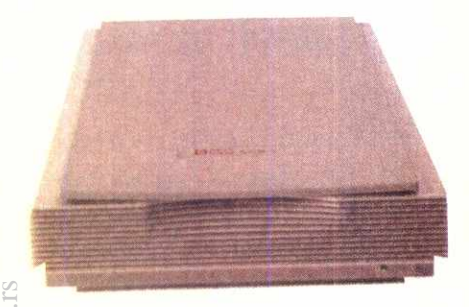

Za Pakardovog pulena, ScanJet Ilcx, može se sa sigurnošću tvrditi da je najrasprostranjeniji skener na našem tržištu. Razlog tome svakako leži delom u njegovoj pouzdanosti, ali pomajviše u imenu proizvođača i lakoći njegove nabavke. Ovaj konkretan uredaj mladi je brat modela IIc - od njega je brži, jeftiniji i ima višu rezoluciju. elibrary.grg.ac.rs

U kutiji su nas, pored same mašine, čekala obavezna uputstva i softver, ali opet na nemačkom jeziku! Pošto se nismo mogli pouzdati u obnavljanje gradiva iz osnovne škole, nazvali smo firmu koja nam je obezbedila ovaj model, **Micro Animu,** i zamolili ih da nam pomognu. Tamo su nam objasnili da kupcima uz skener obično isporučuju fotokopiju engleskog uputstva, ali da nemaju nijedan primerak na raspolaganju u ovom trenutku. Ništa zato, drug Aca je još jednom opravdao nadimak "Dobra Vila" nabavivši nam englesku verziju programa i onemogućivši time pojavljivanje u ovom testu termina tipa "Bildsh0rfe", "Gleichma0ige" i "Standardeinstellung". Ovim putem mu se zahvaljujemo.

Od pratećeg softvera dobija se još i Word Scan, OCR program o kojem ne bismo znali mnogo toga da kažemo, Aldus PhotoStyler 2.0 i aplikacija HP Kopier. Kopier je zgodna aplikacija koja simulira fotokopir mašinu, i koja vam se sigurno neće u prvi mah učiniti privlačnom ako uporedite njenu brzinu sa brzinom nekog uređaja namenjenog baš toj svrsi. Naime, proces skeniranja i stampanja jedne kopije iznosi oko 1.5 minut ako je u pitanju tekst, ili skoro 3 minuta ako je u pitanju slika. Medutim, ukoliko posedujete laserski štampač rezolucije 600 dpi, dobićete otisak kojem će malo koji fotokopir moći da konkuriše. U uslovima kućne upotrebe od par kopija dnevno program je sasvim upotrebljiv, ali uz jedno upozorenje: setite se cene tonera kada ubacujete neku tamnu stranicu u skener.

Hardverska instalacija je protekla bez problema; skener je prepoznat iz prve zahvaljujući aplikaciji za pretraživanje dostupnih SCSI adresa. Medutim, za razliku od konkurenata na

testu, Ilcx je jedini zahtevao smeštanje veznika u CONFIG.SYS, i to dva komada.

Aplikacija za skeniranje, DeskScan II, koristi se istovremeno i kao TWAIN veznik. Po njegovom pozivanju, skener automatski izvršava probno skeniranje (preview), i tu se po prvi put susrećemo sa njegovom fascinantnom brzinom rada. Bukvalno u toku desetak sekundi senzor prelazi celu zonu za skeniranje i probna slika se pojavljuje na ekranu. Ovde dolazi do primene jedna korisna opcija, Automatic Find, koja na osnovu veličine postavljenog dokumenta automatski određuje veličinu oblasti za skeniranje. Vezano za ovu opciju, postoje još dye: prva, Automatic Type, na osnovu procene probne slike postavlja parametre skeniranja<br>(broj boja, kalibraciju i sl.); druga, *Automatic* Exposure, na osnovu istih parametara vrši uskladivanje nivoa osvetljaja i kontrasta. Na izgled samog preview-a možemo da utičemo biranjem veličine prikaza, automatskog osvežavanja po promeni parametara, i odlukom da bude u boji ili ne.

I na izgled finalne bitmape može se uticati raznim opcijama; nijansom, zasićenošću boja, kao i isticanjem tonova u slici (najsvetlija i najtamnija tačka). Međutim, Packard ne bi bio ono što jeste da nije u to uneo veliku količinu šminke; ne morate se baviti ručnim podešavanjem parametara, već je dovoljno da izaberete tip crteža koji skenirate (linijski, crno-beli crtež, kolor fotografija i sl.) i odgovarajući parametri će biti uskladeni tako da dobiju optimalne performanse.

Na žalost, i podešavanje rezolucije skeniranja nalazi se među opcijama. Nije nam jasan razlog zanemarivanja tako važnog parametra, pogotovo njegovo smeštanje u meni Print Path, kao i odsustvo bilo kakvog izveštaja medu kontrolama iz glavnog menija. lz tog razloga vrlo vam se često može desiti da ostavite rezoluciju na nekoj velikoj vrednosti te da sledeći put čekate mnogo duže ili da iznenadno dobijete datoteku veličine par desetina megabajta. Umesto toga prostor na glavnom meniju zauzele su opcije tipa osvetljaj i kontrast, skaliranje, invertovanje i sl. No, kada smo uhvatili štopericu u ruke, raspoloženje nam se popravilo: licx se pokazao kao veoma brza sprava, čemu umnogome doprinosi činjenica da skenira u jednom prolazu. Pri skeniranju nijansi sivog nije bio među bržima, ali je zato u kolor

seriji ostavio iza sebe sve konkurente; od Viste je postigao više od 3 puta bolji rezultat. Rezultat bi bio još bolji da nismo uključili opciju za zagrevanje lampe, koja omogućuje bolji osvetljaj dokumenta, a samim time i bolju sliku. Sam proces traje oko 25 sekundi pre svakog skeniranja i kada se to vreme oduzme od dobijenih rezultata dobija se prava predstava o njegovoj brzini. Medutim, kvalitet nam je bio na prvom mestu, te smo rešili da malo žrtvujemo brzinu.

Ipak, to nije mnogo pomoglo — Sto je brzo to je i kuso. Linije sa malim rastojanjima **u**  crno-belom testu bile su mestimično spojene, a neke od onih pod uglovima prekinute na par mesta. Grayscale sken je neoštar i primetno tamniji od originala, dok kolor slika pati od zasićenja boja, sa jakim naglaskom na crvenu u tamnim i srednjim, kao i nešto blažim na zelenu boju u svetlijim tonovima. Kao što se vidi i na histogramu, bilo kakav pokušaj ručnog podešavanja doveo bi do neželjene posterizacije. Takođe, Ilcx jedini pati od problema uklapanje kolor komponenti, što je pokazao poslednji test; na rubovima ispunjenih površina dale su se primetiti neke od osnovnih boja.

#### **Miaotek Scanmaster IINR**

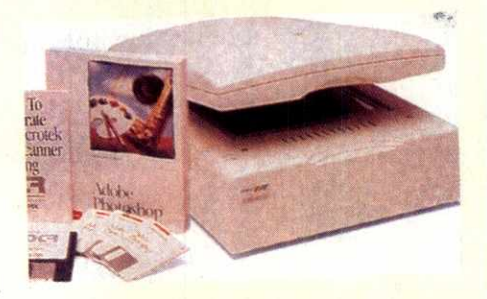

Poslednji po redosledu, **ali** nikako po kvalitetu, bio je još jedan skener iz prodajnog programa **Micro Anime —** Microtek ScanMaker Ilhr. Sa radošću smo utvrdili da je prateća literatura na engleskom jeziku, te smo prionuli na posao smatrajući da sa ovako poznatim modelom ne bi trebalo da bude problema. Međutim, pri pokušaju povezivanja u električnu mrežu naleteli smo na upozorenje da uredaj radi na kombinaciji 110V / 60Hz (kao i svaki rodeni Amerikanac), na šta su upućivali i sami kablovi

#### **TWAIN?**

Većina skenera koja se danas može naći na tržištu isporučuje se sa sopstvenim programom za skeniranje, koji u 99% slučajeva radi u Windows okruženju. Međutim, korisnik će se najverovatnije odlučiti za skeniranje pod svojim omiljenim programom za rastersku obradu. S obzirom na to da Windows nema ugradenu podršku veznicima za skeniranje, proizvođači skenera i softvera su se udružili i razvili sopstveni način komunikacije. Tako je nastao TWAIN.

Ceo postupak rada svodi se na sledeće: iz same aplikacije poziva se TWAIN manager (u formatu *dynamic link library* – DLL), čija je ulo-<br>ga komunikacija između aplikacije i veznika skenera. Sam veznik preuzima informacije iz hardverskog interfejsa u računaru (SCSI kontroler iii dvosmerni paralelni interfejs), koji ih prima posredstvom kabla iz interfejsa u skeneru. Potom ih prosleduje manager-u, koji ih prema zadatim parametrima obraduje i na kraju preusmerava u aplikaciju u vidu bitmape.

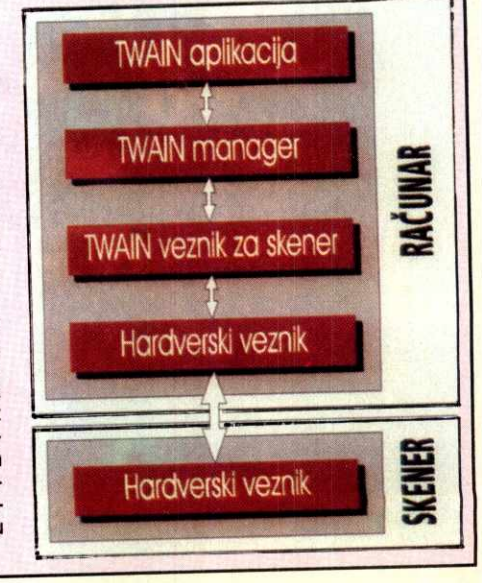

za napajanje. Nije nas mrzelo da ponovo nazovemo distributere, gde smo saznali da se kupcima isporučuju uređaji koji se prethodno prilagode našem stanju električne mreže, ali da je ovaj konkretan primerak

stigao u redakciju kao "virgo intacta". Problem je rešio trafo, a nedostajući terminator smo "pozajmili" od HP-a koji se još uvek nalazio kod nas.

SCSI kartica je bez problema ušla na svoje mesto, ali instalacija nije uspela iz prve. Windows je besomučno javljao da ne može da inicijalizuje video veznik i odbijao saradnju. Rešenje smo našli u uputstvu: QEMM-u i SY-STEM.INI datoteci treba saopStiti da ne koriste oblast memorije D400-D7FF i skener je prepoznat. Ovo je, naime, bio posao programa za konfigurisanje SCSI veznika, ali je on odigledno zatajio.

Za prateću dokumentaciju nikako se ne može reći da je štura. U paketu, pored već pomenutog uputstva, prvo nailazimo na disketu sa pratećim softverom. Na njoj se nalazi program za kalibraciju i kolor korekciju, TWAIN veznik, kao i program za detekciju SCSI interfejsa. Kolor korekciju smo vet ranije pomenuli. IIHR koristi Dynamic Color Rendition metodu u ovu svrhu, koristeći se pritom priloženom AGFAColor ton kartom. Ceo postupak se sastoji u njenom polaganju na ploču za skeniranje i pritiskom na taster — posle par minuta program javlja da je kalibracija gotova i korisniku preostaje još samo da prilagodi izlazne uređaje. Korekcija monitora obavlja se standardnom metodom usaglaSavanja boje unutraSnjeg i spoljašnjeg kvadrata (uz mogućnost izbora već gotovih kalibracija za najpoznatije proizvode iz ove oblasti), dok se pri korekciji §tampada koristi demonstraciona slika koja se odštampa, uskenira, pa se na osnovu nje izvr§t automatsko podeSavanje izlaznih parametara pri Stampanju. Time smo sasvim sigurni da će kopija biti potpuno verna originalu, bilo da je gledamo na ekranu ill otisnutu na papiru. Virtual Library of Mathematics - University of Mathematics - University of Belgius - University of Belgius - University of Belgius - University of Belgius - University of Belgius - University of Belgius - University of Bel Ko<br>bijaryi<br>evider<br>derina<br>pur<br>pur<br>un

Umesto nekog od paketa za retuSiranje, Microtek nas daruje izvanrednim radnim okrutenjem za skener — u pitanju je Scan Wizard, aplikacija za skeniranje, pregled i arhiviranje bitmapa, uz koju će vam se učiniti da radite na Mekintošu. Sam proces skeniranja obavlja se pozivanjem TWAIN veznika, a nakon obavljenog posla Wizard preuzima posao skladištenja bitmape — slike su predstavljene velikim ikonama u prozoru koji predstavlja fasciklu. Dalje, fascikle se mogu tematski odlagati po fiokama, radi lakSeg pronalatenja. Manipulacija ikonama potpuno podržava drag & drop tehnologiju ako želite da odštampate neku sliku, jednostavno je prevucite do ikonice štampača. Još jedna stvar koja asocira na Mekinto§a je kanta, u koju možete bacati nevažne crteže, a zatim je po potrebi prazniti.

Rad sa slikom u Wizard-u ograničen je na zumiranje, komentarisanje i eventualno snimanje u nekom drugom formatu. Ono što je daleko interesantnije su ostale mogućnosti; kao prvo, tu je opcija za praćenje dolazećih i odlazetih faksova (u sludaju da imate fax/modem karticu). Ona radi u integraciji sa željenim fax programom, koristeći njegov viewer, a pritom formirajući i popunjavajući faksovima odgovarajute fascikle za ulaz / izlaz. Druga opcija ima istu namenu kao HP Kopier na Packard-u, tj. simulira fotokopir uredaj.

Uz sve to, u paketu stiže i Omni Page Direct, čuveni OCR program firme Caere. Lep gest od strane Microtek-a, pogotovo ako se zna da je u pitanju program koji je po mnogim testovima nadmašio Recognitu. No, ono što nas zapravo interesuje je TWAIN.

Hardver / Skeneri

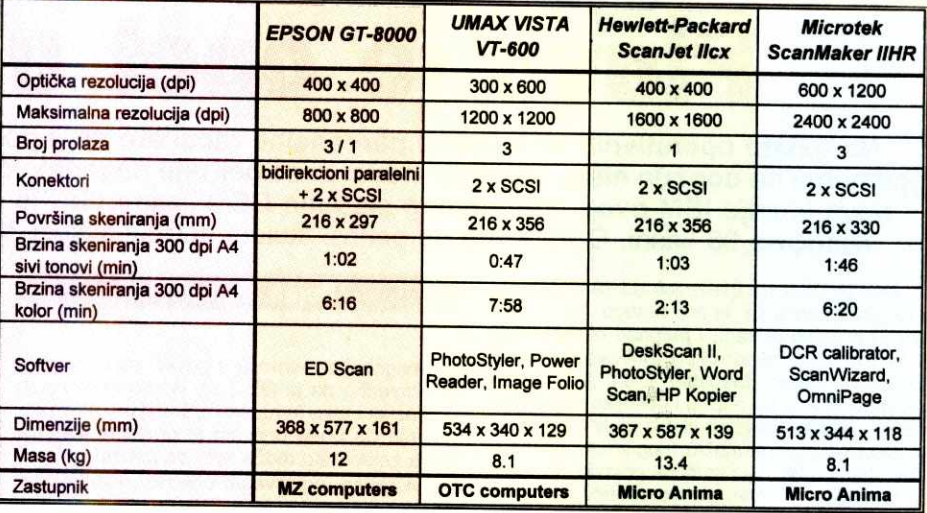

Na prvi pogled, reklo bi se da nema mnogo opcija za rad. Medutim, dosta prikazanih funkcija u stvari samo poziva odgovarajuće menije, odakle se vrši dalji izbor. Prionuvši na skeniranje, na potetku smo morali da postavimo nekoliko parametara rada. Kao prvo, uključili smo kolor korekciju, zatim automatsku kontrolu kontrasta i došli do podešavanja brzine rada, tj. brzina kretarja glave za skeniranje niz dokument. Postoji pet nivoa, a logično je da veća brzina donosi i gubitke u kvalitetu; računar ne uspeva da izdrži tempo protoka informacija, tako da se javljaju zastoji koji se direktno odražavaju na oštrinu i kvalitet same slike. Međutim. postavljanjem ove vrednosti na slow jedan problem zamenjujemo drugim — merenjem smo ustanovili da je razlika u brzini i do 2.5 puta, što i nije zanemarljiv faktor. Na kraju, određivanje smo prepustili samom skeneru opcijom Auto, kojim se, na osnovu performansi sitema, odreduje optimalna brzina rada.

Kao kod Umax-a, koordinatni početak je u donjem levom uglu, takode sa pomerenim koordinatnim početkom po horizontali. Nastavivši dalje, nailazimo na neprijatno iznenađenje u samom TWAIN vezniku: program se uglavnom oslanja na vizuelno definisanje zone za skeniranje prostim razvlačenjem kvadrata preko radne površine na ekranu. Postoji opcija calculate, ali ona služi za reskaliranje slike nakon skeniranja, i to u okviru zadanog aspekta; donekle nam pomaže opcija Scan Frame, no unošenje mera je moguće samo u pikselima. Pošto je naša slika tačno formata A4, pomnožili smo njenu veličinu u inčima (8.27×11.69) rezolucijom (300 dpi) i tako dobili da je željena veličina 2481×3507 piksela. Dobili smo tačno ono što smo želeli, ali ovaj zaobilazni način je veliki minus za softver.

Samo skeniranje izvodi se iz tri prolaza, uz upotrebu filtera. Moramo ga pohvaliti da je poprilično tih u radu, na žalost uz napomenu da

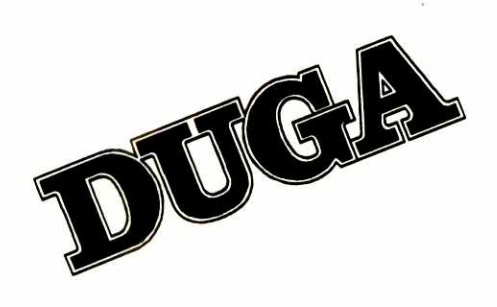

se pokazatelj napretka ažurira tek na kraju svake komponente, tako da korisnik nema vizuelnu predstavu o tome koliko mu je još ostalo da čeka do kraja skeniranja. Što se same brzine tiče, malo je zaostao kod skeniranja sivih nijansi, ali je zato na kolor testu osvario solidan rezultat. Štaviše, od svih modela koji skeniraju u tri prolaza, najbrže je završio sa kretanjem senzora i vratio ga u početni položaj, ali smo zato bili prinuđeni da čekamo više od dva minuta da se slika počne pojavljivati; ovu pojavu sasvim slobodno možemo pripisati samo sporosti komunikacije veznika i interfejsa sa radunarom.

Pri linijskom testu ovaj model se pokazao kao najbolji u grupi, proizvevši kristalno čiste konture. Slika u sivim nijansama je takode odisala preciznošću, ali sa malo jačim kontrastom, dok je kolor sken pokazivao već jasnija odstupanja od originala. Još uvek se greške mogu ubla2iti naknadnom obradom u Photoshop-u, kao što je uklanjanje primetnog zelenog tona koji se pojavljuje preko cele slike i pojačanje osvetljaja, ali razlika izmedu dobijene bitmape i originala ipak je primentno veća nego kod EPSON-a GT-8000.

#### \*\*\*

Ako gledamo kvalitet, najbolji bez premca je EPSON GT-8000. Njegova bitmapa najbliža je polaznom dokumentu, bez obzira na sitne deformacije. Međutim, važan faktor pri kupovini su i cene koje smo dobili od domaćih distributera, i one će u ovom slučaju najverovatnije prevagnuti pri odlučivanju. Bez obzira na razliku u kvalitetu, smatramo da Microtek IIHR pruža bolji odnos cena / performanse, pre svega zahvaljujući visokoj ceni GT-a, koja nije opravdana u vreme ekspanzije 30-bitnih modela. Posao koji ova dva skenera mogu da obavljaju pokriva dobrim delom polje računarske grafike, kao i pripreme za Stampu.

Druga dva modela su zanimljiva sa svoje strane. Packard-ov Ilcx ostaje netaknut na tronu brzine, pogodan za heavy duty zadatke tipa OCR i već pomenute poslove skeniranja logotipa i sl., gde je dovoljan prikaz u 256 boja ili u full koloru, ali bez prevelike potrebe za tačnošću predstavljanja boja. Umax Vista je zanimIjiv zbog svoje izuzetno niske cene, pritom kombinovane sa dinjenicom da su njegovi skenovi dovoljno upotrebljivi za pripremu za Stampu. Kvalitet tih bitmapa vidno je iza prva dva modela, ali ovaj skener pruža zasigurno najbolji odnos cene i performansi.

I bi boja...

# **Operativni sistemi**

# Plavo ie opet u mod

Na tržištu operativnih sistema za personalne računare se, i pored svih zvučnih najava, već godinama ne događa ništa suštinski novo. Ili se bar nije događalo do pre nekoliko dana - promocija nove verzije IBM-ovog operativnog sistema OS/2 "zapretila" je Microsoft-ovom monopolu: dok Windows 95 kasni, OS/2 Warp se ponosi titulom najznačajnijeg 32-bitnog operativnog sistema...

lako je OS/2 na tržištu još od 1987 godine, o njegovoj istoriji se ne zna mnogo - prvu promociju doživeo je kada i računari iz serije PS/ 2, kao rezultat zajedničkog IBM-ovog i Microsoft-ovog razvoja. Međutim, OS/2 je tada bio tek specifikacija na papiru i nekoliko demo snimaka - bila je potrebna skoro godina dana da se zaista pojavi na tržištu (pogledajte prikaz u "Računarima 30"), a i kada se pojavio, sa mnogo razloga je nazvan "mrtvorođenčetom": njegovi "roditelji" nisu našli zajednički jezik, pa je svako krenuo svojim putem. Microsoft je tako došao do Windows-a 3.1x koji je, premda večno kritikovan, zavladao softverskim tržištem, a IBM je u relativnoj tišini nastavio da razvija OS/ 2. Prvi pravi rezultat toga razvoja videli smo 1992. godine kada se pojavio OS/2 2.0 - detalino smo ga predstavili u "Računarima 83" OS/2 2.0 je svakako bio izuzetan potencijal, ali je patio od mnogih "sitnica" kao što su komplikovana instalacija, nekompatibilnost sa specifičnim hardverom (morali smo da isključujemo kéš na disk kontroleru da bi se operativni sistem digao!), nedostatak drajvera za popularne grafičke kartice ... ukratko, nešto što je na oko i na štopericu lepo, ali što se ne može baš preporučiti za surove poslovne primene. U meduvremenu je izašla verzija 2.1 u kojoj su mnoge "dečije bolesti" izlečene, ali je prava stvar bio tek OS/2 za Windows.

Iako je OS/2 za Windows predstavljao izuzetno zanimljiv proizvod, IBM je uspeo da proda "samo" pet miliona primeraka, što je, po procenama većine analitičara, nedovoljna "kritična masa" koja bi garantovala budućnost jednog operativnog sistema. Možda je glavna "greška u koracima" bila u tome što ciljna grupa, ljudi koji poslovno primenjuju računar u manjim preduzećima (tzv. SOHO, small office home office), nije mogla sebi da priušti ono što je OS/2 za Windows zahtevao, a to je 8 ili

#### **Dejan Ristanović**

16 megabajta memorije i poveći disk. Ali, bilo je očigledno da je OS/2 za Windows izuzetan potencijal i tako je nastao OS/2 Warp, koji pretenduje da bude ono što je prosečni korisnik zbilja želeo i što može sebi da priušti!

Warp se, pre svega, odlično "nadovezuje" na vašu postojeću investiciju: možete ga, doduše, instalirati kao samostalni operativni sistem (u kojem slučaju nećete moći da koristite Windows programe!), ali se najčešće koristi kao nadgradnja već instaliranog Windows-a: Warp će automatski pronaći vašu Windows instalaciju, dopuniće je svojim fajlovima i preuzeti veze sa svim instaliranim Windows aplikacijama. Ostavljena je čak i mogućnost da posle svakog reset-a birate operativni sistem pod kojim ćete tog dana raditi.

#### Svaki početak je težak

Instalacija više operativnih sistema na istom računaru, pa čak i instalacija jednog operativnog sistema koji je složen koliko OS/2, nikada ne može da bude jednostavna operacija. Zapravo, postupak instalacije deluje odbojno za većinu korisnika koji možda pomišljaju da pobegnu iz sigurnog gnezda DOS-a - pročulo<br>se da je instalacija OS/2 komplikovana i rizična, i taj glas teško da doprinosi popularizaciji ovog operativnog sistema!

Kao i u mnogim drugim glasinama, i u ovoj ima nekakve istine - nama je instalacija uspela tek iz trećeg pokušaja. Prvi je propao iz potpuno nejasnih razloga, a drugi zato što smo pogrešno shvatili jedno od pitanja. Poslednja nevolja je bila što nismo znali da OS/2 uvek vraća sistem u stanje u kojem je bio pre gašenja računara, tako da smo u svim problematičnim situacijama "lutali" više nego što je bilo neophodno; najzad smo u uputstvu pročitali da se ova pogodnost preskače tako što se pri podizanju sistema pritisne Ctrl Shift F1 i drži pritisnuto petnaestak sekundi.

Kada već govorimo o nevoljama, naglasimo i to da neuspešna instalacija može da ugrozi podatke na disku - obavezno napravite i verifikujte detaljan backup pre nego što počnete! Nevolja sa ovakvim upozorenjem je što se često navodi i u situacijama u kojima to objektivno nije neophodno – ko još pravi bac-<br>kup pre COMPRESS-a diska? U ovoj prilici, ako vam je stalo do vaših podataka, ne štedite vreme i diskete!

Instalacija OS/2 obavlja se sa disketa (21 disketa po 1.44 megabajta, od čega sedam sadrži drajvere za razne uređaje) ili sa CD-<br>ROM-a, pri čemu su i za CD-ROM instalaciju potrebne dve diskete sa kojih se sistem podiže. Suprotno uobičajenoj praksi, gotovo da bismo vam savetovali da se, čak i ako imate CD-ROM drajv, opredelite za instalaciju sa disketa: na Sezamu smo dosta čitali o problemima sa kojima su se susreli vlasnici raznih CD-ROM uređaja koje OS/2 nepotpuno podržava. Iako su često pominjani problemi sa kod nas jako popularnim Sony 55E CD-ROM-om, nama je instalacija baš sa njega savršeno uspela, možda zbog toga što koristimo EIDE kontroler na čijem su primarnom adapteru dva hard diska, dok je Sony 55E na drugoj liniji.

Pre početka instalacije morate da odgovorite na dva važna pitanja: jedno od njih odnosi se na standardnu ili custom instalaciju, a drugo na DOS ili HPFS particije. Kada se radi o instalaciji, lakše je sa standardnom, ali se bojimo da će dobar deo korisnika, čija je sistemska konfiguracija iole specifična (retko ko od nas

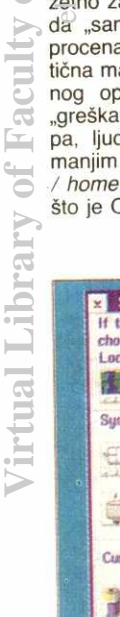

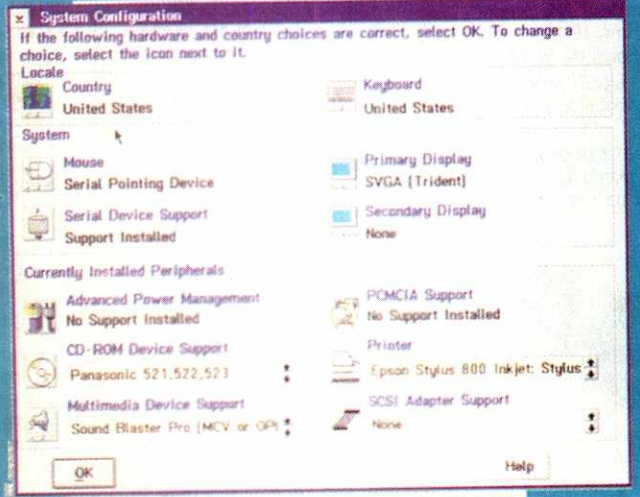

OS/2 instalacioni prozor za autodetekciju konfiguracije

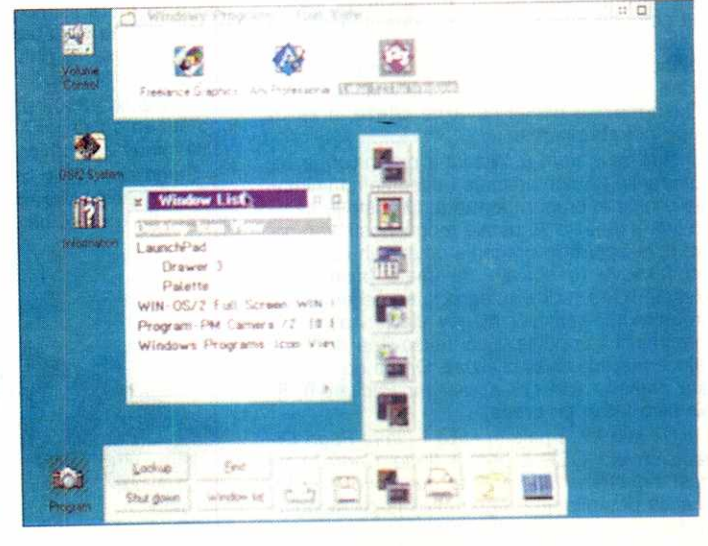

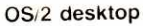

#### **Operativni sistemi / Warp**

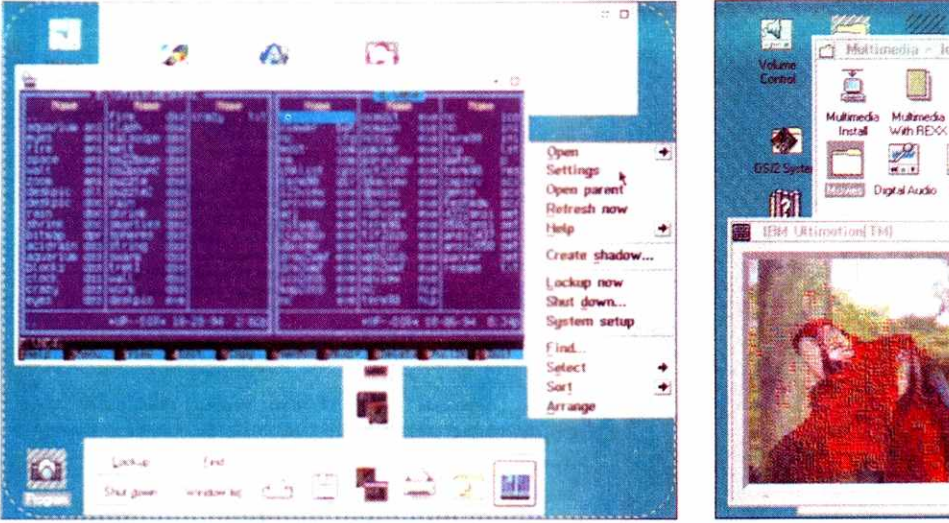

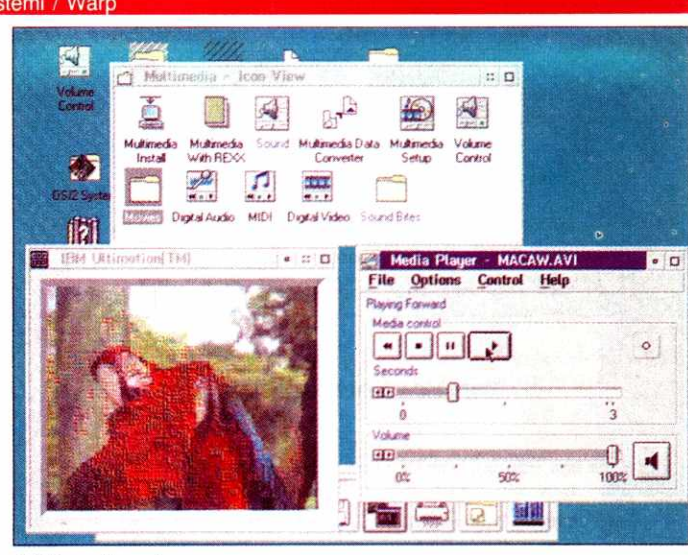

**DOS prozor i otvoren prozor sa opcijama, aktiviran dasnim taste- OS/2 multimedija** rom **mica** 

**ima neki PS/2, Compaq** iii **radunar bilo kojeg poznatog imena), morati da se opredeli za cu**stom varijantu. Nema u njoj ničega strašnog pažljivo čitajie sva pitanja, razmislite o odgovo**rima, konsultujte dokumentaciju (gotovo pola uputstva posvedeno je bat custom instalaciji) i**  sve će biti u redu... posle par neuspelih poku**taja!** 

**Pitanje o tipu particije je znatno interesantnije: OS/2 mote da se instalira na standardne**  DOS particije i tako se praktično "pomeša" sa **postojedim DOS-om, Windows-om i svim ostalirn. Druga varijanta je kreiranje posebne HPFS (high performance file system) particije, koja je primarno namenjena brzom pristupu diskovima**  velikog kapaciteta. HPFS particije su prilično dobro opremljene za "suživot" sa DOS-om: ako **iz samog OS/2 pokrenete neku DOS iii Win**dows aplikaciju, ona će savršeno pristupati podacima na HPFS particijama (čak će pristup biti i brži nego kada se radi pod "pravim" DOS**om, pato je DOS-ov FAT sistem potpuno pre**gažen vremenom), tako da ćete jedini problem **primetiti ako podignete sistem sa DOS diskete — obidan DOS ne prepoznaje HPFS particije.**  To, srećom, i nije naročita šteta, pošto nema potrebe da računar koji radi pod OS/2 pokreće**te sa DOS diskete.**  elia<br>milje<br>DOS<br>rnating<br>telibrary<br>controls

**Ili bar nema potrebe dok sve radi kako treba — ako nastupe problemi tj. deo podataka sa**  diska ili njegove kontrolne strukture budu ošte**deni, moradete ozbiljno da se zamislite. Ako se**  OS/2 ne može butovati sa diska, možete da **se poslutite utility disketom koju svakako treba da napravite. Posle toga, na raspolaganju su**  određeni alati za oporavak, ali će tek buduć**nost pokazati koliko su oni efikasni. Ukoliko radite na DOS particijama, na raspolaganju su**  vam i desetine uslužnih paketa tipa Norton Utilities uz koje ćete provereno spasiti sve ono što se spasiti može. Ukoliko koristite HPFS, a **alatke ugradene u sam OS/2 ne uspeju da isprave ttetu, ostali ste bez podataka! lzbor tipa particije se, zapravo, svodi na poverenje koje imate u IBM — DOS je sigurnija i sporija, a**  HPFS brža i potencijalno rizičnija varijanta. Savetovali bismo vam da za početak instalirate **OS/2 na DOS particijama i neko vreme radite**  sa njim; ako se kasnije odlučite da ga usvojite, preći ćete na njegov sistem rada sa fajlovima, **pa kako Bog da. Ukoliko zakljudite da yam OS/ 2 ne odgovara, i sama deinstalacija (opcijom**  Selection / Uninstall) je znatno lakša ako se **koriste DOS particije.** 

#### **Sta ima novo?**

Svaka reklama za OS/2 ističe u prvi plan **dinjenicudaje u pitanju pravi 32-bitni operativ**ni sistem. I u toj tvrdnji nema baš nikakvog preterivanja: OS/2 nije "bućkuriš" nalik na DOS i **Windows, nego kompletan operativni sistem koji preuzima punu kontrolu nad sistemom i**  koristi sve prednosti zaštićenog režima mikro**procesora 80386 i njegovih naslednika. Najve**ći boljitak primetićete kroz potpunu zaštitu jed**nog procesa od drugog — nema vise situacije u kojoj jedan Windows program "padne" i onda**  čitav Windows postane nestabilan, što se završava pritiskom na reset taster i gubitkom ne**snimljenih podataka u svim aktivnim Windows aplikacijama. Na OS/2 pad jednog programa nema apsolutno nikakvog uticaja na funkcioni**sanje ostalih - resetujete virtuelnu mašinu koja je "pala" i radite dalje.

OS/2 Warp podržava pravi pre-emptive multitasking, što znači da se programi koje istovremeno izvršavate automatski smenjuju **operativni sistem, u skladu sa zadatim priorite**tima, odlučuje kojem će procesu kada biti dodeljeno procesorsko vreme i koliki će taj kvant **vremena biti. To je veliki korak napred u odnosu na Windows 3.x koji je ponudio tek cooperative multitasking kod kojeg sam proces, pre**ma svom nahođenju, prepušta kontrolu nad sistemom drugim procesima, što znači da jedan **"podivljali" program mote lako blokirati sistem,**  tj. sprečiti izvršavanje drugih programa.

**Za ovu lepotu se, naravno, mora platiti i odredena cena: ako pokrenete** vise **virtuelnih marina i u svakoj od njih, recimo, aktivirate**  Windows, u memoriji će se naći više identičnih **kopija Windows-a tto, na sistemima sa manje**  RAM-a, izaziva veliko zagušenje, stalno obraćanje virtuelnoj memoriji (disku) itd. Zato ćete često odlučiti da pokrenete samo jedan Win**dows i iz njega startujete nekoliko programa,**  čime ste ponovo došli u situaciji da jedan "umirući" program povuče za sobom i nekoliko drugih. Uštedeli ste, međutim, dosta RAM-a i pri**metno ubrzali komunikaciju medu programima — OS/2 podr±ava OLE veze izmedu raznih vir**tuelnih mašina, ali se korišćenje te osobine ne odražava baš blagotvorno na performanse či**tavog sistema.** 

Ključne osobine OS/2 čine ga do sada ne**prevazidenom platformom za profesionalni raz**voj softvera: svako ko je makar pokušao da pi**le Windows programe zna kolika je muka ka**da program koji pišete, po startovanju, "sruši" **ditav sistem i tako ugrozi editor u koji ste uditali**  vise **modula, editore resursa, debager, profiler... sve njih treba ponovo startovati, ispraviti**  grešku i nadati se da će sledeće startovanje bolje proći ... Rad pod OS/2 nije lakši samo zbog toga što se može efikasno kompajlirati "u pozadini" - otpornost na poremećaje učiniće čitav razvojni ciklus mnogo mirnijim! Pokrećete program u posebnoj virtuelnoj mašini, posmatrate njegcvo izvršavanje, po potrebi resetujete tu "mašinu" i tako dok stvari ne dođu na želje**na mesta. Oak de** I **razvoj sasvim obidnih DOS programa (u bilo kojem jeziku, od C-a do Clippera-a) biti neuporedivo efikasniji pod OS/2 ka**pom; da i ne pominjemo mogućnost lakog te**stiranja programa pod raznim verzijama DOSa (pokrenete po jednu kopiju DOS-a 3.0, 5.0 i 6.2 i naizmenidno isprobavate vat paket).** 

#### **Kako izgleda?**

**Kakve su "spoljne" razlike izmedu OS/2**  2.1, OS/2 for Windows **i OS/2 Warp? Površni** posmatrač će reći da važnih razlika praktično i **nema — uvedene su, istina, nove trodimenzionalne animirane ikonice, all vedina stvari fun**kcioniše na dobro poznati način. Pažljivija ana**liza de, medutim, otkriti i novitete — na mnogim**  mestima su uvedene "sitnice" koje čine rad **znatno prijatnijim i produktivnijim. Zbog svega toga OS/2 Warp se sa pravom naziva potpuno novim proizvodom.** 

**Ekvivalent Windows-ovog Program Manager-a je OS/2 WorkPlace Shell. U pitanju je**  objektno orijentisano okruženje za rad sa aplikacijama koje se, i pored ovakvih "rogobatnih" **imena, koristi izuzetno intuitivno. Jednostavan**  drag & drop korisnički interfejs, čiji se elementi veoma konzistentno ponašaju, već posle krat**kog perioda navikavanja uoinide rad izuzetno**  prijatnim. Šta, recimo, može biti lakše od po**vladenja ikone dokumenta do ikone na kojoj je prikazan ttampad u cilju stampanja teksta,** ill **do ikone sa faks matinom u cilju slanja faksa?** 

Pri radu se, naravno, intenzivno koristi miš, **i to oba njegova tastera. Levi za uobidajeno selektovanje, a pritisak na desni ispisuje popup meni u okviru kojeg se podetavaju osobine objekta. U kombinaciji sa Shift i Ctrl, desni ta**ster miša omogućava pomeranje i kopiranje **objekata iz foldera u folder i sve druge operacije koje su pod Windows-om** 6esto pravile "ršum" po radnom prostoru, zbog neželjenog silnog pomeranja ikonica.

21

Ш

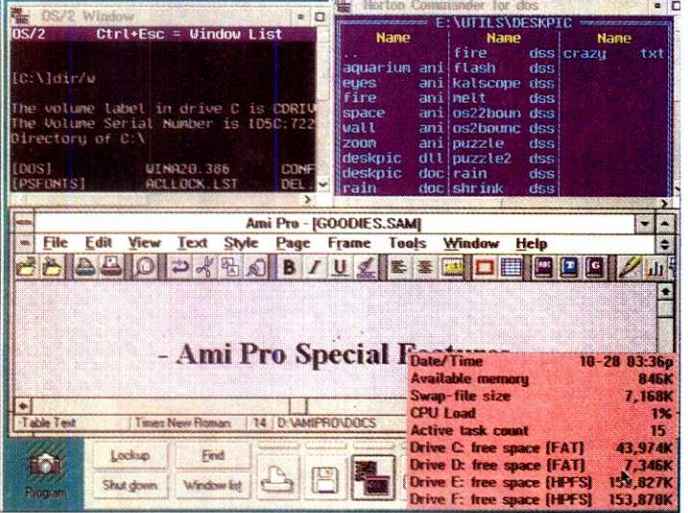

OS/2 prozor, AmiPro za Windows-e, Norton Commander za DOS i 32-bit OS/2 program

Termin folder, koji smo upravo upotrebili, ne slaže se najbolje sa OS/2 terminologijom: WorkPlace Shell, naravno, omogućava da sve datoteke potrebne za neki projekat prikupite u zajednički "folder", ali se ta celina zove radni prostor (work area). Novost je u tome što se isti objekat može nalaziti u više radnih prostora, i to preko novouvedenog pojma "senke" objekta (shadow object). Ukoliko, na primer, senku nekog objekta upišete u Startup folder (i) pokrenete iz STARTUP.CMD procedure), odgovarajući program će biti izvršavan po svakom startovanju sistema. Ništa novo u odnosu na Windows, reći ćete. Međutim, "senka" u Startup folderu nije nezavisna od osnovnog objekta, pa će bilo kakva promena nekog od svojstava osnovnog objekta rezultirati promenem svih senki. Na taj način možete, recimo, da smestite "senku" kompajlera u razne foldere koji pripadaju aplikacijama koje razvijate, pa ćete u svakom trenutku držati otvorene samo one radne prostore koji su vam zaista neophodni. Posmatrajte tu mogućnost i na sledeći način: zar ne bi bilo sjajno kada bi računar "znao" koje sve podatke treba da učita i koje programe da startuje da biste nastavili rad na nekom projektu, i to možda posle višemesečne pauze? OS/2 to obavlja na izuzetno efikasan način!

U istom pravcu je usmerena i novost koja se zove LaunchPad, neka vrsta usavršenog Windows Dashboard-a - osnovna ideja je da se često korišćeni programi pokreću jednim klikom miša. Ugradnja novih aplikacija u LaunchPad je sasvim jednostavna - dovedete ikonu (ili njenu senku) u neku od "fioka" LaunchPad foldera. "Fioke" postoje da bi se objekti pogodno razvrstali i da bi u svakoj prilici bila raspoloživa kolekcija srodnih objekata. Ako često pokrećete programe, LaunchPad možete da konfigurišete tako da bude stalno vidljiv, tj. da se nalazi "iznad" svih aktivnih programa, a možete ga i minimizovati, u kojem slučaju se, zajedno sa svim minimizovanim aplikacijama, "seli" u Minimized Windows Viewer.

Pomenimo i bitno proširene drag & drop opcije: objekat se sada može "nositi" kroz nekoliko nivoa direktorijuma i tek onda ostaviti na željeno mesto; prava stvar za vlasnike prenosivih računara čiji "pseudo miš" ne obezbeđuje potpuno precizno pozicioniranie kurzora! Moćniji drag & drop je ključ za "uredniji" radni prostor: čak i ako često instalirate i deinstalirate razne OS/2 i Windows programe, vrlo je malo

verovatno da će ikonice biti u haosu koji je tako karakterističan za Windows. Nema više situacije u kojoj je program prenesen u novi direktorijum, a ikone i dalje ukazuju na stari!

#### **Bonus**

Uz OS/2 dobijate i poseban BonusPak koji se isporučuje na 15 disketa ili na jednom CD-ROM-u (naša verzija OS/2 stigla je na dva CD-ROM-a i dve diskete: jedan od CD-ROM-ova i obe diskete predstavljaju operativni sistem, a drugi CD je BonusPak). Bez obzira na verziju, BonusPak se sastoji od dvanaest solidno napisanih 32-bitnih aplikacija koje su namenjene poslovnim ljudima. Najvažnija od njih je IBM Works, integrisani tekst procesor, program za unakrsna izračunavanja, poslovnu grafiku, ge-<br>nerator izveštaja i PIM-a (Personal Information Manager). Ostale važne aplikacije su Fax-Works (slanje i prijem faksova), HyperAC-CESS Lite za vezu sa Internet-om (gopher, telnet, ftp, sockets, newsreader, e-mail. TCP/IP. World-Wide Web reader nazvan WebExplorer...), CIM (komunikacija sa CompuServeom), Person to Person za OS/2 (rad u mreži), Multimedia Viewer i par drugih, a tu su i tri igre: OS/2 šah, Klondike pasijans i Mahjongg koji nismo uspeli da startujemo.

Ako vam poklonjeni programi nisu dovoljni, na softverskom tržištu ćete naći oko 2.000 aplikacija pisanih specijalno za OS/2. Neke od niih su u javnom vlasništvu, mnoge se i prodaju i to po ceni koja je često ispod cene odgovarajućih Windows programa. Ali, mora se reći i to da su Windows programi često urađeni na daleko višem nivou - za OS/2 još ne postoji nešto što bi odgovaralo kvalitetu jednog Microsoft Office-a. Ako je verovati IBM-u, treba samo biti strpljiv, pa će se i takvi paketi pojaviti.

Svi OS/2 programi koje smo imali prilike da testiramo rade prihvatljivo već na 386 računaru sa 4 megabajta memorije. Najbolji način da se opišu performanse je da se kaže "OS/2 Warp radi na sistemu koji ima 4 megabajta otprilike kao Windows 3.1 na istoj konfiguraciji" - može da se "preživi", ali je ponekad neprijatno sporo. naročito ako se pokrenu dve aplikacije. Za komforan rad treba, dakle, imati 8 megabajta, dok 16 zbilja nije previše potrebno, mada ume dobro da dode, naročito kada se pokreće po nekoliko virtuelnih mašina.

#### Plavo je u modi

 $\Xi$ D

l D

Iren Visu

E

 $\mathbf{A}$ 

 $\overline{\mathbf{B}}$ 

 $\overline{\mathbf{c}}$ 

 $\overline{\mathbf{D}}$ 

E

 $\overline{E}$  $\overline{ }$ 

 $-1.5$ F.

Window let | A

 $\mathbf{a}$ 

 $\overline{z}$ 

 $\mathbf{A}$ 

**ENDING BASICA and QBASIC Programs** 

To create BASICA or OBASI

programs, do the following

Open OS/2 Sys

**Vinesse**<br>DOS wir

Open Command Prompts.<br>Open OS/2 full screen, OS/2<br>window, DOS full screen, or

Type BASICA or QBASIC at the

**ad prompt and press** 

BASICA does not work on<br>non-IBM hardware systems.

Previous Search... Print... Index

 $\overline{\mathsf{a}}$ 

**A** 

Anii Profe

for file

starting progra

Find

Windows Programs

6

Master Help Index - List

associating files with multi

arch topics... Print topic

ct ane item

**Activities List** 

Arrange<br>assigning file typ

atical

Lockup

Shut down

OS/2 help prozor

۳

BASICA and OBASIC

Alarms

hatch file

er support, **Add Progr** 

elance Graphics

Iz čitavog tržišnog nastupa očigledno je da IBM misli veoma ozbiljno sa OS/2 - nije objavljeno kolika je suma uložena u reklamu, ali se u komentarima pominje da bi budžet za propagandu u 1995. godini mogao iznositi oko 600 miliona dolara. Jedan od ključnih argumenata reklamne kampanje je cena - OS/2, zajedno sa BonusPak-om, u Americi košta svega oko 80 dolara, dok kupci koji nemaju svoj Windows moraju da plate oko 130 dolara. Za operativni sistem ove snage ta cena je izuzetno povolina (DOS često košta više), ali se ona odražava i na prateće komponente. Recimo, uputstvo: ima 350 strana i izgleda tako skromno kao... kao da je štampano u Jugoslaviji! Za mnoge druge relevantne informacije mora se koristiti on-line help, što svakako nije rešenje kojim bismo bili oduševljeni. Ali, 80 dolara je ipak 80 dolara...

Ovim tekstom smo samo načeli veliku temu koja se zove OS/2 - predstavili smo njegove osnovne mogućnosti, ali je za detaljno istraživanje potrebno dosta rada i vremena - rezultate ćete svakako čitati u sledećim brojevima "Računara". Za sada se, dakle, moramo osloniti na strana iskustva, a ona kažu da je OS/2 Warp veoma dobro primljen: CompuAdd, Dell, Hewlett Packard, Toshiba, Unisys, Wyse i neke druge velike kompanije već isporučuju (ili najavljuju da će isporučivati) OS/2 Warp uz svoje kompjutere, najavljen je OS/2 za PowerPC, operativni sistem je dobio već preko 50 esnafskih nagrada i Editors Choice titula u raznim časopisima, svuda se ističe izuzetan odnos kvalitet / cena... Ipak, sve ove uspehe treba posmatrati kao "zalet" za ono što sledi, a to je pojava Microsoft-ovog operativnog sistema Windows 95 koji će (ako ne bude novog odlaganja) izaći u avgustu ili septembru. Windows 95 i OS/2 Warp su direktna konkurencija, pa će njihov "obračun" odrediti sledećih desetak godina razvoja personalnih računara. Windows 95 ima znatno bolju startnu poziciju (nesrazmerno više Windows instalacija), a OS/2 je uspeo da krene skoro godinu dana ranije videćemo šta će se dešavati i hoće li, od dve "boje" na tržištu operativnih sistema, preovladati plava...

#### Korisna Adresa

SPRINT, Miloša Bajića 1, Novi Sad. Tel: 021/623-901, 021/623-717

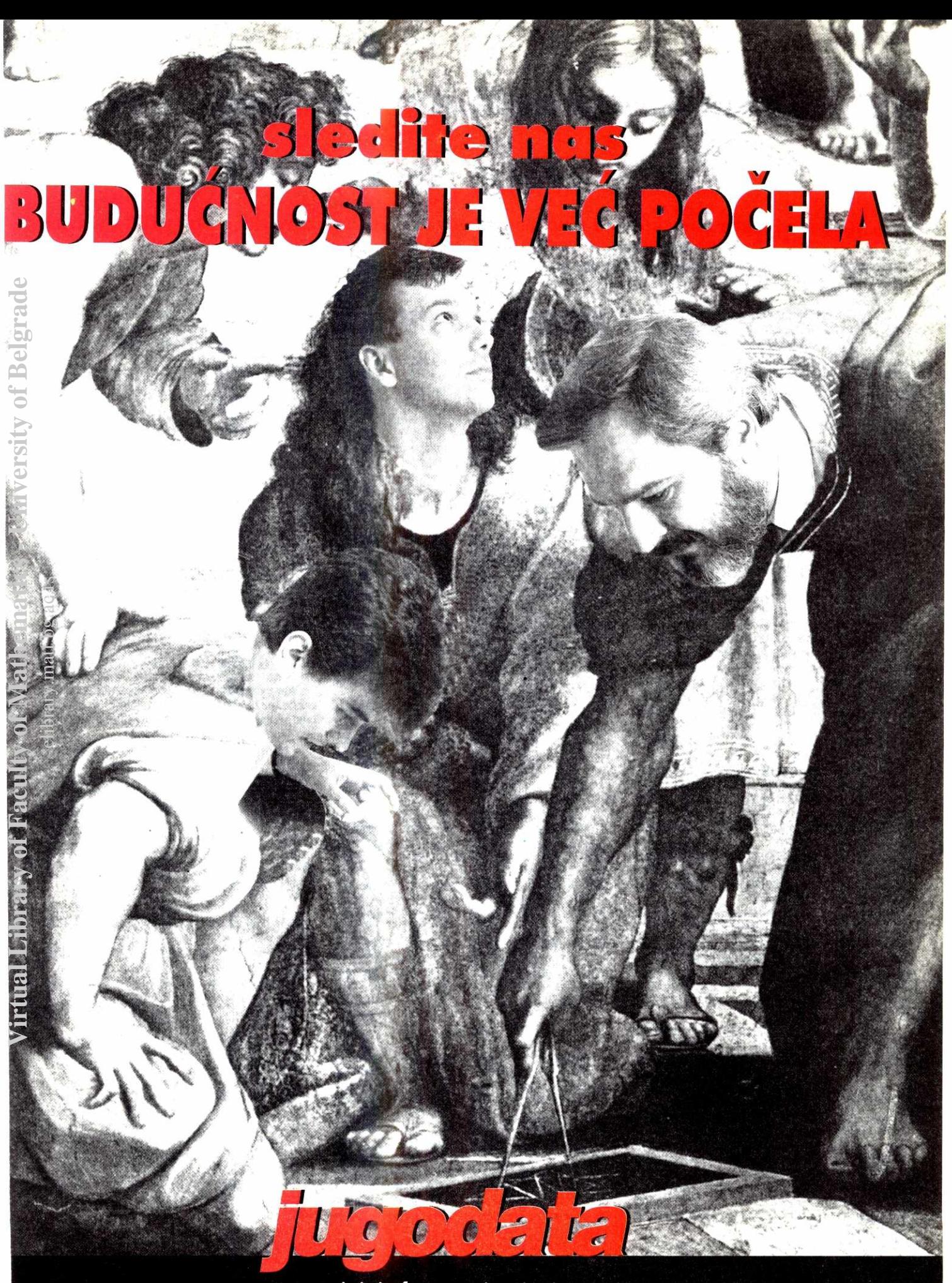

**rae'unari i informacioni sistemi**  11000 Beograd, Bulevar Revolucije 326, Tel/Fax (011) 418-326, 419-768 i (081) 12-403

**Softver Borland C+ + 4.5** 

# **Borland, ponovo**

Ponovo je pred nama novi proizvod renomirane kuće Borland. I ponovo, to je Borland C++, ovog **puta verzija 4.5. Posle vrlo uspe§ne verzije 4.0, i nekoliko meduverzija-ispravki, do nas je stigao**  prozivod koji, bar prema cifri iza decimalne tačke, predstavlja značajan napredak. Videćemo u<br>čemu...

Mada nije prošlo mnogo vremena od pojavljivanja prethodne verzije, Borland  $C++$  je doživeo joS jednu u nizu verzija. Prvo je stigla verzija 4.0, koja je predstavljala malu revoluciju, all je bila opterećena velikim hardverskim zahtevima i nekim opasnim bagovima. Potom su usledile verzije 4.01 i 4.02 sa ispravkama bagova, all bez pravih pobolišanja. Polovinom decembra 1994. godine, Borland je izdao novu verziju, ne baš pompezno najavljenu par meseci ranije. Većina registrovartih korisnika dobila je obaveštenje o mogućnosti doplate i nešto malo teksta o tome šta da očekuju. Mesec dana kasnije, relativno mali paket stigao je i do nas, iznenadivši nas veoma lepim dizajnom i uočljivim natpisom: OLE 2.

#### **Paket**

Mada je paket po gabaritima relativno mall (bar u poredenju sa nekim drugim softverskim paketima Sokantnih razmera), pokazalo se da je jako dobro napakovan. Unutar njega pronaSli smo enormnu količinu papira: par koverata, poster, nekoliko reklama, čak jedanaest knjiga i -CD. Ovo poslednje nas je posebno usrećilo, pošto smo već neko vreme ubeđeni da diskete dobro služe samo za dobijanje žuljeva. Skoro sve je bilo lepo upakovano u celofan i vidno obeleženo serijskim brojevima. Letimičan pogled na literaturu odmah je otkrio još jedan novitet koji će biti detaljnije razmatran kasnije: Turbo Profiler za Windows. Konačno! ear<br>ako<br>ac.pater.pater.pater.pater.pater.pater.pater.pater.pater.pater.pater.pater.pater.pater.pater.pater.pater.p<br>http://www.pater.pater.pater.pater.pater.pater.pater.pater.pater.pater.pater.pater.pater.pater.pater.pater.

A spisak novteta i nije tako dramatičan kao što izgleda na prvi pogled: skup klasa za rad sa OLE 2 pod nazivom ObjectComponents; unapreden ApplicationExpert za podršku OLE 2 tehnici; verzija 2.5 ObjectWindows bibloteke sa ekstenzijama za OLE 2; doraden ClassExpert sa podr-Skom za OLE 2; elektronski oblik kompletne dokumentacije u obliku DynaText sistema; poboljšanje Windows Help sistema korišćenjem Open-Help aplikacije; ubrzan rad kompjalera; moguenost definisanja dijaloga kao glavnog prozora aplikacije pri generisanju pomoću Application Experta; podrška VBX za 32-bitne sisteme; nova komanda linkera za generisanje manjih Windows programa i pomenuti Turbo Profiler za DOS i Windows, i to samo za 16-bitne programe. Očigledno, glavni i jedini pravi novitet je podrška  $O$ LE  $2$ .

Hardverski zahtevi paketa se nisu izmenili: Windows 3.1 na bar 386 procesoru, DOS 4.01 ili noviji, 100MB prostora na disku za punu instalaciju ili 40MB za normalnu, 8MB RAM za normalan rad na 386 sistemu i mis. Medutim, mada se tih 8MB pominje kao uslov za normalan rad, to se slobodno može smatrati apsolutnim minimumom. Čak ni 16MB nije previše, ali je sasvim dovoljno za realtivno udoban rad sa projektima srednje veličine. Sa druge strane, postojanje CD verzije omogućava izbor minimalne konfiguracije, koja će na disku zauzeti zaista malo prostora, ali će sve vreme očekivati da se CD nalazi u CD-ROM jedinici, i pri tom će mnoge stvari raditi, logično, neupotrebljivo sporo.

U paketu stiže skoro standardan skup knjiga: User's Guide. Programer's Guide, Library Reference, DOS Reference, Class Libraries Guide.

#### **Bojan Petrović**

Biblioteka Object Windows je sada objašnjena u tri knjige, pošto se Tutorial odvojio u zasebnu, veoma zgodnu knjižicu prepunu jednostavnih i direktnih primera. Konačno, tu je i Turbo Debugger User's Guide i pomenuti Turbo Profiler User's Guide. Prijatno iznenađenje je i sveščica Quick Tour, koja na dvadesetak strana potpunom početniku objašnjava gde je šta. Na žalost, prehodno iskustvo sa Borlandovim kompajlerima nije nam omogućilo da uživamo u njoj na pravi način.

Pre nego što se udubimo u softver, pogledajmo i Sta Borland nudi u nekoliko reklama koje su stigle u paketu. Pre svega, tu je Borland C++ And Database Tools, niz alata koji omogućavaju korisnicima Borland C++ paketa razvoj aplikacija orijentisanih na baze podataka. Sistem poseduje Database Desktop za stvaranje, konfigurisanje i editovanje lokalnih i nelokalnih podataka, Database Engine i SQL Links 2.0 za Windows. Sistem podržava C i C++, i najnovije verzije dBASE i Paradox formata zapisa.

Potom. tu je Borland Power Pack za DOS, koji obuhvata ono što je možda i moglo da se nade u punoj verziji Borlanda C++: 16 i 32-bitne DOS extendere i odgovarajuće alate. PowerPack omogućava DOS aplikacijama rad sa maksimalno 4GB memorije, uz poznata Borlandova rešenja za korisnički interfejs i grafiku: Turbo Vision 2.0. Tu je i ne baš sveža ideja korišćenja Windows DLL koncepta, sa vrlo inventivnim nazivom DOS DLL.

Zaista, reklama radi posao. U našem planeru se našla stavka 'nabavka', a potom smo se usredsredili na zanimljiv poster koji se našao u paketu. Za razliku od prethodne verzije, čiji je dijagram hijerarhija Object Windows biblioteke lepo stao na jedan dvostruki A4 format (spojen po užoj strani), ovog puta su u Borlandu preterali, smestivši ga na papir od jedno pola kvadratnog metra. Zapravo, ovog puta nisu Stampali podatke sa obe strane, već samo sa jedne, što jeste poboljšalo preglednost, ali nas je onemogućilo da ga stavimo ispod stakla na stolu. Na sreću, vizuleno rešenje postera je ipak dovoljno dobro da se može postaviti i na zid.

#### **Softver**

Instalacija je protekla onako kako se od CD verzije i očekuje. Posle startovanja instalacionog programa udobno smo se zavalili u stolicu. Kao i proSli put, pred nama je bila scena nekog puta kojim smo putovali u grad Borlanda, a 'brzinomer' je pokazivao koliko smo blizu cilja. Instalacioni program je pametniji nego inače, ne samo zato što nam je omogućio punu slobodu, već i zato što je neautomatsku verziju instalacije učinio maksimalno jednostavnom postavljanjem pravih pitanja: ukoliko, recimo, odlučite da ne želite 32bitne verzije alata, sledeći dijalozi ih neće pominjati.

Po završenoj instalaciji Borland nas je obradovao uobičajeno velikim brojem ikonica, ovog puta u zelenoj boji. Prvo što smo uradili je, logično, dupli klik na ikonu samog prevodioca, u očekivanju zanimljive promene. Naravno, nije je bilo. Borland 4.5 izgleda potpuno isto kao prethodna verzija, i to u skoro svim detaljima. Prvu razliku našli smo u Application Expertu, gde se pojavila mogućnost ugrađivanja OLE 2 podrške u nove ili postojeće aplikacije.

OLE ('Object Linking and Embedding') predstavlja nadgradnju operativnog sistema koja omogućava visoku integraciju aplikacija. OLE definiše skup standardnih interfejsa za obezbeđivanje komunikacije između aplikacija koje podržavaju OLE standard, i to u vidu dobijanja informacija ili upravljanja. Dobijanje informacija, poznato pod nazivom Linking And Embedding, omogućava jednoj OLE aplikaciji da preuzima žive podatke od druge aplikacije, pri čemu se oni mogu menjati u toku rada. Prva, pod nazivom container, prima podatke od server aplikacije, pri čemu podaci i posle preuzimanja ostaju 'živi': svako editovanje fill neki drugi rad nad podacima se u pozadini prevodi u niz OLE komandi, koje se Salju serveru na obradu. Na taj način, aplikacije mogu da dele raznorodne tipove podataka (bitmape, ASCII lekstove, tabele), a da se zapravo svaka aplikacija brine samo o svom podatku. Posledica ovoga je komponovanje podataka: vas tekst dokument sada može sadržati bitmapu, tabelu ili zvuk (!), a da pri tom vaša aplikacija uopšte i ne zna za njihov format ili poreklo.

Upravljanje, pod nazivom Automation, omogućava OLE aplikaciji da šalje komande drugoj OLE aplikaciji, i time obezbedi joS jedan stepen povezivanja. VaSa aplikacija sada ne samo da može da deli rezultate sa nekim OLE kalkulatorom, već može i da ga koristi, zadajući mu komande! Kalkulator je tada automation objekat, a vaša aplikacija automation kontroler. OLE omogućava kontroleru da pogleda spisak komandi koje objekat poseduje, izvrši neku od njih, ili naredi nekom OLE serveru stvaranje objekta.

OLE 2 je zapravo podržan kroz sistem klasa ObjectComponents, koji se nadovezuje na ObjectWindows, a automatski podržava sledeće: Linking and Embedding, Clipboard, Drag and Drop, EXE i DLL servere, Automation, registraciju i lokalizaciju (podržavanje komandi na više jezika), Compound Files (datoeke koje sadrže dokumente sa objektima koje je aplikacije koristila) i standardni OLE 2 korisnički interfejs.

Zanimljivo, to je zaista jedini bitan novitet. Nismo sigurni, posmatrajući poslednjih par izdanja Borland C++ paketa, da je ovo pravi način da se zadrži tržište. U osnovi, smatramo da bi bilo daleko ozbiljnije da je Borland izdao verziju 4.0 tek sada, kada je oyladao OLE tehnikom i pronašao prave alate. Ovako nam se čini da je dugoročni plan u razvoju jednog ovako moćnog sistema izostao i da se jednostavno pokušava stići ili prestići konkurencija. Istovremeno, zaljubljenici u otkrivanje kvaliteta koda koji generiše prevodilac oprostiće nam što se u to polje rada nećemo upu-Stati.

Činjenica je da je kompajlerska tehnika u poslednje vreme potisnuta potrebom da se poveća produktivnost. pa su samim tim pomoćni alati u razvoju softvera izasli u prvi plan. Tako, Borland

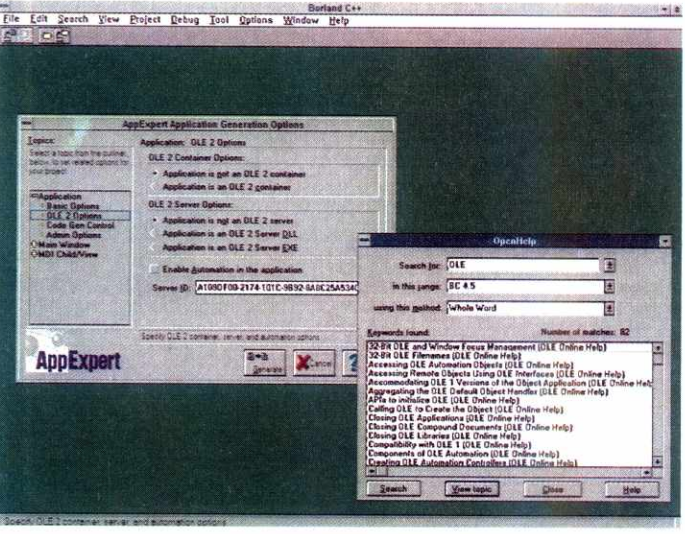

se ocigledno usredsredio na dogradnju onih delova sistema koji mogu da ubrzaju nastanak softvera, i povećanje komfora u radu. Na žalost, vremena kada su se prevodioci ocenjivali prema kvalitetu i veličini dobijenog koda, sve dalje su za nama. Sa druge strane, Borland 4.5 jednostavno ne donosi dovoljno noviteta sa programerske strane, što je jedna velika zamerka. Testiranje aplikacije sa jednim ovećim projektom, rađenim na prethodnoj verziji kompajlera, pokazalo je da je kompatibilnost projekta i Objec-

tWindows biblioteke potpuna. Prevođenje je zaista trajalo nešto kraće, ali prema našoj oceni, ušteda je prilično zanemarljiva. Prave razlike smo primetili u nekoliko skoro sporednih stvari. Na primei, u ClassExpertu su korišćeni manji fontovi. tako da je pregled klasa bolji. Meniji, koji se u njemu dobijaju pritiskom na desni taster miša, dobili su par novih opcija, među kojima je zgodna opcija kreiranja statičkog ili dinamičkog obejkta klase, kao i automatizacija klase. Druga zanimljiva stvar je da Borland C++ više ne prihvata za-

#### Zahvalnica

Početkom januara do nas je stigla uznemiravajuća vest: Filip Kan, osnivač i dugogodišnji izvršni direktor Borland International Inc. je dao ostavku. Kompanija Borland je već neko vreme u težim finansijskim problemima i smatra se da je bord direktora zamolio gospodina Kana da ustupi mesto izvršnog direktora nekom sposobnijem. Taj neko je nešto stariji Geri Vetsel, koji je u kompaniju stigao 1994. godine na mesto glavnog ekonomiste. Filip Kan će ostati kao član borda direktora i vodiće razne specijalne projekte, dugoročno planiranje i internacionalne poslove.

Filip Kan je rođen pre 42. godine u Francuskoj. Godine 1970., pod vođstvom Niklausa Virta, Kan je radio na razvoju Pascala. Godinu dana pošto se doselio u Ameriku, Kan je osnovao Borland, i od te 1983. lista uspeha kompanije je impresivna. Bez velikog uloženog kapitala, uglavnom sinventivnim marketinogm i visoko kvalitetnim softverom. Kan je uspeo da osvoji veliki deo tržišta: Turbo Pascal, Turbo C, Borland Paradox i Borland C++ su proizvodi koji su ostavili dubok trag među velikim brojem programera širom sveta. Na žalost, neki drugi proizvodi kompanije imali su manje uspeha i doprineli su njenom finansijskom slabljenju, što je konačno rezultovalo ostavkom njenog osnivača i velikog vizionara

davanje projekta preko komandne linije, već je potebno pri svakom aktiviranju aplikacije pozivati Project Open.

#### Alati

U paketu stiže i nekoliko zanimljivih novosti. Pre svega, tu je "stara" novost: Turbo Profiler. Konačno, momci iz Borlanda odlučili su da ovaj veoma koristan alat vrate, i to u verziji za DOS i Windows. Da podsetimo: Profiler je analizator<br>performansi, nedostajuća karika u ciklusu razvoja. Pošto razvijete aplikaciju, proverite nienu ispravnost, ovai

alat će vam omogućiti da pronađete način kako da ona radi efikasnije, i to pronalazeći: gde vaš program troši najviše vremena, koliko puta je linija izvršena, koje linije su izvršene, koliko puta je neka funkcija pozvana i od koga, kojim datotekama je vaša aplikacija pristupila i koliko dugo.

U čemu je razlika između optimizacije i korišćenja Profilera? Optimizacija koristi strogo definisane metode za sitnija poboljšanja zamenom pojedinih sporih instrukcija bržima, ili neznatnim preuređivanjem nekih skupova instrukcija. Profiler vam omogućava da pronađete greške u izboru algoritama koje, po pravilu, imaju daleko veće konsekvence na resurse od korišćenja sporih instrukcija. Naravno, Profiler vam neće zaista pokazati grešku, već će vas vrlo efikasno navesti da je sami pronađete. Ono što moramo zameriti Turbo Profileru za Windows je činjenica da on kaska za ostatkom paketa. U verziji 3.1 paketa, debugger nije bio integrisan, već je to bila prilično iritirajuća aplikacija DOS izgleda. Slično se sad dogodilo sa Profilerom za Windows, koji je opet neki hibrid DOS i Windows sistema. Ipak, sama pojava ovog alata dovoljna je da budemo zadovoljni, makar njen izgled i osobine malo kvarili utisak celog paketa.

Druga interesantna stvar je WinRun aplikacija. Ova mala igračka zapravo omogućava startovanje Windows aplikacija iz DOS prozora, a namenjena je pre svega razvoju OLE aplikacija, kada je neke proizvode potrebno pozivati iz DOS-a. WinRun se jednostavno postavlja u StartUp grupu Windows sistema, i to je (skoro) sve

Uz Borland C++ 4.5 stiže i zanimljiva ekstenzija Windows Help sistema: OpenHelp. Ova zgodna Windows aplikacija omogućava pretragu više Help datoteka za jednom informacijom. Korišćenjem srodne aplikacije za podešavanje OpenHelp sistema, definiše se skup i očekivani položaj Help datoteka koje želimo da pregledamo, pri čemu se može definisati proizvoljan broj skupova, svaki sa svojim imenom. Po pozivanju OpenHelp aplikacije, unosi se ključna reč koja se traži i skup koji se pretražuje. Pritom, reč može biti deo druge ključne reči, cela reč, regularni izraz i tako dalje. Ukoliko se pronađe više ključnih reči koje odgovaraju zadatoj, OpenHelp ispisuje odgovarajuće lokacije i omogućava korisniku da odabere Help datoteku koju će pogledati. Open-Help se koristi u Borland C++ okolini pri traženju objašnjenja reči ispod kursora, ili aktiviraniem SearchAll dugmeta u meniju Help sistema. Moramo priznati da nam se koncept OpenHelp dopada, mada smo po nazivu više očekivali.

Posebna priča, kojoj moramo posvetiti više pažnje, je kompletna dokumentacija Borlanda  $C++$  4.5 u elektronskom obliku. Svih deset kniiga (dakle, osim QuickTour) prebačene su u DynaText oblik istoimene aplikacije. Kao i kod OpenHelp, i ovde se može definisati skup knjiga koje čine celinu, i dati mu naziv. Logično, skup<br>knjiga Borland C++ je pod istoimenim nazivom, a sama mogućnost definisanje skupova pokazuje da je DynaText sistem otvoren za dodavanje novih knjiga u elektronskom obliku. Sama aplikacija je veoma zanimljivo koncipirana: po izboru neke knjige otvara se novi prozor, podeljen na dve površine: jednom koja prikazuje sadržaj i drugom koja sadrži tekst. Tekst je malo prevelik, te se može smanjiti, ali se to smanjivanje ne pamti za sledeću sesiju, već se mora uvek iznova raditi. Izgleda da je neko tamo imao nezgodnu dioptriju. Umesto sadržaja, deo prozora može prikazati i spisak tabela vezanih za knjigu ili slike. DynaText omogućava nekoliko veoma zgodnih stvari: pretraživanje za rečima ili frazama; prikazivanje posebnih podataka vezanih uz knjigu, kao što su tabele, reference, zvukovi ili čak animacije (!); kretanje kroz knjigu zadatim putem pod nazivom 'žurnal' (?), koji može da kreira pisac ili korisnik; dodavanje javnih ili privatnih komentara; istovremeno posmatranie više delova iste knijge, ili posmatranje više knjiga istovremeno, i tako dalje. Jednom rečju, DynaText je izvanredna alatka, sa dve mane: nepostojanje načina da je ubedimo da zapamti veličinu ispisa, i postojanje svega desetak knjiga. Uzgred, za pohvalu je i činjenica da je ovo drastično poboljšanje u odnosu na prethodnu verziju elektronskog izdanja dokumentacije, koja je stizala sa Borland C++ 4.0 CD-om.

I to nije sve. Na CD-u smo pronašli još dve zanimljive stvari. Prva je poznati DashBoard u verizji 2.0. Ova aplikacija, sa osnovnim ciljem u zameni ProgramManagera, sada je u vlasništvu Borlanda. Osim instalacione verzije, uz DashBoard stiže i njegov SDK, koji omogućava nadgradnju njegovih kontrola i iskorišćavanje njegovih mogućnosti. Zanimljivo, ali da li zaista i potrebno? Druga, možda i zanimljivija stvar je VI-SIO sistem za testiranje OLE 2 aplikacija, baziran na VISIO grafičkoj aplikaciji.

#### Da?

Da, mada ne baš sasvim. Svi alati koje smo pomenuli jesu zanimljivi, neki i fantastični, ali to svakako nije razlog za izdavanje nove verzije celog paketa. Dakle, ostaje samo OLE nagradnja. Svakako, ona zaslužuje onu cifru iza decimalne tačke u oznaci verzije, ali je OLE tehnika već to-<br>liko rasprostranjena, i donela je toliko fantastičnih integrisanih paketa (Microsoft Office i slični), da imamo utisak kako je ova verzija paketa nastala kao rezultat pogrešnog planiranja i trke da se stigne tržište.

Međutim, Borland C++ 4.5 je sada već zreo proizvod. Testiranje nije otkrilo nikakve probleme, osim par misterioznih padova integrisane okoline pri njenom gašenju. I dalje je skoro nemoguće raditi sa 8MB RAM memorije, pošto fragmentacija potpuno onemogući linkeru da obavi posao te, posle možda dva prevođenja, mora da se gasi sistem. Turbo Profiler je sjajna stvar, ali je u obliku neprimerenom nivou ostatka aplikacije. Sa druge strane, OLE 2 je novost koju će svaki moderan programer znati da ceni, kao i činjenicu da kompajler radi nešto bolje. OpenHelp i DynaText (zaista inventivna imena) su izvanredni. Dakle, možemo zaključiti da je nova verzija paketa zanimljiva zbog svega nekoliko stvari, ali sasvim dovoljnih da se odlučimo, zahvaljujući i ljubaznosti SOFTLAND-CET-a, koji nam je obezbedio ovaj paket.

#### Korisna adresa:

SOFTLAND-CET Terazije 13/VII, tel. 631-789

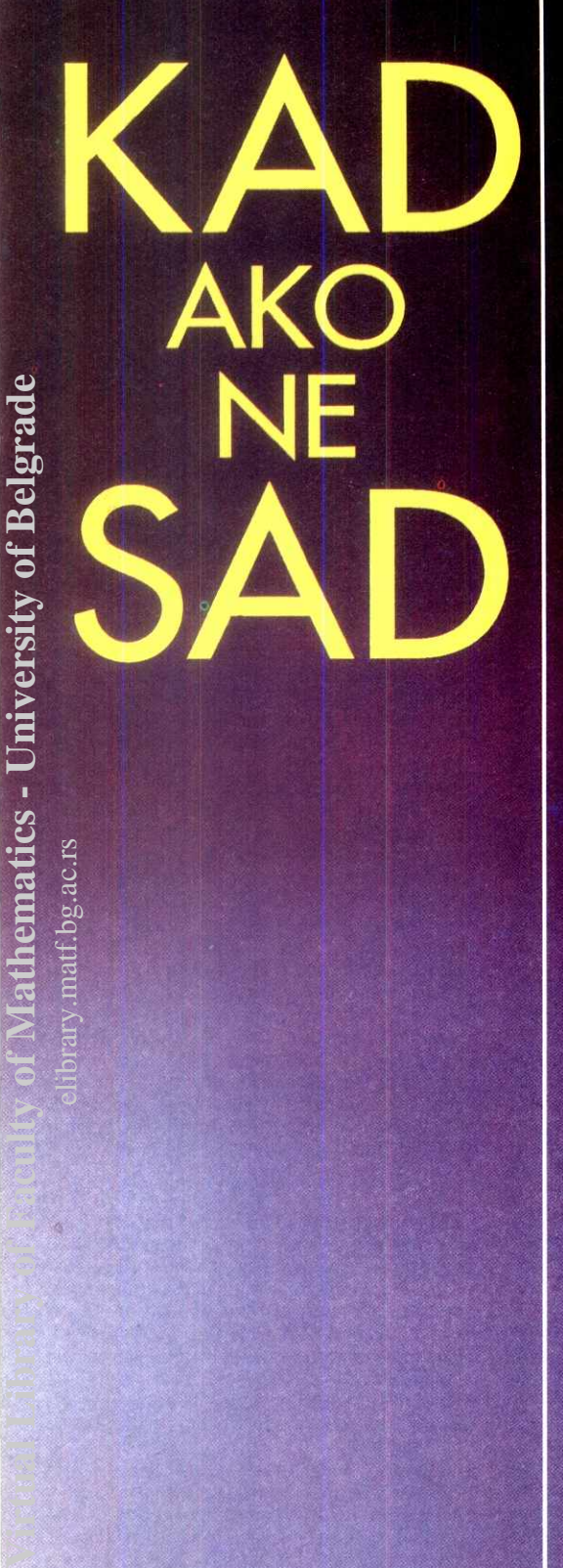

elibrary.matf.bg.ac.rs

ry.matf.bg.ac.rs

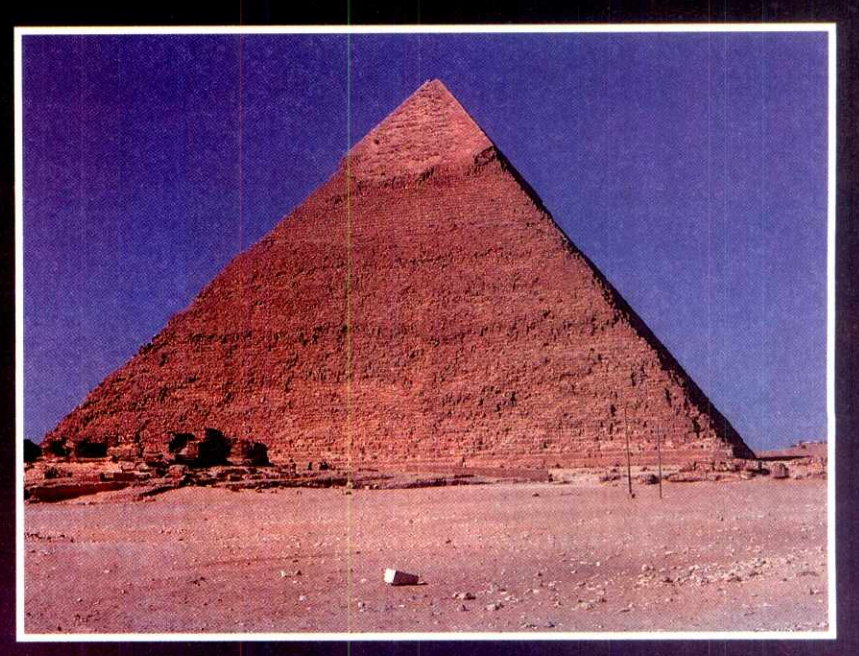

# **II jugoslovenski seminar o primeni CAD tehnologija**

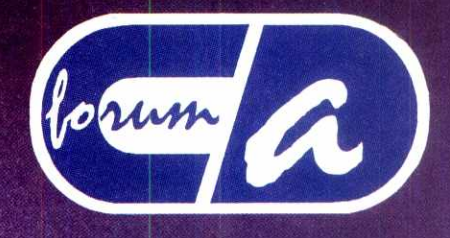

**D FORUM '95. Novi Sad, 13.114.. april 1995.** 

**Organizator: "VOJVODINA PRO-ING 46" Novi Sad, Bulevar Mihajla Pupina 3/11** 

> **CAD,CAM, CAE, GIS, CAV, CAA...**

**INFORMACIJE tel: 021/ 24 277, Fax: 021/ 622 775** 

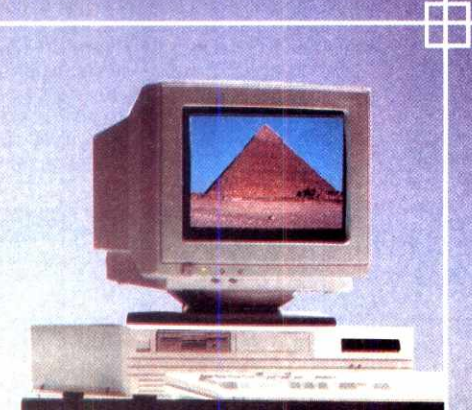

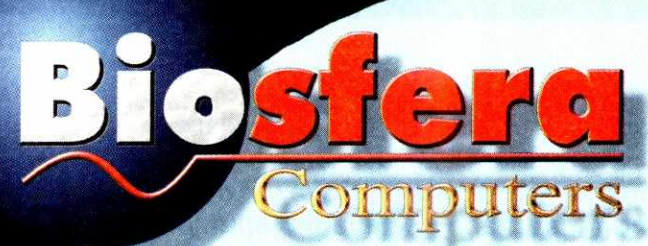

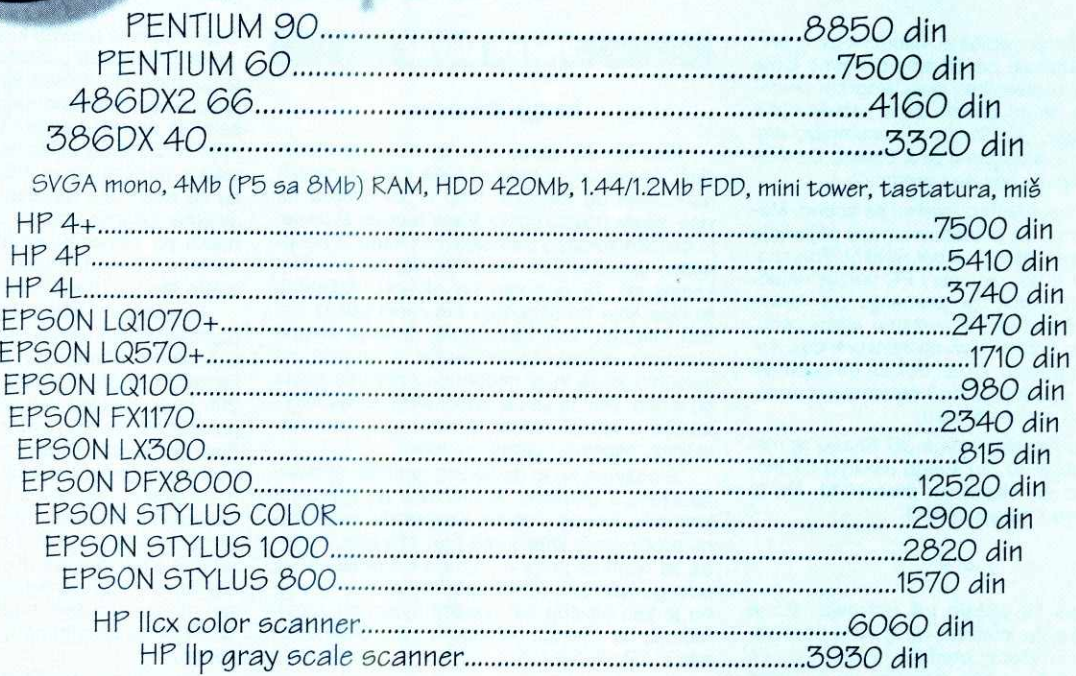

MULTI-MEDIA, STRIMERI, FAX-MODEMI, MREZNE KARTICE, DISKETE, STRIMER TRAKE, TONER', RIDONI...

**PORCEGES** 

# PANASONIC TELEFONSKE SEKRETARICE I CENTRALE

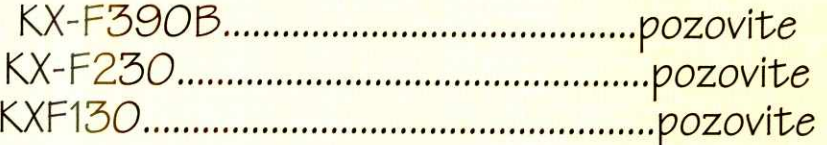

KX-T61610 pozovite KX-T30810 pozovite

GARA

**University of Belgrad** 

Virtual Library of Faculty of Mathematics -

# Tresla se gora...

...rodio se plug-in ili "Da li Autodesk kreće stopama Microsofta?". Nova verzija je pred nama, mnoge stvari su nas obradovale, ali da li su naša očekivanja ispunjena?

Predstavljanje verzije 3 Autodesk-ovog prc grama za animaciju počeli smo pričom o tome u kojim se sve-oblastima ovaj program primenjuje. Danas, skoro godinu dana kasnije i jed-<br>nu verziju dalje, 3D Studio je nesumnjivo najrasprostranjeni program u ovoj oblasti. Da li bismo mogli reći da je i bez premca?

Topaz je već uveliko istisnut sa scene. Medutim, na tržištu se u međuvremenu pojavljuju programi tipa Imagine, Visual Reality, Truespace i Real 3D, a od nedavno i PC verzija najpopularnijeg programa za animaciju na Amigi, LightWave. Zanemarivši izuzetno nisku cenu, jedino je ovaj potonji stvarna konkurencija Autodesk-ovom pulenu. Opet, dok se on odomaći na PC tržištu, pitanje je da li će momci iz Autodesk-a sedeti skrštenih ruku.

Jedna od najjačih strana 3D Studija je njegova otvorenost; tu pre svega mislimo na mogućnost rada sa eksternim procesima. Na tu kocku igrali su i njegovi tvorci.

\* \* \*

O četvorci se pričalo još od maja, što je vrlo iznenađujuće, obzirom na to da je očekivana dinamika izlaženja otprilike godinu i po do dve (prethodna verzija pojavila se u jesen 1993). Dalje polemike izazvala je vest da će se sve novine svesti na par IPAS eksternih procesa, što je navodilo na pomisao o gramzivosti proizvođača. Sledilo je još jedno neprijatno iznenađenje: iz programa je u poslednji čas uklonien spline modeler (modul za oblikovanje slobodnih prostornih površina), navodno zbog poteškoća u njegovom razvoju. Da li će biti ostavljen za neku narednu verziju ili će se isporučivati naknadno, ostalo je neizvesno

Konačno, program je stavljen na raspolaganje korisnicima - deset disketa od 3.5 inča i oko 3 kilograma uputstava, među kojima najveću pažnju privlači knjižica sa nazivom New Features. Ono što nije navedeno u njoj, a što izmenjeno u samom programu, je bolja podrška nekim grafičkim karticama pomoću Vibrant modula, i ubrzan rad vektorskih operacija. Ubrzanje ide i do sto puta, pri operacijama kao što je kopiranje, pomeranje, brisanje, sakrivanje i otkrivanje velikog broja predmeta već i na 486/33 platformi lako je raditi sa preko 1000 objekata u sceni. Pored toga, omogućen je i rad u pozadini pod Windows-ima.

Promena se primećuje i pri samoj instalaciii, qde imate nekoliko mogućnosti: puna instalacija, unapređenje sa prethodne verzije, instalacija na slave stanicu u mreži i selektivna instalacija (radne datoteke, podrška ili primeri). Takođe, datoteka 3DS.SET proširena je nizom parametara koji olakšavaju neke aspekte rada, kao što je način sortiranja imena objekata, upotreba filtera za izoštravanje tekstura, raspodela memorije pri proračunavanju senki i sl. I konačno, sama struktura programa prilagođena je prijemu i čuvanju podataka kreiranim u novim modulima.

Kompletan sadržaj pomenute knjižice po-<br>svećen je nekolicini IPAS modula koji zapravo čine novinu. Pa, da krenemo redom.

### **Vladan Aleksić**

#### **Image Browser**

Kao što mu samo ime govori, ovaj modul služi za pretragu i pregled slika koje se nalaze na nekom od diskova. Iako u 3D Studiju na više mesta postoji opcija View Image, Browser je osobito koristan u slučajevima kada je neophodno uporediti više slika. Naime, zadavanjem kriterijuma za pretragu na ekranu, dobijamo ikonice koje predstavljaju umanjeni prikaz samih bitmapa (tzv. thumbnail), čime je znatno olakšano njihovo upoređivanje u odnosu na varijantu kada ih je neophodno pozivati jednu po jednu. Pritom se za svaku sliku dobija informacija o njenoj rezoluciji, vremenu kreiranja, veličini, aspektu i gama vrednosti.

S obzirom na to da većina grafičkih formata podržava i unošenje komentara pri njihovom kreiranju, postoji i opcija Keywords za dodatno proširivanje kriterijuma pretraživanja. Potreba za njom se javlja u primeru kreiranja nekog novog materijala od teksture mermera; dovoljno je kao ključnu reč navesti mermer i zadati modulu da pretraži bitmape u svim direktorijumima 3D Studija.

#### **Match Perspective / Fast Preview**

Svi koji su se ikada bavili arhitektonskom vizuelizacijom u 3D Studiju (ne, ovog puta nećemo da pominjemo Grujića) znaju koje muke taj posao sa sobom donosi. Najviše problema zadaje mapiranje: svaku stranu objekta neophodno je izdvojiti kao poseban objekat, i zatim mapirati različitim kooordinatama. Ovaj pro-

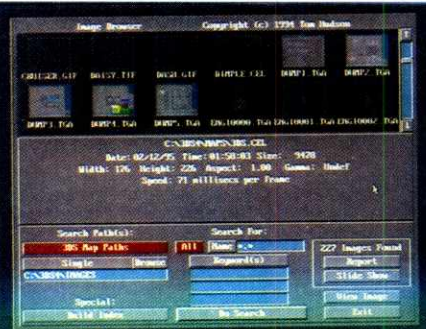

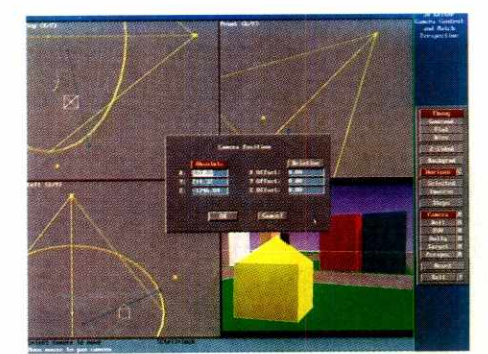

blem možemo nazvati kvantitativnim, pošto zahteva dobru dozu "fizikalisanja". Drugi problem stoga možemo nazvati kvalitativnim, budući da je za njega potrebno nešto više od višesatnog sedenja za računarom i besomučnog kliktanja mišem. Zove se uklapanje perspektive i predstavlja pozicioniranje žičanog modela u odnosu na skeniranu pozadinu; pozadina je obično stvarna lokacija gde bi objekat trebalo da se nalazi po njegovoj izgradnji. Sama procedura zahteva obimno znanje, poprilično iskustva i "oštro oko", tj. bar je zahtevala do sada.

Pozivanjem ovog modula pogled kamere poprima izgled onoga što bi trebalo da se vidi u finalnom renderingu, mada ne baš sasvim identičan, pošto je prikaz limitiran na paletu od 200 boja. Kvalitet senčenja možemo sami da postavimo, jer su nam na raspolaganju Wire, Flat. Gouraud i Phong metoda - bolji kvalitet, na žalost, povlači i sporiju manipulaciju objektima u sceni. Odavde je moguće pristupiti svim<br>kontrolama kamere: njena pozicija i pozicija gledišne tačke, veličina polja gledanja, sočiva, rotacija i perspektiva. Kontrolama se manipuliše standardno, pomeranjem kursora po ekranu, ali i unošenjem numeričkih vrednosti, što unosi jednu sasvim novu dimenziju u celu proceduru.

Ono što je najvažnije u svemu ovome je opcija Horizon. Njenim pozivanjem vrši se izračunavanje pozicije nedogleda (vanishing point) na osnovu zadatih parametara kamere. Horizont je predstavljen linijom željene boje, koja se automatski prilagođava promenama izvršenim nad kamerom. Pozivanjem željene pozadine sva muka oko uklapanja svodi se na vizuelno poravnavanje ovog horizonta sa onim na pozadini. Što je najvažnije, ceo postupak ne samo da je tačan, već i ne zahteva više od minute vašeg vremena.

Pozivanjem ovog modula iz Keyframer-a izgled menija se menja, pošto se funkcija pozicioniranja kamere gubi u korist probnog renderinga. Željeni pogled se senči izabranom metodom, samo što ovog puta nije neophodno da to bude kamera, a moguće je čak birati i druge poglede u toku rada modula. Pomeranjem klizača možemo se kretati po frejmovima ili pustiti da se prikaže animacija. Brzina prikazivanja zavisi isključivo od hardverskih resursa, tj. brzine procesora i video kartice, kao i raspoložive memorije. Korisnik može sam definisati brzinu, od 1 do 30 frejmova u sekundi, ali ako sistem ne može da postigne zahtev, pokušaće da mu udovolji biranjem lošije metode renderinga. Pored toga, moguće je generisati i FLC datoteku sa zadatom rezolucijom.

#### **EPS Output**

EPS je skraćenica od Encapsulated Post-Script, što predstavlja standardni jezik za opis dokumenata i slika, razvijen od strane firme Adobe Systems Incorporated. Modul koji je ugrađen u 3D Studio 4 omogućava generisanie PostScript datoteka direktno iz samog renderinga. Ceo postupak se svodi na upisivanje .EPS kao ekstenzije pre samog renderinga, i time se rešavamo potonjeg posla pri konverziji
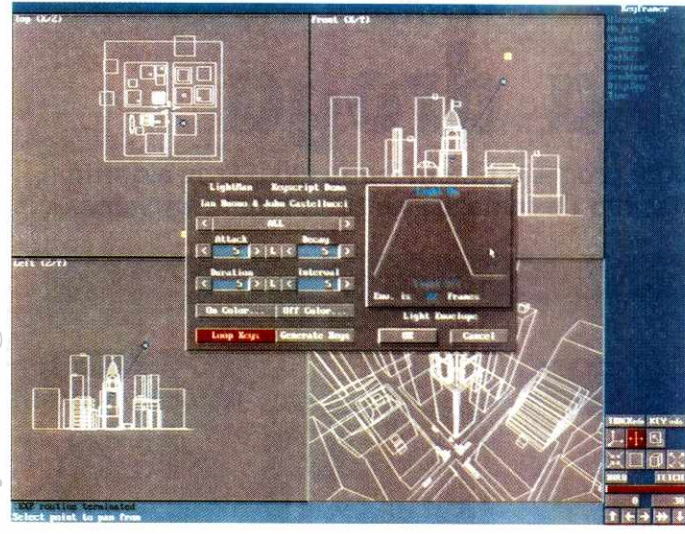

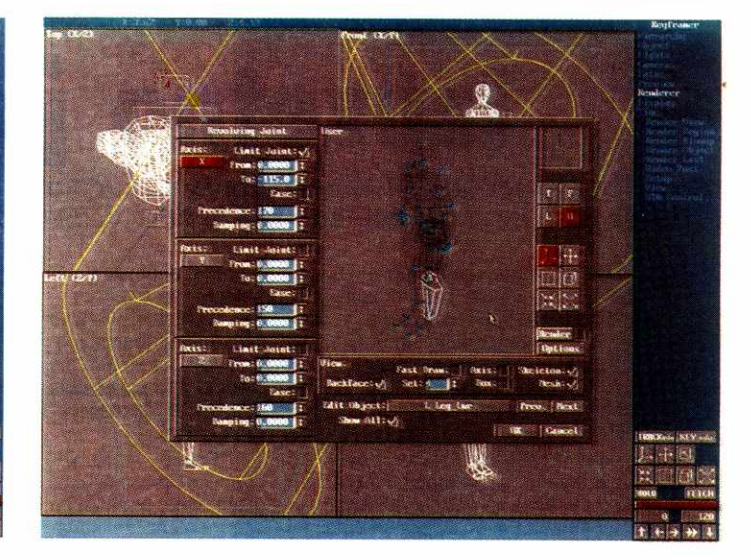

neke izlazne datoteke u ovaj format. Slika je time potpuno spremna za uvodene u neki DTP program.

Da bi proizveli PostScript datoteku sa željenim karakteristikama, potrebno je, pre svega, podesiti parametre u PXP modulu. Parametri podrazumevaju orijentaciju strane, tip zapisa (ASCII ili binarni), boje, preview datoteku, velieinu i rezoluciju slike. Vrednosti se zapisuju u konfiguracionu datoteku na disku, tako da nije neophodno ponovljeno podešavanje za iste vrednosti. AS<br>internet delibrary.com<br>ruk<br>ruk

#### **Inverse Kinematics**

Ovakav način animacije objekata bio je do sada rezervisan samo za programske pakete na radnim stanicama, čija je finansijska konstrukcija bila cena *3D Studija* na kvadrat. Da bismo bolje shvatili o čemu je reč, uporedićemo inverznu kinematiku sa standardnom. Do sada smo, koristeći hijerarhijsko povezivanje objekata, simulirali, recimo, korak na modelu čoveka tako što smo zarotirali natkolenicu, a potkolenica sa stopalom ju je automatski sledila. Zatim smo rotirali potkolenicu, i na kraju samo stopalo, neke od ovih elemenata i po sve tri ose. Pošto je za pozicioniranje neophodno izvršiti tri rotacije, sigurno je da u prvom pokušaju rezultati ne mogu biti zadovoljavajući.

Inverzna kinematika je mnogo lak§a za rad. Da bismo simulirali isti onaj korak čoveka, dovoljno je da prosto dovučemo stopalo na željenu poziciju, a ostali objekti de ga sami pratiti. Medutim, da bismo ovo postigli, prvo moramo definisati neke odnose izmedu njih. Da se vratimo na animaciju hoda: neophodno je prvo hijerarhijski povezati segmente izmedu sebe, kao da radimo klasičnu kinematiku. Pozivanjem IK modula definišemo početak i kraj kinematičkog lanca. Kraj lanca mora biti u istoj grani kao i pooetak, i to ni2e u hijerarhiji — **u na**šem slučaju stopalo i natkolenica. Zatim, neophodno je postaviti fizička ograničenja pomeranja svakog od ovih objekata, uslovljena anatomskim osobinama. Sama ograničenja moguće je vrlo precizno definisati za svaki zglob, sa faktorima usporenja i ubrzanja, kao i prednosti u odnosu na ostale zglobove u hijerarhijskom lancu.

Definisanje pokreta može se izvesti na dva načina: automatski i interaktivno. Prvi način zahteva definisanje putanje nekog objekta na sceni (obično dummy objekat), koji se potom povezuje sa krajem kinematičkog lanca. Kraj, u ovom slučaju stopalo, prati kretnje objekta, a

samim tim i ostali elementi u lancu izvode pokrete u saglasnosti sa njim. Ovaj način je zgodan ako treba dodeliti isto relativno kretanje za vise objekata u sceni, recimo za obe noge.

Interaktivna metoda svodi se na definisanje karakterističnih tačaka u pokretu (key) na odredenim pozicijama u vremenu. Korisniku je na raspolaganju prozor sa pogledom na objekat, sa mogućnošću njegovog različitog predstav-Ijanja – osenčenog, u gabaritima, kostur ili samo preko osa kinematike. Izlaskom iz IK modula sve promene se prenose u **Track Info** u samom Keyframer-u i snimaju se zajedno sa 3DS datotekom, tako da je odnose u kinematičkom lancu neophodno postaviti samo prvi put.

za automatsku detekciju sudara, u kombinaciji sa ovim, omogućiće širu primenu u oblastima u kojima je 3D Studio već uzeo primat: rekonstrukcija saobraćajnih nesreća, ubistava i sl. Sa druge strane, mogudnost programiranja prozora za dijalog (dialog box) dozvoljava pisanje programa u kojima će krajnji korisnik određivati tok izvršenja programa – zamislite samo apli-<br>kaciju koja za izabranu prostoriju, pročitavši njene dimenzije iz modela i dobivši informacije o njenoj nameni od projektanta, proračunava potrebno osvetljenje i razmešta ga po njoj.

\* \* \*

putanja više nego poželjni. Upotreba funkciie

#### **Keysaipt**

Uvodenjem AutoLisp-a verzijom 9 Auto-CAD-a, Autodesk je pobrao mnoge poene na tržištu CAD softvera. Nešto slično trebalo bi da se dogodi i sa 3D Studiom - Keyscript ima punu kontrolu nad dogadanjima u Keyframeru, obezbeđujući time dugo očekivanu preciznost i čineći simulacije lako izvodljivim. Jezik je baziran na BASIC-u i C-u, koristeći lakoću programiranja prvog kao osnovu, a snagu manipulisanja podacima onog drugog. Funkcioniše kao interpreter, što znači da se izvršava u izvornom obliku u okviru sopstvenog editora.

Mogućnosti primene su raznovrsne, pre svega u oblastima u kojima su razni proračuni

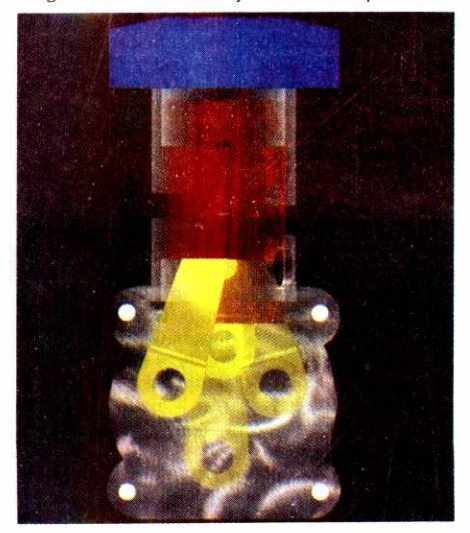

Da Ii su sve ove novine dovoljne da bi zadovoljile titulu "nove verzije". Taman, ali "ža dlaku, šinko". Naime, *Autodesk* je našao pravu meru, all ostaje bojazan da politika Microsoft-a i kod njih polako ostavlja traga — navadi korisnike na program, a promene isporučuj "na kašičicu". Možda smo se razmazili prelaskom sa verzije 2 na trojku, gde je spisak novina bio poduži, pa smo i ovog puta očekivali malo više. Ipak, logidan sled je bilo pobolj§anje kvaliteta renderinga. Mišljenje autora ovog teksta je da Autodesk pokušava da istakne animacionu snagu *3D Studija*, jer je poznato da ni na najboljim PC platformama nije moguće uraditi animaciju ray tracing metodom u komercijalno upotrebljivom vremenskom roku. Drugi razlog je verovatno taj što bi se time stvorila konkurencija jednom drugom proizvodu ove kuće -AutoVision-u.

I na kraju, jedna velika zamerka. Još uvek nije rešen problem prestanka swapping-a po završetku vizuelizacije. Naime, 3D Studio ima velike memorijske zahteve — po iscrpljivanju memorijskih resursa podede da zapisuje na disk, što drastično usporava rad. To je sasvim razumljiva pojava, dok ne nastavite sa radom posle završenog renderinga. Shvatićete da svaka, pa i najbanalnija operacija uzrokuje dalje zapisivanje na disk, što se objašnjava jedino time da memorija nije oslobodena. Autodesk je svestan ove činjenice, pa čak i navodi rešenje u README datoteci koja stiže uz 3D Studio: izadite iz programa, pa se ponovo vratite u niega.

Ako uspeju da reše ovaj problem možda će i jedhu čitavu verziju posvetiti tome...

Zahvaljujemo se preduzeću ELEGRA na programu i literaturi koji su bill neophodni da bismo uradili ovaj test.

## **izuzetno jaka droga**

**Realnost nije mogla biti boije nagradena: kada ovaj ludi program potera jednu sliku kroz algoritme,**  ništa više ne može biti kao što je bilo. Vežite pojaseve da fantazija ne bi poludela sa vama.

Ovo je stvarno jedan ludi program: korisnika baca u kreativni zanos, okreće kompjuter  $\alpha$ naglavačke i često se isplati već kod prve upotrebe — najpre priznanjem koje se dobija ako se neko pokaže kao stvaralački genije. To je *Drogram koji, u pravom smislu te reči, jednim* klikom na miša proizvodi fantastične slike.

Međutim, onaj pravi klik na miša će morati malo da pričeka. Kod Kai's Power Tools-a 2.0 za Windows-e, nakon jednostavne instalacije i "Kai" poziva u okviru programa, zasnovanih na Adobe plug-in arhitekturi, pojavljuje se vodič za upotrebu koji podseća na neki psihodelični trip. On predstavlja sa2etu filozofiju dizajna Kai-a Krausse-a, nemadkog genija za kompjutere koji se iselio u Ameriku: ništa ne sme da bude kao sto je nekad bib, kada KPT 2.0 svoje matematički inspirisane algoritme primeni na obične slike.

KPT 2.0 radi sa programima Adobe Photoshop, Aldus Photostyler, Corel Photo Paint, Fractal Design Painter, Fauve-Matisse, Altamira Composer i Picture Publisher zajedno. On je dopuna Photoshop-u, ali u daleko većoj meri nego što je to uobičajeni izvedeni i poboljšani Photoshop-filter. U okviru pomenutih programa za obradu slika biraju se dve varijante: **pro§irenja** (kojima se pozivaju samostalni programi kao sto su: Fractal Explorer, Gradient Designer,Gradients on Path ili Texture Explorer) ili **trenutni filter.** 

Vise od 20 filtera u okviru ovog programa vredni su uloženog novca: Vortex Tiling na primer, pravi višestruke kopije odabranog dela jedne slike, koje zatim u vidu spirale nestaju u zamišljenoj beskonačnosti. Ukoliko se probni deo slike "iseče" nešto drukčije nego kod prethodne primene Vortex-filtera, nastaje jedna potpuno nova vrtložasta spirala.

Kreativnost ne zna za granice. Ali i frustraciji nema kraja kada želite da ponovite nešto što je juče bilo lako uraditi, a danas više nije. Svaki filter može da se koristi na deset načina, a kombinacije među njima su moguće, čak po- $\rightarrow$ eljne – i efekti su, u stvari, teško predvidivi.

Kai Krause je postao poznat po filterima Pixelbreeze, Pixelwind i Pixelstorm koji su imati uticaj na promenu slike. Naravno, oni su obuhvaćeni novim KPT - izdanjem, ali u nešto finijem obliku. Oni razIa2u obradenu sliku u pojedinadne pikslove i ponovo je sastavljaju u raziičite intenzitete. Rezultat toga je jedna (kontrolisana) lančana reakcija piksela, atoma slike kompjuterskog doba.

Onaj ko je sebe oduvek voleo da vidi kao umetnika, biće oduševljen rezultatima proširenja programa. I bez razumevanja šta je to, u stvari, fractal, zaljubićete se u Fractal Explorer na prvi pogled. Ponuđena (radna) površina u njemu ima jak sugestivan uticaj. Dugmad za rukovanje umetnički nestaju u pozadinu kao duhovi, ukoliko baš u tom trenutku miš ne prelazi preko njih. Tek nakon dvadesetog puta mogude je sigurno utvrditi razliku izmedu kreirane i aktivne, upravljadke povrsine. I upravo ta okolina poziva da klikćete i pomerate do mile volje. Cong estate identification in the internality of the sole signit we know the conduction and internality of the marting the property of the marting the property of the mathematics of the mathematics of the mathematics of th

Vidljivi rezultati su vredni uloženog truda. Svejedno koliko blizu se u jedan fraktal zumira,

njegov ponovljeni primerak se uvek iznova izgraduje. On biva ograničen jedino prostorom na kojem se vidi je li to printovana strana ili fluorescirajući ekran.

Fractal – istraživač ne obećava previše: fino podešenim elementima za korišćenje, on željnome znanja i lepote ostav-Ija slobodan prostor koji je jednom istraživaču uvek potreban. Rezultati su puni fantazije, svejedno da li je fraktalima menjana mustra ill boja. Pri tome, obojenost, koja se prostire preko psi-

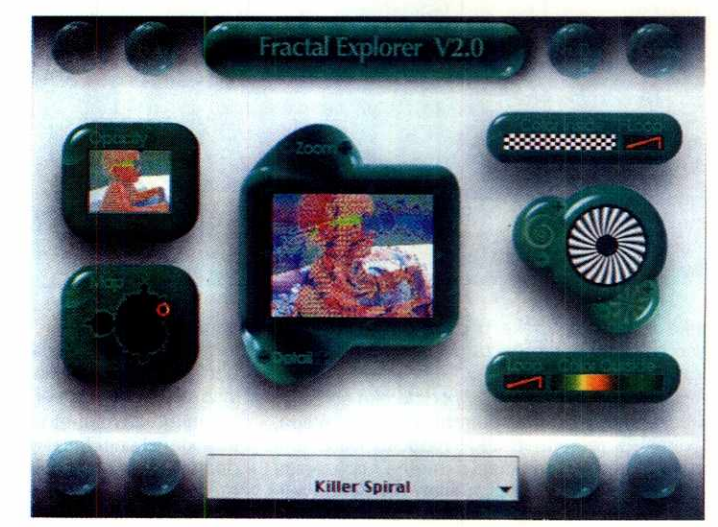

hodelienih ornamenata, opet zavisi od povrsine ispod i njene dubine.

Igrom sa takvim prasilama u KPT-u 2.0 još uvek je nemoguće upravljati, ali je barem moguće predvideti je. Za razliku od prethodnih verzija Power Tools-a, Prewiew-prozori su sa stvarnim rezultatom povezani u realnom vremenu. Kao što je to običaj kod Windows-a: What you see is what you ... might get (ono što vidiš je ono sto ćeš ... možda dobiti). I pored mnogo provedenih časova sa ovim progra mom, rezultat je iznenađujući.

Isto to važi i za Gradient Designer, vrhunsko izdanje KPT-a. On je osnova svih ostalih KPT-modula, koji se na njega nadograduju kao Lego kockice. Gradient Designer-om se definišu kompleksne gradacije (kombinacije) boja i tabele alfa-kanala, koje služe kao polazna osnova za operacije izvedene iz toga. Sa tri preview - prozora podešavaju se poreklo, pravac i primena gradijenata. Rezultat se može rekurzivno primeniti do deset puta. Funkcionalnost ove "igračke" ne može se rečima opisati. Gradient Designer nudi stotine milijardi mogućih pozicija. Zanimljivi nazivi kao što su: "Hyeroglyphs Daeniken Graffity", "Navajo Rug / tkalac tepiha" ili "Heavy Silver Tubes" omogućuju da se neslućene daljine naslute u svakodnevnom kompjuterskom svetu.

#### Lična karta:

**KPT** 2.0 je jedan od programa koje treba neizostavno imati da bi se prijateljima dokazalo kakav računar imate. Obiman skup efekata u mnogome dopunjuje postojeće grafičke programe. Nakon faze igranja, neprospavanih noći i diskutabilnih rezultata odvaja se žito od kukolja – pojavljuju se pravi umetnici na kompjuteru ili ostaju oni koji se samo prave važni.

• Distributer: Softline, 77704 Oberkirch, Deutschland. Cena: ca. 350 **DEM** 

Îβ.

Program koji je najlakše "provaliti" je Texture Explorer. Kao dezeni tekstila, na ekranu se mogu stvoriti strukture kamena, mermera, graniega strena stranare namena, membra, granita, drveta i gvožđa. KPT proračunava srodnost prema osnovnom dezenu, rado i u bojama koje odudaraju ili koje su mu komplementame. **I** ovde su varijacije beskrajne, a rezultat se bar delimično da naslutiti. Izvanredne mogućnosti nudi i četvrti KPT-2.0-Tool, nazvan Gradients on Paths. Ovde korisnik samostalno pakuje tokove staza ill ostavlja KPT-u da ih upakuje obojeno ili strukturalno. Širina četkice može se definisati kao i mogućnost da se šara u okviru ili izvan ograničene oblasti.

to se više piše o KPT- 2.0 programu to više on postaje misteriozniji. Na koji način on funkcioniše, srećom, ne mora niko da zna. Da bi jedan ovako komplikovan program mogao da se koristi potreban je DX2/66 kompjuter. Ispod 486-DX klase ovaj program može koristiti onaj ko ima vremena na pretek.

lako je KPT u ovoj drugoj reinkarnaciji postao izuzetno brz, ipak nije toliko brz da ne može da se napravi pauza za kafu. Bilo je potrebno desetostruko pove6anje brzine da bi se u okviru Windows-radunara KPT-u obezbedilo slično kultno mesto kao što je to bio slučaj u svetu Mac-računara.

U oblasti servisiranja KPT 2.0 nudi jednu lepu varijantu: besplatnu i brzu korisničku podršku u Cyberspace-u, naravno preko Compuserve-a.

Kaiov Power Tools je jedna izvanredna alatka kojom slike mogu da se obrade "ludački". Ko želi da se samo malo pokaže ovim će dobiti nešto, što će kod mladih dama koje su privriene kompjuterima zameniti staru zbirku markica. Pokušajte pitanjem: "Hoćeš li da ti na kratko pokažem Kai's Power Tools?".

(Izvor CHIP, Preveo: Momir Petrović)

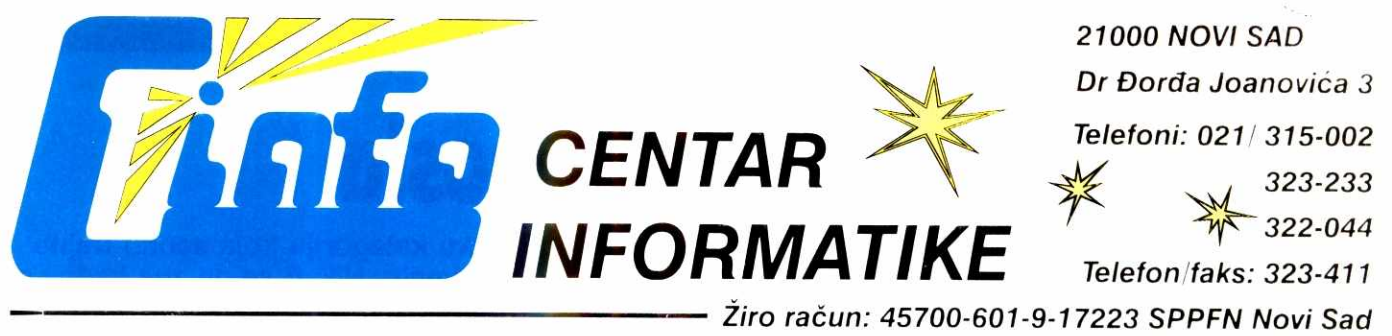

#### **CINFO PROGRAM! + RACUNARSKA OPREMA = SAVREMENI INFORMACIONI SISTEMI**

### **SOFTVER ZA NOVELL MREZE I SAMOSTALNE RACUNARE**

**PRIVREDA-INDUSTRIJA, POLJOPRIVREDA, TRGOVINA,** 

**GRADEVINARSTVO, BANKARSTVO, KOMUNALNA PREDUZECA,** 

**STAMBENE ZADRUGE, OMLADINSKE ZADRUGE, PRIVREDNE KOMORE, UDRUZENJA LOVACA**  elibra<mark>ry.ma</mark>f.bg.ac.rs

**PROGRAMSKA (SOFTVERSKA) PODRŠKA ISO 9000 SISTEMIMA** 

### **UGOVORNO RAZVIJANJE I ORZAVANJE SOFTVERA**

*•* 

### **BRZINA SIGURNOST POUZDANOST**

ry.ma

### **Kompiuterska posla**

Programi za obučavanje su najrentabilniji - spadaju u onu retku kategoriju koja sadrži trajna znanja i zato se mogu dugo čuvati bez obzira na prostor koji zauzimaju. Nikad se ne zna kada se mogu ponovo izvuči da bi se u njima pronašla neka korisna informacija. Osim toga, oni deluju i **smirujuee, jer nas njihovi autori ne bombarduju stalno novim verzijama.** 

Ovaj softverski proizvod namenjen je oni-<sup>0</sup>ma koji već ponešto znaju o računarima, pa žele svoje znanje da prošire. Program se otvara stereotipnim panelom već ustaljenog standarda. Najvedi prostor zauzima slika pojma o kojem je red. Gore je linija sa osnovnim meninaredbama, desno prikaz detalja — neka vrsta menija koji mote id dalje u dubinu, za nekoliko nivoa. Donjih nekoliko linija ekrana sadrži slikovni meni sa glavnom podelom gradiva. Isti prozor se koristi i za izlaganje teksta.

Glavne grupacije gradiva su: Računarski sistemi, Sistemi displeja, Diskovi i skladištenje, Štampači i ploteri, Tastature i ulazni uređaji, Štampana kola i elektronske komponente, Periferije i kablovi, Softver, Istorija, Plan učenja i Srodni pojmovi. U ovom poslednjem poglavlju, koje je u tekst-obliku, posebno su zanimljive teme o kompjuterskom kriminalu, ve§tadkoj inteligenciji i multi-mediji.

Naročito atraktivne su one stvari koje čovek, žedan znanja, prvi put vidi. Siguran sam da su mnogi upoznali ponešto od istorijata računskih mašina. Ali, ovde se pruža prilika da se to i vidi. Kada se u knjizi pomenu neke od tih mašina, pređe se olako preko podataka, bez naročitih emocija. A kad se vide slike, koje se u našim udžbenicima inače ne mogu naći, onda se ostaje bez daha. Neke od tih mašina nesumnjivo su mogle obavljati izvesne matematičke ili druge operacije do prilične preciznosti, ali uz to poneke, recimo ona sa imenom "milioner", čak i izgledom podsećaju na savremene tvorevinu. Oovek se prosto zapita nisu li i ljudi Starog veka mogli imati prilično složene računske mašine? Imali su dobre matematičare, vešte zanatlije... Da li je Arhimed pravio samo nezgrapne katapulte? elig<br>elig<br>rek, ac.rs<br>elig<br>elig<br>res

U meni-komandi sigurno će se najviše koristiti animacija i izvoz zanimljivih slika u \*.PCX formatu. Animacija olak§ava da se shvati kako funkcionišu pojedini mehanički delovi hardvera. Posebno je zanimljiv prikaz funkcionisanja hard-diska. Kada bi dobro proučile ovakav program, novajlije u svetu računara brže bi shvatile kako "sve to funkcioniše", a na "Sezamu" se ne bi neprestano ponavljala stalno ista, banalna pitanja.

#### Sve što niste znali...

Čemu su se sve domišljali najveći umovi ljudskog roda da bi parčiće znanja, otkinute iz Haosa, učinili lakše dostupnim svima? Ako izuzmemo abakus i slične, danas jedino poznate računaljke Starog veka, prvi značajan datum u istoriji radunara je godina 1621. Tada se pojavio "Slide Rule", engleskog matematičara Williama Oughtreada, koji se sastojao od kompleta rotirajućih diskova sa ugraviranim Napierovim logaritmima. Nazvan još "Krugovi proporcije", bio je to jedan od prvih analognih računskih uredaja.

1642. godine, francuski matematičar i filozof Blaise Pascal konstruisao je prvi automatski mehanički računar. Uređaj nazvan "Pascaline" mogao je da množi i da oduzima brojeve.

#### **Zoran D. Brkii**

Charles Babbage je konstruisao "Difference Engine" 1822., mašinu koja je mogla da proračunava jednostavne tabele. Njenu usavršenu verziju, "Analytical Engine", nije nikad odveo dalje od nacrta. Pa ipak, to je primenio tipove proračuna koji predstavljaju srž savremene računarske tehnike i tako ušao u istoriju

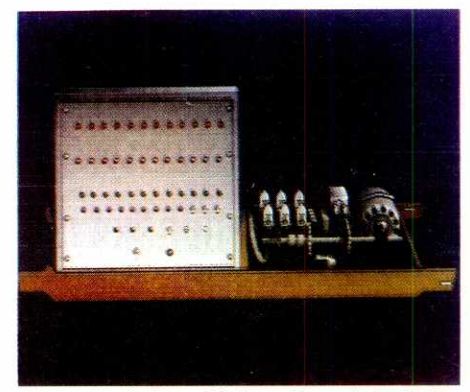

**"Paskalina", izum Blaisea Pascala iz 1642.** 

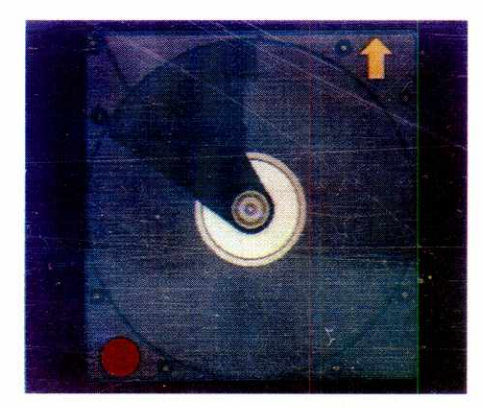

**Mašina Hermana Holleritha, utemeljivača IBM-a** 

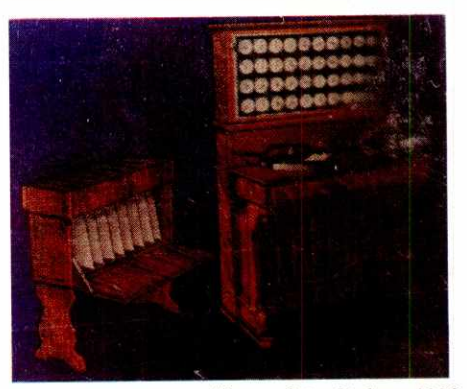

**Prva automatska mašina – Otto Steiger 1893.** Pjuter, a

kao "Father of Modern Computers". "Analitičku mašinu" napravila je grupa inženjera 1989. godine, verno prvobitno zamišljenom konceptu.

Na vremenskoj skali glavnog ekrana sada je sve manje razmaka, redaju se jedan za drugim, znadajni datumi.

1869. Stanley Jevons i "Logical Piano", što uspehom rešava složene silogizme.

1885. Dorr Eugene Felt konstruiše "Comptometer", kojeg je, da bi snizio troškove masovne proizvodnje, morao da ugradi u drvene kutije za makarone.

1886. Hermann Hollerith stvara prvi sistem zasnovan na bušenim karticama.

Posle obavljenog popisa iz 1890., osniva kompaniju "Tabulating Machines Company", iz koje je, raznim transformacijama, nastao dana šnji "IBM".

1893. Otto Steiger je napravio prvu uspelu automatsku mašinu za množenje, na osnovu Leibnitzove ideje iz 1673. Mašinu zvanu .The Millionaire", proizvodio je Hans W. Egli iz Ciriha. Hiljade primeraka su prodate sledećih decenija.

1906. Lee De Forest pronalazi prvu vakuumsku cev - "The Audion". Moglo bi se reći da se tada završava era mehaničkih računskih ma§ina. Dalji razvoj zasniva se na temeljima elektronike.

Verovatno iz tih razloga nastaje velika pauza koja traje sve do kasnih tridesetih godina. Približavanje ratnog vihora prouzrokuje grozničavo nadmetanje ...

1939. Pojavljuje se ABC, prvi potpuno elektronski digitalni kompjuter, sa vakuumskim cevima i logičkim kolima, John-a V. Atanasoff-a i Clifford-a Berry-a.

1946. Sledi ENIAC, prvi elektronski digitalni kompjuter široke namene, čiji su autori J. Presper Eckert i John Mauchly.

1947. izumljen je tranzistor, §to je bio takav napredak da su J. Bardeen, H. Brattain i W. Shockley za to delo 1956. godine dobili Nobelovu nagradu.

1949. Jay Forrester pronalazi feritne memorije koje do 1953. potpuno zamenjuju vakuumske cevi.

1950. "Whirlwind Computer" je prvi real-time interaktivni kompjuter.

1954. nastaje TRADIC, prvi kompjuter opšte namene, sa 800 tranzistora.

1956. rada se RAMAC, prvi sistem za spremanje fajlova kojima će se kasnije pristupati metodom slučajnog pristupa.

1958. Jack S. Kilby pronalazi integrisano kolo.

1963. stvoren je prvi komercijalno uspešni mini-kompjuter DEC PDP-8.

1964. CDC 6600 postaje prvi komercijalno dostupan kompjuter. Jasnije rečeno, ovaj je model bio prvi koji je ušao u široku upotrebu!

A onda stvari počinju da se zahuktavaju.

1969. pojavljuje se prvi 16-bitni mini-kom-

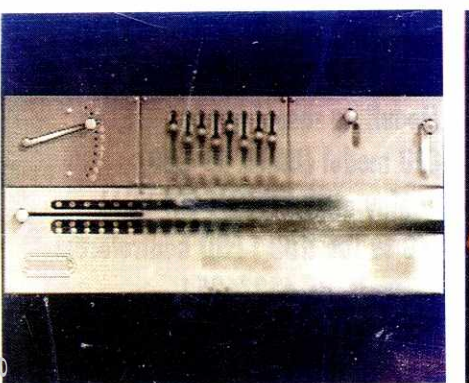

#### **ABC — prvi elektronski kompjuter Attanasoffa i Berry-a**

1971. je bila posebno berićetna: John Blankenbaker konstruisao je prvi personalni računar sa kapacitetom memorije od 256 By; prodato je svega 40 komada po ceni od 750\$, pojavio se prvi mikroprocesorski čip, Intelov 4004, 4-bitni procesor sa 2.250 tranzistora, iste snage kao ENIAC i prvi komercijalni personalni računari Apple, Commodore i Tandy! Konačno,

1981. eto i prvog **IBM** PC, sa procesorom 18088.

Ostatak priče sigurno ne bi bio od velikog interesa za većinu čitalaca - oni su i sami bili svedoci tog dela istorije razvoja računara!

#### **...a bib vas je sramota da pitate**

Naravno, nije sve sadržano u pikanterijama prošlosti. Lepota programa o kojem govorimo je u sažetom, ali ipak kvalitetnom prikazu hardvera. elibrary.com<br>elibrary.com<br>code<br>ac.ir

Opcija Ratunarski sistemi daje osnovnu podelu načinjenu prema gabaritima kućišta i načinima organizovanja komponenti na desktop, tower, mini-tower, laptop, notebook i palmtop. lz osnovne grupne fotografije, mogu se izdvojiti krupne fotografije svakog sistema. Zatim se mogu razmotriti i detalji od kojih se sistem sastoji. Medutim, to su sve stvari koje su dobro poznate prosečnom korisniku. Na žalost, autori se ne upuštaju u finese. Tako, recimo, nije ukazano koje su razlike izmedu laptop, notebook i palmtop sistema. Ispada da su razlike jedino u dimenzijama!? **Virtual Library of Faculty of Mathematics - University of Belgrade**

Prikazane su sve vrste diskove koje se danas koriste. I mada će se sveznalicama učiniti da njihovo znanje prevazilazi izložene činjenice, sigurno je ipak da će svako ovde otkriti ponešto novo. Opisani su flopi, hard, optički diskovi, tape-jedinice, Bernoulli-drive, RAM-diskovi i cartridge drives. Osim crteža u boji i teksta, postoji i mogućnost animacije. Pritisne se taster "A" i disk počinje da se vrti. Ovo izgleda atraktivno sve dok se ne shvati da su svi mediji isti — svi se vrte samo u krug, uz neprimetno mrdanje glave za pisanje/čitanje. Zar se nisu mogle pokazati i malo složenije radnje, makar kod hard-diska? Umesto prikazivanja spoljne kutije, sa pokazivadima na led-diode, razne prekidade, rupe za ventilaciju, zar se nije mogao tu naći i crtež preseka najtipičnijih modela? Tehnički detalji i brojke, toliko nasušno nužni našem čitaocu, zaobiđeni su, valjda da ne zamaraju razmažene zapadne korisnike!? lpak, pažnju privlači ono o čemu se kod nas retko piše, makar je i to šturo: opis optičkih diskova i bliži detalji glavne podele na magnetooptičke, CD-ROM i WORM diskove. Posebno interesovanje privući će opis najmodernijih medija Bernoulli-drajva i Cartridge drajva. Za obe

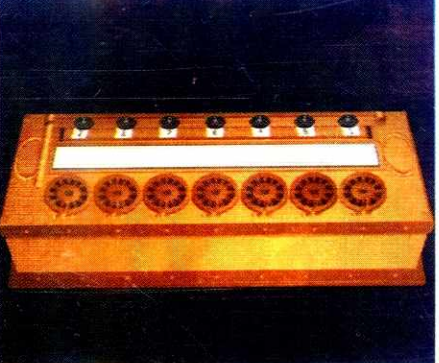

#### Cartridge - medij budućnosti. Izgled diskete, **kapacitet hard-diska.**

jedinice karakteristično je da koriste izmenljive medije nalik na diskete od 3,5", velikog kapaciteta, oko 100 MB, a danas sigurno još i više. Cartridge diskovi su izrađeni od keramike ili plastike, a prevučeni materijalom koji se može namagnetisati. Bernuli-diskovi su izradeni od fleksibilnog materijala, čime se eksploatiše Bernulijev efekat na potok vazdušne struje. Tako se glava približava mediju bliže nego kod hard-diska, uz umanjenu opasnost od pada glave na površinu, pri nestanku struje.

Opisane su sve vrste uređaja za štampu: matrični, termalni, ink-jet, laserski i daisy-wheel štampači i ploteri, kao i par arhaičnih, koji se kod nas nisu ni pojavijivali. Vredan pomena je samo presek laserskog štampača. Tu bi bila dobra animacija, da se vidi šta se sve unutra dešava od momenta kad valjci povuku papir ...

Pobrojani su svi poznati ulazni uredaji, pa čak i oni egzotični. Tu su i tastatura i miš, pa trackball, zatim mousepen, mešanac između stylus-a i miša. Ko nije znao saznaće da je touchpad neka vrsta ploče povezane sa ekranom. Svaki dodir aktivira odgovarajuću poziciju na ekranu. Paddle wheel sličan je mišu. Graphics tablet može da se koristi sa dva uređaja. Prvi je pomenuti stylus (u Evropi se to zove light pen), a drugi puck, oblika kao kod miša, samo što na vrhu ima plastični deo sa končanicom kojom se nišani vrlo precizno po konturi crteža ..

Tu su i skeneri. Ovih potonjih ima više vrsta. Flatbed je u najširoj upotrebi i verovatno najkvalitetniji. Skeniranje se odvija odozdo, kroz staklo. Overhead skeneri imaju popriličan razmak izmedu papira i mehanizma koji skenira, tako da su pogodni za skeniranje – predmeta! Hand-held su najobičniji ručni skeneri. Slide skeneri koriste se za skeniranje i digitalizaciju slajdova. Na kraju se pominju i bar-code čitači.

U displej sistemima obraduju se CRT-display (Cathode ray tube), što su, u stvari, standardni monitori, LCD i Gas-plasma displeji u upotrebi kod prenosivih računara, kao i projektori za prezentacije u velikim prostorima, namenjene velikom broju ljudi.

I tako dalje, i tako dalje, i tako dalje...

Plan učenja omogućava da se izaberu lekcije koje će se proučavati po zadatom redosledu, a na kraju "učenik" mora da odgovori i na nekoliko pitanja.

Zbirno gledano, program je izvrstan za brzo i zanimljivo upoznavanje sa računarima, a bio bi i vrlo praktičan za korišćenje u nastavi za sve grupe i uzraste, izuzev onih kojima je to struka. Oni bi neizostavno otkrili da ga sopstvenim znanjem nadrastaju.

#### Edukativni programi i Hardver / Tvrdi diskovi , ktoré po na Hardver / Tvrdi diskovi ,

sa strane

#### g **ISA kontroler BT-410A VESA kontroler PREPORUKA!**

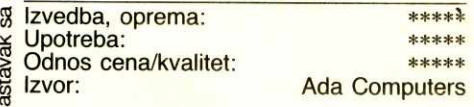

Ovo je verzija keš kontrolera za VESA LB sabirnicu; **po** svemu ostalom, sasvim je nalik gore opisanom modelu BT-510A. Ekvivalentni model firme Tekram zove se DC-680C. Razlika je i u veznim programima, ovog puta ne na jednoj ved na dye diskete, jer je trebalo omogućiti drugačije veznike za 32-bitnu VLB sabirnicu, posebno za Windows okruženje.

Model je nadmašio ISA verziju po performansama praktično u svemu. Ali, ako je u brzini čitanja prebacio za nekih 5,2 puta i postigao ubedijivo najbolje rezultate u ovoj grupi, u testovima baze podataka je mlađeg brata prevazišao za daleko skromnijih 25,5%. Istina, time se njegov indeks perofmansi u odnosu na obični VLB kontroler penje na 4,6, što je već odličan rezultat.

Jedna važna napomena - brzina rada ovog kontrolera je u priličnoj meri uslovljena radnim taktom računara. To znači da što je sam računar brži, to će i relativni i apsolutni efekti ovog kontrolera biti veći. Poređenja radi, ako biste ga ugradite u neki računar sa procesorom DX2 na **66** MHz, brzina prenosa raste sa nekih 14,5 Mb/s na oko 19,5 Mb/s, ili oko 34,4%, što opet nije malo. Daljim prebacivanjem na mašinu sa procesorom DX4 na 100 MHz, brzina prenosa raste na oko 21 Mb/s, što je osetno manje nego u prethodnom slučaju (svega +7,6%), ali je kumulativno sada već gotovo 50% brže nego na početku.

Pošto nudi sve što i manji brat za ISA sabirnicu, ovaj model predstavlja bolji kompromis izmedu cene i performansi od manjeg brata, bar što se kupovine nove konfiguracije tiče. Jeste skuplji, ali je i brži, pa kada se sve uzme u obzir (razne mogućnosti, podešavanje, itd), smatramo ga odličnom kupovinom. Konačna komplikacija u procenjivanju njegove vrednosti je klizni nivo efekta, koji raste sa povećanjem brzine rada računara. To naprosto znači da što je vaš računar brži, ovo postaje sve bolji posao. Stoga mu i dajemo preporuku, koja je zaslužena. Moguća povoljnost je i to što se može lako dogoditi da kada vi budete čitali ove redove, i njegova cena sklizne nadole (tako su nam bar rekli u Ada Computers, pa ako ste iole zainteresovani, proverite telefonom — prijatna iznenađenja nisu isključena.

#### Korisne adrese:

- · Ada Computers, Tadeuša Košćuška 72. YU-11000 Beograd, Tel. (011) 186-355, Tel./Fax (011) 186-267
- Gama Electronics, Mišarska 11, YU-11000 Beograd, Tel. (011) 332-274, 339- 494, Fax. (011) 332-5917
- Micro Anima, 29 Novembra 71, YU-11000 Beograd, Tel. (011) 343-294, Tel./ Fax (011) 343-940
- Brothers Company, Dubljanska 4, YU-11000 Beograd, Tel. (011) 444-3156, Fax. (011) 454-073

### **a • • • • • • PC/1 0 4**

#### *RYI PRAVI PC INDUSTRIJSKI KONTROLER*

- **Moduli na raspolaganju:**
- **CPU modul (DRAM do 4M11)**
- **—display modul (VGA i CRT VGA)**
- **—I/O sa IDE HDD i FDD kontrolerom**
- **—Ethernet, RS-422/485 i RS-232 komunikacioni moduli**
- **—ROM disk moduli (do 6 MB)**
- **—PCMCIA komunikacioni interface**
- **—analogni i digitalni I/O moduli**

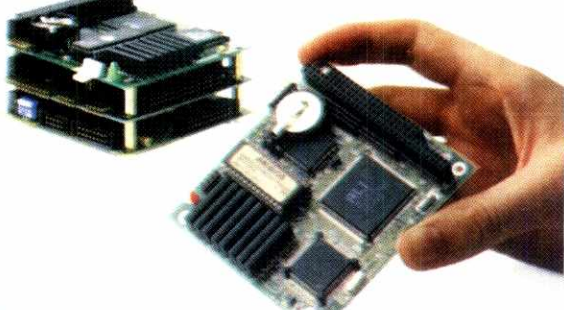

**ISO 9001 Certified** 

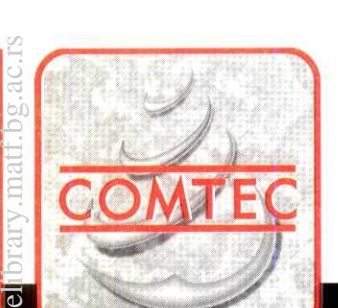

#### **INFORMATIČKI INŽENJERING I AUTOMATIZACIJA**

**NOVI SAD - JUGOSLAVIJA - PARISKE KOMUNE 14 - POŠTANSKI FAH 39** 

#### **TEL. 021 411-533 FAX 021 413-918**

**ISO 9001** Certified

### **ADAM 4000**

#### SERIJA MODULA ZA AKVIZICIJU PODATAKA

#### **PRIMENA:**

- **dalPnska akvizicija podataka**
- **prate\* i kontrola industrijskih procesa**
- **uprovijanje energetskim resursima** 
	- **nadzor**
- **sigurnosni sistemi**
- **automatizacija laboratorija**
- **automatizacija gradevinskih objekata**
- **testiranje proizvoda**
- **direktna digitalna kontrola**
- **kontrola releja**

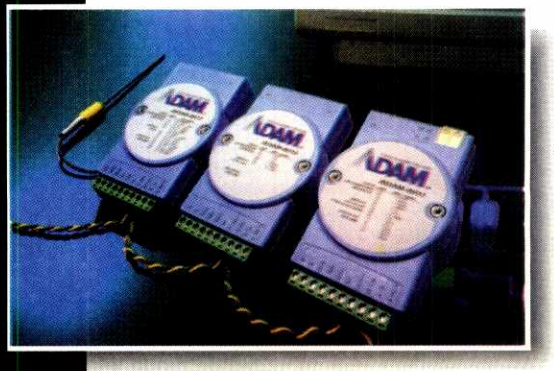

**Virtual Library of Faculty of Mathematics - University of Belgrade Virtual Library of Faculty of Mathematics - University of Belgrade**

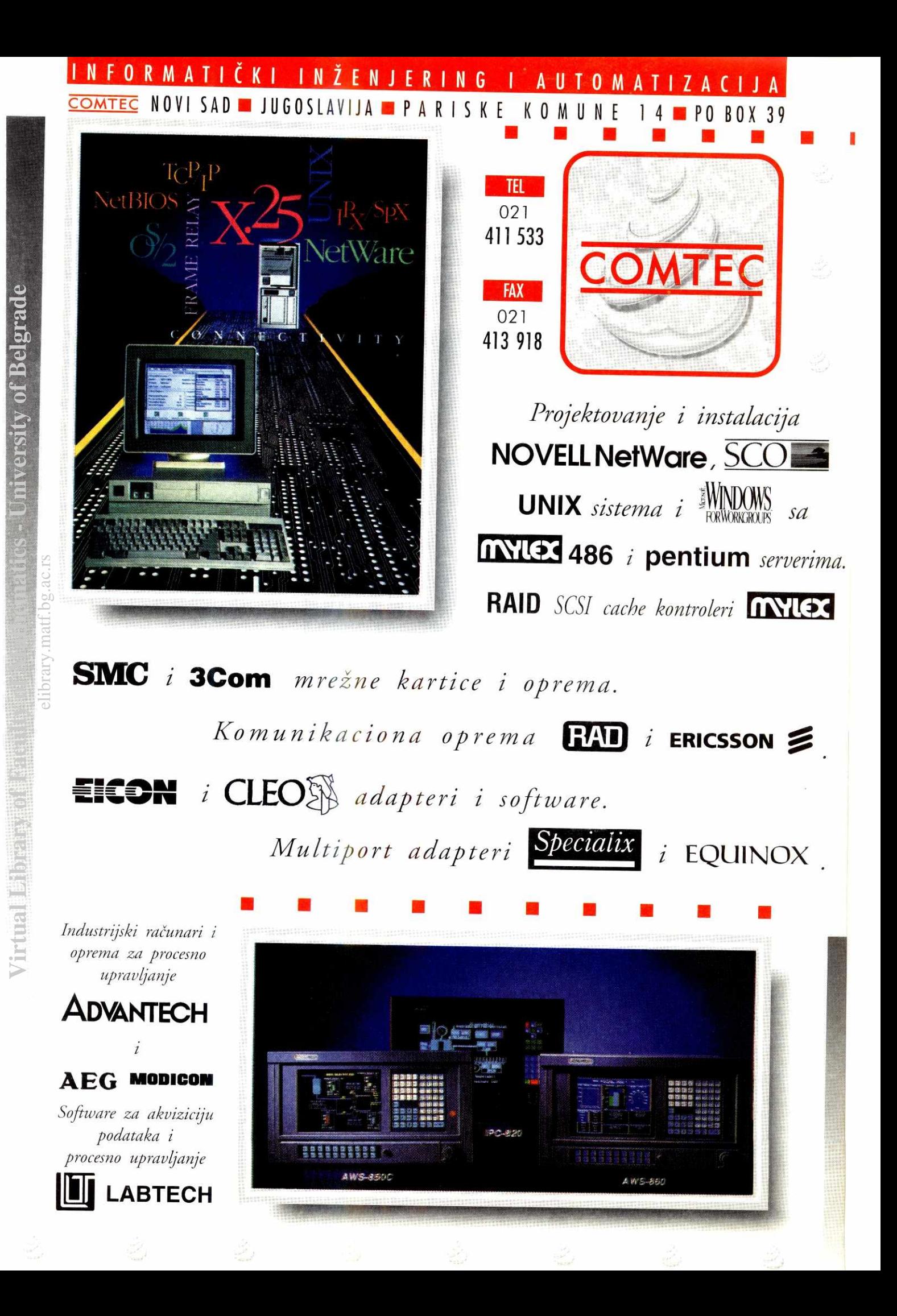

**CD-Rom izdan'a Microsoft Art Gone** 

**Privatna kolekcija** 

**Microsoft Art Gallery, jo§ jedno od vrlo zanimljivih CD — ROM izdanja, predstavlja yam reprodukcije**  2 200 slika iz Nacionalne galerije u Londonu, a istovremeno vam omogućava, koristeći sve prednosti novog medija, da na sasvim nov i uzbudljiv način doživite umetnost. Imaćete utisak da istovremeno gledate odličan film o umetnosti, čitate vrlo kvalitetnu knjigu o umetnosti i da kraj sebe imate, kao kustose, tim najvećih stručnjaka istorije umetnosti.

Nacionalna galerija u Londonu osnovana je 1824. godine. Tu je smeštena nacionalna kolekcija Ujedinjenog Kraljevstva koja se sastoji od slika zapadnoevropskih slikara od XIII do početka XX veka. Sadrži oko 2 200 dela od blizu 700 umetnika, počevši od starih majstora kao što su Rembrant, Rubens ili Ticijan, do umetnika s kraja prošlog stoleća, kao što su Sezan i Van Gog.

Microsoft Art Gallery vas vodi na Trafalgar Square u Londonu. Poznavaoci umetnosti će se verovatno buniti i reći da posmatranje kompjuterizovane reprodukcije na ekranu nikada neće moći da se poredi sa doživljajem kad stojite ispred same slike u muzeju. Medutim, ovaj izuzetni CD pruža vam sasvim nov i uzbudljiv doživljaj umetnosti, a ima i mnoge prednosti u odnosu na tradicionalnu posetu muzeju. Jednostavan pristup, sloboda izbora i brzi odgovori na ono što želite da vidite, samo su neke od njih. Motete razgledati kolekciju u kojem god pravcu želite, tražeći određenog umetnika, delo, temu, period ili mesto. Da biste videli bilo koju sliku iz kolekcije, dovoljno je samo da nekoliko puta kliknete mi§em. elibrary.最高高。

#### **Pokretne slike**

Art Gallery ima odličan, vrlo vešto dizajniran korisnički veznik (interface). Autori su se potrudili da izgleda kao knjiga iz istorije umetnosti. Ekran je organizovan kao strana §tampane knjige; na beloj pozadini je slika sa propratnim tekstom. Slike koje su izložene u kolekciji Nacionalne galerije možete posmatrati na više načina: polje Contents (Sadržaj) pode-Ijeno je na pet delova: Artists' Lives (Zivoti umetnika), Historical Atlas (Istorijski atlas), Pic-

#### **Prebacivamie no CD-ROM**

Kao osnova za Microsoft Art Gallery poslužio je sistem MicroGallery, koji uvek stoji na raspolaganju posetiocima Nacionalne galerije u Londonu. Projekat Micro Gallery je sponzorisala American Express Foundation sa milion dolara. Sistem čini mreža od 12 Macintosh stanica bez tastatura, opremljenih monitorima od 19 inča, osetljivim na dodir (touch - sensitive). Posetioci mogu da razgledaju kolekciju, odštampaju crno-bele reprodukcije izloženih slika ili da naprave i odštampaju mape na kojima su označena mesta gde se nalaze slike koje ih posebno zanimaju.

Softver je dye i po kreirao godine tim Mekinto§ovih programera iz Cognitive Applications of Brighton, UK, u saradnji sa timom stručnjaka iz Muzeja, a projekat je započet 1989. godine. Najvažniji ciljevi koje je trebalo postići bili su što kraće vreme odgovora na traženu informaciju i interaktivni korisnički veznik, koji bi omogućili jednostavno razgledanje kolekcije i posetiocima koji nisu obučeni za rad

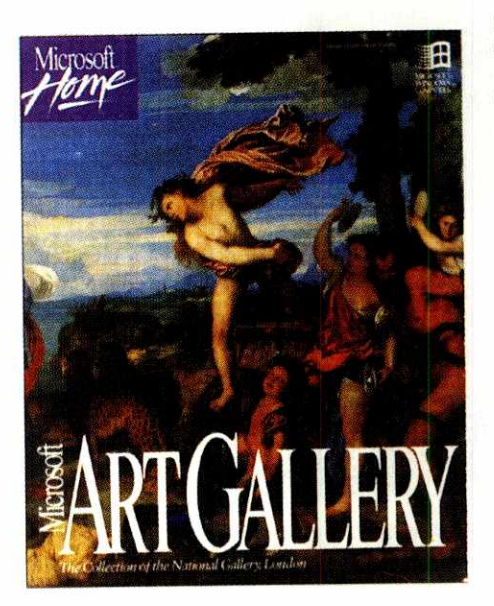

ture Atlas (Tipovi slika), General Reference, (Opšta uputstva) i *Guided Tours* (Obilazak sa vodičem). Tasteri sa opcijama nalaze se u dnu ekrana. Dovoljno je da kliknete mišem na bilo koje od osenčenih polja i ona će vas odvesti u nova saznanja na jedan novi način. Opcija Next Page omogućava vam da listate strane, kao u knjizi, a da biste se vratili na prethodnu stranu možete da koristite komandu Go Back.

Od velike pomoći biće vam opcija See Also, jer vam daje listu tema u tesnoj vezi sa slikom koju trenutno imate na ekranu, i nekoli-

na računaru. Micro Gallery je napravljena za Mac Ilfx stanice, od kojih je svaka sadržala kopiju cele datoteke slika na svom lokalnom hard disku od 11.3 GB. Korišćeni su touchscreen monitori od 19-inča, velike rezolucije osvežavanjem većim od 70HZ.

Po§to su otkrili da su 24-bitne slike bile toliko velike da su zahtevale kompresiju sa hardverskom podrškom (a čak ni tada nije moglo da se postigne željeno vreme odziva), Cognitive Aplication tim je odlučio da pređe na 8-bitne slike, sa upotrebom posebne tehnike optimizacije palete boja da bi se postigao adekvatan kvalitet slike. Ta promena je i omogućila Microsoftu da napravi Art Gallery CD-ROM na osnovu ovog programa, jer je 8-bitni format pogodan i za korisnike hardvera sa 8-bitnim displejom. Rezolucija je smanjena sa 1 152 \* 882 na 640\*480 tačaka, a miš je zamenio touchscreen kontrolu.

Kada je započeo projekat Micro Gallery, u odeljenju za fotografiju Nacionalne galerije bilo je već u toku snimanje čitave kolekcije na slajdove formata 20x25 cm. Za skeniranje svih slajdova bilo je potrebno dve godine.

ko predloga kako i u kojem smeru možete da nastavite razgledanje. Uz pomoć Print, Copy i Copy Text opcija, možete da napravite svoj sopstveni "umetnički fajl", ili da iskoristite tekst i slike za neke druge potrebe. Ako startujete Find ill Find Again pretragom celog CD-ROM-a kompjuter će vam pronaći reči ili fraze koje vas zanimaju.

Većina slika u Art Gallery može se videti u tri veličine: kao sličice u početnom meniju, kao veće slike na strani (ekranu) propraćene tekstom, a ove se mogu zumirati do visine celog ekrana. Naravno, najznačajnije prednosti u odnosu na štampanu knjigu čine mogućnost preme§tanja slika i povezivanje istih sa drugim delima ili temama na sve moguće načine. Art Gallery koristi animaciju da bi što bolje dočarala ono što je najbitnije za neko delo, da označi određene grupe figura, objasni značenje raznih objekata ili način na koji je delo nastalo. Neke animacije pokazaće vam šta bi se moglo videti ispod za§titnog sloja na slici, stanje slike pre i posle restauracije, ili će vam konstruisati 3D modele i prikazati figuru ili predmet iz tri različita ugla.

Odeljak Artists' Lives sadrži biografije svih umetnika čija su dela izložena u kolekciji Nacionalne Galerije. Uz svaku biografiju postoji i indeks dela koja su u sastavu kolekcije, poredana po datumu nastanka. Ako kliknete mi§em na neko od slova u polju Artists' A-Z Index, dobićete na ekranu listu svih umetnika. Kada otvorite bilo koju od biografija videćete ikonu pronunciation (izgovor) pored imena umetnika tako ćete čuti kako se ime pravilno izgovara, pa više nećete biti u dilemi oko izgovora imena kao što su Huysmans, van Reymerswaele ili **Wtewael.** 

Odličan kvalitet slika rezultat je dobrog izbora mapiranja boja. Da bi se dobila željena paleta upotrebljene su i kompjuterske i ručne metode. Sastavljen je poseban program koje je analizirao 24- bitnu skaniranu sliku i izdvojio paletu od 256 boja koja je matematički ujednačeno delila sadržaj boja sa slike. Odlučeno je i da se za celu kolekciju koristi samo jedna paleta. Stručnjaci Nacionalne galerije su pregledali slike izvedene ovom paletom i predložili ručno doterivanje.

Verujući da se ljudi koji redovno posećuju galerije neće lako prilagoditi kompjuterizovanom razgledanju, Cognitive Application tim je želeo da izgled Micro Gallery bude što sličniji dobroj knjizi iz umetnosti. Isti princip usvojen je i za izdanje na CD-ROM-u, tako da Microsoft Art Gallery, sa svojim jednostavnim i predvidljivim korisničkim veznikom, najbolje pokazuje kako i ovako složeni materijal može na sjajan način da pređe sa tradicionalnog na elektronski medij.

(Izvor: **Dick Pountain,** The Fine Art of CD-ROM Publishing (Umetnost CD-ROM izdava- §tva), **Byte,** juni 1994.g.)

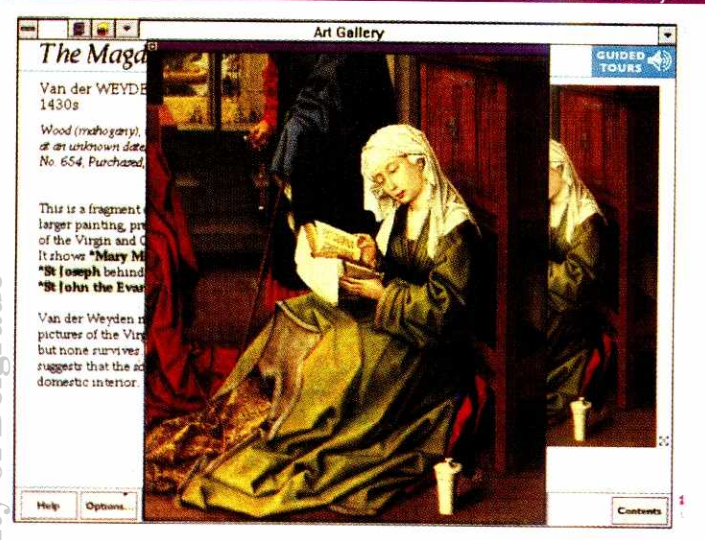

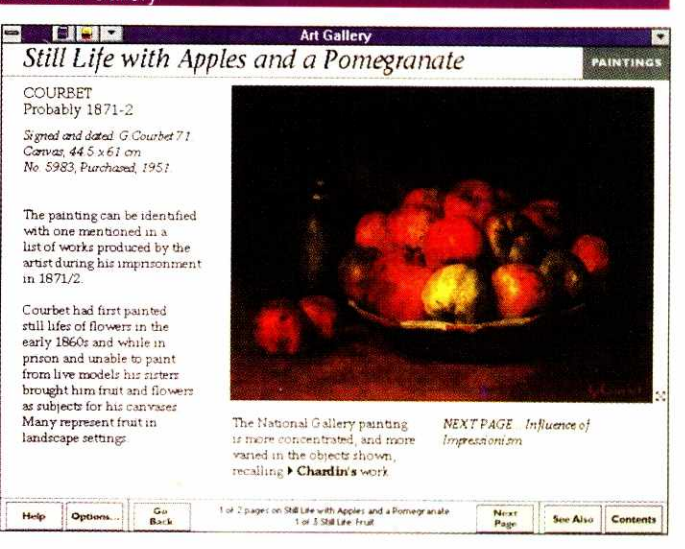

Većina slika u Art Gallery mogu se zumirati do visine celog ekrana.

Tipični Art Gallery ekran je dizajniran kao stranica knjige o umetnosti.

#### Malo istorije, malo geografije...

U odeljku Historical Atlas dela su sortirana prema mestu nastanka. Članci se bave značajnim umetničkim centrima kao što su Firenca ili Pariz, a vreme je podeljeno na periode od po 25 godina. Umetnička dela u ovim člancima poređana su hronološki. Ako kliknete mišem natime lokacije, kao što je Holandija ili Antverpen, na ekranu ćete dobiti listu dela koja su na toj lokaciji nastala, a ako kliknete na jedan od datuma koji stoje u dnu ekrana, imaćete spisak mesta koja su bila značajna za slikarstvo u tom periodu.

Opcija Picture Types (Motivi) daje klasifikaciju slika na šest osnovnih kategorija: Religious Imagery (Religiozne slike), Narrative, Allegory and the Nude (Dogadjaj, alegorija i akt), Portraits (Portreti), Everyday Life (Svakodnevni život), Views (Pejzaži) i Still Life (Mrtva priroda). Svaka od ovih kategorija ima i podvrste podeljene prema temi i funkciji, i prema očiglednoj umetnikovoj nameri. Religiozne slike, na primer, sadrže sva dela koja prikazuju Hrista, Devicu Mariju i svece, kao i slike iz njihovih života kako su predstavljeni u Bibliji. U kategoriji prikaza naći ćete svetovne slike koje su nastale na osnovu starogrčih i starorimskih mitova, priča i lirskih pesama.

S obzirom na to da ovaj CD sadrži ogromnu količinu podataka, Guided Tours opcija je postala nezamenlijva. Ponuđeno vam je nekoliko primera na osnovu kojih možete da se odlučite šta ćete tražiti i na koje sve načine možete da nastavite istraživanje. Možete izabrati neki od četiri ponuđena pravca koji se bave najvažnijim temama u slikarstvu. Komentari ističu nezaboravna remek-dela iz kolekcije Nacionalne galerije, a animacije obrašnjavaju najznačajnije karakteristike slike.

#### Stručnjaci na dohvat ruke

Prvi pristup je Composition and Perspective, koji će vam skrenuti pažnju na raspored oblika na slici. Videćete da su umetnici često organizovali kompoziciju oko trougla, četvorougla ili kruga. Ako kliknete mišem na taster animation pored slike braće Pollaiuolo, "The Martyrdom of St Luke" ("Mučeništvo Sv Luke"), na slici će biti iscrtane linije koje otkrivaju kupastu kompoziciju. Na Masisovoj slici "St Luke Painting the Virgin and Child" ("Sveti Luka slika Devicu i dete") Sveti Luka je prikazan kao holandski slikar iz XVI veka, sa paletom i četkicama u rukama - slikarski pribor prepoznatljiv i dan

**Art Gallery** Picture Types In this section the Collection is indexed by pictorial type and has been reduced to six broad categories, each of which is then Narrative, Allegory Religious Portraits Imagery and the Nude Some pictures appear more than once and the categorisation of others is debatable Our guide has been the picture's subject and function, and the artist's apparent Exervator life **Still Life Lives** 

Nick:<br>Post

c.

Art Calery Square Section U odeljku Picture Type, kolekcija Nacionalne galerije je prema motivu podeljena u šest osnovnih kategorija.

danas. Zatim možete videti da su neke slike samo delovi neke veće kompozicije, ili da su mnogi umetnici. kao Mikelanđelo, pre nego što su slikali na platnu, crtali najpre skice modela u prirodnoj veličini.

Paintings  $AS$ Objects (Slike kao predmeti) otkriće vam da su mnoge slike i ikone, u stvari, bile deo religioznog pribora - slike na oltaru koje su se otvarale i zatvarale. Ako pritisnete taster Close animacija će prikazati kako je to funkcionisalo.

Poslednji pristup nazvan "Beneath the<br>Varnish" (Ispod politure) objašnjava, između ostalog, kako je Simi-<br>na (Cima) slika "The Incredulity of St Thomas" ("Neverstvo Svetog Tome") bila očišćena i restaurirana sedamdesetih godina, a animacija prikazuje stanje slike pre i posle restauracije.

Međutim, najveći izazov predstavlja lutanje po galeriji na svoj sopstveni način. Mi smo počeli od indeksa umetnika. Potražili smo Džona Konstabla (John Constable 1776 - 1837, Britain), slikara poznatog po pejzažima, naročito sela Safoka, gde je rođen i gde je živeo. Mogli smo da nastavimo sa čitanjem o Barbizonskoj školi ili francuskom romantičarskom pokretu na koje je Konstabl uticao, ili o holandskim slikarima koji su uticali na njega, kao što su Ruisdael ili Rubens. Mogli smo da uvećamo njegove slike "Weimouth Bay" ili "Salisbury Cathedral from the River" da bismo videli detalje, a i da uporedimo njegovu sliku sa Geinsborovom (Gainsborough) slikom "Conard Wood" sa kojom ima mnogo sličnosti.

Sledeći umetnik koga smo izabrali za proučavanje je Karavađo (Caravaggio). Otvorili smo njegovu kratku biografiju i prvo videli sličice svih njegovih dela koja su u sastavu kolekcije Nacionalne galerije. Kliknuli smo mišem na "The Supper at Emmaus", a zatim je zumirali preko celog ekrana. Izborom Next Page, dobili smo tekst o biblijskoj pozadini Karavađovog dela - priču o Hristovom pohodu u Emaus (?). I to nije bilo sve. U obilasku sa vodičem izabrali smo pravac o kompoziciji gde smo saznali više o Karavađovoj upotrebi perspektive, karakterističnoj za njegova dela, a animacija nam je ukazala na takozvano prednje skraćenje pomoću kojeg je ovaj slikar postigao posebne dramatične efekte

Sa preko 700 umetnika, više od 2 000 slika i predivnom slobodom razgledanja i povezivanja umetničkih dela, možete provesti sate i sate istražujući kolekciju Art Gallery, a da nikada do kraja ne iscrpite mogućnosti ili osetite dosadu. Produkcijom ovog CD-ROM-a Microsoft je na pravi način preneo i prikazao materijal u elektronskoj formi, maksimalno iskoristivši odlike multimedija. Microsoft, takođe, ima u planu da izda slične CD-ROMove i o drugim velikim kolekcijama slika. U međuvremenu, Microsoft's Art Gallery će posećivati nova vrsta ljubitelja slikarstva.

(Priredila Ana Mijušković)

#### Korisna adresa

MultiMedia Klub, Gospodar jevremova 12, tel 620-079

**S 002** 

National Gallery

subdivided

intention

mothere twire

Please choose a

Help Option

**Gri**<br>Back

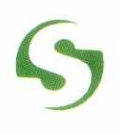

### **Sunnagraphics**

*Ovoga puta Vam predstavljamo novu seriju sekaa folije SummaSign,koja u potpunosti zadovoljava profesionalne standarde.* 

- *\* Slobodna iii tangencijalna glava*
- *\* Rad iz rolne firine do 1300 mm*
- *\* Elektronska regulacija pritiska nota*
- *\* Ponovljivost:+/- 0.1 mm na 8 metara*
- *\* Brzina seseenja do 850 minis*
- *\* WinCut softver*
- *\* Bafer do 4Mb*

1•111•110.

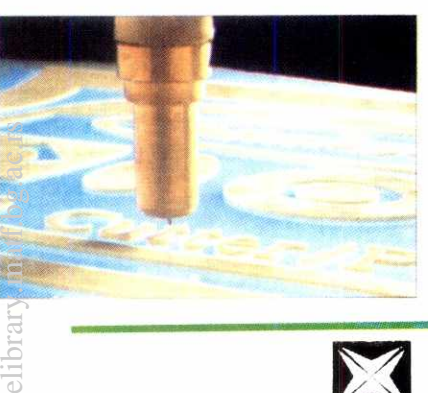

# **X.SOFTDESK**

### Softdesk Imaging Group

formerly image *Systems Technology, Inc.* 

#### Softdesk, inc. je vodeći svetski proizvođač AEC softvera za AutoCAD

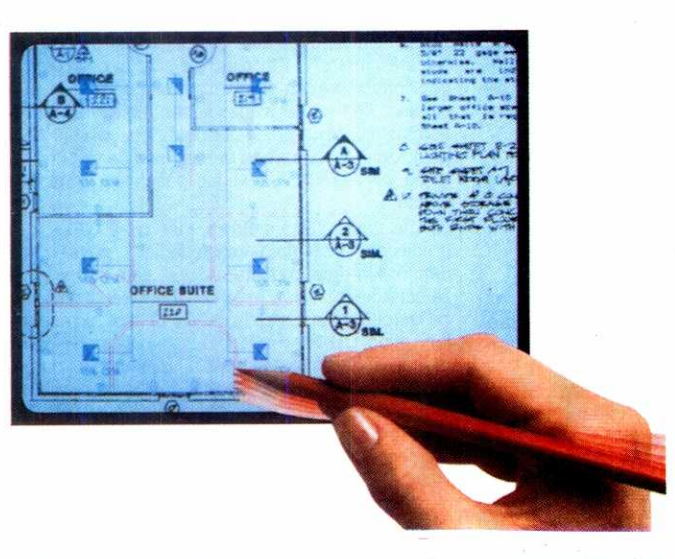

*Cad Overlay ESP-konverzija, rastersko editovanje,*  hibridno čuvanje i plotovanje skeniranih crteža kroz *AutoCAD* 

*Cad Overlay LFX- poseban modul za Cad OverlayESP*  koji omogućuje poluautomatsko praćenje rasterske linije.

Summagraphics

Summa Sign Series

**T 1300** 

Cad Overlay GSX- omogućava unošenje satelitskih *snimakafotogeometrijskih i drugih grayscale i kolor skeniranih slika u AutoCAD, dodavanje vektora i hibridno cuvanje i plotovanje.* 

*RAStationEDIT- snatan rasterski editor*   $RAS$ tationR2V-automatska vektorizacija skeniranih crteža *View Base - baza grafiekih podataka* 

**kma** *S Užička 24, Beograd TEL: 0111663-182, 0111664-934 FAX: 0111664-934* 

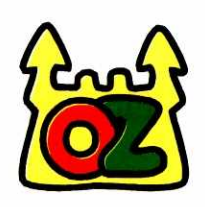

prary of Faculty of Mathematics - University of Belgrade

ilbrary.matf.bg.ac.rs

CHARL A THACAR STVARANJA IGRAČAKA **THE THEFT** <u>UMETNOST STVARANJA IGRAČAKA</u> UMETNOST STVARANJA IGRAČAKA UMETNOST STVARANJA IGRAČAKA UMETNOST STVARANJA IGRAČAKA UMETNOST STVARANJA IGRAČAKA UMETNOST STVARANJA IGRAČAKA UMETNOST STVARANJA IGRAČAKA STVARANJA TGRAČAKA IGRAČAKA  $\begin{picture}(20,20) \put(0,0){\line(1,0){15}} \put(15,0){\line(1,0){15}} \put(15,0){\line(1,0){15}} \put(15,0){\line(1,0){15}} \put(15,0){\line(1,0){15}} \put(15,0){\line(1,0){15}} \put(15,0){\line(1,0){15}} \put(15,0){\line(1,0){15}} \put(15,0){\line(1,0){15}} \put(15,0){\line(1,0){15}} \put(15,0){\line(1,0){15}} \put(15,0){\line(1$ IGRAČAKA KA JAKA

AČAKA

RAČAKA

TRACAKA

IGRAČAKA

**JA IGRAČAKA** 

UMETNOST ŠTVAŘANJA IGRAČAKA

UMETNOST STVARANJA IGRAČAKA

Glavna 46, Zemun tel: 192 501, 192 538

#### **Excel 5.0 Visual Basic for Applications**

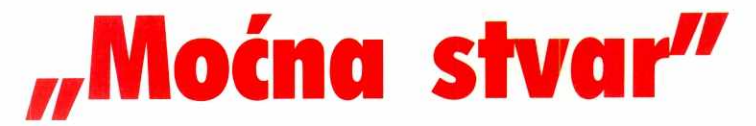

**Nekako mi je neugodno da priznam da nije bilo davno kada sam tvrdio da programi za tabelarne**  proračune nisu prikladni za konačnu upotrebu u nekom našem preduzeću. Imao sam čvrsto uverenje da takve tvorevine pripadaju nasledu "trulog Zapada" i da nisu dovoljno moćne da **odgovore zahtevima koji se postavijaju pred nekog projektanta informacionog sistema na na§im prostorima.** 

Da li sam nekada bio u pravu tvrdeći ovo, moglo bi biti predmet neke besciljne rasprave. Kada bih to rekao danas - sigurno bih pogrešio. Na primeru makro jezika programa Excel 5.0 imam nameru da vam pokažem na šta mislim. Softver koji se poslednjih nekoliko godina pojavljuje na svetskom tržištu velikom brzinom grabi ka pomenutoj ciljnoj grupi. I nesumnjivo, re§enja koja se nude su zaslužila veliku pažnju.

#### **To ipak nekome treba**

lzvanredan primer ovakve strategije vidimo u paketu programa pod imenom Microsoft Office. Kupac ovog paketa će, po ideji marketinških aždaja ove velike softverske kuće, pronaći sve što mu je potrebno da poslovanje svog preduzećą<sub>o</sub> vodi uz pomoć personalnog računara, pod Windows grafičkim okruženjem. Word 6.0, program koji je više od tekst procesora, Powerpoint 2.0, alat za pripremu prezentacija, Access 2.0, sistem za upravljanje bazama podataka (u verziji Office Professional) — predstavljaju deo ove podrške. Glavni junak naše priče je moćni program za tabelarne proračune, Excel 5.0. elibrary.com<br>beliefikke.<br>matrickers.com

Ovaj izvrsno projektovani program na sebe može da preuzme veliki deo obaveza: od uobličavanja podataka iz sistema za potrebe periodičnih ili posebnih izveštaja, preko raznih grafičkih prikaza podataka u vidu dijagrama, histograma, "pita", sve do pravog sistema analiza postojećih podataka i simulacija budućih događaja. Nesumnjivo, Excel se pokazuje kao vredan alat u savremenom menadžmentu i to ga u neku ruku može činiti ključnim programom sistema MS Office. (Sam Microsoft u pratećim materijalima razvojnih sistema za nadgradnju MS Office predlaže Excel kao jednog od kandidata za "centralnu figuru" informacionog sistema; Access je druga varijanta. ali ovo je predmet jedne sasvim druge priče...)

Kada je reč o ovakvom skupu programa, onda svakako valja razmi§ljati i o udobnosti korisnika. Nesumnjivo, već samo okruženje kakvo je Windows 3.1x nudi mnogo toga. Interaktivna pomoć u vidu ogromnih help datoteka prepoznaje kontekst, nudi unakrsne reference, daje primere koji se za tren oka mogu prebaciti u radno okru-2enje — detaljnost kakvu je te§ko kritikovati. Paleta programa Microsofta nudi, izmedu ostalog, i alatku pod zajedničkim imenom Wizards - interaktivna (i naizgled inteligentna) pomoć za korisnika koji nije raspoložen da ovladava veštinama programa koji koristi. U poslednjim verzijama nekih programa pojavile su se i Cue Cards, prozorčići koji u datoj situaciji pomažu korisniku da prebrodi neki problem ili mu daju mogućnost da bolje osmisli re§enje nekog problema. Najzad, preostaje pitanje automatizacije postupaka u radu korisnika — makro jezik.

Reč je o potrebi sa kojom se sreo gotovo svako ko je radio ma kakav iole veći posao na računaru — definisanje nekog fizidki dugotrajnog ili komplikovanog postupka, a potom mogućnost da se bilo kad u daljem radu taj postupak ponovi prostim pritiskom na neku kombinaciju tastera, iz-

#### **Dragan Grbić**

borom stavke menija ili na neki drugi način. Nije grubo reći da ma koji program za profesionalnu primenu u bilo kojoj delatnosti nema šta da traži na tržištu ukoliko ne nudi mogućnost rada sa makroima (radno vreme je skupo, to znaju i poslo-

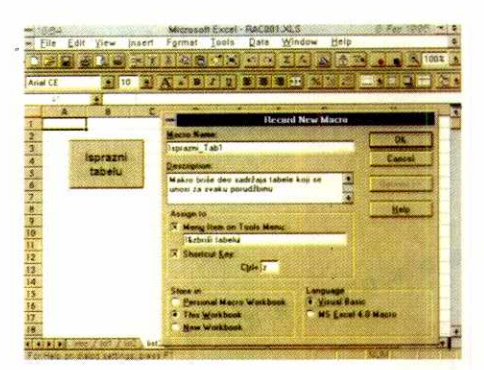

Slika 1 - Izgled proširenog dijaloga na početku snimanja makroa

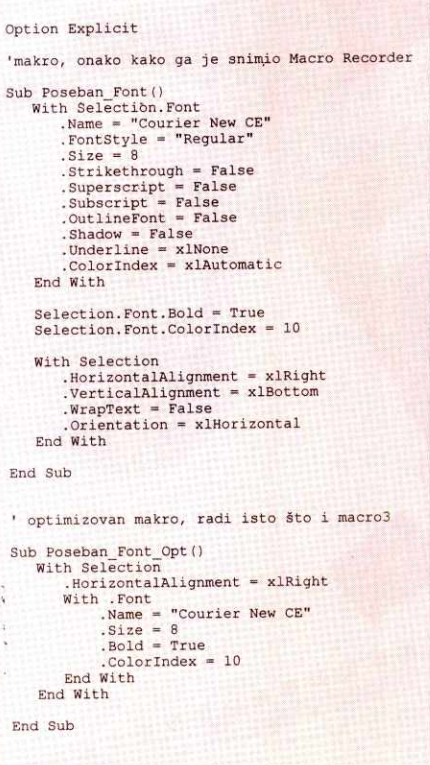

Slika 2 — Makro kako ga je snimio Macro Recorder i nakon izbacivanja "viška"

davci i proizvođači softvera.) Osim toga, gotovo da nema više načina da se povuče crta između programera kao onog ko je dužan da obezbedi korišćenje računara, i korisnika kao onog ko računar zbilja i koristi jedino kao alatku.

#### **Playmaker Microsofta**

Razni proizvođači softvera nude razna rešenja. Ono što je relativno nedavno ponudio Microsoft predstavlja zanimljiv izbor: Visual Basic for Applications (VBA). Reč je o strateškoj odluci Microsofta da svoje mezimče (ako nekome i nije, Bilu Gejtsu svakako jeste), Visual Basic, dovede svakom svom korisniku na prag. Očigledna je namera stratega Microsofta da uspostavi Visual Basic kao standard, a ima li boljeg načina da se to učini nego infiltrirati se među korisnike koji nisu programeri! Konačno, ima tu mnogo zdrave logike: u odredenom trenutku cela paleta programa za široku poslovnu primenu imala bi zajednički, potpuno kompatibilni jezik automatizacije. Korisnik bi bio stimulisan da taj jezik koristi ne samo na nivou pojedinačnih radnih zadataka, nego i na nivou integralnog informacionog sistema.

Gospoda iz Microsofta su se valjano potrudila da ovo i materijalno podrže: kupac paketa Visual Basic 3.0 Professional u paketu, izmedu ostalog, dobija i kompakt disk na kojem, nimalo slučajno, piše "Office Developer's Kit". U priloženoj knjizi se, osim bazičnih uputstava, može pronaći i mnogo vrednih ideja primenljivih u razvoju informacionih sistema, ali i ovo je predmet jedne (koje be§e, treće?) posebne priče...

Elem, Microsoft je rešio da kroz VBA u krajnjoj instanci ponudi potpunu kompatibilnost sa Visual Basic kodom u samom jeziku koji nudi kompajler. Korisnik bi re§avao svoje male probleme u trenutku nastanka, a na nekom vi§em nivou sistema taj rad bi mogao biti upotrebljen poput lego kockice. Čist bonus, reklo bi se.

Na žalost, treba priznati da nije sve tako ružičasto, najmanje iz jednog razloga: potpuno razvijen VBA, u trenutku pisanja ovog teksta, Microsoft nudi samo u dva svoja proizvoda, a to su Excel 5.0 i Project 4.0. Makro jezik programa Word 6.0 je jo§ na nivou videnom davno, dok Access 2.0 nudi (uslovno govoreći, što bi rekao jedan poznati kolega) jezik za razvoj modula pod nazivom Access Basic, za koji dokumentacija diplomatski tvrdi da obezbeđuje "relativno visoku kompatibilnost u kodu", dakle taman toliko da glava zaboli od razlika...

I dok traju špekulacije o tome kakav će biti dalji razvoj ovih alata, pogledajmo kako može da izgleda primena VBA u Excelu.

#### **Ni Limijer ne bi bolje**

Osnovna i najčešća upotreba makro jezika je već pomenuta automatizacija nekih standardnih postupaka. Ako, npr. korisnik ima nekakav velik set oblikom jednakih tabela u Excelu koje želi da dovede u neki željeni vizuelni oblik, upotrebom Macro Recordera - alata za snimanje rada snimiće postupke korak po korak, a potom će se locirati na drugo mesto na kojem treba opet izvrsiti akciju, i narediti da se postupak ponovi.

Kako Macro Recorder funkcioni§e? lzborom kroz meni (Tools Record Macro) ill pritiskom na taster u Macro Toolbaru, otvoriće se radni list posebnog tipa, pripravan da u sebe primi jedan ili vise radnih modula, kako se u terminologiji Visual Basica nazivaju procedure. Kako budu napredovale akcije korisnika, napredovaće i tekst procedure, sve do naredbe za kraj snimanja. Naravno, sadržaj procedure može biti potpuno transparentan za korisnika i on ne mora znati kakva su sintaksna i semantička pravila VBA.

Ono §to je bitno za korisnika su posebni preduslovi snimanja makroa. Excel najpre traži od korisnika da izabere izmedu ponudenog naziva makroa iii naziva koji korisnik ima nameru da dodeli. Nudi se i mogućnost da se unese prikladan komentar koji de se pojaviti na samom vrhu teksta procedure. U stavci Options, korisniku se nude dalje mogućnosti (slika 1): korisnik makrou može dodeliti neki hotkey ili mu čak dodeliti mesto u Tools podmeniju, §to je prava blagodet za korisnike koji preferiraju rad sa tastaturom u odnosu na miša. Pretpostavlja se da će radni list modula biti lociran na kraju niza listova u istoj datoteci u kojoj se radi, ali korisnik može i zahtevati da makro bude sme§ten u rezervisanu datoteku Personal Macro Workbook, skrivenu datoteku korisnički definisanih makroa koja će se (ukoliko postoji) automatski otvoriti prilikom startovanja Excela.

Treća mogućnost je da se novi makro snimi u novootvorenu datoteku, kojom će korisnik posebno upravljati. Da li će makro biti važan samo u datoteci sa kojom se trenutno radi, u grupi datoteka ili u svakodnevnom radu - najbolje će se definisati izborom jedne od ove tri opcije. Najzad, u ime Njegovog Veličanstva kompatibilnosti, korisnik može izabrati snimanje makroa po pravilima makro jezika Excela 4.0, što je mogućnost kojom se nećemo baviti. Odluka Bilija Gejtsa je sasvim jasna kad je u pitanju dalja sudbina ovog sistema — u bududim verzijama, stari makro jezik verovatno neće biti podržan. elia<br>celi<br>seburd.<br>dicte<br>ac.rs<br>ac.rs<br>ac.rs

Jedan od najva2nijih atributa rada makroa je osetljivost na trenutno aktivnu ćeliju u trenutku startovanja makroa. Makro može startovati akciju počev od neke strogo definisane adrese. Dobar primer za to bi, recimo, bila potreba da nakon formiranja neke nove tabele unesemo standardizovano zaglavlje na vrh radnog lista. Korisnik npr. želi da na vrh tabele ubaci tri nova reda, potom u ćeliju A1 unese ime svoje firme fontom Arial, veličine 14, ispod neki tekst u kurzivu... itd. Jasno je da makro mora otići striktno na vrh tabele i tamo izvesti operaciju, ma koja ćelija bila aktivna u trenutku zadavanja rada makroa.

S druge strane, ponekad valja izvesti neku operaciju strogo u aktivnoj ćeliji, ma gde ona bila u tabeli. Način da se izabere jedna od ovih moqućnosti jeste selekcijom kroz meni (Tools Record Macro Use Relative References). Ova opcija pri snimanju je'čest uzrok greške i neželjenih rezultata u radu. lskustvo pokazuje da ako je korisniku nejasno šta je bolje - valja da uključi relativne reference u rad makroa. Ovo stoga §to postoji puno načina kretanja kroz tabelu, a neki od njih mogu da funkcionišu valjano u oba načina snimanja makroa (poput Ctrl-Home — ,,lociraj se u levi gornji ugao aktivnog dela tabele").

#### **Jednostavno je lepa**

lako je ved pomenuto da korisnik u radu bukvalno nikada ne mora imati kontakt sa tekstom procedure makroa, valja reći da je igranje sa tim tekstom perfektan način da se upoznate sa mo-

```
Option Explicit<br>'funkcija vra⊡a teku⊡i dan i datum na srpskom<br>'upotreba: =Danas()
Function Danas() 
    'deklaracije promenljivih 
    Dim dan As String 
    Dim datum As String 
Dim mesec As String 
Dim godina As":ring 
    Dim radnidatum AS Date
    radnidatum = Date' izbor naziva dana u nedelji 
    Select Case WeekDay(radnidatum) 
       Case 1 
            dan = "Nedelja, "Case 2 
       dan = "Ponedeljak, "<br>Case 3
        Case 3<br>dan = "Utorak, "<br>Case 4
           dan = "Sreda, " 
       Case 5 
            dan = "Detvrtak, "
        Case 6 
dan "Petak, " 
       Case 7 
            e ,<br>dan = "Subota, "
   End Select 
    'datum u mesecu 
   datum = Day(radnidatum)'izbor naziva meseca 
Select Case Month(radnidatum) 
       Case 1 
       \frac{m}{\text{case 2}} = \text{``. januar''}Case 2<br>mesec = ". februar "<br>Case 3
           mesec = ". mart "
       Case 4 
           mesec = ". april "
       Casemesec = ". maj "
       Case 6 
           mesec = ". jun "
        Case 7 
mesec - 
Case 8 
           mesec = ". avgust "
        Case 9<br>mesec = ". septembar<br>Case 10
           mesec = ". oktobar "
       Case 11
           mesec = ". novembar "
        Case 12 
mesec ". decembar " 
   End Select 
    ' godina<br>godina = Year(radnidatum) & "."
    ' i najzad, sve na gomilu:<br>Danas = dan & datum & mesec & godina
End Function
```
primeri korisni $\exists$ kih funcija sa argumentom Function rabat(iznos As Single)

```
Dim Indeks As Single 
        Select Case Int(iznos) 'izbor opsega<br>Case Is < 50
              Indeks = 0<br>Case 50 To 99
              \frac{\text{Index s}}{\text{Case }100 \text{ To }199}<br>Indeks = 0.035
              \text{Case Is} \geq 200<br>Indeks = 0.05End Select 
       \texttt{rabat} = \texttt{iznos} \cdot \texttt{Indexs}End Function 
Function PokaziRabat(iznos As Single)
       Dim Indeks As String 
        Select Case Int(iznos)<br>
Case Is < 50<br>
Indeks = "0%"<br>
Case 50 To 99<br>
Indeks = "2%"<br>
Case 100 To 199<br>
Indeks = "3.5%"<br>
Indeks = "3.5%"
       Indeks = "5%"<br>End Select<br>Po<mark>kaziRabat = Indeks</mark>
End Function
```
Slika 3 - Primeri korisnički definisanih funkcija

gućnostima VBA. Modularni i objektni pristup čine VBA jezik sasvim razumljivim i ditljivim i osobi skromnih znanja u programiranju. Kako će se uskoro pokazati, elementarno poznavanje ove materije može doneti znatno poboljšanje rada makroa. Pogledajte primer na slici 2: u pitanju su dva makroa koja rade potpuno lsti posao i daju isti rezultat - sadržaj aktivne ćelije se prebacuje u font Courier New CE, veličine 8 pointa, u zelenoj boji i desno poravnat.

Ovolika razlika u kodu je najpre posledica činjenice da Macro Recorder ne razdvaja osobine objekta na one koje se menjaju i one koje koje se podrazumevaju, nego ih navodi taksativno. Drugo, klauzula **With** je u optimizovanoj formi ugneždena, što je dozvoljena mogućnost. Macro Recorder nije u stanju da predvidi ovakve konstrukcije. Ruku na srce, dodavati ovakve mogućnosti automatu za snimanje makroa bi bila svojevrsna perverzija: neka se samo snimi konstrukcija makroa, nikakav problem nije dodati iii oduzeti poneki deo.

Budite sigurni da će vam u najvećem broju slubajeva neki novi i fascinantan makro u prvom koraku biti rezultat snimanja, a posle nekoliko minuta će doradom poprimiti bolji izgled, optimizovanu formu, komentare... Uostalom, ne treba ni sumnjati u sposobnost VBA da nam i sam pomogne: ogromna kontekstno osetljiva pomoć, aktivna provera sintakse, bojenje rezervisanih reči, samostalno ubacivanje velikih slova nakon prepoznavanja rezervisane reči – predstavljaju dovoljan razlog da se i potpuni početnik oseća sigurno.

Tek du pomenuti alate za interaktivni razvoj: step mod, instant watcht, Object Browser... ceo skup alata na koje je programer navikao. Kompletne mogućnosti i pravila ponašanja pri razvoju korisničkih procedura, dakako, spadaju u domen jedne druge priče (ne druge, nego četvrte, ali ne mogu da prisiljavam urednika da prihvata i takve stvari). No, bejzik k'o bejzik — da nije jednostavan, ne bi bio ni lep.

#### **Hleba preko pogače**

Postoji barem još jedan konkretan razlog da korisnik interveni§e na svom makrou. Ponekad, pri izvođenju složenijih operacija, u toku rada makroa i po nekoliko puta se osvežava ekran radne površine Excela, što ne samo da produžava trajanje rada makroa, nego zna da bude veoma zamarajuće i iritirajuće. Recept koji leči ovu nezgodhu pojavu je krajnje jednostavan: na vrh procedure postavite poziv metode **Application.ScreenUpdating=False,** na dnu ovoj metodi dodelite vrednost True - et voila! Makro će se izvršiti bez ružnih i iritirajućih bljeskanja. Posebno je korisno postaviti ova dva reda u makro ako prilikom njegovog rada dolazi do promene radnog lista ill prozora datoteke.

Jedna od praktičnih stvari koje korisnik može učiniti uz pomoć VBA je pisanje korisnički definisanih funkcija. Napisana funkcija je potpuno ravnopravna sa svim onim silnim funkcijama koje nam stižu uz Excel. Ovakav način rada može da predstavlja pitanje udobnosti all i potrebe — svakako, lepo je imati mogućnost da se složeni postupci obrade uobliče u jedan egzaktan izraz. U prvom delu slike 3 daje yam se prosti primer korisničke funkcije koja vraća naziv tekućeg dana i datum u obliku prikladnom za korespodenciju. Ako je potavite u Personal Macro Workbook, vaše radno okruženje Excela će biti obogaćeno za jednu korisnu funkciju. Ovo je primer funkcije bez argumenata, dok se pravila ponašanja, kada su argumenti u pitanju, nimalo ne razlikuju od ved viđenih pravila u "pravim" jezicima koji podržavaju modularno programiranje (slika 3, nastavak).

University of Belgrad

 $\mathbf{u}$ 

**Mathematics** 

 $\frac{1}{\sqrt{2}}$  $\Box$ 

 $\overline{\mathbb{Q}}$ 

t

 $\overline{\mathbb{R}}$ 

#### Excel 5.0 / Visual Basic for Applications

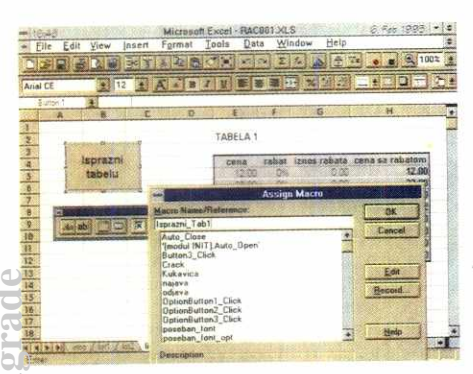

Dokumentacija posvećuje razmerno veliku pažnju tehnikama pisanja korisnički definisanih funkcija.

d

è

#### Dotaknite svoj makro

Postoji jednostavan način da svojoj tabeli date profesionalan izgled, i da se njome koriste i Ubsobe koje nisu sasvim upućene u korišćenje Excela. Bilo gde na aktivnoj površini radnog lista možete nacrtati taster čijim se pritiskom aktivira -neki makro. Ova mogućnost ne samo da povećava udobnost, nego i samu produktivnost rada.

INajzad, pritisak mišem na taster, koji može biti u zmekom zamrznutom područiu tabele, predstavlja hajbrži mogući način da se pozove neka komanda na izvršenje.

Ezborom alata za crtanje tastera otvara se dialogikoji nudi da se tasteru pridruži neki već razdivijeni makro ili da se odmah počne pisati nova procedura. U potonjem slučaju može se videti slika kao u "velikom" Visual Basic okruženju: sistem ce vas poslati pravo na radni list za pisanje modula, a procedura će nositi ime npr. Button3\_Click. Ovo je forma koju Visual Basic poštuje: neku programiranu proceduru je najlakše imenovati oblikom Objekat\_Događaj.

Izuzetno vredna mogućnost VBA je definisanie procedura koje će se zbiti odmah nakon otvaranja datoteke ili neposredno pre zatvaranja datoteke, bez eksplicitne naredbe korisnika. Način da obezbedite ovakvu mogućnost nije težak: postoje rezervisani nazivi procedura Auto\_Open i Auto\_Close, čiji sadržaj valja uneti na jedan od Clistova modula. Nije lako nabrojati šta se sve može učiniti ovakvim alatom: otvarajući neku datoteku možete npr. usput otvoriti još neku, a potom ih smestiti u dva prozora radnog ekrana; možete pozvati neki posebno predviđen šablon (template), definisati parametre štampača na vrednosti različite od uobičajenih: možete inicirati posebno pripremljeni dijalog koji će neukog korisnika voditi kroz ceo posao koji valja obaviti.

Ako želite da imate više razdvojenih automatskih procedura, princip imenovanja je prost: Auto\_Open\_modul1, Auto\_Open\_modul2... Nekog posebnog ograničavanja nema, a predviđena su i zadnja vrata: ako korisnik ne želi da se izvrši ovako definisana procedura, sve što treba da učini je da pritisne taster Shift u toku izvršenja otvaranja ili zatvaranja (zvuči li vam ovo poznato?).

Automatsko izvršenje procedure nije ograničeno na nivo datoteke, tj. radne sveske, nego se može definisati i na nivou jednog radnog lista, što već do te mere proširuje dijapazon automatizacije rada da se zbilja može govoriti o programiranju tabela. Ovde verovatno postoji samo jedno ograničenje primene - mašta korisnika... Na žalost, realizacija ove mogućnosti nije tako jednostavna kao kad su u pitanju Auto\_Open i Auto\_Close: iz nekog razloga nedoslednosti (pozdrav Microsoftu!), postupak ide u nekoliko koraka. Najpre treba napisati makro koji obavlja predviđeni posao (nazovimo ga Ulaz\_list3). Potom u meniju Insert NaDijalog kreiranja tastera

Slika<sub>4</sub>

#### Slika<sub>5</sub> Primeri OnFvent procedure

me Define u dijalog treba upisati ime npr. list3!Auto\_Activate (ime radnog lista je po izboru, Auto\_Activate je rezervisana reč), a u redu refers to: se unosi = Ulaz\_list3. Odgovarajuću klauzulu Auto\_Deactivate upotrebićete kada želite neki makro da pripišete napuštanju radnog lista. Takođe, radnom listu možete dodeliti i procedure Auto\_Open i Auto\_Close, koje će se izvršiti u vreme otvaranja ili zatvaranja datoteke, bez obzira na to da li postoje odgovarajuće automatske procedure na nivou radne sveske. I ovde sleduje jedna kritika projektantima Ex-

cela: bilo bi lepo kada bi korisnik mogao odrediti redosled izvršavanja ako postoji više definisanih automatskih procedura istog nivoa. Ovako, u slučaju da korisnik bude nepažljiv u pripremi automatskih procedura, može doći do nepredviđenih ili neželjenih efekata kojima je teško ući u trag.

#### Tačno u podne

Svaki programer koji poželi da se okuša u programiranju u Windows okruženju mora najpre da savlada pojam događaja. Reč je o samoj suštini grafičke okoline kakva je Windows: u jednom određenom trenutku korisnik može izvršiti bilo koju iz niza operacija: otvoriti ili minimizovati prozor, promeniti aktivan program, pritisnuti taster klikom miša ili neki taster sa tastature... Sa stanovišta programiranja, nemoguće je strogo definisati koju operaciju će korisnik u datom trenutku izvesti, tačnije - koji događaj će se zbiti. Programiranje u Visual Basicu se u velikoj meri svodi na definisanje objekta, a potom na opisivanje procedura u slučaju pojedinih događaja koji se tog objekta tiču. Jedna od klauzula jezika, koja se savršeno uklapa u ovakav princip programiranja, jeste grupa OnEvent procedura. Modaliteti ove klauzule su viđeni mnogo ranije i u DOS verzijama, a najčešće je u igri bio alat za obradu greške (ON ER-ROR)

U Visual Basicu se otišlo i dalje, i korisniku su date mogućnosti da opiše ponašanje Excel okoline u odnosu na neko zadato vreme ili datum, pritisak na taster, unos podataka... Sve što korisnik treba da uradi jeste da napiše trap proceduru koja će pozvati neku radnu proceduru i da se pobrine da je prozove da bi obezbedio njeno aktiviranje. Ovo se, naravno, može učiniti na više načina: pozivom u Auto\_Open proceduri, na eksplicitni zahtev korisnika ili u okviru neke druge radne procedure. Uzastopni pozivi trap procedure naizmenično aktiviraju i deaktiviraju njeno dej-

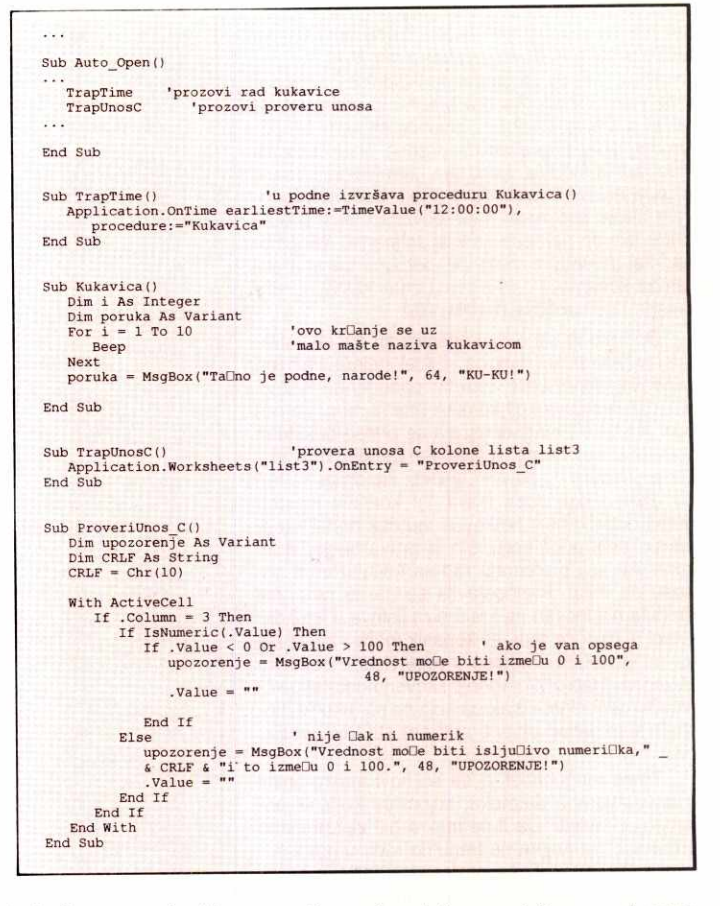

stvo. No, moć se krije u ovakvim procedurama: pogledajte kako se može kontrolisati unos podataka korisnika (slika 5). Kombinacijom različitih trap procedura može se doći do veoma precizne kontrole celokupnog rada korisnika.

Svojevrsni vrhunac prilagođavanja Excela korisniku jeste potpuno svođenje rada korisnika na dijaloge, forme unosa, izbore sa raznih lista, označavanje opcija... Praktično je moguće izvesti da korisnik ne dođe u fizički kontakt sa "golim" radnim listom, gde mu je omogućeno da proizvoljno unosi, ispravlja, briše sadržaj ili menja njegov format. Baterija alata kojim se ovo postiže nalazi se u Forms toolbaru. Crtajući dijalog boksove, polja za unos, liste, korisnik definiše izgled svoje aplikacije. Desnim klikom miša na neki od elemenata forme, dobija se kontekstni meni, čija je najvažnija stavka Assign Macro, koju ne treba posebno objašnjavati. Ovde se otvara jedno polje za igru kojem nema kraja, a priča o ovoj bateriji Excela mogla bi da bude posebna tema druge rasprave (da ne brojim više, nije pristojno).

Nekoliko opisanih tehnika rada sa VBA predstavljaju tek kratki pogled na mogućnost Excela 5.0. Sve pomenuto predstavlja tek vrh ledenog brega. Važno u priči je da se skoro svaka ideja može pretočiti u konkretan oblik, i to koncizno, brzo, efikasno. Pri tome nije potrebno zavirivati u Windows ispod haube. Problemi se rešavaju u hodu, a rezultati brzo stiču finalni izgled. Dobijena rešenja se, uz malo pažnje i predviđanja, mogu lako generalizovati, tako da predstavljaju rastuću korisničku bazu u jednom ionako već fleksibilnom okruženju. Kada se sagleda krajnji efekat rada, izražen u novcu, vremenu, obuci kadrova ili kako god hoćete (ono što se u tržišnim ekonomijama naziva "Value for Money"), može se bez ustezanja tvrditi da je potreba za tradicionalnim oblicima programiranja sve manja. I tu dolazimo do tvrdnje sa početka priče:

"Pssst! Moćna stvar!"

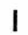

# **R Dn** <sup>1</sup> computers

#### **BEOGRAD Tadeu§a Ko§ou§ka 72 tel/fax: 011/186-267; te1:011/186-355 RADNO VREME: 9-17h**

**386** 40 MHz, 4 MB, 128K CACHE . . . . . . . . . . . 1.390 **486 66 MHz, 4 MB, 256K CACHE VLB 1.000 ISL 230 ISL 230 ISL 240 ISL 230 ISL 230 ISL 230 ISL 230 ISL 230 ISL 230 PENTIUM 90 MHz, 8 MB, PCI 3.5 AU 3.540 SCSI KONTROLER 3.540** 

Osnovne konfiguracije sadrže:

250 Mb HDD, flopi disk 1,2 Mb, tastaturu, mini tower kućište, monitor mono VGA 14", SVGA video kartica 512k, 2S/1P port

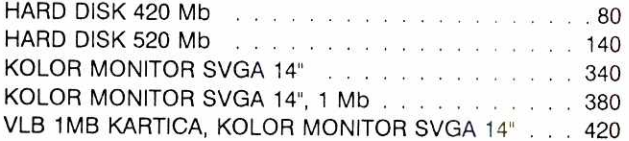

#### **OSTALA OPREMA**

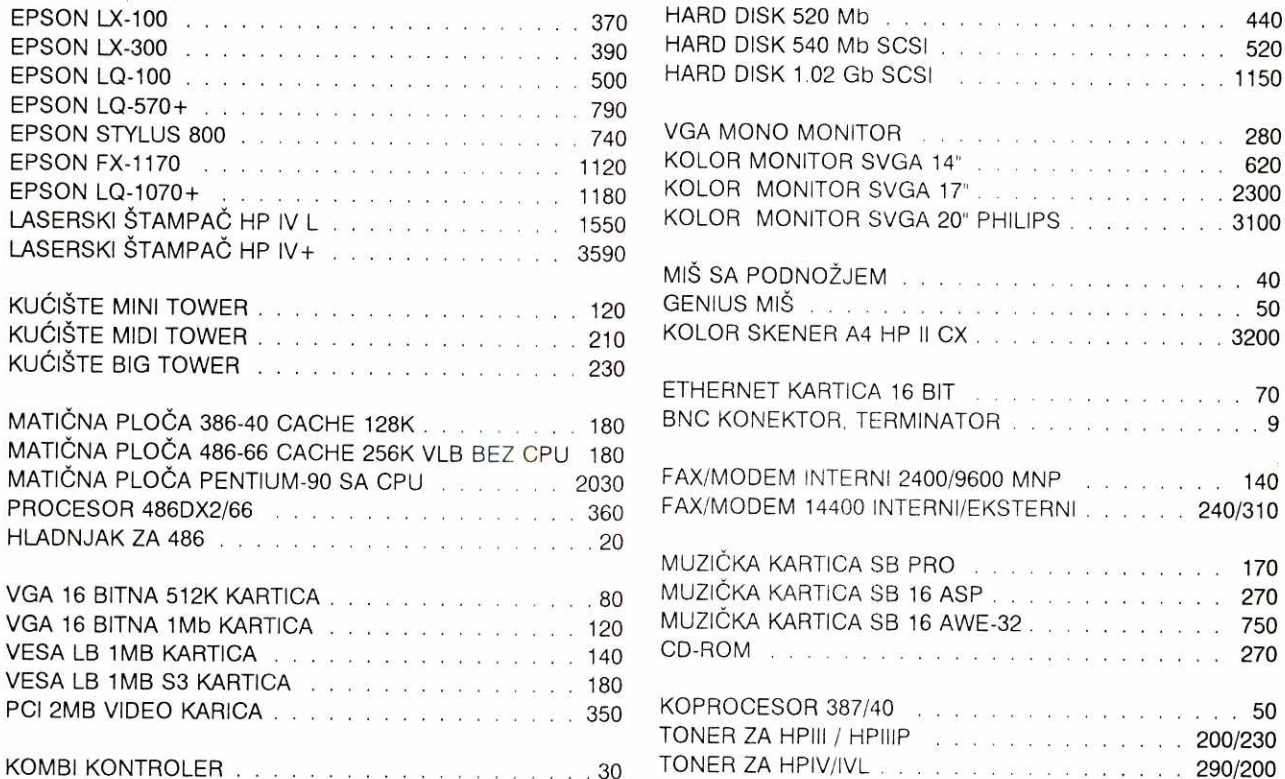

VLB KOMBI KONTROLER **Experiment State Company** 

#### **NOVI SAD**  Siriška 42 **tel/fax: 021/416-189; te1:021/412-330 RADNO VREME: 0-24h**

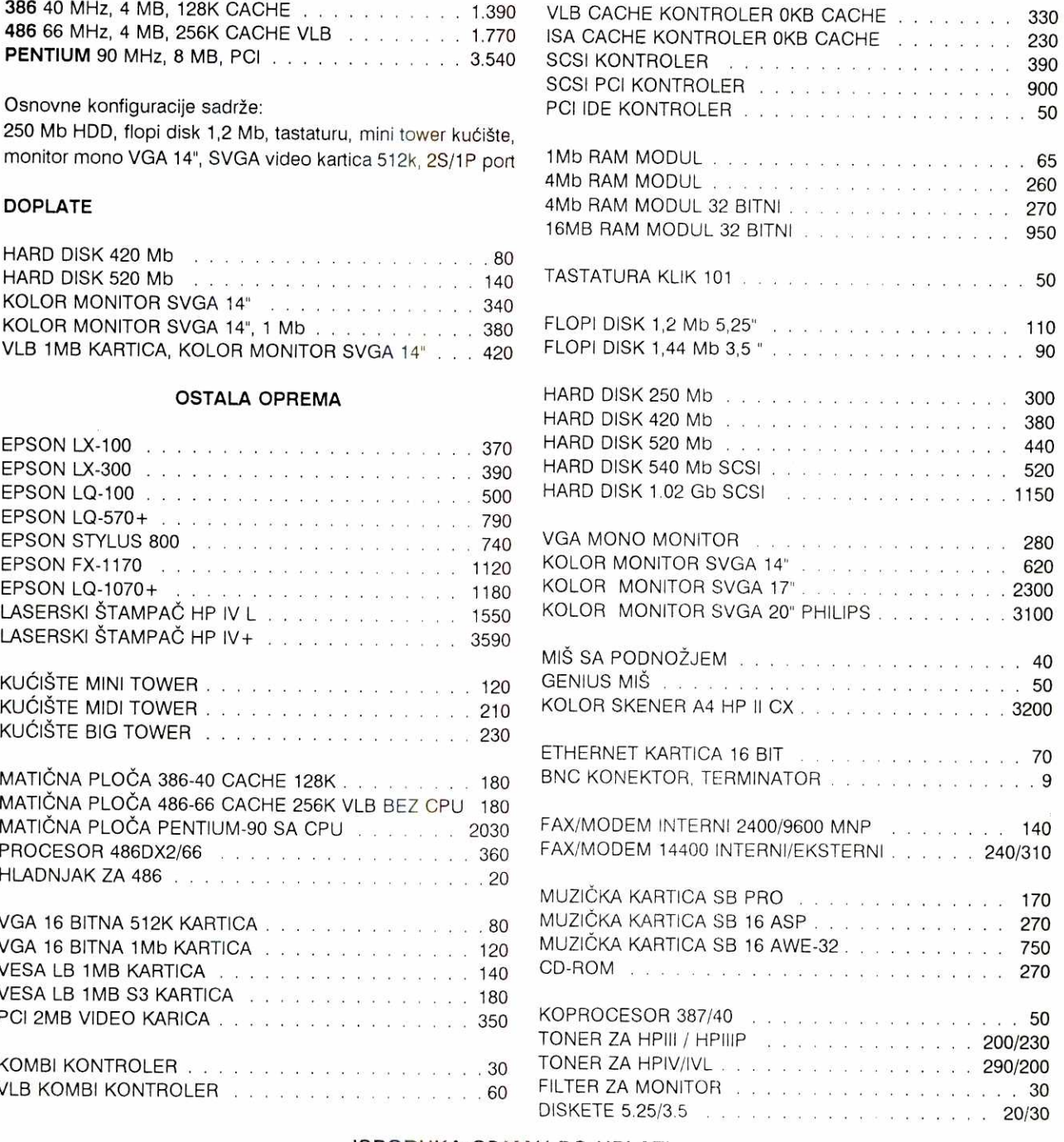

#### ISPORUKA ODMAH PO UPLATI CENE SU PODLOZNE PROMENAMA BEZ PREDHODNE NAJAVE GARANCIJA 12 MESECI, SERVIS OBEZBEDEN

# Snaga reči

Predstavljamo vam razne male i korisne trikove koji će vam svakodnevni rad u Wordu učiniti lakšim. Do sada su razni teoretičari razmatrali Word, ali reč je o tome da se on koristi svakodnevno.

Izgleda da dolazi vreme kada se više neće postavljati pitanje "ima li taj-i-taj program to-ito", već "kako se može uraditi ovo-ili-ono". Moqućnosti "velikih" programa se ne menjaju previše, ali način na koji se do njih dolazi postaje sve bitniji, sa finalnim ciljem da se Sto vise toga postigne na što bezbolniji i lakši način. U ovom članku prikazaćemo kako se Word for Windows 6.0 može podesiti da odgovara ukusu onoga ko ga koristi i kako najjednostavnije izvoditi najčešće operacije pri pisanju i oblikovanju teksta. Za početak...

#### **Imajte stila**

Ukoliko nikada ne pišete dokumente veće od jedne stranice, verovatno ćete moći da izadete na kraj sa Word-om i ako ne naučite da radite sa tzv. stilovima. Međutim, ako pišete iole veće dokumente, ili želite da i mali dokumenti izgledaju "profesionalno", a još niste naučili da radite sa stilovima, sada imate priliku.

Stil je skup parametara koji odreduju kako će određeni pasus biti prikazan na ekranu svaki put kada pritisnete ENTER u dokument ste uneli još jedan pasus. Zato je i pogrešno kucati ENTER na kraju svakog reda, kada je potrebno da posle kucanja i menjate tekst koji ste otkucali. Pravilo je: kucajte tekst reč po reč, ogvajajući ih samo razmakom. Tek na kraju pasusa pritisnite ENTER. Word će sam, kada dodete do kraja jednog reda, preci u novi. rau<br>Kuj di<br>braste<br>pod<br>braste<br>pod<br>praste<br>pod

Ukoliko se Word-u drukčije ne kaže, svaki pasus u vašem dokumentu imaće isti stil: Nor**mal.** Cak i ako promenite izgled odredenog pasusa (recimo, uvučete ga sa leve strane) on be i dalje imati stil **Normal.** Ovaj stil smo promenili za SVE nove dokumente koji ćemo nadalje praviti, onim pritiskom na dugme **Default**  u dijalogu koji dobijat iz menija **FormaVFont.** 

Glavna osobina stila je mogućnost centralizovane promene izgleda dokumenta; promenom njegovih osobina, odjednom ćemo promeniti izgled svih pasusa koji su tog stila. Evo jednostavnog primera primene: Recimo da je ispred nas tekst koji ima naslove i slobodan tekst. Zelite da tekst bude ispisan nekim fontom veličine 10, a naslov istim fontom, ali veličine 14 i podebljano. Takođe želite da pre svakog naslova budu dva prazna reda, jedan prazan red iza naslova i da naslov nikada ne bude na samom kraju strane. Sve ovo je dovoljno podesiti na jednom naslovu, sve te osobine naslova proglasiti za stil **Naslov,** i zatim samo primenjivati taj stil. Evo sada i konkretnih akcija koje morate preduzeti: prvo otkucajte naslov i iedan pasus teksta. Zatim označite ceo naslov. Podesite mu veličinu fonta na 14. Ostavite pasus i dalje označenim. Odaberite Format/Pa**ragraph,** karticu **Indents and Spacing,** podesite **Spacing before** na 24 pt i **Spacing after**  na 12 pt. (Nemojte da vas ovo zbunjuje: kada se meri u jedinicama čija je skraćenica pt, jedna linija je visoka 12 pt. Ovime smo rekli "dve linije ispred naslova, jedna linija posle naslova"). Predite u karticu **Text Flow** i Stiklirajte ...<br>Keep with next". Konačno kliknite OK. Naslov sada ima sve željene osobine.

#### **Janko Stamenović**

Nije bib jednostavno? Jedan naslov kakotako, ali kada ih ima vise, i nisu svi na jednoj strani. Na svu sreću, ovo je neophodno raditi samo jednom: sada ćemo sve ove osobine proglasiti za stil **Naslov**. Kliknite u kućicu za stil (u drugoj paleti alatki ispod naslova, skroz levo. Reč **Normal** će se zacrniti. Odmah kucajte **Naslov** i pritisnite ENTER — ovime ste definisali stil Naslov koji ima zapamćene sve osobine koje smo dodelili naslovu. Hajde da ga primenimo: pređite na kraj teksta, otkucajte još neki tekst (za koji želite da bude sledeći naslov) i označite ga. Sada je dovoljno da odaberete iz postojećih stilova Naslov i za tren ste napravili jo§ jedan naslov sa svim osobinama onog prethodnog.

Ako kasnije zaželite da promenite izgled SVIH naslova, dovoljno je da izvršite promenu samo jednom i naterate Word da on sam sredi i sve ostale. Ovo je tek veliko olakšanje. Recimo da zaželimo da svaki naslov ne samo što je veličine 14, već treba da bude ispisan i iskošenim slovima (štamparski termin je kurziv, a računarski italics). Označite prvi naslov i kliknite na dugmence sa iskošenim slovom I u drugoj paleti - naslov je sada ispisan iskošenim slovima. Ostavite ga označenim i iz postojećih stilova odaberite **Naslov** na isti način kao u prethodnom pasusu. Nije greška, **Naslov**, iako je pasus već u tom stilu. *Word* će to primetiti i upitati nas:

(slika S\_REAPP)

Odaberite: "Redefine the style..." i to je sve. Ovime završavamo deo članka posvećen radu sa stilovima, jer je znanje izloženih procedura dovoljno za značajno lakšu pripremu teksta za Stampu.

#### **Slova u negativu**

Jedan od osnovnih koncepata pravog "što vidiš to ćeš i dobiti" principa je da dokument izgleda na ekranu potpuno isto kao na papiru (ili, što sličnije). Apple taj princip dosledno poštuje na svojim Macintosh računarima, do te mere da vam ni lenjir nije potreban: ono što vidite da je na ekranu dugo jedan santimetar bide toliko i na papiru. lako to nije mogao da postigne, Windows je ipak pokušao da sledi koncepte dobrih grafičkih okolina. Zato se tekst dokumenata ispisuje, u startu, crnom bojom. Međutim, ima ljudi koji već godinama koriste računare za pisanje, ali nisu srećni zbog ovakvog stanja kada je reč o procesorima teksta. Navode razne razloge, između ostalog, kažu da im ekran isuviše blješti, te nemaju utisak da gledaju u beli papir, već u belu sijalicu. Takode im smeta Sto im pri kucanju proporcionalnih slova tekst ne "raste prirodno" – malo se skupi, pa se malo raširi, pa su neka slova tesno jedna uz druga — sve je to zgodno kada se već otkucani dokument priprema za štampu, ali u toku kucanja može biti naporno.

I za ovaj problem Word ima jednostavno rešenje: Umesto crnih slova na beloj pozadini, prikazivanje belih slova na plavoj pozadini aktivira se primenom sledeće procedure: Odaberite iz menija **Tools/Options.** Kada dobijete **Options** dijalog odaberite karticu General i Striklirajte **Blue Background, White Text.** 

Takođe, verovatno ćete želeti da kada počnete da kucate novi tekst, on u početku bude u nekom neproporcionalnom fontu, recimo "Courier New." Odaberite **Format/Font,** u dijalogu koji dobijete odaberite karticu Font i podesite željeni font (npr. "Courier New") i veličinu (npr. "10"), i kliknite na dugme **Default.** Od tog trenutka, svaki put kada otvorite novi dokument sa New, moći ćete da "kreativno kucate" fontom koji se ponaša "kako treba" pri kucanju, a kad završite lako ćete ceo tekst prebaciti u neki proporcionalni font koji će lepše izgledati na štampaču.

#### **Tekst preko celog ekrana**

Po pravilu, kada pišemo tekstove, pišemo ih da bismo ih odštampali na uspravnoj stranici A4 formata. A, takode po pravilu, imamo ekrane koji izgledaju kao horizontalna stranica. Kada udemo u Word for Windows, ionako šira nego viša strana izgubi još dragocenog vertikalnog prostora: jedan red ode na naslov "Microsoft Word" (kao da ne znamo šta je), ispod njega je meni - još jedan red, pa onda paleta sa alatima "za svaki dan" - još jedan i po red, pa još jedna paleta - još jedan i po red, pa lenjir - još jedan red, a u dnu ekrana još jedan red ode na klizače, i još jedan red na tzv. statusnu liniju (osim korisne informacije na kojoj smo strani teksta trenutno, i sata, ostale informacije su prilično nekorisne.) Svi ovi dugmići u trenucima kada samo želimo da se koncentrišemo na stvaranje teksta nam po pravilu ne trebaju, a pritom troše dragoceni vertikalni prostor. Zato Word poseduje režim za tekst "preko celog ekrana" — to verovatno zna svako ko je nekada, isprobavajući stavke u menijima, odabrao **View/Full Screen.** Ono Sto je verovatno manje poznato je da je ovaj režim i stvarno dovoljno komforan za rad, sve do finalne pripreme za Stampu.

Kada pređete u "Full Screen" ambijent će yam izgledati vrlo negostoljubivo: nema naslova i statusne linije, to je u redu, ali, nema ni menija. Ni paleta sa alatkama, osim jedne male u ćošku sa samo jednim dugmetom kojim izlazite iz režima "preko celog ekrana." OK. Znate da kucate i da se krećete kroz tekst pomoću strelica na tastaturi, ali, tu i tamo ćete ipak zaželeti da odaberete poneku stavku iz menija ili sa palete alata. Ali, nema problema! Najbitnije je da, za početak, menijima možete pristupati i u ovom režimu. Ne vide se, ali su vam "na dohvat miša" – samo premestite strelicu u vrh ekrana i kliknite. Jedan od menija je tu. Uz malo eksperimenta - pomeranjem miša levo ili desno, otkrićete da možete dobiti sve menije kao i pre. Često ćete "promašiti" u prvom pokušaju, ali onda samo kliknite van menija i probajte ponovo — sve je tu.

Napredujemo. Sada kada znamo kako da stignemo do menija, režim postaje mnogo zgodniji. No, još uvek nije dovoljno gostoljubiv kao "običan" režim rada. Nedostaju nam palete

alatki. E pa, i njih možemo dodati, a da nam ne tote vertikalni prostor: Kliknite **desnim** tasterom miša na paleticu u kojoj je dugme za povratak u "običan" režim. Dobićete mali meni sa imenima svih paleta koje su vam na raspolaganju. Ona u kojoj su dugmad za novi dokument, otvaranje dokumenta, snimanje itd. zove se **Standard,** a onaj sa stilovima, fontovima i sl. se zove **Formatting.** Odaberite prvo jedan, pa drugi, i oba će se pojaviti na ekranu. Odvucite oba skroz desno ili skroz levo, pazeći da paletu ne uhvatite za neko dugme, već za prostor izvan dugmadi. Smestiće se uspravno, uz ivicu ekrana. Sada imate i palete, i još uvek celu visinu ekrana na raspolaganju za tekst. (Ukoliko yam se svida ovakav raspored, all ne vidite celu paletu, trebalo bi da podesite Windows tako da umesto 640x480 prikazuje 800x600 tadaka na ekranu. U sludaju da ovo ne umete sami da izvedete, zamolite nekoga da to uradi za vas).

Još lepše je otkriće da se neke operacije, koje ste standardno radili pomoću alatki, jednostavno mogu izvesti sa tastature: često želite samo jednu reč u tekstu da napišete **podeb**ljano ili *iskošeno*. Ovo se sa tastature radi tako što kada se nalazite u željenoj reči pritisnete Ctrl-B ili Ctrl-I. Ponovni pritisak na ove tastere vraća reč "u normalu.

Otkrićete da vam nije potrebna ni paletica, jer odgovarajuće dugme imate na tastaturi; jedan pritisak na taster ESC izaziva povratak u "običan režim". Nju izbacujete iz igre jednostavnim "klikom" na njen levi gornji cošak. **Standard i Formatting palete možete još uvek** dobiti iz padajućeg menija biranjem View/ **Toolbars.**  en<br>biciavi<br>tariobili<br>collected<br>bicica

Na kraju, najlepše je otkriće da razmeštaj paletica u režimu "punog ekrana" ne utiče na "običan" režim – svaki od njih možete potpuno nezavisno prilagođavati vašem ukusu.

#### **Tesno za imena**

Ako pišete dokumente svakodnevno, i koristite Word for Windows, verovatno yam je najmučnije DOS-ovo ograničenje od 8 slova, bez razmaka, za ime dokumenta. Kako da lako na- $\equiv$  dete neki dokument koji ste pisali pre, recimo, više nedelja, ako treba da ga tražite po imenu? Dodatni problem je ako često pišete pisma istim Ijudima, pa su sva imena, recimo, u stilu "Zorica1", "Zorica2", "Zorica3" iz čega ćete još manje znati gde se šta nalazi? Dok Microsoft, posle toliko godina, konačno ne obezbedi neki pristojniji operativni sistem, mi (ako ne koristimo računare tipa Apple Macintosh ili operativni sistem IBM OS/2) moramo da živimo, radimo, i pišemo u Word-u. Zato nam je Microsoft obezbedio jedno polurešenje: dokumente moramo da krstimo kratkim imenom od najviše osam slova, ali im uz to možemo dati i duže ime, koje vidimo pri traženju. Procedura prvog podešavanja rada sa dužim imenima je izuzetno dugačka (eto i moje najveće zamerke Word-u 6.0), ali rezultat vredi truda. Ovde će biti izložena cela.

Verovatno sve dokumente koje stvarate u Word-u držite u istom direktorijumu. Pre svega zato što je iz Word-a nemoguće napraviti novi direktorijum kada zaključite da vam je potreban (a to je, obično, pri snimanju dokumenta). Koji je to direktorijum saznaćete kada uradite File/ Open. Prepišite tekst koji piše ispod stavke Di**rectories I** kliknite na dugme **Find File** u istom dijalogu. Dobićete dijalog Search, gde u polje Search For / File Name upišite tekst \*.doc. U polje Search For / Location upišite prepisani tekst i kliknite na dugme **Save Search As.** Zatim upišite Dokumenti, pritisnite ENTER i klik-

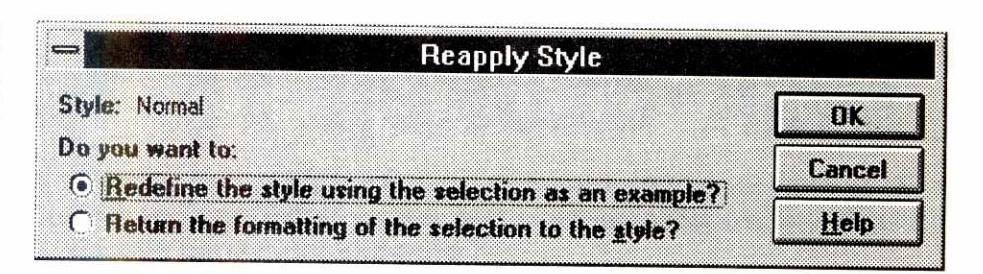

nite na dugme OK. Posle malo čekanja, dobićete dijalog Find File. Procedura podešavanja još nije gotova, na žalost. Kliknite na dugme **Commands** u dnu dijaloga, time dobijate meni iz kojeg traba da odaberete **Sorting.** Tu pod **Sort Files By** odaberite **Last Saved Date,** a pod **List Files By** odaberite **Title.** Sada u stayci **View** u donjem levom uglu dijaloga odaberite File Info i, konačno, kliknite na Close. Ne, na žalost, još nismo gotovi - moramo naučiti Word da nas, svaki put kada snimamo dokument, pita i za njegov naslov. Odaberite **Tools/ Options** i dobidete dijalog u kojem birate karticu **Save.** Unjoj striklirajte opciju **Prompt for**  Summary Info. Sada je konačno gotovo.

Evo sada i kako da svakodnevno otvarate dokumente i kako da ih snimate, tako da možete koristiti dugačke naslove. Prvo, snimanje. Za vežbu ćemo prvo napraviti novi dokument (File/New). Da imitiramo klasično pismo, upišite u njega danjašnji datum, pa malo ispod neki tekst. Sada želite da ovo kvazi-pismo snimite. Kliknite na dugmence sa nacrtanom disketom ili odaberite **File/Save** – pojaviće se prvo dijalog Save As gde vas prvo dočekuje zahtev za krštenjem datoteke "u osam slova." Ovde je bitno samo da smislite ime koje već ne postoji, što obično nije jednostavno ako često pišete istim Ijudima, o istim temama. Jedan od dobrih trikova je kucati tri slova i iza njih pet cifara koje odreduju datum: recimo **zor19015** ako smo pisali Zorici 19.01.1995. Ovom konvencijom nam se neće dogoditi da otkucamo već postojeće ime, osim ako ne pišemo istim liudima više puta dnevno (onda koristite dva slova, pet cifara za datum i još jedno slovo za redni broj pisma). Potom kliknite na OK, a Word će yam dati drugi dijalog: **Summary Info.** Ovde u kućici Title upišite pravo ime dokumenta; mo-2ete koristiti velika i mala slova i razmake, a ime može imati bar tridesetak karaktera. Na primer, za pomenuto pismo Zorici, ime dokumenta može biti "Pismo Zorici o ružama", ukoliko smo u pismu pisali o ružama, naravno. Primetite da je Word čak pokušao da pogodi dugo ime dokumenta (naravno, nije uspeo), odabravši datum, koji je prvi paragraf našeg pisma. Pošto ste snimili dokument, možete ga zatvoriti sa **File/Close.** 

A sada, otvaranje dokumenta: odaberite **Fi**le/Find File. Dobićete uredan spisak svih dokumenata koje imate, a na vrhu će se pojaviti dokument pod imenom "Pismo Zorici o ruža-

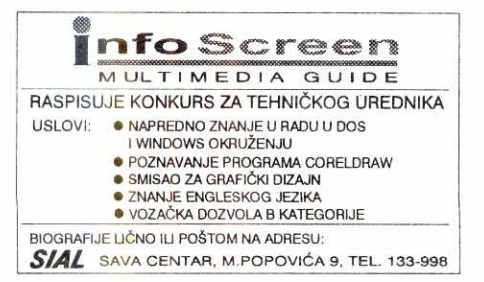

ma". Primetite **da** je spisak sortiran tako da su najsve2iji dokumenti na vrhu, a najdavniji na dnu. Ovo je jako zgodno, jer što je datum pisanja skoriji, veća je verovatnoća da će nam trebati isti dokument. Za ovo je jako bitno da yam je sat u računaru podešen, naravno, jer se vreme snimanja upisuje automatski, pri snimanju. Dakle, uočili ste dokument, želite da ga otvorite. Jedan dvostruki klik na ime dokumenta, i on je otvoren.

Dakle, da rezimiramo. Snimanje, kao i pre, samo što ćete upisivati pod stavkom Title dugadko ime, otvaranje, **File/Find File,** pronadete dokument i dvostruki klik na njega. Ali je snalaženje postalo značajno lakše.

#### **Nezgodni dijalozi**

Za kraj, ukoliko koristite Windows za pisanje na našem jeziku, sigurna dobitna kombinacija je Windows 3.1 (ili 3.11) za Istočnu Evropu i Microsoft Word. Windows za Istočnu Evropu ima ugrađena sva naša slova, koja se koriste potpuno bezbolno za korisnika. No, tek installrani Word vam može pomutiti sreću, ako ne znate jedan mali trik.

Zašto Word pokuša da nam muti sreću? Jer nam ne omogućuje da u dijalozima vidimo naša slova. Recimo, odaberete Edit/Find, probajte da ukucate ruža, a na ekranu nema slova ž... lako ih mi propisno ukucamo, umesto njih se pojave neka druga. Na svu sreću, ovaj problem se lako rešava, ukoliko umete da koristite Windows aplikaciju zvanu **File Manager**  (ako računar koristite samo za kucanje tekstova, i imate ovaj problem, prepustite ovu intervenciju nekom ko to zna): pronadite datoteku **DIALOG.FON** u **WINDOWS \ SYSTEM** direktorijumu, i istu datoteku u direktorijumu gde je instaliran Word. Na oba mesta preimenujte je u **DIALOG.F00,** i restartujte Windows. Posle ove male intervencije i u Word-ovim dijalozima ćete normalno videti naša slova, kao što je i red.

Tek instalirani Word ima još jednu lošu naviku: da usamljeno slovo "i" prepravi u veliko "I", čim otkucate razmak. To je zato što je podešen da u hodu "poboljšava" tekst na engleskom, gde usamljeno slovo "i" uvek znači "ja" i uvek se piše veliko. Ovu automatsku prepravku mi, naravno, možemo isključiti; odaberite iz menija **Tools/AutoCorrect,** i unutar spiska u okviru **Replace Text As You Type** pronadite red u kome je levo "i" a desno "I", kliknite na njega, da postane zacrnjen, zatim na dugme **Delete** i na kraju na **OK,** i problemi sa velikim slovom "i" prestaju.

Nadam se da vam je posle ovog članka Word daleko bliži nego pre. Clanak je naročito uspeo ako Word do sada niste koristili, a posle ovog članka ste rešili da mu pružite šansu. Ovo je veoma veliki program i ima u sebi jot mnogo potencijala, pre svega zahvaljujući mnogobrojnim mogudnostima dalje automatizacije rada sa njim i daljih podešavanja.

\* \* \*

rade

ersi

Faculty of Mathematics - Uni-

 $\bigoplus$ 

ra

**• PC zvuk Kompjuteri na radiju** 

**Disk-diokeji za tastaturom** 

Kada je stvarao PC, Bog nije brinuo puno o tome da ga obdari zvukom. Razvojem ovog računara, međutim, počela je da se javlja potreba za boljim zvukom, pa su se pojavile mnoge zvučne kartice **i programi koji varaju zvučnik...** 

Ovako je glasio početak teksta objavljenog u "Računarima" broj 94, septernbra '93. Potpisao ga je Aleksandar Šušnjar, čije se ime vezuje za jedan izuzetno ambiciozan domaći projekat primene PC zvuka<br>u radio-difuziji, *Pingvin SoftSound*. Pročitajte ga ponovo, tek da biste se uverili da je izvanredan akademski uvod u medijsku svakodnevicu devedesetih, što je tema teksta koji (iskreno verujem) nameravate da pročitate: o primeni kompjutera na radiju. **Virtual Library of Faculty of Mathematics - University of Belgrade**

Kada sam, pre ništavnih četvrt veka, započeo karijeru profesionalnog radijskog disk-džokeja (pa je ohladio u korist karijere profesionalnog pilota, a onda odlučio da sve to teram paralelno, pa šta bude), nisam ni sanjao:

da će sedamdesete godine ovog veka biti poslednje godine analognog 2ivljenja;

- da "spektrumova", "komodorova" i "galaksijina" pištanja (začinjena cvrčanjem) s početka osamdesetih neće biti ni jedini, ni poslednji, a bog'me ni najlepši kompjuterski zvuci koji su harali radio-talasima;
- $\bullet$ <sup>[1</sup>] da ću, već početkom devedesetih, umesto gomile ploča, prilikom odlaska na redovne radijske emisije u torbi nositi notebook računar sa zvučnom karticorn.

Ovome, eventualno, treba dodati i zapažanje koje definitivno nema veze sa temom, ali ima sa časopisom koji volite: tada nisam ni slutio da budući - i drugi po redu - glavni i odgovorni urednik "Računara" ima samo četiri godine, a da se većina saradnika još nije ni rodila! Bože, kako je svet tada bio pust...!<br>|-<br>|-<br>| 0 elibrary.matf.bg.ac.rs

#### **ERC** sa onog svijeta

Ipak, uslovno bi se moglo reći da je medijska primena računara na radiju počela baš sedamdesetih. Urbani londonski Radio Capitol potrošio je dosta emisija na demonstraciju mogućnosti uznapredovalog moog sintisajzera, koji je, deceniju ranije, patentirao legendarni Robert Moog (Robert Mug). Capitolova voditeljka Megi Norden ugostila je niz marginalaca britanske pop scene, vrlo zanimljivih ličnosti koje su koračale nešto ispred svog vremena i stvarale muziku i<br>zvuke van svih ABBA i Pol Makartni kanona. Mug sintisajzer je sve manje bio tranzistorizovani instrument sa klavijaturama, a sve vise muzikalni kompjuter sa primesama čip tehnologije. Ovi momci su na očiglednim primerima objašnjavali princip stvaranja vlastitih zvučnih eksperimenata. Njihovi embrionalni semplovi i horovi sastavljeni od sintetizovanih ljudskih glasova delovali su fascinantno.

Capitolov DJ Keni Everet (neka vrsta Ray Cokesa sedamdesetih), takođe promoter nove i živopisne muzike, obilato je koristio poznanstvo sa ovim eksprimentatorima. U njihovim studijima, zatrpanim žicama, kablovima, gitarskim džekovima i glomaznim kompjuterima, pravio je serije duhovitih džinglova, do besve-<br>sti izobličujući vlastiti glas. Pošto su računari bili još daleko od radijskih studija, say materijal prebacivao je na magnetofonske trake i tako ga emitovao.

Na našim prostorima carovao je ERC - elektronski računski centar sa perforiranim karticama i gomilom operatera koji su ga opsluživali. Imao ga je i Radio Beograd, tačnije, nekadašnja Radio-televizija Beo<br>grad. Naravno, daleko od kamera i mikrofona. Zada tak mu je bio samo da zbrinjava kadrovske podatke i plate svih zaposlenih u ovoj velikoj kući.

Ali, da ne grešimo dušu: Radio Beograd nije žalio truda i novca da se domogne i nekih drugih elektronskih igračaka. Prvi eksperimentalni elektronski studio na Balkanu proradio je, podetkom sedamdesetih, upravo na petom spratu zgrade u Hilandarskoj broj 2. Užasno komplikovana naprava koja je umela da svira,

#### **Zoran Modli**

pamti ono što je odsvirano, pa čak i da sama komponuje (programiranje, ha!), zauzimala je prostoriju od dvadesetak kvadratnih metara. Kreativnim mogućnostima ovog kompjutera bavili su se isključivo poslenici klasične muzike i na njemu, za potrebe emisije "Eks<br>perimenti i ostvarenja" Trećeg programa radija, stva<br>rali tzv. "konkretnu muziku" (Pol Pinjon, na primer).

...Koja je, razume se, takode uredno pakovana na magnetofonske trake i tako davana na uvid slušaocima koji su imali strpljenja i razumevanja za ovu novotariju

#### **Volim, ne volim Sound Blaster**

Da ne bi ispalo da pišemo istoriju, samo pokušajte da se prisetite šta se događalo narednih dvadesetak godina, pa ćete stići i u devedesete.

Zvuk kao način komunikacije među ljudima uvek je imao prednost, bez obzira što optički doživljaji znaju da budu atraktivniji. Medutim, zvuk (glas, jezik, govor) objašnjava sve ono što ne umemo da shvatimo, sagledamo ili pročitamo. Zato je toliko i važno bilo nauditi radunar da govori.

Glas je usađivan u čipove telefonskih sekretarica, malo skupljih dečjih igračaka, komodore 64, amige. Trenutni vrhunac ovaj sintetizovani (ili snimljeni), pa zatimi digitalizovani glas, dostiže u voice mail primeni.

Hardverski gledano, to bi bilo nešto između muzidke kartice i modema. A modemi koji bi se mogli odlično primeniti u ovom, uslovno rečeno jednostavnom poslu, mogli bi da budu sklop toliko popularnih Sound Blaster kartica (AD-DA konvertora) i samog modema. U poslednje vreme, svojski se radi na tome da se iz voice mail-a izbace komande tonskog iii pulsnog biranja i, uz pomoć neuronskih mreža, omogući prepoznavanje ljudskog glasa. No, to ne spada u predmet interesovanja radijskih poslenika, pa bi pametnije bilo da se vratimo "low budget" zvučnim karticama.

Creative Labs je '88. godine izdao prvu verziju Sound Blastera sa 11 FM kanala. Kartica je reprodu-kovala relativno zadovoljayajude midi-zvuke. Za igre nije bila loša, za nešto ambicioznije – teško. Imala je AD/DA konvertore kvaliteta 12 kiloherca. U sledede tri godine usavršeni su i komercijalizovani standardi za šesnaestobitno semplovanje na 22.050 i 44.100 kiloherca. Sudbina popularnih je da su, izmedu ostalog, stalna meta ogovaranja. Po raznim časopisima i elektronskim konferencijama pričalo se kako Sound Blaster za svoju cenu nudi malo, all i dalje neprikosnoveno vlada tržištem. Svojom 16-bitnom linijom je značajno poboljšao odnos cena-performanse i, uz to, lansirao mnogo različitih verzija tipa PLUS, DELUXE i slično.

Pošto je osnovna primena zvučne kartice u nekoj radio-stanici iii studiju za produkciju usredsredena na višekanalno digitalno snimanje i montažu, pobornici profesionalnog rada sa zvukom na PC računarima preporučuju i Media Vision Pro Audio Spectrum 16 karticu — iliti Pro Audio Spectrum Plus. Glavni razlog je činjenica da, za razliku od mnogih muzičkih kartica<br>(ujedno i većine Sound Blastera), Pro Audio 16 kroz svoje AD/DA konvertore ne propušta promene elektriciteta na matričnoj ploči kompjutera, pa tako ne emituje nikakve parazitske šumove prilikom učitavanja informacija sa hard-diska ill tokom aktivnog rada kompjutera.

Tipična muzička kartica koja je u upotrebi u domadim radio-stanicama orijentisanim na zvuk sa kompjutera, bez obzira da li je Sound Blaster (neka druga ili neka treća – ima li ih baš toliko kvalitetnih, a relativno jeftinih?), mora do prode nekoliko testova: prvenstveno test softvera, zatim upotrebljivosti u primeni na radiju, u produkciji, monta2erskim zahvatima i svim onim situacijama u kojima se od zvuka zahteva perfekcija, kao i test sposobnosti da preko fizičkog levog desnog kanala interaptuje po četiri kanala za svaki (što daje osam digitalnih kanala, sa kojima je moguće, uz pomoć već pomenutog softvera, izvesti najmaštoyitije operacije sa zvukom).

#### **A ako server padne?**

Na ovim našim prostorima prvi je, prema informacijama kojima raspolažemo, bez ikakvog kompleksa i straha kompjutere uneo u program beogradski Radio Pingvin. Geslo stanice, "bez politike i narodnjaka!", očigledno je stimulisalo njenu mladu posadu da slobodno razmišlja o nekim drugim civilizacijskim tekovinama. I, pre no što detaljnije opišemo projekat zvani "Pingvin SoftSound", evo male kompjuterske lične karte stanice sa Bežanijske Kose:

Radio Pingvin ima podignutu Novell-ovu mrežu 3.11, up-grejdovanu Internet parčićima iskopanim sa raznih strana. Glavni server je 386 mašina sa 16Mb RAM-a, hard diskom od 800 Mb i nakačenih desetak terminala (uglavnom 286 mašina, nekoliko 386-ica i jedne 486-ice). Od softvera dignutog preko Novell-a spomenimo Windows 3.1 koji je prilagoden grupnom radu (ne Windows for Workgroups, već običan 3.1 za<br>grupni rad) i nešto malo aplikacija, urađenih u samom Pingvinu, namenjenih planiranju programa, vodenju baze podataka sa telefonima i adresama saradnika i poslovnih partnera, računovodstvu i izdavanju računa poslovnim partnerima.

Kada bi, nedajbože, server "pao", Radio Pingvin bi istog časa izgubio sve komintente, sve podatke o realizaciji producentskih poslova sa raznim firmama, evidenciju reklama i muzičkog materijala pohranjenog u fonoteci, sve račune koji su ikada fakturisani od strane Radio Pingvina drugima i od strane drugih Radio Pingvinu, adrese svih zaposlenih, programske dispozicije i još ponešto (ili dosta toga!).

Pingvin ima i BBS koji funkcioniše na jednom od terminala ove mreže. To je 286 mašina bez vlastitog<br>hard diska. Koristi serverov hard disk, na kojem je za BBS rezervisano oko 300 Mb prostora, što je više nego dovoljno. Softver BBS-a je takođe "Pingvinovih lju-<br>di delo", a kršten je imnom "ProBBS". Inače, sa sva kog od terminala Pingvinove mreže moguće je ulogo-<br>vati se na BBS sa nekog eksternog noda. S druge<br>strane, naravno uz adekvatan password, može da se prođe nazad na mrežu.

#### **Pingvin, a govori**

U studiju se trenutno nalazi jedna 386 mašina (4Mb RAM, HD 400Mb) s koje se emituju džinglovi i<br>deo reklamnih spotova. U planu je nova mašina koja bi, pored gigabajtnog hard diska, morala da ima jedan CD ROM s kojeg bi se emitovale apsolutno sve reklame, svi džinglovi, sve zezalice i špice koje Pingvin ima.

Softver na kojem se bazira semplovanje, montaža, editovanje i emitovanje džinglova i reklama jeste<br>"PINGVIN SoftSound" (koji je napisao Aleksandar Šušnjar), a u planu je, kada stigne nova mašina, jedan konglomerat sastavljen od softvera visual basic programera Voje Gašića, Pingvinovog sysopa Relje Jovi-<br>ća i rutina "kradenih" iz belog sveta. Za sada se taj paket konspirativno zove "Radio Set".

Što se "PINGVIN SoftSound"-a tiče, zasnovan je na principu eksternog pozivanja WPLAY.EXE rutine FixWAU v0.1, 16-bit WAU file fixing by Aleksandar Susnjar, 1993.

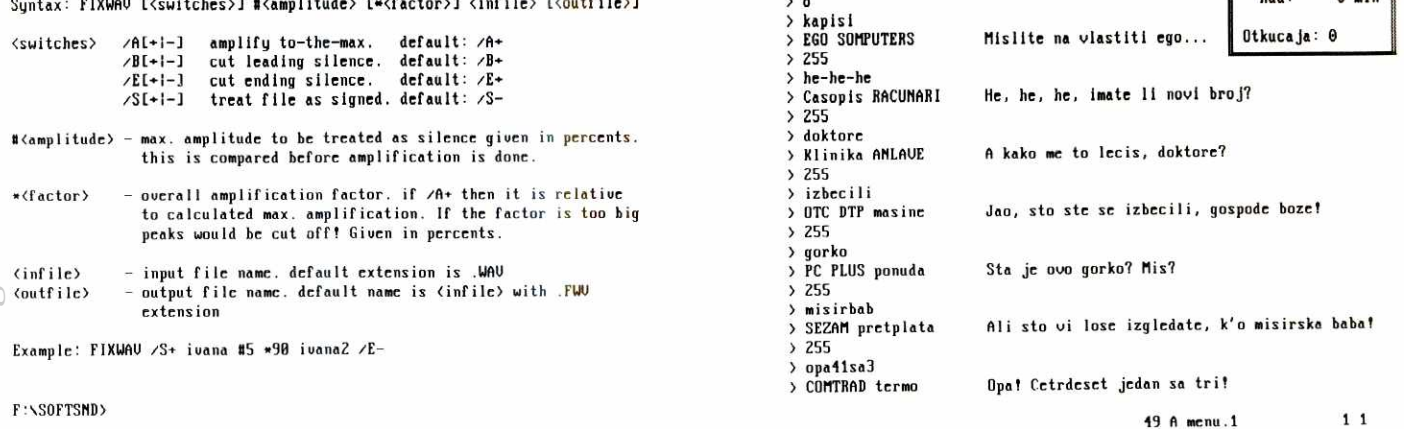

PC zvuk / Kompjuteri na radiju

 $> 5$ 

Rutina FIXWAV.EXE za inicijalnu obradu semplova u WAV formatu

Struktura menu,\* datoteka SoftSound sistema

> RADIO REKLAME U "MODULACIJAMA" (1)

za puštanje semplova u WAV formatu. Opet, najavljeni "Radio Set" treba da bude potpuno integrisani program koji poziva Windows rutine za emitovanie. Moguće je da će Windows fanovi ovo smatrati napretkom, jer tvorci "Radio Set"-a tvrde da njihov program

nije interfejs, već pravi softver. Tek će praksa pokaza-<br>ti koji je od ova dva konkurentska programa pravi " Nač na duge staze", posebno kad se ima u vidu<br>impozantna glomaznost Windows-s i njihov (i dalje prisutan) hendikep vezan za munjevitost u radu. Pošto se reakcije u realizaciji radio programa mere milisekundama, hamletovska dilema "DOS, OS, itd - ili Windows?" za sada još nije toliko teška da bi morala i u ovom slučaju da se krsti imenom DILEMA!

Osnovna ideja Radio Pingvina je da organizator iz redakcije odlučuje kada će se koja reklama emitovati. Nakon toga se toncu u studiju ista reklama pojavliule na niegovom monitoru, spremna za puštanie. S druge strane, čim ekipa u studiju za produkciju i snimanje reklama završi neki radio spot, organizator dobija informaciju da je nova reklama snimljena, tako da i nju može da uvrsti u dnevni program. S treće strane, računovodstvo ima stalan uvid u to koliko je i čijih reklama emitovano, pa veoma lako izlazi na kraj sa fakturama za emitovanje. Time se krug zatvara. No, sve reklame treba da budu dostupne i na BBS-u, kako bi potencijalne radio stanice mogle od Radio Pingvina da preuzmu reklame modemskim putem, u vidu fajla. Tako magnetofonska traka, praktično, više nema nikakvu funkciju.

Za ovakav sistem, koji Pingvin koristi već pune dve godine, interes je do sada pokazao YU EKO radio iz Subotice, zatim radio Lutrije Vojvodine iz Novog Sada i beogradski Radio "S". Na bazi pozitivnih Pingvinovih iskustava, Radio Beograd završava vlastiti kompjuterizovani audio sistem, s namerom da ga ponudi udruženim radio stanicama Srbije

#### Radio program iz kompjutera

Poznato je da klasičan tonski studio za emitovanje dnevnog radijskog programa zahteva akustički pristojno izolovanu prostoriju sa setom magnetofona, gramofona, CD plejera, kasetnih i DAT plejera, možda ponekom džingi-mašinom i SPX modulom i, obavezno, miks-pultom, dovoljno velikim (čitaj: sa dovoljno audio ulaza) da istovremeno primi i po potrebi meša sve ove izvore zvuka. Svakako, tu su i mikrofoni, koji će biti neophodni sve dok radiju budu neophodni i vo ditelii!

Pingvin SoftSound (PSS), kojem posvećujemo naredne redove teksta kao pionirskom poduhvatu u domaćoj radiodifuziji, vraća sjaj izanđaloj krilatici "štedimo vreme i novac". Autor Aleksandar Šušniar sve to je zamislio kroz originalan hardversko-softverski paket: uobičajenu PC konfiguraciju, iznutra obogaćenu neophodnim hardverom i namenski pisanim, dizajniranim i za radijske potrebe testiranim softverom. Sa ovako koncipiranom mašinom imate mogućnost da bez ikakvih ograničenja, iz minuta u minut, program "filujete" najavama, špicama, džinglovima, zvučnim efetima, reklamama i muzikom. Više vam nisu potrebne arhive sa trakama i kasetama, a zaboravićete i na mukotrono šniranje desetina i desetina tračica sa muzikom, reklamama i sitnim programskim prilozima.

Potraga za željenim zapisom koji nameravate da emitujete vrlo je jednostavna: preko duhovito rešenog menija i ugrađene baze podataka, koju možete da proširujete onoliko koliko vam dopušta kapacitet hard diska. Fajlove koje želite da emitujete možete birati pojedinačno - ili isprogramirati čak nekoliko sati radioprograma, dopuštajući tako kompjuteru da automatizuje posao za koji bi vam bio neophodan ton-majstor i bar jedan asistent. Višak (shvatite to uslovno!) studijske tehnike možete slobodno iskoristiti za opremanje bar još jednog tonskog studija sa minimalnim brojem analognih uređaja za snimanje i reprodukciju... Cena ovakvog digitalizovanog radio-kita niža je od cene<br>prosečnog poluprofesionalnog magnetofona (a'la "revox", na primer), a kvalitet stereo-reprodukcije je CD standarda

Ideja za Pingvin SoftSound sistem nastala je u Radio Pingvinu, marta 1993. godine. Softver je razvio mladi student elektronike i dvostruki pobednik međunarodnih informatičkih olimpijada Aleksandar Šušnjar, a sav pripadajući hardver obezbedile zainteresovane kuće koje se bave prodajom hardverske opreme. Zamisao, prvobitno predstavljena još na majskom Sajmu tehnotronike u Beogradu 1993. godine, bila je da se<br>smanji broj uređaja neophodnih za osnovni rad jedne radio stanice ili uobičajenog audio, odnosno TV studija. Računar zvukom CD kvaliteta emituje delove programa direktno sa hard diska. U početku su to bili džinglovi, kraće upadice, zatim reklame i špice, a s dalijim razvojem softvera i ugrađenog hardvera, cele<br>muzičke numere. To, praktično, omogućava da se<br>unapred programiraju čitavi programski blokovi ili emisije. Dakle, automatizaciju (bez ogrožavanja kreativnosti!) u emitovanju radijskog - ili sličnog - programa.

Hard disk je digitalni magnetni medij, sa velikom<br>brzinom pristupa podacima. Posle pritiska na odgovarajući taster, zavisno od hard diska, potrebno je sačekati oko 12 milisekundi do početka emitovanja numere, što je zanemarljivo kratko vreme u odnosu na sve ostale uređaje, uključujući i CD. Kvalitet zvuka je profesionalan pri maksimalnoj iskorišćenosti kartice, ali se za neke potrebe, radi uštede prostora ma disku, maksimalna frekvencija uzorkovanja od 44.1 kHz može prepoloviti. Takođe je moguće stereo reprodukcija zameniti za mono, a 16-bitna preciznost smanjiti na 8-bitnu. Doduše, moguće je startovati i automatsku inteligentnu kompresiju snimka: u tom slučaju se razlika u kvalitetu uopšte ne oseća - ili je vrlo neprimetna.

Pingvin SoftSound se sastoji od računara opremljenog 16-bitnom zvučnom karticom i programskog paketa koji i definiše sam sistem. U osnovnoj varijanti, paket se sastoji od programa za emitovanje, odnosno puštanje digitalnih snimaka direktno u radio program (to je "SoftSound", a ime programske datoteke je SOFTSND.EXE) i od nekoliko rutina za snimanje i pripremu materijala za pomenuti program. Uz samu zvučnu karticu stiže i dodatni softver, koji obezbeđuje proizvođač kartice. On se može koristiti za editovanje snimaka, dodavanje raznih efekata, kao za i reprodukciju zvuka iz drugih, neprofesionalnih, vrsta datoteka koje nisu podržane samim SoftSound sistemom.

Ureme: 20:36:07

U slučaju da imate instaliranu računarsku mrežu, na raspolaganju je i inteligentna baza podataka o snimcima (semplovima) koje čuvate na mrežnom serveru. Ona ujedno i dinamički menja snimke na lokalnom hard disku računara koji koristite za reprodukciju snimaka u program. Za sada mreže jos uvek nisu dovolino brze i pouzdane da bi obezbedile emitovanje zvučnih zapisa sa bilo kog računara u mreži. A ako jesu, onda su veoma skupe

#### Uputstvo za upotrebu

SoftSound program je, kroz dugi period testiranja u Radio Pingvinu, veoma uprošćen i na taj način prilagođen brzini rada potrebnoj današnjim voditeljima i ton majstorima. Ovi često nemaju vremena da predugo izučavaju eksploataciju razno-razne opreme i uredaja, pa tako ni SoftSound sistema. Zbog toga je većina komandi koje SoftSound sistem prepoznaje dodeljena pojedinačnim tasterima. Najveći broj komandi moguće je upoznati intuitivnim metodama, što olakšava i ubrzava privikavanje na sistem. Ekran je maksimalno uprošćen i pregledan. Uostalom, pri dizajniranju programa i korisničkog interfejsa pritoritet je, umesto grafičkom šarenilu i pustoj šminki, dat udobnosti, jednostavnosti i brzini rada.

Po originalnoj postavci, nakon uključivanja računara, biće učitani potrebni delovi operativnog sistema i, odmah zatim, glavni deo Pingvin SoftSound sistema: program za emitovanje. Postoji opcija koja obezbeđuje da se, po uključivanju računara, startuju i drugi programi. Nakon startovanja, računar će prikazati spisak mogućih opcija, dok je Pingvin SoftSound po-<br>drazumevano stanje posle 10 sekundi. Po samom startu, SoftSound proverava da li je konfiguracija računara izmenjena – radi zaštite od bespravnog kopiranja softvera. Zbog toga nije poželjno zamenjivati<br>komponente računara ili menjati sam računar bez konsultacije sa distributerom SoftSounda. Nisu preporučljive intervencije ni na konfiguraciji memorije, zato što je sve optimizivano za brzinu računara potrebnu za savršenu reprodukciju zvuka profesinalnog kvaliteta. Uostalom, to neće ni biti potrebno, jer Pingvin SoftSound stiže kao lepo zaokružen sistem posebne namene

Zanimljivo je da program neće raditi ni na jednoj drugoj mašini, osim na onoj na kojoj je originalno instaliran. U slučaju da se softver ošteti, uz svaki sistem dobija se instalaciona disketa koja, opet, radi samo na prvobitnom sistemu. Ukoliko se pokvari neka komponenta računara, poželjno je da se zameni komponentom iste vrste i istog proizvođača. U protivnom korisnik je prinuđen da pozove distributera, kako bi dobio dozvolu za instalaciju programa na novoj mašini.

Pošto je okončano testiranje računara, program<br>čita datoteke s hard diska. Ove datoteke opisuju gde se nalaze snimci, zatim kategorije snimaka, njihova imena i koliko puta treba da budu emitovani. Datoteke je moguće editovati najobičnijim tekst editorom, vašim

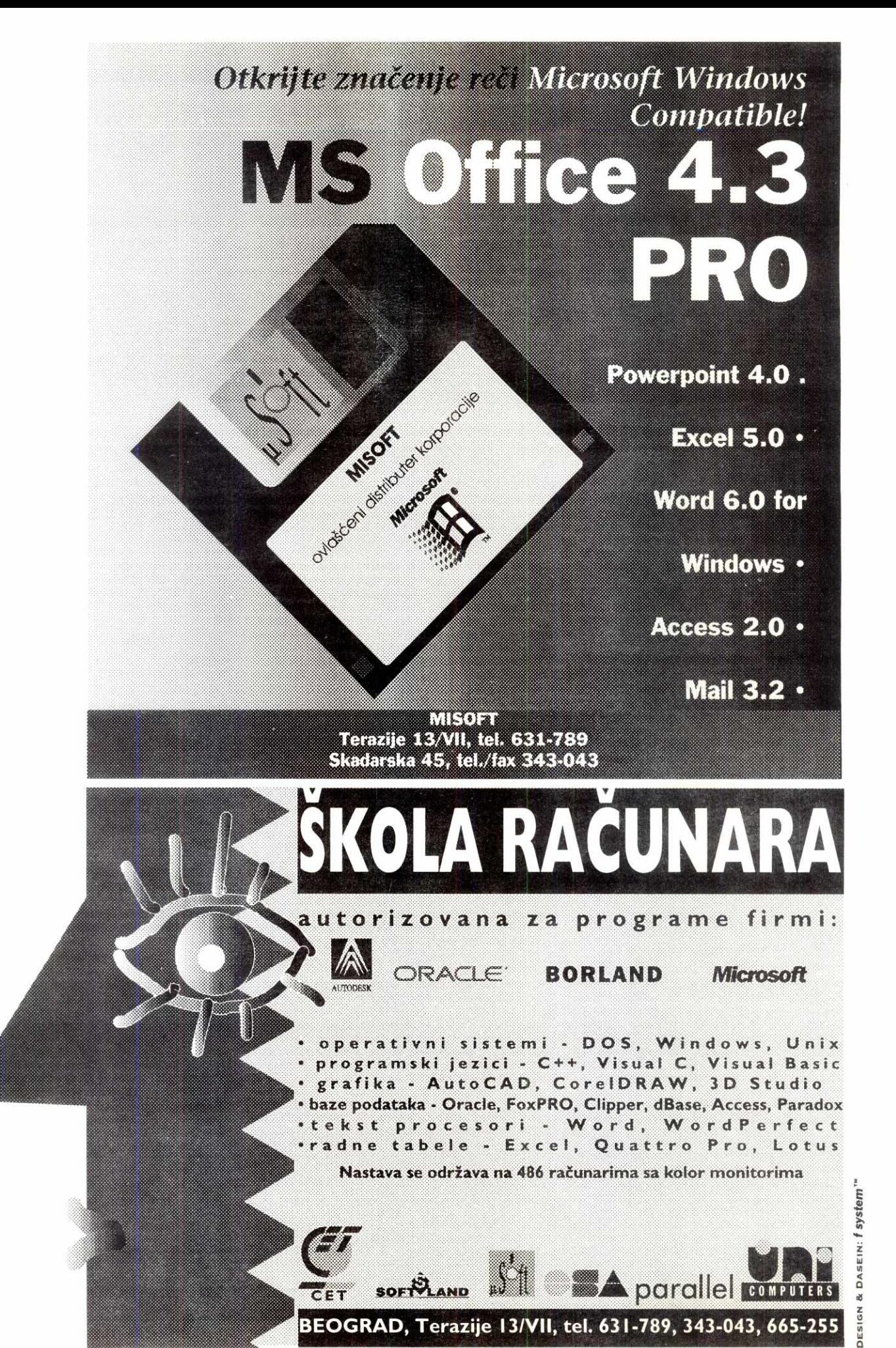

**BEOGRAD, Terazije 13/VII, tel. 631-789, 343-043, 665-255** 

#### **BIBLIOTEKA** भेजा

CorelDRAW! 4.0 · AutoCAD **11 i 12 • AutoUSP • Auto CAD 12-korak napred •**  WordPerfect 6.0 za DOS • **Word60 za Windows**  $\bullet$ **hxPrc Core1DRAW1 5.0 • 30**  Windows 3.1 . Word 672 Windows-korak po korak \* **Clippers 2 Marchs 2.0** Beel 50 \* Nord Gilza **Hilova Leonon** 

## LICENCNI SOFTWARE POTROŠNI MATERIJAL

COMPUTER

Corel Draw 5.0, Novell Netware, Antoo AD, Adobe Photoshop, SCO Unix, WinFax Pro **EROX MAX MIDDED A** Uz bogatu ponudu računarske domaće i strane literature i potrošnog materijala, disketa, papira za štampače, vršimo pretplatu na najpoznatije računarske **tasopise, BYTE, PC** Magazine, Macworld,..

E

 $\overline{a}$ 

**a** 

**",** 

 $\blacktriangledown$ 

 $8.18$ 

**BORLAND** 

**Paradox 5.0 za Windows i dBase 5.0 za Windows. Borland C++ 4.5 k Borland Database Engine** 

ovlašćeni distributer Terazije 13/VII tel. 631-789

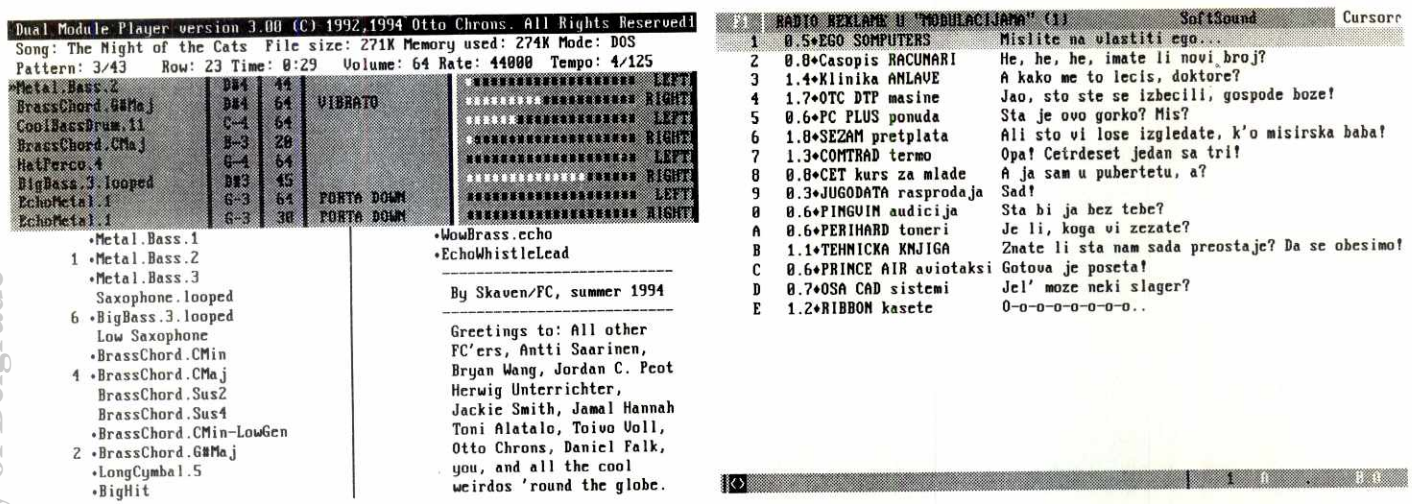

Dual Module Player (DMP), najpopularniji shareware program za reprodukciju MODU-LA, sa peek-metrima za svaki kanal ponaosob i podacima o aktuelnoj numeri i njenim patternima

omiljenim tekst procesorom - ili priloženim programom (koji bez mreže ne postiže punu upotrebljivost, pa u tom slučaju nije ni interesantan). Ove datoteke obavezno se imenuju sa "menu", a ekstenzije su brojevi od 1 do 40 (menu.1, menu.2... menu.39, menu.40). Ekstenzija u imenu datoteke predstavlja taster pod kojim će se meni, odnosno stranica (ekran) sa strimcima, nalaziti: tako ekstenzije od 1 do 10 predstavljaju funkcijske tastere od F1 do F10, ekstenzije od 11 do 20 predstavljaju "shiftovane" funkcijske tastere od F1 do F1, ekstenzije od 21 do 30 predstavljaju funkcijske tastere od F1 do F1 kombinovane sa sa CTRL tasterom, a ekstenzije od 31 do 40 predstavljaju funkcijske tastere od F1 do F10 kombinovane sa **ALT** tasterom.

#### Rad sa programom

Ako u inicijalnoj fazi sve prođe kako treba (dakle, ako su svi snimci pronađeni i neoštećeni), dolazi se do glavnog, radnog ekrana Pingvin SoftSound-a. Ovaj se sastoji iz tri dela:

- · prve gornje linije ekrana, za naziv aktivne stranice
- i za aktuelno vreme;
- · srednjeg dela ekrana, za sadržaj stranice;
- · donie linije ekrana, za prikaz statusa i programiranje u toku emitovanja.

Srednji deo ekrana u svakom od redova prikazuje osnovne podatke za dati zvučni zapis. Podaci koji se prikazuju su, redom:

- · taster koji treba pritisnuti da bi se snimak emitovao direktno, bez šetanja pointerom po ekranu;
- · trajanje snimka;
- · broj predviđenih emitovanja;
- · kratak opis snimka.

Radi lakše vizuelizacije i snalaženja po ekranu, moguće je podesiti da se boja neparnih linija razlikuje od boje parnih. Svi ovi parametri nalaze se u datotekama "menu.1" do "menu.40". Korisnik će primetiti da je jedna od linija uvek prikazana bojom različitom od ostalih. Radi se o selektovanom ili izabranom snimku, koji je moguće reprodukovati pritiskom na taster EN-TER. Tako označeni snimak je aktivan snimak, spreman za trenutno unošenje u program.

Pritiskom na kursorske tastere za gore i dole može se izabrati još neki željeni snimak, pa onda i on aktivirati jednostavnim pritiskom na ENTER – ili, pak, uneti u program. Pritiskom na pojedinačne tastere iz grupe od F1 do F10 prelazite sa trenutno aktivne stranice (ekrana) na bilo koju drugu stranicu numerisanu od 1 do 40. Sadržaj srednjeg dela ekrana biće osvežen, a pri vrhu prikazan naziv nove stranice. Bez obzira na to, prethodno upisani program emitovanja zvučnih zapisa sa hard diska neće biti izbrisan i važiće do daljeg.

U toku reprodukcije snimka, moguće je pritisnuti razmaknicu i time privremeno pauzirati reprodukciju. Reprodukciju nastavljate ponovnim pritiskom na isti taster. Pritiskom na taster ESC definitivno prekidate reprodukcija snimka (ali ne izlazite i iz programa!). Povratak u operativni sistem je sa CTRL+X.

#### Programiranje SoftSounda

Ako se pojavi potreba za reprodukcijom većeg broja snimaka u sledu jedan za drugim (na primer, blok reklama, blok džinglova kombinovan sa muzičkim numerama itd), eventualne i neželjene pauze predupredićete ukoliko prethodno pripremite listu/redosled snimaka koje treba emitovati. Zatim ćete ih sve startovati pritiskom na jedan jedini taster (TAB).

Operacija samog upisivanja redosleda za emitovanje naziva se programiranjem, a sama reprodukcija<br>programa batch reprodukcijom. U toku programiranja nije bitno na kojoj se stranici (tj. na kojem se od 40<br>potencijalno mogućih ekrana) snimci nalaze, jer program deluje globalno. U program je moguće ubaciti proizvoljan broj različitih snimaka sa različitih stranica (ekrana). Aktivan program prikazuje se u donjem levom uglu ekrana, u njegovoj poslednjoj liniji. Na de-<br>snoj strani linije prikazana je trenutna pozicija kursora (pokazivača mesta upisa) u programu, zatim ukupna dužina programa (u snimcima), trajanje snimka koji se nalazi u programu na poziciji kursora i trajanje celokupne batch reprodukcije.

Pritiskom na razmaknicu izabrani snimak se ubacuje u program na poziciji kursora. Tasterom BAK-<br>SPACE iz programa se izbacuje snimak levo od kursora, a pritiskom na DELETE iz programa se izbacuje snimak na poziciji kursora. CTRL+P briše ceo program. Kursorskim tasterima levo i desno možete pomerati kursor po programu, a pritiskom na CTRL+levo ili CTRL+desno dovesti kursor na početak, odnosno kraj programa.

Da bi korisnik Pingvin SoftSounda uz minimum ulaganja dobio maksimum kvaliteta koji je sistem u stanju da pruži, preporučen je sledeći hardverski minimum:

PC računar 386DX/40MHz sa 4Mb RAM-a, bar jedan flopi drajv, hard disk 420Mb (transfer rejt 1Mb/ sec, brzina pristupa 12ms), odgovarajući H/D kontroler, SVGA monohromatski monitor, Sound Blaster 16 zvučna kartica i pripadajući kablovi i konektori za povezivanie sa I/O na audio-uređaju, odnosno miks-pultu radijskog studija koji se odlučio za ovakvu tehnologiju u realizaciji radio programa. Slabija računarska konfiguracija zahtevaće dodatna podešavanja PSS softvera radi očuvanja kvaliteta emitovanja, ali će ograničiti udobnost u svakodnevnoj eksploataciji. Jača računarska konfiguracija ne zahteva nikakva do-<br>datna podešavanja PSS softvera. To se posebno odnosi na kapacitet RAM memorije računara i brzinu i kvalitet hard diska.

Kapacitet hard diska ne utiče na kvalitet sistema, ali smo sigurni da ćete vrlo brzo spoznati kako vam čak ni predloženih 420Mb nije dovoljno! S vremenom, kako budete svoj radio program sve više bazirali na PSS sistemu emitovanja, utvrdićete da se hard disk veoma brzo puni špicama, džinglovima i reklamama

Radni ekran SoftSound-a: U prvoj gornjoj liniji su podaci o aktivnoj stranici, u srednjem delu ekrana sadržaj stranice, a u donjoj liniji ekrana prikazani su status i programiranje u toku emitovanja

> (ovo tvrdim na osnovu vlastitog iskustva). Da biste na njega smestili nove, moraćete stare da brišete, odnosno vraćate na analogne nosače zvuka (trake i kasete) - ukoliko želite da ih sačuvate. Nije loše podsetiti da na predloženih 420Mb hard diska staje oko 30 minuta nekompresovanih muzičkih fajlova, semplovanih 16-bitnim stereo postupkom na maksimalnih<br>44.1MHz. Isti postupak na 22.05MHz, koji daje jedva primetno ugroženu CD perfekciju, omogućava vam da na isti hard disk smestite oko 60 minuta zvučnih zapisa.

#### Dobar dan, dragi putnici, govori vam Radio Virgin!

Koliko je uopšte zvuk iz kompjutera zaživeo na komercijalnim radio stanicama? Radio Pingvin je prvi u nas koji počeo sa kompjutera rutinski da emituje<br>džinglove, špice, reklame. U kojoj meri se to radi u svetu - posebno u Americi i Engleskoj?

U Americi, recimo, ne postoji nijedna iole značajna stanica koja ne koristi kompjuter. Trebalo je da prođe nekih pet do šest godina od potpuno kompjuterizovane stanice kao što je KWFT u Los Anđelesu,<br>pa do danas, kada praktično svaka lokalna radio stanica bazira centralni deo svih operacija na kompjuteru.

U Engléskoj je to malo drugačije. Samo velike stanice, poput nove Virgin-ove radio stanice, oslanjaju se gotovo stopostotno na kompjutere. U jesen 1993. u Londonu je pokrenuta radio stanica koju finansira velika producentska kuća i avio-kompanija "Virgin". Samo je ona potpuno kompjuterizovana, a četiri do<br>Samo je ona potpuno kompjuterizovana, a četiri do<br>pet prilično poznatih stanica – kao što su Classic FM, Rock TAT, Kids 1000 - koriste kompjutersku opremu. Sve ostale kaskaju u tom pogledu. Prognozeri kažu da će im biti potrebno još par godina da se preorjentišu na kompjutersko korišćenje džinglova, kontrolu poziva slušalaca i slično. U slučaju Virgin radija, iza kojeg stoji kapital avionske kompanije, to znači da se, praktično, 90% producentskih aktivnosti u studiju odvija preko kompjutera. Zanimljivo je pomenuti da se Virgin pre godinu dana predstavio i kao proizvođač kompiutera.

.<br>"Virgin" je osnovan krajem šezdesetih, kao privatna izdavačka kuća Ričarda Bransona. Jedna od prvih ploča koju je on izdao, i verovatno najpopularnija, bila je "Tubullar Bells" Majka Oldfilda. I naravno, najveći deo svog novca je zaradio upravo od prodaje ove ploče. Od tada se taj kapital mnogostruko obrnuo. Sada je vlasnik velike trans-nacionalne avionske kompanije Virgin", koja leti najprometnijim koridorima sveta. Imaju veoma visok nivo usluge, što je osnovna oznaka "Virginovog" stila.

Iskustvo sa radom u producentskim kućama i avionskoj kompaniji prebacili su i u nove proizvode. Ti novi proizvodi su kompjuteri i radio stanica. Čudna tržišta, ali se dobro dopunjuju, tako da "Virgin" koristi sopstvene kompjutere u produkciji radio programa Virgin 1215. Svi džinglovi su zabeleženi na digitalnim medijima u vidu malih traka, kakve se koriste u data

- 6+1 2.4•Pompezno urkestursku razresenje
- 2 2.2\*Trostruko orkestarsko razresenje<br>7\*3 2.3\*Zavrsni udarac orkestra 7+3 2.3\*Zavrsni udarac orkestra<br>5+4 1.7\*Dragacevski otegnuti kra
- 5+4 1.7•Dragacevski otegnuti kraj<br>3+5 1.7•Dragacevski otegnuti kraj
- 3.5 1.7•Dragaceuski otegnuti kraj sa bubnjem
- 4.6 1.5•Dragacevsko razresenje sa udarcem bubnja
- 2.7 0.4•Dragaceuski ueseo kraj
- New filename [SAMPLES\\*.WAV assumed]:
	-
	- Sampling resolution: 16 bits.<br>Sampling rate: 22050 Hz  $\mathbf{F}$ 
		- Sampling rate: 22050<br>- Sampling tupe: 20050 Sampling type:
		-
	- Enter Start recording  $\rightarrow$  ESC stops it.<br>Q Quit  $-$  Quit

 $\frac{1}{2}$  42 45 46 44 41 43 0

Ekran sa upisanim programom (redosledom) emitovanja snimaka Predloženi parametri za semplovanje i komande za početak, odnosno prekid snimanja (rutina RECORD.EXE)

sistemima. Postoje i uredaji koji jednokratno snimaju na CD/ROM-ove, a to znači da je moguće često koriš<br>ćene džinglove zabeležiti na CD/ROM-u pomoću KO DAK-ovog iii PHILIPS-ovog sistema za snimanje.

Sva javljanja u program kontrolišu se kompjuterom. Drugim rečima, podaci o slušaocima koji se javljaju na preko 60 postojedih linija, pohranjuju se u kompjuter. Ovaj im dodeljuje redosled uključenja u program, zajedno sa naznakama o tome odakle zovu, ko su, kako ih dobiti, koji im je kontrolni broj, da li su<br>još uvek na liniji... Tako DJ lako može da pohvata ko<br>je na kojoj vezi i da trenutno uključi sagovornike. Naravno, ukljudenje opet ide preko kompjutera. Prebacivanje na ekstemi sistem i rezervnu muziku u sludaju da se nešto zabrlja opet je automatsko i zahteva samo jedan hot-click na nekom od tastera na tastaturi kciu DJ ima pred sobom. Praktično, minimalizuje se uticaj drugih Ijudi, neophodnih za normalno odvijanje rada, a maksimalizuje se efekat. Sve u službi dobre muzike i dobrih razgovora. elia<br>aju om<br>rog s i u<br>avn anju<br>ac.rs<br>ciu ilica<br>ada

U kontekstu primene kompjutera na radiju u najbukvalnijem smislu (dakle, kao sprave za reprodukciju lepih zvukova), podsetio bih vas i na privlačnu mogućnost emitovanja muzike - često vrlo zanimljive - koja je "spakovana" u tzv. MODULE. Detaljna module-story objavljena je u "Računarima 100" prošle godine, pod naslovom koji je bio identičan međunaslovu datom za preostali deo ovog teksta:

#### **Luke modulisani rokenrol**

Elem, do pre nekoliko godina, Amiga je bila vodedi kudni kompjuter za igrarije sa zvukom. Postojala je velika ponuda softvera za kreiranje pesama, ali ne i jedinstven standard za njih. Onda se pojavio program po imenu SoundTracker, koji je prvi iskoristio MOD<br>format za snimanje pesama i... dogodila se revolucija! Ovaj format je ispunjavao sve uslove da postane standard — zauzima malo prostora na disku i u memoriji računara, a moguće ga je prebacivati na ostale<br>platforme (PC, Atari, Mac, UNIX) bez ikakvih intervencija.

Module, muzičke fajlove sa ekstenzijom MOD (ali i S3M, STM, 669 i još nekoliko drugih formata) kreiraju muzikalni kompjuterski entuzijasti. Ova muzika u komprimovanom (ZIP) obliku putuje telefonskim lini-jama, od modema do modema, girom planete, pa MOD pesme ili MODULE možete naći na velikim BBS-ovima opšte ili specijalne namene - i jednostavnim "download"-ovanjem preneti na bilo koji drugi<br>kompjuter, za svega nekoliko minuta.

"Instrumenti" u modulima su, ustvari, semplovi, zahvaljujući kojima možemo da čujemo MOD pesme. U modulu je svaki sempl obeltden brojem izmedu 0 i 31. Da bi kompjuter znao kojim redom i kojom brzinom da pušta te semplove, potrebno je još par informacija. Te informacije su rasporedene kroz PAT-TERN-e. U slobodnom prevodu, PATTERN je obrazac, ali ga je u ovom sludaju bolje shvatiti kao stranu notne sveske. U jednom modulu moguće je imati do 100 takvih strana, obeleženih brojevima od 0 do 99. Svaki PATTERN podeljen je na četiri kanala (dva leva i dva desna), a svaki kanal na još 64 dela (ili 64 note). Nota u sebi sadrži četiri informacije - tonalitet, broj sempla (i<mark>nstrumenta), efekat i vrednost efekta. Osim</mark><br>informacij<mark>a koj</mark>e se nalaze u PATTERN-ima, postoje i informacije o redosledu njihovog puštanja. Znači, ni-<br>smo ogra<mark>ničeni na puštanje redom, od prvog do po</mark> slednjeg, nego su moguće i kombinacije tipa: prvi, drugi, drugi, osmi, peti, prvi...

Semplovi koji se koriste u modulima najčešće su mono 8-bitni, semplovani u rasponu od 15 do 22kHz<br>– ni na pola puta do CD kvaliteta. To, naravno, nije dovoljno za profesionalnu produkciju, ali u kućnim uslovima nimalo ne smeta. Razlog za loš kvalitet većine modula je skromna oprema na kojoj se prave — SoundBlaster, SoundBlaster PRO ili low-end modeli Amige, najčešće. Ipak, kako tehnologija napreduje,<br>pojavljuju se i tehnički savršeni semplovi CD kvaliteta, ali moduli sa takvim semplovima zauzimaju mnogo više prostora na hard disku.

Da bi ste slušali module, neophodan je program koji će ih reprodukovati: MODULE PLAYER. Takvih programa je poprilično, ali samo par njih je dovoljno<br>dobro i pouzdano. Mi vam preporučujemo DUAL MO-DULE PLAYER (DMP), od verzije 2.70 naovamo.<br>DMP podržava sve standardne zvučne kartice: Sound Blaster, SoundBlaster PRO, SoundBlaster 16, Pro Audio Spectrum+, Pro Audio Spectrum 16, ARIA, Windows Sound System kompatibilne, Graus Ultrasound, razne "home made" kartice i COVOX, a ukoliko baš morate – i originalni PC speaker. Pored toga,<br>za svaku o<mark>d</mark> tih kartica postoji puno dodatnih parametara koji mogu poboljšati (ili pogoršati zvuk), zavisno od potrebe: na stereo karticama možete isključiti sterec, na 8-bitnim pojačati visoke tonove, na mono karticama ukl<mark>ju</mark>čiti "surround system" i dobiti veštački ste<br>reo efekat – tako dalje. Osim impozantnog broja kar tica, DMP podržava i veliki broj formata modula: AMF, STM, 669, S3M, MOD i NST. Od ovih formata aktuelni su MOD i 669, ali su i ostali preživeli zbog nostalgi-

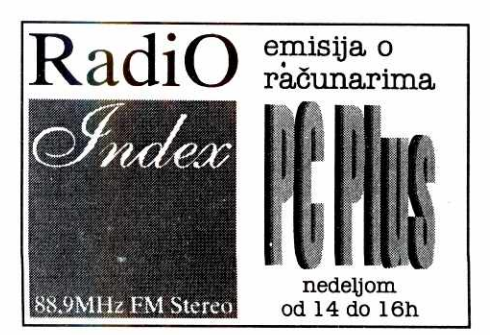

je i kompatibilnosti... Dual Module Player emituje 16 bitni zvuk na 44.1kHz CD kvaliteta.

Još jedna interesantna pojedinost vezana za ovaj program jeste da koristi i IML sistem za sabijeno udi-tavanje modula u memoriju. Stepen kompresije je od 10 do 30 posto, mada neka iskustva govore da može da im smanji gabarit i do 50 procenata. Naravno, program poseduje mogućnost podešavanja jačine zvuka, preskakanje paterna, ubrzavanje, usporavanje, pa i<br>visinu tona koji će ići i – STEREO SELECT, uz čiju pomod sami odredujete raspored kanala prilikom slušanja. Inače, Dual Module Player je rađen u C++.1, a možete ga naći na SEZAM-u.

I moduli se, kao kreativna novotarija komjuterske sub-kulture, od decembra 1993. godine redovno raspakuju u emisiji "Modulacije" Radio Pingvina i - po prvi put na ovom delu evropskih prostora — emituju na radiju u vidu zvanidne radijske top liste modula, MODUL TOP TEN. Tako je omogućeno da se značajan deo muzičkog materijala (čiju ekskluzivnost, u odnosu na komercijalna muzička izdanja, ne treba zanemariti!) čuva i emituje u najboljim domaćim niskobud-2etnim tradicijama, posredstvom programa Dual Module Player, implementiranim u Pingvin SoftSound.

Zavidan broj modula danas dostiže kvalitet koji je ravan ili čak i bolji od onog na zvaničnim izdanjima ploča i kompakt diskova. Među cenjenim autorima su Moby, Andemar, Sidewinder, Audiomonster... Na domaćem planu: Technomaniac, Baldrick, Boris Petrović, Project... Takav trud zaslužuje i neko priznanje. pa se često organizuju i muzička takmičenja sa vrednim nagradama (negto hiljada dolara, kompjuteri, dodatni hardver). Sve to je dovelo do stvaranja zvanične svetske top liste modula (MODCHART) koju je pokre-nuo Mr. Oliver sa univerziteta u Muensteru, Danska. Glasovi za listu stižu iz celog sveta putem elektronske pošte. Kada dođe vreme, glasovi se broje, sređuju i, ednom mesečno, formira zvanična lista. Lista se distribuira preko Internet-a, po konferencijama koje se bave muzikom.

Mnoge interesuje da li je mogude konvertovanje WAV, VOC ili SAM fajlova u MOD format. Odgovor je: NE. Prvo, razlika je u samim namenama - WAV, VOC i SAM su semplovi, dok je modul pesma koja u sebi sadrži nekoliko semplova. Naravno, nije tehnički<br>neizvodljivo, ali nema potrebe to raditi. Kada bismo<br>konvertovali modul dužine 200 K koji se sastoji od, primera radi, 36 pattern-a, dobili bismo sempl u trajanju od nekoliko minuta, koji bi na hard disku zauzimao vise megabajta. Da li yam je to stvamo potrebno?

#### **Korisne adrese:**

- EGO Computers (PSS hard/soft paket), Beograd, 29. novembra 34, 011/3224-692
- Aleksandar Šušnjar (autor SoftSound softvera), 011/725-646

# **"Nile ono vuruna!"**

I pored ove rečenice iz filma "Maratonci trče počasni krug", savremeni računari i dalje pomalo liče na "vurune": inženjeri sve teže izlaze na kraj sa zagrevanjem čipova. Da li smo pri kraju ere silicijuma, ili će se izlaz naći u smanjenju napona? Dokle možemo tako, i kako savremena **tehnologija misli da izade na kraj sa ovim velikim problemom?** 

lako je izgledalo da razvoju mikročipova nema kraja, pred njima se isprečio jedan, naizgled, banalan problem — zagrevanje. Pored svih konstrukcionih problema, inženjeri sada moraju da vode računa i o termodinamici. Sigurno se još iz srednje škole sećate Njutnovih zakona termodinamike, kojima su vam profesori dokazivali da je perpetuum mobille nemoguća kreacija. Sve je to prošlo i vi ste se više zadržali oko kompjutera koji su vam bili simpatičniji, termodinamika je pala u zaborav. Ali, da Ii je vreme da joj se opet vratimo?

Tranzistor je predstavljao revulucionaran pronalazak koji je, gotovo potpuno, izbacio elektronske cevi iz upotrebe. Brzi, jefini, mali, pa još manji i jeftiniji... Mikroprocesori su ih usitnjavali i pojeftinjavali tako da, iako Pentium košta 800 dolara, de-Ijenjem ove cifre sa 3.000.000 tranzistora dobijamo gotovo zanemarljivu sumu. Medutim, Pentium ima drugih briga, a to je temperatura koja ponekad premašuje i 100 stepeni. Neko će reći da je to baš zgodno za kuvanje kafe, ali silnim elementima koji se nalaze u njemu nije ni malo prijatno. Ne zaboravite da su otpornici itekako osetljivi na promenu temperature, zbog koje je promena otpora znatna! Ovaj problem se rešava tako što se otpornici odvajaju od tranzistora, i na taj način se stvara relativno hladniji deo čipa, koji se znatno manje zagreva. Medutim, treba imati u vidu da i kod tranzistora ima problema, pošto i silicijum trpi određenu temperaturu po jedinicu površine; ako se ta granica pređe, dolazi do trajnih oštećenja čipa.

Nije Pentium jedini procesor koji ima problema sa zagrevanjem, iako sam ga uzeo za primer kao poslednji izdanak CISC tehnologije, sa velikim brojem tranzistora sa obzirom na performanse. Medutim, i RISC procesori boluju od istih bolesti, s tim da će se stanje bolesnika pogoršavati sa njegovim razvojem. Iste muke muče i trojstvo IBM-Motorola-Apple i njihovu Power seriju mikroprocesora, a i SPARC i MIPS se takode pregrevaju, pa se neprestano prate potezi fizičara po pitanju hlađenja. lako i sami inženjeri, smanjujući dimenzije, smanjuju i potrošnju struje tranzistora, proporcionalnim povećanjem radnog takta izazivaju brže uključivanje i isključivanje tranzistora, tako da potrošnja struje ostaje stalna. Uz to, smanjenje dimenzija izaziva veće zagrevanje po jedinici površine. Sve je, izgleda, okrenuto protiv današnje tehnologije, tako da čak i DEC, koji je u poluprovodničkoj tehnologiji najdalje odmakao konkurenciji, ima itekako velikih problema. Njihova Alfa, projektovana tako da kasnijim razvijanjem ostane na tržištu 25 godina, na sredini svog životnog veka raditće na 2 GHz (giga=109), i ukoliko bi se izradivala u 0.1 mikrometarskoj tehnologiji, emitovala bi 3 kW, što je potrošnja jednaka manjoj TA peći! Na svu sreću, ljudi iz DEC-a tvrde da u laboratorijama već imaju procesor takta 1 GHz, koji ima disipaciju od samo 175 W, što je impresivno malo, i što se može još smanjiti korišćenjem Peltijeovog efekta: hermetički zatvoren toranj veličine čaše, ispunjen mešavinom freona, alkohola i još nekih supstanci, koje na dnu isparavaju a na vrhu se kondenzuju, čineći tako zatvoren krug. Medutim, problem je u tome da je ovaj princip patentiran, i što ga DEC ljubomorno čuva, tako da će drugi proizvođači morati u slede-**1086 Example 1186 Mathematics - mart 1997 Mathematics - mart 1998. Control and the mathematic scaling to the sum in termodinantic Sigure Bottle Accounts and the part in termodinantic Sigure and the part in termodi** 

#### **Boban Petkovii**

ćih 5 godina da smisle nešto drugo što bi sprečilo pregrevanje.

lako se kod prvih mikroprocesora problem hlađenja nije ni postavljao, danas se sve veći broj proizvođača odlučuje za najprimitivniji i najjeftiniji način – ventilator! Najčešće se u kombinaciji sa hladnjakom postavljaju na sam mikroprocesor. I sami metalni hladnjaci su robusni, i podsećaju na one sa motocikla, a kod skupljih kompjutera se izrađuju od bakra, koji odlično odvodi toplotu. Kod PC računara su ovi hladnjaci do sada predstavljali samo neku vrstu luksuza, ali pojavom 486 DX2 i DX4 procesora, kao i Pentium-a, oni postaju neophodnost. Upravo je zagrevanje razlog zbog kojeg Intel ne daje doživotne garancije na procesore "iznad" 486 DX: bez hladnjaka oni se jednostavno tope! Slična priča važi i za tzv. overclocking: veće zagrevanje procesora koji radi na frekvenciji višoj od predviđene. Zato, da ne bi došlo do onog "Tata spalio Denku!", sistem se mora propisno hladiti. Treba znati da je u lancu hladenja izuzetno bitna i silikonska pasta, koja se stavlja ispod hladnjaka, pošto značajno povećava provodnost, i samim tim efikasnost hladenja. Pastu treba razlikovati od sillkonskog lepila i silikonskih kitova koje koriste stakloresci. Ona se pakuje u malim špricevima, i izgleda kao nešto gušći beli kaladont. Bez nje i ventilatora (koji desto otkazuju), hladenje je znatno otežano, a izdatkom od par maraka ćete sačuvati višestruko skuplji procesor.

Premda je sistem hladnjak — ventilator veoma izdržljiv, često je nedovoljan, tako da se pribegava nekom drugom sistemu. Inženier Miroslav Živanovib je jot kod "Lole 33CNC" premijerno prikazao tzv. forsirano vazdušno hlađenje, gde su ventilatori vertikalno postavljeni, čime se postižu bolji rezultati, verovatno zahvaljujući i komorama za distribuciju vazduha, ali ovo rešenje kasnije nije šire primenjivano. Po svemu sudeći, aerodinamičari će ovde naći sebi mesto, pošto se pokazalo da je veoma va2no da struja koju ventilator stvara bude dobro usmerena da bi se dobio puni efekat, mada se tu ipak ne može učiniti ništa revolucionarno.

#### **Voda u procesoru**

Hlađenje pomoću tečnosti je veoma efikasno, tako da ga je "Veliki Plavi" iskoristio kod svojih mainframe sistema. Zato konkurentske firme zajedljivo govore da vam je najčešći majstor vodoinstalater, naravno ako koristite IBM-ove velike sisteme. Tečnost koja se koristi za hlađenje je fluorokarbonat, i za nju se, osim IBM-a odlučio i čuveni Sejmur Krej, kada je birao sistem hladenja svojih galijum - arsenid mikročipova, od kojih se prave čuveni Cray superkompjuteri. Ovaj način je najefikasniji, pošto se ceo procesor potopi u tečnost, a ona se posebnim pumpama izmenjuje, tako da je uvek sposobna za hladenje. Ta metoda za najkraće vreme ima najveći učinak po jedinici zapremine. Međutim, tečnost ima cenu od 200 dolara po litru, tako da ne predstavlja baš ekonomičan način hlađenja. Neko će se zapitati zašto jednostavno ne koriste vodu, koja ima tu osobinu da se izuzetno sporo zagreva i hladi. Bilo bi dobro da može, ali ovde je potrebna tečnost koja ne provodi nikakav elektricitet, da ne bi došlo do ometanja prilikom rada. Ne treba zaboraviti ni na ogromnu potrošnju struje koju troše pumpe, tako da danas IBM ima novi sistem, koji se zove kondukcija, i sastoji u tome da se ispred čipa postave sićušni cilindri napravljeni od superprovodnog materijala, i koji primaju suvišnu toplotu na sebe. Toplota odatle struji na hladnu ploču koja je šuplja, i kroz čiju unutrašnjost teče specijalna tečnost kao izmenjivač toplote.

Stručnjaci sa Stanford univerziteta su se odlučili za hladenje vazduhom, ali su imali nov pristup. Izbušili su (uprošćeno govoreći) mikrokanale kroz koje se propušta vazduh. Pokušali su i sa tečnoš-6u, i dobili izvanredne rezultate, tako da je prava šteta što se ovaj metod ne koristi u praksi.

Pored svih ovih metoda hlađenja, postoji još jedan koji deluje direktno na zagrevanje mikroprocesora, i koji predstavlja najbolji izbor, a to je inženjering procesora. Sve češće se u tu svrhu koriste CAD programi, čiji je zadatak da odrede sve činioce koji utiču na zagrevanje procesora. Ovo pitanje je od tolikog značaja, da se pri projektovanju koristi i superkompjuter Krej, koji pomoću programa Necton određuje strujanja, i predstavlja najbolji način za stvaranje "hladnih" procesora. Važno je napomenuti da se koristi i obaranje napona, tako da se sa 5 V palo na 3.3 V, što je posledica sve veće popularnosti notebook i laptop računara, a u poslednje vreme i notepad-a. Teoretski je moguće spuštati napon do 1 V, posle čega nastaju problemi, tako da bi yam kompjuter poludeo pri svakom prolasku trolejbusa, jer bi vam se umešale spoljašnje elektromagnetne sile! Ne sme se zaboraviti ni to da je pobudni napon direktne polarizacije P-N spoja kod silicijuma 0.7 volti, i da ispod te granice nema smisla zalaziti, bar kada je ovaj materijal u pitanju. Zato nam predstoji pitanje da li je vreme da odbacimo silicijum zarad razvoja kompjutera, ill da potražimo sasvim drugačiju tehnologiju?

Trenutno rešenje je promena arhitekture, tako da većina proizvođača prelazi na RISC procesore koji imaju znatno manje tranzistora. Najveći problem je u tome što je personalno tržište godinama živelo sa procesorima iz CISC familije, kao što su Intelovi 80x86 i Motorolini 680x0. Motorola je brzo prebolela svoju popularnu seriju i prešla na RISC Power procesore, dok je Intel ostao veran CISC koncepciji, ponudivši Pentium u koji su uključene najbolje osobine obe familije.

Kako će se stvari dalje odvijati malo ko zna. I ako se možda pitate zašto je hlađenje uopšte važno, kad posao dobro obavlja i mali bučni ventilator, imajte u vidu da će se današnji superkompjuter sutra naći na vašem stolu kao personalac, noseći sa sobom i svoju vrelu prirodu. Ostaje nam zasad samo da se nadamo da će se konačno naći izlaz za temperamentnu kompjutersku naray.

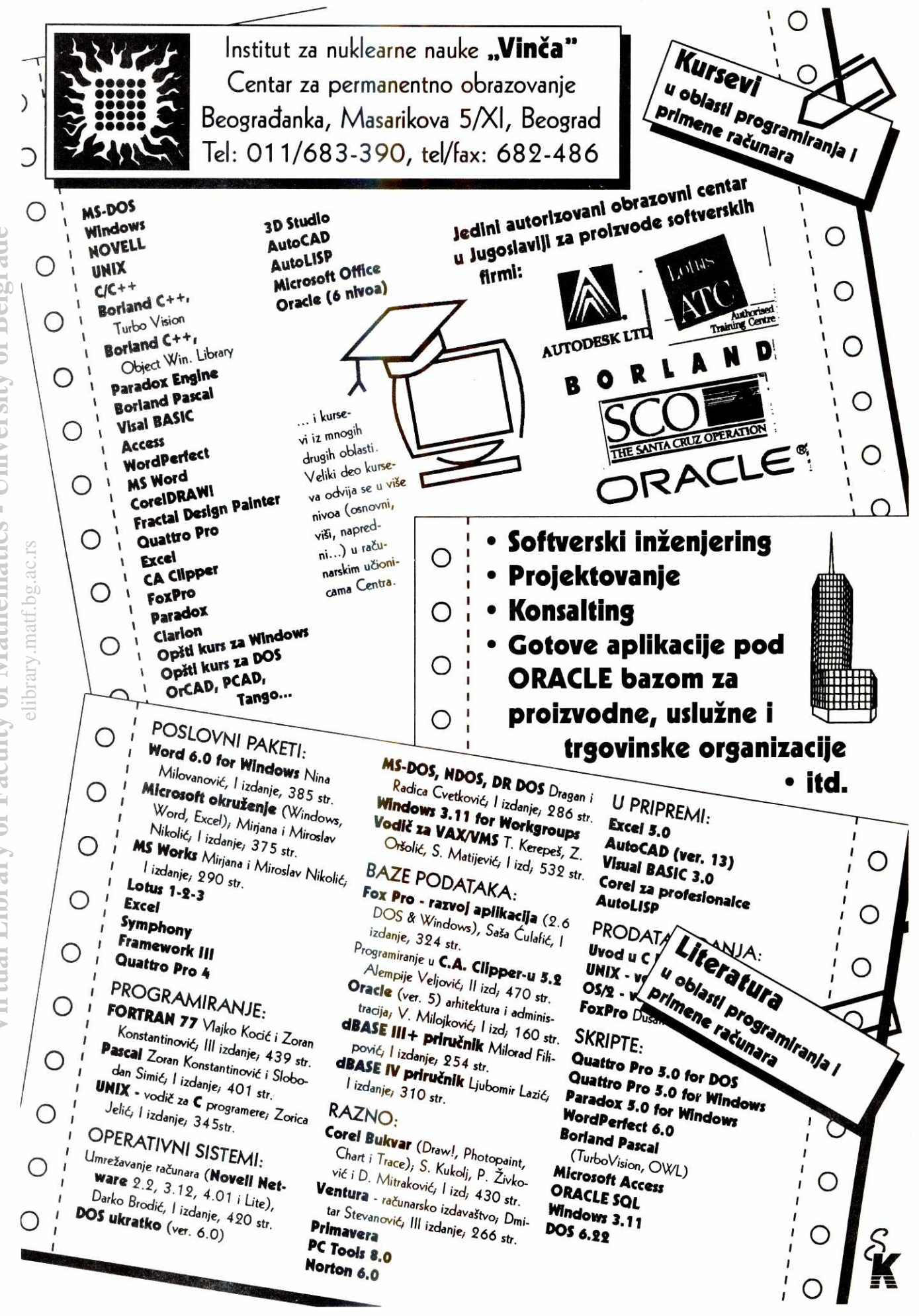

Virtual Library of Faculty of Mathematics - University of Belgrade

#### **Interviu anticola Marković (1999), anticola Marković (1999), anticola Marković (1999), anticola Marković (199**

grade

ibrary

# **Informatika je zilava Oblast**

Gospodin Nikola Marković, ekonomista, prisutan je na domaćoj informatičkoj sceni od 1970. godine. Vodio je Zavod za informatiku Beograda, bio pomoćnik Saveznog ministra pravde, a danas je direktor Saveznog zavoda za informatiku i predsednik Društva informatičara Srbije. Kao "učesnik i svedok", spada u ljude koji imaju šta da kažu o razvojnom putu ovdašnjeg kompjuterlenda.

**Radunari:** Od '85. godine nalazite se u saveznim Qrganima, a od '88. ste na funkciji direktora Saveznog zavoda za informatiku. Sta su, konkretno, Vaši zadaci?

**Nikola Markovid:** Moj zadatak u Saveznom zavodu za informatiku prvenstveno se odnosi na to da radimo na razvoju informativnog sistema za potrebe Savezne vlade, saveznih organa i organizacija, ili u svim slučajevima kad u nekom saveznom organu ne postoji posebna služba za informatiku - onda im projektujemo informacione sisteme, razvijamo pojedine aplikacije, pružamo im računarske usluge i tako dalje. Sada se bavim i praćenjem stanja u oblasti informatike uopšte, sa stanovišta gde se nalazi naša zemlja u primeni savremene informatičke opreme i tehnologije, kakvi su trendovi u svetu i kako se to reperkutuje na našu sredinu, kao i određenom zakonskom problematikom iz te i dodirnih oblasti.

**Radunari:** Donosite zakone?

**Nikola Markovid:** Ne, ali u okviru tog praćenja stanja bavimo se i predlaganjem određenih propisa. Upravo tako je, na primer, u okviru Saveznog zavoda za informatiku, osmišljen i zakon o zaštiti podataka o ličnosti, koji treba da obezbedi punu zaštitu građana u uslovima sve šire primene informatičke tehnologije. Zakon o zaštiti podataka o ličnosti bazira se na nekim postulatima koji su primenjeni svuda u svetu. Prvi je da se podaci o gradanima mogu prikupljati samo na osnovu Zakona iii na osnovu pismene izjave gradanina. Drugo, da gradanin ima pravo uvida u baze podataka u kojima se nalaze podaci o njemu, da ima pravo da traži ispravku tih podataka, da može da traži da vidi ko koristi te podatke. Treće, da može da stavi i zabranu korišćenja podataka. **Virtual Library of Faculty of Mathematics - University of Belgrade** eslig<br>indigital<br>velibrary.<br>matrices

#### **Diskrecija i privatnost**

Računari: Hoće li zakon onemogućiti da podatke o gradanima koji su, recimo, zdravstveni, materijalni iii policijski, koriste one službe u čiji domen rada ne ulaze? Na primer, da li može policija da koristi zdravstvene podatke gradana?

**Nikola Marković**: U njemu izričito stoji da se podaci mogu koristiti samo na osnovu zakona. Znači, ukoliko je zakonom dozvoljeno da u određenim slučajevima policija može da koristi zdravstvene podatke, onda može. Međutim, Zakonom o zdravstvenoj evidenciji se kaže ko može da koristi podatke iz zdravstva, a to su samo zdraystveni radnici.

Jedna od intencija ovog zakona o zaštiti ličnih podataka je da se sačuva puna intimnost građanina kad je reč o takvim podacima kao što su zdravstveno stanje, verska ubeđenja, politička pripadnost, nacionalnost, lični, bračni život i te stvari. Znači, to su podaci u kojima gradanin ima zagarantovanu potpunu diskreciju i podatke takve vrste ne može da koristi niko drugi osim onaj u čijoj se nadležnosti nalaze. Štaviše, ovim zakonom je predviđeno i to da

#### **Vesna tosii**

se neki podaci uopšte ne mogu ni obrađivati bez saglasnosti gradanina. Na primer, podaci o političkoj pripadnosti, verskim ubeđenjima, nacionalnosti i tako dalje, mogu se koristiti samo uz izričit pristanak građanina.

Računari: Kada je uvođen matični broj, on je imao jedan skroman obim podataka — mesto rodenja, datum rodenja, imena roditelja itd. Da li to sada znači da će podaci vezani za matični broj biti "obogaćeni", da će sada ta banka podataka, slično bankama u svetu, sveobuhvatnije zahvatiti život građana?

**Nikola Markovid:** Ne, ovim zakonom se ne uvode novi podaci o gradanina. Ovim zakonom se samo propisuju mere zaštite postojećih podataka o građanima; kaže se da se podaci o gradanima mogu skupijati samo na osnovu zakona i na osnovu pismene izjave gradanina. Znači, ukoliko su nekom potrebni neki drugi, novi podaci o gradanima, on mora prvo da pokrene inicijativu u Skupštini da se donese zakon na osnovu kojeg bi se ti podaci mogli uzimati. Za vodenje podataka o gradanima uopšte nisu bitne neke gradske, opštinske odluke, znači odluke nižih organa, nego te podatke može da definiše samo odluka u rangu zakona.

#### **Zaitita podataka**

**Radunari:** Da li je, pored zakonske, predvidena i neka druga, recimo softverska zaštita podataka? Da li je bilo problema da se, recimo, ti ljudi po opštinama, nadležni organi, edukuju za rad sa novim tehnologijama? Svetska iskustva pokazuju kako čak i u jakim informatičkim centrima caruju aljkavost i nemarnost, kako ljudski faktor najviše "otkazuje" - lozinke se lepe na računar ispisane na papirićima, sigurnosna vrata ostavljaju otvorena i slično.

**Nikola Marković: Ovim zakonom predviđe**na je obaveza svih onih koji su rukovaoci podataka da preduzmu sve potrebne organizacione, tehničke i fizičke bezbednosne mere da bi zaštitili podatke od neovlašćenog korišćenja. To podrazumeva i odgovarajuće softverske mere zaštite. One spadaju među najznačajnije mere u zaštiti podataka o ličnosti, jer se softverskim merama podaci uopšte najsuptilnije štite. Tek posle njih dolaze odgovarajući tehnički uređaji i organizacione mere - ko može da dode, da ude, kako se vrata zatvaraju i tako dalje

Da bi sve to funkcionisalo kako treba, zakon sadrži i kaznene mere. Znači, svako ko ga prekrši može krivično da odgovara. A predvideno je i postojanje kontrolnog organa u Saveznom ministarstvu nadležnom za ljudska prava koji bi vršio nadzor - kontrolisao sprovođenje svih mera. Svaki gradanin ima pravo, ukoliko mu je neko pravo prekršeno, da podnese prijavu protiv prekršioca. Taj zakon je, kao što sam rekao, uraden na istim principima na kojima je uraden svuda u svetu

Računari: Građanin mora sam da poteže sud ili postoji i neki automatizam?

Nikola Marković: Ukoliko misli da je neko provalio, recimo, u njegove zdraystvene podatke i saznao neke stvari o njemu — gradanin ima pravo da podnese tužbu preko tužioca. Ali i službeni organ, ukoliko konstatuje za nekoga da je prekršilac, jer i službeni organ vrši kontrolu kako se podaci koriste, može to da uradi po službenoj dužnosti.

Računari: Je li Vama poznato da li je do sada bilo zloupotreba?

Nikola Marković: Ja ne mogu da kažem konkretno da sam čuo za nešto takvo, a da jesam, verovatno bih se borio protiv toga.

#### **Informatika i obrazovanje**

Računari: Već nekoliko godina Vi ste predsednik Društva za informatiku Srbije. To je volonterska funkcija.

**Nikola Markovid:** Da. Mi radimo na organizaciji stručnih i naučnih skupova iz oblasti informatike, na pripremi tribina, promociji knjiga... Društvo svake godine pravi petnaestak takvih akcija. Eto, imali smo baš sad, krajem prošle godine, nekoliko takvih aktivnosti. Predstavili smo World Trade Center sa Beogradskog sajma, koji je dobio nagradu kao najaktivniji novi svetski trgovački centar - to su te kompjuterizovane baze poslovnih informacija.

Imali smo nedavno i tribinu na temu "Informatika i obrazovanje" gde smo ukazali na to da je stanje našeg školstva, kad je reč o informatici, na nezavidnom nivou, jer je krajnje nedovoljno da se samo u jednom razredu srednje škole uči informatika. Ukazali smo na to da je neophodno da se školskim programom skoro u svim razredima srednje škole i u nekim razredima osnovne škole stiču znanja iz informatike, pošto ona sada spadaju ne u specijalizovana, nego u opšteobrazovna znanja. Za decu koja će posle 2000. godine stupati u život i rad informatička nepismenost je ravna apsolutnoj nepismenosti. To se nedovoljno shvata u nekim našim prosvetnim krugovima. Znači, mi apelujemo i plediramo da se informatika izučava u svim razredima srednje skole i nekim razredima osnovne škole.

Zatim smo održali tribinu na temu "Pravo i informatika". Počeli smo od toga što smo analizirali kako se razvija pravna informatika kao naučna disciplina. Potom smo razmotrili kako se razvijaju pravosudni informacioni sistemi, i konačno samu zaštitu podataka, zaštitu softvera, kompjuterski kriminal.

Računari: Vi to vrlo skromno kažete, ali ja znam da ste Vi jedan od najagilnijih, najmobilnijih ljudi po pitanju informatike u ovom gradu. Nema te promocije ili kulturnog dogadjaja iz kompjuterske kulture koji Vi niste ili aktivirali, ili bili tamo, ili podržali. Vi ste inicirali i Jugoslovensku asocijaciju info firmi?

Subašio Boris Snimio

Nikola Marković: Da, u Zavodu smo počeli okupljanje te asocijacije, koja sada deluje u okviru Privredne komore Jugoslavije.

#### **Od CER-a do sankcija**

**Računari:** Pratite svetske računarske trendove. Kako vidite domaću računarsku scenu? **Nikola Markovid: Mi** smo, kao Jugoslavija, u periodu od 1965. do 1985. godine, što se inače smatra nekim najprosperitetnijim periodom SFRJ, imali jedan dosta solidan trend. Prema statističkim podacima koji su razmenjivi <sup>i</sup>upotrebljivi po metodologiji Ujedinjenih nacija, SFRJ je 1965. godine bila na dvadesetom mestu po broju računara u svetu. U tom periodu mi smo imali čak domaći razvoj u toj oblasti, one Pupinove radunare iz serije CER. Tada je na razvoju hardvera radio profesor Tihomir Aleksić, na razvoju softvera profesor Nedeljko Parezanović. Bio je to razvoj sasvim na nivou ill blizu nivoa svetskih trendova. Medutim, posle toga, sa stagnacijom u razvoju naše zemlje, stagnacijom na svim područjima, naše mesto je bivalo sve slabije, nezavidnije. Poslednje podatke o broju računara u SFRJ, u odnosu na svetski broj računara, imam za 1985 godinu - tada smo već pali na devedesetpeto mesto na svetskoj rang listi.

Sada nemam podatke o našim relacijama prema svetu. Imamo neke procene stanja opreme u Jugoslaviji. Prema statistidkim podacima mi sada, u ovoj Saveznoj Republici Jugoslaviji, imamo oko 3000 radunara koji spadaju u kategoriju velikih i srednjih. To su podaci Saveznog zavoda za statistiku i vrlo su pouzdani. Međutim, naša metodologija u Saveznom zavodu za statistiku ne pruža dovoljno mogućnosti da pouzdano saznamo i koliko ima personalnih kompjutera, jer tom metodologijom nisu obuhvaćeni građani i nisu masovno obuhvaćene privatne firme, pa smo taj podatak na neki nadin iskonstruisali na osnovu podataka koje su nam pružili u nekolicini većih firmi. Iz tih rekonstrukcija može se naslutiti ili pretpostaviti da je prošle godine u Jugoslaviji bilo oko 140 hiljada PC računara.

Bez komparacija sa nečim drugim, to nekom može da izgleda i malo i mnogo. Ja smatram da je to vrlo solidan broj. Mi već sad imamo takvu situaciju da skoro svaka firma ima računar, što je velika stvar. Skoro svi organi

uprave imaju računare. Danas je u Jugoslaviji normalno i da se plate rade preko računara, da se knjigovodstvo radi preko računara, da se poslovna korespodencija radi preko računara .<br>- znači da se koriste razni procesori teksta. A u upravi manje-više svi znaju da koriste raču-<br>nare za vođenje poreskog knjigovodstva, matičnih knjiga, raznih drugih evidencija koje vode državni organi.

#### Glavna grana

Računari: Tako je danas. Kakve su nam perspektive?

**Nikola Markovid:** Bio je jedan skup u Privrednoj komori, u septembru 1994., na kojem smo opet, uz konsultacije sa planskim organima, izneli vrlo hrabru viziju da bi u Jugoslaviji 2000. godine moglo da bude oko pola miliona računara. Ta se procena bazira na nekoliko preduslova, a prvi je da nam se u ovoj godini skinu sankcije i da počne proces normalizacije privredivanja. Pretpostavlja se da bi u privrednom razvoju koji bi nakon toga usledio informatika bila jedna od glavnih razvojnih komponenti, da nijedna firma koja želi da radi visoko produktivno, ekonomično i efikasno - a posle sankcija trebalo bi samo takve da podstičemo —ne bi mogla ni da zamisli svoj ubrzani privredni razvoj i svoj prosperitet bez visoke, pazite, visoke primene informatičke tehnologije.

Zato bi naša ambicija morala da bude, pa se i ja se za to zalažem, da u periodu koji sledi visoko kompjuterizujemo našu privredu, naše javne službe, celokupan naš život, jer je to baza na kojoj može da se gradi veća produktivnost, veća ekonomičnost, veća efikasnost u radu.

Evo yam samo jedan jednostavan primer: u Beogradu postoji sistem objedinjene naplate komunalnih usluga. Doduše, dosta građana imalo je primedbe na taj sistem, tačnije na iznose računa koji su ponekad neočekivano veliki, medutim, analiza je pokazala da je sistem u kojem su sve komunalne usluge objedinjeno obrađene, dva i po puta ekonomičniji

Hoću, u stvari, da kažem kako vidim izuzetnu perspektivu razvoja informatike u nas, ali ne zato što neko voli računare, nego zato što njihova upotreba štedi novac, štedi resurse, omogućava efikasnije poslovanje, ekonomičniji rad, što, na kraju krajeva, svima donosi pozitiv-

ne efekte, zato što civilizuje naše odnose, diže ih na viši nivo. Rečju, računari donose jednu novu kulturu života.

#### **Bum asembliranja**

**Radunari:** Rekli ste da smo imali razvojni trend u oblasti računara, pa čak i sopstvenu proizvodnju, a zatim je sve to krenulo nizbrdo. Podaci od pre pola godine govore da je u ovoj sadašnjoj Jugoslaviji tada bilo negde oko 800 i nešto firmi registrovanih za proizvodnju računara. Kako vi to lično tumačite?

Nikola Marković: Ja raspolažem podatkom od oko 350 firmi u Saveznoj Republici Jugoslaviji registrovanih za delatnost koja se zove proizvodnja i prodaja kompjutera. E sad, tu se odigrava jedan vrlo interesantan proces. Po pravilu, svake godine nekoliko firmi iskoči u vrh. Ranije su to bile firme koje su imale sopstveni razvoj. Sada su to, pak, firme koje uspevaju da za kratko vreme pod vrlo povoljnim uslovima uvezu komponente, asembliraju tu opremu i naprave bum na domaćem tržištu. Normalno, kada naprave bum, počnu da se bave složenijim poslovima, da razvijaju softver. E, onda su manje atraktivne, jer imaju veće troškove.

#### **Radunari:** ...I izlaze iz prvog plana?

Nikola Marković: Izlaze iz prvog plana, ali zauzimaju svoje mesto na tržištu. Naravno, postoji i jedan sloj, jedna grupa tih firmi koje propadaju, što je takođe normalan proces. Tako u našoj, informatičarskoj branši svake godine imate•firme koje su u vrhu u pogledu plasmana svojih proizvoda, u pogledu napadne reklame i tako dalje, i imate firme koje nečujno silaze sa scene, jer su ili bankrotirale ili su počele sa otpuštanjem ili su ljudi počeli da ih napuštaju... tako da tu postoji jedna velika fluktuacija, all na osnovu podataka kojima ja raspolažem, ima ih konstantno oko 350 aktuelnih.

E, sad, ja mislim da bi one, normalno kada bude ukinut embargo, morale da idu mnogo više na poslovno-tehničku saradnju sa inostranim firmama. Moramo da radimo na tome da se u naše firme, bilo da su privatne ili društvene, plasira strani kapital, da one nadu neke forme zajednidkog ulaganja. Normalno, sve bi moralo da bude praćeno i propisima koji obezbeđuju da neki eventualni profit može da se plasira u dalji razvoj proizvodnje.

**Radunari:** Da li se u perspektivi vide takvi propisi?

Nikola Marković: Neki propisi već postoje u toj oblasti, a pripremaju se i neki novi koji treba da omoguće zajednička ulaganja. Ali da razjasnimo, pored zajedničkih ulaganja, te firme ipak ne bi smele da zanemare ni neki svoj sopstveni razvoj, tako da se angažuju visoko kreativni kadrovi koje imamo u ovoj oblasti. Jer, naša velika komparativna prednost su kadrovi koji izlaze sa naših fakulteta.

Sa te tačke gledišta situacija je vrlo zanim-Ijiva — dok smo, s jedne strane, vrlo zabrinuti stepenom informatičke pismenosti i obrazovanja koje se dobija (odnosno ne dobija) u našoj srednjoj i osnovnoj školi, s druge strane možemo da budemo vrlo zadovoljni nivoom obrazovanja koje pružaju, recimo, Matematička gimnazija – jedna stvarno briljantna škola, i naše visoko obrazovanje: Elektrotehnički fakultet, Fakultet organizacionih nauka, Matematički fakultet u Beogradu, Elektronski fakultet u Nišu, fakulteti u Subotici, Novom Sadu, Zrenjaninu, Podgorici. Odatle izlaze stručnjaci koje bi bilo bolje odmah angažovati da rade kod nas nego da, čim završe, počnu da razmišljaju o tome kuda će da idu u inostranstvo.

University of Belgrade

 $\bar{1}$ 

hematics

nastavak nastrani 67

hastavak

67 strani na

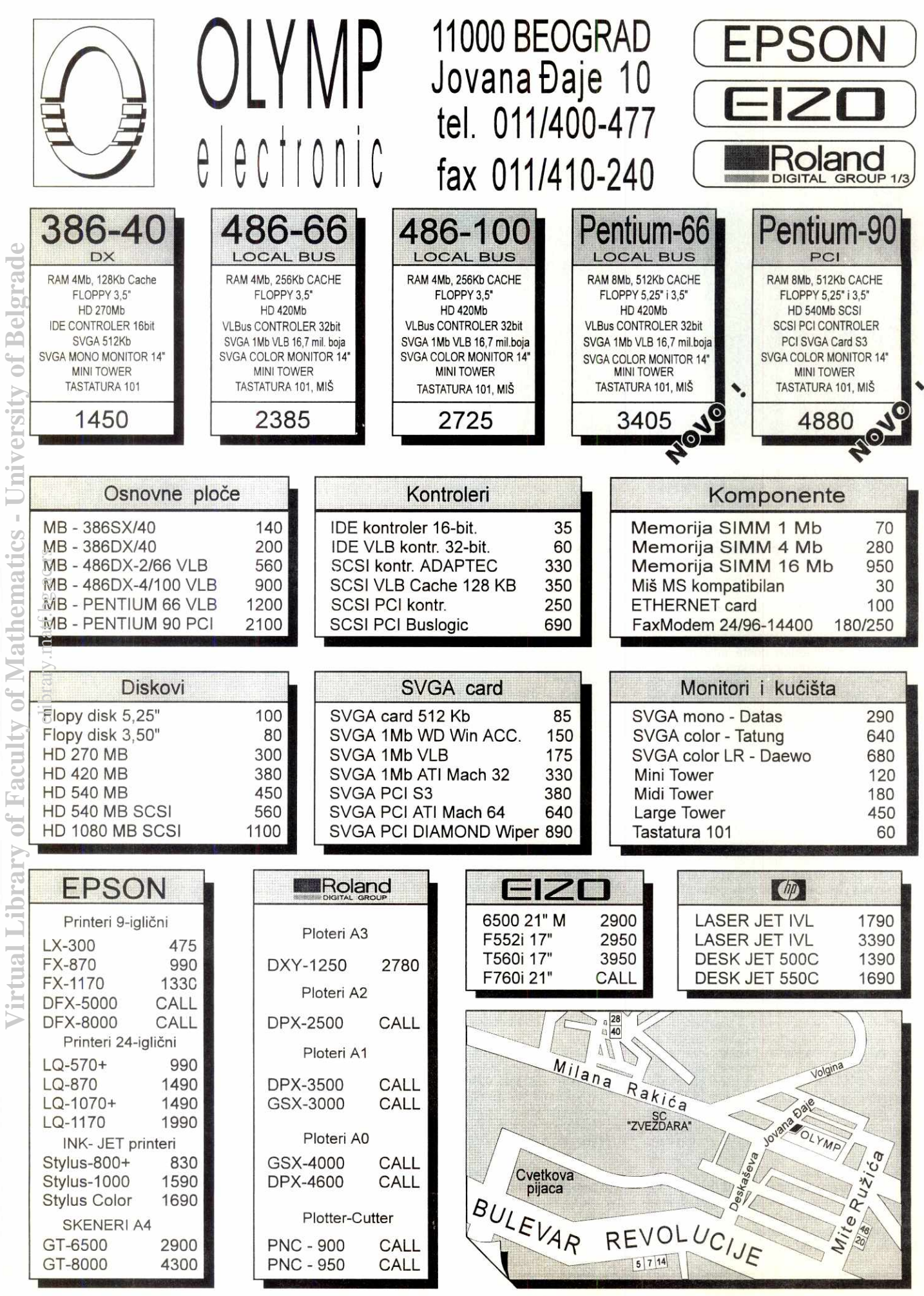

of Belgrade

erst

hemat

**RE** 

**Ha er Kei kontroleri** 

## **Imamo li izbor?**

Korišćenje keš kontrolera se u poslednjih nekoliko godina često javlja kao kontraverzna tačka u **integraciji sistema** i **predmet mnogih diskusija. Da Ii je njihova primena (uz izdatke koje nosi)**  opravdana? Koliko je poboljšanje performansi? Da li postoji jeftinije (ali bolje) rešenje? Ovde ćete **nadiikratak i dug odgovor.** 

Jednostavno, kratak odgovor glasi: ako koristite multi-tasking operativni sistem sa dobrim programom za keširanje, keš kontrolere bi trebalo da ignorišete. Ako koristite DOS ili Windows, onda će Vam oni možda pomoći, ali je mnogo verovatnije da neće.

Ima puno ljudi koji kažu 'Stavio sam keš kontroler i sada mi kompjuter radi brže!'. To je verovatno tačno, ali oni obično nisu izmerili povećanje brzine koje bi dobili stavljanjem iste količine memorije u RAM i njenim odvajanjem za keširanje diska. Važna je i činjenica da su keš kontroleri mnogo skuplji od običnih, pa bi pretvaranjem i njihove cene u dodatni RAM dobili još više glavne memorije. Stvar nije u tome da li je keširanje dobro (definitivno jeste), već gde bi ke§ **RAM** trebalo da bude.

Ako zaista mislite da je bolje rešenje keš kontroler (§to je verovatno), ili Vas jednostavno zanima ova tema, čitajte dalje. U suprotnom, verujte mi na reč i uštedite sebi dosta para, koje bi (eventualno) dali na takav kontroler, i dosta vremena potrebnog za čitanje dugog odgovora u ovom danku. elia<br>invelios<br>poverting.<br>material

#### **Zaito multi-tasking operativni sistem?**

Takav operativni sistem (OS) može da dozvoli aplikaciji da nastavi dalje sa radom odmah po izdavanju komande za upis na disk, dok se stvarni upis može izvršiti tek kasnije. To je tehnika poznata kao write behind (pisanje u pozadini). OS takođe može izvršiti čitanje nekoliko blokova fajla kada aplikacija zatraži i samo deo od prvog bloka. Ova tehnika se naziva read ahead (čitanje unapred). Kada aplikacija kasnije zatraži sledeći blok, on će već biti u memoriji i OS će ga odmah proslediti bez ponovnog čitanja sa diska.

Zajedno, ove dve tehnike mogu umnogome smanjiti vreme potrebno za disk I/O, naročito ako je između I/O zahteva umešano značajno procesiranje. Takođe, čitanje više blokova odjednom može dosta pobolišati protok podataka u komunikaciji sa diskom u odnosu na jedno po jedno čitanje. Postoji dodatno vreme (koje uopšte nije zanemarljivo) potrebno za komande i obradu I/O zahteva (command overhead) koje se eliminiše ako se zahtevi grupišu. **Virtual Library of Faculty of Mathematics - University of Belgrade**

Multi-tasking OS je potreban, jer ove operacije mogu da izazovu interapte i obradu u momentu kada je kontrola data nekoj aplikaciji. Neke od tih obrada mogu potro§iti dosta vremena, što može izazvati probleme ako aplikacija radi npr. sa nekim hardverskim uredajem koji joj brzo šalje podatke (kao što je komunikacioni program koji radi preko serijskog porta, ili grafički program koji kontroliše video kartu). Čitanje se obično vrši tako što se program koji proverava da li ima nečega za upis na disk 'budi' ili periodično ili ako je bafer pun.

U osnovi, operativni sistemi kao što su DOS i Windows, koji ne dozvoljavaju 'preemptive' multi-tasking (kod kojeg potpunu kontrolu uvek ima sam OS — a ne aplikacija) nisu tako efektivni kao oni koji ga imaju. Za njih je ka-

#### **Branko Nikitović**

šnjenje diska od primarnog značaja, jer aplikacija ne dobija kontrolu natrag dok se čitanje ili pisanje ne završi.

#### **Kontroler ne može ubrzati disk**

Ne zaboravimo da je usko grlo (sa iole dobrim kontrolerom) disk. Ništa što bilo koji kontroler može da uradi ne može ubrzati čitanje podataka sa diska, niti njihov upis. Stari ili loši kontroleri mogu predstavljati usporenje kada su u sprezi sa diskovima novijih generacija. Deo svega nosi, naravno, i matična ploča sa magistralom preko koje se podaci prebacuju u RAM. Glavni cilj je ipak smanjivanje broja pristupa samom disku.

Keš kontroler je u osnovi hardverski uređaj, ali ke§iranje ipak nije 'u hardveru', tako da teza 'hardver je uvek brži od softvera' ovde ne važi. Rad sa diskom je prilično komplikovan zadatak, toliko da se ne može implementirati u fizičku logiku. Morate koristiti neku vrstu kompjutera posebne namene. U stvari, jedino IDE kontroler može da prođe sa potpuno hardverskom realizacijom, i to uglavnom zbog toga što je veći deo interfejsa na samom disku.

Dakle, praktično svi disk kontroleri i disk drajvovi imaju neku vrstu kompjutera na sebi. Oni stalno izvršavaju mali program koji obavlja komunikaciju izmedu glavnog CPU-a i diskove spoljne magistrale, iii te magistrale i samog diska. Cesto je CPU kontrolera ugrađen (sa gomilom ostale logike) u jedan standardni čip posebne namene, pa možda nećete videti posebnu 'gusenicu' sa natpisom Z80 ill 80186 koja je ipak skrivena tu negde. Tako, u stvari ne poredimo hardver i softver već softver na kontroleru sa softverom na CPU-u.

#### Zašto OS može da pobedi

Prvo, pretpostavićemo da poredimo istu količinu memorije koja se koristi za keširanje diska na kontroleru i u RAM-u. Time ćemo za sada ignorisati cenu keš kontrolera i posmatrati samo šta se dešava, zavisno od izbora gde ćemo staviti memoriju.

Pogledajmo šta se dešava kada disk vrši I/O:

- OS zahteva blok podataka sa diska, i mora izvršiti njegovo čitanje. Bez obzira na to da li podaci dolaze sa diska ili sa keša na kontroleru, vreme potrebno za potraživanje je isto. Ono potiče od potrebe da se kontroleru/ disku kaže gde da ih traži, posle čega sledi izdavanje komande za čitanje/pisanje. Takode, javljaju se i interapti kada se te operacije obave. Pošto su ovi protokoli definisani za realne diskove, nisu načinjeni tako da budu zaslepljujuće brzi - jednostavno, u to vreme se nije razmišljalo o keširanju.
- Kada zahtev za čitanjem stigne u kontroler, on mora da proveri da li je blok već u njego-

voj memoriji. Ova provera traži neko vreme, i ako blok nije tamo, onda se povećava ukupno vreme kašnjenja čitanja sa diska. Ključ keširanja je u nadi da će to kašnjenje biti mnogo manje od dobitka vremena pri keš pogocima (cache hits) programa za predviđanje šta će OS sledeće tražiti.

Ako OS upravlja keširanjem u RAM-u, onda mora da proveri svoj keš da bi znao da li su traženi podaci u njemu. To je slično onome što radi keš kontroler, i dodaće slično kašnjenje. U stvari, glavni CPU će biti mnogo brži od onog na kontroleru (koji je u najboljem slučaju 80286).

Pošto samo poredimo gde bi memorija za keširanje trebalo da ode, možemo zaviriti u mehanizam rukovanja keš pogocima/promašajima.

- Za keš pogodak imamo:
- Ako OS obavlja keširanje, samo kašnjenje njegove provere u memoriji.
- Ako kontroler obavlja keširanje, imaćemo kašnjenje provere keša OS-a, plus vreme za I/O sa kontrolerom, plus kontrolerovo kašnjenje provere njegovog keša, plus vreme prebacivanja podataka u RAM. Ako kontroler podržava DMA (Direct Memory Access direktan pristup memoriji), to će biti i oduzimanje mogućnosti rada sa memorijom CPUu iii drugim uredajima za vreme prenosa. Ako ga nema, CPU će morati da izvrši celokupan prenos u RAM.

Za keš promašaj imamo:

- Ako OS obavlja keširanje, imamo kašnjenje njegove provere u memoriji, plus vreme za I/O sa kontrolerom, plus vreme potrebno za disk da prenese podatke (a to je velika većina vremena), plus vreme za **DMA** ill transfer preko CPU-a u RAM.
- Ako ga obavlja kontroler, imaće sve isto što i OS, plus vreme za proveru svog keša.

Kao što se vidi, keš kontroler dodaje dosta vremena bez obzira na sve. Ono se može neutralisati samo ako ima dosta pogodaka, ali pošto se radi o istoj količini memorije na njemu i • RAM-u, trebalo bi da i broj pogodaka bude isti. Dodatna prednost OS-a je da se keš program može lako i relativno jeftino menjati u slučaju izlaska nekog programa sa boljim algoritmom, što je za kontroler nemoguće.

#### **A multiprocesing?**

Da, to je zaista multiprocesorski sistem (imamo CPÚ na matičnoj ploči i CPU na kontroleru), ali oni nisu uvek brži od jednoprocesorskih. Konkretno, imaju komunikacioni dodatak vremena. U ovom slučaju sa kontrolerom komunicirate koristeći protokol koji koji je prilično 'skup', sa OUTB instrukcijama i interaptima. Vreme potrebno za komunikaciju sa ovim drugim procesorom je vece od onog potrebnog za proveru keš memorije na glavnom CPU-u, čak kada je on relativno spor. Štaviše, ako je glavni CPU spor, sporo će biti i rukovanje prekidima i ostale operacije.

Primetimo da svaki kontroler (osim IDE-a) i svaki disk imaju na sebi CPU opšte namene. koji troše dosta vremena na stvari kao što su : provera stanja na magistrali, položaji i pomeranja glava, upravljanje svojim kešom (na samom disku), izvođenje DMA i slično. Ovi zadaci tra±e od tog CPU-a da skoro kontinualno radi proveru i obradu. Komunikaciono vreme je u poredenju sa svim ostalim relativno malo, pa je taj yid multitaskinga izrazito opravdan. All nije opravdan i po pitanju rukovanja spoljnim kešom, jer ima suviše komuniciranja, a malo procesirania.

#### **Ko bolje nadgleda keg RAM**

I kontroler i OS će izvršavati neki program, tako da teorijski nema ničega što bi (sporiji) CPU na kontroleru mogao da uradi, a da to isto ne bi mogao i glavni. Štaviše, postoji više stvari koje OS može da učini a kontroler ne, samo zato što OS zna više o tome šta se u sistemu dešava (da uopšte i ne raspravljamo o kvalitetu programa). Evo nekih od njih:

• Kada se dita blok, koji je deo fajla, OS mo±e da pročita još nekoliko blokova unapred. Ovo čitanje može biti izvedeno na nižem prioritetu nego normalno čitanje, pa ako imate nekoliko procesa koji zahtevaju čitanje, biće zadovoljeni odmah. Keš kontroler će često pročitati celu traku (track) da bi simulirao ovo ditanje unapred, all ostatak fajla nije uvek na istoj traci, niti u sukcesivnim sektorima (radite li redovno speedisk?). Samo OS zna tadno gde je. Takode, ako je fajl kratak ill ste pri njegovom kraju, OS zna da nema više šta da čita, dok kontroler to ne zna. Znači da se često može desiti da kontroler čita beskorisne informacije, a to vodi rasipanju vremena i smanjenju procenta pogodaka. Kontroler ne zna ni za 'hitne' zahteve za pristup disku, pa će dodatno vreme upotreb-Ijeno za ditanje unapred, dak i ako su podaci upotrebljivi, primorati te procese na čekanje. elibrary.matic.paties

Da bi se unapredila sigurnost fajl sistema, neki upisi moraju biti izvršeni odmah, i to u redosledu kojim su izdati. Inače, neke strukture fajl sistema mogu ostati u neispravnom stanju ako sistem krahira iz bilo kojih razloga. Slično, baze podataka često govore OSu da upis mora da se izvrši odmah. Ostali upisi se mogu obaviti kada vreme dopusti, bilo kojim redosledom. Samo OS zna razlike između zahteva. Sa druge strane, keš kontroleri ne znaju da li se neki podaci moraju odmah upisati ili mogu malo i da sačekaju. Ako čekaju kada ne bi smeli, rizikuju podatke i fajl sistem. Ako ne čekaju, provodi se više vremena u upisu podataka na disk.

Kada se radi sa velikim fajlovima ili se često pristupa disku, potreban je veliki keš. Nekada je potrebno vige memorije programima i podacima i manje keša za disk. OS može dinamidki da balansira ove potrebe i automatski prilagođava količinu keša. Ako stavljate memoriju na kontroler, ona se može koristiti samo za keširanje diska, i ni za šta drugo. Velike su šanse da imate ili previše ill premalo memorije na njemu, za datu trenutnu potrebu.

• Kada proces zatvori fajl, OS zna da blokovi koji su mu pridruženi verovatno neće biti opet potrebni za razliku od blokova pridruženih otvorenim fajlovima. Naravno, kontroler to ne mo±e znati. Slidno, ako se neki proces završi a drugi startuje, samo OS zna koje programe da učita unapred. A ako je neki fajl obrisan pre nego što je i zapisan na disk, OS zna da uopšte ni ne mora da ih piše.

#### **Memonlska hijerarhija**

Memorijska hijerarhija je tehnika koju projektanti računara koriste da bi ih načinili što bržim, za zadatu cenu. U osnovi je ideja o slojevima različitih tipova memorije, tako da je ona najbrža najbliža CPU-u. Brža memorija je i skuplja, tako da ne možete koristiti samo nju i i dalje biti jeftini. Ako traženi podaci nisu u najvišem (najbržem) sloju, morate proveriti sledeći niži. Svaki sloj dodaje više proveravanja i, samim tirn, više dodatnog vremena, tako da želite da držite broj slojeva na minimumu. Obično je svaki sloj u osnovi tehnološki drugačiji, sa različitom brzinom i cenom po jedinici kapaciteta.

U cilju obezbeđivanja uslova da ta hijerarhija radi dobro, potrebno je da budete sigurni da svaki sloj ima mnogo više mesta nego onaj iznad njega. U suprotnom, podaci u sledećem sloju bili bi u osnovi isti kao i u trenutnom, pa ako tu postoji keš promašaj verovatno će ga biti i u sledećem.

Hijerarhija na 486 mašinama je obično sledeća:

8 registara  $< 8$  K keša na čipu  $< 256$  K keša van čipa  $<$  RAM  $<$  disk

Kontroler tu ne može ništa pomoći svojim RAM-om (koji je i tako reda veličine sistemskog RAM-a). Količina podataka koju možete zapisati u sekundi je ograničena brzinom diska, i to kontroler ne može ubrzati. Možete pomisliti da će keš kontroler pomoći OS-u da isprazni napunjeni bafer, ali ne zaboravite da, ako bi memorija sa keš kontrolera bila u RAM-u, mogli bi je koristiti više, a nema ni presipanja iz RAM-a sistema u RAM kontrolera. Aplikacija može generisati toliko upisa da će se svi baferi ispuniti modifikovanim podacima, ali će se to desiti istovremeno — bez obzira na to da li su u RAM-u ill na kontroleru. Tako samo menjate mesto problemu, i u stvari ne dobijate ništa.

Stvari, kao što su preklapanja traženja sa čitanjem i pisanjem, promena mesta zahtevima u redu, IDE multi-sektor čitanja i 32 bitni pristup... su vrlo fine, ali optimizaciju čitanja i pisanja, tako da se pomeranja glave svedu na minimum (elevator seeking), može veoma lako i brzo da izvede i sam OS. Preklapanje čitanja i pisanja i druge stvari, već ugrađene, poseduju dobri SCSI kontroleri. IDE karte, koje podržavaju 32 bitni pristup i čitanje više sektora odjednom (multi-sektor), podržavaju mnogi drajveri. Nijedna od njih, u stvari, nije vezana konkretno za keš kontroler niti za podršku samog keširanja.

Postoje tržišta (quality markets) gde su ljudi više zainteresovani za performanse nego za male razlike u ceni celog sistema. Radne stanice, veliki fajl serveri, mini kompjuteri su dobri primeri. Oni ne koriste keš kontrolere, jer ljudi koji su ih konstruisali znaju da je bolje samo povećati glavnu memoriju. To je dobar empirijski dokaz.

Za sisteme kao što je DOS na 8088, sa 640 K limitom za RAM, keš kontroler može pomoći. Takav problem je pogodio i IBM mainframe mašine kada su bile ograničene na samo 16 M RAM-a. Na sistemima kao što je Cray, gde je glavna memorija skupi SRAM (nemaju keš), pravljenje keša od jeftinog DRAM-a može pomoći, ali i tu bi morali imati mnogo DRAM-a pre nego što bi se isplatilo.

Ako želite performanse, uložite pare tamo gde će se najviše isplatiti.

#### **Testiranje brzine**

Postoje mnogi programi koji testiraju brzinu diska, kao što su Core, Norton Utilities, Checkit,... Oni testiraju koliko je brz disk i zato namerno obilaze softverske keševe na sistemu. Često će pročitati relativno malu količinu podataka nekoliko puta i na njima izvršiti potrebno merenje. Mogu biti prevareni od strane keš kontrolera tako da misle da je disk zaista veoma brz, jer keš pogoci dostižu čak i 100%

Ima drugih vrsta programa (iozone, bonnie,...) koji zaobiđu svaki keš jednostavnim čitanjem pisanjem velike količine podataka (16 - 64 MB). Oni će zaista istestirati sam disk tako što će procenat pogodaka biti 0.

U svakodnevnoj upotrebi on će se nalaziti između 0 i 100%, tako da nijedan od benčmarka ne može dati pravu sliku o tome koliko dobro radi keš. Merenje njihove brzine je zaista teško izvesti. Mora se generisati čitanje i pisanje u poluslučajnom (pseudorandom) redosledu, gde su neki blokovi ponovo korišćeni, a neki ne. Takođe morate ubaciti i kašnjenja između zahteva za diskom da bi simulirali obradu koja može biti preklopljena sa čitanjima i pisanjima.

Izgleda da je PCbench 8.0 prilično dobar, pošto čita i piše velike količine podataka sa pristupnom šemom iz 'realnog sveta'. On pokušava da izmeri ono što realna aplikacija može da vidi, uključujući i efekte softverskog ili hardverskog keširanja.

Problem može nastati na UNIX-u. Neke verzije imaju keš fiksne veličine, nedostupan za podešavanje. Često kada dodate RAM, samo njegov deo se upotrebi za keširanje diska. Ako imate mnogo memorije za podatke, ali radite puno čitanja i pisanja po disku, dodavanje RAM-a neće pomoći. Treba pokušati povećati veličinu disk keša. Xenix, SCO Unix i drugi imaju ove probleme.

#### **DOS i Windows**

Tu stvari postaju sivlje. Pošto ni DOS ni Windows nisu preemptivni multi-tasking operativni sistemi, mnogo je teže raditi čitanja unapred i pisanja u pozadini. Pošto su DOS/Windows korisnici navikli na mogućnost da ugase svoje kompjutere u bilo kojem momentu, odložen upis na disk je mnogo opasniji (zato ga mnogi i isključuju). Dalje, oni mogu krahirati mnogo lakše nego drugi operativni sistemi, pa se rebutovanje može raditi iz mnogih razloga.

Keš kontroleri obično ostave upaljenu HD LED dok ne isprazne svoju memoriju, što je znak da se magina ne gasi dok ona sija. To je dodatni nivo zaštite od gubljenja podataka iz keš memorije. Ali nije sasvim sigurno ako nemate UPS. Takođe je pitanje i šta se dešava kada se pritisne RESET taster? Sta je sa CTRL-ALT-DEL kombinacijom? Šta ako resetujete mašinu putem softvera?

Sve u svemu, puštanje kontrolera da radi upis u pozadini bez znanja šta mora da se upiše, a šta ne da bi se FAT održao ispravnim, deluje rizično. Jedna je stvar izgubiti mali deo nekog fajla (mada je u osetljivim primenama i to previše), a druga sadržaj celog diska. Softverski keševi imaju neke od ovih problema, ali bar mogu da održe FAT u ispravnom stanju.

Ako koristite 8088 ili 8086, softverski keš mora da koristi expanded memoriju, koja je prilično spora. Ako imate 286, može se koristiti extended, ali to zahteva prebacivanje procesora u realni mod rada i iz njega, što je na njemu sporo. U ovim slučajevima keš kontroler je možda bolje (brže) rešenje. Jedino je pitanje da li će se neko u sadašnje vreme odlučiti da na 286 stavlja i više memorije, a kamoli tako skup kontroler. Na 386 i višim mašinama softverski keš može biti veoma brz.

Bitna činjenica je da iako sada ne koristite preemptivni multi-tasking operativni sistem, ne znači i da nikada nećete. Windows '95 bi trebalo da ga ima... a valjda će uskoro i da stigne.

Drajveri za DOS i Windows, opet, nisu u direktnoj vezi sa keširanjem. Keš kontroleri mogu imati dodatne mogućnosti koje nisu uobičajene na većini drugih, ali u stvari mogu bez problema biti postignute pomoću odgovarajućih drajvera. Većina

a) drajvera koji se dobijaju uz VLB kontrolere omogu- F, ćavaju 32 bitni pristup i multi-sektor čitanje. Postoje i drajveri nezavisnih proizvođača koji omoguća-Sã vaju korišćenje mnogih pogodnosti u novim diskovima, a neke su sadržane i u samom BIOS-u no- <del>@</del> vih ploča (kao što je multi-sektor čitanje). Još jednom, he kupujte keš kontroler zbog stvari koje nisu vezane za keširanje.

#### **Kada ih primeniti**

Ne baš često, ali ipak postoji nekoliko situaci-

Popunjeni su svi SIMM slotovi na ploči i da biste dodali novu memoriju morate izbaciti nekoliko. To je labav razlog, jer uvek možete prodati staru memoriju, iii je prebaciti u drugi kompjuter. Skok sa 4x1 MB na 4x4 MB je veliki, ali je veliki i izdatak za kontroler plus njegov RAM, a na duže staze uvek ćete proći bolje sa više glavne memorije.

• Upotrebili ste sve SIMM slotove i doterali do maksimalnog kapaciteta (što znači da imate 32-256 MB RAM-a). Cak i tada, sva memorija Vam je potrebna za podatke i programe. Nema drugog izlaza osim keš kontrolera, ali u tim uslovima bi trebalo ozbiljno razmisliti o novoj matidnoj ploči.

Ako imate gomilu spore (100 - 120 ns) memorije iz neke stare mašine korisno je dodati je na keš kontroler. Ipak, oprezno sa tim, jer ako je procenat pogađanja mali, samo ćete dodati vreme na pristup disku bez nekih poboljšanja.

• Ako ste iz nekog razloga vezani za neki stari OS. DOS i Windows nisu u toj kategoriji, jer ima dobrih programa za njih (Smartdrive, koji se dobija, takode je vrlo dobar).

Vaš OS ne podržava neke stvari koje podržavaju neki keš kontroleri, npr. RAID ili disk-mirroring. Ne bi trebalo staviti previše RAM-a (ako ga uopate treba staviti) na kontroler, ali su to dobri razlozi za kupovinu same karte. eligram<br>barg.ac.rs.kg<br>barg.ac.rs

#### **Ket na disku**

Ne treba mešati keš na diskovima i keš kontrolere. Oni su vrlo korisni. CPU na disku mora da pročita svaki bajt koji stiže sa ploča da bi video da li je sektor od interesa stigao pod glave i da obavlja detekciju i korekciju grešaka. Baferovanje je neophodno i za slučaj da je magistrala zauzeta i za sinhronizaciju brzina magistrale i glava.

Pošto svi podaci prolaze kroz CPU na disku i morate imati neki bafer u svakom slučaju, njegovo povećavanje i čuvanje cele trake je dobar potez. Takođe i čuvanje par najčešće korišćenih traka. Većina ovih keševa je mala (64 - 256 K). Jedan memorijski čip bi toliko memorije ionako dao, pa se ne troše nikakvi resursi. Takođe, time je omogućeno OS-u da ne koristi ništa osim 1:1 interliva (interleave), čak i ako sistem ima dosta obrade između zahteva za čitanjem/pisanjem.

KeS kontroleri su popularna stvar u svetu PC klonova, i reklo bi se da ih ljudi kupuju bez naročitog razmiSljanja. 'Ako je u pitanju server ili jaka maSina - treba ga staviti.' Oni vide neko unapređenje (a ja sam video čak i mašine i njihove korisnike koji ama baš nikakvo unapređenje nisu uočili niti izmerili) i ne razmišljaju o mogućim opcijama (a često ni o razlikama u kvalitetu samih keš kontrolera). Kada su ga jednom kupili, žele da veruju da su uradili dobru stvar. Uostalom - izmerite sami pre kupovine... i mi bi smo želeli da vidimo rezultate što više testova!

lzvor: konferencije USENET-a

#### **Muke pa PTT-u**

Računari: Vratimo se razvoju informatike kod nas. Zvuči vrlo optimistički kada se pomene cifra od 140 hiljada, perspektiva od 500 hiliada računara i sve u tom stilu, ali to malo podseda na ona vremena kada se govorilo o metričkim centama, tonama čelika i tako dalie. Svetski trend nije broj računara - svetski trend su komunikacije. A komunikacije u domaćem okruženiu su nerazvijene ili su razvijene u nekom rudimentarnom obliku.

**Nikola Markovid:** Vidite, mi smo i u komunikacijama imali jednu dobru strategiju i jedan dobar početak. Naša zemlja je počela vrlo blagovremeno da razvija JUPAK mrežu, kao jednu elementarnu infrastrukturu. Medutim, kada smo zapali u krizu, taj sistem je prestao da se dalje razvija. On je bio realno dimenzioniran za neki period do '90. godine i logično je da je inferioran za potrebe koje su se razvile posle toga. Sva naša stručna javnost zna da je danas možda lakše dobiti premiju na lotou nego JUPAK priključak. Bukvalno se čeka da neko ne može da plaća troškove, pa da mu se priključak ukine, da bi neko drugi mogao da ga dobije.

**Radunari:** Dok nekom ne omrkne, drugom ne osvane...

**Nikola Markovid:** Pa, skoro da je tako. Ta telekomunikaciona infrastruktura postala je limitirajući faktor daljeg razvoja. Poznato je da je PTT preduzeo mere da poveća kapacitet JUPAK -a, ali za to su potrebna sredstva koja oni nisu u mogućnosti da obezbede u potpunosti i tu će biti poteškoća verovatno još neko vreme.

Sa druge strane, mi smo ovih poslednjih godina bili veoma hendikepirani našom telekomunikacionom izolovanošću od sveta. Nismo mogli, recimo, da komuniciramo preko Interneta. Naš domen za Internet ostao je u Sloveniji i mi smo tek pre nekoliko meseci, tačnije, oktobra 1994., dobili svoj domen, bolje rečeno, vratili svoj domen za Internet u Jugoslaviju, i tek smo sada u fazi uspostavljanja jedne normalne komunikacije preko Interneta. Naravno, i u meduvremenu smo imali nekakvu komunikaciju sa Internetom, ali to je bio onaj sistem u kojem se jednom ili dvaput u toku dana uspostavlja veza i šalju ili primaju poruke. Bili smo hendikepirani i time što nam je ukinuta mogućnost da koristimo EARN mrežu, akademsku mrežu koja služi za razmenu naučnih, stručnih informacija i činjenica. Lično smatram da je ukidanje mogućnosti korišćenja takve mreže oblik vrlo necivilizovanog ponašanja prema nama, ali bilo kako bilo, mi i dalje nemamo taj priključak

Računari: *Ima li šansi da PTT izade na* kraj sa telefonskim centralama u ovakvom staniu u kakvom su danas?

**Nikola Markovid:** U decembru je bio skup **TELFOR** u Sava centru na kojem je PTT izneo svoje programe razvoja. Znači, PTT je osmislio dalji razvoj, ali kao što rekoh, njima su sredstva limitirajući faktor.

#### **Baze podataka**

Računari: Uprkos ovim teškim okolnostima u razvoju informacionih sistema, u pojedinim institucijama se uporno radi na razvoju sopstvenih baza podataka.

Nikola Marković: Ima raznih vrsta baza podataka. Ja kvalifikovano mogu da yam ka-

žem nešto o onima koje su namenjene javnoj upravi, recimo bazama podataka u okviru standardizacije. Baza podataka jugoslovenskih standarda veoma je interesantna za sve one koji rade na razvoju novih proizvoda. Ona ima oko 15 hiljada poslovnih informacija, odnosno niome je obuhvaćeno oko 15 hiljada standarda. Zatim, imamo medunarodne standarde. Svaki standard je opisan ne samo kroz ime tog standarda nego i kroz osnovne deskriptore i kroz osnovni sadržaj šta on reguliše, što je važno za one koji se spremaju da izvoze svoje proizvode ill usluge u inostranstvo. Njihov vlasnik je Savezni zavod za standardizaciju, ali je host na kojem se te baze nalaze u Saveznom zavodu za informatiku. Zatim, postoje baze podataka u okviru sistema naučno-tehničkih informacija - tu su od izuzetnog značaja baze podataka koje su razvijene u okviru sistema naučno-tehničkih informacija Srbije. Onda, postoje razne baze podataka koje su razvijene u inostranstvu i dolaze do nas bilo na CD ROMovima ill povezivanjem baza podataka preko Interneta. Mi imamo nekoliko punktova gde se mogu pogledati CD-ROM baze - Narodna biblioteka Srbije, Ekonomski institut...Postoje, zatim, baze podataka u okviru pojedinih, takozvanih specijalizovanih sistema, recimo pravosudnog informacionog sistema.

Računari: Šta sadrže baze podataka iz oblasti pravosuda?

**Nikola Markovid:** Jedna od njih je baza podataka pravne literature, u ovom trenutku možda najveća baza podataka u Jugoslaviji, jer obuhvata oko 120 hiljada knjiga iz pravnoekonomske oblasti - u biblioteci Pravnog fakulteta, u biblioteci Instituta za uporedno. pravo i u biblioteci Saveznog suda. Te knjige se mogu pretraživati po naslovu, po nekoj reči iz naslova ili po imenu i prezimenu autora - odmah se dobiju bibliografije svih knjiga koje su objavili pojedini autori. Druga je baza podataka iz sudske prakse, koja obuhvata oko osam hiljada slučajeva. Nju, logično, obrađuje Savezni sud, a nalazi se, takode, na hostu u Saveznom zavodu za informatiku. Interesantna je za sve Ijude iz pravosuda, ali mislim da je posebno interesantna za advokate koji iz nje mogu da vide da li za određeni slučaj kojim se bave postoji sudska praksa, pa se onda pozovu na sudski presedan i da ishode sličnu odluku od suda.

Računari: Javne baze podataka predstavljaju praktično neograničeno polje rada, mogu se praviti u bilo kojoj oblasti koja zanima široki krug korisnika. Postoje li planovi za još neke baze i ako postoje, koje su sada "na redu"?

**Nikola Markovid:** U saveznim organima već imamo i bazu podataka pesticida, što je vrlo interesantno za one koji se bave ekologijom. Imamo i bazu lekova. Na nivou Federacije imamo bazu podataka političkih stranaka. To su samo neke, već postojeće javne baze podataka, koje imaju sve više korisnika, a kao što ste rekli, to je neograničeno polje rada i što se više bude širila informatička baza biće ih sve vise.

lz svega ovoga - kako se kreće nabavka informatičke opreme, kako se kreće razvoj domaćih baza podataka – ja vidim da se, uprkos ogromnim teškoćama, čak i u uslovima kada vedina delatnosti u ovoj zemlji stagnira a neke i padaju, informatička delatnost ipak razvija. A razlog njene žilavosti je upravo taj što, kao što sam rekao, svuda gde se primenjuje, obezbeduje vedu produktivnost, vedu ekonomidnost i vedu efikasnost rada, te samim tim vrlo brzo donosi korist.

**Borba lavova** 

O keširanju diskova i programima za keširanje je više puta pisano na stranicama "Računara". U međuvremenu su se i po ovom pitanju neki odnosi na tržištu izmenili. Ovaj tekst predstavlja pregled kod nas najčešće korišćenih keš programa i njihov odnos u praksi.

Pojam keširanja diskova je poznat većini korisnika savremenih kompjutera. Radi se o procesu u kojem komunikacija izmedu operativnog sistema i diskova u sistemu teče preko memorije. S obzirom na činjenicu da je pristup memoriji neuporedivo brži od pristupa disku, na ovaj način se dobijaju značajni dobici u brzini. Postoji više načina za keširanje. Prvi je korišćenje memorije na samom disku koja je obavezan detalj kod svih savremenih diskova, zatim upotreba tzv. keš kontrolera koji na sebi sadrže određeni broj megabajta memorije za keširanje, i na kraju, ono što i predstavlja temu ovog teksta, softversko keširanje, na nivou operativnog sistema ili (kao što je slučaj kod DOS-a) korisničkih programa.

Postoji nekoliko zajedničkih karakteristika svih programa za keširanje diska. Prvo, to je određivanje da li će se keširati samo čitanje, ili i upis na disk. Keširanje čitanja je proces u kojem se često korišćene informacije zadržavaju u memoriji da bi se izbeglo njihovo ponovno čitanje sa diska, a takođe obuhvata i tzv. "read-ahead" (čitanje unapred) način čitanja podataka sa diska, u kojem se pored traženog sektora na disku čitaju i sledeći, pod pretpostavkom da će baš oni biti traženi sledećim zahtevom za čitanje.

ema

Keširanje upisa je takođe složen proces, koji najčešće podrazumeva i optimizaciju samog upisa, tj. podešavanje kretanja glava diska tako da je za upis potrebno najkraće mogude vreme, a takođe i kontroverzno "writeback" keširanje (negde se navodi i termin "odloženi upis"), pri čemu podaci ostaju u memoriji, operativnom sistemu se vraća kontrola, a sami podaci se upisuju dok je sistem privremeno neaktivan. Odloženi upis, iako donosi značajne dobitke u performansama, nosi sa sobom i značajan rizik, jer u slučaju nestanka struje ili naglog gašenja sistema, može da dode do gubitka podataka. rea<br>readd<br>talital<br>mac.ka<br>pac.

Svi programi navedeni u ovom tekstu kao podrazumevano stanje imaju keširanje i čitanja i upisa, ali sa isključenim odloženim upisom. To se odnosi na hard-diskove. Što se tiče keširanja flopi diskova, za njih je podrazumevano stanje keširanje čitanja. Treba reći par reči i o keširanju flopija i potrebi za njim. Flopi diskovi se uglavnom koriste za čuvanje važnih programa i podataka iii za instaliranje aplikacija na hard disk. S obzirom na veličinu današnjih programskih paketa, a i sporost flopi diskova, instalacija aplikacije iii prebacivanje velike kolidine podataka može prilično da potraje. Keširanjem flopi diskova, vreme potrebno za ove operacije može prilično da se skrati. Što se tiče keširanja upisa na diskete, ono takođe može da bude veoma praktično (jer možete raditi nešto drugo dok se u pozadini podaci snimaju na disketu), ali je potrebno veoma mnogo paziti da ne dođe do zamene disketa, pre nego što su podaci kompletno snimljeni. Takođe, i keširanje ditanja CD-ROM-ova se pokazalo kao veoma praktično, jer takođe ume prilično da skrati vreme pristupa podacima uskladištenim na ovaj način **Virtual Library of Faculty of Mathematics - University of Belgrade**

Pored načina keširanja, veoma značajan momenat je i količina memorije data programu za keširanje. Većina savremenih programa koristi isključivo XMS memoriju (Norton Cache dozvoljava i EMS, ali u dokumentaciji izrazito ne preporučuje njeno korišćenje, pre svega zbog nekompatibilnosti sa Windows-om). Najčešća preporuka za količinu memorije koja se daje kešu je 50-75% slobodne XMS memorije za rad u DOS-u i 15-30% za Windows. Moglo bi se reći da su optimalni parametri na sistemima sa 4M RAM-a 2M za DOS i 512K za Windows, dok su na sistemima sa 8M RAM-a, ove vrednosti obično 4M za DOS i 1-2M za Windows. Treba napomenuti i da najnovija verzija Windows-a, Windows for Workgroups 3.11, ima svoj interni sistem keširanja koji daje mnogo bolje rezultate, pa memorijske zahteve DOS programa u tom sludaju treba smanjiti na minimum. O tome više kasnije.

Značajno je i pitanje kako keš program "hvata" pristupe disku. Većina starijih keš programa, a i neki danas aktuelni, rade po principu presretanja BIOS poziva Int 13h. No, u meduvremenu su se pojavili razni uređaji za masovno skladištenje podataka koji u svom radu uopšte ne koriste BIOS. Veliki broj CD-ROMova, zatim kod nas slabo popularni Bernoulli drajvovi, DAT uređaji, optički diskovi, i neki SCSI kontroleri, potpuno zaobilaze BIOS, pa se keš programi koji se oslanjaju na presretanje ovog interapta ne mogu koristiti za keširanje ovakvih diskova. Primer ovakvog programa je ovde predstavljeni HyperDisk. Savremeni keš programi više ne presreću BIOS pozive, već se instaliraju kao posrednici između DOSovih drajvera i BIOS-a. Zbog toga su takvi programi u stanju da keširaju sve što je DOS-u predstavljeno kao tzv. "block device", što bi otprilike značilo - sve što DOS vidi kao disk. Smart Drive i Norton Cache, koje ćemo predstaviti nešto kasnije, rade upravo na ovaj način

Postoje još neki, za same performanse manje značajni detalji, kao što su mogućnosti podešavanja raznih parametara, način startovanja (kao rezidenti program ili kao "device driver" - ovaj drugi način omogućava brže startovanje sistema, iz prostog razloga što se učitava iz CONFIG.SYS fajla, dakle dosta ranije), količina DOS memorije koju zauzima sam program i slično.

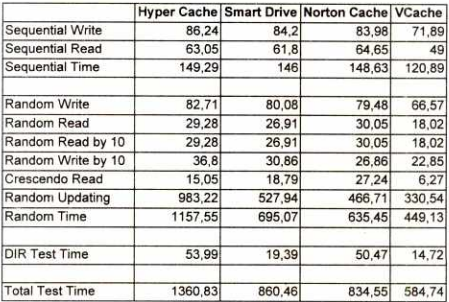

Tabela 1. Rezultati DOS testa

#### **Pametni disk**

Microsoft-ov SMARTDrive je jedan od nalstarijih keš programa na tržištu. Godinama je bio deo raznih Microsoftovih softverskih paketa, ali sve do verzije DOS-a 5.0 nije bio sastavni deo najpopularnijeg operativnog sistema. Razlog za to se možda krije u činjenici da je po performansama uglavnom zaostajao za konkurencijom. Čak i u vreme izlaska DOS-a 5.0 Smart Drive nije bio srećno rešenje za ubrzavanje diska. Konkurencija je to radila mnogo bolje, o čemu se, između ostalog, moglo čitati u "Računarima" (broj 70). Međutim, Microsoftovi stručnjaci su na vreme shvatili značaj keširanja diska za rad savremenih PC-a, pa su sa izlaskom Windows-a 3.1 napisali potpuno novi keš program koji se pojavio pod imenom Smart Drive v4.0. Ova verzija je donela značajna poboljšanja i ubrzanja, i bila je, pored Windows-a, sastavni deo i DOS-a, verzije 6.0. Već je ta verzija mogla veoma uspešno da se nosi sa konkurentskim programima, a onda je svetu, sa izlaskom DOS-a 6.2 i Windows for Workgroups 3.11 predstavljena verzija 5.0, koja je donela još brži, bezbedniji i pouzdaniji rad.

Smart Drive karakteriše veoma jednostavno korišćenje. Ne postoji mnogo opcija koje bi se mogle promeniti. Verovatno je da ima dosta korisnika koji će tvrditi da to predstavlja minus za program, međutim, činjenica je da najveći broj korisnika računara veoma malo, ili ništa ne zna o keširanju diska. Za njih je značajna činjenica da im je rad sa diskom brži, i da se to primeti. Za pretpostaviti je da su Microsoftovi stručnjaci ovo imali na umu, i zato su napravili program koji sam sebe startuje sa parametrima optimalnim za većinu konfiguracija. Tako, Smart Drive ima tek desetak opcija od kojih većina i ne utiče previše na sam rad programa. već uključuje ili isključuje neke njegove mogućnosti.

Najvažnije se odnose na količinu memorije koju će program zauzeti za keš i daju se u obliku dva broja koja predstavljaju zauzeće memorije u kilobajtima pod DOS-om (prvi) i pod Windows-om (drugi). Takođe je moguće navesti i slovne oznake diskova kojima treba uključiti ili isključiti keširanje - samo slovo će uključiti keširanje čitanja ali ne i upisa, slovo sa '+ 'iza će uključiti i keširanje upisa dok će '-' iza samog slova potpuno isključiti keširanje datog diska. Keširanje upisa je aktivno po defaultu, ali da bi se uključio i odloženi upis, potrebno je navesti opciju /N. Ostale opcije se svode na način učitavanja (forsiranje učitavanja u donju memoriju - SmartDrive se sam učitava u gornju ako je nade), izbacivanje modula za rad sa CD-ROM-om, pražnjenje i resetovanje bafera i drugo.

Smart Drive se instalira isključivo kao rezidentni program i ne može se startovati kao 'device driver<sup>7</sup>. Doduše, u okviru samog EXE fajla, postoji i jedan device-driver koji služi da omogući tzv. "Double Buffering" na sistemima na kojima je to potrebno. A potrebno je ako kontroler koristi tzv "bus-mastering" tehniku upravljanja magistralom, što je čest slučaj kod SCSI i starih ESDI kontrolera.

Virtual Library of Faculty of Mathematics - University of Belgrade **Virtual Library of Faculty of Mathematics - University of Belgrade**

Kada procesor 386+ radi u virtuelnom modu (a na savremenim PC mašinama uglavnom tako i radi), adrese sa kojima operiše operativni sistem ne moraju da odgovaraju stvarnim fizičkim adresama. Kada keš program radi putern presretanja DOS poziva (a SmartDrive tako radi), kontroler može da preuzme magistralu od procesora pre nego što ovaj stigne da prevede virtualne adrese u stvarne. Onda DOS dobija pogrešnu informaciju o adresama na kojima se nalaze keš baferi, što može da dovede do kraha sistema i gubitka dela podataka.

Zbog toga je u Smart Drive ubačen drajver za čuvanje podatke o baferima u konvencionalnoj (DOS) memoriji koja je uvek, pa i u virtuelnom modu, na fiksnim adresama i preko njih obavlja komunikaciju DOS-a sa kontrolerom. Problem je relativno čest i primećeni su mnogi slučajevi pominjanja rodbine Bill Gatesa pri pokušaju korišćenja Smart Drive-a. Naravno, kao i obično nije kriv Billy, već nepoznavanje stvari i čuveni običaj da se dokumentacija čita samo ako drugog izlaza nema - sve je ovo lepo dokumentovano u literaturi, kako papirnoj, tako i elektronskoj koja ide uz DOS i **Windows** 

Da biste isprobali da li je vašem sistemu potreban Double Buffering, potrebno je prvo da u CONFIG.SYS upišete red:

DEVICE= <putanja>SMARTDRV.EXE /DOU-BLE\_BUFFER

i da u AUTOEXEC.BAT regularno instalirate sam Smart Drive kao keš. Instalacioni programi za DOS i Windows ovo urade sami. Nakon startovanja DOS-a, pokrenite Smart Drive pozivom iz komandne linije bez navodenja ikakvih parametara. Program će ispisati tabelu, čija treća kolona sa zaglavljem "buffering" označava da li se Double Buffering koristi ili ne. Ako i za jedan disk u sistemu stoji "on", sve treba ostaviti kako jeste. Ako piše "off" znači da ova opcija nije potrebna i gore navedeni red u CONFIG.SYS se može slobodno izbrisati. Ako stoji znak "-", znači da Smart Drive još nije ustanovio da li je Double Buffering potreban, i da treba ponovo proveriti nakon dužeg rada. i d<br>sarmi<br>sia<br>ziv.<br>ja t<br>čav.<br>ce<br>ce<br>ce

#### **Norton Cache**

Postoje zapravo dye verzije Norton Cachea. Jedna se zove NCACHE2 i ide u paketu Norton Utilities, kao i uz neke druge proizvode korporacije Symantec, kao što je recimo Norton Desktop for Windows. Druga se zove Norton Speed Cache Plus, i prodaje se kao zaseban paket. Speed Cache Plus je nešto brži i ima ugrađenu podršku za CD-ROM-ove, ali je kod nas slabo zastupljen u poredenju sa svojim bratom blizancem. Za razliku od Smart Drive-a, koji se instalira iskljudivo kao rezidentni program, Nortonovi kešeri mogu da rade i kao "device drajveri", što je pogodno, jer se tako skraćuje vreme podizanja DOS-a, a i zauzeće memorije je manje.

Ovi programi zapravo i nisu Nortonovi, tj. Symantec-ovi proizvodi, već su licencirani od firme Future System Solutions - razlog za to je činjenica da je svojevremeno originalni Nortonov NCACHE, uz prvu verziju NU 6.0, sadržao katastrofalan bag koji je umeo da prouzrokuje gubitak kompletnog sadržaja hard-diska u određenim slučajevima. Rizično je bilo čak i samo startovanje Windows-a. Nakon tog neprijatnog iskustva u Symantecu su se odludili da licenciraju gotov i kvalitetan keš program od druge firme. Otud i broj 2 u nazivu programa.

Radi što većeg stepena kompatibilnosti, Nortonovi kešeri potpuno emuliraju Smart Dri-

Softver / Cache programi **256K File 512 byte record** 

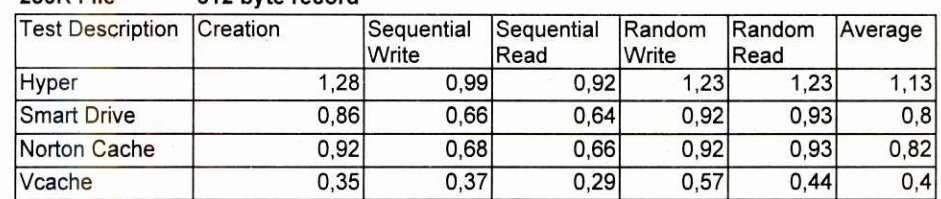

**1024K File** 8192 byte record

Tabela 2. Windows test Tabela 3. Opet Windows test

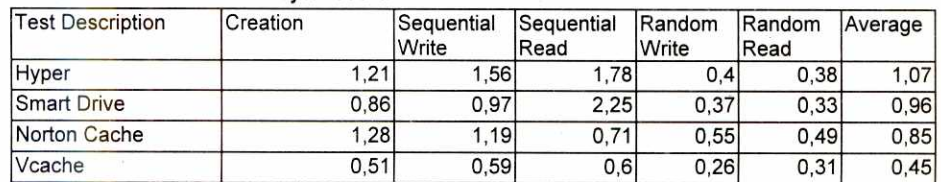

ve. Prvo se predstave sistemu pod istim imenom (kao SMARTAAR drajver), a takode su kompatibilni sa Smart Drive-ovim API pozivima. Zbog toga savršeno sarađuju sa svim verzijama Windows-a, kao i sa programima koji imaju ugrađenu podršku za Smart Drive.

Za razliku od Smart Drive-a, kod ovih programa postoji veliki broj opcija koji se može podešavati. Opcije su podešene u dve grupe, jedna grupa se odnosi na samu instalaciju i optimizaciju programa, dok se druga odnosi na diskove i njihov tretman pri keširanju. Među opcijama iz prve grupe vredi pomenuti interesantnu opciju OPTIMIZE koja omogućava da se ponašanje programa optimizuje po brzini (što je podrazumevana vrednost), efikasnosti i po organizaciji memorije. Takode, to je i opcija QUICK, koja uključuje vraćanje prompta pre upisa podataka na disk, kao i opcija MULTI koja se oslanja na jedan retko korišćeni BIOS poziv, koji omogućava upisivanje na disk dok sam sistem radi nešto drugo, te tako u praksi sprovodi multitasking. Da bi se ova osobina iskoristila i u Windowsima potrebno je u system.ini dodati i čuveno VirtualHDlrq=False.

Druga grupa opcija služi za uključivanje i isključivanje tipova keširanja za svaki disk pojedinačno. Moguće opcije su samo aktiviranje keša, zatim takozvano "čitanje unapred" (readahead) gde keš program pri čitanju zahtevanih sektora sa diska istovremeno čita i sledeće, nadajući se da će baš oni biti potrebni (što najčešće i jeste slučaj), zatim keširanja upisa na disk, pri čemu Norton Cache koristi tehniku zvanu "IntelliWrites" koja optimizuje samo kretanje glava diska. Moguće je i kompletno zaštititi disk od bilo kakvog upisa, a takođe je moguće i podešavanje veličine bafera za čitanje i upis ponaosob, što veoma utiče na performanse keša. U principu, default vrednosti ovih veličina ne bi trebalo menjati, jer se na taj način retko mogu dobiti veći dobici, ali se nepažljivim menjanjem mogu značajno degradirati performanse sistema. Za kraj predstavljanja Nortonovih kešera treba napomenuti da su veoma darežljivi po pitanju davanja informacija o statusu keša i procenata pogodaka.

#### **Hyper Disk**

Ovo je kod nas, a i u svetu, veoma popularan shareware program koji proizvodi i prodaje firma HyperWare. Zanimljivo je da ga je nedavno licencirao i Quarterdeck. Deo je paketa Speed Kit, koji sadrži i programe za ubrzavanje ek<u>rana,</u> tastature, IDE diskova i pristupa memoriji na nekim mašinama. Može se instalirati i kao rezidentni program (u autoexec.bat) i kao "device driver" (u config.sys).

Program ima jednu specifičnost, a to je da je njime moguće upravljati pomoću tzv. hot-key kombinacija tastera. Tako će, recimo, Ctrl-Alt-D momentalno isključiti keširanje svih diskova, Ctrl-Alt-E ga ponovo uključiti, a ako je već bilo uključeno isprazniti kompletan sadržaj keš bafera i eventualno još neupisane podatke zapisati na disk. Sa Ctrl-Alt-S je moguće uključiti odloženo pisanje na hard-disk, a sa Ctrl-Alt-W ga isključiti. Slično važi i za odloženo pisanje na diskete samo što je par kombinacija u tom slučaju Ctrl-Alt-A i Ctrl-Alt-Q.

Osim toga, program ispušta i zvučne signale (ovo se posebnom opcijom takođe može isključiti), što se da primetiti prilikom pritiska na hot-key tastere ill prilikom izmene disketa u flopi drajvovima. Kao i Nortonovi ke§eri, i Hyper Disk ima veliki broj opcija za fino podešavanje programa. Razlika u odnosu na Smart Drive i Nortonove programe je što poslednja verzija ovog programa radi samo na 386SX i jačim mašinama, ali zato može da radi bez ikakvog drajvera za memoriju, jer pored XMS protokola podržava i direktan pristup extended memoriji preko BIOS-a. Velika mana ovog programa je što za presretanje pristupa disku koristi BIOS, jer to onemogućava njegovu primenu za sve diskove koji ne rade direktno sa BIOS-om.

Takođe, pošto nije kompatibilan sa Smart-Drive-om i njegovim API-jem, pri korišćenju 32 bitnog pristupa fajlovima u Windows For Workgroups 3.11 dolazi do neprijatne situacije da istovremeno rade dva keša (koja, da stvar bude gora, rade po sasvim drugačijim principima). Zato je veoma preporučljivo podesiti HyperDisk tako da pod Windowsima i ne bude aktivan, što sa druge strane, onemogućava keširanje čitanja flopi diskova, koje je jako korisno pri instalaciji velikih paketa kao što su Microsoft Office ili Corel Draw. Zbog svega toga, Hyper je preporučljiv samo za rad u DOS-u i to na sistemima bez egzotičnih diskova, što ukljuduje i CD-ROM-ove.

#### **Virlualni kei**

Windows for Workgroups 3.11 ima sasvim drugačije rešenje za keširanje. Microsoft je sa ovom verzijom Windows-a predstavio svoju novu tehniku rada sa sistemima datoteka, nazvanu "Installable File Systems". Tehnika predstavlja korak ka potpunom prelasku na 32-bitni režim rada (sadašnji Windows je 16-bitni) i, između ostalog, podržava 32-bitni pristup datotekama koji donosi značajna ubrzanja. Sastavni deo 32-bitnog pristupa datotekama je i drajver koji obavlja keširanje i čije je .ime vcache.386. Veličina keša se podešava u Control *v*o Panel-u. Sudeći po podacima koji stižu iz Microsoft-a, zahvaljujući činjenici da je sam sicrosoft-a, zahvaljujući činjenici da je sam si-<br>stem datoteka virtualizovan, ovaj program radi a<br>na sasvim drugačijem principu. Dok klasični iz na st keš programi koji rade pod DOS-om rade na

 $\tilde{L}$ 

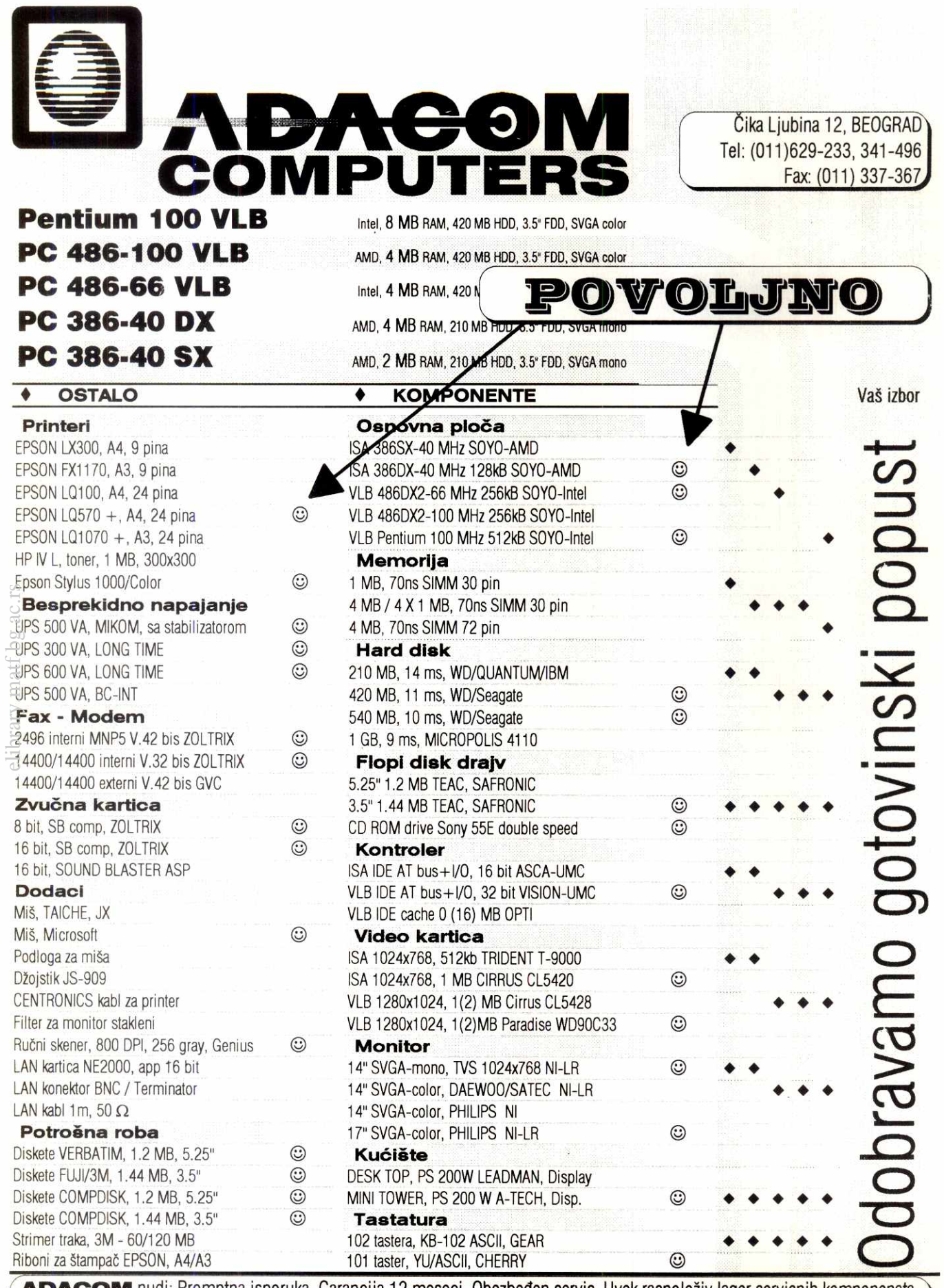

**ADACOM** nudi: Promptna isporuka. Garancija 12 meseci. Obezbeden servis. Uvek raspolo2iv lager servisnih komponenata. Popravka u roku od 48 sati. Moguće održavanje i tehnička podrška na lokaciji korisnika. Besplatno hardversko i softversko konfigurisanje 3 godine. Najbolji izbor kvalitetnih komponenata.

**Komunikacije** Protokoli

# **V.34 standard**

#### **Dobre vesti su da V.34 duplira brzinu koja je definisana standardom V.32bis, i da nudi napredne**  tehnike za borbu sa šumom na linijama i nadgledanje veze da bi se održao prenos podataka najvećom mogućom brzinom.

Ovakva poboljšanja nisu došla baš lako, a specifikacije su duplo veće od onih za V.32bis. To je skoro siguran znak da će doći do nekih neslaganja u medusobnom komuniciranju modema sa dipovima različitih proizvođača koji su se namučili da ubace novi kod u silicijum.

Standard im dozvoljava da sami izaberu koje će od mnogobrojnih opcija primeniti, a da su još uvek u skladu sa slovom zakona. Brzine, kanal za pomoćno upravljanje (auxiliary management), asimetrični prenos, trelis kodovanje, nelinearno kodovanje i prekodovanje su sve mogućnosti iznad osnovnih, dakle ne moraju biti primenjene.

Znači da će korisnici morati da pogledaju u 'kutiju' pre kupovine. Pošto je na proizvođačima čipova odluka o implementaciji nekih iii svih gore navedenih opcija, saznanje koji čip set je srce modema je esencijalno. Štaviše, mora se znati i koje su opcije primarne za koju primenu i radne uslove (vidi 'V.34 mogudnosti'). Svi V.34 modemi su sposobni da dostignu 28.8 kbit/s na čistim linijama, ali glavni trik je nadi one koji to mogu i kada stvari nisu idealne. Drugi deo izazova je fino podešavanje koje će neminovno dovesti do promena koda i softvera. Vrlo je važno kako će ih proizvođači izvoditi - nije svejedno da li modem treba slati natrag u fabriku, da li se kupcima šalje novi PROM ili se sve menja putem softvera, koji se preko BBS-ova, stavi na raspolaganje korisnicima. elibr<u>ary.mater.</u>

#### **Pogled u V.34**

Pored brzine, velika novost kod V.34 modema je da se mogu prilagodavati uslovima koji vladaju na liniji za vreme komunikacije. Pri uspostavljanju veze, prvo pokušavaju da ostvare brzinu od 28.8 kbit/s. Ako uslovi na liniji to onemoguće pokušaji se vrše sa njenim obaranjem u koracima od 2400, spuštajući je na samo 2400 bit/s ako je neophodno. Takode, ako se uslovi na liniji poprave, modemi je mogu i podizati u istim koracima (fall forward).

Ovo je značajna razlika u odnosu na ranije standarde. Pregovaranje se vršilo za fiksnu brzinu pri komunikaciji, koja se ne više nije mogla dinamički menjati. Ako kvalitet linije opadne, veza se gubi, a ako poraste ne postoji nadin da se to iskoristi. Neki od V.32bis modema su imali tu mogućnost, ali ne na nivou standarda, i to obično samo za obaranje brzine (fall back). Nezgodno je Sto su se sa obe strane linije morali nalaziti isti uredaji.

Ova vrsta adaptivne inteligencije zahteva i mnogo vedu procesorsku snagu nego stariji modemi. V.34 traži 35-40 MIPS-a (miliona instrukcija u sekundi) od modemovog CPU-a, dok je V.32bis bio zadovoljan i sa 20 MIPS-a. Više MIPS-a košta više, a povrh toga i kompleksniji V.34 programi traže više memorije.

#### **Cena povezivanja**

Ovi faktori zajedno opravdavaju višu cenu novih modema. Pošto kod nas još uvek praktično nema njihove ponude, ograničićemo se na okvirnu cenu u Americi. Generalno, V.34 tržište se deli na tri segmenta:

#### **Branko Nikitović**

Dial-up modemi za kućnu i uopšte široku primenu koStaju od 250 do 400 USD.

Oni su 'ogoljene' verzije svojih profesionalnijih parnjaka. Prodaju se kao interni (ISA kartice) i eksterni. Da bi se cena održala niskom, obično su bez naročito obimnih LED panela iii LCD ekrana za nadgledanje i konfiguraciju. Funkcije za sigurnost kao i pomoćno upravljanje su takođe obično odsutne.

Dial-up profesionalni modemi koštaju od 500 do 800 USD. Oni imaju mogućnosti kao što su daljinska konfiguracija, zaStita lozinkom i automatski dial-back (kada pozovete, modem prekida vezu i automatski zove Vas na unapred određeni broj), što ih čini dobrim kandidatima za primenu u velikim firmama gde se komunikacija odvija velikim intenzitetom. Imaju i LED ili LCD panele za dijagnostiku linije. Neki se mogu povezati sa odgovarajućim sistemima za upravljanje koji se prodaju posebno.

Modemi za iznajmljene linije su u rasponu od 900 do 1200 (pa i više) USD. Mogu se povezati na 2- ili 4-žilne linije, kao i na dial-up veze. Zato su vrlo dobar izbor za međusobno povezivanje mreža i udaljenih kancelarija sa mnogo saobraćaja (npr. pošte) gde su stalne veze najekonomičnije. Ova klasa je tipično u obliku delova za standardne ormane (rackmount) ili se mogu slagati jedan na drugi u velike konfiguracije. Svi imaju sigurnosne mehanizme, mogu se povezivati sa odgovarajudim sistemima za upravijanje i rade sa V.25bis za uspostavljanje veze sa bridževima, ruterima i ostalom mrežnom opremom.

#### Proučavanje sazvežđa

Svi modemi koduju podatke u simbole — reprezentaciju amplitude i faze signala podataka u tačno određenom momentu u vremenu. Fizička predstava simbola se naziva sazvežđe. Ono izgleda kao serija tačaka na grafu.

Tehnički napredak povećava broj tačaka u sazvežđu i time povećava broj bitova podataka koje simbol može da predstavi. Ovo je ključ veće brzine. Novi standard skoro duplira broj tačaka koje se mogu nagurati u jedno sazvežđe.

Pod idealnim uslovima, V.34 može da mapira 9 bitova u svakom simbolu. Ako su uslovi losiji, broj bita po simbolu pada, ponekad i drastično. Broj simbola koji se mogu poslati preko linije se meri u bodima. Pošto simbol može predstavljati više od jednog bita, ne smeju se mešati brzine u bodima i bitima u sekundi. Tako se maksimalna brzina na V.34 od 28.8 kbit/s postiže prenošenjem pri 3200 boda.

Povećanie broja bita po simbolu takođe povećava mogućnost da se neki pogrešno prepoznaju kada je linija prljava. Takve greške primoravaju modem da obori brzinu prenosa. Zato vedina opcija u V.34 specifikuje razne tehnike za povećanje imunosti na šum i omogućavaju da se što više podataka progura kroz vezu.

#### **Brzine prenosa**

Modemi se u principu mogu logički podeliti na dva dela: prijemnik i predajnik. V.34 specifikacije sadrži opcije koje se primenjuju na ceo uređaj. Takođe navodi i mogućnosti koje su obavezne za predajnik, all opcione za prijemnik.

Zajedničke opcije su brzina u bodima, asimetrične simbolske brzine (sposobnost da se predaja vrši jednom a prijem drugom brzinom) i korišćenje pomoćnog kanala za upravljanje modemom i dijagnostiku linije. Opcije za prijemnik su trelis kodovanje (tehnika za efikasnije korišćenje prostora u sazveždu), prekodovanje (za minimizaciju visokofrekventnog šuma) i nelinearno kodovanje (koje postavlja tačke sazvežđa u prostor sa manjim šumom).

Obavezne brzine koje V.34 modem mora imati su 2400, 3000 i 3200 boda, dok su proizvođači slobodni da implementiraju i brzine od 2743, 2800 i 3429 boda. Dakle, na idealnim linijama, 3429 boda može da da i brzinu od preko nazivnih 28.8 kbit/s. Međutim, verovatno se neće široko primenjivati, jer se značajno povećava opterećenje čipova. 35 do 40 MIPS-a sigurno zvuči veliko, ali se oni moraju koristiti vrlo pažljivo sa obzirom na to koliko je u stvari V.34 zahtevan. Svaka opcija potroši neku količinu procesorske snage, pa priozvođači čipova biraju alternative (vidi tabelu 1). Broj opcija koje proizvođač primeni takode pokazuje i koliko efikasno moze da koduje — Sto su programi bolji, manje MIPS-a je potrebno za operaciju. Neki proizvođači modema koriste svoje čipove, pa je vrlo bitno znati šta oni nude. dakle obavezno dobro pogledati pre kupovine.

Naravno, ne znači da će svi zaobići najveću dozvoljenu brzinu. AT&T je baš na njoj bazirao svoju Comsphere liniju V.34 modema koji mogu postidi čak 33.6 kbit/s. Oni dodaju i činjenicu da 2800 i 2743 boda mogu biti vrlo značajne brzine za one koji prenose podatke preko satelita zbog nekih njihovih ograničenja.

#### Pomešani signali

Administratori (velikih) mreža kojima je upravljanje i nadgledanje osnovno treba da provere da li modemi koje razmatraju imaju pomoćni kanal od 200 bit/s. Ova osobina donosi poseban signal koji se koristi za razmenu podataka o stanju linije i uslova rada samog modema. Ti podaci se multipleksiraju i šalju regularnim kanalom prijemnom modemu.

Ova mogućnost može biti suvišna za klasične primene, ali je prava stvar pri uparivanju sa bridževima i ruterima kada mogu pomoći u otkrivanju uskih grla.

#### **Cišćenje linija**

Sve opcije koje su vezane za prijemni deo V.34 modema su vezane za održavanje veze čistijom. Trelis kodovanje unapređuje odnos signal-šum prenosa. U osnovi, ono omogućava predviđanje sledećeg simbola koji će stići. Rezultat je brži prenos. V.34 specifikuje kodove sa 16, 32 i 64 stanja u predajniku. Samo jedan mora biti implementiran u prijemniku, mada proizvođači mogu da unesu i sva tri.

Trelis kod sa 64 stanja donosi najbolje performanse, all za sada samo U. S. Robotics smatra da je tolika kompleksnost vredna dobitka. Kodovanje sa 64 stanja neće mnogo pomoći na dobrim linijama,

Komunikacije / Protokoli

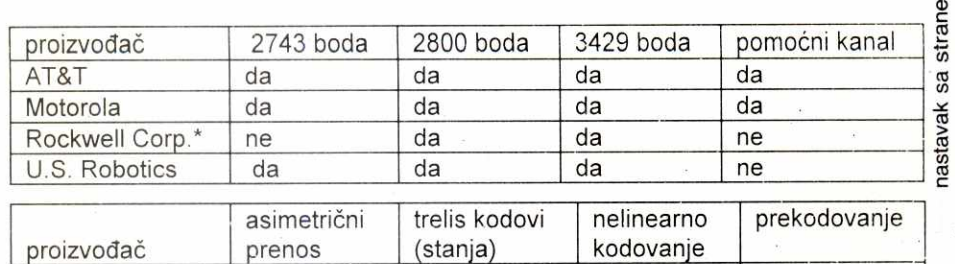

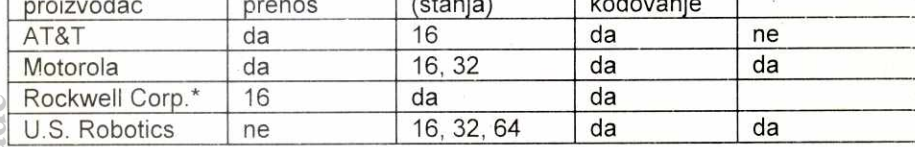

Proizvođač nije dao informacije - sakupljene su od korisnika

ali pri velikim smetnjama može sprečiti smanjivanje brzine AT&T i Rockwell implementiraju kodove sa 16, a iviotorola sa 16 i 32 stanja.

Prekodovanje je forma eKvalizacije koja smanjuje količinu visokovrekventnog šuma u kanalu i pomaže smanjivanje intersimbolske interferencije. Motorola je prva primenila ovu tehnologiju, a AT&T je jedini proizvođač koji je ne podržava.

Nelinearno kodovanje povećava imunitet na interferenciju izazvanu PCM-om (pulsno kodovanom <sub>k</sub>modulacijom) koja je najomiljeniji način analogno-digitalne konverzije na vedini digitalnih telefonskih centrala. Ono nejednako raspoređuje tačke u sazvežđu, tako da su one više razmaknute u oblastima podložnijim uticaju šuma. Ovo smanjuje šanse da se susedne tačke pomešaju. Tehnika je prihvaćena od svih glavnih proizvođača čipova, i prema njima može smanjiti broj grešaka na nekim 28.8 kbit/s prenosima za ditavih 50%.

#### **Za pies je potrebno dvoje**

Pri uspostavljanju veze glavnu reč ima prijemni deo pozvanog v.34 modema. Ako oba imaju implementiran isti set opcija, nema problema, all ako jedan od prijemnika ne podržava, npr., prekodovanje - njegova primena uopšte neće biti moguća. Znači da treba imati u vidu kakva je oprema 'sa druge strane', jer nema smisla dati velike pare na mogućnosti koje se neće nikad koristiti. Ono što je sada neophodno je informisanje kupca o tome kako koja opcija utiče na kvalitet veze.

Tržište je za sada vrlo nezrelo, i promene ranih ponuda proizvođača su neminovne usled povratne veze korisnika i testera, kao i prihvatanja nekih opcija kao standardnih. To način na koji se vrši promena (upgrade) ugradenog softvera stavlja u prvi plan. Proizvođači se tipično odlučuju za jedan od tri metoda.

Prvi (i najskuplji) se oslanja na fle§ EPROM-e za skladi§tenje modemovih programa. Ovako su promene vrlo jednostavne — novi programi se dobijaju za svakog korisnika jednostavnim snimanjem. Drugi sme§ta instrukcije u PROM. Ovo je jeftinije, all i nezgodnije. PROM-ovi sa novim softverom se šalju poštom i korisnik ih sam mora instalirati. To se može pretvoriti u veliki problem kod nestručnjaka ili administratora velikih mreža sa puno modema. Treći (najjeftiniji za proizvođača) metod je i najgori - treba poslati ceo modem po§tom nazad u fabriku. Korisnik ne može sam izvršiti zamenu čipa, već se to mora uraditi od strane ovlašćenog lica. **12 r r**<br> **127** • **Proizvodač** nije dao informacije - sakut<br> **127** • **Proizvodač** nije dao informacije - sakut<br> **146 a** in velikin smething martic solution in the small cancel in the small cancel in the small cancel

Naravno, postoje izuzetci od svakog pravila. Digicom Systems Inc., na primer, to radi malo drugadije. Softver se sme§ta na hard disk PC-ja, i modem ga odatle učitava po potrebi. Promena je jednostavno stvar instalacije novih verzija na kompjuter. Ovaj način smanjuje i potrebnu količinu memorije u samom modemu.

#### Iz **ugla velikih**

Može delovati začuđujuće za ljude koji rade sa velikim mrežama, ali većina V.34 modema je konstruisana sa običnim potrošačima na umu. To je ipak razumljivo - svi oni koji stalno švrljaju po Internetu i BBS-ovima su željni da se domognu 28.8 kbit/s modema i prepolove vreme preuzimanja softvera i konferencija. Administratori verovatno uopšte ne mare da li sa druge strane dolazi glasovni ili modemski poziv, ili ID onoga ko zove, all ima nekoliko stvari koje im mogu olakšati život.

Osnovni status displej je dobro mesto za početak. Neki od novih modema imaju LCD koji omogu-Cava konfiguraciju direktno sa svog kontrolnog panela. Kada je ova funkcija kombinovana sa opcionim pomoćnim upravljačkim kanalom, administrator mo-:2e na licu mesta da nadgleda stanje linije, predajnu i prijemnu brzinu, protokol koji se koristi i eventualno promeni setup, a sve to može i iz svoje fotelje.

Neki interni i PCMCIA modemi prikazuju status preko grafičkog interfejsa na PC ili laptop kompjuteru, koristeći komunikacioni softver da emuliraju LEDove ili LCD-e. Microcom Inc., na primer, isporučuje svoje modeme sa Modem Watch-om, koji to može da radi sa bilo kojim Windows baziranim komunikacionim programom.

Administratori koji nameravaju da koriste ove modeme za povezivanje LAN-ova ill kao dial-backup brid2evima, ruterima i drugoj mre2noj opremi treba da traže ugrađen V.25bis protokol. On specifikuje povezivanje modema i komunikacione opreme za prenos podataka. Npr., ruler koji se oslanja na V.34 modem za dial-backup koristi V.25bis da mu kaže da uspostavi vezu sa unapred programiranim brojem.

Korekcija gre§aka i kompresija podataka su takođe vrlo značajni. Dok većina V.34 modema imaju V.42 kotrolu grešaka, nije naodmet to i proveriti. Takode vedina nudi i V.42bis kompresiju. Practical Peripherals tvrdi da je unapredio V.42bis kompresiju povećavanjem njenog rečnika, koji diktira koliko različitih nizova podataka može biti sačuvano i ponav-Ijano kao jedan kod. Oni takode tvrde da su postigli kompresiju od 8:1 na strukturiranim fajlovima — duplo vise od V.42bis.

Svakako značajne su i mogućnosti zaštite podataka koji se prenose. Neki primenjuju DES (Data Encryption Standard), i kada se primenjuju u parovima, ceo saobraćaj se šifruje. Drugi omogućavaju primenu lozinki za korisnike koji pozivaju. To je izuzetno zgodno kada se koriste za pristup na mrežu koja čuva poverljive podatke. Neki idu čak i dalje - kada korisnik pozove, modem prekida vezu i okreće unapred zadati broj.

Softver / Cache programi

 $\overline{9}$ 

principu pamćenja sadržaja sektora na disku, vcache u memoriji drži sadržaj fajlova (tzv. file g cache)

Koji je od ta dva principa bolji verovatno bi bila odlična tema za jednu teorijsku debatu, ali u praksi se pokazuje da je Windows ke§ neuporedivo brži od svih ostalih (čak i u DOS prozoru performanse diska su značajno bolje nego u "čistom" DOS-u). I pored svega toga, i dalje postoji potreba za DOS keš programom. Naime, vcache kešira samo hard diskove. Za flopije, CD-ROM-ove i ostalo je i dalje potrebno koristiti DOS ke§ program. Pokazalo se da je za ovo najpogodniji SmartDrive, jer mu Windows "dojavi" da treba da isključi keširanje hard diskova i da nastavi sa keširanjem samo flopija i CD-ROM-ova. Zbog toga nema potrebe davati DOS ke§ programu vise od 128K memorije kada radi pod ovom verzijom Windowsa.

Toliko o programima pojedinačno. Da vidimo šta se dešava kad ih međusobno uporedimo. Keširanje diska nije lako izmeriti, niti dati konačan sud o tome koji program najviše ubrzava disk, ali smo ipak rešili da isprobamo dva opšte prihvaćena test programa. Jedan od njih je **Cache Test,**  public domain program za testiranje ke§ programa, koji radi pod DOS-om i koji se može naći i na Sezamu. Drugi je **Disk Performanse Test,** Windows program čiji je proizvođač Symantec. Jedna od njegovih opcija je, kažu, dobar test za ponašanje keš programa pod Windowsima. U oba slučaja dobili smo približno slične rezultate: ubedljivo najbolji bio je Windows keš (i u DOS prozoru, iako navodno DOS aplikacije rade sporije kad rade u prozoru nego u čistom DOS-u), Norton Cache i Smart Drive su bili "tu negde" dok je HyperDisk u oba sludaja daleko zaostajao.

Treba napomenuti da rezultati umnogome zavise od konfiguracije samog sistema, mada smo se trudili da programe testiramo na što standardnijoj konfiguraciji. Za ovaj test je upotrebljena jedna 386SX/33 mašina sa 4M RAM-a i prosečnim IDE diskom od 210M sa najobičnijm ISA kontrolerom i bez ikakvih drajvera. Svi programi su testirani sa 1M memorije za DOS i 512K za Windows. DOS ke§ programi su pod Windowsima testirani sa isključenim 32-bitnim pristupom fajlovima (inače bi ih Windows isključio), ali sa uključenim 32-bitnim pristupom disku. Rezultati su i pod DOS-om i pod Windows-ima bill isti. Ubedljivo najbolje se pokazao Windows keš (DOS test je pokrenut u prozoru, nijedna druga Windows aplikacija nije bila aktivna). Od DOS keš programa, u oba slučaja najbolje rezultate je dao Norton Cache, SmartDrive je ne§to zaostajao, dok je Hyper bio ubedljivo poslednji na oba testa.

Za kraj ostavljamo pitanje šta preporučiti? S obzirom na to da pri instalaciji DOS-a i Windowsa, instalacioni programi sami stavljaju Smart Drive u AUTOEXEC.BAT, početnicima i drugima koji ne žele da gube vreme na podešavanje keš programa, slobodno možemo preporučiti da sve ostave onako kako je njihova instalacija DOS-a ill Windows-a postavila. Jedino bi opciju '/X', koja isključuje keširanje pisanja, trebalo zameniti opcijom '/ N', koja ga uključuje i pritom omogućava i odloženo pisanje. (Ovo, naravno, ne važi u slučaju da često ostajete bez struje.) Sem toga, omogućava ke§iranje CD-ROM-ova bez ikakvih ekstenzija (Nortonovom SpeedCache-u je potreban i dodatni drajver).

Iskusnijima i upornijima možemo preporučiti i Norton Cache. Dobro podešen, on može da da i ne§to bolje rezultate od Smart Drive-a, mada se postavlja pitanje isplativnosti truda za tako mall dobitak u performansama. HyperDisk je preporučljiv samo za one koji organski ne mogu da podnesu ništa što u sebi sadrži niz znakova "(c) Microsoft Corporation", a pritom rade u čistom DOS-u.
### The MT 1000 of 11 **OVLAŠĆENI DISTRIBUTER I SERVISER**

### $ŠTAMPAČI$ **EPSON**

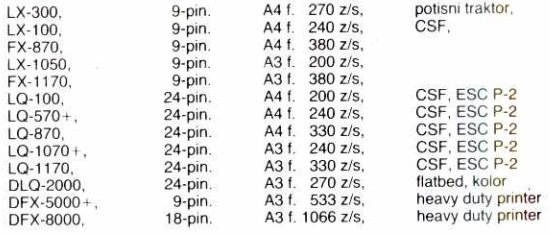

aeograp 81

#### **INK JET PRINTER!**

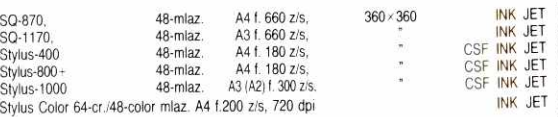

#### **LASER!**

 $Q_{\alpha}$ 

 $O(16\log_2(120))$  $6a^{\dagger}$ 

EPL-5200 Laser, 1 MB (5 MB), 300 dpi, 6 sim, (PCL5, GU2, La, FX) EPL-5600 Laser. *2* MB (64 MB), 600 dpi (1200 dpi), 6 s/m, BIRITech

#### **SKENERI**

01-6500 SCSI color scanner, A4 format, 600 DPI GT-8000 SCSI color scanner, A4 'format, 800 DPI

### **Roland PLOTERI**

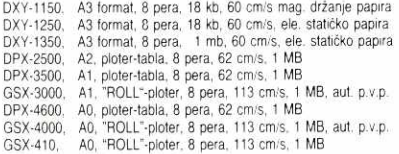

#### **DESKTOP SIGN MAKER**

CAMM-1 PNC-900, A3, sirina fol. od 50 do 310 mm, (280 ⁄ 24998)<br>CAMM-1 PNC-1100 A1, REZAČ-PLOTER, šir. folije od 50 do 610 mm (585 x 24998), 200 mmis, 1 MB. (HP-GL) CAMM-1 PNC-1800 PLOTER-RE7A6, AO I. Sinna fol. od 50 do 1220 mm ft 175 , 3200). 300 mmis. 1 kb. 0-IP-GL)

#### **COMPUTER AIDED ENGRAVING MACHINE (CAMM-2)**

CAMM-2 PNC-2200 GRAVIRNI UREĐAJ , radna površina 305 × 205 × 10 materijal: standardna plastika i lakše legure

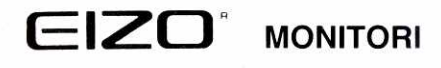

EIZO F-552 17' kolor mon. max. 1280 × 1024, CRT 0,28 mm EIZO F-560iW 17" kolor mon. max. 1280×1024, CRT 0.26 mm<br>EIZO F-760iW 21" kolor mon. max. 1280×1024, CRT 0.31 mm<br>EIZO F-780iW 21" kolor mon. max. 1600×1200, CRT 0.26 mm

> **1120 GRAFI(KE KARTKE — 0430, 0841, AA51, MD B09, MD** 610, MD **B12 GARANELIA GODINU DANA DODATNI I POTROSNI MATERUAL — RIBONI, Stylus** cartidge, **KRA (POLAND) CIRILINO-LATINItIll EPROM! ZA LX, FX, LO, DTI MODELE INFORMA(LIE NA TEL:** 011 **434 812 FAX: 450 471**

PELIVIKJIAXA *Ceyoa OKO Bac* 

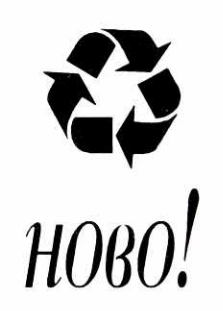

# РЕЦИКЛАЖА ТОНЕР КАСЕТА **HP 4, 4L14P, PC 330**

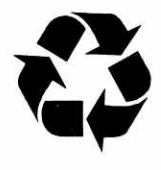

СЕРВИС ЛАСЕРСКИХ ШТАМПАЧА

БЕРЗА ПОЛОВНИХ ЛАСЕРСКИХ ШТАМПАЧА

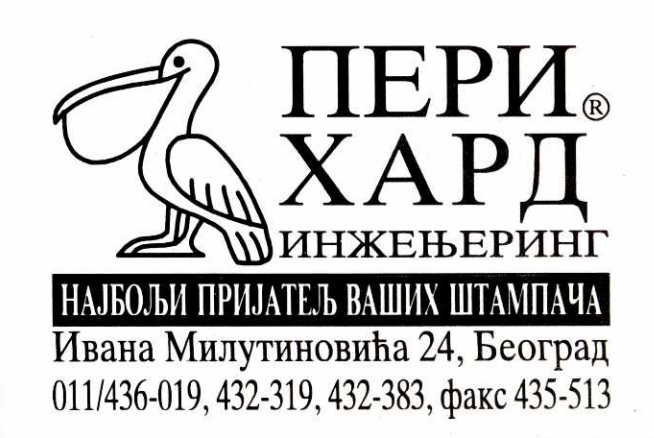

**Programiranje CA-Clipper/ExoSpace** 

# **Zaštićeni Clipper**

Sredinom prošle godine veliko tržište dodataka za CA-Clipper prošireno je još jednim proizvodom **— pojavio se ExoSpace (pravilan izgovor bi bio egzospejs iii eksospejs, mada se kod nas dosta ra§irio i oblik ehospejs).** 

ExoSpace je bio plod razvoja dva manja nezavisna proizvodjača Clipper dodataka ObjecTech i SofDesign International. Obe firme su već ranije bile prilično poznate među piscima softvera koji kao svoj osnovni alat koriste Clipper — prvi po Class(Y) biblioteci, koja Clipper pretvara u pravi objektno orijentisani jezik, a drugi po vise biblioteka, medu kojima su kod nas najpoznatije Overlay i ProVision:Windows.

Vrlo brzo po izlasku ExoSpace-a na Clipper tržište, desila se jedna značajna stvar koja je ExoSpace izdigla iz pravog okeana raznih pomagala za Clipper — u Computer Associates su procenili da je on deo budućnosti Clipper-a, i jednostavno su avgusta prošle godine otkupili kompletan proizvod. Da bi doprineli da Exo-Space postane uobičajena stvar kada je Clipper u pitanju, prvo su drastično snizili cenu paketa (za 67% — sa 300 na 100 USD za korisnike CA-Clipper-a 5.2), a zatim ga jedno vreme besplatno delili novim kupcima CA-Clipper 5.2 paketa. I konačno, ExoSpace će, od CA-Clipper verzije 5.3, postati standardan deo paketa.

Naravno, prvo treba objasniti šta je uopšte tal ExoSpace? Najkraće bi bilo - ExoSpace je DOS Extender za CA-Clipper. To znači da on omogućava rad Clipper aplikacija u zaštićenom (protected) režimu 80286, 386, 486, Pentium i kompatibilnih procesora, dime se, izmede ostalog, preskače i čuvena granica DOS-a i PC arhitekture od 640 Kb dostupnih za rad programa. Jedino je potrebno da vaš računar ima bar 2 Mb RAM, ali ukoliko ima i celih 16 Mb, ExoSpace će omogućiti vašim Clipper aplikacijama da, sa lakoćom, u potpunosti iskoriste raspložive memorijske resurse.

Naziv protected, odnosno zaštićeni mod. potiče od toga što on omogućava procesoru da spreči programe od zalaženja u delove memorije koji im ne pripadaju i pravljenja nereda po njima. Jednom rečju - zaštićeni mod štiti programe od mogućnosti da pokvare jedan drugi. Ovaj put se nećemo previše osvrtati na tehničke aspekte rada u zaštićenom režimu procesora - ova tema je već više puta obrađivana u Računarima, a nas ovog puta interesuju pre svega konkretne koristi koje dobijamo korišćenjem protected moda.

#### **Standardni način**

So, what's the big deal, zapitaće se možda neki od vas? Clipper je i ovako poznat po tome što svoje korisnike (odnosno programere) oslobada brige oko toga kako glomaznu aplikaciju (a Clipper programi obično to jesu) smestiti u što manje memorije. Korišćenjem dinamičkih overleja i uz pomoc dobrog linkera (bilo .RTLink-a koji se dobija uz CA-Clipper 5.2, Blinker-a ili nekog trećeg), vaš posao oko uglavljivanja ogromne aplikacije u relativno malo slobodne memorije se svodi na to da napišete dobru link (.LNK) datoteku, u kojoj sve što možete stavljate u overlay (preklapajući) deo, a u root (osnovni deo, koji mora stalno biti prisutan u memoriji) samo one najneophod**reasonation reasonation 107 reasonation 107** *Colper* **Colper** *Colper* **Colper** *Colper* **Colper Colleger** *Colper* **Colper Colper Colper Colper Colper Colper Colper Colper Colper Colp** 

#### **Jovan Bulajić**

nije. Ipak pošto ne može baš sve da ide u root (npr. moduli pisani u nekom drugom jeziku — C-u ili asembleru), zahtevi vašeg programa za osnovnom memorijom će možda jednom postati preveliki, i za njegovo startovanje ćete možda morati da izbacite sve rezidentne programe koji su pojeli delove DOS memorije.

Ako ipak zaboravimo na tu mogućnost (realno će vam root deo postati izuzetno veliki jedino ako koristite jako mnogo biblioteka koje su pisane, uglavnom, u C-u ili asembleru), dinamički overleji omogućavaju, na lak način, da se i vrlo velike aplikacije mogu izvršavati u skučenoj DOS memoriji. VM sistem (zadužen za upravljanje virutelnom odnosno prividnom memorijom) je tu da priskoči kad zatreba još dodatne virtuelne memorije za smeštanje velikih stringova i nizova.

Vaše dodatne intervencije na link datoteci mogu, eventualno, malo poboljšati performanse programa prebacivanjem nekih često korišćenih modula iz preklapajućeg (overlay) u osnovni (root) deo, ili korišćenjem XMS i EMS memorije za keširanje overleja (pod uslovom da koristite Blinker, mada i .RTLink može iskoristiti prisustvo EMS memorije).

Ogranibenu memoriju DOS-a noviji programi prevazilaze uglavnom tako što koriste proširenu (extended, XMS) ili produženu (expanded, EMS) memoriju, naravno uz pomoc programa za upravljanje memorijom (memory manager-a kao što su HIMEM.SYS, EMM386, QEMM,..) koji omogudavaju pristup dodatnoj memoriji. Medutim, sam Clipper dosta slabo iskorišćava dodatnu memoriju koja mu je na raspolaganju (ako zanemarimo upotrebu za ubrzavanje pristupa overelejima). U dokumentaciji za CA-Clipper 5.2 se spominie (to čak navode kao jedan od značajnijih noviteta u odnosu na verziju 5.01) da Clipper koristi EMM memoriju u potpunosti usaglašeno sa LIM 4.0 specifika-

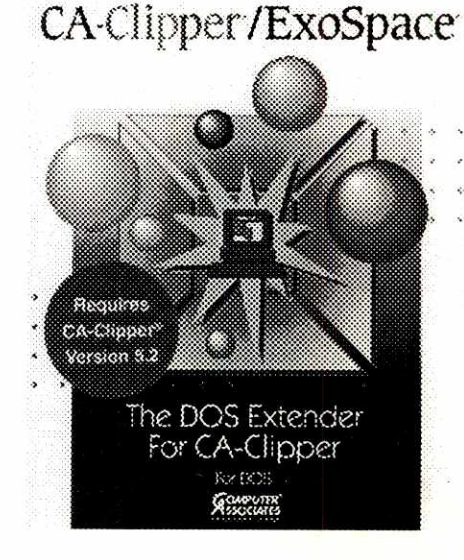

cijom. Korist od ovoga se, izgleda, svodi na korišćenje bafera za nešto malo brži pristup bazama podataka (gde opet neka eksterna optimizacija kao što je korišćenje programa za keširanje diskova ima mnogo više efekta).

#### **Zašto ExoSpace?**

Šta se sve menja time što se aplikacije uz pomoć CA-Clipper/ExoSpace-a (Computer Associates koristi to ime za puni naziv ExoSpacea, pa ćemo se i mi uglavnom upravljati prema tome) izvršavaju u zaštićenom (protected) modu? Najuočljivija razlika je - nema više brige oko overleja - cela aplikacija će biti učitana u RAM i odatle će se moduli izvršavati po potrebi. Čak i ukoliko slobodna proširena memorija nije dovoljna da ceo program stane u nju ie na bilo kom računaru novije generacije sa iole pristojnom količinom RAM-a vrlo redak slučaj), preklapanje će se izvršavati automatski.

Zbog prestanka potrebe za stalnim učitavanjem dinamičkih overleja u memoriju, performanse aplikacija u zaštićenom modu mogu biti prilično popravljene. Sa druge strane, zbog stalnog prebacivanja procesora iz realnog u zaštićeni mod i obrnuto (na šta se svaki put utroši nekoliko procesorskih ciklusa) u nekim slučajevima se aplikacije u protected modu mogu izvršavati čak i sporije nego u standardnom (real) modu.

CA-Clipper/ExoSpace aplikacije se mogu učitati i u svega 256 Kb ili manje slobodne DOS memorije, i bitno je jedino da ima dovoljno proširene memorije. Ovo vam može mnogo značiti, ukoliko vam rezidentni programi i razni draiveri (npr. mrežni, što je vrlo čest slučaj) pojedu veći deo DOS memorije, ili ste ranije imali problema sa prevelikim root delom aplikacije.

Izuzetno važan razlog u prilog korišćenja protected moda je povećana pouzdanost rada i lakše otkrivanje kritičnih grešaka. Naime, u srcu ExoSpace-a nalazi se DOS/16M extender firme Rationa Systems I, koji se tokom vremena (prva verzija nastala je još 1987. godine) razvio u industrijski standard — u svojim proizvodima koriste ga i firme kao što su Lotus, IBM, Quarterdeck, Borland, Symantec, Watcorn,... On zamenjuje standardni Clipper-ov VMM (Virtual Memory Manager) koji radi u realnom modu koristeći EMS (produženu) memoriju, a sa kojim je bilo dosta problema.

Možda ste i vi imali tu nesreću da vaši programi pucaju iz čista mira, ne vašom krivicom, uz javljanje zloglasne VMIF (Virtual Memory Integrity Failure) greške? Jedino objašnjenje o stalnoj pojavi VMIF, koje možete pružati sigurno iznerviranim korisnicima vaših programa je "Eto, dešava se...", jer tu zaista možete malo toga da učinite. Ni posle godinu dana intenzivnog traganja i eksperimentisanja, svi Clipperaši Sezama (a to je baš reprezentativno društvo) nisu uspeli da sa sigurnošću izoluju isključivog krivca. Ne zna se ni da li je najviše kriv Clipper-ov VM (jer kad neko zabrlja po memoriji, on može samo to da detektuje, a ne i da popravi tuđe brljotine), Blinker (jer greške

se javljaju i sa .RTLink-om), Slx RDD (jer ni bez njega nije mnogo boije),... Sigurno je jedno aplikacije koje su prevedene uz pomoć CA-Clipper/ExoSpace-a sigurno neće javljati VMIF!

Za nas je ovo poslednje (konačno nema više VMIF) sasvim dovoljan razlog da učinimo napor za prelazak na ExoSpace. Medutim, ključni argument u prilog korišćenja CA-Clipper/ExoSpace alata je ipak — tako moral Onda kada je Computer Associates kupio ExoSpace postalo je jasno da će se na njega morati računati u budućnosti. Međutim, sada kada je sasvim jasno da će ExoSpace biti integralni deo CA-Clipper verzije 5.3, šta više JEDINI linker u njoj (bar sudeći po beta verziji koja nam je na raspolaganju, u kojoj nema vise .RTLink-a već samo ExoSpace-a), vi se jednostavno morate spremiti na ono što vas čeka koliko sutra. CA-Clipper/ExoSpace je jedina budućnost Clipper-a pod DOS-om. Tako su odludili u CA. Tačka.

#### **lostakala i sistemski zahtevi**

CA-Clipper/Exospace verzija 1.0 stiže u lepo urađenoj plastičnoj fascikli, u kojoj se nalaze uputstvo, instalaciona disketa, registraciona kartica i još nekoliko dodatnih papirića. Na priloženom spisku (odnosno nalepnicama za slanje) adresa svih predstavnika CA u svetu, može se naći da je za nas (ono što još uvek nazivaju Yugoslavia) nadležno predstavništvo u Beču, koje se još od letos nije udostojilo da na bilo koji uobičajeni način (npr. slanjem propagandnog materijala i obaveštavanjem o novim verzijama) odgovori na uredno popunjene i poslate registracione kartice. e<br>Vajl<br>Beligar<br>garver.<br>stal<br>rac.rac.rs

Sistemski zahtevi za instalaciju su skromni — potreban je radunar sa 286 ili jadim procesorom, bar 2 Mb RAM memorije i 1.5 Mb prostora na hard disku. Naravno, neophodno je postojanje instaliranog Clipper-a 5.2 na hard disku (ExoSpace može raditi i sa Clipper verzijom 5.01/5.01a, all to nema mnogo smisla — ako spadate u one koji se još uvek nisu odlučili na korišćenje verzije 5.2, onda se nemojte petljati ni oko ExoSpace-a).

Instalacija je jednostavna i brza, ista kao i za osnovni program (CA-Clipper 5.2)— umetnite jedinu disketu u disk drajv, startujte sa nje Install i sledite upustva programa. Posle nekoliko minuta ceo proces će biti okončan, i CA-Clipper/ExoSpace instaliran u vaš \ CLIP-PER5 direktorijum (ili kako ste ga već nazvali), uz novootvoreni katalog \ Clipper5 \ Utilities.

Instalaciona disketa koju smo dobili uz paket sadržavala je CA-Clipper/ExoSpace, verziju 1.0d. Ekvivalentno CA-Clipper-u 5.2 koji se putem raznih zakrpa (patch-eva) može nadograditi do verzije 5.2d, tako je i poslednja verzija ExoSpace-a, koja se može dobiti pečovanjenn (krpljenjem) 1.0f, a upgrade se nalazi u sklopu *patch-a* za Clipper 5.2d koji se može nadi i na Sezamu — datoteke 52dix.\* i 52dusx.\* (za International odnosno US verziju) u R: \ Clipper direktorijumu.

Štampano uputstvo koje se dobija uz paket ima oko 100 stranica, što može izgledati skromno, all je uglavnom sasvim dovoljno. Po dobrom Clipper običaju, kompletna dokumentacija se može naći i u elektronskoj formi u obliku .NG (Norton Guide) datoteke.

Za rad samog CA-Clipper/ExoSpace-a, i za rad programa kreiranih njime, potrebno je da imate određenu količinu slobodne proširene (extended) memorije. Njoj se pristupa korišćenjem usluge nekog od slededih protokola koji se služe proširenom memorijom:

#### • DOS Protected-<br>Mode Interface Interface (DPMI)

- Virtual Control Pro-<br>gram Interface Interface (VCPI)
- Extended Memory<br>Standard (XMS) Implementaciju ma niskog nivoa u zaštićenom režimu

bilo kojeg od ovih protokola obično pruža neki od programa za upravljanje memorijom, tako da je za rad ExoSpace-a neophodno da i on bude prisutan. Najčešće je to standardni DOSov HIMEM.SYS (verzija 2.1 ili novija), koji obezbeđuje XMS protokol. VCPI implelemtaciju obezbeduju QEMM (verzija 4.1 ili novija), EMM386 (standardni deo DOS-a, od verzije 5.0 ili Windows-a 3.1x) ili ovde nekad popularni 386MAX. I konačno, DPMI obezbeđuju Windows 3.x (u 386 enhanced modu), OS/2 viirtuelna DOS mašina i QEMM v7.x (a takođe verzije 6.x uz pomoć dodatnog QDPMI programa)

Programiranje / CA-Clipper/ExoSpace

Paket Opis

8514 Podrška IBM 8514 standardu za video kartice<br>DOS25 Apsolutno čitanje i pisanje po disku preko INT

INT10 Kompatibilnost sa video BIOS-om, INT 10h.<br>IPX | IPX/SPX kompatiblinost za Novell NetWare

MOUSE Korišćenje drajvera za miša, INT 33h.<br>NET5C NetBIOS kompatibilnost, zamenjuje n

DOS25 Apsolutno čitanje i pisanje po disku preko INT 25h i 26h servisa.<br>INT10 Kompatibilnost sa video BIOS-om, INT 10h.

Tabela 1: Dostupni CA-Clipper/ExoSpace paketi za podršku funkcija-

NET5C NetBIOS kompatibilnost, zamenjuje netbios?.obj, INT 5Ch.<br>NOVM Iskliučuje CA-Clipper/ExoSpace VM sistem Isključuje CA-Clipper/ExoSpace VM sistem

IPX/SPX kompatiblinost za Novell NetWare mreže, INT 7Ah.

Najbolje je da odmah posle završene instalacije programa startujete program PMInfo.E-<br>XE iz \Clipper5\Utility direktorijuma. On će \ Clipper5 \ Utility direktorijuma. On će vam dati informacije o tome da li se vaš računar može prebaciti u zaštićeni mod, koliko memorije je slobodno za DOS/16M programe i koje su performanse sistema (brzina procesora, memorije, prebacivanja iz zaštićenog u standardni režim rada i obrnuto). U slučaju da budete imali nekih problema sa detekcijom mogućnosti rada u zaštićenom modu, poslužiće varn program RMlnfo.EXE iz istog direktorijuma.

#### **Upoftebo ExoSpace-a**

CA-Clipper/ExoSpace se koristi na isti način kao i standardni linker odnosno .RTLink. U osnovnom slučaju se jednostavno posle kompajliranja programa umesto standardnog poziva linkera:

RTLink file %1

zameniti pozivom:

ExoSpace file %1

Većina link datoteka, koje inače koristite uz .RTLink, ili čak Blinker, se može bez problema koristiti i uz CA-Clipper/ExoSpace, s tim što se većina komandi, koje nemaju značaja u zaštićenom režimu (npr. one koje odredjuju raspored modula u overlejima), jednostavno ignoriše

Savetujemo vam da za početno eksperimentisanje sa ExoSpace-om od CL.BAT datoteke, koju koristite za standardno predodenje i povezivanje, napravite CLX.BAT (naravno možete je nazvati i drugačije), gde ćete poziv .RTLink-a jednostavno zameniti odgovarajućim pozivom ExoSpace-a.

Već smo rekli da je jedna od glavnih razlika, koju ćete odmah primetiti prilikom rada u zaštićenom režimu, to da više nema memorijskog ograničenja od 640 Kb - celoj memoriji možete pristupiti linearno, kolika god ona bila (DOS/16M je u stanju da iskoristi do 16 Mb, s tim što je deafult vrednost koju ExoSpace iskorišćava do 8 Mb). Najbolje će biti da za vašu prvu protected mode aplikaciju uzmete primer koji će proveriti kako sada vaš Clipper stoji sa memorijom koja mu je na rasploaganju. Napišite program od jednog reda koji sadrži samo sledeću komandu:

? Memory(0)

odnosno jednostavno ispisuje koliko memorije je dostupno (u kilobajtima) uz pomoć Clipperove standardne funkcije Memory(). Prevedite sad taj program, i povežite ga prvo na stari način (uz pomoć .RTLink-a), a zatim uz pomoć ExoSpace-a. Nemojte se začuditi ako vam vaša prva PM (protected mode) aplikacija javi četvorocifrenu količinu slobodne memorije (odnosno nekoliko megabajta)!

Možete sad dalje pokušati da neke vaše ved gotove aplikacije prebacite u protected mode. Neke će proraditi iz prve u zaštićenom režimu, ali neke možda neće! Dakle, stigli smo do problema.

#### **Problemi kompatibilnesti...**

Vrlo je moguće da će se vaš prvi pokušaj da konkretnu aplikaciju prevedete uz pomoć ExoSpace završiti neuspehom. Program će krahirati uz prijavu General Protection Fault (GPF) (na sreću sistem će ostati u stabilnom stanju, i ne mešajte ovu grešku sa processor exception-om koju npr. ponekad javi QEMM pre nego što se sistem zaglavi, dok bi se neki drugi memory manager zaglavio ne pustivši ni glasa od sebe).

Zašto se ovo dešava? Odgovor je (opet) vrlo jednostavan — jedan deo vase aplikacije nije kompatiiblan sa zaštićenim režimom, i to dovodi do pojave ove greške. Međutim, krivica obidno nije do vas — say kod koji je pisan u čistom Clipper-u bez greške se može prebaciti u protected mod. Problem predstavljaju prljavo pisane rutine u C-u ili asembleru, obično delovi nekih dodatnih biblioteka koje svakodnevno koristite.

Lako ćete otkriti u kom modulu (funkciji odnosno proceduri) se nalazi kod koji je prouzrokovao grešku. Samo prilikom povezivanja (u link datoteku ili u komandnoj liniji) dodajte Exo-Space komandu MAP, kojom nalažete da se kreira .MAP datoteka sa informacijama o kreiranoj EXE datoteci (raspored modula po segmentima, poredan po adresi ill imenu modula). Zatim startujete problematični program (nazovimo ga TEŚT.EXE), pri čemu će se javiti GPF uz izveštaj nalik sledećem:

Error [35]: General Protection Fault in TEST.EXE at 08AB:02C2 code=0000 ss=07FF ds=07FF es=0000  $ax = 0004$  bx = 0016  $cx = 0000$  dx = 0000 sp=7B50 bp=7B56 si=0000 di=0001

Ono što nas interesuje je adresa segmenta na kojoj se nalazi modul koji je prouzrokovao GPF. U našem primeru to je "08AB:02C2", pri demu prvi deo ove adrese (selektor, dakle u ovom slučaju "08AB") može biti od koristi u otkrivanju uzročnika. Vrednost manja od 200h (sem ukoliko aplikacije ne rade po **DPMI** hostom) ukazuje na interni problem unutar samog CA-Clipper/ExoSpace koda, a vrednost veda od 200h na problem u kodu aplikacije (uključujući i dodatne biblioteke koje koristite).

Sada je potrebno pogledati u MAP datoteku (najbolje sortiranu po adresi, dakle kreiranu komandom MAP A) i pronaći modul koji se nalazi na toj adresi, koja bi, u delu koji nas interesuje trebalo da izgleda otprilike ovako (iz listinga je izbačena u našem slučaju nepotrebna oznaka <public> pre naziva simbola koja označava da su simboli odnosno moduli javni):<br>08AB:01B4 - FT\_REBOOT (\nfbld\RE-FT\_REBOOT

BOOT.ASM) 08AB:01D0 FT\_SHADOW (shadow.ASM)<br>08AB:02C0 \_\_FTINT86 (\nfbld\ 08AB:02C0 AINT86.ASM)<br>08AB:0360 FT\_ISWAP (N: \ SRC \ MISC \ SWAP.ASM) 08AB:0375 FT\_LSWAP (N: \ SRC \ MISC \ SWAP.ASM)

Pošto je u našem primeru GPF nastao zbog koda na adresi 08AB:02C2, lako je uočiti da se uzročnik krije u moduli \_FTINT86, čiji se izvorni kod nalazio u datoteci \ nfbld \ AINT86.ASM, odnosno da je krivac funkcija FT\_INT86() koja je deo NanForum Toolkit biblioteke.

#### *mi* kako ih rešiti

Ukoliko se problem nalazi u nekoj dodatnoj biblioteci koju niste vi pisali ,i za koju nemate izvorni kod, onda tu praktično ne možete ništa uraditi. Na svu sreću, iz dana u dan sve više dodatnih biblioteka za CA-Clipper postaje protected mode kompatibilno (praktično sve, čije nove verzije su se pojavile u poslednjih godinu dana), a i za one nešto starije se mogu naći zakrpe koje omoćavaju rad u zaštićenom režimu.

Ukoliko je greška u nekoj C ili asemblerskoj funkciji koju ste sami pisali, onda uzroci pojave GPF mogu biti sitne nepažnje, koje se često provlače kroz kod (naročito kod programiranja u Cu) naizgled ne remeteći program, iako nisu sasvim legalne i u standardnom modu ne uzrokuju mnogo problema. Npr. najlakši način za generisanje GPF-a u zaštićenom modu je pokušaj da se neki podaci (DATA) smeste u programski (CODE) segment, zatim poku§aj pristupa podacima na koje pokazuje NULL pointera, pisanje izvan alociranog dela memorije, iii pozivanje interapt funkcija sa neinicijalizovanim registrima.

Nemojte kriviti ExoSpace ili zaštićeni mod zbog toga što se greške javljaju tamo gde je, inače, ranije sve bilo naizgled normalno. Javljanje GPF grešaka (Fault u GPF označava grešku, ali nećemo sitničariti oko pleonazama), pre svega vama olakšava traženje bubica u programu. GPF se javi u onom trenutku kada se pokuša izvršavanje koda koji radi neku prljav§tinu. U standarnom režimu to bi uzrokovalo tek kasniju pojavu nekih misterioznih grešaka zbog pobrljane memorije, koje se ni na koji nadin ne bi mogle povezati sa svojim uzročnikom. Na primer, kod već spominjane ozloglašene VMIF, teško se može otkriti ko je izazvao korupciju virtuelne memorije, dok se u zaštićenom modu prljavi kod za čas otkrije. **Fraculty and advertist (384** • marting advertist in the mathematic of infinite ARINT86. As the mathematic which Vality ANIT86. As the mathematic which Vality ANIT86. As the mathematic with the strike of Mathematic interv

U sklopu samog ExoSpace-a nalazi se određeni broj tzv. paketa (packages) koji omogućavaju podršku za rad u zaštićenom modu nekim funkcijama niskog nivoa, kao što su rad sa mišem, direktno pisanje na ekran, pozivi funkcija mrežnog operativnog sistema i slično. Ukoliko program koristi neku od tih funkcija, neophodno je linkeru naglasiti da u izvršnu datoteku uključi i potrebne pakete komandom EXOSPACE PAC-KAGE. Npr. ukoliko je potrebna podr§ka funkcijskim pozivima drajvera za miša i za direktan ekranski Input/Output (za šta je zadužen BIOS INT 10h) u link datoteku je potreno ubaciti sledeau komandu:

ExoSpace Package Mouse, Int10

Spisak svih dostupnih paketa u CA-Clipper/ ExoSpace v1.0 možete videti na tabeli 1.

#### **Kompatibilnost dodatnih biblioteka**

Već smo rekli da su neke biblioteke protected mode kompatibilne, a neke nisu. Jedna od onih koje nisu, i koja vam može naneti dosta muka pri portovanju (prebacivanju) vaše aplikacije u zaštićeni mod, je ovde vrlo često korišćena Nan-Forum Toolkit biblioteka v2.1. Kod nje vrlo veliki broj funkcija koje su pisane u C-u ili asembleru pravi probleme. Za neke od njih su već davno (brzo po izlasku ExoSpace-a na Clipper tržište) izbačene zakrpe koje te probleme rešavaju (neke od zakrpa se mogu naći i na Sezamu, u R: \ Clipper direktorijumu), ali za neke jo§ uvek nema rešenja. U stvari, imamo informaciju da se konačna protected mode kompatiblna verzija NFLib-a može naći na CompuServe-u, ali zbog nedostatka direktne veze sa CIS-om, to nismo bili u mogućnosti da proverimo.

NETTO v1.1 je takođe dosta raširena public domain biblioteka koja obezbeduje pristup Novell NetWare API funkcijama. Ona se u potpunosti oslanja na FT\_Int86() funkciju koja je deo NFLIba, i u osnovnoj verziji nije kompatiblna sa zaštićenim modom. Na svu sreću postoji i protected mode kompatiblina verzija funkcije FT\_Int86(), koja se može naći i na Sezamu - datoteka R: Clipper \ Int86x.zip. Uz korišćenje ove funkcije, NETTO treba bez problema da radi u zaštićenom modu.

Na Sezamu se mogu naći zakrpe za rad u protected modu jo§ nekih biblioteka. Pre svega, za jedinu zvaničnu (izdatu od strane Computer Associates) CA-Clipper biblioteku — CA-Clipper Tools v3.0, a takođe i za ovde često korišćen FUNCky  $II$ . Možete ih naći u R: \ Clipper direktorijumu u datotekama ct3p.a001 i ct3p.a02 (za CA-Cliper Tools v3.0, ukupno oko 620 Kb) i funcky2x.zip (za FUNCky II, 300 Kb).

Od ostalih biblioteka koje se koriste ovde, većina njih jeste protected mode kompatiblina. Class(Y) i ProVision:Windows biblioteke, koje su razvili originalni autori ExoSpace-a, naravno rade bez problema, a takode medu potuno PM kompatibine biblioteke spadaju i skoro nezamenljivi Slx RDD (i verzija 1.5 i 2.0), NovLib (funkcije za rad sa mrežom od istih autora koji su napisali Blinker), CLText (biblioteka za pravljenje tekst procesora u Clipper-u opisana u R103), Flipper i dGE (grafičke biblioteke), Comix, Telepathy, Frankie,... Ukoliko imate instaliran Blinker 3.0, najbolje pogledajte datoteku 3rdparty.txt, gde je dat pregled kompatibilnosti sa zaštićenim režimom vecine poznatih Clipper biblioteka.

U slučaju da koristite neku od biblioteka koja nije PM kompatiblna, proces prilagodavanja ših aplikacija za rad u zaštićenom režimu može biti dosta mukotrpan. Ukoliko niste u mogućnosti da nabavite verziju biblioteke koja radi u protected modu, možda će biti najbolje da nađete zamenu u vidu neke druge (PM kompatibline) biblioteke za sve funkcije koje koristite. Mi smo npr. probleme kompatibilnosti, koje smo imali zbog korišćenja NanForum Toolkit biblioteke (pre svega zbog funkcija za rad sa miSem i direktno pisanje po video memoriji), rešili tako što smo prešli na korišćenje ekvivalentnih funkcija u okviru FUNCky II biblioteke. Bilo nam je potrebno nekoliko dana rada da uklonimo tragove NFLib-a iz naših aplikacija (da budemo iskreni, ti tragovi se jo§ uvek vuku ponegde), ali mislimo da je vredelo.

#### **ExoSpace je standard!**

ExoSpace je prvi, ali vise nije jedini proizvod koji omogućava rad CA-Clipper aplikacija u protected modu. Blinker (jedna od na§ih omiljenih dodatnih alatki za Clipper) je u verziji 3.0 doneo i svoj DOS Extender i mogućnost kreiranja PM aplikacija. Jedno od zgodnih pobolj§anja koje Blinker 3.0 nudi u odnosu na ExoSpace je mogućnost kreiranja dual-mode programa, gde se

prilikom startovanja iedinstvene .EXE datoteke, zavisno od prisutne konfiguracije, odlučuje da li će program raditi u standardnom ili zaštićenom modu. Ovo je korisno u prelaznom periodu, pošto ne treba zaboraviti da programi kreirani uz pomoć CA-Clipper/ExoSpace-a neće moći ni da se startuju na XT računarima, ili ukoliko nije prisutna dovoljna količina slobodne proširene memorije (default je 1024 Kb, što je preporučeni minimum, a može se promeniti prekidačem //MIN-MEM:nnnn prilikom startovanja ill ubacivanjem ovog parametra u sam EXE komandom ExoSpace Executable Clipper).

Prednost Blinker-a je neuporedivo veća brzina povezivanja. Dok je CA-Clipper/ExoSpace-u v1.0f za povezivanje neke složene aplikacije (reda veličine oko 15.000 linija Clipper koda, uz dosta dodatnih biblioteka) trebalo vise od 40 sekundi, i to na dosta brzom računaru (486DX2/66 sa 8 Mb RAM-a i jako brzim hard diskom), Blinker 3.01 je ovog posao obavio za manje od 10 sekundi.

Sa druge strane, na nekim vremenski intenzivnim operacijama (npr. kao primer smo uzeli neke naše već gotove programe za generisanje složenih izveštaja) se pokazalo da programi, povezani uz pomoć Blinker-a, mogu u nekim slučajevima raditi primetno sporije (po na§im merenjima čak i do 20%) od onih koje je napravio CA-Clipper/ExoSpace. Takođe je iz nekih neobjašnjivih razloga Blinker aplikacijama bila dostupna primetno manja količina memorije (oko 900 Kb manja) nego u slučaju ExoSpace-a.

lzgleda da je ipak DOS ekstender (DOS/ 16M), koji se nalazi u sklopu CA-Clipper/Exo-Space-a bolji (i verovatno pouzdaniji, s obzirom da iza njega stoje godine razvoja) od onog koji dolazi uz Blinker. Zbog toga imamo nešto više poverenja u CA-Clipper/ExoSpace, i koristimo ga za konačne verzije programa. Ali, Blinker je nezamenljiv u procesu razvoja - ni jedan mogući dobitak nas nece naterati da, posle svake promene, skoro ceo minut čekamo na kreiranje EXE datoteke (ovo nas podseća na davno vreme kada je vladao PLink86 — legendarno spori linker, koji je bio deo Clipper verzije Summer 87).

Namera nam nije bila da odredujemo ko je bolji - Blinker ili ExoSpace. Većina ovog teksta se i ovako vise odnosi na generalne aspekte korišćenja zaštićenog moda u Clipper programima. U principu je možda svejedno koji od njih ćete koristiti za kreiranje protected mode Clipper aplikacija. Ono što je sada važno je da preduzmete korake u pravcu prebacivanja vaših postojećih programa na rad u zaštićenom modu. Ako već sada koristite samo one biblioteke koje su PM kompatibilne, možda uopšte nećete morati da pravite ikakve prepravke.

Bitno je da su CA-Clipper/ExoSpace i protected mode postali standard budućnosti onog trenutka kada su u Computer Associates odlučili da stanu iza njih. Možda yam danas još uvek sve ovo izgleda kao nepotrebna komplikacija, ili možda mislite da dobici nisu vredni truda koji je potrebno uložiti za adaptaciju postojećih aplikacija? Ali, koliko sutra ćete instalirati CA-Clipper 5.3. Njegov CL.BAT sadrži isključivo poziv ExoSpace linkera. Neće više biti Clipper-a u standardnom modu. Ne dozvolite da vas DOS budućnost Clipper-a dočeka nespremne!

#### **Korisne adrese**

**Computer Associates International G.m.b.H.** Geschaftsstelle Wien, Diefenbachgasse 35, A-1150 Wien, Austria **CET** Skadarska 45, 11000 Beograd, tel.: 343-043

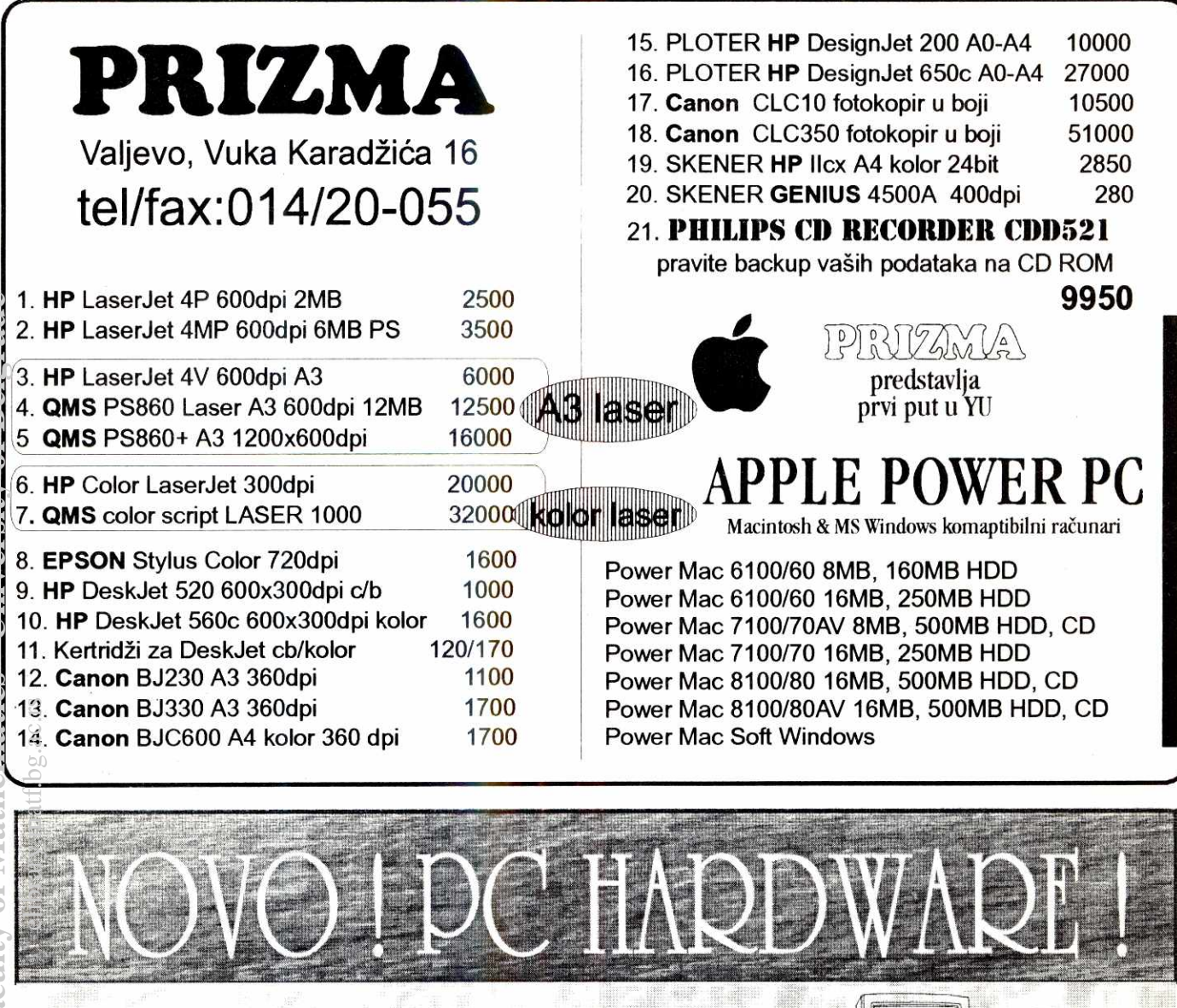

PC-TVShow C3 (eksterni uredaj za konverziju VGA u PAL) -omogućava prikazivanje slike sa PC-a na TV-u i snimanje na video-rekorder -povezuje se preko video-uiaza na televizoru iii video-rekorderu -odliCan kvalitet slike

PC-TVShow RC4 (karakteristike iste kao kod modela C3, plus:) -ugraden modulator omogućava povezivanje i sa TV-om koji nema video-ulaz, preko antenskog ulaza koji ima svaki TV

EMR

lzvanredno rešenje za PREZENTACIJE, POSLOVNE PRIMENE, OBRAZOVANJE, IGRU i drugo! - Kompletni uređaji sa potpunim uputstvima. - Malih dimenzija, pogodni za prenos, laki za upotrebu. - Isporuka odmah. (Moguće i kod Vas). - Garancija godinu dana.

Auto Printer Sharer (elektronski preklopnik za povezivanje dva ili više štampača na jedan računar ili obrnuto) UPS - neprekidni izvor napajanja (za računar, fax, telefonsku centralu itd.) MIDI adapter za Sound Blaster

PROJEKTOVANJE ELE<mark>KTRONSKIH UREĐAJA I ŠTAMPANIH PLOČA</mark>

SVE INFORMACIJE NA TELEFON: 015/20740, Nenad Smiljanić.

**Programiranje 2.1 interview of the contract of the contract of the contract of the contract of the contract of the contract of the contract of the contract of the contract of the contract of the contract of the contract o** 

# **Kraj detinjstva**

#### Prošli smo još jedan period u razvoju softverskih alatki. Alatke tipa editor+ kompajler+ linker polako postaju skoro neprepoznatljive u šumi dodatnih alata. Ali, tako je to: novo vreme traži nove **programe i nove alate!**

**Nenad Batolanin** 

podataka. U ObjectDB-u se to radi tako što se u okviru jedne od **PRG** datoteka projekta napravi poseban modul sa definicijom. Na primer, ako želimo da napravimo jednostavnu bazu podataka koja bi sadržala podatke o piscima i njihovim knjigama, treba napraviti specifikaciju baze

Opis počinje konstrukcijom DATA DEFINITION MO-**DULE, a završava se sa END DATA DEFINITION MO-DULE.** Posle definisanja imena cele baze podataka, definišu se tabele. Za svaku tabelu redom se zadaju nazivi kolona, njihov tip, opis i sl. Pri tome se koriste standardni Clipper tipovi, u nešto izmenjenoj sintaksi. Osim standar-

Na svom dugom putu od jednog od prevodilaca za dBase programe do savremenog programskog jezika za razvoj poslovnih aplikacija, Clipper je doživeo brojna unapređenja. Poslovna primena je uvek bila povezana sa<br>obradom velikih količina podataka, pa je većina *Clipper*<br>programa obično na granici "običnih" programa i baza podataka. Na žalost, *Člipper* je najmanje napredovao na ovom polju: naredbe i funkcije za rad sa podacima u bazi su još uvek oslonjene na *dBase* sintaksu i filozofiju i, bez<br>obzira na neka značajna poboljšanja (prvenstveno **RDDovi), jos** uvek ne odgovaraju pravom jeziku za razvoj baza podataka. Zato se veoma često Clipper (i svi xBase proizvodi) i ne ubraja u "prave relacione baze podataka" Biblioteka ObjectDB, koju analiziramo u ovom tekstu, dodaje Clipper-u ono što mu verovatno najviše nedostaje naredbe i funkcije za pravi relacioni pristup bazi podataka. Pre opisa same biblioteke, napravidemo mali teorijski uvod.

#### **Relacioni model**

ersi

S

mai

Od svih vrsta baza podataka najpopulamiji je, i danas se najčešće koristi, tzv. relacioni model. Suština ovog modela je da se baza podataka sastoji od skupa tabela koje, u stvari, predstavljaju relacije (otud i naziv "relacioni"). Ako se donekle zanemare formalne definicije relacionog modela, svi xBase proizvodi po osnovnoj koncepciji spadaju u relacione baze podataka. Medutim, strogo gledajući, nijedan xBase proizvod ne zadovoljava sve uslove za relacionu bazu podataka. Kod svih se radi samo o nadgrađenom record manager-u koji i dalje direktno radi sa datotekama na najnižem nivou. Prava relaciona baza podataka mora da obezbedi visi nivo rada sa podacima u bazi. Relacione baze podataka se obično projektuju u više nivoa, pri čemu se svaki naredni zasniva na prethodnom i predstavlja viši nivo apstrakcije. Dno ove hijerarhije cini **interni** nivo, koji predstavlja nadin na keji se baza podataka memoriše na memorijskim uređajima. Obično je ovo skup datoteka koji predstavlja tabele<br>baze podataka. To što datoteka po strukturi podseća na tabelu, ne mora da znadi i da svaka datoteka predstavlja jednu tabelu: visi nivo se dobija nekim preslikavanjem, pri čemu jedna tabela može biti predstavljena i sa više datoteka. Takode, ni jednostavno preslikavanje kolona u polja datoteka ne mora biti obavezno: ako u datoteci postoji polje KOR\_ADR, odgovarajuća kolona se takođe mote zvati **KOR\_ADR,** all i **ADRESA.** Cak, mote se desiti da za neku kolonu i ne postoji odgovarajuće polje: mogute je da **DBMS** sistem stvara "privid" postojanja neke kolone tako što je računa na osnovu zadatog algoritma. Ovakvi podaci se često nazivaju "virtuelni" **Virtual Library of Faculty of Mathematics - University of Belgrade** elacepc<br>trogamic<br>ac.rs.ac.rs.ac.rs.ac.rs.i.e.<br>ac.rs.ac.rs.ac.rs.ac.rs.ac.rs.ac.rs.ac.rs.ac.rs.ac.rs.ac.rs.ac.rs.ac.rs.ac.rs.ac.rs.ac.rs.ac.rs.ac.rs.ac.rs.a<br>matrices

Možda se pitate koji je razlog za prelazak sa standardnog Clipper-ovog sistema za rad sa bazom podataka na neki drugi. Često se može čuti sasvim pogrešno mišljenje da je prednost "velikih" relacionih baza u odnosu na xBase proizvode to što omogućavaju rad sa većim količinama podataka, da Clipper ima probleme sa većim bazama i sl. Ograničenje datoteka u *Clipper*-u je takvo<br>da ne verujem da će uskoro ikome zasmetati. U stvari, radi se o nečem drugom: programiranje i održavanje baze podataka iz pravih relacionih proizvoda je znatno jednostavnije. Tako je odgovor na pitanje "zašto preći na novi sistem" prost: iz istog razbga iz kojeg je bio neopho-dan prelaz sa obidne **FWrite** DOS funkcije na **REPLACE**  sve je urađeno na višem nivou i daleko je lakše raditi veće aplikacije. Setite se samo problema oko otvaranja svih indeksa pridruženih DBF datoteci, čuvanja radne oblasti i kontrolnog indeksa pri prelasku sa jedne obrade<br>na drugu i sl. Kad se koristi *ObjectDB* svi ti problemi nestaju sami od sebe. Ukratko, ObjectDB je odličan način da Clipper prede u pravi relacioni **DBMS.** 

#### **Reinik podataka**

Prva faza u korišćenju ObjectDB-a je definisanje baze podataka. Kao i kod velikih baza, za to služi posebni programski jezik **DDL** – *data definition language* (jezik<br>za definisanje podataka). Radi se o specijalnom pro-<br>gramskom jeziku kojim se definišu tabele i odgovarajuće kolone, uslovi koje moraju da zadovoljavaju i sl. U suštini, pomoću ovog jezika se definiše kompletna struktura baze

podataka datu na slici 1.

dnih tipova polja (kolona), *ObjectDB* podržava i **AUTOIN-**<br>**CREMENT i VIRTUAL** polja. Polja definisana kao **AU-**TOINCREMENT automatski održava sistem i to su uzastopni cell brojevi. Ovakva polja su zgodna za ID brojeve, brojeve faktura i sl. Polja definisana kao **VIRTUAL** ne<br>postoje fizički u bazi, već se izračunavaju na osnovu postojećih polja. Na primer, može se zadati virtuelno polje **Vrednost,** kao proizvod postojetih polja **Kolicina i Cana.**  Pošto je odnos kolone u tabeli i polja u DBF datoteci jednoznačan (naravno, osim u slučaju pomenutih virtuelnih kolona), u nastavku teksta će se ovi termini koristiti kao sinonimi.

Za svako polje se opciono može zadati domen (skup vrednosti iz kojeg polje može uzimati vrednost). Na primer, ako se na definiciju kolone doda opcija:<br> DOMAIN IS "LPT1" "LPT2" "DAT."<br>skup svih vrednosti će biti ograničen na zadata tri stringa.

Domen se može zadati i funkcijom koja proverava da li vrednost pripada zadatom domenu — uslov pripadnosti može biti proizvoljno komplikovan. Definicija domena se koristi prilikom upisa u bazu podataka: pre svakog upisa vrednosti vrši se kontrola da li nova vrednost ulazi u skup dozvoljenih vrednosti.

Svaka tabela mora imati tzv. **primarni kljud.** To je izraz jedinstven za svaki red tabele, a dint ga jedna iii više kolona u tabeli. U suštini, radi se o indeksu koji je jedinstven za svaki slog tabele: na osnovu vrednosti ovog indeksa proverava se da li je duplirana vrednost u tabeli. Ovde se krije važna koncepcijska razlika u odnosu<br>na *xBase* jezike: u tabeli se ne mogu naći dva sloga sa istim primarnim ključem. Ako pokušate da upišete dva sloga sa istom vrednošću primarnog ključa, ObjectDB će prijaviti run-time grešku. Ovo je u Clipper-u bilo moguće i sasvim normalno (naravno, ako pretpostavimo da je je-<br>dan indeks predstavljao primarni ključ), dok *ObjectDB* to sprečava još na nivou sistema za pristup bazi podataka. U datom primeru se primami kljudevi zadaju naredbom **PRIMARY KEY** na kraju definicije svake tabele. Za tabe-lu veza izmedu pisaca i knjiga **KNJPIS** primarni kljud je sastavljen od dva polja. Da bi se kreirao indeksni izraz u ObjectDB-u ne treba, kao pri zadavanju standardnog indeksa, vršiti transformaciju podataka: ObjectDB to radi automatski. Primarni ključ može biti i složen. Na primer, tabela KnjPis ima složen primarni ključ (Pisac + Knjip).

Tabela KnjPis osim primarnog sadrži i tzv. foreign ključeve. U suštini, radi se o mehanizmu koji se može<br>uporediti sa naredbom **SET RELATION**. Kada jedna ta-<br>bela ima *foreign* ključ, to znači da se referiše na podatke iz druge tabele i to tako što se, na osnovu vrednosti foreign ključa i primarnog ključa druge tabele, pristupa slogu to tabele. Na primer, ako se u tabeli **KnjPis** nade slog **(20, 34),** to znadi da je pisac sa ID-om 20 napisao knjigu sa ID-om 34. Koji je to pisac/knjiga odreduje se na osnovu primarnog kljuda tabele **Pisci** odnosno tabele Knjige. Ono što je veoma značajno, ObjectDB podržava klasični sistem za očuvanje integriteta ovakvih veza. Naime, pri zadavanju foreign ključeva mogu se zadati pravila koja će uvek biti poštovana pri izmeni podataka u bazi koji se odnose na ovu vezu. Na primer, šta ako se u<br>tabeli **Pisci** izbriše podatak (slog) za pisca sa **ID** = 20?<br>Tada u tabeli **KnjPis** u koloni pisaca ne sme da da ostane nepostojeći ID 20. To se postiže tako što se u deklaraciji foreign ključa navede opcija **RESTRICT DELETES** 

- svaki pokušaj brisanja pisca koji ima knjige rezultovaće greškom. Ako se navede opcija CASCADE DELETES sve knjige tog pisca bide izbrisane zajedno sa slogom pisca, a ako se navede **NULLIFY DELETES,** onda de se ovi **ID** brojevi postaviti na specijalnu vrednost **NULL.** Sasvim slidno se mote ograniditi i mogudnost izmene **ID**  broja pisca. Primetite da je veliki deo provera kod ažuriranja baze podataka sada automatski prebačen sa programera na sistem za upravljanje bazom: u svakom trenutku možete biti sigurni da program neće narušiti integritet podataka.

Sastavni deo rečnika podataka su i tzv. trigeri, funkcije koje se mogu vezati za neku operaciju nad bazom<br>podataka. U slučaju *ObjectDB*-a to se svodi na dodavanje novog sloga, brisanje ili izmenu postojećeg. Triger funkcija se može aktivirati za bilo koju od ovih operacija, pre ili posle izvršenja. Na primer:<br>DEFINE TRIGGER Delete AS Msg("DELETING...") ;

FIRE **BEFORE** DELETE

Ovako definisan triger (funkcija Msg, u ovom slučaju) aktivira se pre svakog brisanja i ispisuje poruku **"DE-**LETING...". Naravno, primena može biti mnogo sofisticiranija od ovako jednostavnog primera: triger funkcije<br>omogućavaju precizno podešavanje ponašanja baze pri<br>dodavanju i ažuriranju podataka. Triger funkcije moraju vraćati logičku vrednost, pri čemu ta vrednost utiče na rezultat tekuće transakcije. Na primer, ako funkcija Msg vrati vrednost **TRUE,** transakcija se nastavlja, a ako vrati **FALSE**, prekida se transakcija i automatski se izvršava<br>naredba **ROLLBACK TRANSACTION** za vraćanje prethodnog stanja.

Rečnik podataka definiše bazu podataka i pravila koja omogućuju izmene tako da se ne naruši integritet podataka. Bilo koji program koji pristupa ovakvoj bazi podataka neće moći da "pokvari" podatke. Naravno, pod uslovom da ne koristi neke nedozvoljene tehnike. Naime, rezultat svih ovih specijalnih naredbi je sasvim čitljiv i iz<br>programa kao što je **DBU**. Specifikacija rečnika podataka se prevede i ulinkuje sa glavnim programom. Prilikom prvog startovanja automatski se kreira prazna baza podataka koja ima specificirane tabele. Tabele su u najklasičnijem DBF formatu, s tim što ObjectDB dodaje za svaki slog po jedan svoj sistemski slog u koji upisuje interne informacije. Naravno, ukoliko se ovi podaci menjaju van ObjectDB sistema, ne može se garantovati integritet baze podataka.

#### **Pristup bazi**

Za pristup bazi se u *ObjectDB*-u koriste specijalni objekti. Svaki takav objekt naziva se kontekst (*context*). Najblita analogija je radna Oblast iz Clipper-a. Na primer, ako se izvrši naredba:

CREATE CONTEXT aPisci FOR TABLE Pisci

kreira se kontekst promenljiva (objekt) **oPisci** koja sluti za pristup tabeli pisaca iz baze. Tabele se sada mogu koristiti sasvim slidno kao klasione **DBF** datoteke. Na primer, svaki kontekst čuva pokazivač na tekući slog tabele. Taj pokazivač se može pomerati posebnim metodima.<br>Na primer, **oPisci:top()** pomera pokazivač sloga na prvi slog u tabeli pisaca; oPisci:bottom(); oPisci:skip() pomera pokazivač na naredni slog itd. Funkcije Bof() i Eof() su zamenjene intemim indikatorima **atTop** i **atBot.** Na primer, provera kraja datoteke sada se ispituje konstrukcijom **oPisci:atBot**. Postoji i metod za traženje sloga pomoću indeksa: oPisci:seek() traži slog sasvim slično naredbi **SEEK.** Ukratko, programeru su na raspolaganju sve operacije poznate iz Clipper-a, u nešto izmenjenoj sintaksi.

Podacima se pristupa preko specijalnog operatora .". Na primer, ime pisca se oznadava sa **oPischime.**  Da bi se izmenili podaci u tabeli, nije dovoljno napisati **oPisci..Ime** := "Petar". Time se samo menja sadržaj pri- iz<br>vremene promenljive. Za upis u bazu mora se pozvati s<br>metod **oPisci:putRec()**. Slično se dodaju novi slogovi <del>sa</del><br>metodama **addRec()** i **newRec()**. Jako je važno pri svakoj izmeni baze podataka automatski proveravaju  $\frac{1}{8}$ zadata pravila za očuvanje integriteta. Ukoliko je neko<br>od njih narušeno, prijavljuje se greška, a ako pravila naod njih narušeno, prijavljuje se greška, a ako pravila na- <del>17</del><br>lažu izmenu u drugim tabelama, i to će biti automatski t<sup>e</sup>

**MOB INTEGRISA- N1 - INFORMACIJA <sup>11</sup>**

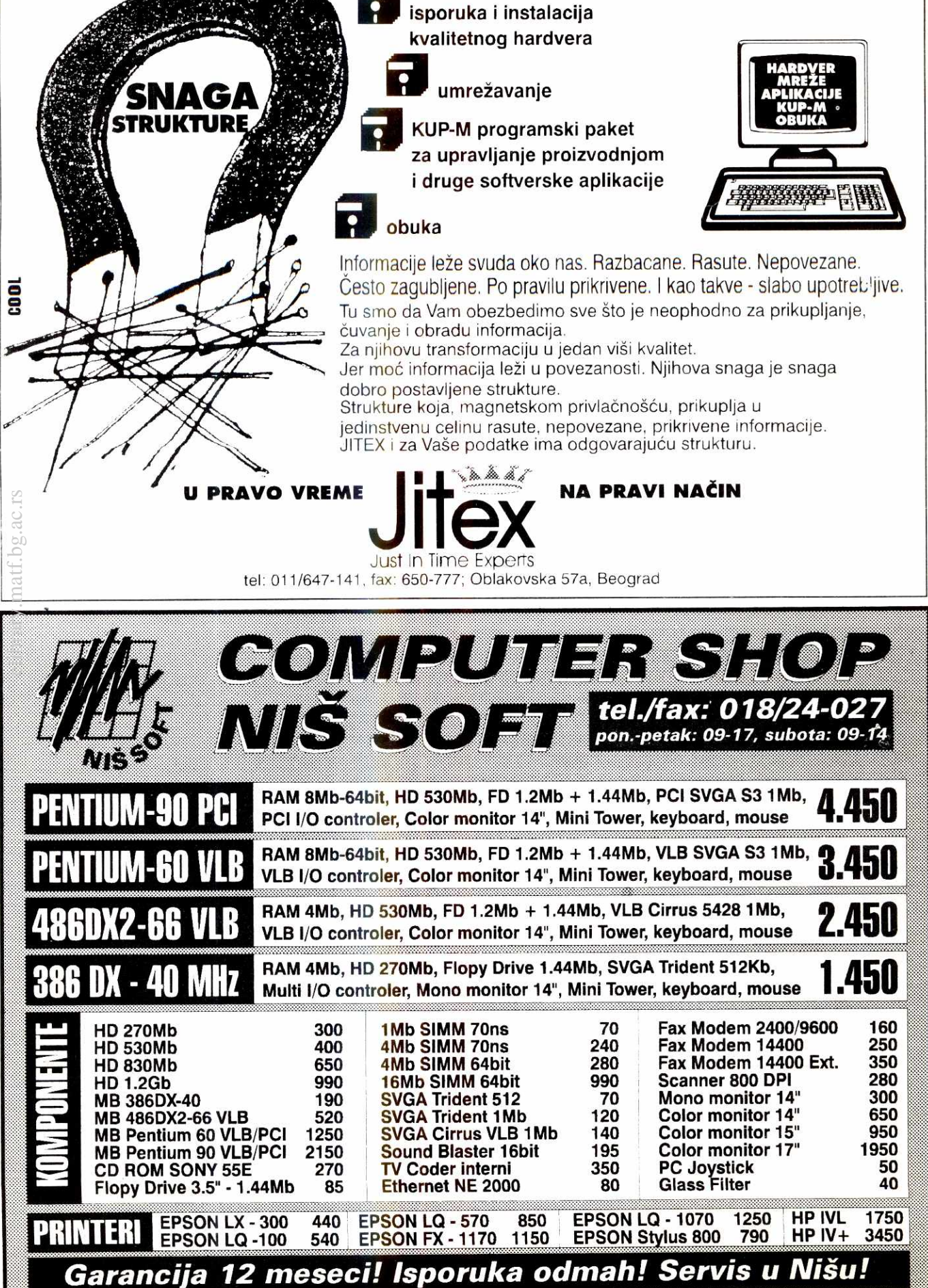

# Upravljanje memorijom (4)

Možda je baš upravljanje memorijom ključna stvar prilikom ocenjivanja operativnih sistema. **Windows-i poseduju mehanizam koji se aktivira prilikom svake alokacije memorije, pa s te strane**  gledano, možemo reći da je bitan uslov zadovoljen.

Na početku ovog teksta odlučio sam se za prikaz načina na koji se Windows-i odnose prema blokovima melnorije, alociranim od samog sistema ili na zahtev vašeg programa. U principu, razlika ima, ali suštinski gledano ne previše.

#### **Instance programa**

Startovanjem nekog programa dešavaju se stvari koje su, bez obzira na operativni sistem, iste. Sistem odvaja potrebnu memoriju za program, vrši učitavanje, prenosi program u memoriju (sa trake / diska / .), itd. Kod sistema koji istovremeno mogu izvršavati više procesa, ovaj postupak se može desiti i tokom rada nekog drugog programa. Pod DOS-om ovo nije moguće, jer sa komandne linije možete uputiti poziv samo jednoj aplikaciji. Neki od DOS programera dovijaju se na razne načine, pa u svoje programe ugrađu<br>ju razne mehanizme za "istovremeno" izvršavanje ne koliko objekata. Dobar primer je Telemate, program za modemsku komunikaciju. Više različitih modula može se startovati istovremeno (terminal, back scroll, editor, view), pa dok neki tekst gledate, drugi edituje-te, a u pozadini traje prenos datoteke nekim internim protokolom. U operativnim sistemima koji podržavaju višeprocesni rad, nije potrebno izmišljati 'toplu vodu', jer je ovaj mehanizam podržan i ugrađen u sam sistem, te je u tim okolnostima sasvim logičan.

Windows-i podržavaju mogućnost istovremenog izvršavanja više istih ili različitih aplikacija. Mogućnost istovremenog izvršavanja jednog programa, u dva različita prozora, postoji još od verzije Windows-a 1.0. Imati više instanci jedne aplikacije često nije potrebno, ali uvek možete naći neko razumno rešenje. Na primer, startovati nekoliko instanci Notepad-a, programa za pregled datoteka, je sasvim logično ako želite da uporededujete due razlidite datoteke. elibrary.matf.bg.ac.rs

U ovakvim sludajevima nije bas opravdano u memoriji držati dva *ista* kod segmenta, pa se prilikom izvršavanja više instanci istog programa uvek izvršava samo jedan kod, dok svaka instanca svoje jedinstvene podatke čuva u različitim segmentima. O ovome operativni sistem sam vodi raduna i time se zaista postiže mnogo uštede. Zbog ove osobine, na računaru sa malo memorije možete startovati mnogo instanci iste izvršne datoteke, čak i ako matematika govori da je to nemoguće.

Opšta slika postaje još lepša ako pojam 'izvršna<br>datoteka' proširimo i na razne biblioteke dinamički vezane za osnovni modul. To je, zapravo, još jedan razlog 'metastaziranja' aplikacija prilikom instalacije — u cilju upotrebe istih modula, programski paketi smeSta-ju odredene datoteke u posebne direktorijume (najčešće u WINDOWS ili WINDOWS/SYSTEM). Dobar svima poznati primer je da programi, pisani u *Visual*<br>*Basic*-u, zahtevaju datoteku VBRUNxxx.DLL, koja se prilikom instalacije kopira u WINDOWS direktorijum. I pored svih prednosti ovog sistema, pitanje deinstalacije (uklanjanja) nekog paketa je i dalje otvoreno. Kako korisnik može znati gde se nalaze sve komponente? lako postoje mnogi programi za deinstalaciju, nadam se da će ovaj problem ipak biti bolje rešen u<br>nekoj budućoj verziji *Windows*-a.

Takođe, Windows-i se slično ponašaju i prema resursima: biće učitani u memoriju tek kada bude potrebno, ali će ih u tom slučaju koristiti sve instance neće ih svaka za sebe učitavati nanovo. Ovakva optimizacija dosta ubrzava rad, jer čest pristup disku zaista ume da uspori ceo sistem. Na žalost, u slučajevima nedovoljne količine memorije, rad sa diskom, kao spoljnom memorijom, postaje neizbežan.

#### **Segmenti**

Segmentna aritmetika je poznata svakom programeru i većini korisnika, pa je neću ovde posebno

#### Miljan **Jovanovii**

obrađivati, ali neće mi biti teško da navedem razlike u radu sa segmentima Win i DOS programa. U početku je bio samo jedan segment — tada se on zvao *Flat Memory Model...* 

Nastanak segmenata je bio uslovljen stalnim unapredivanjem procesora, zbog želje da nove generacije računara mogu izvršavati programe pisane za njihove<br>prethodnike. Vertikalna kompatibilnost je sjajna sa te strane, ali sa sobom je uvek dvrsto nosila i stare probleme. lako su stari programi radili mnogo brže na novim sistemima, slobodno se može reći da je razvijanie programa za nove mašine bilo usporeno do pojav-Ijivanja procesora 386. Puno vremena je bib potrebno da se pojave aplikacije pisane *isključivo* za računar baziran na ovom procesoru. Zaista, pojavljivanje procesora 386, zbog integracije procesora i MMU (Me-mory *Management Unit),* bilo je od presudnog znada-ja za dalji razvoj PC-a. (Drugi razlog nastanka segmenata je relokacija izvršnog koda - programi nisu vezani za mesto na kojem se nalaze da bi radili ispravno (to zavisi od drugih faktora). Jedina bitna stvar je da se pre početka izvršavanja programa izvrši podešava-<br>nje registara – sam program će uvek raditi na istom ofsetu, a segment? On je bitan samo pri učitavanju...)

Rad sa memorijskim adresama nije preporučljiv. Windows program često će doći do zaključka da 2+2 obično nije 4! Zašto? Pa odgovor je veoma jednostavan - dok vi izračunate položaj nekog podatka, memorijski menadžer taj segment može premestiti na neku drugu lokaciju. Drugo, ako se radnja odvija <sup>u</sup> zaštićenom (*protected*) režimu, onda segmentna arit-<br>metika nije baš onakva kakvu očekujemo. Razlog ovome leži u upravljanju memorijom od strane procesora i operativnog sistema. Ako je segmentna aritmetika dozvoljavala jednostavne relokacije programa, u zaštićenom režimu rada postoji još jedna metoda za rešavanje ovog problema. Programi koji koriste far pointere mogu biti učitani bilo gde u memoriju, i potrebno je samo podesiti osnovnu adresu. To se radi preko tabela koje definišu "raspored" memorije *(Global/Local Descriptor Table).* Da budem precizniji, to radi sam operativni sistem, pa nije potrebno da znate ovaj mehanizam. Uglavnom, da ponovim, program<br>učitan negde u memoriji, biće "prevaren" da se izvršava bas na onom mestu za koje je napravljen. Dakle, radi se o nešto drugačijoj logici: segmenti su olakšavali prilagođavanje *programa* mestu izvršavanja, a<br>GDT/LDT prilagođavaju *memoriju* (uslovno rečeno) programu.

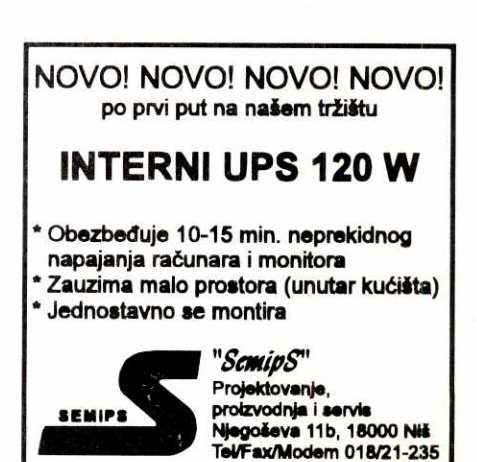

To su osnovni razlozi zbog kojih nije poželjno menjati sam izvršni kod i zbog kojih se ne sme podrazumevati da je 1234:0005 isto §to i 1200:0345. Takode, dužina segmenata nije ograničena, pa zbog toga ne treba raditi sa adresama koje izlaze iz okvira memorije zauzete preko sistemskih funkcija – sve to može izazvati neprijatne poruke operativnog sistema korisniku.

#### **Memoriiska mapa**

Od mesta gde se prilikom startovanja sa komandne linije DOS-a učitaju Windows-i, počinje globalna *memorija.* Globalna memorija (ili global heap) je, zapravo, sve ono čime ovaj operativni sistem raspolaže Naravno, u tu mapu uključen je i njihov kod, ali veliki deo funkcija se nalazi u raznim datotekama koje se učitavaju tokom rada.

Kao i u DOS okruženju, Win programi mogu imati jedan ili više segmenata za smeštenanje koda i podataka. Prilikom učitavanja prve instance, biće alocirana najmanje dva bloka memorije: jedan za kod i jedan za podatke. Ako program ima samo po jedan segment, onda će biti sasvim dovoljno da se adresiranje funkcija i podataka vrši near pointerima. Međutim, za pristup drugim segmentima prevodilac treba da generiše far pozive. To je razlog zbog kojeg sve funkcije, pozivane od strane sistema ili iz drugih segmenata, treba deklarisati kao FAR PASCAL.

Jasno je da se segment(i) za kod učitavaju iz izvršne datoteke i da, zbog pravila programiranja - nisu promenljivi tokom rada. Zbog toga, Win će uvek ovakve segmente izbacivati iz memorije ako u globalnoj memoriji postane tesno. Segment za smeštanje podataka je jedinstven za svaku instancu, jer se on dinamički menja. Naravno, ako **baš** volite da čačkate ta-<br>mo gde Majkrosoft (ili bilo ko drugi) kaže da ne sme ili ne može – znajte samo da ipak može! Kako? Možda nekom drugom prilikom.

Dalje, zauzima se jedan segment za zajedničke podatke svih instanci ovog programa (zaglavije izvršne datoteke, npr.) i jedan za smeštanje parametara jedinstvenih za svaku instancu (parametri komandne linije, tekudi direktorijum, itd.). Ako program koristi razne resurse, poput ikona, slika i drugog, za svaki će biti alociran po jedan segment globalne memorije.<br>Kako je već rečeno, ova memorija biće pristupačna svim instancama i obično se uklanja kad zatreba.

Mo2da sada sebi postavljate pitanje kako Win zna šta može izbaciti iz memorije (šta je obnovljivo), a šta ne. Taj atribut se dodeljuje segmentima prilikom prevodenja programa, a upisuje se u .DEF datoteku (R103/80).

Svaki segment u memorijskoj mapi označen je atributom koji Windowsima govori kako da se prema njemu ponašaju. U osnovi postoje dve vrste segmenata *– fiksnog* položaja i *pomerljivi*. Takođe, segmenti<br>mogu biti i *uklonivi* (discardable).

#### **Fixed / Movable / Discardable**

Slično disku, memorija u višekorisničkoj okolini postaje "iscepkana" (fragmentirana) već posle nekoli-<br>ko startovanih aplikacija. Windowsi **ne koriste** mo-<br>gućnost da grupišu zauzete segmente, i time prostor izmedu njih spoje u kontinualnu, stobodnu memoriju. Oval problem se ogleda prilikom startovanja nekoliko većih aplikacija istovremeno - po startu, npr., Excel-a, Word će biti drastično usporen (važi za mašine koje imaju 4M RAM-a – više memorije, manje problema).

Moguanost za "kompresiju" memorije postoji, all program za tako neSto, izgleda, nije sastavni deo ovog operativnog sistema. Koliko god puta sam startovao DOS kao pozadinski proces, a u Wordu pisao neki tekst, toliko puta sam se i pokajao. Iz iskustva znam da mogu napustiti Word, otići u DOS prozor, ali

da se pre gašenja tog prozora ne smem vratiti u co obavljeno. Na primer, ako je zadata opcija CASCADE<br>Word, jer će on tada biti neupotrebljiv – performanse pp UPDATES za *foreign* ključ Pisci, izmena ID-a pisca će su drastično lošije, čak i ako naknadno ugasim DOS prozor. Zašto? Odgovor je jednostavan: "Win nema<br>kompresor memorije!". Jedini lek u takvim situacijama je da pogasite sve aplikacije koje trenutno rade, pa da ih kasnije pozovete ponovo, all u smanjenom broju.

Kakve su razlike između ovih tipova segmenata? Po imenu možete zaključiti da postoje dve grupe segmenata: oni koji se uvek moraju nalaziti na istim adresama (određene prilikom učitavanja), i oni čiji položaj u memoriji nije bitan — oni su vezani samo za odredeni ofset, a segment mote biti promenljiv. I jedni i drugi mogu biti uklonivi, što bi značilo da se njihov sadržaj može odložiti u neku datoteku (swap file?) ili se nanovo mogu pročitati iz inicijalne datoteke. U svakom slučaju, kad pišete vaše programe, po bontonu je naglasiti da je segment sa izvr§nim kodom ukloniv — u suprotnom, ako uzima veću količinu memorije, biće otežan start neke druge aplikacije, što će sigurno izazvati ogorčenje korisnika...

Zaista, ako uzmemo da je izvršni segment nepromenljiv, onda se njegov sadržaj uvek može ponovo kreirati iz izvršne datoteke. No, pošto je to samo zabranjeno, ali ne i nemoguće (a znamo kakvi smo), znači da postoje izvesni razlozi da neki *code* segmenti nikako ne mogu biti brisani iz memorije. Treba praviti razliku između potpunog brisanja izvršnog koda i njegovog privremenog odlaganja u swap file. Razlika je očigledna: tokom rada programa, segment sa po<br>dacima će sigurno biti drugačiji od onog koji je inicijal no bio u memoriji, pa se njegov sadržaj može samo privremeno skloniti u swap file. S druge strane, nepromenljiv izvršni segment uvek se može osvežiti iz .exe ili nekog .dll-a. Segmenti sa podacima (data segment) nikako ne mogu biti označeni kao uklonivi, jer se u njima, pored promenljivih, nalazi i stack - uništenjem bi se izazvao krah programa i/ili Windows-a.

Dobro, reći ćete vi, zašto su potrebni fixed segmenti? Videli smo da sadržaj segmenata može biti<br>obnovljen ili preko izvorne datoteke ili čuvanjem sadržaja u *swap* datoteci – zašto segmente treba zaklju-<br>čati na nekom mestu? Vrlo jednostavno – ako se ne kom segmentu pristupa far pointerima, promena njegove adrese (segmentnog dela) značila bi da pointeri nemaju ispravne vrednosti, i ne bi pokazivali na ono što program očekuje. Aktivno, "on-line" osvežavanje pointera ne postoji (za sada?), pa se opisani segmenti<br>moraju fiksirati na učitanoj poziciji. (Još jednom: čak iako naslućujete da su fiksirani segmenti zgodni za vaš posao, oni program čine "težim" i neprijatnijim za rad — izbegavajte ih zbog korisnika.) elia<br>himisis<br>mation<br>zajatiom<br>lower<br>to loin

#### **Raspored Idokova u memoriji**

Lako možete zapamtiti raspored segmenata u memoriji: *fixed*, kao "teži", se nalaze na *dnu, discarda-*<br>*ble*, kao "lakši", idu na velike adrese, a između njih memoriju će zauzimati movable segmenti (i nondiscardabe data seg).

Alokacija memorije zavisi od tipa potrebne memorije: ako je započeta alokacija *fixed* segmenta, onda<br>će pretraga za slobodnim mestom početi od 'dna' memorije. Ako se ispostavi da nema dovoljno slobodne memorije, onda će početi pomeranje movable segmenata. U većini slučajeva ovo će biti dovoljno, ali posto-<br>ji mogućnost da rezultat ipak bude negativan, pa će sledeći korak biti uklanjanje segmenata čiji se sadržaj može osvežiti iz neke datoteke. Uklanjanje segmenata iz memorije se ne vrši nasumice, već se izbacuje onaj segment koji je najmanje u upotrebi. Na matinama koje imaju MMU (Memory Management Unit -386+) postoji niz pogodnosti koje se koriste. Pored remapiranja memorije (GDT/LDT), odlaganje uklonivih segmenata u neku datoteku ima prednost nad njihovim brisanjem – ipak je učitavanje "čistih" podataka brže nego procesiranje izvršne ili neke druge datoteke.

Najduži blok slobodne memorije se nalazi ispod uklonivih segmenata, i s obzirom na to da *Win* nema<br>pravi multitasking, potreban je prostor za učitavanje najveće startovane aplikacije (u jednom "trenutku" može raditi samo jedan program - ah taj OS/2).

automatski uzrokovati izmenu odgovarajudih **ID** broieva **e u** tabeli **KnjPis**<br> **a** u tabeli **KnjPis** 

Jedna od značajnih prednosti ovog sistema je što sa jedna tabela nije ograničena na jedan kontekst: za svaku ta jedna tabela nije ograničena na jedan kontekst: za svaku<br>a tabelu se može kreirati proizvoljan broj konteksta, pri če- $\frac{22}{12}$  mu svaki može imati sopstvene parametre. U standar-<br> $\frac{22}{12}$  dnom *Clipper*-u se ovo može postići otvaranjem jedne dnom Clipper-u se ovo može postići otvaranjem jedne datoteke u dve radne oblasti, ali ovo rešenje se ne preporučuje. Korišćenjem kontekst objekata se potpuno prevazilaze problemi vezani za paralelnu obradu jedne tabele u više prozora na ekranu - nema potrebe čuvati konfiguraciju pri prelazu iz jednog prozora u drugi, proveravati da li je tabela već otvorena... - sve to automatski radi ObjectDB.

Zgodna stvar je i postojanje metoda **browser** koja vraća TBrowse objekat automatski "napunjen" vrednostima za otvorenu tabelu: time se izbegavaju zamorni nizovi aktiviranja **addColumn** metoda. Fittriranje slogova se može izvesti na dva načina. Prvi način je ekvivalentan standardnoj naredbi **SET FILTER:** zada se uslov preko metoda setFilter i kontekst se "sužava" na slogove tabele koji zadovoljavaju uslov. Drugo rešenje je korišćenje metoda **setScope** koji koristi aktivan indeks. Treba zadati početnu i završnu vrednost indeksa i kontekst se sužava na vrednosti u tom intervalu. Na primer, ako je aktivan indeks po imenu pisca, **oPisci:setScope({"A", ,,F"})** izdvaja sve pisce čija imena počinju slovima u intervalu od A do **F.** 

Povezivanje tabela u bazi podataka izvodi se pomoću chil**dOf** metoda ili naredbe CREATE CON-<br>TEXT..CHILD OF. U oba-slučaja-između-dve-tabele-us-<br>postavlja-se-odnos-dete-roditelj. Svako-pomeranje-pokazivaba sloga u tabeli-roditelju uzrokuje izmenu vidljivog sadržaja tabele-deteta. Pri tome se koristi indeks i efekat je sliban **setScope** metodu: u tabeli-detetu se izdvajaju samo oni slogovi koji odgovaraju izabranom slogu u tabeli roditelju.

#### **Transakdje**

Osnovu rada sa bazom podataka čine transakcije. Transakcija je niz operacija nad bazom podataka koji se mora izvršiti kao jedna celina. To znači da ako bilo koja od operacija iz niza ne uspe, moraju se ponittiti **sve** operacije u nizu. Time je baza podataka iz jednog stabilnog stanja (pre transakcije) dovedena u sledebe stabilno stanje (posle transakcije). Na primer, potrebno je u nekoj tabeli izabranu kolonu uvećati za jedan (novi koeficijent zarade, na primer). Ukoliko neki slogovi privremeno ne budu dostupni, u njima će ostati stara vrednost. Smisao transakcije je da ne dozvoli ovakve situacije: ili će svi slogovi biti obrađeni ili se operacija uopšte neće obaviti.

Na žalost, čist Clipper nema nikakav mehanizam za obradu transakcija, pa je na programeru da rešava ovakve situacije od slučaja do slučaja. Nasuprot tome, ObjectDB ima kompletan sistem za obradu transakcija. Svu komunikaciju sa tabelama u bazi podataka ObjectDB izvodi preko nekoliko metoda: **putRec** upisuje nova vred-nosti tabelu, **addRec** dodaje novi slog, **delRec** brige slog. Kada se koriste ove metode, ObjectDB vodi dnevnik rada. Po potrebi se sve ove akcije mogu poništiti, tj. sistem se može vratiti u prethodno stanje.

Kako sve to funkcioniše? Prvo treba izvršiti naredbu **BEGIN TRANSACTION** koja inicijalizuje sistem za obradu transakcija. Zatim se izvodi proizvoljan niz naredbi medu kojima se nalaze naredbe koje rade sa bazom (dodaju se, brišu ili menjaju podaci). Ako po završetku obrazaključite da je sve u redu, treba izvršiti naredbu **COMMIT TRANSACTION** koja završava transakciju sve izmene se upisuju u bazu podataka. Ukoliko iz nekog<br>razloga zaključite da obradu treba poništiti, treba izvršiti naredbu **ROLLBACK TRANSACTION** koja poništava **sve** izmene nastale posle **BEGIN TRANSACTION.** Ukoliko se za vreme izvršenja transakcije desi neka run-time greška, ObjectDB neće dozvoliti da se baza ošteti: tada se automatski izvršava **ROLLBACK** i poništava se započeta transakcija. Ukoliko u toku transakcije dođe do pada sistema (nestanak struje, na primer), pri narednom startovanju ObjectDB na osnovu log datoteke vraća stanje koje je bilo pre početka transakcije.

Zgodna mogućnost je postavljanje kontrolnih tačaka: sa SAVE TRANSACTION se mogu označiti tačke u okviru transakcije na koje se treba vratiti u slučaju neregularnih situacija. Ovim se omogućava lakša obrada složenijih transakcija. Naravno, treba imati u vidu da čitav sistem transakcija znatno usporava sve operacije sa bazom podataka.

ObjectDB na sebe preuzima i posao oko sinhronizacije pristupa u višekorisničkom okruženju. Sva neophod-

na zaključavanja i provere rade se automatski metodom po nazivu optimistic locking (optimističko zaključavanje). Kada se sadržaj polja (sloga) pročita, ObjectDB memoriše tekuću vrednost. Pre upisa nove vrednosti slog se zaključava i upoređuje se trenutna vrednost sa memorisanom. Ukoliko ne postoji razlika, nova vrednost se upisuje i slog se otključava. Ukoliko su vrednosti raličite, znači da je neki drugi korisnik izmenio slog u meduvremenu. Nova vrednost se ne upisuje i korisnik dobija izveštaj o greški. Time se zaobilazi problem "izgubljenog upisa":<br>korisnik upiše novu vrednost ne znajući da je neki drugi korisnik već izvršio izmenu na tom slogu. Ovaj jednostavni mehanizam radi u velikom broju slubajeva, all ima i veliku manu u odnosu na "ručno" zaključavanje. Naime, pošto ObjectDB nije "svestan" transakcije, on zaključava tabele tek u slučaju upisa novih podataka. To znači da se u slučaju upisa podataka u više tabela (tipičan slučaj) ne zaključavaju odjednom sve tabele pre upisa, već se svaka tabela posebno zaključa i izvrši se upis nove vrednosti. Ovaj sistem je značajno lošiji: u slučaju da drugo zaključavanje ne uspe, mora se vraćati prethodno stanje u tabelama, što je mnogo sporije nego jednostavno otključavanje zaključanih tabela. ObjectDB koristi sistem transakcija za vratanje prethodnog stanja. Ovaj sistem se može zaobići i koristiti metod pojedinačnog zaključavanja slogova i datoteka, all se time gubi deo prednosti koji pruža ObjectDB.

#### **Bez vedh zahvata**

I pored svih razlika u odnosu na standardni sistem, ObjectDB koristi običan sistem DBF datoteka za čuvanje podataka. U slubaju da koristite neki drugi drajver **(Six, Comix, FlexFile,...)** *ObjectDB* bez problema sarađuje i sa njim. U programu se ništa ne menja: bez obzira na korišćeni **RDD**, sve operacije ostaju iste. Tako je lepa novost automatsko recikliranje neiskorišćenog prostora: kada izbrišete slog, on postaje briga ObjectDB-a i nema nikakve potrebe za povremenim prepakivanjem baze podataka.

Postoji i razlika u načinu tretiranje nepoznatih vrednosti. Naime, u relacionom konceptu je veoma važno razlikovanje normalnih podataka od informacije da "ne<br>postoji podatak". Na primer, veoma često se desi da je adresa kupca nepoznata. Naravno, ovo je moguće i u Clipper-u izvesti korišćenjem posebnih indikatora, ali je mnogo bolje ovo imati na sistemskom nivou. ObjectDB, za razliku od Clipper-a, ne "anulira" automatski sve podatke kojima nije dodeljena vrednost, već takva polja dobijaju vrednost **NULL.** 

Otvaranja i zatvaranja tabela u bazi podataka potpuno su automatska: program jednostavno koristi bazu pre-<br>ko konteksta, a *ObjectDB* otvara/zatvara datoteke po potrebi. Ukoliko je ograničen broj file handle-ova. ObjectDB zatvara ranije otvorene datoteke kako bi otvorio nova. To se radi tako što se vodi lista najčešće otvaranih datoteka i zatvaraju se najmanje korišćene. Time se praktično prevazilazi ograničenje maksimalnog broja otvorenih datoteka.

Prednosti koje pruža ObjectDB su zaista brojne i veoma značajne. Osnovna mana *ObjectDB*-a je brzina<br>rada: bez obzira na "maksimalno optimizovan kod", kako piše u dokumentaciji, operacije se jednostavno ne mogu porediti sa nizovima **REPLACE** naredbi! Medutim, treba znati da je ovo najmanje krivica ObjectDB-a. Jednostavno, postojedi algoritmi abrade baze podataka zahtevaju da se prave duplikati podataka iz baze pre upisa, log datoteke i sl. što sve veoma opterećuje sistem. Nepravedno po "male" proizvode, obično se kaže da je to "spo-<br>ro", dok se za neki "veliki" proizvod kaže da "traži jaku mašinu". Istina je da je moć personalnih računara danas sazrela za primenu nekih sporih (ili "zahtevnih"), ali korisnih algoritama sa mainframe računara.

Praktična upotrebljivost ObjectDB-a je veoma visoka. Sve operacije rade veoma pouzdano, čak i u najtežim uslovima (resetovanje radunara, na primer). Naravno, neka preciznija ocena bi zahtevala daleko duži period testiranja. Međutim, ono što je sigurno jeste da ceo svet baza podataka ide putem kojim ide i ObjectDB. Takav put slede i nove verzije Clipper-a, kao i Visual Objects. Bazu podataka definitivno treba izbaciti iz programa i odvo<del>ji</del>ti<br>je kao nezavisnu celinu. Naravno, ne mora značiti da će u budubim aplikacijama biti apsolutno neophodno koristiti *ObjectDB*: možda će *Clipper* dobiti takve mogućnosti,<br>možda će se pojaviti neka biblioteka sa boljim karakteristikama... Možda to sve neće ni biti zasnovano na relacionom konceptu, ko zna? Ali, jedno je sigumo: kako vreme ide, aplikacije su sve složenije, traže sve više ulaganja i truda. Neophodno je sve što je moguće prebaciti na<br>mašinu: time se štedi uvek dragoceno vreme programera.

Literatura: Programiranje 'Prozora', Čarls Petzold. (Programming Windows, Charles Petzold). Windows help: Borland/Turbo C++ Help, Windows 3.1 API Help

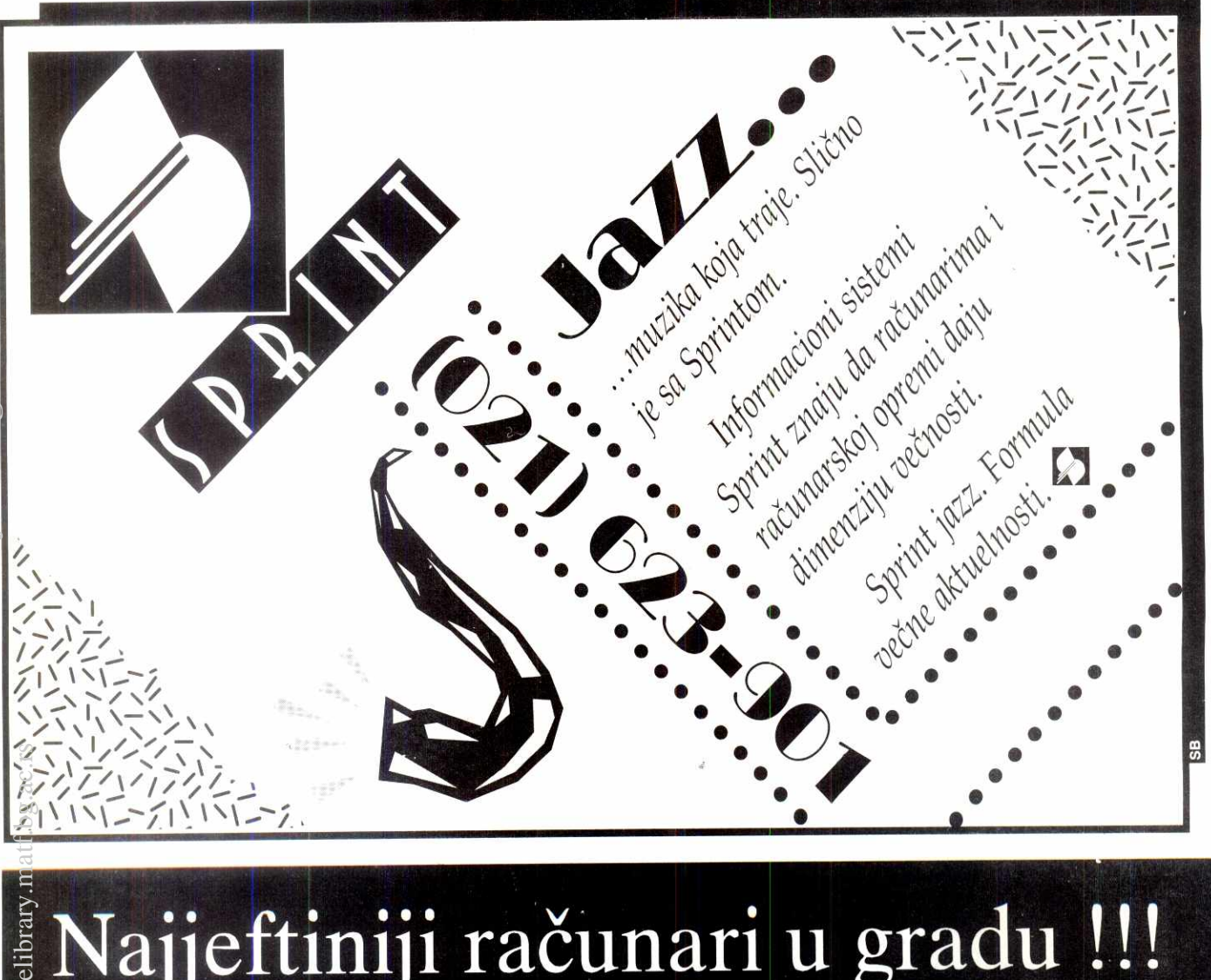

# **Najjeftiniji racunari u gradu !!!**

**386 DX/40 MHz 1399 4 MB RAM, HDD 270 MB, FDD 3.5", Combi 10 (2s.lp,le,), SVGA 512 KB , Mono monitor VGA 14", MI6 + Pad** 

486 DX/66 MHz ....................... 1899 **4 MB RAM , HDD 270 MB, FDD 3.5", VLB 10 (2s,lp,lg), SVGA VLB 1 MB , Mono monitor VGA 14", Miš + Pad** 

**PENTIUM/60 MHz 2899 8 MB RAM , HDD 270 MB,FDD 3.5", VLB 10 (2s,1p,1g), SVGA VLB 1 MB, Mono monitor VGA 14", Mi6 + Pad** 

#### **DOPLATE:**

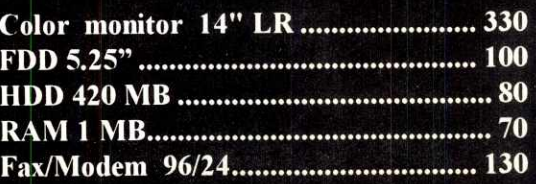

**Garancija 12 meseci.** 

**Stil computers**<br>Njegoševa 42 tel./fax 444-15-65

486 DX2/66 MHz

1.899

**Njego§eva 42 tel./fax 444-15-65** 

elibrary.

# **Programirani Cache**

Da li vam se nekada desilo da snimite neke važne podatke, i da vam se potom blokira računar? Vrlo nezgodna stvar, naročito ako je upravo vaš program uleteo u mrtvu petlju.

Posmatranjem raznih softverskih konfiguracija došli smo do zaključka da mnogi ljudi koriste Microsoftov *Smartdrv*, koji se inače isporučuje uz DOS. Za njim<br>kaska *Central Point*-ov *PC-Cache*, a potom i Nortonov NCache. Malom analizom problema dotli smo do podatka da je "znate već ko" umešao svoje prste u do tada haotičan život keševa. Naravno, reč je o Majkrosoftu i Cache API interfejsu koji je Majkrosoft nametnuto. U neku ruku taj interfejs olakšava problem, jer će se od sada svi keševi pridržavati standarda, pa će i sve funkcije ovog modula biti podržane u budućim verzijama programa. Medutim, ostaje problem starijih verzija keševa koje ljudi i dalje koriste. Zbog toga modul pored Cache API-a podržava i PC-Cache verzije 4.5 do 7.0 i NCache verzije 5.0 i 6.0. Sam API pokriva Smartdry v4.0+, PC-Cache v8+ i NCache v7+. Modul ne pokriva stare verzije Smartdrv-a (do v 4.0), jer je princip komunikacije sa ketom potpuno drugadiji od novijih verzija, koje uostalom stoje svima na raspolaganju (dolaze uz DOS).

lako funkcije iz modula pokrivaju dosta operacija, svi keš programi ne podržavaju sve operacije. Primer<br>za to je da se Cache API programi ne mogu globalno<br>isključiti, već samo pojedinačno po diskovima, dok PC-Cache i NCache imaju tu opciju. Zbog toga se sve operacije nad kešom odvijaju preko funkcija, umesto preko procedura, koje yradaju status operacije. Ako funkcija vrati *cfrOk* (0), operacija je izvršena, u suprotnom vraća se kod greške, koji se svodi na tri vrednosti: velimes...Ac...<br>redit.bg.ac.rs<br>ac.rs<br>ac.rus<br>ac.rus<br>ac.rus<br>ac.rus<br>ac.rus<br>ac.rus<br>ac.rus<br>ac.rus<br>ac.rus<br>ac.rus<br>ac.rus<br>ac.rus<br>ac.rus<br>ac.rus<br>ac.rus<br>ac.rus<br>ac.rus

 $\bullet$  cfrNoCache (-1); niste pozvali inicijalizacionu funkciju, ili ona nije pronašla rezidentan keš program  $\bullet$   $\overline{c}$ frNotSupp (-2); ta funkcija nije podržana od strane

tog keš programa • cfrNoOisk (-3); trazi se informacija, ili operacija nad nepostojedm diskom

#### **Opis funkcija**

Pošto je ceo modul sastavljen isključivo od funkcija, izbacićemo rezervisane reči i zadržati se na imenima, parametrima i njihovim tipovima. Kako bi se videlo koja funkcija podržava koji keš, ispod naziva funkcije dodata su do tri slova koja označavaju tri podržana keš programa. **A** za *Cache API*, **P** za *PC-Cache* i **N**<br>za *NCache*. Ukoliko koristite samo jedan keš program, a ne želite da držite kod za druge keš programe, sve što vam treba je osrednje poznavanje Pascala (koje yam ionako treba da bi ste koristili modul). Funkcije su tako pisane da svaka sadrži do tri podfunkcije, svaka za po jedan keš program. Iz naziva podfunkcija lako se može zaključiti kojem keš programu pristupa. Ostavite one koje vam trebaju, ostale obriši<br>te (ili nemojte prekucati), i upotrebite svoje znanje pa skala da iz tela funkcije izbacite pozive sada nepostojećih funkcija

• CachelnstCheck: Integer; APN

Ova funkcija inicijalizuje modul tako što redom proveri prisutnost keš programa i to: prvo za Cache<br>API, potom za PC-Cache i na kraju za NCache. Po defaultu je namešteno da nema keš programa, tako da će poziv bilo koje funkcije iz modula pre ove rezul-<br>tovati u grešci *cfrNoCache*. Ukoliko funkcija ne nađe rezidentan keš program (funkcija će u tom slučaju vratiti cfrNoCache), a vi ste sigurni da keša ima, onda ili koristite zastarelu verziju keša, ili vaš keš program<br>ne podržava Cache API (ako program nije jedan od tri pomenuta).

• CacheGetType(var Prg: Word): Integer; APN

Funkcija vraća jednu od tri vrednosti (preko parametra Prg) u zavisnosti od toga koji keš program je inicijalizaciona rutina pronašla. Moguće vrednosti su: ccpNoCache (0); nema keša (default) ccpCacheAPl (1); Microsoft-ov Cache API ccpPCCache (2); CPoint-ov PC-Cache ccpNCache (3); Norton-ov NCache

#### **Miljan Mitrović**

• CacheGetVersion(var Ver: Word): Integer; A

Prva funkcija sa liste koja je podržana samo od<br>strane Cache API-a. Vraća verziju instaliranog keš programa u BCD formatu. Jedna od osnovnih zamerki ovom API-u je što se nikako ne može saznati tip programa (Smartdrv, PCCache, ...) koji je instaliran. lako će PCCache 8.0 dati ovde vrednost 0800h, doći će vreme kad će izaći Smartdrv 8.0 koji će vratiti identičnu vrednost. Razlike se nikako ne mogu otkriti. • CacheFlush: Integer;

APN

Funkcija zbog koje je cela stvar i krenula ovim tokom. Podržavaju je sva tri tipa programa i, prosto<br>rečeno, baca na disk sve što se zateklo u keš baferima, a što čeka da bude upisano. Po defaultu svi keš programi automatski izvrše ovu funkciju prilikom izlaska iz programa, tj. pre nego što se pojavi DOS<br>prompt, međutim, ruku na srce, retko se koji program blokira u tom trenutku.

• CacheGetState(var Enabled:Boolean): Integer; PN

U varijabli Enable vraća TRUE ako je keš aktivan, tj. FALSE ako je neaktivan. Sećate se da smo pomenuli da Cache API ne može da se isključi globalno. Kao direktna posledica toga je da Cache API ne pod-<br>ržava ovu funkciju, jer logički gledano, ako nešto ne može da se globalno uključi/isključi onda je nepotrebna i informacija o tome da li je uključeno/isključeno. • CacheEnable(Enable: Boolean): Integer;

PN

Na osnovu vrednosti parametra Enable, vrši se<br>globalno uključivanje (TRUE) tj. isključivanje (FALSE)<br>keša. Opet, Cache API ne podržava tu funkciju. Ovim se završava i lista funkcija koje podržavaju stari PCCache i NCache programi. Ostatak funkcija je is<br>ključivo za Cache API.

• CacheHitRatio(var Ratio: Real): Integer; A

Na osnovu broja pogodaka i promašaja izračunava se učestanost pogodaka od ukupnog broja pokušaja. U varijabli Ratio vraća se broj između 0 i 1 koji pomnožen sa 100 daje procenat pogodaka

• CacheGetStatus(Disk: word; var read,write:boolean):Integer; A

Jedna od funkcija koja kao parametar uzima broj diska  $(0-A, 1=B, ...)$ . Kao zamena za globalno uključivanje i isključivanje ovde se javlja status za svaki disk, i to da li je keširan za čitanje i da li je keširan za

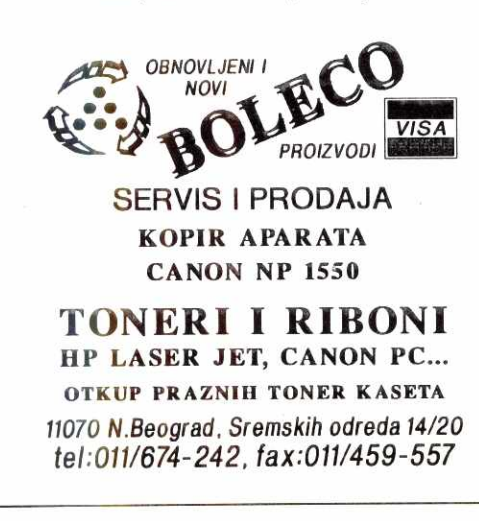

pisanje (delayed write). **Te** informacije se dobijaju preko varijabli read i write i to TRUE ako je keširanje<br>uključeno, odnosno FALSE ako je keširanje isključeno.

• CacheSetStatus(Disk: word; Status: byte): Integer; A

Analogno dobijanju informacija o statusu diskova, ovde se ti statusi postavljaju. Osim Disk parametra koji je već objašnjen, ovde se javlja i Status parame-<br>tar koji može imati jednu od sledećih vrednosti: ascReadOn (1); uključuje keš za čitanje

ascReadOff (2); isključuje keš za čitanje

ascWriteOn (3); uključuje odloženo pisanje ascWriteOff (4); isključuje odloženo pisanje

Problem sa ovakvim načinom promene statusa je da se funkcija mora pozvati dva puta ukoliko se želi promeniti i read i write status. Jedna zanimljivost ve-zana za ovu funkciju je da se njom mote postidi Read Off, Write On status kod Smartdrv-a, koji se inade ne može dobiti iz komandne linije. U tom slučaju statusni ekran Smartdrv-a prikazaće da disk uopšte nije keširan, dok će funkcija CacheGetStatus vraćati ispravnu vrednost. Da je odloteno pisanje stvarno ukljudeno, lako se može utvrditi intenzivnim upisivanje malo većeg bloka (većeg od veličine DOS bafera) na istu poziciju u nekom fajlu; nakon par upisivanja disk će prestati da radi i sav upis ići će u keš.<br>• CacheGetSize(var OneEl.F

• CacheGetSize(var OneEI,FullEI,CurEI,WinEl: Word): Integer A

Ova funkcija vrada informacije o zauzetoj memoriji. Pre nego objasnimo parametre, da kažemo nešto o organizaciji keš memorije (globalno gledano). Prilikom instalacije keša, iz komandne linije se određuje količina memorije koja se stavlja kešu na raspolaganje, zapravo radi **se** o **maksimalnoj kolidini memorije**  koju će keš alocirati. Tu memoriju keš može, ali ne<br>mora u potpunosti iskoristiti. Cela memorija keša podeljena je u elemente iste veličine (obično 8K), verovatno radi nekog unutrašnjeg mehanizma čuvanja po**dataka. Velidina jednog elements dobija se pozivom**  ove **funkcije u varijabli OneEl. Maksimalna velidina ke§a se dobija u FullE1 varijabli i data je u elementi**ma. Znači, da bi se dobila veličina keš memorije u **bajtovima potrebno je pomnati FullE1 i OneEl. Vodite**  računa o tome da su u pitanju dve Word vrednosti, a da veličina keša skoro uvek prelazi 64K, te je potrebno protiriti izraz **na 32 bita. Primer: Longlnt(OneEb)\* FullEb** 

Trenutna zauzetost keš memorije dobija se u varijabli CurEl, **takode u elementima. Veoma retko se**  ova vrednost razlikuje **od FullEl. Po startovaniu Win**dows-a keš smanjuje veličinu zauzete memorije na velidinu **zadatu drugim parametrom u komandnoj liniji. Ta vrednost (naravno, prevedena u broj elemenata) dobija se u varijabli WinEl.** 

**• CacheGetDBuffer(Disk: Word;var DBuff:Boolean): Integer;** 

**A** 

**Ova funkcija vrada informaciju o aktivnosti Double**  Buffering-a, specijalnog algoritma koji sprečava gubi-<br>tak podataka pri upotrebi keš programa nad Double-<br>Space diskovima. Funkcija vraća TRUE u DBuff ukoliko **je disk iz parametra Disk double bufferovan. U**  suprotnom, vraća FALSE.

**TeS"ka energetska situacija u kojoj se nalazimo si-guno ne ide u prilog koritdenju keta sa ukljudenim odloienim** pisanjem. **Sa druge.strane, nedostatak ta**kvog keša počeće da vam ide na živce pri prvom ve-<br>likom pisanju/brisanju. Samim tim ovaj modul dobija na korisnosti, jer se od njega lako može napraviti rezidentni programčić koji će na pritisak tastera flush-ova**ti disk i sprediti Elektrodistribuciju da upropasti sate rada. Za sve to imamo zahvaliti Nortonu, Central Point-u i naravno, Microsottu.** 

**Primer vezan za ovaj tekst nalazi se na Sezamu u RSOFT direktorijumu.** 

# **RIFF WAVE**

**Oduvek su proizvodadi poku§avali da nametnu svoje standarde, kako u hardveru tako i u softveru, ali malo kome je to i uspevalo. Takvo je stanje i na audio-kompjuterskoj sceni. Novi formati su se pojavijivali uz skoro svaki nov uredaj, pa je nedostatak standarda zahtevao konverziju koja dovodi**  do gubitka informacija. Da li je rešenje na pomolu?

Digitalizovari audio snimak sastavljen od **uzoraka zvuka,** tj. jedinidnih izlaznih vrednosti iz A/D (audio / digitalnog) konvertora naziva se **sempl.**  Broj bitova po uzorku (obično je 8 ili 16) utiče na dinamički rang i odnos signal-šum, a zavisi od ka-*Takteristika zvučne kartice. Još jedan bitan pojam* je **frekvencija** (semplovanja) — broj uzoraka u sekundi po kanalu. Obično se izražava u hercima (Hz) ili kilohercima (kHz). Vrednosti koje se najčešće upotrebljavaju su: 4 kHz, 8 kHz, 11.025 kHz, 22.05 kHz, 44.1 kHz i 48 kHz.

**PCM** (Pulse Code Modulation) je metod koji upotrebljava većina zvučnih kartica prilikom snimanja i reprodukcije zvuka. Pošto kompjuteri ne mogu direktno da manipulišu analognim izvorima, potrebna je konverzija analognih u digitalne signale A/D konvertorima, i obratno, D/A konvertorima. Tako su dva glavna parametra koja utiču na kvalitet zvuka, frekvencija semplovanja i broj bitova po uzorku. Naravno, obe vrednosti direktno zavise od karakteristika kartice. Prvi Sound Blaster je imao mogućnost semplovanja na samo 12 kHz, mono, 8-bitno! Današnje kartice bez problema "podnose" i 44.1 kHz, stereo, 16-bitno, mada ovih 16 bita treba shvatiti uslovno - obično je prava vrednost nešto manja. Pored zvučnih kartica, postoji još dosta stvari koje koriste PCM — neke od njih su telefonska komunikacija i kompakt diskovi. Glas, zapravo, predstavlja sempl (7 ili 8 bitova po uzorku i frekven-Cija semplovanja 8 kHz) i pre nego sto se "prosledi" osobi sa druge strane telefonske žice, potrebno je da bude konvertovan nazad u analogni signal. Propusni opseg telefonske linije je od 300 do 3400 Hz, a dinamidki rang je oko 45 dB (decibela). Ako pokušate da slušate radio preko telefonske linije, videćete koliko je loš prijem takvog signala, a za to je potrebno samo 8 kb/sec. **Constrained and the marting three states states are the matrix states are the matrix of Coligitation in a cavis set the different and the matrix of Mathematics transition in a cavis signal start in a cavis of the protosto** 

mnogo bolji kvalitet (16 bitova pa uzorku i frekven-Uzorak 1 Uzorak 2 Uzorak 3 Uzorak 4<br>Kanal 0 Kanal 0 Kanal 0 Kanal 0 Skladištenje podataka za 8-bitni mono WAVE PCM Uzorak 1 Uzorak 2<br>Kanal 0 Kanal 1 Kanal 0 Kanal 0<br>(levi) (desni) (levi) (desni) Skladištenje podataka za 8-bitni stereo WAVE PCM Uzorak 1 Uzorak 2<br>nal 0 Kanal 0 Kanal 0 Kanal 0 Kanal 0 Kanal 0 Kanal 0 Kanal 0<br>niži bajt viši bajt niži bajt viši bajt Skladištenje podataka za 16-bitni mono WAVE PCM Uzorak 1<br>Kanal 0 Kanal 0 Kanal 1 Kanal 1<br>(levi) (levi) (desni) (desni)<br>niži bajt viši bajt niži bajt viši bajt Skladištenje podataka za 16-bitni stereo WAVE PCM

Nasuprot tome, kompakt diskovi obezbeduju

**Dijagram skladi§tenja podataka za WAVE PCM format** 

#### **Ivan Petrović**

cija semplovanja 44,1 kHz). To znači da im je dinamički rang 96 dB i da su u stanju da reprodukuju signale od 20 Hz do 20 kHz — sasvim dovoljno za ljudsko uho. No, za tako nešto je potrebno čak 177

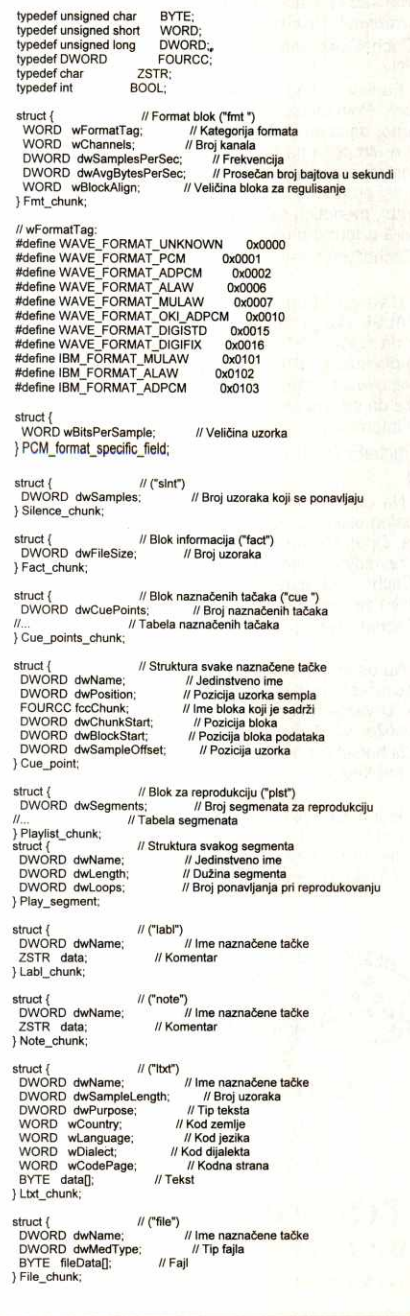

**Konstante i strukture za WAVE format** 

kb/sec! (16 bitova po uzorku \* 1/8 bajta po bitu \* 44100 uzoraka po sekundi \* 2 kanala (stereo)). Radi smanjivanja količine informacija za prenos, uvedeni su razni tipovi kompresije. Rezultat je da ekvivalent od 14 bitova dinamičkog ranga kompresovano iznosi 8. Evropski telefonski standard predstavlja tzv. A-law kompresija, a američki Mu-law.

#### Put do rešenja

Stvaranjem formata za specifičnu upotrebu, isključuje se mogućnost njegovog proširivanja u budućnosti. Zanemarivanjem mogućnosti da će drugi programi koristiti iste podatke, bitne informacije ostaju nezapisane. Tako dolazimo do potrebe za standardom za razmenu podataka izmedu alata za razvoj i proizvoda. Što više proizvođača usvoji standard, to je bolje i za njih i za korisnike. Radi prenosivosti, jednostavnosti i efikasnosti, prilikom dizajniranja formata, treba imati na umu vise od jednog načina implementacije. Potrebno je omogućiti čitanje jednog od više blokova u datoteci, bez pretraživanja prethodnih podataka. Neki programi moraju da bitaju i reprodukuju podatake u realnom vremenu, pa je potreban kopromis između opštosti i efikasnosti.

Ipak, koliko god da su nam potrebni standardi, oni ne mogu da drže korak sa softverskim proizvodima. Zato je potrebna neka vrsta mogućnosti proširivanja, gde će svaki proizvođač moći da definiše i preradi nove podtipove, bez nekih problema sa samim standardom - zadržavanjem kompatibilnosti.

Glavni problem je kako predstaviti informaciju na način koji je nezavistan od programa, prevodioca, mašine ili uređaja. Rešenje je više nego jednostavno — organizovanjem podataka u **blokove**  (chunks) — za svaki demo odrediti naziv i namenu. Naziv ili identifikator će predstavljati vezu po imenu sa procedurama zaduženim za manipulaciju formatom. Potreban je i podatak o dužini bloka, čime bi bilo omogućeno izvođenje operacija tipa "kopira-

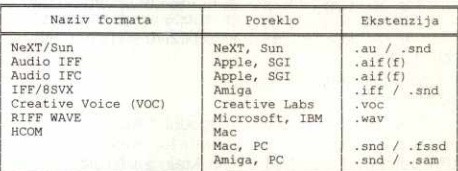

#### Neki **od najrasprostranjenijih audio formata**

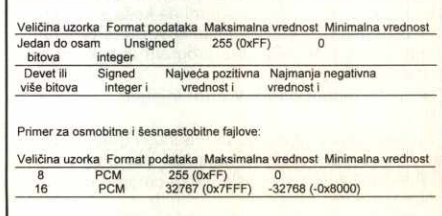

**Format podataka kod WAVE PCM formata** 

nje" i "preskakanje" bloka. Na ovaj način je pisanje blokova vrlo jednostavno. Za čitanje je, takođe, potreban trivijalan parser za tumačenje svakog bloka i, shodno tome, pozivanje odgovarajuće procedure.

Zahvaljujući prvenstveno Apple-ovim stručnjacima, usvojeno je da jedinstveni identifikator za svaki od blokova čine 4 karaktera (FOURCC tip). Tako jedan blok možemo da predstavimo na sledeći način:

typedef struct FOURCC fccID;

DWORD dwSize; /\* sizeof(Data) \*/ BYTE Data[]; /\* dwSize \*/

Chunk: Znači, identifikator (fccID) je karakterističan za format i namenu bloka. Važi pravilo da program cmora da prepozna fccID, da bi mogao uopšte da miterpretira podatke u bloku (Data). Naravno, po-

trebno je i da preskoči sve nepoznate blokove, pomoću veličine podataka (dwSize). Prema tome, najmanja ukupna fizička veličina bloka je 8 bajtova — tada je **dwSize=O.** 

Prilikom zapisivanja blokova, moguće je primeniti slededu tehniku: zapis zaglavlja bloka, zapis sadržaja bloka, a potom zapis dužine u zaglavlje. Međutim, neki put je bolje prethodno izračunati du-Zinu, pa onda sve ove podatke zapisati odjednom.

#### **Standard?**

 $\circ$ Jedan od prvih koraka ka standardizaciji je udinila firma Electronic Arts, još davne 1985. godine sa **EA** IFF **85** (Electronic Arts' Interchange File Format) formatom. Pojavljivali su se predlozi i od firmi Apple, NeXT Computer, Sun i mnogih drugih.

Sistematizujući sve postojeće formate dolazimo do dve osnovne vrste: sirovi i samoopisujudi. **Siro**vi predstavljaju čist digitalizovan snimak, bez ikakvih podataka o njemu, dok se **samoopisujudi** formati obidno sastoje od zaglavlja i blokova podataka u kojima se nalaze razne informacije — od frekvencije semplovanja, načina kompresije (ako postoji), natina reprodukovanja, pa sve do komentara. **Virtual Library of Faculty of Mathematics - University of Belgies** - University of Belgies - University of Belgies - University of Belgies - University of Belgies - University of Belgies - University of Belgies - Universi eliteration in the state of the contract of the contract of the contract of the contract of the contract of the contract of the contract of the contract of the contract of the contract of the contract of the contract of th

Razvoj Microsoft Windows-a je bio prava prilika za nešto novo na audio sceni. Microsoft i IBM uzimaju stvar u svoje ruke, i po uzoru na **EA IFF 85 i AIFF** format, stvaraju **RIFF WAVE,** o kojem ce  $\triangledown$  ovde i biti reči, s obzirom na njegovu iznenadnu popularnost i priliku (iako je još u razvoju) da postane pravi standard.

#### **Osnovni pojmovi**

RIFF WAVE format je nastao u saradnji Microsoft-a i IBM-a 1992. godine, i probio se tek ukljudivanjem u Microsoft Windows 3.1. Sastoji se od blokova podataka, od kojih su obavezni samo format blok i blok podataka (slika 2). Zbog njegove složenosti i nedostatka prostora, ovde će biti navedeni samo najznačajniji podaci, bez šireg obrazlaganja. Osnovno pitanje je kako prepoznati da li je reč o RIFF WAVE formatu? Odgovor je jednostavan prvih 12 bajtova - "RIFF", dužina fajla umanjena za 8 i "WAVE", potom slede blokovi.

Format blok (fmt) je zadužen za opis formata. S obzirom na to da postoje različite kategorije ovog formata, potrebno ih je razlikovati. Sadržaj specifičog polja ovog bloka i, uopšte interpretacija podataka, zavise od ove vrednosti (wFormatTag). Proizvođači su dužni da registruju svoje nove kategorije formata. Neke od va2nijih kategorija su: PCM, ADPCM, ALAW i MULAW. Pored toga, u ovom bloku se nalaze još neki bitni podaci - broj kanala (1 ukoliko je u pitanju mono snimak, 2 za stereo), frekvencija, izražena u broju uzoraka u sekundi, pri kojoj je potrebno reprodukovati svaki kanal (dwSamplesPerSec). Zatim slede vrednosti potrebne softveru za reprodukovanje, vrednosti koje se

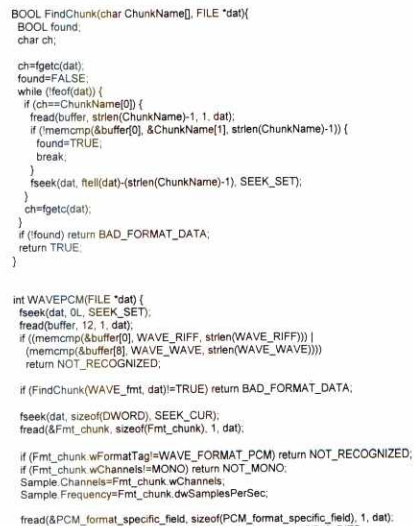

fread(&PCM\_format\_specific\_field, sizeof(PCM\_format\_specific\_field), 1, dat)<br>if (PCM\_format\_specific\_field.wBitsPerSamplel=8) return NOT\_B\_BITS;<br>Sample.BitsPerSample=PCM\_format\_specific\_field.wBitsPerSample; if (FindChunk(WAVE\_data, dat)!=TRUE) return BAD\_FORMAT\_DATA

fread(&Sample.Size, sizeof(Sample.Size), 1, dat);<br>Sample.UnSigned=FALSE;<br>SamplerFormat=WAVEPCM\_FORMAT;<br>return TRUE,

#### Primer **prepoznavanja WAVE PCM formata**

odnose na bafer - prosečan broj bajtova u sekundi (dwAvgBytesPerSec) koji predstavlja preporučenu veličinu bafera, i veličina bloka za "regulisanje" (wBlockAlign). Softver za reprodukovanje treba da procesira više ovakvih blokova istovremeno.

Specifično polje format bloka ne mora da postoji. Medutim, kod WAVE PCM formata ono se sastoji od vrednosti wBitsPerSample - broja bitova po uzorku. Ukoliko postoji više kanala, ova veličina je ista za svaki od njih. Ova vrednost figuriše u sledećim formulama (važi zaokruživanje na sledeći ceo broj):

wAvgBytesPerSec = wChannels \* wBitsPerSecond

\* wBitsPerSample / 8

wBlockAlign = wChannels \* wBitsPerSample / 8 Skladištenje podataka je organizovano na sledeći način - u WAVE fajlovima sa jednim kanalom, uzorci su uzastopno smešteni. Za stereo WA-

VE fajlove, kanal 0 predstavlja levi, a kanal 1 desni kanal. Na slici 3 se nalaze dijagrami koji predstavljaju na koji način se skladište uzorci sempla za 8-bitne, kao i 16-bitne mono i stereo WAVE fajlove.

Svaki uzorak je sadržan u celobrojnoj (int) promenljivoj, recimo u i. Veličina promenljive i je najmanji broj bajtova potreban da sadrži određenu veličinu uzorka. Niži bajt je smešten prvi (Intelova notacija brojeva). Bitovi koji predstavljaju amplitudu uzorka zvuka su smešteni u višim bitovima promenljive **i,** a preostali bitovi su resetovani (postav-Ijeni na 0). Na primer, ako je veličina uzorka 12 bitova, onda je svaki uzorak smešten u dvobajtnoj celobrojnoj promenljivoj. Niža 4 bita prvog bajta su postavljena na 0. Na slici 4 je dat format podataka i maksimalne i minimalne vrednosti uzoraka različitih veličina.

Blok podataka je moguće organizovati na dva natina. Navodenjem celokupnog sempla u **data**  sekciji i pomoću liste (LIST). Kod liste je potrebno navesti i tzv. tabelu podataka **(wavl)** koja se sastoji od više data i slnt sekcija. Ova poslednja predstavlja jedan vid kompresije - audio delovi koji predstavljaju tišinu na ovaj način predstavljaju se u znatno kraćem obliku. Naravno, ne mora uvek da bude u pitanju klasična tišina (kada uzorci u dužem vremenskom intervalu nose vrednost 0), već može da se zamenjuje ponavljanje poslednjeg repordukovanog uzorka sempla. Npr. ako je poslednja reprodukovana vrednost uzorka 10000, potrebno je održati baš ovu vrednost u zadatom vremenski intervalu (dwSamples — broj uzoraka koji se ponavljaju). Ukoliko se, ipak, pri reprodukciji ne poštuje ovo pravilo, već upotrebljava 0, pri puštanju se može čuti "klik" na početku i kraju.

**Blok informacija** (fact) je neophodan ukoliko je **u** pitanju WAVE fajl kod kojeg je blok podataka organizovan pomoću liste i ukoliko je primenjena bilo koja vrsta kompresije. Očigledno je, stoga, da ovaj blok nije potreban kod PCM formata gde je blok podataka zapravo jedna data sekcija - a baš ovakvi slučajevi najčešće se i sreću u praksi. Ovaj blok za sada nosi samo jednu informaciju — broj uzoraka (dwFileSize), ali će u budućnosti biti proširen (ne treba zaboraviti da je WAVE format još u razvoju).

Blok naznačenih tačaka (cue) sadrži niz pozicija u obliku naznačenih tačaka. Sastoji se od broja tih tačaka (dwCuePoints) i tabele koja nosi informacije o svakoj od njih.

Svaka naznačena tačka poseduje: jedinstveno ime (dwName); poziciju uzorka sampla (dwPosition) — sekvencijalni broj unutar redosleda za puštanje; ime bloka koji je sadrži (fccChunk); poziciju u fajlu bloka koji je sadrži, u odnosu na početak tabele podataka za listu bloka podataka (dwChunk-Start); poziciju u fajlu bloka podataka (dwBlock-Start); i poziciju uzorka naznačene tačke u odnosu na početak bloka (dwSampleOffset).

**Blok za reprodukciju** (pIst) odreduje redosled u nizu naznačenih tačaka potreban pri reprodukciji. Sastoji se od broja segmenata za reprodukciju (dwSegments) i tabele u kojoj se navode redom podaci za svaki: ime naznačene tačke (dwName) — ova vrednost mora da se poklopi sa nekim od imena navedenih u tabeli naznačenih tačaka; dužina segmenta je izražena u uzorcima (dwLength); broj koji označava koliko puta treba reprodukovati segment (dwLoops).

**Blok dodatnih podataka** obezbeđuje mogućnost dodavanja raznih informacija, izmedu ostalog i labela sekcija. To se čini pomoću adtl liste (LIST), slično bloku podataka. Zajedničko za svaku od sekcija koje figurišu je to da je prvo potrebno navesti ime naznačene tačke na koju se odnose, a potom slede ostale informacije. Ime naznačene tačke (dwName), naravno, mora da se poklopi sa nekim od imena navedenih u tabeli naznačenih tačaka.

labl i note sekcije su slične. Prva sadrži labelu, ili naziv koji asocira na naznačenu tačku; druga sadrži komentar. Itxt sekcija sadrži tekst koji je povezan sa segmentom podataka specifične dužine. To su informacije o broju uzoraka u segmentu podataka (dwSampleLength) i informacije o tekstu. Pored samog teksta, potrebno je navesti njegovu svrhu, kao i kod zemlje, jezika, dijalekta i kodnu stranu u kojem je pisan. Zastupljen je, najzad, i nat jezik — kod je 26, a zavisno od toga da li je tekst napisan na dirilici ili latinici, kodovi za dijalekt su 2 i 1, respektivno.

file sekcija sadrži informacije sadržane u drugom formatu (na primer, u ASCII tekstu). Sadrži tip fajla koji sledi (dwMedType) i sam fajl (fileData).

#### **Implementacija**

Na slici 5 se nalazi rutina koja predstavlja primer prepoznavanja RIFF WAVE PCM formata i jednostavnog učitavanja podataka od značaja. Procedura FindChunk, korišćena za traženje odgovarajućeg bloka podataka, je univerzalna – može se koristiti za većinu audio formata. Za reprodukciju, ukoliko nemate zvučnu karticu, može da vam posluži i običan PC zvučnik (Računari 102, Raspevani PC).

(Zahvaljujem se na saradnji Gvido van Rosumu.)

Programiranje **VGA kartice in the second contract of the contract of the second vGA kartice** 

# **Tri boje: RGB**

PC ekranski adapteri su se, još od nastanka **IBM PC sistema, slabo razvijali, nestandardizovano i** takoreći haotično. Prvi adapteri bile su CGA i MDA kartice - kolor grafički adapter (Color Graphics **Adapter) i monohromatski ekranski adapter (Monochrome Display Adapter). Prva je imala veoma**  lošu grafiku - rezolucija 320×200 u četiri boje, dok druga uopšte nije ni imala grafiku.

Rastom popularnosti PC-ja, a samim tim i padanjem cena kompjuterskih komponenti, ovo tržište počelo je polako da se razvija. Pojavljuje se **Hercules** kartica, koja je nudila bolju grafiku (720×348), ali samo u dve boje. **EGA** (Enhanced Graphics Adapter) kartica predstavlja znatno poboljšanje monohromatskih i kolor-grafičkih adaptera. Ostajući kompatibilna sa CGA, donosi i brojna poboljšanja pro§irenje memorije i rad u 16 boja. Medutim, pored poboljšanja, EGA standard donosi i probleme. Preveliki broj registara i modova otežava programiranje, osim ako se ne oslonite na spore BIOS-ove rutine. Mana je i postojanje velikog broja registara samo za pisanje, ne i za čitanje, tako da je određivanje trenutnog statusa adaptera skoro nemoguće.

1987. godine, **IBM** uvodi **VGA (Video** Graphics Array). Noviteti su "poslovni" grafički mod, koji nudi 16 boja u rezoluciji 640 $\times$ 480, i "multikolor" grafički mod, koji nudi 256 boja u rezoluciji 320×200, sa kojim je moguće prikazati veoma uverljive digitalizovane fotografije u boji, uprkos dosta gruboj rezoluciji. Pored toga, omogucena je upotreba registara kako za pisanje, tako i za čitanje. Za svaku boju koristi se po 6 bita, što znači da se boje biraju iz 18-bitne palete (262144 boja).

#### **VESA**

Ubrzo nakon pojave, IBM VGA kartica kopirana je od strane raznih proizvođača hardvera, čije su kartice radile bolje, a koštale manje od originala. Možda je još važnije to što su imale višu rezoluciju u grafičkom modu. Iz tog razloga su i nazvane **super VGA** kartice. Sa njihovom pojavom, pojavila su se (opet) pitanja memorije i kompatibi', osti. Grafika zahteva me-<sup>a</sup>moriju u kojoj će biti skladištena, a više tačaka zahteva vise memorije na samoj kartici. Stara IBM VGA kartica mogla je da "prođe" i sa oko 150 Kb, dok super VGA kartice zahtevaju bar 512 Kb. 8to se tide kompatibilnosti, super VGA kartice podržavaju IBM VGA standard, ali šta je sa dodatnim modovima? Oni su implementirani na način za koji su njihovi tvorci smatrali da će dobro funkcionisati. Konkretno, to znači da nijedan proizvođač SVGA kartica nije proizveo hardver kojim bi bilo upravljano na isti način u ne-IBM video modovima. Ovaj problem se direktno preneo i na pisanje softvera koji će raditi pod SVGA karticom. Zapravo, postoje dva izbora - ili ograničiti sopstveni program na upotrebu standardnih VGA modova, koji su zastupljeni na svim VGA i SVGA karticama, ili isporučivati drajvere za većinu dostupnih SVGA kartica. Drugi izbor nije nimalo jednostavan postoje desetine proizvođača VGA kartica, i većina je proizvela više generacija hardvera koje, na žalost, nisu uvek nadole kompatibilne. **Faculty The Constrainer School (The School (The School (The School (The School (Enhanced Graphics Sdapter)**<br> **107 Faculty is Hermannian** (Maphics Adapter)<br> **107 Faculty is eliminated Graphics Adapter**<br> **107 Faculty** 

Potencijalno rešenje za ovu konfuziju je **VESA** standard (Video Electronics Standards Association). Na video karticama koje podržavaju ovaj standard, moguće je upotrebljavati standardizovan interfejs za upravljanje. Medu-

#### **Ivan Petrović**

tim, ne podržavaju sve kartice VESA standard, pa su rešenje rezidentni programi koji ga emuliraju. Drugi problem, mada sve ređi, je u tome da nisu sve VESA implementacije uradene kako treba.

#### **Memorija**

Video RAM memorija je fizički smeštena na grafičkoj kartici i zauzima deo memorijskog prostora koji adresira mikroprocesor. To je područje od 128 Kb (tzv. displej memorija) koje se nalazi u segmentima A i B, od heksadecimalnih adresa A0000 do **BFFFF.** Vertikalna kompatibilnost kartica u pogledu video modova zahteva da se u različitim modovima video memorija nalazi na različitim adresama. Tako MDA koristi 4 Kb video memorije locirane od B0000 do B8000, CGA koristi 16 Kb od B8000, EGA i VGA koriste 64 Kb smeštenih u A segmentu, a Hercules koristi B segment.

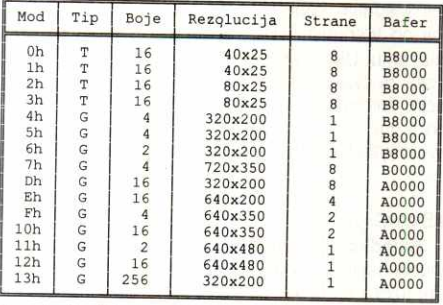

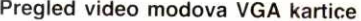

| Mod  | Tip | Boje     | Rezolucija      | Bafer        |
|------|-----|----------|-----------------|--------------|
| 100h | G   | 256      | 640×400         | A0000        |
| 101h | G   | 256      | 640×480         | A0000        |
| 102h | G   | 16       | 800×600         | A0000        |
| 103h | G   | 256      | 800×600         | A0000        |
| 104h | G   | 16       | 1024x768        | A0000        |
| 105h | G   | 256      | 1024x768        | A0000        |
| 106h | G   | 16       | 1280x1024       | A0000        |
| 107h | Ġ   | 256      | 1280x1024       | A0000        |
| 108h | T   | 16       | 80x60           | <b>B8000</b> |
| 109h | T   | 16       | 132x25          | <b>B8000</b> |
| 10Ah | T   | 16       | $132 \times 43$ | <b>B8000</b> |
| 10Bh | T   | 16       | 132×50          | <b>B8000</b> |
| 10Ch | T   | 16       | 132×60          | <b>B8000</b> |
| 10Dh | G   | 32768    | 320x200         | A0000        |
| 10Eh | G   | 65536    | 320x200         | A0000        |
| 10Fh | G   | 16777216 | 320x200         | A0000        |
| 110h | G   | 32768    | 640×480         | A0000        |
| 111h | G   | 65536    | 640×480         | A0000        |
| 112h | G   | 16777216 | 640×480         | A0000        |
| 113h | G   | 32768    | 800x600         | A0000        |
| 114h | G   | 65536    | 800x600         | A0000        |
| 115h | G   | 16777216 | 800x600         | A0000        |
| 116h | G   | 32768    | 1024x768        | A0000        |
| 117h | G   | 65536    | 1024x768        | A0000        |
| 118h | G   | 16777216 | 1024x768        | A0000        |
| 119h | G   | 32768    | 1280x1024       | A0000        |
| 11Ah | G   | 65536    | 1280x1024       | A0000        |
| 11Bh | G   | 16777216 | 1280x1024       | A0000        |

**Pregled dodatnih video modova po VESA standardu** 

U displej memoriju (tako nazvana zato što svakoj adresi u njoj odgovara odredena lokacija na ekranu – displeju) smeštaju se informacije iz video kartica. Isto tako, video kartice više puta u sekundi čitaju informacije iz memorije i smeštaju ih na ekran, skenirajući elektronskim mlazom liniju s leva na desno, od vrha do donjeg dela ekrana.

Informacije u memoriji mogu se menjati na dva nadina: mikroprocesorom ili samom karticom. Na taj način i sadržaj ekrana menja se prosto, zamenom sadržaja u video memoriji. Sve ostalo je na CRT kontroleru koji predstavlja vezu između displej memorije i monitora. Ovaj kontroler je, kao i ostali potrebni registri, smešten u I/O mapu i sa njima se može komunicirati direktno.

#### **Tehnike programiranja**

Mogućnost menjanja fontova, rad sa dodatnim karakterima, i individualni izbor boja su samo neke od mogućnosti VGA kartice. Skoro svaki ekranski atribut može da bude promenjen. Karakteri mogu da budu povećani ili smanjeni u odnosu na standardnu veličinu, a takode i broj prikaznih linija može da bude promenjen. Promene mogu da budu privremene (samo unutar jednog programa) ili trajnije (utiču na programe sve dok se sistem ne resetuje).

 $\begin{array}{c|c|c|c|c|c} \n & \text{1} & \text{1} & \text$ VGA kartice upotrebljavaju tzv. bit plane ("bit ravan") tehniku, kojom se "smeštaju" kolor bitovi na istu memorijsku adresu. Ova tehnika dopušta dodavanje više kolor kombinacija bez povećavanja adresnog prostora. U nekim slučajevima, ova tehnika može da ubrza upis u memoriju, pošto jedan upis može da modifikuje osam bitova u svakoj ravni.

Za slanje podataka na ekran mogu se koristiti tri potpuno različite tehnike sa različitim stepenom zavisnosti od hardvera. Prva od njih, potpuno nezavisna od hardvera - može se izvršavati na bilo kojem računaru sa DOS-om, sastoji se u korišćenju softverskog prekida 21h. Druga tehnika koristi BIOS i znatno je brža od prethodne. Nedostatak ove tehnike ogleda se u tome što se ne može koristiti na svim računarima koji koriste DOS, već samo na IBM PC i kompatibilnim. Treća tehnika, koja je daje najbrži izlaz na ekran, sastoji se u upisivanju podataka direktno u registre video adaptera. Zbog različitih načina korišćenja registara, ova tehnika u velikoj meri zavisi od hardvera, a i zahteva veliku kompatibilnost računara i video adaptera.

Upotreba BIOS poziva je najjednostavnija, ali mnoge rutine su veoma spore. Zato i većina programa upisuje direktno u registre i memoriju radi poboljšavanja performansi. Čak i na taj način, sa direktnim pristupom hardveru, mnoge od funkcija ostaju kompatibilne na CGA/MDA i EGANGA sistemima. Izuzeci su programi koji programiraju registre CRT kontrolera. Nekoliko registara kartica se drastično razlikuju jedni od drugih, pa je potrebno njihovo pažljivo korišćenje

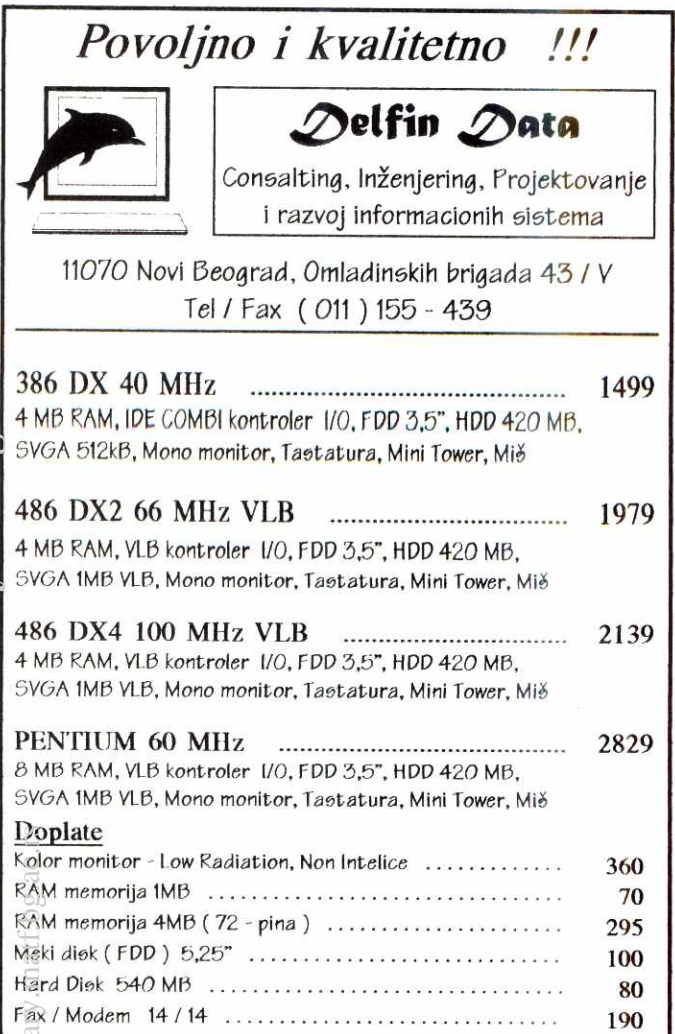

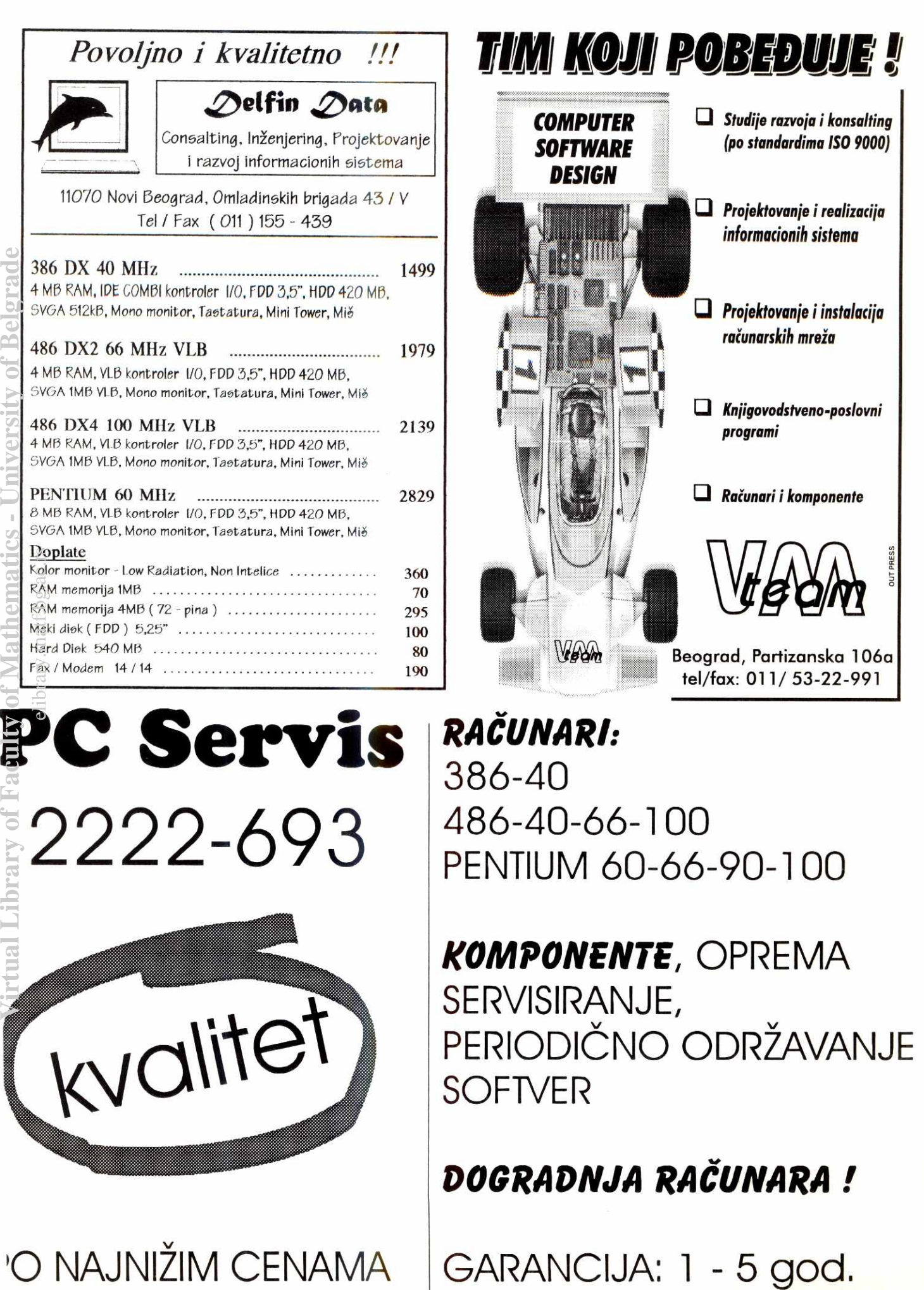

**PC Servis 2222-693** 

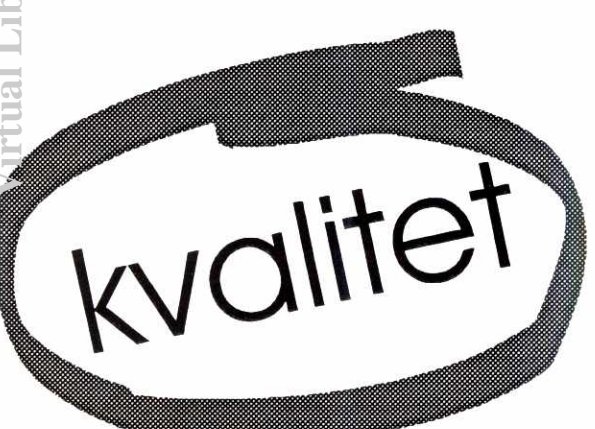

**RAOUNARI:**  386-40 486-40-66-100 PENTIUM 60-66-90-100

**KOMPONENTE,** OPREMA SERVISIRANJE, PERIODIČNO ODRŽAVANJE SOFTVER

### **DOGRADNJA RAČUNARA!**

@TEKST = **940 [OS.WINDOWS; PC]:** Opisujudi prilagođavanja Windows-a u "Računarima 105' rekli smo da, ako u verziji 3.11 za Istočnu Evropu izaberete srpski jezik, nećete dobiti tastaturu koja omogućava unos latiničnih slova čćđšž. Predložili smo zato da, u očekivanju Microsoft-ove ispravke, izaberete hrvatsku tastaturu. Pokazuje se, medutim, da Microsoft-ov propust nije baš potpun srpska tastatura postoji, ali se iz nekog razloga ne pojavljuje u spisku podržanih, pa se mora aktivirati "hakerskim" zahvatom.

Odgovarajući .DLL koji sadrži opis srpske latinične tastature zove se SBDSE.DLL i nalazi se na drugoj instalacionoj disketi. Potrebno je u datoteci SETUP.INF, koja se nalazi na **prvoj** instalacionoj disketi, pronaći sekciju [keyboard.tables], a zatim, iza seldl $= 2$ :kbdycl.dll, "Serbian (latin)" dopisati red koji glasi:

sedll = 2:kbdse.dll, "Serbian (852)"

Posle ove intervencije, u spisku podržanih tastatura pri instalaciji pojaviće se i srpska latinična tastatura koja omogućava unos po kodnom rasporedu 1250, odnosno 852 [prilog: **Miroslav 2ivanevi&** Beograd].

941 **[OS.WINDOWS.940; PC]:** Prethodni "recept" je zgodan ako Windows za Istočnu Evropu tek treba instalirati, ali šta ako je on već na vašem disku? I tu su, srećom, mogući hakerski zahvati: unesite opisanu izmenu u datoteku SETUP.INF koja se nalazi u direktorijumu C: \ WIN \ SYSTEM (naravno, ako se Windows nalazi na nekoj drugoj particiji ili se osnovni direktorijum zove WIN-DOWS, ovo ime ćete modifikovati), pokrenite Windows i u Control Panel-u aktivirajte International. Sada se za Primary Keyboard Layout ili Seconda**ry Keyboard Layout može izabrati Serbian (852)** kodni raspored [prilog: **Miroslav ±ivanovie,** Beograd]. elibrary.math.bas.crs

**942 [OS.WINDOWS; PC]:** Moderni Windows paketi isporučuju se na po deset i više disketa, sto znači da je instalacija veoma dugotrajan i dosadan posao. Naročito je neprijatno što instalacioni programi čitaju diskete znatno sporije nego što se one mogu čitati: operater je tako "vezan" uz ekran tokom čitave instalacije, samo zato što je potreban "robot" koji će umetati diskete! Bilo bi mnogo lakše prekopirati sadržaj svih disketa na hard disk, uz korišćenje neke brze naredbe kao što je XCOPY, a zatim pustiti instalacioni program da odatle uzima potrebne datoteke bez čovekovog prisustva.

Svi noviji Microsoft-ovi programi, a po ugledu na njih i mnogi drugi, imaju ovakvu mogućnost: na disku treba napraviti direktorijum proizvoljnog imena i onda u njegove potkataloge, nazvane DISK1, DISK2, DISK3, itd. kopirati sadržaje odgovarajućih disketa, na primer sa XCOPY B:\*.\* DISK1. Ukoliko paket ima deset iii vise disketa, posle DISK9 stavlja se DISKA, DISKB itd.

Mana čitave metodologije je, naravno, u tome što na disku treba imati slobodnog prostora kako za kopije instalacionih disketa tako i za program koji se instalira. Ta mana postaje prednost kada se diskete kopiraju na CD-ROM, radi backup-a i brže kasnije instalacije: čak i ako niste kupili Microsoft Office na CD-u, na opisani način možete da napravite regularnu CD-ROM instalaciju [preuzeto sa Sezama, kompilacija priloga više korisnika].

**943 [OS.OS2; PC]:** OS/2 Warp je svakako hit tema proteklih meseci. Počinje se, kao i obično, od početka, tj. od njegove instalacije koja, kao i kod svih operativnih sistema, donosi razne problemčiće i dileme. Jedan od najdestruktivnijih problema bio je prisutan kod prvih verzija Warp-a: ako u *root* direktorijumu osnovnog diska (C:∖) po-<br>stoje datoteke CONFIG.BAK i AUTOEXEC.BAK, instalacioni program će teško oštetiti FAT (file allocation tabele), što će kompletno uništiti podatke na osnovnoj particiji. IBM je u meduvremenu emitovao verziju Warp-a sa ispravljenim bagom, ali ćete, naročito ako niste sigurni koju verziju imate, dobro uraditi da pre instalacije obrišite ili preimenujete .BAK fajlove iz C: \ [preuzeto iz BYTE-a].

**944 [OS.OS2; PC]:** Sta da radite po instalaciji OS/2 ako primetite da se modem priključen na COM4 (ili COM3) ne odaziva? Možete ga premestiti na COM2, ali je znatno lakše editovati CON-FIG.SYS i redu device=d: \ os2 \ com.sys dopisati parametre, tako da glasi: device=d: \os2 \ com.sys (4, 02e8, 10). Parametri se, naravno, odnose na modem na portu 2E8h koji koristi interapt liniju 10 – ako je nešto od toga različito, zamenite odgovarajući parametar [preuzeto sa Sezama, prilog: **Novica Milić** (novim)]

**945 [OS.MSDOS; PC]:** Pre nekoliko meseci pominjali smo (nedokumentovanu) konstrukciju DIR, koja, osim standardnih, lista i skrivene fajlove, ekvivalent komande DIR /A. Evo još jedne slične "cake" iz, kako izgleda, beskrajne riznice malih tajni MS-DOS-a: ATTRIB, uklanja sve atribute fajlova, dakle predstavlja zamenu za ATTRIB -R -A -S **-H** [preuzeto sa Sezama, prilog: **Novica Mili6** (novim)].

946 [HARDW]: Možda će nekome ovo biti "otkrivanje rupe na saksiji", ali za one koji nemaju iskustva sa muzičkim CD-ROM-ovima savet može da bude zlata vredan. CD-ROM "disketa" je prilično robusna i nije je lako pokvariti dodirivanjem. Štaviše, "disketu" povremeno treba obrisati, jer se na niu nahvata razno dubre i onda učestaju poruke tipa Drive not ready. Takve poruke smo dobijali <sup>i</sup>sa sasvim novih CD-ROM-ova koji su, izgleda, dugo stajali u radnji; po brisanju "sjajne" strane čitanje je proticalo sasvim normalno.

Sto se dodirivanja tiče, CD-ROM se neće oštetiti ako prstima dodirnete njegovu sjajnu stranu, ali će učestani dodiri toga tipa zahtevati češće čišćenje. Disk, naravno, nećete bez potrebe dodirivati i prljati, ali ako se desi, nije strašno,

Ostaje još pitanje čime čistiti CD-ROM. U većini slučajeva je suva krpa, sa koje ne spadaju dlačice, sasvim dovoljna. Ukoliko je "disketa" žestoko uprljana, potreban je i neki rastvor, all to **ne**  sme biti benzin, (deleko bilo) aceton, tečnost za čišćenje gramofonskih ploča, pa ni alkohol! Najbolje je nabaviti posebnu tečnost za čišćenje CDova, all za sada nismo uspeli da lociramo mesto na kojem se ona (bar) u Beogradu može nabaviti. Tečnost je, inače, izopropil alkohol i trebalo bi da se može naći u prodavnicama "Jugolaboratorije". Medutim, postoje indicije da je za kupovinu to hemikalije potrebna posebna dozvola [preuzeto sa Sezama, kompilacija priloga vise korisnika].

947 **[OTXT.WORD; PC]:** Čak i najnovija izdanja Word-a 6.0 imaju ružan običaj da izazovu General Protection Fault (pa i da obore Windows) pri učitavanju nekog dokumenta. Problem je naročito neprijatan ako se učita dokument u Word 2.0 formatu, pokuša snimanje i onda nastupi greška konverzija postaje praktično nemoguća i tekst se ne može dalje obrađivati!

Microsoft savetuje da se u ovakvim slučajevima tekst snimi u RTF (Rich Text) formatu, a onda ponovo konvertuje u Word 6. Istovremeno, obećavaju da će u sledećim verzijama problemi toga tipa nestati, mada je sasvim neshvatljivo da tako velika firma pravi previde zbog kojih obično učitavanje teksta izaziva pad čitavog operativnog sistema: za razumevanje bi bilo da se prijavi greška, ali da čitav Windows postane nestabilan...

**948 [OTXT.WORD; PC]:** Svi oni koji su u nekom disk editoru posmatrali WinWord dokument svakako su se začudili višestrukom ponavljanju istih ili sličnih segmenata i, uopšte, činjenici da je dokument naoko znatno duži nego što bi morao

da bude. Stvar je u tome što Word, da bi brže radio i omogućio undo, ostavlja dokument na disku u stanju u kojem je bio, a onda na kraj dopisuje ono što je menjano. U to ćete se najlakše uveriti ako u dokument uključite neku veliku sliku: odgovarajući .DOC će znatno porasti, ali će po brisanju slike, umesto da se smanji na originalnu veličinu, ostati isti ili čak porasti još malo! Ovakvo ponašanje se može promeniti u okviru podsistema za podetavanje [preuzeto sa Sezama, prilog: **Zoran Milosavljević** (zormi)].

**949 [BASE.CLIPPER; PC]:** Sta da se radi kada neko polje baze (na primer, ime firme) ima vise od 80 znakova? Tekst, naravno, može da skroluje u okviru jednoga reda, ali je to dosta neprijatno rešenje ako korisnik želi da vidi kompletan sadržaj polja, da bi odlučio da li će menjati slog ili neće. Stari Clipper S87 omogućavao je da se polje prostire u vise redova, dok je u novom, valjda zbog podrške raznih video modova, ova mogućnost izgubljena. Clipper je, srećom, dovoljno prilagodljiv, pa se ovakva stvar može isprogramirati, i to na više raznih načina. Na slici 1 prikazano je relativno jednostavno rešenje koje će, i pored određenih ograničenja, biti sasvim dovoljno za vedinu primena.

Na slici 1 je, osim potprograma, dat i test primer kojim ćete demonstrirati čitav efekat: videćete da se za unos koristi konstrukcija nalik na  $\omega$  top, left, bottom, right GET MEMO tekst\_polje. Nedostatak (koji bi se mogao otkloniti) je u tome što se na ovaj način može realizovati samo jedan "mega GET" po READ-u, i to mora biti poslednji od svih korišćenih GET-ova (zbog GE\_WRITE ako je: nKey == K\_CTRLENTER) [preuzeto sa Sezama, prilog: Nebojša Mihovilović (pyramid)].

**950 [BASE.CLIPPER; PC]:** Poznata biblioteka FUNCKY doživela je mnogo verzija i njihovih "zakrpa", ali sve i dalje nije baš savršeno. Kada, na primer, na tekuću verziju primenite sve raspoložive "zakrpe", primetićete da se pri pokušaju brzog formatiranja disketa javlja General Protection Fault, ako se radi u dual modu; izgleda da je u rootvx zaostala real-mode verzija odgovarajuće funkcije. Rešenje koje izlažemo nije baš "najčistije", ali će poslužiti dok ne dođe nova zakrpa [preuzeto sa Sezama, prilog: **Dejan Predovib**  (dpredovic)]:

- SEARCH rootvx MODULE \_fastfor FROM funcky2x
- MODULE \_\_fmt FROM NUL
- **BEGINAREA**
- 
- LIB funcky52 LIB funckyvm

LIB funcky2x

- 
- ENDAREA

951 **[BASE.CLIPPER;** PC]: U ovoj rubrici i na Sezamu više puta je bilo reči o problemima sa S/x drajverima zato što, pod nejasnim okolnostima, izazivaju veoma neprijatne VM gre§ke koje rezultiraju padom programa. lz meseca u mesec stizale su razne "zakrpe", ali ni jedna od njih nije otklonila ove nevolje. Konačno je postojanje problema obznanio i SuccessWare, koji se u brojnim oglasima "posipa pepelom" zbog svega i hvali novu verziju Slx drajvera. Priznaju da je verzija 1.0 bila "čist hakeraj", zasnovan na disasembliranju Clipper koda i "pogađanju" mehanizma RDD drajvera. U početku nije bilo vremena da se na sličan način disasemblira i VM sistem, pa on nije korišćen, što je rezultiralo znatno glomaznijim kodom koji je radio bez problema. Da bi generisali racionalniji kod, u verziji 1.1 počeli su da koriste VM za alokaciju memorije i, počele su nevolje - VM je samo "izbacio na površinu" razne nedoslednosti projektovanja čitavog sistema. Kada je CA konač-<br>no dokumentovao RDD, ispostavilo se da čitav mehanizam radi znatno drugačije nego što je SuccessWare zamišljao, pa su ovi "nesporazumi" iza-

### **Bajtovi lične prirode (67)**

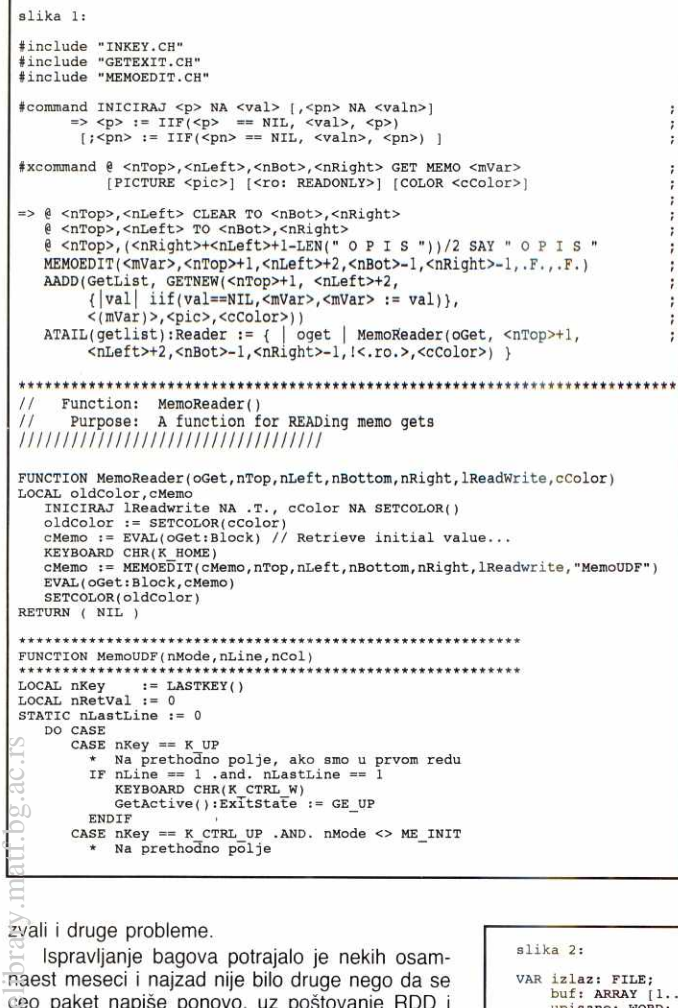

```
EXPOARD CHR(\textrm{CFTEL} W)<br>
GetActive():Exitstate := GE UP<br>
CASE (nKey == K_CTRL ENTER .OR. nKey == K_CTRL_DOWN) .AND.;<br>
andode <> NE INTT<br>
* Na aledede Dije<br>
EXPOARD CHR(\textrm{CFTEL} W)<br>
EXPOARD CHR(\textrm{CFTEL} W)<br>
EXPOARD C
      ENDCASE<br>astLine := nLine
 nLastLine := nine 
RETURN ( nRetVal ) 
 ........
 * PRIMER 
 Poljel := SPACE(20); Polje2 := SPACE(30); Polje3 := ""<br>SETCOLOR("W/B,B/W,,,W/N")<br>DO WHILE .T.
       CLS<br>@ 3, 3 TO 17,67 DOUBLE<br>@ 5, 5 SAY "Polje 1:";<br>@ 9, 5,15,65 GET MEMO Polje3 COLOR "GR+/B"<br>@ 9, 5,15,65 GET MEMO Polje3 COLOR "GR+/B"
      READ 
      IF LASTKEY() == K ESCEXIT 
ENDIF 
       7 Poljel; 7 Poljel; 7 Polje3 
inkey(0) 
ENDDO
```
Slika 1: Kako se iz Clipper programa učitava alfanumerička promenljiva u vise redova

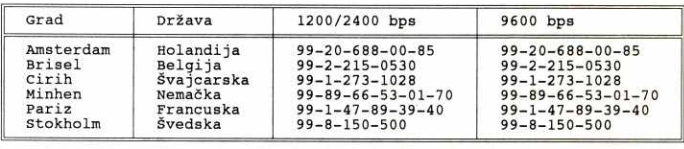

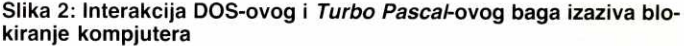

zvali i druge probleme.

Ispravljanje bagova potrajalo je nekih osamnaest meseci i najzad nije bib druge nego da se ceo paket napiše ponovo, uz poštovanje RDD i ostalih specifikacija. Rezultat je verzija 2.0 (2.01) za koju tvrde da će pre izlaska na tržište biti veoma, veoma detaljno testirana (za raziiku, valjda, od prethodnih verzija) i da sa njom neće biti problema. Kao dokaz nude se besplatni Slx drajveri koji će raditi mesec dana. Da vidimo i to čudo... [preuzeto sa Sezama, prilog: Milan Dražić (mdrazic)].

**952 [BASE.ACCESS; PC]:** Zanimljiv problem na koji smo naišli pišući Access programe: izgleda da nema načina da se u string koji se traži, metodom ime.findfirst ili iz neke od maski, stavi vertikalna crta (|). Vertikalna crta se, inače, koristi za referenciranje nekih od polja u stringu koji se traži, recimo konstrukcijom | [polje] |. Ni u dokumentaciji ni u help-u nije opisan način da se traži sama vertikalna crta, a ni razne varijante koje su nam padale na pamet nisu dovele do rešenia.

Za korisnike koji su i dalje pri YUSCII rasporedu ovo je prava katastrofa (vertikalna crta je zamena za malo đ), a i ostalima će povremeno zasmetati...

**953 [PJ.PASCAL.880; PC]:** Pre nekoliko meseci pisali smo o jednom čudnom i neprijatnom probiemu Borland-ovog Turbo Pascal-a. Ilustruje ga slika 2, naoko sasvim jednostavan program koji otvara datoteku, upisuje u nju 100 bajtova, zatvara fajl i zavr§ava rad. Problem nastaje ako je disketa na koju je upisan fajl TEST.TXT zaštićena od upisa - računar će se, verovali ili ne, naprosto zaglupeti i moraćete da ga resetujete! U međuvremenu je prilično precizno opisano šta se dešava tj. lociran uzrok problema, koji ćemo ovde izložiti.

Naredba reset (izlaz, 1) poziva DOS funkciju 3Dh (open with handle), prosleđujući joj mod

```
slika 2:
 VAR izlaz: FILE; 
buf: ARRAY (1..100) OF BYTE; 
upieano: NORD; 
 BEGIN 
 \{51-\}ASSIGN (izlaz, 1);<br>RESET (izlaz, 1);<br>SEEK (izlaz, 10);<br>SEEK (izlaz, 100);<br>BLOCKWRITE (izlaz, buf[1], 100, upisano);<br>IF (IOResult<>0) OR (upisano<>100) THEN<br>BEGIN
              WriteLn ('Greška pri upisu');<br>Halt (l);
       END;<br>CLOSE (izlaz);<br>IF (OIResult<>0) THEN
       BEGIN
              WriteLn ('Greška pri zatvaranju');<br>Halt (l);
       END; 
END.
```
u AL registru  $(0 = read, 1 = write, 2 = read)$ write što je ujedno i podrazumevano stanje). U našem primeru će, ako fajl postoji na disketi, sve proći bez problema. Sledeća naredba, fseek (izlaz, 100), će najpre proveriti da li je fajl otvoren, a onda pozvati DOS funkciju 42 ako je fajl veći od 100 bajta, sve je u redu. Sledi blockwrite (izlaz, buf, 100, ispis), početak svih problema. Posle uobičajene provere da li je fajl otvoren, program će pomnožiti 100 sa veličinom bloka (u našem slučaju 1) i pozvati funkciju 40h (write with handle) koja neće vratiti grešku. Međutim, ako se pri single-step-u ovoga <del>prog</del>rama iz *Turbo Debugger*-a pokuša bilo koja druga operacija (pa i reset programa) dobiće se Abort, Retry poruka za PRN, što znači da nije u pitanju Borland-ov sistem rada sa fajlovima, već sam DOS: podaci se ne upisuju na disk, jer u baferu ima prostora, pa DOS "ne primeti" da upis ne uspeva. Naredba close (izlaz) vrada gre§ku 150 (write protected) i proglaSava fajl zatvorenim (za paskal). Medutim, kada se izvrši naredba halt i "post mortem" ru-

tina počne da zatvara fajlove. TD će, kao i kod izvršavanja DOS programa, izbaciti Write protected Abort, Retry? dok će paskalov hendler kritične greške zakazati i blokirati kompjuter. Ukratko, jedan bag DOS-a i jedan bag paskala u zbiru prave štetu, ali se ona primećuje samo pri radu u integrisanom okruženju (IDE) [preuzeto sa Sezama, prilog: **Miljan Mitrovi6** (mmitrovic)].

**954 [COMM; PC]:** Za§to svi savetuju kupovinu internog, a ne eksternog 14400 bps modema? Pre svega zato što većina korisnika ima stare RS-232 kartice koje ne omogućavaju pouzdanu komunikaciju na vedim brzinama treba nabaviti I/O karticu zasnovanu na 16550A UART-u, a takve se kod nas i dalje te§ko nalaze. Interni modem, naravno, u startu rešava sve probleme toga tipa, pošto je 16550A (ili ekvivalent) već ugrađen u njega.

Šta, međutim, da radite ako ste nabavili 14400 bps serijski modem, a (još) nemate odgovarajuću karticu? Pokušajte da stavite brzinu komunikacije na 19200 bps (ponekad i manje), ali ćete verovatno i dalje imati problema pri download-u većih fajlova; neoptimalnu efektivnu brzinu (cps) da i ne pominjemo. Deo problema ćete "uštedeti" ako smanjite broj rezidentnih programa (ukinite čak i SMARTDRV) i onda u batch fajlu, kojim se poziva DSZ/GSZ protokol, stavite HA SLOW - overflow greške će verovatno nestati kao "rukom odnesene", a i *cps* će porasti... [preuzeto sa Sezama, prilog; **Dragan Petrović** (drakce)]

955 [COMM]: Čitaoci nas često pitaju za alternativne načine pristupa CompuServe-u, najvećoj komercijalnoj kompjuterskoj mreži u svetu. Oni kojima ne odgovara pristup preko JUPAK-a (NUA: 6311020200202) mogu da koriste telefone u susednim zemljama, u skladu sa tabelom 3. Napomenimo da su parametri komunikacije 7E1 umesto uobičajenog 8N1.

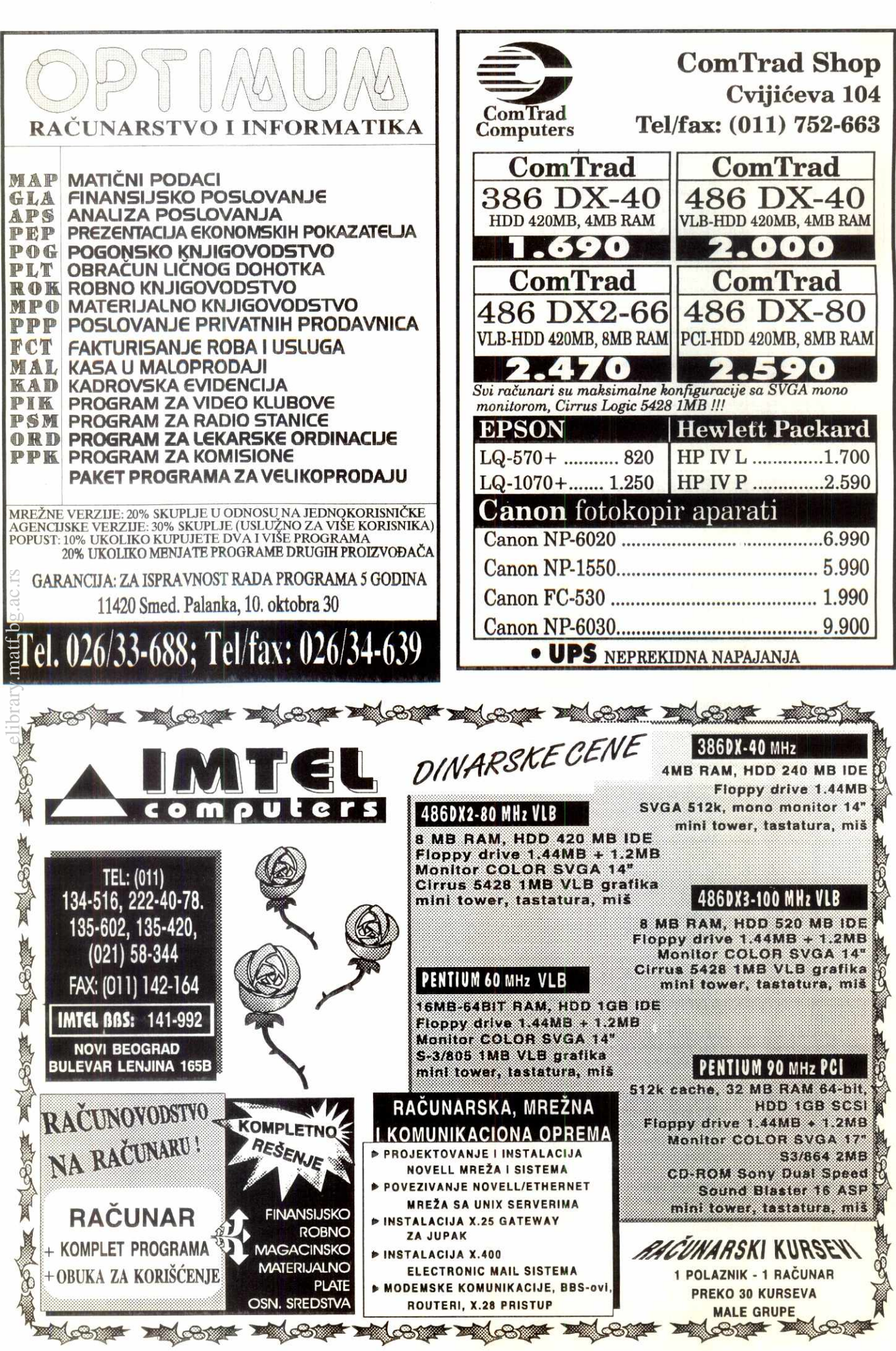

### **Dejanove pitalice (100) Details and Development and Development and Dejan Ristanović**

# **Umesto stote pitalice**

Sve na svetu ima svoj početak, ali i svoj kraj, pa smo tako i mi stigli do kraja desetogodišnjeg druženja u ovoj rubrici. Počeli smo 1985. godine u "Računarima 8" i, u ovoj po mnogo čemu jedinstvenoj seriji tekstova, objavili i detaljno rešili 99 programerskih, matematičkih, logičkih i ostalih problema, organizovali osam godišnjih takmičenja, pregledali preko 10.000 (uglavnom tačnih) rešenja koja su čitaoci poslali, i "uzgred" proučili ne samo mnoge teme iz oblasti prirodnih **nauka nego i pomalo istorije, geografije, gramatike...** 

#### **Brojevi i kvadrati**

Devedeset osma Pitalica, objavljena u "Računarima 105", nije, moramo priznati, zalazila u bib koju nauku osim matematike: trebalo je rasporediti cifre 1, 2, 3, ..., 9 tako da se dobiju brojevi X i Y pri čemu je<br>kvadrat broja X jednak Y. Napomenuli smo da se ni<br>jedna od cifara ne sme izostavitim, niti se neka sme ponavljati, kao i da zadatak ima dva rešenja.

Probleme ovoga tipa nije lako rešiti bez kompjutera, dok se uz njihovu pomoć sve svodi na par minuta, sati ili dana računanja – zavisno od algoritma za koji<br>ste se opredelili. U konkretnom primeru, vlasnici solid-<br>nog PC računara ne bi morali previše da brinu o optimizaciji, pošto broj koji se kvadrira mora imati tri cifre da bi, zajedno sa svojim kvadratom, "potrošio" svih<br>devet cifara – proveriti nekih 900 brojeva neće zahtevati neko pomena vredno vreme. Da li bismo možda mogli da zaposlimo male sive ćelije i olakšamo posao računaru?

Najmanji gestocifreni broj sa razliditim ciframa je 123456, dip je koren vedi od 351, to znadi da treba proveravati samo kvadrate brojeva između 352 i 999<br>(možda 994?). Mnoge brojeve iz ovoga intervala tako-<br>đe ne bismo morali da proveravamo, jer sadrže nulu, završavaju se cifrom 1, 5 ili 6 (tada će se kvadrat<br>završavati istom cifrom, pa bi došlo do ponavljanja<br>koje uslovi zadatka ne dopuštaju), završavaju se sa 2 ili 8 i sadrže cifru 4, završavaju sa 3 ili 7 i sadrže cifru<br>9... korak po korak, skup bi se mogao svesti na jedva<br>tridesetak kandidata. Međutim, i optimizacija ima neku - veći je posao napisati i izvršiti program koji uzima u obzir sve ove uslove, nego napisati i izvršiti<br>jednostavnu proceduru sa slike 1 koja će "trenutno" ,<br>generisati rezultat, brojeve 567 i 854 (567<sup>2</sup> = 321489,<br>854<sup>2</sup> = 729316)  $= 729316$ rati<br>acu acu acu<br>acu acu acu<br>fe navr<br>tavr<br>tavr<br>tavr

Sve nagrade smo izvukli: prvu (100 dinara) je dobila **Sanja Mrvaljević** iz Beograda, drugu (80 dinara)<br>**Dejan Vranić** iz Niša a treću (40 dinara) **Desimir**<br>**Pavlović** iz Beograda. Od preostalih 179 korektnih rešenja izdvajamo priloge koje su poslali: J*elica Maksi-*<br>*mović, Lorens Al-Hazam, Filip Crnogorac, Igor Ikodi-*<br>*nović, Uroš Midić, Đorđe Mišljenović* (zadatak rešen na Spektrumu, kao u stara dobra vremena), *Branko*<br>Papić, Miodrag Penčić, Vladimir Pjević, Jan Slivka,<br>Milutin Smiljanić i Dorđe Vuković.

#### **Marijini lanci**

99. Pitalica, postavljena u prošlim "Raćunarima",<br>- bila je znatno teža nego što izgleda na prvi pogled do sada nismo primili ni jedno optimalno rešenje! Na-<br>ravno, rok koji smo, zbog kašnjenja januarskih "Raču-<br>nara", primetno produžili još nije istekao pa će rešenja<br>svakako biti, ali da je jednostavno... nije! Podsetimo<br>se 4, 5, ... 21 kariku. Želela je da od njih napravi jedan<br>lanac koji sadrži 230 karika, ali ju je kovač "obrado-<br>vao" cenama: raskivanje jedne karike (odvajanje od lanca) košta 1 dinar, a zakivanje karike (njeno uključivanje u lanac, ili spajanje dva dela lanca preko jedne<br>karike) košta 2 dinara. Trebalo je pomoći Mariji da prode što jeftinije.

Na prvi pogled (a i na nekoliko slededih) reklo bi se da će Marija, kako god radila, "štetovati" 60 dinara. Međutim, poneko raskivanje se može i prištedeti ako, recimo, kovač raskuje jednu od dve ulančane karike, ona druga je automatski "oslobođena" i ne mora se plaćati dinar za njeno raskivanje. Treba, dakle, ras

kovati nekoliko kraćih lanaca kako bi se na svakom od njih "uštedeo" po dinar, a ipak dobilo dovoljno karika za spajanje preostalih delova.

Najbolji rezultat dobija se raskivanjem lanaca sa 2, 3, 4 i 6 karika – biće 1+2+3+5 = 11 raskivanja<br>(trošak: 11 dinara) i dobiće se 15 karika koje su sasvim dovoljne da se, uz trošak od  $15*2 = 30$  dinara, spoji preostalih 16 delova lanca. Rezultat je lanac od 230 karika plaćen 41 dinar... a verovatno i kovač koji<br>će se sledećih mesec dana pitati šta ga je snašlo, gde je izgubio 19 dinara i kako da napravi novi cenovnik tako da ga neka buduća Marija ne "pokrade"!

Ostaje još da se zahvalimo Nedeljku Kužetu iz Indije koji je predložio ovaj zanimljivi problem. Imena<br>nagrađenih objavićemo u sledećim "Računarima".

#### **Rezultati godišnjeg takmičenja**

Pitalicom iz novembarskog broja "Računara" završeno je osmo godišnje takmičenje rešavača Pitalica. Tokom 1994. godine smo, na 2alost, objavili manje zadataka nego prethodnih: izaglo je samo 8 brojeva našeg časopisa. Manji broj Pitalica rezultirao je nešto manjim brojem odgovora, ali je odziv i dalje bio na<br>zadovoljavajućem nivou: u godišnjem takmičenju učestvovala su 242 rešavača koji su poslali 533 korektna rešenja. Posebno smo zadovoljni kvalitetom pristiglih<br>priloga: naši čitaoci su pokazali mnogo znanja, programerske veštine, snalažljivosti i upornosti, pa ni jedna Pitalica nije ostala bez odgonetke. I "našu stranu' ove rubrike poslužila je fortuna: ni u jednom zadatku<br>nije bilo štamparskih ili (sačuvaj Bože) logičkih grešaka, pa čak ni dvosmislenih postavki. Objavljena reše-<br>nja su položila "test javnosti" – ni jedno nije osporeno,<br>ali smo primili par zanimljivih dopuna: ako jednom od svih ovih Pitalica napravimo knjigu, mnoga rešenja će imati zanimljiv post scriptum!

Najveće interesovanje izazvala je "kladionica" iz "Računara 104" i "Božićni stroj" iz "Računara 97". Najteži zadatak (ujedno i naš omiljeni) bio je "bazen koji<br>se večito puni" iz "Računara 98", a nije bilo lako ni sa<br>geometrijskim problemom iz "Računara 103": upravo su ove Pitalice odlučile o konačnom redosledu na našoj rang listi. Ta lista je formirana na osnovu standardnih kriterijuma po kojima svako korektno rešenje donosi jedan poen uz dva dodatna poena za osvojenu prvu i jedan dodatni poen za drugu nagradu. Ovoga puta su prvoplasirani imali različit broj poena pa nije **alike 1:** 

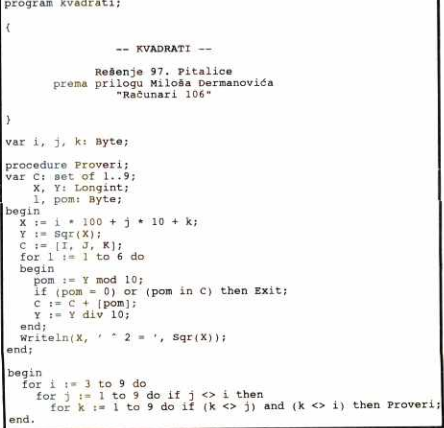

bilo potrebe da se "prisećamo" dodatnog kriterijuma po kome nagrada, pri jednakom broju poena, odlazi onome ko je osvojio vise prvih nagrada. Rang lista izgleda ovako:

- 1. Vinko Marinković, Beograd 10 poena<br>2. Vladimir Nešić, Beograd 9 poena
- 2. Vladimir Nešić, Beograd 9 poena<br>3. Miloš Đermanović, Beograd 8 po
- Miloš Dermanović, Beograd 8 poena
- 4. Milutin Smiljanid, Beograd 6+ poena
- 5-6. Filip Crnogorac, Novi Beograd 6 poena 5-6. Desimir Pavlovid, Beograd 6 poena

Pobednik nageg osmog godi§njeg takmidenja je **Vinko Marinkovie** iz Beograda koji je uspegno ratio sve postavljene zadatke i osvojio dye druge nagrade, za rešenje 91. i 95. Pitalice. Gospodinu Marinkoviću, koji je sa dosta uspeha učestvovao i u našim ranijim takmičenjima (prošle godine se našao na četvrtom mestu) pripada godišnja nagrada od 150 dinara.

Drugo mesto je zauzeo Vladimir Nešić iz Beograda koji je takođe rešio sve postavljene zadatke i dobio drugu nagradu za rešenje 93. Pitalice. Na tredem mestu je Milo§ **Dermanovle** iz Beograda koji je uspegno regio gest zadataka i osvojio jednu prvu (90. Pitalica) i jednu treću nagradu. Četvrto mesto zauzeo je **Milutin Smiljanić** koji se nešto kasnije uključio u takmidenje, ali je osvojio jednu prvu i jednu drugu na-gradu, slede **Desimir PavloviC, Filip Cmogorac** <sup>i</sup> mnogi drugi.

Ovo je i dobra prilika da se podsetimo pobednika naših prethodnih takmičenja – 1993. godine pobedio<br>je *Stojan Miloradović* iz Beograda, 1992. godine *Bilja-*<br>*na Srdanov* iz Žagubice, 1991. i 1990. *Slavko Kukrika* iz Ljubljane, 1989. je prvo mesto osvojio *Jadran Kra-*<br>*šovec* iz Kozine, 1988. godine *Milomir Aleksić* iz No-<br>vog Beograda dok je prvi pobednik godišnjeg takmi-<br>čenja, 1987. godine, bio *Milan Grbić* iz Sremčice<u>.</u> Pobednicima naših takmičenja, nagrađenim rešavačima,<br>kao i svima onima čiji su prilozi tokom ovih deset godina predstavljali životnu supstancu ove rubrike, iskreno se zahvaljujemo na uloženom trudu i želimo puno<br>uspeha pri suočavanju sa problemima koje će buduć-<br>nost staviti pred njih – budite uspešni u životu bar onoliko koliko ste bili uspešni u virtuelnoj stvarnosti naSih Pitalica!

#### **I na kraju...**

Kojim bih rečima mogao da zaključim poslednje<br>poglavlje ove desetogodišnje priče? Da kažem da je<br>uređivanje "Pitalica" za mene bilo veliki izazov, priličan napor, ali i veliko zadovoljstvo? Da se "požalim" da sam, i pored sveg truda, uspeo da zadam samo jedan zadatak koji niko nije ratio? Da obedam da du zapamtiti broj 99 i da dete, mcdcla u neko drugo vreme ili na drugom mestu, a svakako posle (usuđujem se da kažem zasluženog) odmora, videti i stotu Pitalicu? ZaSto da dekate — najbolji epilog ove rubrike bide jedan zadatak koji mo2da nije jednostavan, ali je u svakom pogledu prigodan. Rešenje tog zadatka koje sam, u leto 1980. godine, poslao časopisu "Galaksija"<br>preporučilo me je za urednika rubrike koja je prethodila Pitalicama; tako je sve počelo, pa neka se tako i<br>završi! Ko zna, možda će ovaj zadatak i za nekoga<br>od vas predstavljati svojevrsnu životnu prekretnicu...

Dakle, neko je zamislio dva broja koja su (strogo)<br>veća od 1 i (strogo) manja od 21. Njihov zbir je saop-<br>štio matematičaru A, a njihov proizvod matematičaru<br>B. Posle nekoliko dana A i B se sretnu, i počnu razgo-<br>vor. A: "

### **kola sezika C+ + 3 Janko Stamenovii**

### $C++$  vs.  $C$

**University of Belgrad** 

h.

Faculty of Mathematics

<sup>t</sup>of

dbrary

U dosadašnjim nastavcima razmatrali smo mogućnosti koje donose najnovije verzije jezika C++.<br>Ovaj članak ćemo početi malom digresijom, u pokušaju da razbijemo neke predrasude koje programeri na jeziku C gaje prema jeziku C++

Verovatno dve najveće predrasude su da se "sa jezika C teško se prelazi na C++ " i da "C++ sigurno<br>daje sporiji i glomazniji izvršni kod". I obe su, naravno,<br>pogrešne. Tvorci jezika C++ bili su, između ostalog,<br>odgovorni za ogromnu količinu C koda. Nisu mogli sebi da dozvole luksuz da taj kod postane neupotrebljiv. C++ je zato pravljen kao nadskup jezika C, koliko god je to bilo moguće. Skoro da nema C koda koji se ne može odmah propustiti kroz C++ prevodilac, koji će dati sasvim upotrebljivu izvršnu verziju programa. Ukoliko je programer bio nepažljiv, moguće je da će C++ prevodilac otkriti i neke greške koje C prevodilac nije mogao da primeti, all, cilj jezika C+ + i jeste da se što više grešaka otkrije pre izvršavanja programa.

Druga predrasuda, "sporiji i glomazniji izvršni<br>kod", ne samo da ne stoji, već, upravo suprotno,<br>C++ daje veoma pogodne mehanizme, korišćenjem kojih će vaš program postati brži kada ga prepravite za C++. Vaš običan C kod će praktično dati izvršni kod jednak onome koji generiše C prevodilac. Osnov-<br><mark>ni</mark> mehanizam koji omogućuje brži C++ kod od čistog C koda su inline funkcije. Programeri na jeziku C, kojima je stalo do brzine, znaju da svaki poziv funkcije troši izvesno procesorsko vreme. To vreme je praktično neprimetno, sve dok se ne posmatraju delovi koda koji treba da se izvrše izuzetno mnogo puta u vrlo kratkom vremenu. DanaSnji moderni prevodioci, a pogotovu moderniji procesori, troše sve manje vremena na pozive funkcija, ali programeri žele da i takve stvari, u nekim situacijama, potpuno kontrolišu. Programer na jeziku C će u takvoj situaciji posegnuti za makro pretprocesorom, gde će definisati makroe koji će segmente koda ugrađivati direktno u kod i time izbeći trošenje procesorskog vremena na pozive funkcija. Svako je probao da koristi makroe u ovu svrhu zna sva ograničenja i loše strane ovakvog pristupa: makroi "i jesu i nisu" deo jezika, tačnije, ne postoji provera tipa parametara makroa, i, što je još opasnije, potrebno je dosta pažnje da se pogrešnom upotrebom<br>ne uvedu novi bagovi u program. C++, sa druge stra-<br><mark>n</mark>e, omogućava da funkcije i dalje pišete kao i pre, a da kod iz njih bude direktno ugradivan u ostatak koda, pri čemu će sam prevodilac izvršiti sve neophodne modifikacije potrebne da semantika funkcije bude očuvana, iako funkcije u klasičnom smislu neće biti. **Virtual Library of Faculty of Mathematics - University of Belgrade** eliginal prettant in a signal prettant in a signal prettant in a signal problem.<br>France in a signal prettant in a signal problem.

Još jedna česta predrasuda je "ko zna kako te klase izgledaju interno, one verovatno troše više memorije". Objekti klase, ako klasa nema virtuelne fun-<br>kcije, troše tačno onoliko memorije koliko i strukture jezika C koje sadrže iste promenljive. Za radoznale, klasa sa virtuelnim funkcijama (dakle, klasa po svoj prilici iz neke složene hijerarhije, jer klase "bez roditelja i naslednika" ne koriste takve funkcije) povećaće veličinu objekta za tačno jedan pokazivač (osim, opet,<br>ako nije reč o višestrukim nasleđivanjima). Čuveni pokazivač this nije nešto što se nalazi u objektu klase, suprotno pretpostavkama novajlija. On je na raspolaganju funkcijama članicama klase, ali je po svojoj prirodi isto sto i lokalna promenljiva funkcije — postoji na steku samo za vreme izvr§avanja funkcije.

Pouka ove kratke priče je: programeri na jeziku<br>nožete i postepeno prelaziti na C++. Svaka oso-C, možete i postepeno prelaziti na  $\breve{C}$  + + bina jezika  $C++$  koju iskoristite olakšaće vam život.

#### **Vidljivost pri nasledivanju**

Sada ćemo posvetiti pažnju takozvanoj vidljivosti, ili, kako se još negde zove, kontroli pristupa određenim elementima klase. U prvom izdanju "biblije" opisa-<br><mark>na su sa</mark>mo dva stepena vidljivosti članova klase: **publiciprivate.** Potonje verzije jezika donele su jo§ jedan specifikator vidljivosti, **protected.** Time je omogućeno suptilnije kontrolisanje vidljivosti članova klasa pri nasledivanju.

Pre nego što zađemo u (naizgled) mutnije vode, da odgovorimo na klasično hipotetično pitanje "čemu<br>sve to?" **public i private** članovi imaju jasnu funkciju: **public** članovi klase su veza klase sa "spoljnim sve-<br>tom", a **private** članovi klase su za klasu "ono što<br>nikog ne treba da bude briga kako ja radim", što je jasno svima koji su upoznati i sa najstarijim verzijama

jezika C++. **protected** članovi klase su uvedeni ovako:

Tvorci jezika uveli su kategoriju članica klase koja bi se slobodnije opisala kao "nikog *osim* moje nasled-<br>nike ne treba da je briga kako ja to radim." Ideja je, dakle, jednostavna: deo funkcionalnosti koji je nevidljiv za spoljni svet postaje vidljiv klasi naslednici, kako<br>bi ona mogla da koristi "internije" informacije da bi sa-<br>da ona spoljnom svetu dala neku novu funkcionalnost. Nekom zvuči nejasno? Pa dobro... Jedan vrlo pojednostavljen primer (dakle, toliko simplifikovan da mu preti opasnost da bude sludajno i pogretno shvaden) bio bi: Neka je radunar 386 bez koprocesora osnovna klasa. Računar 386 sa 387 koprocesorom je izvedena klasa. Mnogim signalima na osnovnoj ploči izvedena klasa *nema* pristup – oni su *privatni* članovi<br>osnovne klase. Izvedena klasa, međutim, *ima* pristup podnožju za koprocesor, jer je on dizajnom proglašen za **protected** člana osnovne klase. Osim izvedene klase niko drugi ne može da koristi protected članove osnovne klase.

Konačno, evo čvršće formulisanih važećih pravila:

- Ime private člana mogu koristiti samo funkcije članice i prijatelji (friends) klase u kojoj je član deklarisan.
- Ime **protected** člana mogu koristiti samo funkcije članice i prijatelji klase u kojoj je član deklarisan i<br>funkcije članice i prijatelji klasa *izvedenih* iz date klase.
- Ime *public* člana može se koristiti u bilo kojoj funkciji.

Ilustrovademo ih jednostavnim primerom. Posmatrajte program:

class Osnovna int a; protected: int m; public: int n; ; class Naslednica : public Osnovna ( int racun(); 1;

 $main()$  { }

Prema opisanim pravilima, funkcija **Naslednica::racun()** sada mote pristupiti promenljivama **n i m,**  all ne i promenljivoj **a.** Funkcija **main()** mote pristupiti samo promenljivoj **n** iz objekata klase **Naslednica.** 

*amp* 

**EA***P***IE***F* **MEDIA p.o.** 

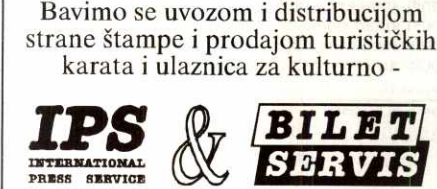

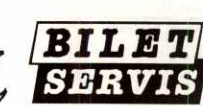

Informatika je jedan od najvažnijih **pravaca nageg razvoja (imamo 1,5 PC na 2 zaposlena). Ukoliko ste kreativni, skioni timskom radu i pratite razvoj** 

**SISTEM ANALITIČAR** koji je dobar programer i još bolji u unapredenju poslovanja upotrebom računara.Pri tome poznaje relacione distribuirane baze (poželjno ORACLE).

Od svih kandidata očekujemo i da nisu stariji od 35<br>god., fakultetsko obrazovanje, znanje engleskog<br>jezika i radno iskustvo od min. dve godine.<br>Biografije poslati na adresu: <mark>MEDIA p.o. (za</mark>

#### **Načini nasledivanja klase**

Verovatno ste u prethodnom primeru primetili red class Naslednica : public Osnovna

Konkretno, ono **public** ispred **Osnovna** bode odi. **l** stvarno, umesto **public** može da stoji i **protected ili**<br>**private**. Ako ne stoji ništa, onda se podrazumeva **public**. Kako sve ovo utiče na vidljivost članica Osnov**ne?** 

Sa gledišta funkcija članica izvedene klase, pravila iz prethodnog pasusa važe bez obzira na to kako je nasleđena osnovna klasa. U sva tri slučaja, funkcija racun() neće moći da pristupi promenljivoj a, ali će moći promenljivama *m* i n. Pa zašto onda postoji mogućnost različitog nasleđivanja klase?

Funkcija koja nije članica izvedene klase (niti je prijatelj) nikad neće moći da pristupi **protected** članovima. Takođe, moći će da pristupi public članu osnovne klase samo ako ju je nasledila kao **public.**  Konkretno, funkcija main() može pristupiti promenljivoj n samo ako je

class Naslednica : public Osnovna ali ne može pristupiti promenljivoj n ako je class Naslednica : protected Osnovna

class Naslednica : private Osnovna

ill

Prostije rečeno, ovde od tri načina nasleđivanja nijedan ne utide na nasledenu kiasu, a samo **public**  daje ostatku sveta pravo pristupa javnim elementima osnovne klase. No, izgleda da ipak ima smisla što specifikator načina nasleđivanja ima sve tri mogućnosti: on će direktno propisivati sledećem stepenu naslednika kakve su promenljive koje nasleduje.

Recimo da imamo kiasu **NaslednicaNaslednice,**  koja je nasledila kiasu **Naslednica.** Za nju su sada, u slučaju

class Naslednica : public Osnovna

svi privatni članovi Osnovne iste dostupnosti kao i privatni **Naslednice,** svi protected **Osnovne** jednaki protected članovima Naslednice i svi javni članovi **Osnovne** jednaki javnima **Naslednice.** Dalje, za **NaslednicuNaslednice su** u slu6aju

class Naslednica : protected Osnovna

svi privatni Clanovi **Osnovne** takode jednaki privatnima **Naslednice ,** svi protected **Osnovne** jednaki protected dlanovima **Naslednice,** ali i svi javni Clanovi **Osnovne** jednaki protected dlanovima **Naslednice.**  Na kraju, za **NaslednicuNaslednice su** u sludaju

class Naslednica : private Osnovna svi Clanovi klase **Osnovna** jednaki po pristupu sa privatnim članovima klase Naslednica.

**lz** prethodnog izlaganja jasno vidite kako je C++ teže objasniti nego koristiti.

#### **Sumo za najpreciznije**

Još jedan aspekt na koji utiče način kako je klasa nasleđena je *implicitna konverzija* u osnovnu klasu, tj. koje funkcije mogu da implicitno konvertuju **Naslednica\*** u **Osnovna\*** (Lično, ne verujem da ima puno<br>programera kojima će ovakva pravila nešto značiti, jer, priznajem, u ovom trenutku ne mogu da zamislim<br>slučaj gda su sledeća pravila toliko bitna, ali... ko zna<br>kad će zatrebati). Ovde ćemo preskočiti definicije i pravila objasniti kroz primer:

Ako je **Naslednica** nasledila **Osnovnu** kao **public, i main()** i **racun()** mogu implicitno konvertovati **Naslednica\*** u **Osnovna\*.** Ako je nasledivanje bilo protected ili private, racun() može, a main() ne može da sprovede navedenu konverziju.

Ako dosad nije bilo dovoljno pravila, nasledivanjem se propagira i pravo za implicitnu konverziju, pa funkcije iz bib koje izvedene klase (recimo **NaslednicaNaslednice)** iz klase **Naslednica** ne mogu da rade konverziju ako je **Naslednica** nasledila **Osnovnu** kao **private.** Funkcije **NaslednicaNaslednice,** za razliku od **main(),** u sludaju da je **Naslednica** nasledila **Osnovnu** kao **protected;** imaju pravo na pomenutu konverziju. **I** na kraju, ako je nasledivanje bib **public,**  za funkcije NaslednicaNaslednice, normalno, važi isto što važi i z**a main()** kada je nasleđivanje **public**,<br>što smo objasnili u prethodnom pasusu, tj. imaju pravo na konverziju.

Ovim smo pokrili sve aspekte zadavanja vidljivosti<br>pomoću specifikatora vidljivosti. Jedan zanimljiv<br>aspekt vidljivosti smo uočili i kada smo govorili o statičkim članovima. Ostali aspekti vidljivosti nisu se menjali u odnosu na starije verzije jezika C++

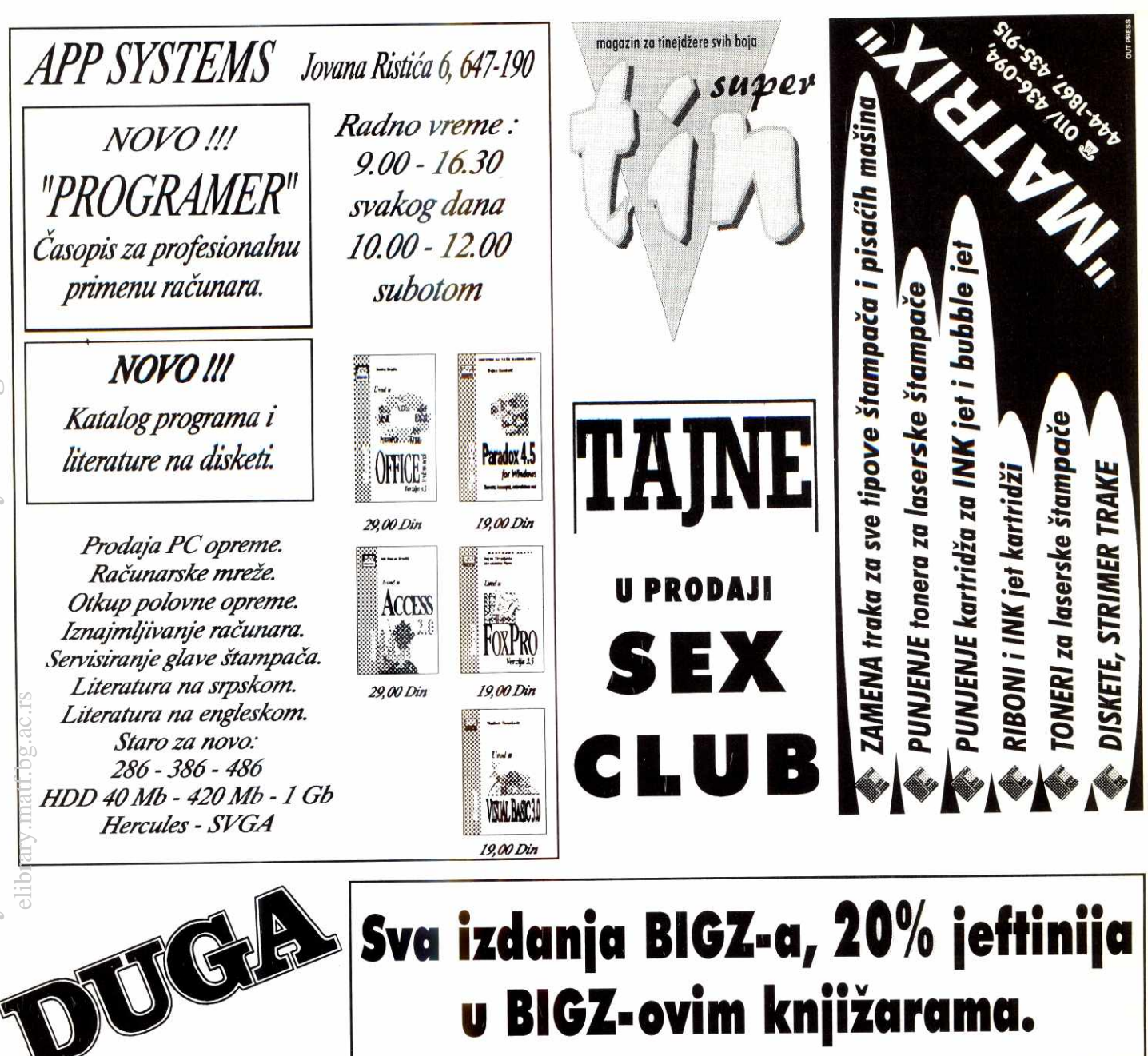

### **Usluge Elektronske Grafilie**

**KOSOVSKA 49 - Tel/Fax 3224-109, 3228-080 ow EleAr-a** 

**- RACUNARSKA GRAFIKA I ANIMACIJA, RACUNARSKA POORSKA REAUZACIJI TV EMISIJA, RACUNARSKA PRIPHEMA ZA STAMPU, RAZVOJ GRAFICKOG SOFTWARE-a. ZASTUPSTVO OPREME ZA RACUNARSKU GRAFIKU, ARHITEKTONSKA VIZUALIZACIJA I PREZENTACIJA, PODRGKA ZA PREZENTACIJE, MARKETING, OGLAGAVANJE U MEDIJIMA**  OSTALE USLUGE: SNIMANJE VAŠEG MATERIJALA NA PROFESIONALNIM VIDEO UREDJAJIMA, SKENIRANJE KOLOR FOTOGRAFIJA I DIJAPOZITIVA, POST PRODUKCIJA, KONVERTOVANJE SVIH VIDEO I KOMPJUTERSKIH FORMATA, PRAĆENJE U ŠTAMP!

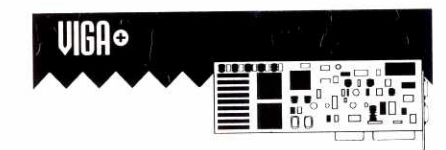

- **Potpuna TARGA+ kompatibilnost**
- **255-15.7 miliona bola**
- **RGB. kompozitni PAL i S-video ulaz i izlaz**
- **Specijalni efekti urealnom vremenu (crossfading, linear blending, chromakey, mosaic, logic operation, mirror. wipe, ltd.)**
- **•Video kvalitet potreban za protesionalnu primenu**

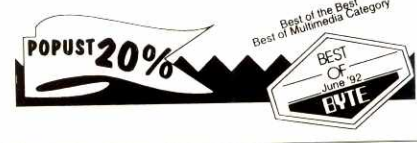

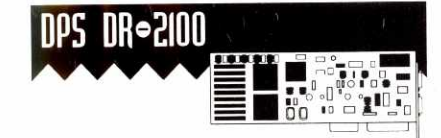

- **Hard-disk digitalni player recorder - Play-back anlmacije u realnom vremenu u wino' broadcast rezoluciii**
- Grebovanje živog videa u realnom vremenu
- **Betacam / MU** I **S-video broadcast** kvafItet
- **Variable speed 21-bit playback anlmaclje**

POPUST15%

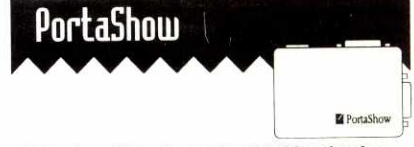

- Eksterni uredjaj za konverziju VGA video signala u **kompozitni PAL. S-video I RGB video signal**
- **Jednovremeni prikaz Videa I VGA**
- **Posedule filter za stabilan video wikaz**
- **Rezoluclie do 8110x5011 PAL - Podriava 15/255/3211/5411/15.7 miliona bola**
- **• 12.5x.0x2.4 cm**

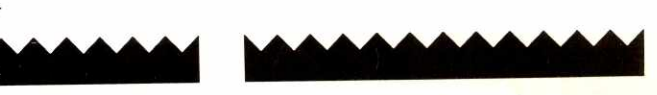

### **o a Unix-a Pavia Pek "**

#### **Terminali**

Iz nekih starih vremena je u Ijudima ostalo da, kada se govori o Unix-u, u glavi stvore sliku velikog računara sa mnoštvom terminala na kojima rade vredni operateri i programeri. Posao terminala je oduvek bio vrlo jednostavan: ono što operater otkuca na tastaturi terminala pošalji računaru, dok sve ono što računar pošalje, sekvencijalno ispisuj na ekranu. Jedina mudrost u komunikaciji sa radunarom je bila da, kada primi znak za novi red, prede u novi red. Naravno, neko se setio da bi se, umesto da se ispisuju 24 prazna reda, iii koliko ih terminal ved ima, da bi se izbrisao ekran, mogao možda poslati neki znak za brisanje ekrana. Slična ideja je primenjena za podvlačenje teksta (underline), označavanje (bole) i sl. Za svaku od ovih posebnih funkcija, kao i za, recimo, brisanje karaktera levo od kursora, odvojen je

po jedan kod u ASCII tabeli ispod vrednosti 32. Medutim, onda se neko dosetio kako bi bilo lepo da terminali umeju da brišu ceo red, pa onda deo reda levo i desno od kursora, zatim da pomeraju kursor po ekranu, menjaju boje kao i da menjaju fontove i još mnogo toga. Jedini je problem bio što se više nije mogao koristiti stari sistem korišćenja kodova ispod ASCII 32, jer ih je bilo premalo, pa su različiti proizvodači pribegli različitim rešenjima. Na nesreću, svako je mislio da je njegovo rešenje najbolje. Tako, danas imamo nekoliko češće korišćenih sistema za komunikaciju sa terminalima, kao što su ANSI, VT familija, Wyse i dr., kao i stotine drugih, manje poznatih. Verovatno yam je sada jasnije otkuda ono pitanje o tipu terminala kada se prijavljujete na neki od Unix računara. Rešenje za opisani problem je očigledno.

Potrebna je jedan baza sa podacima o različitim terminalima na osnovu koje će Unix znati koju sekvencu poslati terminalu za, recimo, brisanje ekrana. U Unix svetu se koriste dva sisterna. Na BSD Unix-ima (SunOS, NetBSD, Ultrix,...) ćete sresti termcap sistem, dok se na System V Unix-ima (SCO, HP UX, AT&T, ...) koristi terminfo. termcap je nastao na University of California at Berkeley. Sve informacije o terminalima se nalaze u jednoj tekst datoteci, obično /etc/termcap, sa precizno definisanom strukturom. Za svaki navedeni tip terminala se definišu njegove karakteristike, kao i funkcije i cdgovarajući kodovi. Ovu bazu koriste ekranski orijentisani programi kao što su "vi", "Emacs", "elm", itd. Jedan broj programa podatke iz ove datoteke čita direktno uz pomoć svojih funkcija, dok veci broj koristi standardnu Unix biblioteku funkcija koja predstavlja interfejs za korišćenje ove baze podataka o terminalima. **Franch Franch Franch Franch Franch Franch Franch (Tranch Franch Franch Tranch Tranch Tranch Calis (anotal nekk za brisanje (bole) is the spiral university of Mathematics and the minimal university of Mathematics and termi** 

Slična je priča i sa terminfo sistemom. On je nastao nešto kasnije, i koristi se većinom na System V verzijama Unix-a koje uglavnom, pored ovog sistema, podržavaju i termcap sistem, dok se na BSD Unix-ima retko može sresti terminfo.

Osnovni problem kod termcap baze je §to se svi podaci nalaze u jednoj tekstualnoj dato teci, te što se potrebni podaci traže sekvencijalno kroz datoteku, što, uzimajući u obzir broj opisanih terminala, čini ovaj sistem relativno sporim. terminfo sistem sadrži mehanizme koji na slededi nadin re§avaju ovaj problem: Svi podaci o terminalima su i dalje, uglavnom, u jednoj tekst datoteci, obično /usr/lib/terminfo/ terminfo.src. Medutim, ovu datoteku je neophodno kompajlirati programom tic koji za svaki terminal pravi posebnu datoteku, čiji je sadržaj podataka o terminalu u formatu pogodnom za što brže i efikasnije dobijanje informacija o terminalu. Ove datoteke su smeštene u direktorijume čija su imena početna slova imena terminala. Tako, podaci o vt220 terminalu nalaze se u datoteci: /usr/lib/terminfo/v/vt220, za ansi terminal u /usr/lib/terminfo/a/ansi i sl.

lako je organizacija podataka različita, korišćenje informacija iz oba sistema od strane aplikacija je gotovo identično. Na osnovu environment promenljive TERM, koja sadrži ime terminala, pronalaze se potrebni podaci o terminalu koji se dalje koriste u aplikaciji. Najveći deo programa koji koriste termcap iii terminfo baze, odbija da radi ako ne pronađe podatke za terminal naveden u TERM promenljivoj, ili pak prelazi u linijski režim rada kao što to radi "vi" editor na SCO Unix-u.

Probajte da u TERM promenljivu upišete ime terminala koji sigurno ne postoji i startujte neki od programa kao što su: "vi", "tin", "elm" i sl. Dakle, za korisnike csh, tcsh i sl. kucajte: % setenv TERM proba

dok, ako koristite sh ili pak bash, kucajte: % TERM=proba; export TERM

Da bi ispis i korišćenje programa koji koriste termcap ili terminfo bazu bio korektan, neophodno je da TERM promenljiva sadrži tačno ime terminala koji koristite. Ukoliko to nije slučaj, najčešće se ekran terminala vrlo brzo "zabrlja" što onemogućuje rad.

Ipak, dešava se da nisu svi problemi rešeni ukoliko je ispravno podešena vrednost TERM promenljive, jer nije redak slučaj da terminali ne interpretiraju korektno poslate kodove, tj. da nisu potpuno kompatibilni sa standardom koji koriste. Takode, postoje brojne modifikacije nekih terminal sistema kao što je ANSI, što očigledno dovodi do problema. Na kraju, može da se desi da imate neki egzotičan terminal čiji opis ne postoji u terminfo ili termcap bazi. Postoie dva rešenia za problem nekompatibilnosti opisa u terminal bazama na Unix-u i funkcija terminala. Prvi je izmena konfiguracije na samom terminalu, naravno ukoliko terminal to omogućuje, što nije čest slučaj. Najbolje bi bilo da ovo proverite u uputstvu za vaš terminal.

Drugi način je izmena opisa terminala koji postoje u terminal bazama. Naravno, obični korisnici nemaju dozvole za izmenu opisa u samim bazama. Zato postoji mehanizam za kreiranje novih datoteka sa opisima. Sve §to je potrebno je da korisnik napravi svoju termcap bazu sa opisima, a zatim da upi§e ime te datoteke u environment promenljivu TER-MCAP. Slično, može da napravi i direktorijum

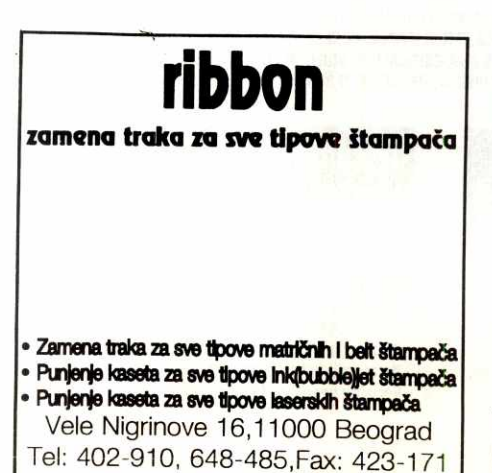

za terminfo bazu, zatim da kreira datoteku sa opisima terminala i da je prevede programom tic. Environment promenljiva TERMINFO treba da sadrži ime direktorijuma sa terminfo podacima.

Na ovaj način je moguće izmeniti postojeće opise i dodati nove. Ukoliko se menjaju postojedi, najjednostavnije je iskopirati ih iz /etc/termcap ill /usr/lib/terminfo/terminfo.src datoteka, a zatim napraviti izmene. I terminfo i termcap Baze su dostupne za čitanje svim korisnicima.

Opis terminfo i termcap baza možete naći u helpu za ove datoteke komandama: man F terminfo

tj.

man F termcap na SCO Unix-u, odnosno: man 5 termcap

tj. man 5 terminfo

na ostalim Unix-ima.

#### **Razmena datoteka sa ostalim korisnicima na Unix računaru**

Jedno od najčešćih pitanja koje dobijam od korisnika je kako da "pošalju" neku datoteku drugom korisniku na sistemu?

Razmena datoteka izmedu dva korisnika se može realizovati na različite načine. Ako je datoteka tekstualna, najjednostavnija je razmena preko elektronske pošte. Tako, ako želite da pošaljete korisniku branka datoteku lista.txt, učinite to komandom:

% mail -s "Lista programa koju si trazila" branka lista.txt

Ovo rešenje omogućuje razmenu tekst datoteka ne samo među korisnicima jednog računara, već i sa svima ostalima sa kojima ste u mreži. Nešto je veći problem sa binarnim datotekama. Pošto elektronska pošta dozvoljava prenos samo tekstualnih datoteka, tj. karaktera izmedu ASCII vrednosti 32 i 127, potrebno je najpre, uz pomoć programa uuencode, konvertovati binarnu datoteku (recimo pismo.zip) u format pogodan za slanje Email-om:

% uuencode pismo.zip pismo.zip pismo.uue a zatim tako dobijenu datoteku poslati na odgovarajuću adresu:

mail -s "Pismo od Petra" pera $@$ fon.fon.bg.ac.yu pismo.uue

Kada korisnik sa adresom pera $(a)$ fon.fon.bg.ac.yu dobije poruku sa datotekom, potrebno je da poruku, uz pomoć mail programa (mail. elm, pine,...) snimi u neku datoteku, recimo pismo.uue, a zatim da otkuca: % uudecode pismo.uue

čime će dobiti pismo.zip datoteku.

Ako je potrebno da se pošalje datoteka korisniku na istom računaru, najjednostavniji način je da datoteku iskopirate u /tmp direktorijum. Osigurajte se da samo vi možete da čitate tu datoteku dodelom read i write dozvola samo za vlasnika datoteke, a zatim promenite vlasnika datoteke tako da vlasnik bude onaj kome je datoteka namenjena. Tako, ako §aljete datoteku pismo.zip korisniku branka, kucajte:

% cp pismo.zip /tmp

% chmod 0600 /tmp/pismo.zip

% chown branka /tmp/pismo.zip

Zatim obavestite korisnika branka elektronskom poštom da datoteku može naći u /tmp direktorijumu pod imenom pismo.zip.

Pavle Peković ppekovic@sezam.co.yu paya@fon.fon.bg.ac.yu UBBG::EPEKOVIC

**PREDUZEĆE ZA PROIZVODNJU I IZRADU INSTALACIJA CENTRALNOG GREJANJA, KLIMATIZACIJU I USLUGE** 

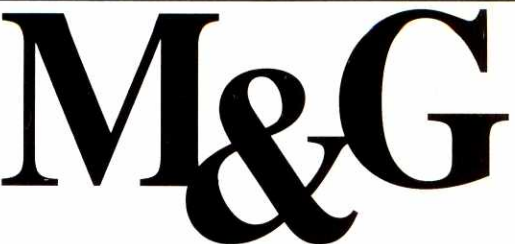

## **VISUAL BASIC PORUD2BENICA**

**Programiranje kroz primere** 

### **(autori : Duian Dorclevic i Slobodan Trifkovie)**

Prva kompletna knjiga o programiranju u Visual Basic-u na našem tržištu! Knjiga predstavlja praktičan i iscrpan priručnik za ovladavanje svim mogućnostima ovog **modnog programskog jezika namenjenog programir anju Windows aplikacija. Akcenat je stavljen ne na sam programski jezik ved na ono sto se s njim konkretno**  može uraditi. Obrađena je profesionalna verzija 3.0. **Knjiga je podeljena u 12 poglavlja : Sistem Visual Basic • Alatke za razvoj • Elementi jezika • Obrada gregaka t**  Pristup kroz primere • Korisničke kontrole • DDE razmena podataka · Korišćenje DLL · OLE tehnologija · **Objekti, instance, MDI•Rad sa bazom podataka • Crystal Report. 290 strana.**  elibrar<mark>y.com</mark>

**ISBN 86-82577-01-1 Cena 50,00 din** 

# IZRADU INSTALACIJA CENTRALNOG<br>GREJANJA, KLIMATIZACIJU I USLUGE<br>M.I.G. INŽENJERING, KRAJIŠKA 40, 11080 ZEMUN, TEL. 011/105-972,191-758, TEL./FAX 195-269

Poručujem pouzećem knjigu VISUAL BASIC Programiranje kroz primere ISBN 86-82577-01-1 Ime i prezime

Ulica i broj

**Broj poSte Mesto** 

Porudžbinu pošaljite na adresu : **M&G Inienjering, 11080 Zemun, Kraji§ka 40,** 

**tel. 011/105-792, fax 195-962** 

**ISPORUKA ODMAH • PLACANJE POUZECEM** 

### **M.I.G. INZENJERING**

**KRAAKA 40, 11080 ZEMUN, TEL. 011/105-792, 191-758, TEL/FAX 195-269** 

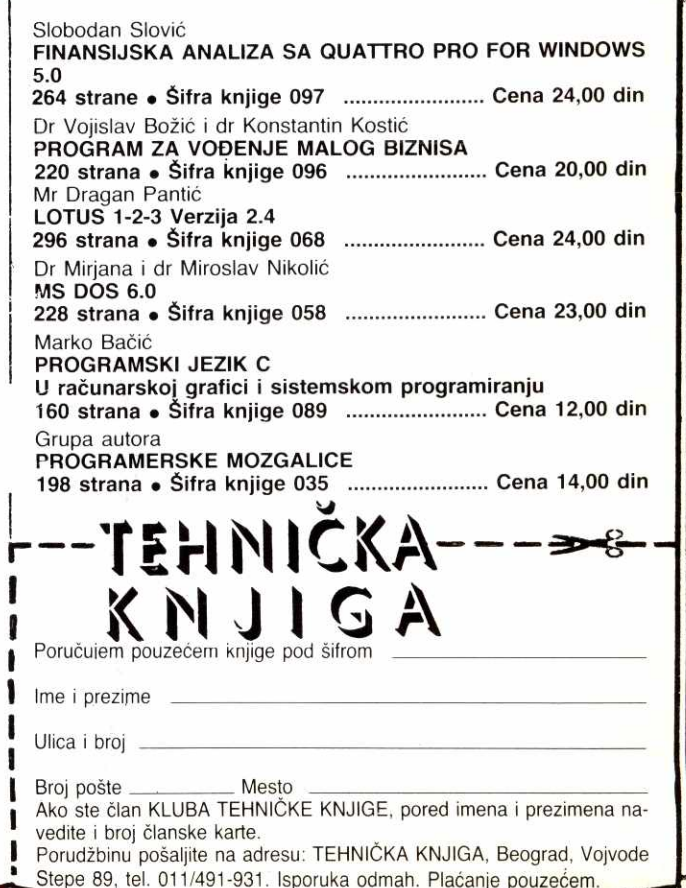

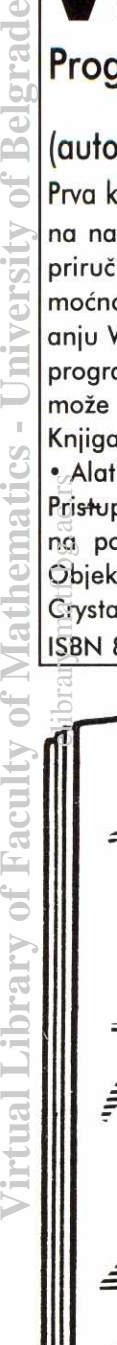

versity

**II NAJNOVIJE PRODUKCIJE** 

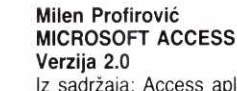

Iz sadržaja: Access aplikacija · Razvoj aplikacije · Tabele • Upiti • Forme • lzve§taji • Makroi, moduli, zaštita · Access Basic · Objekti i kolekcije · Pomoćne funkcije · Otklanjanje grešaka · Rad sa dogadajima • Povezivanje sa drugim aplikacijama • Microsoft Access SQL · Metode · Obeležja objekata • Makroi. **263 strane** 

Šifra knjige 045 .......................... Cena 35,00 din Mr Dragan Pantić i Bogoljub Milivojević **EXCEL 5.0** 

lz sadržaja: Mogućnosti programa · Komuniciranje sa programom · Prozori · Formule i funkcije · Formatiranje podataka • Blokovi • lzmene i uoblieavanie tabela • Prozorska okna • Knjiga • Štampanje • Stvaranje i specifionosti grafikona • Baza podata-

ka • Filtriranje baze • Više operacije • Makroi • Upravljanje fajlovima • Rad sa drugim fajlovima i programima • lnstalisanje i konfigurisanje. **325** strana

Šifra knjige 073 ........................... Cena 47,00 din Dr Mirjana i dr Miroslav Nikolić

**MS WINDOWS 3.11** 

Iz sadržaja: Arhitektura · Karakteristike WFWG 3.11 za rad u mreži • Poboljšanja komponenata mreže • Konfiguracija sistema za rad pod WFWG 3.11 • MS WFWG pod MS DOS-om 6.2 • Konfiguracija WFWG i mreže · Rad u Windows okruženju · Upravljanje fajlovima, direktorijumima i diskovima u File Manageru · Korišćenje pomoćnih programa · Povezivanje i rad sa aplikacijama · Rad u mreži · Dodatak: MS DOS 6.2. **249 strana** 

Šifra knjige 063 ........................... Cena 35,00 din

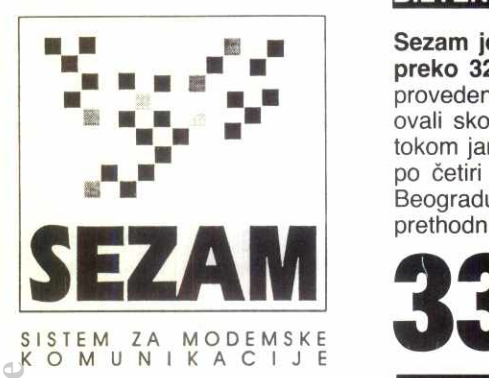

U javne Sezamove konferencije tokom januara je pristiglo 9628 poruke iii oko 8.9 megabajta teksta. Korisnici su za to vreme razmenili 11877 privatnih poruka (9.2 megabajta) i 5406 poruka u grupama (3.3 megabajta teksta, plus brojne datoteke priključene uz poruke). Najviše poziva uputili su Vlada Ćalić (vcalic), Čedomil Višnjić (fancy), Dejan Krisan (kresha) i Sonja Vulešević (*corto*), najviše vremena na vezi proveli su<br>Dragan Čitaković (*cdragan*), Bojan Hribar (*bojanh*) i<br>Tatjana Lukić (*l.tanja*), u *chat*-u su (uz njih) najviše boravili Katarina Pavlović (pkaca) i Željko Jovanović (fortran), datoteke su najviše prenosili Momčilo Tošić (*mmtosic*) i Andor Ginder (*pishta*) dok su se u konfe-<br>rencijama brojem poruka istakli Čedomil Višnjić (*fan*cy), Ivar Berger (gerber), Đorđe Karan (kum.djole) i Diana Babačić (diag). **France Controlling and State State State State State State State State Controlling (1996) and National Library of Mathematics Controlling (***Carolyng Carolyng Carolyng Carolyng Carolyng Carolyng Carolyng Carolyng Carolyng* 

#### **SEZAM**

lako je u konferneciju SEZAM stiglo preko 500 poruka, moglo bi se reći da je atmosfera bila prilično **Mirna: jedina veća diskusija vodila se oko novogodi-**Snjeg e-maskenbala u kojem je učestvovalo više od 100 korisnika Sezama. Podeljene su nagrade, a zatim osluškivani" komentari - kao i toliko puta pre toga, nekim korisnicima je maskenbal zvučao kao sjajna ideja, a poneko je žalio za "običnim" chat-om u novogodišnjoj noći..

Ostali dani januara protekli su kroz uobidajena pitanja, predloge i odgovore. Glavnina poruka pristigla je sredinom meseca, kada je Beograd zahvaćen novim talasom restrikcija — korisnici su se raspitivali kada Sezam radi i žalili ako se nađu u "kontra grupi" sa nama. Sredom, sve se brzo vratilo u normalno stanje.

#### **KOMUNIKACIJE**

U januaru smo, u temi modemi konferencije KO-MUNIKACIJE, završili opsežnu prošlomesečnu diskusiju o registrima modema koji su "odgovorni" za tonsko biranje, naučili kako se kreira spravica za testiranje modema, ispitali mogućnost priključenja 14400<br>bps modema na XT ploču, upoznali konfiguracije nekoliko ne baš standardnih uređaja, poredili razne 14400 bps modeme, "uparivali" ih sa našim lošim centralama i tome slično.

U temama namenjenim komunikacionim programima smo, po ko zna koji put, pomogli da se YU slo-<br>va ugrade u *Procomm for Windows* i čuli za softver pomoću koga se, uz SoundBlaster karticu, Internet koristi za potpuno besplatne interkontinentalne "tele-<br>fonske" razgovore. U temama koje se bave domaćim i stranim komunikacionim sistemima saznali smo da adrese tipa *ime@yubgef51.bitnet* više uopšte ne fun-<br>kcionišu (ranije su poruke skladištene na trake u Austriji, u očekivanju da naučne sankcije budu suspendpvane), tražene (i većinom nađene) adrese nekih naših iseljenika, predstavljen prvi *gopher* server instali-<br>ran na jednom od računara u *Beonet*-u, prodiskutovana poboljšanja kanala za razmenu elektronske pošte sa svetom (sada poruke idu preko Grčke).

#### **PC.HARD**

Konferencija PC.HARD ovoga meseca je slobodno mogla da se nazove diskovi, a možda čak i CD-ROM. Apsolutni hit bio je Sony 55E CD-ROM drajv: u našim krajevima je neobično popularan, a korisnici su prepuni pitanja o njegovoj instalaciji. Stvar je u tome<br>što se *Sony 55E* (obično) ne priključuje na poseban kontroler ili na zvučnu karticu, već kao sekundarni<br>disk, na kabl koji vodi od IDE kontrolera do vašeg

Sezam je u januaru opslužio 35,922 poziva, komunicirao sa korisnicima 7,765 časova tj. **preko 323 dana (u proseku je 10.5 nodova bilo neprekidno** zauzeto) od dega je u chat-u provedeno 1135 časova časova ili preko 140 radnih dana. Korisnici su sa Sezama downloadovali skoro 2 gigabajta podataka dok su za isto vreme sistemu poslali skoro 58 megabajta. I tokom januara mučile su nas restrikcije struje, ali je Sezam srećom bio pogođen svega tri puta po četiri sata. Probleme je, naravno, osetio veliki broj korisnika ali je činjenica da su, bar u Beogradu, restrikcije potrajale svega nekoliko dana učinila da statistički parametri budu na nivou prethodnih meseci tj. znatno bolji od decembarskih.

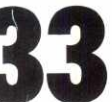

Priprema: Dejan Ristanović u saradnji sa moderatorima konferencija<br>Moderatori: Dejan Balinda (CIVILIZACIJA), Nikola Bošković (PC.USER), Jovan Bulajić (FILES), Dragan Čitaković (IGRE),<br>Dejan Jelović (PC.PROG), Danko Jevtovi

hard diska. Nevolja nastaje ako posle takvog povezivanja Windows ne prihvata 32-bitni pristup disku, a u posebnim su problemima oni koji već imaju dva hard diska u sistemu. Rešenje je, na sreću, brzo pronađeno: treba nabaviti EIDE kontroler koji omogudava povezivanje dva puta po dva IDE uredaja, a onda hard disk (ili par hard diskova) uključiti na primarni, a *Sony*<br>*55E* na sekundarni kabl. Tako je veza ostvarena, a 32-bitni pristup disku i fajlovima nije ugrožen.

Bilo je, naravno, reči i o drugim tipovima diskova<br>pristalice *Quantum*-a i *Western Digital*-a oštro su se sukobile oko testova kojima treba podvrći njihove miljenike i interpretacije dobijenih rezultata, a ni vlasnici diskova drugih firmi nisu ostali po strani. U istoj temi promociju je doživeo jedan veoma interesantan do-<br>maći program koji je napisao **Zoran Dobrić** (*zdobric*):<br>uz pomoć njega se upravlja *green* funkcijama savremenih diskova, uključujući i mogućnost da se disk isključi ako pristup neko vreme nije potreban.

Od ostalih tema, najaktivnije su bile mreže gde smo diskutovali o raznim aspektima povezivanja računara pomoću Ethernet kartica. Sagledane su maksimalne brzine prenosa i uporedene razne vrste kablova i konektora koji se koriste u pojedinim mrežama.

#### **PCOS**

U konferenciju PC.OS stigao je OS/2 Warp! Posle višemesečne dominacije Windows-a, tema os.2 je ovoga meseca bila na čelu konferencije, ne samo po broju poruka nego i po njihovom kvalitetu. Za sada smo, naravno, u fazi prvih kontakata – korisnici poku-<br>šavaju da reše razne probleme sa instalacijom, drajverima za pojedine uredaje, specifidnijim konfiguracijama... Warp je, reklo bi se, operativni sistem koji zahteva određena podešavanja: nekoliko korisnika je<br>primetilo da je izrazito spor, naročito pri startovanju<br>*Windows* programa, ali je promenom vrednosti raznih sistemskih parametara problem, barem delimično, rešen. Najviše pohvala dobio je virtuelni režim u kojem<br>eventualni pad neke od DOS ili *Windows* aplikacija ne izaziva baš nikakve posledice po ostale u tom trenutku aktivne programe, a sa zadovoljstvom je primećena i činjenica da Warp solidno radi i na relativno skromnim konfiguracijama, sa samo 4 ili 8 megabajta memorije.

Bilo je, naravno, poruka i u temi windows, ali se uglavnom radilo o kratkim pitanjima o Windows-u i pojedinim Windows programima a ne o (gotovo uobičajenim) polemikama. Izdvajamo diskusiju o keširanju<br>diska i podešavanju programa SMARTDRV tako da<br>optimalno koristi memoriju dok se radi pod *Windows*om; parametri veoma zavise od toga da li je na sistem priključen CD-ROM i želi li se keširanje čitanja i upisa<br>na diskete. I tema *unix* donela je zanimljive diskusije koje su većim delom prenošene sa Beoneta, dok *ms.dos* izaziva sve manje i manje interesovanja...<br>DOS je mrtav, živeo OS/2 (?)

#### **PC.PROG**

Konferencijom PC.PROG tokom januara je dominirala tema basic koja kao da doživljava svoju renesansu. Korisnici su, naravno, pre svega zainteresovani za Microsoft-ov Visual Basic - za mnoge je to bogom dana šansa da se, bez mnogo muke, upuste u<br>tajanstvene vode *Windows* programiranja. Bilo je pita-<br>nja, odgovora i komentara, uz iznošenje (doduše za sada prilično skromnih) praktičnih iskustava. Intereso vanje su izazvale i druge verzije bej<mark>zika, posebno *Mi-*<br>*crosoft Basic Professional 7.1*.</mark>

Fortran programeri su gotovo suvereno vladali temom jezici. Pričalo se o bagovima raznih fortrana, kvalitetu koda koji proizvode, strandardnom i 386 protected režimu i veličini sorsa... kao rezultat, ponovo smo dobili rezultate uporednih testova raznih kompajlera na istom problemu. Tema pascal donela je diskusiju o programiranom upravljanju mišem na sistemima sa herkulesom, adresiranju niza izvan zadatih granica, ubacivanju asemblerskih instrukcija u programe,<br>(večnom) detektovanju serijskog broja hard diska,<br>kontroli tipa unesenog podatka, terminal emulacija-<br>ma... U temi *cccc* pričalo se o *NetWare* servisima, organizaciji video memorije u grafičkim režimima, skrolovanju ekrana i linkovanju grafičkih drajvera u programe.

Aktivni su bili i "kliperaši": tipično najaktivnija tema<br>konferencije PC.PROG. Rad sa TTS sistemom, pozivanje Windows funkcija iz Visual Objects programa ili neke od Clipper ekstenzija kao što je Clip4Win bile su samo neke od zanimljivih diskusija. Posebno je bila interesantna petlja for  $i=1$  to 1000-500 koja se izvršavala za dva reda veličine sporije od petlje for i=1 to 500: najzad smo zaključili da se to dešava ne zbog slabe optimizacije, već zbog nezgodnog rasporeda overleja u memoriji. Od ostalih zanimljivosti pomenut je inverzni inženjering Clipper aplikacija, help sistem, Stampanje izveStaja u *landscape* modu, pisanje screen saver-a...

Tema algoritmi je, osim zanimljivih poruka o "clippingu" trouglova u ravni, donela i spisak često postavljanih pitanja (FAQ) o kompresiji podataka. Ako vas zanima kako rade ZIP i ARJ, ili 2elite da komprimujete sliku nekim od od \*PEG algoritama, ova datoteka je prava riznica informacija!

U nekada najaktivnijoj temi ove konferencije,<br>ms.dos, bilo je sasvim mirno: tek par poruka o redirekciji ulaza i izlaza. Zato je tema windows i te kako opravdala svoj značaj: bavili smo se *device indepen-*<br>*dent* bitmapama, očitavanjem vrednosti iz *TextBox-*<br>ova, zaključavanjem slogova, trodimenzionalnim prikazom, Borland-ovim i "običnim" dijalozima...

#### **PC.USER**

Pojavom nove verzije paketa 3DSfudio 2ivnula je diskusija u temi cad. Noviteti verzije 4.0 ocenjeni su najvišim ocenama, ali su primećeni izvesni problemi oko vertikalne kompatibilnosti sa prethodnim verzija<br>ma. Pokazalo se, srećom, da su problemi rešivi: po<br>sledica su činjenice da su mnogi koristili neku neregu larnu, beta ili novinarsku verziju paketa, pa je prelaskom na komercijalnu verziju sve fynkcionisalo znatno bolje.

WinWord konstantno izaziva interesovanje korisnika. Najzanimljivija diskusija u temi word odnosila se na sklanjanje rama (*border*) oko frejma u koji je<br>upisana slika. Pokazalo se da u originalnoj verziji<br>Word-a ovo nije bilo moguće, ali da verzija 6.0a dono-<br>si unapređenja na tom planu. Napisali smo i jedan zgodan makro koji, naravno, radi pod svim verzijama<br>*Word*-a: konverzija jednog rasporeda YU slova u neki drugi

Bilo je živo i u temi editori: korisnici pokušavaju da pronađu alatku koja pruža što komforniji rad ali se i prilagođava specifičnim potrebama*. Brief* i dalje ima<br>mnogo pobornika, ali kao da ga TSE 2.0 polako poti-<br>skuje: omogućava rad sa veoma velikim datotekama, brz je, ima sve zamislive komande, lako se konfiguri-<br>še...

U temi *knjige* sa interesovanjem je dočekan časo-<br>pis ALTER koji, isključivo u elektronskoj formi, pripre

#### **BILTEN Januar 1995.**

ma grupa učenika. Do sada su izašla dva broja, a svaki od njih je ugrađen u odgovarajuće grafičko okruženje koje omogućava pregled, čitanje tekstova, pretraživanje... sjajna stvar, ako nađete vremena da download-ujete 200-300 kilobajta po broju. Korisnici su tražili (i dobili) sadržaj ALTER-a i u okviru tekst fajla, što odgovara vlasnicima stariji AT i XT računara.

#### **PC.UTIL**

U konferenciji PC.UTIL i dalje su aktuelni razgovori u temi zvuk - svakodnevno pristižu pitanja korisnika, ali i konkretni programi, digitalizovane numere, razne "zvudne Sale" i tome slidno. lzgleda da su naSi korisnici upravo u fazi opremanja raznim Sound Blaster karticama, pa se mnoga pitanja (a i odgovori na njih) ponavljaju iz meseca u mesec, kada god se poneko ko je upravo povezao svoj PC sa parom dobrih zvudnika...

Mnogo poruka stiglo je i u temu memory.mgr. korisnici su intenzivno isprobavali novu verziju QEMM-a e koja je prikazana u prošlim "Računarima". Većina je dosta do zakljudaka sasvim uskladenih sa naSim prikazom: QEMM 7.5 radi lepo, ali kada se jednom po-<br>krene. Bilo je, ipak, i različitih problema sa *Windows*-<br>om – mnogi od njih uspešno su rešeni dodavanjem nekog od parametara QEMM liniji, Sto je bila dobra prilika da se podsetimo mnogih parametara QEMM-a. Mnogi su, ipak, došli do zaključka da je korišćenje "običnog" HIMEM.SYS mnogo manje naporna solucija.

Mnoštvo poruka u temi disk.cache zapravo i ne pripada ovoj konferenciji: posle nekoliko "nevinih" po-<br>ruka u kojima je pohvaljen SMARTDRV, razvila se ve-<br>lika diskusija o tome koliko je *Microsoft "*blagoslov" a<br>κρliko "smrt" za softversku industriju. Kao i obično, sijenja su bila veoma podeljena, i uglavnom je svako na kraju ostao na svome, ali su se svi dobro zabavlja-19 Tako to ide na Sezamu, a još da je išlo u temi os.wars koja je namenjena polemikama ovoga tipa...

#### **FORUM**

Za pravo obilje (preko 1000) poruka u FORUM-u<br>"kriv" je novi korisnik Sezama koji je zamerio većini ostalih što se stalno zbog nečega buni, umesto da su zadovoljni onim što imaju. Budući da se to događalo thaš u doba nestašice struje kada je termin "buniti se zvudao preblago u odnosu na ono Sto su mnogi radili, bilo je žestokih reakcija ali se polemičar sjajno držao. Tek posle nekog vremena "priznao" je (doduše indi-<br>rektno) da je u stvari želeo samo da ispita reakcije publike na takve teze, što je prihvaćeno uz mnogo smajli" karaktera. Iako su stavovi u ovoj polemici bili oStro suprotstavljeni, diskusija ni u jednom trenutku nije izlazila iz akademskih okvira. **Virtual Library of Pacific Circums** - University of Belgrade Circums - University of Belgrade<br>
A the Faculty of Belgian Circums - University of Belgian Circums - University of Belgian Circums - University<br>
A the Pela K da ija traju<br>ako<br>rang.ac.rang<br>matrixid<br>je.ž<br>je.ž

U svakoj šali, kažu, ima i po malo zbilje, pa je i ova šala (?) izazvala razne ozbiljne diskusije o odno-<br>su pojedinca prema društvu, državi, armiji, građanskim dužnostima i sličnim pitanjima. Najzad se od uobidajene politike stiglo do filozofskih tema koje bi mo- &la pre pristajale konferenciji CIVILIZACIJA.

Zanimljiva diskusija vodena je i u temi jugoslavija korisnici su prognozirali da li će početkom januara biti produiena suspenzija dela sankcija iii de avioni opet biti prizemljeni. Vedina je ispravno procenila stanje u Savetu Bezbednosti, all je bib i polemike o nje-

govim bududim akcijama. Neobavezna diskusija u temi devojke uvek je šla-

ger ove konferencije, pa je tako i januar doneo neko-liko stotina zanimgivih poruka diju temu uopSte nije lako izdvojiti.

#### **CIVILIZACIJA**

Prvi mesec u godini bio je i dobar početak za niz novih razgovora u konferenciji CIVILIZACIJA. Medutim, prva odlika ove konferencije je večno pretakanje iz teme u temu, pa je vise zanimljivih rasprava zapravo "epilog" decembarskih diskusija. Bilo je interesan-<br>tno videti nove argumente o odnosu pisane reči prezentovane na tradicionalni način u obliku knjige, i očekivanog razvoja elektronskog izdavaštva. Dominantno uverenje je da razvoj nosi svoje, all je izneto i niz (presudnih?) prednosti koje sobom nosi knjiga. U torn svetlu, i u temi cyber.culture imali smo prilike da pročitamo više brojeva aktuelnih časopisa koji se bave tzv. virtualnom realnošću, fenomenom koji u poslednjoj deceniji dvadesetog veka opčinjava čitav svet. Kada već pominjemo svet, u temi *oko.sveta*, upoznali<br>smo Tunis, Maltu, Segedin, "bili" u Rumuniji i Bugar-

#### **KAKO POSTATI CLAN**

Postupak udlanjenja podinje zvanjem Sezama - podesite parametre komunikacije na 2400 8N1 (ako imate MNP modem, ukljudite MNP) i pozovite (011) 648-422. Poste pozdravne poruke, Sezam de ispisati pitanje

#### **Username:**

Na vama je samo da otkucate NEW (novi korisnik), a Se-zam će vas dalje voditi kroz proces prijavljivanja. **Izbor Imena** 

Jedan od prvih podataka koje treba da date je puno ime i prezime, a potom i pseudonim pod kojim ćete koristiti usluge<br>Sezama. Jednom izabran pseudonim ostaje vaše trajno ime na Sezamu (ne može se menjati), što značí da ga treba pažljivo izabrati - predlažemo da se još pre poziva opredelite za vo izabrati – predlažemo da se još pre poziva opredelite za<br>pseudonim koji bi trebalo da podseća na vaše ime i prezime;<br>ukoliko nemate ideja, Sezam će vam predložiti pseudonim sa-<br>stavljen od vašeg prezimena i prvog slova one koji sa vama komuniciraju) i u njemu se mogu naći isklju<br>čivo slova i znak tačka.

#### **Izbor lozinke**

Sledeći korak je izbor lozinke (password) kojom štitite vaš račun – za razliku od pseudonima koji je javna informacija, lo-<br>zinku znate samo vi i Sezam. Zato je izaberite pažljivo; naročito izbegavajte da lozinka bude jednaka pseudonimu ili da se sa-<br>stoji od vašeg imena, nadimka ili imena nekog člana porodice – takve lozinke se lako pogode, što donosi različite probleme,<br>pre svega onome čija je lozinka "ukradena". Izabranu lozinku docnije možete da menjate.

#### **Izbor radnih parametara**

Ostaje jot da izaberete radne parametre (arhiver, protokol i slidno - ne brinite ako jot ne znate tta je tta, potto de Sezam uvek predložiti uobičajene vrednosti).

#### **Unos ličnih podataka**

Prilikom unosa adrese i telefonskog broja budite veoma<br>pažljivi, jer netačno unesena adresa onemogućava kontakt<br>Uprava Sezama sa vama, a samim tim i vaše učlanjenje. Uno-<br>šenjem adrese i ostalih podataka završéna je prva f prijavIjivanja na Sezam.

#### **Redovno...**

Slededeg radnog dana bide yam poslato pismo sa obaveštenjima o Sezamu i popunjenom uplatnicom. Ukoliko želite da<br>proverite da li su podaci koje ste uneli ispravni, pozovite sledećeg dana, unesite izabrani pseudonim i lozinku i Sezam će<br>potvrditi da vam je pismo poslato ili zahtevati da dopunite podatke. Pošto dobijete pismo, treba da izaberete period na koji<br>se pretplaćujete i na osnovu toga upišete i uplatite odgovarajući iznos

**Cane za pojedince (90 min** dnevno, 30 min po **pozlvu):** 

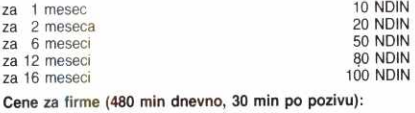

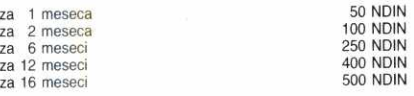

Na uplatnici koju dobijate od redakcije upisane su, u redu<br>ispod vašeg korisničkog imena, i cene u novim dinarima. Cenu<br>pretplate možete saznati i sa Sezama, komandom PRETPLA-TA, ili ako se na dan uplate javite upravi glasom na (011) 653

748. Nakon izvrtene uplate fotokopiju potvrde potaltte pi-smom na adresu "Radunari", Bulevar vojvode Mitida 17, Beo-grad iii faxom na telefon (011)648-140 it (011)647-955. Uprava će vam na dan prijema potvrde odobriti pristup sistemu, a sle-<br>dećeg dana će na vašu adresu biti poslato Uputstvo za upotre-<br>bu Sezama, atraktivno štampana knjižica pomoću koje ćete<br>upoznati sve mogućnosti sistema.

**...I ekspresno u6lanjenje**  Oni kojima se žuri mogu postati korisnici Sezama za sve-<br>ga nekoliko sati. Javite se na opisan način a orda, ne čekajući<br>pismo, izvršite uplatu u pošti ili banci navodeći podatke: **Poši-<br>ijalac:** vaše ime, prezime i pseudo

Pretplata na Sezam se mode izvrtiti i gotovinski (u BIGZ-u, svakog dana od 9 do 14 dasova).

#### **Dvostruko prijavlilvanje**

Ukoliko tokom predsiavljanja imate problems (npr. veza se prekine), pozovite ponovo i prijavite se, navodeci kompletne<br>podatke. **Pažnja:** ako ste se prijavili dva ili više puta, koristite ono korisničko ime koje je napisano na uplatnici

#### **Koliko važi uplatnica**

Naša uplatnica važi godinu dana, a pretplatu treba uplatiti po<br>cenama koje **važe na dan uplate.** To ne znači da se morate<br>ponovo prijavl<mark>ivati – dovoljno je da pozovete Sezam, predsta-</mark><br>vite se izabranim imenom i lozinkom cene pretplate.

skoj, saznali nešto novo o mađarskim carinicima, uživali u Budimpešti i Torontu... čak i za najzagriženije putnike to je dobra "porcija" za samo jedan mesec!

Ponovo su razgovori o školstvu iznenadili svojom sadržajnošću. Posebno je bila zapažena razmena mišljenja o položaju visokog obrazovanja u društvu uop-<br>šte, ali i sa posebnim osvrtom na naše prilike. Osim<br>toga, dobili smo i dobar savet koji se naši fakulteti ozbiljnije bave pojednim aspektima digitalne revolucije na čijem talasu smo i došli do Sezama. U temi o.jeziku najviše razgovora je bilo o sinonimima i homonimima sa posebnim osvrtom na teritorijalnu upotrebu koja ume da napravi prilične zabune u komunikaciji. Čekajući novi Fest, atmosfera u temi *film* je bila praznična. Gotovo da nije bilo filma, koji se "vrti" po našim bioskopima, a da na Sezamu nije izanaliziran do deta-Ija. Za pisanje ovog biltena, nekoliko uvodnih poruka o ovogodišnjem beogradskom filmskom festivalu, koji se vratio u naš grad nakon dvogodišnje pauze, nisu bile dovoljne za ozbiljniju procenu. Zato ćemo ostavimo taj prikaz za slededu priliku.

#### **MUZIKA**

Nakon početne euforije zbog otvaranja, u decembru i januaru konferencija Muzika je ušla u nešto mirniju fazu. U ovom periodu su se, kao osnovni predmet interesovanja Sezamovaca, pokazali tekstovi pesa-<br>ma, naročito u temi *rock.* Organizovana je akcija pri-<br>kupljanja što većeg broja tekstova pesama – vremenom će sve što se prikupi biti stavljeno na raspolaganje korisnicima u formi posebne baze podataka.

Puno se pričalo o muzici Žan Mišel Žara: ovaj kompozitor je već duže vreme glavna inspiracija tema pop i soundtrack. Dosta smo govorili i o Majku Oldfildu, pa je čak pokušano i sumiranje njegove diskografije. U temi jazz.blues pričalo se o beogradskim klubovima u kojima se svira džez, a razvila se i rasprava o<br>*Tom Waits*-u, pa smo najzad dobili njegovu diskografiju. U temi *dance* je bilo dosta poruka na temu aktuelnog rave — pridalo se o samoj muzici, ideologiji koja je prati i mestima u Beogradu na kojima se ovakva muzika pušta. Ova rasprava je delimično prešla i temu alter gde su mišljenja oštro sukobile pristalice i protivnici ove vrste muzike.

Tema *alter* je, inače, u ovom periodu bila najpo-<br>sećenija i sadržajno najraznovrsnija: pomenut je veliki broj bendova koji bi se mogli podvesti pod pojam alternativne muzike, a bilo je i dosta tekstova i korisnih informacija o njima. U najkontroverznijoj temi, yu.folk, umalo nije došlo do oštrih sukoba, ali se vremenom<br>sve okrenulo na veseliju stranju, pa su čak neki kori-<br>snici otkrili sklonosti ka sklapanju novokomponovanih poskočica. I na kraju, treba pomenuti i standarno živu temu razno u kojoj se pričalo o mnogim stvarima, na primer decembarskom koncertu (navodnih) Gipsy Kingsa u Beogradu, koncertima koji se odvijaju u Budimpešti, razmeni ploča i CD-ova, top-listama MTV-a...

#### **NICEVI**

Januar je u konferenciji VICEVi bio posvećen izborima: izabrali smo najvic novembra i decembra i započeli glasanje za vic godine. Novembarski vic je bio aktuelan za vreme restrikcija struje: znate li šta je srpski rulet? Gurneš prst u šteker, pa ako ima struje... Decembarski nas je podsetio na nekadašnje zlatne dane yu-košarke, ali je malo previše vulgaran da bismo ga ovde navodili. Zato evo "zamenika", opet u<br>stilu "srpskog ruleta". Osudili Crnogorca, Srbina i Bo-<br>sanca na smrt i dopustili im da biraju način kako će da umru: streljanje, električna stolica ili klanje. Prvi uđe Crnogorac, udari se u grudi junačke, i kaže:<br>"STRELJAJ". I tako on skonča. Uđe onda Srbin, razmišlja, zna kakvo je vreme, malo-malo pa nema struje, izabere električnu stolicu. Stave oni njega, pritisnu dugme kad ono... ništa. Nema struje. Probaju još par puta, ista stvar, i šta će, puste ga. Srbin izađe i, dok je prolazio pored Bosanca, šapne: "Nema struje, nema struje!". Uđe Bosanac, pa će uvređeno: "Pa dobro kolji, kad nemaš struje!".

U konferenciji se moglo pročitati i kako su HSB, RGB i NTSC dobili svoja imena, šta znači JAT i Lufthansa, a obnovili smo i gradivo po pitanju ruskih, al-<br>banskih i naših huligana. Ko je hteo, mogao je da se<br>smeje na račun Predsednika države, a tu se negde našao i "Manifest kluba muških šovinističkih svinja" U temi *english* smo pročitali nesrećne doživljaje jed-<br>nog servisera (Koji hard disk imate? Pa, crn je sa ne-<br>kom crvenom lampicom...), opet pomenuli *Windows*<br>95 i *Pentium*, a važan je bio i savet kako da se oslobodite cimera!

# **SezamFile Jovan Bulajii**

važnija promena na Sezamu je instalacija dugo očekivane NVS (Nove Verzije Softwera). Dobar deo novih mogućnosti koje su dobijene ovim novim Sezamovim softverom odnosi se na rad sa datotekama u našim direktorijumima, pa ćemo njima posvetiti nešto pažnie

NVS je puštena u život krajem novembra prošle godine i čini se da i pored brojnih promena korisnici nisu imali problema u prilagodavanju novom nadinu rada. Razlog se verovatno krije u tome §to su se na spisku izmena našle mnoge mogućnosti za čijom su implementacijom korisnici sistema izrazili želju još ranije i koje su uglavnom koristili u svakodnevnom radu na svojim računarima i nekim BBS programima.

#### Novi diskovi

Najočiglednija promena je to što je nekad jedinstveni disk na Sezamu, namenjen datotekama za download (preno§enje) od strane korisnika, sada podeljen (prividno) na vise particija. Ranije je postojao samo jedan disk sa oznakom R:. Glavne grane na njemu su bile: IBMPC, koja je sadržavala datoteke vezane pre svega za operativni sistem MS-DOS, i WINDOWS u kojoj se nalazio razni softver za Windows 3.x. Da bi se izbegla zbrka sa dupliranim nazivima direktorijuma u različitim granama (što je vrlo nezgodno ukoliko za kretanje po stablu kataloga koristite Sezamovu varijantu komande NCD), uvedena je konvencija da nazivi svih WINDOWS kataloga u svom imenu imaju prefiks "W" - na primer WDRI-VERS, WINFO, WUTIL,... Uz ove dye glavne grane, postojali su i drugi direktorijumi na R: disku — RSOFT u koji su se smeštali prateći listinzi programa uz tekstove u Računarima, COM za komunikacione alatke (pre svega one za MS-DOS, all s obrizom na to da je ovo najpotrebnije novim korisnicima stavili smo ga u osnovni direktorijum) i 0S2 i UNIX za programe za ova dva operativna sistema. Tu su još bili i katalozi FAQ, NOVOSTI i PITALICE čiji sadržaj nije od interesa za ovu rubriku, a takođe i kompletne grane direktorijuma za korisnike Atari i Amiga računara (koje nas takođe ovde ne interesuju). MiN<br>imate<br>ieligit<br>be.ac.ru<br>vor<br>ac.ru<br>ac.ru<br>ion

Sada su svi ovi direktorijumi raspoređeni po više (prividnih) diskova odnosno particija, a da korisnike ne bi previše zbunjivale kriptične skraćenice, uveli smo i dodatne deskriptivne oznake za disk volume. IBMPC grana ostala je na R: disku (oznaka za R: volume je logično postala MSDOS), ali su svi katalozi prebačeni u osnovni (na primer, tako je R:\ IBMPC \ UTILITY postao samo R: \ UTILITY). WIN-DOWS grana je dobila svoj posebni disk sa oznakom W: (logično, skraćeno od Windows, a volume ie takođe nazvan WINDOWS), pri čemu je izbačeno i ono, sada nepotrebno, "W" iz prefiksa - tako je ono što je nekad bio R: \ WINDOWS \ WUTIL direktorijum, sada postao W: \ UTIL. RSOFT je prebačen na novokreirani S: disk (skraćeno od SEZAM), a tu su se našli još i FAQ, NOVOSTI i PITALICE katalozi. I konačno, datoteke vezane za druge operativne sisteme (OS/2 i UNIX) su se preselile na U: particiju, čiji je volume name OTHER\_OS.

Aktivnu particiju menjate na način na koji ste već navikli koristeći MS-DOS, jednostavnim navođenjem imena željenog diska - sa W: prelazite na Windows disk (odnosno volume WINDOWS), sa S: na Sezamov i slično. Prilikom listanja sadržaja nekog direktorijuma (uobičajenom komandom dir) u zaglav-Iju se uz njegov naziv ispisuje i oznaka za disk volume, tako da se nadamo da korisnike neće zbunjivati ove nove oznake diskova.

Dok se sve ove pretumbacije direktorijuma mogu svrstati u pretežno kozmetičke izmene, Nova Verzija Softvera donela je još nekoliko noviteta koji će značajno doprineti lakoći snalaženja među sve brojinijim datotekama na Sezamu.

Jedna od stvari koju su korisnici odmah primetili je značajno (takoreći drastično : ) ubrzanje izlistavanja spiska novih datoteka (koje se i dalje dobija sa dir /n). Dok je ranije ova operacija mogla da potraje i pun minut, sada je za nekoliko sekundi sve gotovo, tako da opciju listanja novih datoteka možete ubaciti u svoj autoexec na Sezamu, bez bojazni da će vam to usporiti svakodnevno logovanje na sistem. Takode je ubrzano i izvršavanje komande dir po određenom vremenskom opsegu.

Ključne reči vezane za određene datoteke dobile su sasvim novi smisao. Komanda FF (uz koju se kao parametar navodi željeni ključ) i dalje služi za listanje svih datoteka za koje je vezana odredena ključna reč, a samo FF bez dodatnih argumenata ispisaće sve postojeće ključne reči. Interni rad sa ključnim rečima je iz temelja izmenjen, a ono što korisnici vide je pre svega znatno ubrzan rad. Nama sad predstoji obiman posao kreiranja osnovnog rečnika ključnih pojmova i njihovo vezivanje za sve datoteke, a konačni rezultat bi trebalo da omogući korisnicima Sezama da na najlakši način i za najkraće vreme pronadu bas one datoteke koje su im potrebne.

Nisu zaboravljene ni sitne kozmetičke izmene, pa tako sada CD.. ili CD \ (bez razmaka između) rade istu stvar kao u DOS-u (ma kako sitno ova promena izgledala, korisnicima je stara obaveza navodenja razmaka izmedu jako smetala).

#### **Lokalni disk**

Jedna od glavnih novosti koju je donela NVS je uvođenje lokalnog korisničkog diska. Sada je svaki korisnik kao zamenu za PAD mehanizam (koji jo§ uvek postoji u svom starom obliku, ali pretpostavljamo da dete ga sve manje koristiti), dobio svoj lokalni disk - A:. Da bi ste se na Sezamu osećali kao kod svoje kuće, i ovom disku smo odredili standardni kapacitet od 1.2 Mb.

Uvodenje lokalnog diska samo po sebi nije neka revolucionarna stvar, ali je to omogućilo neke nove opcije koje su dugo vremena nedostajale korisnicima Sezama - prenos više datoteka odjednom, prepakivanje arhiva, prenos samo pojedinačnih fajlova iz arhiva, download dugih datoteka iz više seansi bez dodatnih komplikacija (kakva je bila komanda PAD SPLIT),..

Ukoliko ste stari korisnik Sezama, verovatno ste se već navikli na sve ove izmene u radu sa datotekama, a ukoliko još niste, najbolje će biti da svratite do konferencije UPUTSTVO gde su one detaljno objašnjene (pročitajte poruke od broja 13.20 do 13.29). A ako tek planirate da postanete član privilegovane grupe Sezamovih korisnika, sigurni smo da će vam ove najnovije izmene omogućiti da se među Sezamovim datotekama osećate kao na svom disku.

Ukoliko ne volite da naglo menjate stare navike, nema potrebe da brinete da će vas ove promene u radu sa datotekama omesti u uobičajenom korišćenju Sezmovih usluga. Sa izuzetkom kozmetičkih izmena kakva je podela diska na više particija i reorganizacija direktorijuma, sve stare komande vezane za rad sa datotekama su zadržane. I dalje možete prenositi programe direktno iz direktorijuma komandom DOW (ovo je čak i preporučljivije i lakše neko preko A: diska), koristiti stare PAD komande bez kalnog diska, i slično.

Nov/Dec 1994./Jan 1995.

#### **Nove datoteke**

Naravno, uz sve ove promene u načinu rada sa datotekama, nismo zaboravili ni da korisnicima Sezama pružimo zadovoljavajući izbor novog javnog softvera. Na žalost, ovog puta vam ne možemo pružiti statistiku novih datoteka i uobičajenu top listu najtra2enijih programa na Sezamu. Zbirnu statistiku noviteta nemamo, zato što još nismo stigli da programe koji generišu ovu listu prilagodimo novoj strukturi direktorijuma, ali sledeći put ćete sigurno imati i te pokazatelje.

Što se top liste najtraženijih datoteka tiče, nje nema zato što se iz nekih tehničkih razloga više ne održava brojač download-a svake datoteke. Glavni problem je u tome što je, uvođenjem lokalnog diska i omogućavanjem korisnicima da na njemu slobodno manipulišu arhivama (prepakuju ih, prenose samo delimično i sl.), praktično postalo nemoguće pratiti koji su programi realno download-ovani. S obzirom na to da nam je top lista najtra2enijih datoteka značajan pokazatelj interesovanja korisnika za neke programe (i bitno utiče na to koje programe stavljamo na Sezam), nadamo se da će se i ti tehnički problemi rešiti što pre.

Značajan trend na Sezamu u poslednje vreme je sve veći broj programa domaćih autora - u poslednja dva meseca se u direktorijumima našlo petnaestak takvih programa. Neki od njih spadaju i u najtra2enije programe u prethodna dva meseca. Na primer, među korisnicima Windowsa najviše pažnje su privukli programi za remapiranje tastature i rešavanje problema sa našim slovima SLD i KeyMan autora Obrada Bijelića (korisničko ime na Sezamu je .obj) i Mapper Dejana Jelovića (djelovic na Sezamu) - o oba ova programa imali ste prilike da čitate u tekstu Dejana Ristanovića u prošlom broju Računara. Najnovije verzije ovih programa možete naći u W: \ MISC direktorijumu.

Značajan deo ponude novih datoteka i dalje predstavljaju zakrpe (upgrade verzije) za neke popularne komercijalne i shareware programe. Takav je, na primer, update za Norton Utilities v8.0, koji ovim poznatim alatkama dodaje podršku za 32-bitni pristup datotekama u Windows for Workgroups 3.11. Ovaj update nije bas mali (nalazi se u dve arhive ukupne dužine 600 Kb), ali ako vam treba, možete<br>ga naći u R:∖UTILITY katalogu u datotekama nu8upd.a01 i nu6upd.a02.

Jedna od retkih diskusija u konferenciji MUZIKA u kojoj su se spominjali računari bila je izazvana pojavom programa (odnosno njegove nove verzije, po što je stara već odavno bila na Sezamu, samo manje zapdena) CaseLiner v4.0b. **Red** je o Windows programu pomoću kojeg možete brzo i lako da napravite omot za standardne audio i DAT kasete. Sve standardne informacije, koje inače ispisujete na unutrašnjem omotu kutije za kasetu (spisak pesama, natpis sa strane, itd.), unosite kao standardni tekst, izaberete željeni font (koji može biti bilo koji TTF font, pa i neki sa našim slovima) i veličinu slova, a program na kraju sam sve to prelomi, i kao izlaz dobijate lepe i korisne omote za kasete. Za ceo posao je potrebno jako malo vremena — mi smo odmah po instalaciji programa napravili omote za nekoliko kaseta i nije nam trebalo ni pet minuta po kaseti. Instalacija je jednostavna, i svodi se na kopiranje tri datoteke u željeni direktorijum i dodavanje novog programa iz Windows Program Managera. Kompletan program će vam po instalaciji zauzeti manje od 100 Kb prostora na hard disku, a njegov prenos sa Sezama će vam oduzeti manje od pet minuta (arhiva je duga oko 60 Kb). Datoteka za download je  $W: \overline{MISC} \setminus \text{clinr40b.zip.}$ 

# **DATABASE**

# SAGABASE

DO  $\sigma$ 

SPARCstation 10

POPOVIĆA 9, SAVA CENTA TEL: 011/222 3579, 147 182, FAX: 011/455 725 305 3 pin SAGA 11 070

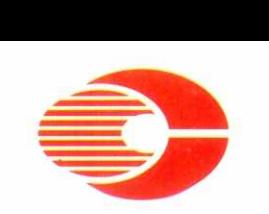

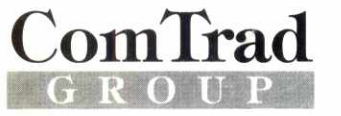

COMTRAD YU BEOGRAD GENEX APARTMANI APT. 303 VLADIMIRA POPOVICA 6 TEL: 381 11 222 26 52, TEL: 381 11 222 41 51, TEL/FAX: 381 11 222 41 39 COMTRAD SHOW-ROOM (R.K. "MITIĆ"), TEL: 622 144 COMTRAD SERVIS: TEL/FAX: 176 83 13

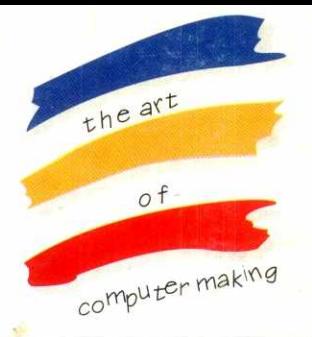

386/40.210

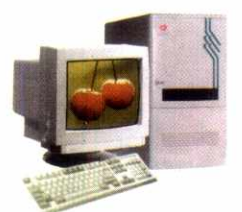

*486/40.420 VLB* 

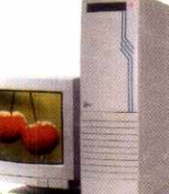

*48013X2/66•420 VLB* 

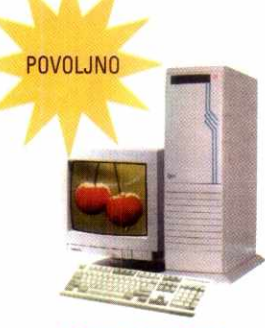

*P5/66.420 PCI* 

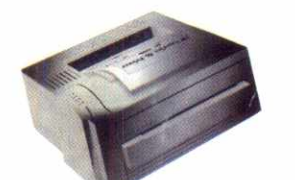

#### *"HEWLETT PACKARD" LaserJet 4L*

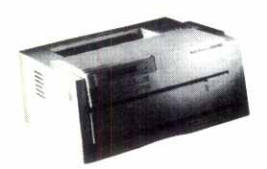

*"HEWLETT PACKARD" LaserJet 4P* 

### **ComTrad KONFIGURACIJE**

#### **386/404, 210**

• CPU AMD Am386/40Mhz, "ALI" chip set, "AMI" BIOS, cache 128kB, 4MB RAM (32MB max) • HDD Conner 210MB • FDD 5"25/1.2MB i 3.5"/1.44MB, AT BUS adapter sa 2s/1p/1g portom · mini tower kućište, US tastatura101 taster, MS-400 serijski miš • SVGA grafička karta TRIDENT 8900D 1024x768/1 MB, SVGA kolor monitor Daewoo 1024x768/14"

#### **486/40-420 VLB**

• CPU AMD Am486DX/40Mhz, SIS chip set, AWARD BIOS, cache 256kB, 4MB RAM (128MB max), VESA Local Bus (3 VLBus slots) • HDD Conner 420MB • FDD 5"25/1.2MB i 3.5"/1.44MB, VLBus IDE adapter sa 2s/1p/1g portom · mini tower kućište, US tastatura 101 taster, MS-400 serijski miS • VLBus SVGA grafička karta CIRRUS LOGIC 5428 1280x1024/1 MB, SVGA kolor monitor Daewoo 1024x768/14"

#### **486DX2/66-420 VLB**

• CPU AMD Am486DX2/66Mhz, SIS chip set, AWARD BIOS, cache 256kB, 8MB RAM (128MB max), VESA Local Bus (3 VLBus slots) • HDD Conner 420MB • FDD 5"25/1.2MB i 3.5"/1.44MB, VLBus IDE adapter sa 2s/1p/1g portom · tower kućište, US tastatura 101 taster, MS-400 serijski miš · VLBus SVGA grafička karta CIRRUS LOGIC 5428 1280x1024/1 MB, SVGA kolor monitor Daewoo 1024x768/14"

#### **P5/66•420 PCI**

• CPU INTEL P5/66Mhz, Intel chip set, AWARD BIOS, cache 256kB (max 512kB), 8MB RAM (128MB max) PCI Bus (4 PCI slots) • HDD Conner 420MB • FDD 5"25/1.2MB i 3.5"/1.44MB, CMD PCI IDE adapter sa 2s/1p/1g portom · tower kućište, US tastatura 101 taster, MS-400 serijski mi8 • PCI SVGA grafitka karta AVANCE LOGIC 1280x1024/1MB, SVGA kolor monitor Daewoo 1024x768/14"

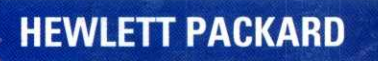

### **LASER JET 4L**

• "HEWLETT PACKARD" LaserJet 4L, 1MB, laserski, A4, 300x300 dpi, 4str/min

### **LASER JET 4P**

• "HEWLETT PACKARD" LaserJet 4P, 2MB, laserski, A4, 600x600 dpi, 4str/min

### **CANON COPIERS**

#### **FC-530**

• FC-530, fotokopir aparat, A4

#### **NP-1550**

• NP-1550, fotokopir aparat, A3,

15 kopija/min, zoom: 50%-200%

#### **NP-6020**

• NP-6020, fotokopir aparat, A3, 20 kopija/min, zoom: 50%-200%

### **ComTrad KOMPONENTE**

#### **Monitori**

• DAEWOO 17", SVGA color, 1280x1024,

- flicker free, dp 0.28, L/R,
- DAEWOO 14", SVGA color, 1024x768,
- 
- flicker free, dp 0.28, L/R, DAEWOO 21"- SVGA color, 1280x1024, flicker free, dp 0.28, L/R,

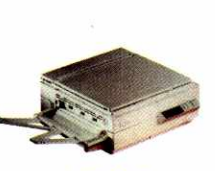

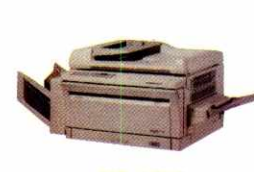

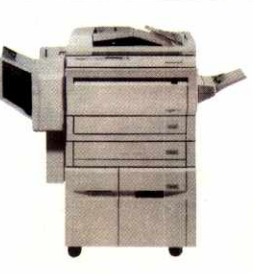

*FC-530 NP-1550 NP-6020* 

**Virtual Library of Faculty of Mathematics - University of Belgrade** elibrary.matf.bg.ac.rs elibrary.matf.bg.ac.rs

Thrary of Faculty of

Mathematics - University of Relarad